# DB2 UDB V8.2 SQL Cookbook

# **Graeme Birchall**

27-Feb-2006

# Preface

# Important!

If you didn't get this document directly from my personal website, you may have got an older edition. The book is changed very frequently, so if you want the latest, go to the source. Also, the latest edition is usually the best book to have, as the examples are often much better. This is true even if you are using an older version of DB2.

This Cookbook is for DB2 UDB for Windows, Unix, Linux, etc. It is **not** suitable for DB2 for z/OS or DB2 for AS/400. The SQL in these two products is somewhat different.

#### Acknowledgements

I did not come up with all of the ideas presented in this book. Many of the best examples were provided by readers, friends, and/or coworkers too numerous to list. Thanks also to the many people at IBM for their (strictly unofficial) assistance.

# **Disclaimer & Copyright**

DISCLAIMER: This document is a best effort on my part. However, I screw up all the time, so it would be extremely unwise to trust the contents in its entirety. I certainly don't. And if you do something silly based on what I say, life is tough.

COPYRIGHT: You can make as many copies of this book as you wish. And I encourage you to give it to others. But you cannot charge for it (other than to recover reproduction costs), nor claim the material as your own, nor replace my name with another. You are also encouraged to use the related class notes for teaching. In this case, you can charge for your time and materials - and your expertise. But you cannot charge any licensing fee, nor claim an exclusive right of use. In other words, you can pretty well do whatever you want. And if you find the above too restrictive, just let me know.

TRADEMARKS: Lots of words in this document, like "DB2", are registered trademarks of the IBM Corporation. Lots of other words, like "Windows", are registered trademarks of the Microsoft Corporation. Acrobat is a registered trademark of the Adobe Corporation.

# Tools Used

This book was written on a Dell PC that came with oodles of RAM. All testing was done on DB2 V8.2. Word for Windows was used to write the document. Adobe Acrobat was used to make the PDF file.

# **Book Binding**

This book looks best when printed on a doubled sided laser printer and then suitably bound. To this end, I did some experiments a few years ago to figure out how to bind books cheaply using commonly available materials. I came up with what I consider to be a very satisfactory solution that is fully documented on page 421.

#### Author / Book

| Author: | Graeme Birchall <sup>©</sup>               |
|---------|--------------------------------------------|
| Email:  | Graeme Birchall@verizon.net                |
| Web:    | http://mysite.verizon.net/Graeme Birchall/ |
| Title:  | DB2 UDB V8.2 SQL Cookbook ©                |
| Date:   | 27-Feb-2006                                |

# **Author Notes**

# Book History

This book originally began a series of notes for my own use. After a while, friends began to ask for copies, and enemies started to steal it, so I decided to tidy everything up and give it away. Over the years, new chapters have been added as DB2 has evolved, and as I have found new ways to solve problems. Hopefully, this process will continue for the foreseeable future.

# Why Free

This book is free because I want people to use it. The more people that use it, and the more that it helps them, the more inclined I am to keep it up to date. For these reasons, if you find this book to be useful, please share it with others.

This book is free, rather than formally published, because I want to deliver the best product that I can. If I had a publisher, I would have the services of an editor and a graphic designer, but I would not be able to get to market so quickly, and when a product changes as quickly as DB2 does, timeliness is important. Also, giving it away means that I am under no pressure to make the book marketable. I simply include whatever I think might be useful.

# **Other Free Documents**

The following documents are also available for free from my web site:

- SAMPLE SQL: The complete text of the SQL statements in this Cookbook are available in an HTML file. Only the first and last few lines of the file have HTML tags, the rest is raw text, so it can easily be cut and paste into other files.
- CLASS OVERHEADS: Selected SQL examples from this book have been rewritten as class overheads. This enables one to use this material to teach DB2 SQL to others. Use this cookbook as the student notes.
- OLDER EDITIONS: This book is rewritten, and usually much improved, with each new version of DB2. Some of the older editions are available from my website. The others can be emailed upon request. However, the latest edition is the best, so you should probably use it, regardless of the version of DB2 that you have.

# **Answering Questions**

As a rule, I do not answer technical questions because I need to have a life. But I'm interested in hearing about interesting SQL problems, and also about any bugs in this book. However you may not get a prompt response, or any response. And if you are obviously an idiot, don't be surprised if I point out (for free, remember) that you are idiot.

# Graeme

# **Book Editions**

# **Upload Dates**

- 1996-05-08: First edition of the DB2 V2.1.1 SQL Cookbook was posted to my web site. This version was in Postscript Print File format.
- 1998-02-26: The DB2 V2.1.1 SQL Cookbook was converted to an Adobe Acrobat file and posted to my web site. Some minor cosmetic changes were made.
- 1998-08-19: First edition of DB2 UDB V5 SQL Cookbook posted. Every SQL statement was checked for V5, and there were new chapters on OUTER JOIN and GROUP BY.
- 1998-08-26: About 20 minor cosmetic defects were corrected in the V5 Cookbook.
- 1998-09-03: Another 30 or so minor defects were corrected in the V5 Cookbook.
- 1998-10-24: The Cookbook was updated for DB2 UDB V5.2.
- 1998-10-25: About twenty minor typos and sundry cosmetic defects were fixed.
- 1998-12-03: IBM published two versions of the V5.2 upgrade. The initial edition, which I had used, evidently had a lot of problems. It was replaced within a week with a more complete upgrade. This book was based on the later upgrade.
- 1999-01-25: A chapter on Summary Tables (new in the Dec/98 fixpack) was added and all the SQL was checked for changes.
- 1999-01-28: Some more SQL was added to the new chapter on Summary Tables.
- 1999-02-15: The section of stopping recursive SQL statements was completely rewritten, and a new section was added on denormalizing hierarchical data structures.
- 1999-02-16: Minor editorial changes were made.
- 1999-03-16: Some bright spark at IBM pointed out that my new and improved section on stopping recursive SQL was all wrong. Damn. I undid everything.
- 1999-05-12: Minor editorial changes were made, and one new example (on getting multiple counts from one value) was added.
- 1999-09-16: DB2 V6.1 edition. All SQL was rechecked, and there were some minor additions - especially to summary tables, plus a chapter on "DB2 Dislikes".
- 1999-09-23: Some minor layout changes were made.
- 1999-10-06: Some bugs fixed, plus new section on index usage in summary tables.
- 2000-04-12: Some typos fixed, and a couple of new SQL tricks were added.
- 2000-09-19: DB2 V7.1 edition. All SQL was rechecked. The new areas covered are: OLAP functions (whole chapter), ISO functions, and identity columns.
- 2000-09-25: Some minor layout changes were made.
- 2000-10-26: More minor layout changes.
- 2001-01-03: Minor layout changes (to match class notes).
- 2001-02-06: Minor changes, mostly involving the RAND function.

- 2001-04-11: Document new features in latest fixpack. Also add a new chapter on Identity Columns and completely rewrite sub-query chapter.
- 2001-10-24: DB2 V7.2 fixpack 4 edition. Tested all SQL and added more examples, plus a new section on the aggregation function.
- 2002-03-11: Minor changes, mostly to section on precedence rules.
- 2002-08-20: DB2 V8.1 (beta) edition. A few new functions are added. New section on temporary tables. Identity Column and Join chapters rewritten. Whine chapter removed.
- 2003-01-02: DB2 V8.1 (post-Beta) edition. SQL rechecked. More examples added.
- 2003-07-11: New sections added on DML, temporary tables, compound SQL, and user defined functions. Halting recursion section changed to use user-defined function.
- 2003-09-04: New sections on complex joins and history tables.
- 2003-10-02: Minor changes. Some more user-defined functions.
- 2003-11-20: Added "quick find" chapter.
- 2003-12-31: Tidied up the SQL in the Recursion chapter, and added a section on the merge statement. Completely rewrote the chapter on materialized query tables.
- 2004-02-04: Added select-from-DML section, and tidied up some code. Also managed to waste three whole days due to bugs in Microsoft Word.
- 2004-07-23: Rewrote chapter of identity column and sequences. Made DML separate chapter. Added chapters on protecting data and XML functions. Other minor changes.
- 2004-11-03: Upgraded to V8.2. Retested all SQL. Documented new SQL features. Some major hacking done on the GROUP BY chapter.
- 2005-04-15: Added short section on cursors, and a chapter on using SQL to make SQL.
- 2005-06-01: Added a chapter on triggers.
- 2005-11-11: Updated MQT table chapter and added bibliography. Other minor changes.
- 2005-12-01: Applied fixpack 10. Changed my website name.
- 2005-12-16: Added notes on isolation levels, data-type functions, transforming data.
- 2006-01-26: Fixed dumb bugs generated by WORD. What stupid software. I also wrote an awesome new section on joining meta-data to real data see page 352.
- 2006-02-17: Touched up the section on joining meta-data to real data. Other minor fixes.
- 2006-02-27: Added precedence rules for SQL statement processing, and a description of a simplified nested table expression.

# **Software Whines**

This book is written using Microsoft Word for Windows. I've been using this software for many years, and it has generally been a bunch of bug-ridden junk. I do confess that it has been mildly more reliable in recent years. However, I could have written more than twice as much that was twice as good in half the time - if it weren't for all of the bugs in Word.

# **Table of Contents**

| PREFACE                                                                                                    | 3              |
|----------------------------------------------------------------------------------------------------|----------------|
| AUTHOR NOTES                                                                                                   | 4              |
| BOOK EDITIONS                                                                                                  | 5              |
| TABLE OF CONTENTS                                                                                              | 7              |
| QUICK FIND                                                                                                    | 15             |
| Index of Concepts                                                                                              |                |
| INTRODUCTION TO SQL<br>Syntax Diagram Conventions.<br>SQL Components.<br>DB2 Objects.<br>DB2 Deter Supervision |                |
| DB2 Data Types<br>Date/Time Arithmetic<br>DB2 Special Registers<br>Distinct Types<br>SELECT Statement          |                |
| FETCH FIRST Clause<br>Correlation Name<br>Renaming Fields<br>Working with Nulls                                |                |
| Quotes and Double-quotes<br>SQL Predicates<br>Basic Predicate<br>Quantified Predicate                          | <b>34</b><br>  |
| BETWEEN Predicate<br>EXISTS Predicate<br>IN Predicate<br>LIKE Predicate                                        |                |
| NULL Predicate<br>Special Character Usage<br>Precedence Rules<br>Processing Sequence                           |                |
| CAST Expression                                                                                                |                |
| VALUES Clause                                                                                                  |                |
| CASE Expression<br>CASE Syntax Styles<br>Sample SQL                                                            | 43             |
| Miscellaneous SQL Statements<br>Cursor<br>Select Into<br>Prepare<br>Describe                                   | 47<br>49<br>49 |
| Describe<br>Execute<br>Execute Immediate<br>Set Variable<br>Set DB2 Control Structures                         | 50<br>50<br>50 |
| Unit-of-Work Processing<br>Commit<br>Savepoint<br>Release Savepoint<br>Rollback                                | 51<br>51<br>53 |

| DATA MANIPULATION LANGUAGE                 | 55  |
|--------------------------------------------|-----|
| Insert                                     |     |
| Update                                     |     |
| Delete                                     |     |
| Select DML Changes                         |     |
|                                            |     |
| Merge                                      | 67  |
| COMPOUND SQL                               |     |
| Introduction                               |     |
| Statement Delimiter                        |     |
| SQL Statement Usage                        |     |
| DECLARE Variables                          | 74  |
| FOR Statement<br>GET DIAGNOSTICS Statement |     |
| IF Statement                               |     |
| ITERATE Statement                          |     |
| LEAVE Statement                            |     |
| WHILE Statement                            |     |
| Other Usage                                |     |
| Trigger                                    |     |
| Scalar Function                            |     |
| Table Function                             | 80  |
| COLUMN FUNCTIONS                           | 83  |
| Introduction                               |     |
| Column Functions, Definitions              |     |
| AVG                                        |     |
| CORRELATION                                |     |
| COUNT                                      |     |
| COVARIANCE                                 |     |
| GROUPING                                   |     |
| MAX<br>MIN                                 |     |
| REGRESSION                                 |     |
| STDDEV                                     |     |
| SUM<br>VAR or VARIANCE                     |     |
|                                            |     |
| OLAP FUNCTIONS                             | 91  |
| Introduction                               | 91  |
| OLAP Functions, Definitions                |     |
| Ranking Functions                          |     |
| Row Numbering Function                     |     |
|                                            | 100 |
| SCALAR FUNCTIONS                           | 115 |
| Introduction                               |     |
| Sample Data                                |     |
| Scalar Functions, Definitions              |     |
| ABS or ABSVAL                              |     |
| ACOS<br>ASCII                              |     |
| ASIN                                       |     |
| ATAN                                       |     |
| ATANH<br>ATAN2                             |     |
| BIGINT                                     |     |
| BLOB                                       |     |
| CEIL or CEILING<br>CHAR                    |     |
| CHAR                                       |     |
| CLOB                                       |     |
| COALESCE                                   |     |

| CONCAT1                       |     |
|-------------------------------|-----|
| COS1                          |     |
| COSH1                         |     |
| COT1                          |     |
| DATE1                         |     |
| DAY1                          |     |
| DAYNAME                       |     |
| DAYOFWEEK                     |     |
| DAYOFWEEK_ISO                 |     |
| DAYOFYEAR                     |     |
| DAYS                          |     |
| DBCLOB1<br>DBPARTITIONNUM     |     |
| DEPARTITIONNOM                |     |
| DEC 01 DECIMAL                |     |
| DEGREES                       |     |
| DECRYPT_BIN and DECRYPT_CHAR1 |     |
|                               |     |
| I GITS 1                      |     |
| DLCOMMENT                     |     |
| DLUNKTYPE 1                   |     |
| DLNEWCOPY                     |     |
| DLPREVIOUSCOPY                |     |
| DLREPLACECONTENT              |     |
| DLURLCOMPLETE                 |     |
| DLURLCOMPLETEONLY             |     |
| DLURLCOMPLETEWRITE1           | 129 |
| DLURLPATH1                    | 129 |
| DLURLPATHONLY1                | 129 |
| DLURLPATHWRITE1               |     |
| DLURLSCHEME1                  | 129 |
| DLURLSERVER1                  |     |
| DLVALUE1                      |     |
| DOUBLE or DOUBLE_PRECISION1   |     |
| ENCRYPT1                      |     |
| EVENT_MON_STATE1              |     |
| EXP                           |     |
| FLOAT                         |     |
| FLOOR1<br>GENERATE UNIQUE     |     |
| GETHINT                       |     |
| GRAPHIC                       |     |
| HASHEDVALUE                   |     |
|                               |     |
| HOUR                          |     |
| IDENTITY_VAL_LOCAL1           |     |
| INSERT1                       | 134 |
| INT or INTEGER1               | 135 |
| JULIAN_DAY1                   | 135 |
| LCASE or LOWER1               | 137 |
| LEFT1                         |     |
| LENGTH1                       | 138 |
| LN or LOG1                    |     |
| LOCATE                        |     |
| LOG or LN                     |     |
| LOG101                        |     |
| LONG_VARCHAR                  |     |
| LONG_VARGRAPHIC               |     |
| LOWER                         |     |
|                               |     |
|                               |     |
| MIDNIGHT_SECONDS              |     |
| MINUTE1<br>MOD                |     |
| MOD                           |     |
| MONTH                         |     |
| MQ Series Functions           |     |
| MULTIPLY ALT                  |     |
|                               |     |
| PARTITION                     |     |
| POSSTR                        |     |
| POWER                         |     |
| QUARTER1                      | 143 |
| RADIANS1                      |     |
| RAISE_ERROR1                  |     |
| RAND                          | 144 |

| REAL                                                                                                    | 147                                                                      |
|----------------------------------------------------------------------------------------------------|--------------------------------------------------------------------------|
| REC2XML                                                                                                    | 148                                                                      |
| REPEAT                                                                                                    | 148                                                                      |
| REPLACE                                                                                                    | 148                                                                      |
| RIGHT .                                                                                                    |                                                                          |
| ROUND                                                                                                    |                                                                          |
| NCOND.                                                                                                    |                                                                          |
|                                                                                                    |                                                                          |
| SECOND                                                                                                    |                                                                          |
| SIGN                                                                                                    |                                                                          |
| SIN                                                                                                    |                                                                          |
| SINH                                                                                                    |                                                                          |
| SMALLINT                                                                                                    |                                                                          |
| SNAPSHOT Functions                                                                                                    | 150                                                                      |
| SOUNDEX                                                                                                    | 150                                                                      |
| SPACE                                                                                                    | 151                                                                      |
| SQLCACHE_SNAPSHOT                                                                                                    |                                                                          |
|                                                                                                    |                                                                          |
| SUBSTR                                                                                                    |                                                                          |
| TABLE                                                                                                    |                                                                          |
|                                                                                                    |                                                                          |
| TABLE_SCHEMA                                                                                                    |                                                                          |
| TABLE_SOTIEMA                                                                                                    |                                                                          |
|                                                                                                    |                                                                          |
| TANH                                                                                                    |                                                                          |
| TIME                                                                                                    |                                                                          |
| TIMESTAMP                                                                                                    |                                                                          |
| TIMESTAMP_FORMAT                                                                                                    |                                                                          |
| TIMESTAMP_ISO                                                                                                    |                                                                          |
| TIMESTAMPDIFF                                                                                                    |                                                                          |
| TO_CHAR                                                                                                    | 157                                                                      |
| TO_DATE                                                                                                    |                                                                          |
| TRANSLATE                                                                                                    |                                                                          |
| TRUNC or TRUNCATE                                                                                                    |                                                                          |
| TYPE_ID                                                                                                    |                                                                          |
| TYPE_NAME                                                                                                    |                                                                          |
| TYPE_SECHEMA                                                                                                    | 159                                                                      |
| UCASE or UPPER                                                                                                    | 159                                                                      |
| VALUE                                                                                                    | 159                                                                      |
| VARCHAR                                                                                                    | 159                                                                      |
| VARCHAR_FORMAT                                                                                                    | 160                                                                      |
| VARGRAPHIC                                                                                                    | 160                                                                      |
| VEBLOB CP LARGE                                                                                                    | 160                                                                      |
| VEBLOB_CP_LARGE                                                                                                    | 160                                                                      |
| WEEK                                                                                                    | 160                                                                      |
| WEEK_ISO                                                                                                    | 160                                                                      |
| XML Functions                                                                                                    | 161                                                                      |
| YEAR                                                                                                    | 161                                                                      |
| "+" PLUS                                                                                                    | 161                                                                      |
| "-" MINUS                                                                                                    | 162                                                                      |
| ** MULTIPLY                                                                                                    |                                                                          |
| "/" DIVIDE                                                                                                    |                                                                          |
| "  " CONCAT                                                                                                    |                                                                          |
|                                                                                                    |                                                                          |
| <b>IL</b> FUNCTIONS                                                                                                    | 65                                                                       |
| Introduction to XML                                                                                                    |                                                                          |
|                                                                                                    |                                                                          |
| XML Functions                                                                                                    |                                                                          |
| XMLSERIALIZE                                                                                                    | 166                                                                      |
| XML2CLOB                                                                                                    | 166                                                                      |
| XMLAGG                                                                                                    |                                                                          |
|                                                                                                    | 167                                                                      |
| XMLCONCAT                                                                                                    |                                                                          |
| XMLCONCATXMLELEMENT                                                                                                    | 167                                                                      |
| XMLELEMENT                                                                                                    | 167<br>168                                                               |
| XMLELEMENTXMLATTRIBUTES                                                                                                    | 167<br>168<br>168                                                        |
| XMLELEMENTXMLATTRIBUTESXMLFOREST                                                                                                    | 167<br>168<br>168<br>169                                                 |
| XMLELEMENTXMLATTRIBUTESXMLFORESTXMLFORESTXMLNAMESPACES                                                                                                    | 167<br>168<br>168<br>169<br>169                                          |
| XMLELEMENT<br>XMLATTRIBUTES<br>XMLFOREST<br>XMLNAMESPACES<br>XML Function Examples                                                                                                    | 167<br>168<br>168<br>169<br>169<br>170                                   |
| XMLELEMENTXMLATTRIBUTESXMLFORESTXMLFORESTXMLNAMESPACES                                                                                                    | 167<br>168<br>168<br>169<br>169<br>170                                   |
| XMLELEMENT<br>XMLATTRIBUTES<br>XMLFOREST<br>XMLNAMESPACES<br>XML Function Examples<br>REC2XML Function                                                                                                    | 167<br>168<br>168<br>169<br>169<br>170<br>170                            |
| XMLELEMENT         XMLATTRIBUTES         XMLFOREST         XMLNAMESPACES         XML Function Examples         REC2XML Function         SER DEFINED FUNCTIONS                                                    | 167<br>168<br>168<br>169<br>169<br>170<br>174<br><b>77</b>               |
| XMLELEMENT         XMLATTRIBUTES         XMLFOREST         XMLNAMESPACES         XML Function Examples         REC2XML Function         SER DEFINED FUNCTIONS         Sourced Functions                          | 167<br>168<br>169<br>169<br>170<br>174<br><b>77</b>                      |
| XMLELEMENT         XMLATTRIBUTES         XMLFOREST         XMLNAMESPACES         XML Function Examples         REC2XML Function         Ser DEFINED FUNCTIONS         Sourced Functions         Scalar Functions | 167<br>168<br>169<br>169<br>170<br>174<br><b>77</b><br>177<br>177        |
| XMLELEMENT         XMLATTRIBUTES         XMLFOREST         XMLNAMESPACES         XML Function Examples         REC2XML Function         IFR DEFINED FUNCTIONS         Sourced Functions                          | 167<br>168<br>168<br>169<br>170<br>170<br>174<br><b>77</b><br>177<br>177 |

|            | Table Functions                                         |                 |    |
|------------|---------------------------------------------------------|-----------------|----|
|            | Description Examples                                    |                 |    |
|            | Useful User-Defined Functions                           |                 |    |
|            | Julian Date Functions                                   |                 |    |
|            | Get Prior Date                                          |                 |    |
|            | Generating Numbers Check Data Value Type                |                 |    |
|            |                                                         |                 | 0  |
| OR         | DER BY, GROUP BY, AND HAVING                            | 19              | 3  |
| •          | Order By                                                |                 |    |
|            | Notes                                                   |                 | 3  |
|            | Sample Data                                             | 19              | 93 |
|            | Order by Examples                                       |                 |    |
|            | Group By and Having<br>Rules and Restrictions           |                 |    |
|            | GROUP BY Flavors                                        |                 |    |
|            | GROUP BY Sample Data                                    |                 |    |
|            | Simple GROUP BY Statements<br>GROUPING SETS Statement   |                 |    |
|            | ROLLUP Statement                                        | 20              | )3 |
|            | CUBE Statement<br>Complex Grouping Sets - Done Easy     |                 |    |
|            | Group By and Order By                                   |                 |    |
|            | Group By in Join                                        | 21              | 2  |
|            | COUNT and No Rows                                       | 21              | 3  |
|            |                                                         | 241             | 6  |
| <b>J</b> 0 | NS                                                      |                 |    |
|            | Sample Views                                            |                 |    |
|            | Join Syntax                                             | . 21            | 5  |
|            | Query Processing Sequence                               | 21              | 7  |
|            | ON vs. WHERE                                            |                 |    |
|            | Join Types                                              |                 |    |
|            | Left Outer Join                                         |                 |    |
|            | Right Outer Join                                        |                 |    |
|            | Full Outer Joins<br>Cartesian Product                   |                 |    |
|            | Join Notes                                              |                 |    |
|            | Using the COALESCE Function                             |                 |    |
|            | Listing non-matching rows only                          |                 |    |
|            | Join in SELECT Phrase<br>Predicates and Joins, a Lesson |                 |    |
|            | Joins - Things to Remember                              | 23              | 33 |
|            | Complex Joins                                           | 23              | 4  |
| <b>~</b>   |                                                         | ~~-             | _  |
| 30         | B-QUERY                                                 |                 |    |
|            | Sub-query Flavours                                      |                 |    |
|            | Sub-query Syntax                                        |                 |    |
|            | Correlated vs. Uncorrelated Sub-Queries                 | 24              | 4  |
|            | Multi-Field Sub-Queries                                 |                 |    |
|            | Usage Examples                                          |                 |    |
|            | True if NONE Match                                      |                 |    |
|            | True if ANY Match                                       |                 |    |
|            | True if TEN Match<br>True if ALL match                  |                 | -  |
|            |                                                         |                 |    |
| UΝ         | ION, INTERSECT, AND EXCEPT                              | 25 <sup>,</sup> | 1  |
| 2.1        | Syntax Diagram                                          | 25              | 51 |
|            | Sample Views                                            |                 |    |
|            | Usage Notes                                             |                 |    |
|            | Union & Union All<br>Intersect & Intersect All          |                 |    |
|            | Except & Except All                                     |                 |    |
|            |                                                         |                 |    |

| Precedence Rules                                                                                                    |                                                                                                    |
|----------------------------------------------------------------------------------------------------|----------------------------------------------------------------------------------------------------|
| Unions and Views                                                                                                    |                                                                                                    |
|                                                                                                    |                                                                                                    |
|                                                                                                    | 055                                                                                                    |
| MATERIALIZED QUERY TABLES                                                                                                    |                                                                                                    |
| Introduction                                                                                                    |                                                                                                    |
| Usage Notes                                                                                                    | 255                                                                                                    |
|                                                                                                    |                                                                                                    |
| Syntax Options                                                                                                    |                                                                                                    |
| Select Statement                                                                                                    |                                                                                                    |
| Optimizer Options                                                                                                    |                                                                                                    |
| Refresh Deferred Tables                                                                                                    |                                                                                                    |
| Refresh Immediate Tables                                                                                                    |                                                                                                    |
| Usage Notes and Restrictions                                                                                                    |                                                                                                    |
| Multi-table Materialized Query Tables                                                                                                    |                                                                                                    |
| Indexes on Materialized Query Tables                                                                                                    |                                                                                                    |
| Organizing by Dimensions                                                                                                    |                                                                                                    |
| Using Staging Tables                                                                                                    |                                                                                                    |
|                                                                                                    |                                                                                                    |
|                                                                                                    |                                                                                                    |
| IDENTITY COLUMNS AND SEQUENCES                                                                                                    |                                                                                                    |
|                                                                                                    |                                                                                                    |
| Identity Columns                                                                                                    |                                                                                                    |
| Rules and Restrictions                                                                                                    |                                                                                                    |
| Altering Identity Column Options                                                                                                    |                                                                                                    |
| Gaps in Identity Column Values                                                                                                    |                                                                                                    |
| IDENTITY_VAL_LOCAL Function                                                                                                    |                                                                                                    |
|                                                                                                    |                                                                                                    |
| Sequences                                                                                                    |                                                                                                    |
| Getting the Sequence Value                                                                                                    |                                                                                                    |
| Multi-table Usage                                                                                                    |                                                                                                    |
| Counting Deletes                                                                                                    | 281                                                                                                    |
| Identity Columns vs. Sequences - a Comparison                                                                                                    |                                                                                                    |
|                                                                                                    |                                                                                                    |
| Roll Your Own                                                                                                    |                                                                                                    |
| Support Multi-row Inserts                                                                                                    |                                                                                                    |
|                                                                                                    |                                                                                                    |
|                                                                                                    |                                                                                                    |
| TEMPORARY TABLES                                                                                                    |                                                                                                    |
|                                                                                                    | 007                                                                                                    |
| Introduction                                                                                                    |                                                                                                    |
|                                                                                                    |                                                                                                    |
| Temporary Tables - in Statement                                                                                                    | 289                                                                                                    |
| Temporary Tables - in Statement                                                                                                    |                                                                                                    |
| Common Table Expression                                                                                                    |                                                                                                    |
| Common Table Expression<br>Full-Select                                                                                                    |                                                                                                    |
| Common Table Expression                                                                                                    |                                                                                                    |
| Common Table Expression<br>Full-Select                                                                                                    |                                                                                                    |
| Common Table Expression<br>Full-Select<br>Declared Global Temporary Tables                                                                                                    |                                                                                                    |
| Common Table Expression<br>Full-Select<br>Declared Global Temporary Tables<br>RECURSIVE SQL                                                                                                    |                                                                                                    |
| Common Table Expression<br>Full-Select<br>Declared Global Temporary Tables                                                                                                    |                                                                                                    |
| Common Table Expression<br>Full-Select<br>Declared Global Temporary Tables<br>RECURSIVE SQL                                                                                                    |                                                                                                    |
| Common Table Expression<br>Full-Select<br>Declared Global Temporary Tables<br>RECURSIVE SQL<br>Use Recursion To<br>When (Not) to Use Recursion.                                                                                                    | 290<br>292<br>296<br>296<br>299<br>299<br>299<br>299                                                                                                    |
| Common Table Expression<br>Full-Select<br>Declared Global Temporary Tables<br>RECURSIVE SQL<br>Use Recursion To<br>When (Not) to Use Recursion<br>How Recursion Works                                                                                                    | 290<br>292<br>296<br>296<br>299<br>299<br>299<br>299<br>299                                                                                                    |
| Common Table Expression<br>Full-Select<br>Declared Global Temporary Tables<br>RECURSIVE SQL<br>Use Recursion To<br>When (Not) to Use Recursion<br>How Recursion Works<br>List Dependents of AAA                                                                                                    | 290<br>292<br>296<br>299<br>299<br>299<br>299<br>299<br>299<br>299<br>299                                                                                                    |
| Common Table Expression<br>Full-Select<br>Declared Global Temporary Tables<br>RECURSIVE SQL<br>Use Recursion To<br>When (Not) to Use Recursion<br>How Recursion Works                                                                                                    | 290<br>292<br>296<br>299<br>299<br>299<br>299<br>299<br>299<br>299<br>299                                                                                                    |
| Common Table Expression<br>Full-Select<br>Declared Global Temporary Tables<br>RECURSIVE SQL<br>Use Recursion To<br>When (Not) to Use Recursion<br>How Recursion Works<br>List Dependents of AAA                                                                                                    | 290<br>292<br>296<br>299<br>299<br>299<br>299<br>299<br>299<br>299<br>299                                                                                                    |
| Common Table Expression<br>Full-Select<br>Declared Global Temporary Tables<br>RECURSIVE SQL<br>Use Recursion To<br>When (Not) to Use Recursion<br>How Recursion Works<br>List Dependents of AAA<br>Notes & Restrictions<br>Sample Table DDL & DML                                                                                                    | 290<br>292<br>296<br>299<br>299<br>299<br>299<br>299<br>299<br>299<br>300<br>300<br>301<br>301                                                                                                    |
| Common Table Expression<br>Full-Select<br>Declared Global Temporary Tables<br>RECURSIVE SQL<br>Use Recursion To<br>When (Not) to Use Recursion<br>How Recursion Works<br>List Dependents of AAA<br>Notes & Restrictions<br>Sample Table DDL & DML<br>Introductory Recursion                                                                                                    | 290<br>292<br>296<br>299<br>299<br>299<br>299<br>299<br>299<br>300<br>300<br>301<br>301                                                                                                    |
| Common Table Expression<br>Full-Select.<br>Declared Global Temporary Tables<br>RECURSIVE SQL.<br>Use Recursion To.<br>When (Not) to Use Recursion<br>How Recursion Works.<br>List Dependents of AAA<br>Notes & Restrictions.<br>Sample Table DDL & DML<br>Introductory Recursion<br>List all Children #1                                                                                                    | 290<br>292<br>296<br>299<br>299<br>299<br>299<br>299<br>299<br>300<br>300<br>301<br>301<br>301<br>302                                                                                                    |
| Common Table Expression<br>Full-Select.<br>Declared Global Temporary Tables<br>RECURSIVE SQL<br>Use Recursion To<br>When (Not) to Use Recursion.<br>How Recursion Works<br>List Dependents of AAA<br>Notes & Restrictions<br>Sample Table DDL & DML<br>Introductory Recursion<br>List all Children #1<br>List all Children #2                                                                                                    | 290<br>292<br>296<br>299<br>299<br>299<br>299<br>299<br>300<br>301<br>301<br>301<br>302<br>302                                                                                                    |
| Common Table Expression<br>Full-Select.<br>Declared Global Temporary Tables<br>RECURSIVE SQL.<br>Use Recursion To.<br>When (Not) to Use Recursion<br>How Recursion Works.<br>List Dependents of AAA<br>Notes & Restrictions.<br>Sample Table DDL & DML<br>Introductory Recursion<br>List all Children #1                                                                                                    | 290<br>292<br>296<br>299<br>299<br>299<br>299<br>299<br>300<br>301<br>301<br>301<br>302<br>302                                                                                                    |
| Common Table Expression<br>Full-Select.<br>Declared Global Temporary Tables<br>RECURSIVE SQL<br>Use Recursion To<br>When (Not) to Use Recursion.<br>How Recursion Works<br>List Dependents of AAA<br>Notes & Restrictions<br>Sample Table DDL & DML<br>Introductory Recursion<br>List all Children #1<br>List all Children #2                                                                                                    | 290<br>292<br>296<br>299<br>299<br>299<br>299<br>299<br>299<br>300<br>301<br>301<br>301<br>301<br>302<br>302<br>302<br>302                                                                                                    |
| Common Table Expression<br>Full-Select<br>Declared Global Temporary Tables<br>RECURSIVE SQL<br>Use Recursion To<br>When (Not) to Use Recursion<br>How Recursion Works<br>List Dependents of AAA<br>Notes & Restrictions<br>Sample Table DDL & DML<br>Introductory Recursion<br>List all Children #1<br>List all Children #2<br>List Distinct Children<br>Show Item Level                                                                                                    | 290<br>292<br>298<br>299<br>299<br>299<br>299<br>299<br>299<br>299<br>299                                                                                                    |
| Common Table Expression<br>Full-Select<br>Declared Global Temporary Tables<br>RECURSIVE SQL<br>Use Recursion To<br>When (Not) to Use Recursion<br>How Recursion Works<br>List Dependents of AAA<br>Notes & Restrictions<br>Sample Table DDL & DML<br>Introductory Recursion<br>List all Children #1<br>List all Children #2<br>List all Children #2<br>List Distinct Children<br>Show Item Level                                                                                                    | 290<br>292<br>296<br>299<br>299<br>299<br>299<br>299<br>299<br>299<br>300<br>301<br>301<br>301<br>302<br>302<br>302<br>302<br>303<br>303<br>303<br>303                                                                                                    |
| Common Table Expression<br>Full-Select.<br>Declared Global Temporary Tables<br>RECURSIVE SQL<br>Use Recursion To<br>When (Not) to Use Recursion.<br>How Recursion Works.<br>List Dependents of AAA<br>Notes & Restrictions<br>Sample Table DDL & DML<br>Introductory Recursion<br>List all Children #1<br>List all Children #2<br>List Distinct Children<br>Show Item Level<br>Select Certain Levels.<br>Select Certain Levels.<br>Select Certain Levels.                                                                                                    | 290<br>292<br>296<br>299<br>299<br>299<br>299<br>299<br>300<br>301<br>301<br>301<br>301<br>302<br>302<br>302<br>303<br>303<br>303<br>303<br>303<br>303<br>303                                                                                                    |
| Common Table Expression<br>Full-Select.<br>Declared Global Temporary Tables<br>RECURSIVE SQL<br>Use Recursion To                                                                                                    | 290<br>292<br>296<br>299<br>299<br>299<br>299<br>299<br>300<br>301<br>301<br>301<br>301<br>302<br>302<br>302<br>302<br>303<br>303<br>303<br>303<br>303<br>303                                                                                                    |
| Common Table Expression<br>Full-Select.<br>Declared Global Temporary Tables<br>RECURSIVE SQL<br>Use Recursion To                                                                                                    | 290<br>292<br>296<br>299<br>299<br>299<br>299<br>299<br>300<br>300<br>301<br>301<br>301<br>302<br>302<br>302<br>302<br>302<br>302<br>303<br>303<br>303<br>303                                                                                                    |
| Common Table Expression<br>Full-Select.<br>Declared Global Temporary Tables<br>RECURSIVE SQL<br>Use Recursion To                                                                                                    | 290<br>292<br>296<br>299<br>299<br>299<br>299<br>299<br>300<br>300<br>301<br>301<br>301<br>302<br>302<br>302<br>302<br>302<br>302<br>303<br>303<br>303<br>303                                                                                                    |
| Common Table Expression<br>Full-Select.<br>Declared Global Temporary Tables<br>RECURSIVE SQL<br>Use Recursion To<br>When (Not) to Use Recursion.<br>How Recursion Works<br>List Dependents of AAA<br>Notes & Restrictions<br>Sample Table DDL & DML.<br>Introductory Recursion<br>List all Children #1<br>List all Children #2<br>List Distinct Children<br>Show Item Level.<br>Select Certain Levels.<br>Select Explicit Level.<br>Trace a Path - Use Multiple Recursions.<br>Extraneous Warning Message<br>Logical Hierarchy Flavours                                                                                                    | 290<br>292<br>296<br>299<br>299<br>299<br>299<br>299<br>300<br>301<br>301<br>301<br>301<br>302<br>302<br>302<br>302<br>303<br>303<br>303<br>303<br>303<br>303                                                                                                    |
| Common Table Expression<br>Full-Select.<br>Declared Global Temporary Tables<br>RECURSIVE SQL.<br>Use Recursion To<br>When (Not) to Use Recursion.<br>How Recursion Works.<br>List Dependents of AAA<br>Notes & Restrictions<br>Sample Table DDL & DML<br>Introductory Recursion<br>List all Children #1<br>List all Children #2<br>List Distinct Children<br>Show Item Level<br>Select Explicit Level<br>Select Explicit Level<br>Select Explicit Level<br>Select Explicit Level<br>Select Explicit Level<br>Select Explicit Level<br>Set traneous Warning Message<br>Logical Hierarchy Flavours<br>Divergent Hierarchy                                                                                                    | 290<br>292<br>296<br>299<br>299<br>299<br>299<br>299<br>299<br>300<br>301<br>301<br>301<br>301<br>302<br>302<br>302<br>302<br>302<br>303<br>303<br>303<br>303<br>303                                                                                                    |
| Common Table Expression<br>Full-Select<br>Declared Global Temporary Tables<br>RECURSIVE SQL<br>Use Recursion To                                                                                                    | 290<br>292<br>296<br>299<br>299<br>299<br>299<br>299<br>299<br>299<br>299                                                                                                    |
| Common Table Expression<br>Full-Select.<br>Declared Global Temporary Tables<br>RECURSIVE SQL.<br>Use Recursion To.<br>When (Not) to Use Recursion.<br>How Recursion Works.<br>List Dependents of AAA<br>Notes & Restrictions.<br>Sample Table DDL & DML<br>Introductory Recursion.<br>List all Children #1<br>List all Children #2<br>List Distinct Children.<br>Show Item Level.<br>Select Certain Levels.<br>Select Certain Levels.<br>Select Explicit Level.<br>Trace a Path - Use Multiple Recursions.<br>Extraneous Warning Message.<br>Logical Hierarchy Flavours.<br>Divergent Hierarchy.<br>Convergent Hierarchy.<br>Recursive Hierarchy.                                                                                      | 290<br>292<br>296<br>299<br>299<br>299<br>299<br>300<br>301<br>301<br>301<br>301<br>302<br>302<br>302<br>302<br>302<br>303<br>303<br>303<br>303<br>304<br>304<br>305<br>306<br>306<br>307<br>307<br>307<br>307<br>308                                                                |
| Common Table Expression<br>Full-Select.<br>Declared Global Temporary Tables<br>RECURSIVE SQL<br>Use Recursion To                                                                                                    | 290<br>292<br>296<br>299<br>299<br>299<br>299<br>299<br>300<br>301<br>301<br>301<br>301<br>302<br>302<br>302<br>302<br>302<br>303<br>303<br>303<br>303<br>303                                                                                                    |
| Common Table Expression<br>Full-Select.<br>Declared Global Temporary Tables<br>RECURSIVE SQL<br>Use Recursion To                                                                                                    | 290<br>292<br>296<br>299<br>299<br>299<br>299<br>299<br>300<br>301<br>301<br>301<br>301<br>302<br>302<br>302<br>302<br>302<br>303<br>303<br>303<br>303<br>303                                                                                                    |
| Common Table Expression<br>Full-Select.<br>Declared Global Temporary Tables<br>RECURSIVE SQL<br>Use Recursion To                                                                                                    | 290<br>292<br>296<br>299<br>299<br>299<br>299<br>299<br>300<br>301<br>301<br>301<br>301<br>302<br>302<br>302<br>302<br>302<br>303<br>303<br>303<br>303<br>303                                                                                                    |
| Common Table Expression<br>Full-Select.<br>Declared Global Temporary Tables<br>RECURSIVE SQL<br>Use Recursion To                                                                                                    | 290<br>292<br>296<br>299<br>299<br>299<br>299<br>300<br>301<br>301<br>301<br>302<br>302<br>302<br>302<br>302<br>303<br>303<br>303<br>303<br>303                                                                                                    |
| Common Table Expression<br>Full-Select.<br>Declared Global Temporary Tables<br>RECURSIVE SQL<br>Use Recursion To<br>When (Not) to Use Recursion.<br>How Recursion Works<br>List Dependents of AAA<br>Notes & Restrictions<br>Sample Table DDL & DML<br>Introductory Recursion<br>List all Children #1<br>List all Children #2<br>List Distinct Children<br>Show Item Level<br>Select Certain Levels<br>Select Certain Levels<br>Select Explicit Level<br>Trace a Path - Use Multiple Recursions<br>Extraneous Warning Message<br>Logical Hierarchy Flavours<br>Divergent Hierarchy<br>Recursive Hierarchy<br>Balanced & Unbalanced Hierarchies<br>Data & Pointer Hierarchies<br>Halting Recursive Processing<br>Sample Table DDL & DML | 290<br>292<br>296<br>299<br>299<br>299<br>299<br>299<br>300<br>301<br>301<br>301<br>302<br>302<br>302<br>302<br>302<br>303<br>303<br>303<br>303<br>303                                                                                                    |
| Common Table Expression                                                                                                    | 290<br>292<br>296<br>299<br>299<br>299<br>299<br>299<br>299<br>300<br>301<br>301<br>301<br>302<br>302<br>302<br>302<br>303<br>303<br>303<br>303<br>303<br>303                                                                                                    |
| Common Table Expression                                                                                                    | 290<br>292<br>296<br>299<br>299<br>299<br>299<br>300<br>301<br>301<br>301<br>301<br>302<br>302<br>302<br>302<br>303<br>303<br>303<br>303<br>303<br>304<br>304<br>305<br>306<br>306<br>306<br>307<br>307<br>307<br>307<br>307<br>308<br>309<br>309<br>309<br>309<br>309<br>310<br>311 |
| Common Table Expression                                                                                                    | 290<br>292<br>296<br>299<br>299<br>299<br>299<br>300<br>301<br>301<br>301<br>302<br>302<br>302<br>302<br>303<br>303<br>303<br>303<br>304<br>304<br>305<br>305<br>306<br>307<br>307<br>308<br>309<br>309<br>309<br>309<br>309<br>309<br>309<br>309<br>309<br>309                      |

| Introduction<br>Limited Update Solution<br>Full Update Solution                |     |
|--------------------------------------------------------------------------------|-----|
| TRIGGERS                                                                       |     |
| Trigger Syntax                                                                 |     |
| Usage Notes                                                                    |     |
| Trigger Usage                                                                  |     |
| Trigger Examples                                                               |     |
| Sample Tables                                                                  |     |
| Before Row Triggers - Set Values                                               |     |
| Before Row Trigger - Signal Error<br>After Row Triggers - Record Data States   |     |
| After Statement Triggers - Record Changes                                      |     |
| Examples of Usage                                                              |     |
| PROTECTING YOUR DATA                                                           |     |
| Sample Application                                                             |     |
| Enforcement Tools                                                              |     |
| Distinct Data Types                                                            |     |
| Customer-Balance Table                                                         |     |
| US-Sales Table<br>Triggers                                                     |     |
| Conclusion                                                                     |     |
|                                                                                | 220 |
| RETAINING A RECORD                                                             |     |
| Schema Design                                                                  |     |
| Recording Changes<br>Multiple Versions of the World                            |     |
|                                                                                |     |
| USING SQL TO MAKE SQL                                                          |     |
| Export Command                                                                 |     |
| SQL to Make SQL                                                                |     |
| Join Meta-Data to Real Data                                                    |     |
| Function and Stored Procedure Used                                             |     |
| Different Data Types                                                           |     |
| Usage Examples                                                                 |     |
| Update Real Data using Meta-Data                                               |     |
| Usage Examples                                                                 |     |
| FUN WITH SQL                                                                   |     |
| Creating Sample Data                                                           |     |
| Data Generation                                                                |     |
| Make Reproducible Random Data                                                  |     |
| Make Random Data - Different Ranges<br>Make Random Data - Varying Distribution |     |
| Make Random Data - Varying Distribution                                        |     |
| Make Test Table & Data                                                         |     |
| Time-Series Processing                                                         |     |
| Find Overlapping Rows                                                          |     |
| Find Gaps in Time-Series                                                       |     |
| Show Each Day in Gap                                                           |     |
| Other Fun Things<br>Randomly Sample Data                                       |     |
| Convert Character to Numeric                                                   |     |
| Convert Number to Character                                                    |     |
| Convert Timestamp to Numeric                                                   |     |
| Selective Column Output                                                        |     |
| Making Charts Using SQL                                                        |     |
| Find Missing Rows in Series / Count all Values                                 |     |
| Multiple Counts from the Same Row                                              |     |
| Normalize Denormalized Data                                                    |     |
| Denormalize Normalized Data<br>Transpose Numeric Data                          |     |
| Reversing Field Contents                                                       |     |
| Reversing Tield Contents                                                       |     |

| Fibonacci Series              |     |
|-------------------------------|-----|
| Business Day Calculation      |     |
| Stripping Characters          |     |
| Query Runs for "n" Seconds    |     |
| Sort Character Field Contents |     |
| Calculating the Median        |     |
| QUIRKS IN SQL                 | 305 |
| Trouble with Timestamps       |     |
| No Rows Match                 |     |
| Dumb Date Usage               |     |
| RAND in Predicate             |     |
| Date/Time Manipulation        |     |
| Use of LIKE on VARCHAR        |     |
| Comparing Weeks               |     |
| DB2 Truncates, not Rounds     |     |
| CASE Checks in Wrong Sequence |     |
| Division and Average          |     |
| Date Output Order             |     |
| Ambiguous Cursors             |     |
| Multiple User Interactions    |     |
| Floating Point Numbers        |     |
| Legally Incorrect SQL         |     |
|                               |     |
| APPENDIX                      |     |
| DB2 Sample Tables             |     |
| Class Schedule                |     |
| Department                    |     |
| Employee                      |     |
| Employee Activity             |     |
| Employee Photo                |     |
| Employee Resume               |     |
| In Tray                       |     |
| Organization                  |     |
| Project                       |     |
| Sales                         |     |
| Staff                         |     |
| Add Primary Keys              |     |
| BOOK BINDING                  | 121 |
| BOOK BINDING                  |     |
| BIBLIOGRAPHY                  |     |
| IBM Sources                   |     |
|                               |     |
| DB2 UDB Manuals               |     |
| Red Books<br>Online Tutorials |     |
|                               |     |
| Other Sources                 |     |
| Books Published               |     |
| Roger Sanders Books           |     |
| DB2 Magazine                  |     |
|                               |     |
| INDEX                         |     |
|                               |     |

# **Quick Find**

This brief chapter is for those who want to find how to do something, but are not sure what the task is called. Hopefully, this list will identify the concept.

# **Index of Concepts**

# Join Rows

To combine matching rows in multiple tables, use a join (see page 215).

| EMP_NM     | EMP_JB   | SELECT  | nm.id         | AN | SWER    |       |
|------------|----------|---------|---------------|----|---------|-------|
| ++         | ++       |         | ,nm.name      | == |         |       |
| ID NAME    | ID JOB   |         | ,jb.job       | ID | NAME    | JOB   |
|            |          | FROM    | emp nm nm     |    |         |       |
| 10 Sanders | 10 Sales |         | ,emp jb jb    | 10 | Sanders | Sales |
| 20 Pernal  | 20 Clerk | WHERE   | nm.id = jb.id | 20 | Pernal  | Clerk |
| 50 Hanes   | ++       | ORDER B | Y 1;          |    |         |       |
| ++         |          |         |               |    |         |       |

Figure 1, Join example

# **Outer Join**

To get all of the rows from one table, plus the matching rows from another table (if there are any), use an outer join (see page 218).

| EMP_NM     | EMP_JB   | SELECT nm.id       | ANSWER             |
|------------|----------|--------------------|--------------------|
| ++         | ++       | ,nm.name           | ================== |
| ID NAME    | ID JOB   | ,jb.job            | ID NAME JOB        |
|            |          | FROM emp nm nm     |                    |
| 10 Sanders | 10 Sales | LEFT OUTER JOIN    | 10 Sanders Sales   |
| 20 Pernal  | 20 Clerk | emp_jb jb          | 20 Pernal Clerk    |
| 50 Hanes   | ++       | ON $nm.id = jb.id$ | 50 Hanes -         |
| ++         |          | ORDER BY nm.id;    |                    |

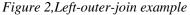

To get rows from either side of the join, regardless of whether they match (the join) or not, use a full outer join (see page 222).

# Null Values - Replace

Use the COALESCE function (see page 121) to replace a null value (e.g. generated in an outer join) with a non-null value.

# Select Where No Match

To get the set of the matching rows from one table where something is true or false in another table (e.g. no corresponding row), use a sub-query (see page 237).

| EMP_NM     | EMP_JB   | SELECT *             | ANSWER   |
|------------|----------|----------------------|----------|
| ++         | ++       | FROM emp nm nm       |          |
| ID NAME    | ID JOB   | WHERE NOT EXISTS     | ID NAME  |
|            |          | (SELECT *            | == ===== |
| 10 Sanders | 10 Sales | FROM emp jb jb       | 50 Hanes |
| 20 Pernal  | 20 Clerk | WHERE nm.id = jb.id) |          |
| 50 Hanes   | ++       | ORDER BY id;         |          |
| ++         |          |                      |          |

Figure 3, Sub-query example

# **Append Rows**

To add (append) one set of rows to another set of rows, use a union (see page 251).

| EMP | NM      | EMP | JB    | SE    | LECT   | *      | AN | ISWER    |
|-----|---------|-----|-------|-------|--------|--------|----|----------|
| +   | +       | +   | +     | - FR( | OM     | emp nm | == | =======  |
| ID  | NAME    | ID  | JOB   | WH:   | ERE    | name < | ID | 2        |
|     |         |     |       | UN    | ION    |        |    |          |
| 10  | Sanders | 10  | Sales | SE    | LECT   | *      | 10 | ) Sales  |
| 20  | Pernal  | 20  | Clerk | FR    | OM     | emp jb | 20 | ) Clerk  |
| 50  | Hanes   | +   | +     | - OR  | DER BY |        | 20 | ) Pernal |
| +   | +       |     |       |       |        |        | 50 | ) Hanes  |

Figure 4, Union example

# **Assign Output Numbers**

To assign line numbers to SQL output, use the ROW\_NUMBER function (see page 100).

| EMP JB           | SELECT                               | id             |             |         |      |      |      |    |  |
|------------------|--------------------------------------|----------------|-------------|---------|------|------|------|----|--|
| ++               |                                      | ,job           |             |         |      | ANSW | ER   |    |  |
| ID JOB           |                                      | , ROW NUMBER() | OVER (ORDER | BY job) | AS R | ==== | ==== | == |  |
|                  | FROM                                 | emp_jb         |             |         |      | ID J | OB   | R  |  |
| 10 Sales         | ORDER BY                             | job;           |             |         |      |      |      | -  |  |
| 20 Clerk         |                                      |                |             |         |      | 20 C | lerk | 1  |  |
| ++               |                                      |                |             |         |      | 10 S | ales | 2  |  |
| Figure 5, Assign | Figure 5, Assign row-numbers example |                |             |         |      |      |      |    |  |

# **Assign Unique Key Numbers**

The make each row inserted into a table automatically get a unique key value, use an identity column, or a sequence, when creating the table (see page 269).

# **If-Then-Else Logic**

To include if-then-else logical constructs in SQL stmts, use the CASE phrase (see page 43).

| EMP_JB                      | SELECT | id                 | ANSWER    |        |
|-----------------------------|--------|--------------------|-----------|--------|
| +                           | +      | ,job               | ========= |        |
| ID JOB                      |        | , CASE             | ID JOB    | STATUS |
|                             |        | WHEN job = 'Sales' |           |        |
| 10 Sales                    | 3      | THEN 'Fire'        | 10 Sales  | Fire   |
| 20 Cler                     | 2      | ELSE 'Demote'      | 20 Clerk  | Demote |
| +                           | · +    | END AS STATUS      |           |        |
|                             | FROM   | emp_jb;            |           |        |
| Figure 6, Case stmt example |        |                    |           |        |

# **Get Dependents**

To get all of the dependents of some object, regardless of the degree of separation from the parent to the child, use recursion (see page 299).

| FAMILY      | WITH temp (persn, lvl) AS | ANSWER    |
|-------------|---------------------------|-----------|
| ++          | (SELECT parnt, 1          | ========  |
| PARNT CHILD | FROM family               | PERSN LVL |
|             | WHERE parnt = 'Dad'       |           |
| GrDad Dad   | UNION ALL                 | Dad 1     |
| Dad Dghtr   | SELECT child, Lvl + 1     | Dghtr 2   |
| Dghtr GrSon | FROM temp,                | GrSon 3   |
| Dghtr GrDtr | family                    | GrDtr 3   |
| ++          | WHERE persn = parnt)      |           |
|             | SELECT *                  |           |
|             | FROM temp;                |           |

Figure 7, Recursion example

# **Convert String to Rows**

To convert a (potentially large) set of values in a string (character field) into separate rows (e.g. one row per word), use recursion (see page 378).

| INPUT DATA                      | Recursive SQL | ANSWER     |
|---------------------------------|---------------|------------|
|                                 | ========>     | =========  |
| "Some silly text"               |               | TEXT LINE# |
|                                 |               |            |
|                                 |               | Some 1     |
|                                 |               | silly 2    |
|                                 |               | text 3     |
| Figure 8, Convert string to row | WS            |            |

Be warned - in many cases, the code is not pretty.

# **Convert Rows to String**

To convert a (potentially large) set of values that are in multiple rows into a single combined field, use recursion (see page 379).

| INPUT     | DATA    | I              | Recursive S | QL | ANSWER            |
|-----------|---------|----------------|-------------|----|-------------------|
| =====     |         | =              |             | => |                   |
| TEXT      | LINE#   |                |             |    | "Some silly text" |
|           |         |                |             |    |                   |
| Some      | 1       |                |             |    |                   |
| silly     | 2       |                |             |    |                   |
| text      | 3       |                |             |    |                   |
| Figure 9, | Convert | rows to string |             |    |                   |

# Fetch First "n" Rows

To fetch the first "n" matching rows, use the FETCH FIRST notation (see page 30).

| EMP_NM     | SELECT   | *                | ANSWER    |
|------------|----------|------------------|-----------|
| ++         | FROM     | emp nm           |           |
| ID NAME    | ORDER BY | id DESC          | ID NAME   |
|            | FETCH FI | RST 2 ROWS ONLY; |           |
| 10 Sanders |          |                  | 50 Hanes  |
| 20 Pernal  |          |                  | 20 Pernal |
| 50 Hanes   |          |                  |           |
| ++         |          |                  |           |

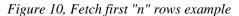

Another way to do the same thing is to assign row numbers to the output, and then fetch those rows where the row-number is less than "n" (see page 101).

# Fetch Subsequent "n" Rows

To the fetch the "n" through "n + m" rows, first use the ROW\_NUMBER function to assign output numbers, then put the result in a nested-table-expression, and then fetch the rows with desired numbers (see page 101).

# Fetch Uncommitted Data

To retrieve data that may have been changed by another user, but which they have yet to commit, use the WITH UR (Uncommitted Read) notation.

| EMP_NM     | SELECT   | *             |   | ANSWER     |
|------------|----------|---------------|---|------------|
| ++         | FROM     | emp nm        |   |            |
| ID NAME    | WHERE    | name like 'S% | 1 | ID NAME    |
|            | WITH UR; |               |   |            |
| 10 Sanders |          |               |   | 10 Sanders |
| 20 Pernal  |          |               |   |            |
| 50 Hanes   |          |               |   |            |
| ++         |          |               |   |            |

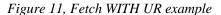

Using this option can result in one fetching data that is subsequently rolled back, and so was never valid. Use with extreme care.

# Summarize Column Contents

Use a column function (see page 83) to summarize the contents of a column.

| EMP | NM      | SELECT | AVG(id)    | AS | avg   | ANS  | WER     |       |
|-----|---------|--------|------------|----|-------|------|---------|-------|
| +   | +       |        | ,MAX(name) | AS | maxn  | ===: |         | ===== |
| ID  | NAME    |        | , COUNT(*) | AS | #rows | AVG  | MAXN    | #ROWS |
|     |         | FROM   | emp nm;    |    |       |      |         |       |
| 10  | Sanders |        |            |    |       | 26   | Sanders | 3     |
| 20  | Pernal  |        |            |    |       |      |         |       |
| 50  | Hanes   |        |            |    |       |      |         |       |
| +   | +       |        |            |    |       |      |         |       |

Figure 12, Column Functions example

# Subtotals and Grand Totals

To obtain subtotals and grand-totals, use the ROLLUP or CUBE statements (see page 203).

| SELECT         | job                                                    | ANSWE      | R             |                                  |             |
|----------------|--------------------------------------------------------|------------|---------------|----------------------------------|-------------|
|                | ,dept                                                  | =====      | =====         |                                  | ====        |
|                | ,SUM(salary) AS sum_sal                                | JOB        | DEPT          | SUM_SAL                          | #EMP        |
|                | ,COUNT(*) AS #emps                                     |            |               |                                  |             |
| FROM           | staff                                                  | Clerk      | 15            | 24766.70                         | 2           |
| WHERE          | dept < 30                                              | Clerk      | 20            | 27757.35                         | 2           |
| AND            | salary < 20000                                         | Clerk      | -             | 52524.05                         | 4           |
| AND            | job < 'S'                                              | Mgr        | 10            | 19260.25                         | 1           |
| GROUP B        | Y ROLLUP(job, dept)                                    | Mgr        | 20            | 18357.50                         | 1           |
| ORDER B        | Y job                                                  | Mgr        | -             | 37617.75                         | 2           |
|                | ,dept;                                                 | -          | -             | 90141.80                         | 6           |
| AND<br>GROUP B | job <sup>°</sup> < 'S'<br>Y ROLLUP(job, dept)<br>Y job | Mgr<br>Mgr | 10<br>20<br>- | 19260.25<br>18357.50<br>37617.75 | 1<br>1<br>2 |

Figure 13, Subtotal and Grand-total example

# Enforcing Data Integrity

When a table is created, various DB2 features can be used to ensure that the data entered in the table is always correct:

- Uniqueness (of values) can be enforced by creating unique indexes.
- Check constraints can be defined to limit the values that a column can have.
- Default values (for a column) can be defined to be used when no value is provided.
- Identity columns (see page 269), can be defined to automatically generate unique numeric values (e.g. invoice numbers) for all of the rows in a table. Sequences can do the same thing over multiple tables.
- Referential integrity rules can created to enforce key relationships between tables.
- Triggers can be defined to enforce more complex integrity rules, and also to do things (e.g. populate an audit trail) whenever data is changed.

See the DB2 manuals for documentation or page 331 for more information about the above.

# **Hide Complex SQL**

One can create a view (see page 20) to hide complex SQL that is run repetitively. Be warned however that doing so can make it significantly harder to tune the SQL - because some of the logic will be in the user code, and some in the view definition.

# **Summary Table**

Some queries that use a GROUP BY can be made to run much faster by defining a summary table (see page 255) that DB2 automatically maintains. Subsequently, when the user writes the original GROUP BY against the source-data table, the optimizer substitutes with a much simpler (and faster) query against the summary table.

# Introduction to SQL

This chapter contains a basic introduction to DB2 UDB SQL. It also has numerous examples illustrating how to use this language to answer particular business problems. However, it is not meant to be a definitive guide to the language. Please refer to the relevant IBM manuals for a more detailed description.

# Syntax Diagram Conventions

This book uses railroad diagrams to describe the DB2 UDB SQL statements. The following diagram shows the conventions used.

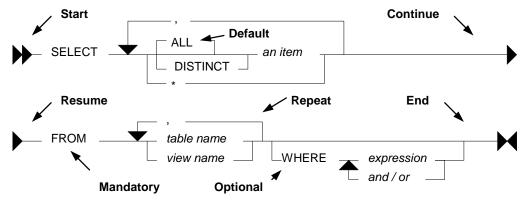

Figure 14, Syntax Diagram Conventions

#### Rules

- Upper Case text is a SQL keyword.
- Italic text is either a placeholder, or explained elsewhere.
- Backward arrows enable one to repeat parts of the text.
- A branch line going above the main line is the default.
- A branch line going below the main line is an optional item.

## **SQL Comments**

A comment in a SQL statement starts with two dashes and goes to the end of the line:

```
SELECT name -- this is a comment.

FROM staff -- this is another comment.

ORDER BY id;

Figure 15, SQL Comment example
```

Some DB2 command processors (e.g. DB2BATCH on the PC, or SPUFI on the mainframe) can process intelligent comments. These begin the line with a "--#SET" phrase, and then identify the value to be set. In the following example, the statement delimiter is changed using an intelligent comment:

```
--#SET DELIMITER !
SELECT name FROM staff WHERE id = 10!
--#SET DELIMITER ;
SELECT name FROM staff WHERE id = 20;
Figure 16, Set Delimiter example
```

When using the DB2 Command Processor (batch) script, the default statement terminator can be set using the "-tdx" option, where "x" is the value have chosen.

NOTE: See the section titled Special Character Usage on page 38 for notes on how to refer to the statement delimiter in the SQL text.

# Statement Delimiter

DB2 SQL does not come with a designated statement delimiter (terminator), though a semicolon is often used. A semi-colon cannot be used when writing a compound SQL statement (see page 73) because that character is used to terminate the various sub-components of the statement.

# SQL Components

# **DB2 Objects**

DB2 is a relational database that supports a variety of object types. In this section we shall overview those items which one can obtain data from using SQL.

# Table

A table is an organized set of columns and rows. The number, type, and relative position, of the various columns in the table is recorded in the DB2 catalogue. The number of rows in the table will fluctuate as data is inserted and deleted.

The CREATE TABLE statement is used to define a table. The following example will define the EMPLOYEE table, which is found in the DB2 sample database.

| CREATE TABI | LE employee | 2           |     |      |
|-------------|-------------|-------------|-----|------|
| (empno      | CHARACTER   | (00006)     | NOT | NULL |
| ,firstnme   | VARCHAR     | (00012)     | NOT | NULL |
| ,midinit    | CHARACTER   | (00001)     | NOT | NULL |
| ,lastname   | VARCHAR     | (00015)     | NOT | NULL |
| ,workdept   | CHARACTER   | (00003)     |     |      |
| , phoneno   | CHARACTER   | (00004)     |     |      |
| , hiredate  | DATE        |             |     |      |
| ,job        | CHARACTER   | (00008)     |     |      |
| ,edlevel    | SMALLINT    |             | NOT | NULL |
| , SEX       | CHARACTER   | (00001)     |     |      |
| ,birthdate  | DATE        |             |     |      |
| ,salary     | DECIMAL     | (00009, 02) |     |      |
| , bonus     | DECIMAL     | (00009, 02) |     |      |
| , comm      | DECIMAL     | (00009, 02) |     |      |
| )           |             |             |     |      |

DATA CAPTURE NONE;

Figure 17, DB2 sample table - EMPLOYEE

# View

A view is another way to look at the data in one or more tables (or other views). For example, a user of the following view will only see those rows (and certain columns) in the EM-PLOYEE table where the salary of a particular employee is greater than or equal to the average salary for their particular department.

```
CREATE VIEW employee view AS
          a.empno, a.firstnme, a.salary, a.workdept employee a
 SELECT
 FROM
 WHERE
           a.salary >=
          (SELECT AVG(b.salary)
           FROM
                  employee b
           WHERE a.workdept = b.workdept);
Figure 18, DB2 sample view - EMPLOYEE_VIEW
```

A view need not always refer to an actual table. It may instead contain a list of values:

```
CREATE VIEW silly (c1, c2, c3)
AS VALUES (11, 'AAA', SMALLINT(22))
,(12, 'BBB', SMALLINT(33))
,(13, 'CCC', NULL);
```

Figure 19, Define a view using a VALUES clause

Selecting from the above view works the same as selecting from a table:

| SELECT |            | c1, c2, c3 | ANS        | WER         |          |     |      |     |
|--------|------------|------------|------------|-------------|----------|-----|------|-----|
|        | FROM       | sillv      |            |             |          | === | ==== | === |
|        | ORDER BY   | -          |            |             |          | C1  | C2   | C3  |
|        |            |            |            |             |          |     |      |     |
|        |            |            |            |             |          | 11  | AAA  | 22  |
|        |            |            |            |             |          | 12  | BBB  | 33  |
|        |            |            |            |             |          | 13  | CCC  | -   |
| F      | igure 20 S | FI FCT fr  | m a view t | hat has its | own data |     |      |     |

Figure 20, SELECT from a view that has its own data

We can go one step further and define a view that begins with a single value that is then manipulated using SQL to make many other values. For example, the following view, when selected from, will return 10,000 rows. Note however that these rows are not stored anywhere in the database - they are instead created on the fly when the view is queried.

```
CREATE VIEW test data AS
WITH temp1 (num1) AS
(VALUES (1)
UNION ALL
SELECT num1 + 1
FROM
         temp1
WHERE
        num1 < 10000)
SELECT *
FROM
      temp1;
```

Figure 21, Define a view that creates data on the fly

Alias

An alias is an alternate name for a table or a view. Unlike a view, an alias can not contain any processing logic. No authorization is required to use an alias other than that needed to access to the underlying table or view.

```
CREATE ALIAS employee all FOR employee;
 COMMIT;
 CREATE ALIAS employee al2 fOR employee al1;
 COMMIT;
 CREATE ALIAS employee al3 FOR employee al2;
 COMMIT;
Figure 22, Define three aliases, the latter on the earlier
```

Neither a view, nor an alias, can be linked in a recursive manner (e.g. V1 points to V2, which points back to V1). Also, both views and aliases still exist after a source object (e.g. a table) has been dropped. In such cases, a view, but not an alias, is marked invalid.

# Nickname

A nickname is the name that one provides to DB2 for either a remote table, or a non-relational object that one wants to query as if it were a table.

CREATE NICKNAME emp FOR unixserver.production.employee; Figure 23, Define a nickname

# Tablesample

Use of the optional TABLESAMPLE reference enables one to randomly select (sample) some fraction of the rows in the underlying base table:

SELECT \* FROM staff TABLESAMPLE BERNOULLI(10); Figure 24, TABLESAMPLE example

See page 366 for information on using the TABLESAMPLE feature.

# **DB2 Data Types**

DB2 comes with the following standard data types:

- SMALLINT, INT, and BIGINT (i.e. integer numbers).
- FLOAT, REAL, and DOUBLE (i.e. floating point numbers).
- DECIMAL and NUMERIC (i.e. decimal numbers).
- CHAR, VARCHAR, and LONG VARCHAR (i.e. character values).
- GRAPHIC, VARGRAPHIC, and LONG VARGRAPHIC (i.e. graphical values).
- BLOB, CLOB, and DBCLOB (i.e. binary and character long object values).
- DATE, TIME, and TIMESTAMP (i.e. date/time values).
- DATALINK (i.e. link to external object).

Below is a simple table definition that uses the above data types:

| CREATE TABLE sales_r      | ecord               |                   |
|---------------------------|---------------------|-------------------|
| (sales#                   | INTEGER             | NOT NULL          |
|                           | GENERATED ALWAYS AS | IDENTITY          |
|                           | (START WITH 1       |                   |
|                           | , INCREMENT BY 1    |                   |
|                           | ,NO MAXVALUE        |                   |
|                           | ,NO CYCLE)          |                   |
| ,sale ts                  | TIMESTAMP           | NOT NULL          |
| ,num items                | SMALLINT            | NOT NULL          |
| ,payment type             | CHAR(2)             | NOT NULL          |
| ,sale value               |                     | NOT NULL          |
| ,sales tax                | DECIMAL(12,2)       |                   |
| ,employee#                | INTEGER             | NOT NULL          |
| ,CONSTRAINT sales1        | CHECK(payment type  | IN $('CS', 'CR')$ |
| ,CONSTRAINT sales2        |                     |                   |
| ,CONSTRAINT sales3        | CHECK(num items     | > 0)              |
| ,CONSTRAINT sales4        | FOREIGN KEY(employe | e#)               |
|                           | REFERENCES staff(id | )                 |
|                           | ON DELETE RESTRICT  |                   |
| ,PRIMARY KEY(sales#)      | );                  |                   |
| Figure 25 Sample table de |                     |                   |

Figure 25, Sample table definition

In the above table, we have listed the relevant columns, and added various checks to ensure that the data is always correct. In particular, we have included the following:

- The sales# is automatically generated (see page 269 for details). It is also the primary key of the table, and so must always be unique.
- The payment-type must be one of two possible values.
- Both the sales-value and the num-items must be greater than zero.
- The employee# must already exist in the staff table. Furthermore, once a row has been inserted into this table, any attempt to delete the related row from the staff table will fail.

# **Default Lengths**

The following table has two columns:

CREATE TABLE default\_values (c1 CHAR NOT NULL ,d1 DECIMAL NOT NULL); Figure 26, Table with default column lengths

The length has not been provided for either of the above columns. In this case, DB2 defaults to CHAR(1) for the first column and DECIMAL(5,0) for the second column.

# Data Type Usage

In general, use the standard DB2 data types as follows:

- Always store monetary data in a decimal field.
- Store non-fractional numbers in one of the integer field types.
- Use floating-point when absolute precision is not necessary.

A DB2 data type is not just a place to hold data. It also defines what rules are applied when the data in manipulated. For example, storing monetary data in a DB2 floating-point field is a no-no, in part because the data-type is not precise, but also because a floating-point number is not manipulated (e.g. during division) according to internationally accepted accounting rules.

# **Date/Time Arithmetic**

Manipulating date/time values can sometimes give unexpected results. What follows is a brief introduction to the subject. The basic rules are:

- Multiplication and division is not allowed.
- Subtraction is allowed using date/time values, date/time durations, or labeled durations.
- Addition is allowed using date/time durations, or labeled durations.

# Labeled Duration Usage

The valid labeled durations are listed below:

| LABELED I        |                    | ITEM         | WORKS    | WITH 1 | DATE/TIME |
|------------------|--------------------|--------------|----------|--------|-----------|
| <                | >                  | FIXED        | <        |        | >         |
| SINGULAR         | PLURAL             | SIZE         | DATE     | TIME   | TIMESTAMP |
|                  |                    | =====        | ====     | ====   | =======   |
| YEAR             | YEARS              | Ν            | Y        | -      | Y         |
| MONTH            | MONTHS             | N            | Y        | -      | Y         |
| DAY              | DAYS               | Y            | Y        | -      | Y         |
| HOUR             | HOURS              | Y            | -        | Y      | Y         |
| MINUTE           | MINUTES            | Y            | -        | Y      | Y         |
| SECOND           | SECONDS            | Y            | -        | Y      | Y         |
| MICROSECOND      | MICROSECONDS       | Y            | -        | Y      | Y         |
| Figure 27 Labola | d Dunations and Da | to Time Tume | <i>a</i> |        |           |

Figure 27, Labeled Durations and Date/Time Types

Usage comments follow:

- It doesn't matter if one uses singular or plural. One can add "4 day" to a date.
- Some months and years are longer than others. So when one adds "2 months" to a date the result is determined, in part, by the date that you began with. More on this below.
- One cannot add "minutes" to a date, or "days" to a time, etc.
- One cannot combine labeled durations in parenthesis: "date (1 day + 2 months)" will fail. One should instead say: "date 1 day 2 months".
- Adding too many hours, minutes or seconds to a time will cause it to wrap around. The overflow will be lost.
- Adding 24 hours to the time '00.00.00' will get '24.00.00'. Adding 24 hours to any other time will return the original value.
- When a decimal value is used (e.g. 4.5 days) the fractional part is discarded. So to add (to a timestamp value) 4.5 days, add 4 days and 12 hours.

Now for some examples:

|            |                  |        |          |    |    |    | ANSWER     |
|------------|------------------|--------|----------|----|----|----|------------|
|            |                  |        |          |    |    |    | =========  |
| SELECT     | sales_date       |        |          |    |    | <= | 1995-12-31 |
|            | ,sales date -    | 10     | DAY      | AS | d1 | <= | 1995-12-21 |
|            | ,sales date +    | -1     | MONTH    | AS | d2 | <= | 1995-11-30 |
|            | ,sales date +    | 99     | YEARS    | AS | d3 | <= | 2094-12-31 |
|            | ,sales date +    | 55     | DAYS     |    |    |    |            |
|            |                  | 22     | MONTHS   | AS | d4 | <= | 1994-04-24 |
|            | ,sales date +    | (4+6)  | DAYS     | AS | d5 | <= | 1996-01-10 |
| FROM       | sales            |        |          |    |    |    |            |
| WHERE      | sales person     | = 'GO  | UNOT'    |    |    |    |            |
| AND        | sales date       | = '19  | 95-12-3  | 1′ |    |    |            |
| Figure 28, | Example, Labelea | Durati | on usage |    |    |    |            |

Adding or subtracting months or years can give somewhat odd results when the month of the beginning date is longer than the month of the ending date. For example, adding 1 month to 2004-01-31' gives '2004-02-29', which is not the same as adding 31 days, and is not the same result that one will get in 2005. Likewise, adding 1 month, and then a second 1 month to '2004-01-31' gives '2004-03-29', which is not the same as adding 2 months. Below are some examples of this issue:

|                 |                            |         |         |     |    |    | ANSWER     |
|-----------------|----------------------------|---------|---------|-----|----|----|------------|
|                 |                            |         |         |     |    |    |            |
| SELECT sa       | les_date                   |         |         |     |    | <= | 1995-12-31 |
| , sa            | les date +                 | 2       | MONTH   | AS  | d1 | <= | 1996-02-29 |
| ,sa             | les_date +                 | 3       | MONTHS  | AS  | d2 | <= | 1996-03-31 |
| , sa            | les date +                 | 2       | MONTH   |     |    |    |            |
|                 | - +                        | 1       | MONTH   | AS  | d3 | <= | 1996-03-29 |
| ,sa             | les_date +                 | (2+1)   | MONTHS  | AS  | d4 | <= | 1996-03-31 |
| FROM sa         | les                        |         |         |     |    |    |            |
| WHERE sa        | les_person                 | = 'GO   | UNOT'   |     |    |    |            |
| AND sa          | les date                   | = '19   | 95-12-3 | 1'; |    |    |            |
| Figure 29, Addi | ing $\overline{M}$ onths - | Varying | Results |     |    |    |            |

# **Date/Time Duration Usage**

When one date/time value is subtracted from another date/time value the result is a date, time, or timestamp duration. This decimal value expresses the difference thus:

| DURATION-TYPE                  | FORMAT          | NUMBER-REPRESENTS    | USE-WITH-D-TYPE |  |  |  |
|--------------------------------|-----------------|----------------------|-----------------|--|--|--|
|                                | =============== |                      |                 |  |  |  |
| DATE                           | DECIMAL(8,0)    | yyyymmdd             | TIMESTAMP, DATE |  |  |  |
| TIME                           | DECIMAL(6,0)    | hhmmss               | TIMESTAMP, TIME |  |  |  |
| TIMESTAMP                      | DECIMAL(20,6)   | yyyymmddhhmmss.zzzzz | TIMESTAMP       |  |  |  |
| Figure 30, Date/Time Durations |                 |                      |                 |  |  |  |

Below is an example of date duration generation:

| SELECT    | empno<br>,hiredate       | ANSWER |            |            |         |
|-----------|--------------------------|--------|------------|------------|---------|
|           | •                        | ====== |            |            |         |
|           | ,birthdate               | EMPNO  | HIREDATE   | BIRTHDATE  |         |
|           | ,hiredate - birthdate    |        |            |            |         |
| FROM      | employee                 | 000150 | 1972-02-12 | 1947-05-17 | 240826. |
| WHERE     | workdept = 'D11'         | 000200 | 1966-03-03 | 1941-05-29 | 240905. |
| AND       | lastname < 'L'           | 000210 | 1979-04-11 | 1953-02-23 | 260116. |
| ORDER B   | Y empno;                 |        |            |            |         |
| Figura 31 | Data Duration Congration |        |            |            |         |

*Figure 31, Date Duration Generation* 

A date/time duration can be added to or subtracted from a date/time value, but it does not make for very pretty code:

|                                        |    | ANSWER     |
|----------------------------------------|----|------------|
|                                        |    | ========   |
| SELECT hiredate                        | <= | 1972-02-12 |
| ,hiredate - 12345678.                  | <= | 0733-03-26 |
| ,hiredate - 1234 years                 |    |            |
| - 56 months                            |    |            |
| - 78 days                              | <= | 0733-03-26 |
| FROM employee                          |    |            |
| WHERE $empno = '000150';$              |    |            |
| Figure 32, Subtracting a Date Duration |    |            |

# **Date/Time Subtraction**

One date/time can be subtracted (only) from another valid date/time value. The result is a date/time duration value. Figure 31 above has an example.

# **DB2 Special Registers**

A special register is a DB2 variable that contains information about the state of the system. The complete list follows:

| SPECIAL REGISTER                                | UPDATE | DATA-TYPE     |
|-------------------------------------------------|--------|---------------|
|                                                 | =====  | ============= |
| CURRENT CLIENT_ACCTNG                           | no     | VARCHAR(255)  |
| CURRENT CLIENT APPLNAME                         | no     | VARCHAR(255)  |
| CURRENT CLIENT USERID                           | no     | VARCHAR(255)  |
| CURRENT CLIENT_WRKSTNNAME                       | no     | VARCHAR(255)  |
| CURRENT DATE                                    | no     | DATE          |
| CURRENT DBPARTITIONNUM                          | no     | INTEGER       |
| CURRENT DEFAULT TRANSFORM GROUP                 | yes    | VARCHAR(18)   |
| CURRENT DEGREE                                  | yes    | CHAR(5)       |
| CURRENT EXPLAIN MODE                            | yes    | VARCHAR(254)  |
| CURRENT EXPLAIN SNAPSHOT                        | yes    | CHAR(8)       |
| CURRENT ISOLATION                               | yes    | CHAR(2)       |
| CURRENT LOCK TIMEOUT                            | yes    |               |
| CURRENT MAINTAINED TABLE TYPES FOR OPTIMIZATION | yes    | VARCHAR(254)  |
| CURRENT PACKAGE PATH                            | yes    | VARCHAR(4096) |
| CURRENT PATH                                    | yes    | VARCHAR(254)  |
| CURRENT QUERY OPTIMIZATION                      | yes    | INTEGER       |
| CURRENT REFRESH AGE                             | yes    | DECIMAL(20,6) |
| CURRENT SCHEMA                                  | yes    | VARCHAR(128)  |
| CURRENT SERVER                                  | no     | VARCHAR(18)   |
| CURRENT TIME                                    | no     | TIME          |
| CURRENT TIMESTAMP                               | no     | TIMESTAMP     |
| CURRENT TIMEZONE                                | no     | DECIMAL(6,0)  |
| CURRENT USER                                    | no     | VARCHAR(128)  |
| SESSION_USER                                    | yes    | VARCHAR(128)  |
| SYSTEM_USER                                     | no     | VARCHAR(128)  |
| USER                                            | yes    | VARCHAR(128)  |
| Figure 22 DD2 Cuppint Desistant                 |        |               |

Figure 33, DB2 Special Registers

# **Usage Notes**

- Some special registers can be referenced using an underscore instead of a blank in the name as in: CURRENT\_DATE.
- Some special registers can be updated using the SET command (see list above).
- All special registers can be queried using the SET command. They can also be referenced in ordinary SQL statements.
- Those special registers that automatically change over time (e.g. current timestamp) are always the same for the duration of a given SQL statement. So if one inserts a thousand rows in a single insert, all will get the same current timestamp.
- One can reference the current timestamp in an insert or update, to record in the target table when the row was changed. To see the value assigned, query the DML statement. See page 64 for details.

Refer to the DB2 SQL Reference Volume 1 for a detailed description of each register.

# Sample SQL

| SET CURRENT ISOLATION = RR;<br>SET CURRENT SCHEMA = 'ABC'; | ANSWER                  |
|------------------------------------------------------------|-------------------------|
|                                                            |                         |
| SELECT CURRENT TIME AS cur TIME                            | CUR TIME CUR ISO CUR ID |
| ,CURRENT ISOLATION AS cur ISO                              |                         |
| ,CURRENT SCHEMA AS cur ID                                  | 12:15:16 RR ABC         |
| FROM sysibm.sysdummy1;                                     |                         |
| Figure 34, Using Special Registers                         |                         |

# **Distinct Types**

A distinct data type is a field type that is derived from one of the base DB2 field types. It is used when one wants to prevent users from combining two separate columns that should never be manipulated together (e.g. adding US dollars to Japanese Yen).

One creates a distinct (data) type using the following syntax:

CREATE DISTINCT TYPE — type-name — source-type — WITH COMPARISONS —

Figure 35, Create Distinct Type Syntax

NOTE: The following source types do not support distinct types: LOB, LONG VARCHAR, LONG VARGRAPHIC, and DATALINK.

The creation of a distinct type, under the covers, results in the creation two implied functions that can be used to convert data to and from the source type and the distinct type. Support for the basic comparison operators (=, <>, <, <=, >, and >=) is also provided.

Below is a typical create and drop statement:

CREATE DISTINCT TYPE JAP\_YEN AS DECIMAL(15,2) WITH COMPARISONS; DROP DISTINCT TYPE JAP\_YEN; Figure 36, Create and drop distinct type

NOTE: A distinct type cannot be dropped if it is currently being used in a table.

# Usage Example

Imagine that we had the following customer table:

| CREATE TABLE custom        | er                     |     |      |      |         |  |
|----------------------------|------------------------|-----|------|------|---------|--|
| (id                        | INTEGER                | NOT | NULL |      |         |  |
| ,fname                     | VARCHAR(00010)         | NOT | NULL | WITH | DEFAULT |  |
| ,lname                     | VARCHAR(00015)         | NOT | NULL | WITH | DEFAULT |  |
| ,date_of_birth             | DATE                   |     |      |      |         |  |
| ,citizenship               | CHAR(03)               |     |      |      |         |  |
| ,usa_sales                 | DECIMAL(9,2)           |     |      |      |         |  |
| ,eur_sales                 | DECIMAL(9,2)           |     |      |      |         |  |
| ,sales_office#             | SMALLINT               |     |      |      |         |  |
| ,last_updated              | TIMESTAMP              |     |      |      |         |  |
| ,PRIMARY KEY(id));         |                        |     |      |      |         |  |
| Figure 37, Sample table, v | vithout distinct types |     |      |      |         |  |

One problem with the above table is that the user can add the American and European sales values, which if they are expressed in dollars and euros respectively, is silly:

SELECT id ,usa\_sales + eur\_sales AS tot\_sales FROM customer; Figure 38, Silly query, but works

To prevent the above, we can create two distinct types:

CREATE DISTINCT TYPE USA DOLLARS AS DECIMAL(9,2) WITH COMPARISONS; CREATE DISTINCT TYPE EUR\_DOLLARS AS DECIMAL(9,2) WITH COMPARISONS; Figure 39, Create Distinct Type examples

Now we can define the customer table thus:

· ·

| CREATE TABLE custon                          | ler            |     |      |      |         |     |
|----------------------------------------------|----------------|-----|------|------|---------|-----|
| (id                                          | INTEGER        | NOT | NULL |      |         |     |
| ,fname                                       | VARCHAR(00010) | NOT | NULL | WITH | DEFAULT | , , |
| ,lname                                       | VARCHAR(00015) | NOT | NULL | WITH | DEFAULT | , , |
| ,date_of_birth                               | DATE           |     |      |      |         |     |
| ,citizenship                                 | CHAR(03)       |     |      |      |         |     |
| ,usa_sales                                   | USA_DOLLARS    |     |      |      |         |     |
| ,eur_sales                                   | EUR_DOLLARS    |     |      |      |         |     |
| ,sales_office#                               | SMALLINT       |     |      |      |         |     |
| ,last_updated                                | TIMESTAMP      |     |      |      |         |     |
| ,PRIMARY KEY(id));                           |                |     |      |      |         |     |
| Figure 40, Sample table, with distinct types |                |     |      |      |         |     |

Now, when we attempt to run the following, it will fail:

SELECT id ,usa\_sales + eur\_sales AS tot\_sales FROM customer; Figure 41, Silly query, now fails

The creation of a distinct type, under the covers, results in the creation two implied functions that can be used to convert data to and from the source type and the distinct type. In the next example, the two monetary values are converted to their common decimal source type, and then added together:

```
SELECT id
,DECIMAL(usa_sales) +
DECIMAL(eur_sales) AS tot_sales
FROM customer;
Figure 42, Silly query, works again
```

# SELECT Statement

A SELECT statement is used to query the database. It has the following components, not all of which need be used in any particular query:

- SELECT clause. One of these is required, and it must return at least one item, be it a column, a literal, the result of a function, or something else. One must also access at least one table, be that a true table, a temporary table, a view, or an alias.
- WITH clause. This clause is optional. Use this phrase to include independent SELECT statements that are subsequently accessed in a final SELECT (see page 290).
- ORDER BY clause. Optionally, order the final output (see page 193).
- FETCH FIRST clause. Optionally, stop the query after "n" rows (see page 30). If an optimize-for value is also provided, both values are used independently by the optimizer.
- READ-ONLY clause. Optionally, state that the query is read-only. Some queries are inherently read-only, in which case this option has no effect.
- FOR UPDATE clause. Optionally, state that the query will be used to update certain columns that are returned during fetch processing.
- OPTIMIZE FOR n ROWS clause. Optionally, tell the optimizer to tune the query assuming that not all of the matching rows will be retrieved. If a first-fetch value is also provided, both values are used independently by the optimizer.

Refer to the IBM manuals for a complete description of all of the above. Some of the more interesting options are described below.

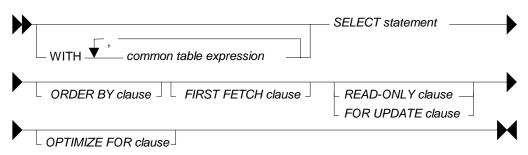

Figure 43, SELECT Statement Syntax (general)

# SELECT Clause

Every query must have at least one SELECT statement, and it must return at least one item, and access at least one object.

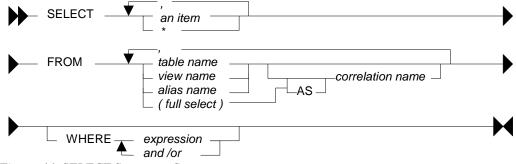

Figure 44, SELECT Statement Syntax

# SELECT Items

- Column: A column in one of the table being selected from.
- Literal: A literal value (e.g. "ABC"). Use the AS expression to name the literal.
- Special Register: A special register (e.g. CURRENT TIME).
- Expression: An expression result (e.g. MAX(COL1\*10)).
- Full Select: An embedded SELECT statement that returns a single row.

# FROM Objects

- Table: Either a permanent or temporary DB2 table.
- View: A standard DB2 view.
- Alias: A DB2 alias that points to a table, view, or another alias.
- Full Select: An embedded SELECT statement that returns a set of rows.

# Sample SQL

| SELECT     | deptno                  | ANSWER  |          |      |
|------------|-------------------------|---------|----------|------|
|            | ,admrdept               | ======= |          | ==== |
|            | ,'ABC' AS abc           | DEPTNO  | ADMRDEPT | ABC  |
| FROM       | department              |         |          |      |
| WHERE      | deptname LIKE '%ING%'   | B01     | A00      | ABC  |
| ORDER B    | Y 1;                    | D11     | D01      | ABC  |
| Figure 45. | Sample SELECT statement |         |          |      |

To select all of the columns in a table (or tables) one can use the "\*" notation:

| SELECT   | *                     | ANSWER | (part of) |
|----------|-----------------------|--------|-----------|
| FROM     | department            |        |           |
| WHERE    | deptname LIKE '%ING%' | DEPTNO | etc       |
| ORDER BY | 1;                    |        | >>>       |
|          |                       | B01    | PLANNING  |
|          |                       | D11    | MANUFACTU |
| E: 16 I  |                       |        |           |

Figure 46, Use "\*" to select all columns in table

To select both individual columns, and all of the columns (using the "\*" notation), in a single SELECT statement, one can still use the "\*", but it must fully-qualified using either the object name, or a correlation name:

| SELECT   | deptno                | ANSWER (part of)  |
|----------|-----------------------|-------------------|
|          | ,department.*         |                   |
| FROM     | department            | DEPTNO DEPTNO etc |
| WHERE    | deptname LIKE '%ING%' | >>>               |
| ORDER BY | 1;                    | B01 B01 PLANNING  |
|          |                       | D11 D11 MANUFACTU |

Figure 47, Select an individual column, and all columns

Use the following notation to select all the fields in a table twice:

| SELECT       | department.*             | ANS | SWER | (part of) |
|--------------|--------------------------|-----|------|-----------|
|              | ,department.*            | ==: |      | ========= |
| FROM         | department               | DEI | PTNO | etc       |
| WHERE        | deptname LIKE '%NING%'   |     |      | >>>       |
| ORDER BY     | <i>[</i> 1; <sup>-</sup> | BOI | L    | PLANNING  |
| Figure 48, J | Select all columns twice |     |      |           |

# **FETCH FIRST Clause**

The fetch first clause limits the cursor to retrieving "n" rows. If the clause is specified and no number is provided, the query will stop after the first fetch.

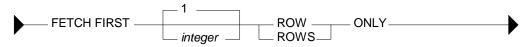

Figure 49, Fetch First clause Syntax

If this clause is used, and there is no ORDER BY, then the query will simply return a random set of matching rows, where the randomness is a function of the access path used and/or the physical location of the rows in the table:

| SELECT   | years             | ANSWER |             |       |
|----------|-------------------|--------|-------------|-------|
|          | ,name             | ====== | =========== | ===== |
|          | ,id               | YEARS  | NAME        | ID    |
| FROM     | staff             |        |             |       |
| FETCH FI | IRST 3 ROWS ONLY; | 7      | Sanders     | 10    |
|          |                   | 8      | Pernal      | 20    |
|          |                   | 5      | Marenghi    | 30    |

Figure 50, FETCH FIRST without ORDER BY, gets random rows

WARNING: Using the FETCH FIRST clause to get the first "n" rows can sometimes return an answer that is not what the user really intended. See below for details.

If an ORDER BY is provided, then the FETCH FIRST clause can be used to stop the query after a certain number of what are, perhaps, the most desirable rows have been returned. However, the phrase should only be used in this manner when the related ORDER BY uniquely identifies each row returned.

To illustrate what can go wrong, imagine that we wanted to query the STAFF table in order to get the names of those three employees that have worked for the firm the longest - in order to give them a little reward (or possibly to fire them). The following query could be run:

| SELECT    | years       |                                       | ANSWER |        |      |
|-----------|-------------|---------------------------------------|--------|--------|------|
|           | ,name       |                                       | ====== |        | ==== |
|           | ,id         |                                       | YEARS  | NAME   | ID   |
| FROM      | staff       |                                       |        |        |      |
| WHERE     | years l     | IS NOT NULL                           | 13     | Graham | 310  |
| ORDER     | BY years I  | DESC                                  | 12     | Jones  | 260  |
| FETCH     | FIRST 3 RC  | OWS ONLY;                             | 10     | Hanes  | 50   |
| Figure 51 | l, FETCH FI | IRST with ORDER BY, gets wrong answer |        |        |      |

The above query answers the question correctly, but the question was wrong, and so the answer is wrong. The problem is that there are two employees that have worked for the firm for ten years, but only one of them shows, and the one that does show was picked at random by the query processor. This is almost certainly not what the business user intended.

The next query is similar to the previous, but now the ORDER ID uniquely identifies each row returned (presumably as per the end-user's instructions):

| SELECT    | years                                     | ANSWER |        |     |
|-----------|-------------------------------------------|--------|--------|-----|
|           | ,name                                     | ====== |        |     |
|           | ,id                                       | YEARS  | NAME   | ID  |
| FROM      | staff                                     |        |        |     |
| WHERE     | years IS NOT NULL                         | 13     | Graham | 310 |
| ORDER B   | Y years DESC                              | 12     | Jones  | 260 |
|           | ,id DESC                                  | 10     | Quill  | 290 |
| FETCH FI  | IRST 3 ROWS ONLY;                         |        |        |     |
| Figure 52 | FETCH FIRST with ORDER BY acts right answ | or     |        |     |

Figure 52, FETCH FIRST with ORDER BY, gets right answer

WARNING: Getting the first "n" rows from a query is actually quite a complicated problem. Refer to page 102 for a more complete discussion.

# **Correlation Name**

The correlation name is defined in the FROM clause and relates to the preceding object name. In some cases, it is used to provide a short form of the related object name. In other situations, it is required in order to uniquely identify logical tables when a single physical table is referred to twice in the same query. Some sample SQL follows:

| SELECT     | a.empno                        | ANSWER               |
|------------|--------------------------------|----------------------|
|            | ,a.lastname                    |                      |
| FROM       | employee a                     | EMPNO LASTNAME       |
|            | ,(SELECT MAX(empno)AS empno    |                      |
|            | FROM employee) AS b            | 000340 GOUNOT        |
| WHERE      | a.empno = b.empno;             |                      |
|            |                                |                      |
| Figure 55, | Correlation Name usage example |                      |
| SELECT     | a.empno                        | ANSWER               |
|            | ,a.lastname                    |                      |
|            | ,b.deptno AS dept              | EMPNO LASTNAME DEPT  |
| FROM       | employee a                     |                      |
|            | , department b                 | 000090 HENDERSON E11 |
| WHERE      | a.workdept = b.deptno          | 000280 SCHNEIDER E11 |
| AND        | a.job <> 'SALESREP'            | 000290 PARKER E11    |
| AND        | b.deptname = 'OPERATIONS'      | 000300 SMITH E11     |
| AND        | a.sex IN ('M', 'F')            | 000310 SETRIGHT E11  |
| AND        | b.location IS NULL             |                      |
| ORDER B    |                                |                      |
|            |                                |                      |

Figure 54, Correlation name usage example

# **Renaming Fields**

The AS phrase can be used in a SELECT list to give a field a different name. If the new name is an invalid field name (e.g. contains embedded blanks), then place the name in quotes:

| SELECT     |              | AS e_num      | ANSWER |       |       |
|------------|--------------|---------------|--------|-------|-------|
|            | ,midinit     | AS "m int"    |        |       | ===== |
|            | , phoneno    | AS ""         | E_NUM  | M INT |       |
| FROM       | employee     |               |        |       |       |
| WHERE      | empno <      | '000030'      | 000010 | I     | 3978  |
| ORDER B    | Y 1;         |               | 000020 | L     | 3476  |
| Figure 55, | Renaming fie | elds using AS |        |       |       |

The new field name must not be qualified (e.g. A.C1), but need not be unique. Subsequent usage of the new name is limited as follows:

- It can be used in an order by clause.
- It cannot be used in other part of the select (where-clause, group-by, or having).
- It cannot be used in an update clause.
- It is known outside of the full-select of nested table expressions, common table expressions, and in a view definition.

| CREATE view emp2 AS<br>SELECT empno AS e_num<br>,midinit AS "m int"<br>,phoneno AS "" |        |        |       |
|---------------------------------------------------------------------------------------|--------|--------|-------|
| FROM employee;                                                                        | ANSWER |        |       |
|                                                                                       | ====== | ====== |       |
| SELECT *                                                                              | E_NUM  | M INT  | • • • |
| FROM emp2                                                                             |        |        |       |
|                                                                                       | 000010 | т      |       |
| WHERE "" = '3978';<br>Figure 56, View field names defined using AS                    | 000010 | I      | 3978  |

# Working with Nulls

In SQL something can be true, false, or null. This three-way logic has to always be considered when accessing data. To illustrate, if we first select all the rows in the STAFF table where the SALARY is < \$10,000, then all the rows where the SALARY is >= \$10,000, we have not necessarily found all the rows in the table because we have yet to select those rows where the SALARY is null.

The presence of null values in a table can also impact the various column functions. For example, the AVG function ignores null values when calculating the average of a set of rows. This means that a user-calculated average may give a different result from a DB2 calculated equivalent:

| SELECT | AVG(comm)           | AS al     | ANSWER         |
|--------|---------------------|-----------|----------------|
|        | ,SUM(comm) / COUNT( | (*) AS a2 |                |
| FROM   | staff               |           | A1 A2          |
| WHERE  | id < 100;           |           |                |
|        |                     |           | 796.025 530.68 |

# Figure 57, AVG of data containing null values

Null values can also pop in columns that are defined as NOT NULL. This happens when a field is processed using a column function and there are no rows that match the search criteria:

| SELECT | COUNT(*)       | AS num | ANSW | ER   |
|--------|----------------|--------|------|------|
|        | ,MAX(lastname) | AS max | ==== | ==== |
| FROM   | employee       |        | NUM  | MAX  |
| WHERE  | firstnme = 'H  | 'RED'; |      |      |
|        |                |        | 0    | -    |

Figure 58, Getting a NULL value from a field defined NOT NULL

# Why Nulls Exist

Null values can represent two kinds of data. In first case, the value is unknown (e.g. we do not know the name of the person's spouse). Alternatively, the value is not relevant to the situation (e.g. the person does not have a spouse).

Many people prefer not to have to bother with nulls, so they use instead a special value when necessary (e.g. an unknown employee name is blank). This trick works OK with character data, but it can lead to problems when used on numeric values (e.g. an unknown salary is set to zero).

#### Locating Null Values

One can not use an equal predicate to locate those values that are null because a null value does not actually equal anything, not even null, it is simply null. The IS NULL or IS NOT NULL phrases are used instead. The following example gets the average commission of only those rows that are not null. Note that the second result differs from the first due to rounding loss.

| SELECT                                         | AVG(comm)             |    | al |  | ANSWER  |        |
|------------------------------------------------|-----------------------|----|----|--|---------|--------|
|                                                | ,SUM(comm) / COUNT(*) | AS | a2 |  | ======= | ====== |
| FROM                                           | staff                 |    |    |  | Al      | A2     |
| WHERE                                          | id < 100              |    |    |  |         |        |
| AND                                            | comm IS NOT NULL;     |    |    |  | 796.025 | 796.02 |
| Figure 59, AVG of those rows that are not null |                       |    |    |  |         |        |

# **Quotes and Double-quotes**

To write a string, put it in quotes. If the string contains quotes, each quote is represented by a pair of quotes:

| SELECT     | 'JOHN'         | AS | J1 |       |        |          |          |
|------------|----------------|----|----|-------|--------|----------|----------|
|            | ,'JOHN''S'     | AS | J2 | ANSW  | ER     |          |          |
|            | ,'''JOHN''S''' | AS | J3 | ===== |        |          |          |
|            | ,'"JOHN''S"'   | AS | J4 | J1    | J2     | J3       | J4       |
| FROM       | staff          |    |    |       |        |          |          |
| WHERE      | id = 10;       |    |    | JOHN  | JOHN'S | 'JOHN'S' | "JOHN'S" |
| Figure 60, | Quote usage    |    |    |       |        |          |          |

Double quotes can be used to give a name to a output field that would otherwise not be valid. To put a double quote in the name, use a pair of quotes:

| SELECT    | id         |       | "USER ID"  | ANSWER |       |      |      |    |       |         |      |
|-----------|------------|-------|------------|--------|-------|------|------|----|-------|---------|------|
|           | ,dept      | AS    | "D#"       |        | ===== | ===: | ===: |    |       |         | ==== |
|           | ,years     | AS    | "#Y"       |        | USER  | ID   | D#   | #Υ | 'TXT' | "quote" | fld  |
|           | ,'ABC'     | AS    | "'TXT'"    |        |       |      |      |    |       |         |      |
|           | ,′"′       | AS    | """quote"" | fld"   |       | 10   | 20   | 7  | ABC   | "       |      |
| FROM      | staff s    | 3     |            |        |       | 20   | 20   | 8  | ABC   | "       |      |
| WHERE     | id < 40    | )     |            |        |       | 30   | 38   | 5  | ABC   | н       |      |
| ORDER E   | BY "USER I | [D";  |            |        |       |      |      |    |       |         |      |
| Figure 61 | Double-au  | nte u | SUDE       |        |       |      |      |    |       |         |      |

Figure 61, Double-quote usage

NOTE: Nonstandard column names (i.e. with double quotes) cannot be used in tables, but they are permitted in view definitions.

# **SQL Predicates**

A predicate is used in either the WHERE or HAVING clauses of a SQL statement. It specifies a condition that true, false, or unknown about a row or a group.

# **Predicate Precedence**

As a rule, a query will return the same result regardless of the sequence in which the various predicates are specified. However, note the following:

- Predicates separated by an OR may need parenthesis see page 39.
- Checks specified in a CASE statement are done in the order written see page 45.

# **Basic Predicate**

A basic predicate compares two values. If either value is null, the result is unknown. Otherwise the result is either true or false.

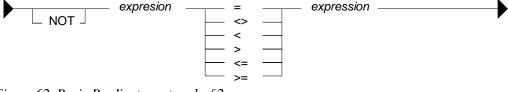

Figure 62, Basic Predicate syntax, 1 of 2

| SELECT   | id, jo | b, dept | ANSW | IER |       |
|----------|--------|---------|------|-----|-------|
| FROM     | staff  |         | ==== |     | ===== |
| WHERE    | job =  | 'Mgr'   | ID   | JOB | DEPT  |
| AND NOT  | job <  | > 'Mgr' |      |     |       |
| AND NOT  | job =  | 'Sales' | 10   | Mgr | 20    |
| AND      | id <   | > 100   | 30   | Mgr | 38    |
| AND      | id >   | = 0     | 50   | Mgr | 15    |
| AND      | id <:  | = 150   | 140  | Mgr | 51    |
| AND NOT  | dept = | 50      |      |     |       |
| ORDER BY | id;    |         |      |     |       |

Figure 63, Basic Predicate examples

A variation of this predicate type can be used to compare sets of columns/values. Everything on both sides must equal in order for the expressions to match:

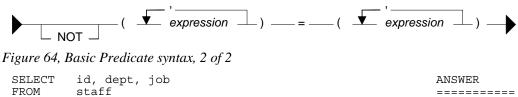

```
FROM staff
WHERE (id,dept) = (30,28)
OR (id,years) = (90, 7)
OR (dept,job) = (38,'Mgr')
ORDER BY 1;
```

Figure 65, Basic Predicate example, multi-value check

Below is the same query written the old fashioned way:

ID DEPT JOB

30 38 Mgr

- -

\_\_\_\_

| SELECT   | id, dept, job               | ANSWER      |
|----------|-----------------------------|-------------|
| FROM     | staff                       | ==========  |
| WHERE    | (id = 30 AND dept = 28)     | ID DEPT JOB |
| OR       | (id = 90 AND years = 7)     |             |
| OR       | (dept = 38 AND job = 'Mgr') | 30 38 Mgr   |
| ORDER BY | <i>I</i> 1;                 |             |

Figure 66, Same query as prior, using individual predicates

# **Quantified Predicate**

A quantified predicate compares one or more values with a collection of values.

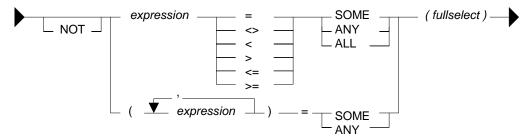

Figure 67, Quantified Predicate syntax

| SELECT   | id, job                           | ANSWER  |
|----------|-----------------------------------|---------|
| FROM     | staff                             | ======= |
| WHERE    | job = ANY (SELECT job FROM staff) | ID JOB  |
| AND      | id <= ALL (SELECT id FROM staff)  |         |
| ORDER BY | id;                               | 10 Mgr  |
| E:       | )                                 |         |

Figure 68, Quantified Predicate example, two single-value sub-queries

| SELECT   | id, dept, job    | ANSWER |       |       |  |
|----------|------------------|--------|-------|-------|--|
| FROM     | staff            | ===:   | ===== | ===== |  |
| WHERE    | (id,dept) = ANY  | ID     | DEPT  | JOB   |  |
|          | (SELECT dept, id |        |       |       |  |
|          | FROM staff)      | 20     | 20    | Sales |  |
| ORDER BY | 1.               |        |       |       |  |

```
Figure 69, Quantified Predicate example, multi-value sub-query
```

See the sub-query chapter on page 237 for more data on this predicate type.

# **BETWEEN Predicate**

The BETWEEN predicate compares a value within a range of values.

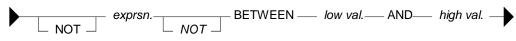

Figure 70, BETWEEN Predicate syntax

The between check always assumes that the first value in the expression is the low value and the second value is the high value. For example, BETWEEN 10 AND 12 may find data, but BETWEEN 12 AND 10 never will.

| SELECT  | id, | jc  | b   |         |    |     |    | ANSV | VER   |
|---------|-----|-----|-----|---------|----|-----|----|------|-------|
| FROM    | sta | ıff |     |         |    |     |    | ==== | ===== |
| WHERE   |     | id  |     | BETWEEN | 10 | AND | 30 | ID   | JOB   |
| AND     |     | id  | NOT | BETWEEN | 30 | AND | 10 |      |       |
| AND 1   | NOT | id  | NOT | BETWEEN | 10 | AND | 30 | 10   | Mgr   |
| ORDER 1 | BY  | id; | ;   |         |    |     |    | 20   | Sales |
|         |     |     |     |         |    |     |    | 30   | Mqr   |

Figure 71, BETWEEN Predicate examples

# EXISTS Predicate

An EXISTS predicate tests for the existence of matching rows.

\_ EXISTS \_\_\_\_\_ (fullselect) \_\_\_\_\_ - NOT \_ Figure 72, EXISTS Predicate syntax SELECT id, job ANSWER FROM staff a WHERE EXISTS \_\_\_\_\_ ID JOB (SELECT \* --- ----FROM staff b WHERE b.id = a.id 10 Mqr 20 Sales AND b.id < 50) 30 Mqr ORDER BY id; 40 Sales

Figure 73, EXISTS Predicate example

NOTE: See the sub-query chapter on page 237 for more data on this predicate type.

# **IN Predicate**

The IN predicate compares one or more values with a list of values.

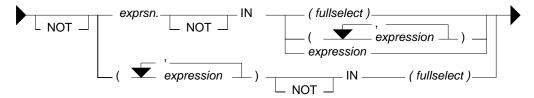

# Figure 74, IN Predicate syntax

The list of values being compared in the IN statement can either be a set of in-line expressions (e.g. ID in (10,20,30)), or a set rows returned from a sub-query. Either way, DB2 simply goes through the list until it finds a match.

| SELECT id, job                                  | ANSI | WER   |
|-------------------------------------------------|------|-------|
| FROM staff a                                    | ===: | ===== |
| WHERE id IN (10,20,30)                          | ID   | JOB   |
| AND id IN (SELECT id                            |      |       |
| FROM staff)                                     | 10   | Mgr   |
| AND id NOT IN 99                                | 20   | Sales |
| ORDER BY id;                                    | 30   | Mgr   |
| Figure 75, IN Predicate examples, single values |      | -     |

The IN statement can also be used to compare multiple fields against a set of rows returned from a sub-query. A match exists when all fields equal. This type of statement is especially useful when doing a search against a table with a multi-columns key.

WARNING: Be careful when using the NOT IN expression against a sub-query result. If any one row in the sub-query returns null, the result will be no match. See page 237 for more details.

| SELECT   | empno, lastname       | ANSWER         |
|----------|-----------------------|----------------|
| FROM     | employee              |                |
| WHERE    | (empno, 'AD3113') IN  | EMPNO LASTNAME |
|          | (SELECT empno, projno |                |
|          | FROM emp_act          | 000260 JOHNSON |
|          | WHERE emptime > 0.5)  | 000270 PEREZ   |
| ORDER BY | Y 1;                  |                |

Figure 76, IN Predicate example, multi-value

NOTE: See the sub-query chapter on page 237 for more data on this statement type.

## LIKE Predicate

The LIKE predicate does partial checks on character strings.

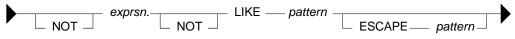

Figure 77, LIKE Predicate syntax

The percent and underscore characters have special meanings. The first means skip a string of any length (including zero) and the second means skip one byte. For example:

- LIKE 'AB\_D%' Finds 'ABCD' and 'ABCDE', but not 'ABD', nor 'ABCCD'.
- LIKE '\_X' Finds 'XX' and 'DX', but not 'X', nor 'ABX', nor 'AXB'.
- LIKE '%X' Finds 'AX', 'X', and 'AAX', but not 'XA'.

| SELECT id, name                    | ANSWER           |
|------------------------------------|------------------|
| FROM staff                         | ================ |
| WHERE name LIKE 'S%n'              | ID NAME          |
| OR name LIKE 'a a%'                |                  |
| OR name LIKE '%r %a'               | 130 Yamaguchi    |
| ORDER BY id;                       | 200 Scoutten     |
| Figure 78, LIKE Predicate examples |                  |

#### The ESCAPE Phrase

The escape character in a LIKE statement enables one to check for percent signs and/or underscores in the search string. When used, it precedes the '%' or '\_' in the search string indicating that it is the actual value and not the special character which is to be checked for.

When processing the LIKE pattern, DB2 works thus: Any pair of escape characters is treated as the literal value (e.g. "++" means the string "+"). Any single occurrence of an escape character followed by either a "%" or a "\_" means the literal "%" or "\_" (e.g. "+%" means the string "%"). Any other "%" or "\_" is used as in a normal LIKE pattern.

| LIKE STATEMENT I      | EXT             | WHAT VALUES MATCH      |
|-----------------------|-----------------|------------------------|
|                       | =============   |                        |
| LIKE 'AB%'            |                 | Finds AB, any string   |
| LIKE 'AB%'            | ESCAPE '+'      | Finds AB, any string   |
| LIKE 'AB+%'           | ESCAPE '+'      | Finds AB%              |
| LIKE 'AB++'           | ESCAPE '+'      | Finds AB+              |
| LIKE 'AB+%%'          | ESCAPE '+'      | Finds AB%, any string  |
| LIKE 'AB++%'          | ESCAPE '+'      | Finds AB+, any string  |
| LIKE 'AB+++%'         | ESCAPE '+'      | Finds AB+%             |
| LIKE 'AB+++%%'        | ESCAPE '+'      | Finds AB+%, any string |
| LIKE 'AB+%+%%'        | ESCAPE '+'      | Finds AB%%, any string |
| LIKE 'AB++++'         | ESCAPE '+'      | Finds AB++             |
| LIKE 'AB++++%'        | ESCAPE '+'      | Finds AB++%            |
| LIKE 'AB++++%'        | ESCAPE '+'      | Finds AB++, any string |
| LIKE 'AB+%++%'        | ESCAPE '+'      | Finds AB%+, any string |
| Figure 79, LIKE and I | ESCAPE examples |                        |

Now for sample SQL:

| SELECT    |                |                 | ANSWER          |
|-----------|----------------|-----------------|-----------------|
| FROM      | staff          |                 | =====           |
| WHERE     | id = 10        |                 | ID              |
| AND       | 'ABC' LIKE 'A  | B%′             |                 |
| AND       | 'A%C' LIKE 'A  | /%C′ ESCAPE     | '/' 10          |
| AND       | 'A C' LIKE 'A  | \_C' ESCAPE     | $' \setminus '$ |
| AND       | 'A_\$' LIKE 'A | \$_\$\$' ESCAPE | ′\$′;           |
| Figure 80 | LIKE and ESCA  | PE examples     |                 |

## **NULL Predicate**

The NULL predicate checks for null values. The result of this predicate cannot be unknown. If the value of the expression is null, the result is true. If the value of the expression is not null, the result is false.

|              | exprsn IS NULL<br>T NOT |      |      |
|--------------|-------------------------|------|------|
| Figure 81, N | ULL Predicate syntax    |      |      |
| SELECT       | id, comm                | ANSW | ER   |
| FROM         | staff                   | ==== |      |
| WHERE        | id < 100                | ID   | COMM |
| AND          | id IS NOT NULL          |      |      |
| AND          | COMM IS NULL            | 10   | -    |
| AND NOT      | COMM IS NOT NULL        | 30   | -    |
| ORDER BY     | id;                     | 50   | -    |
| Figure 82, N | ULL predicate examples  |      |      |

NOTE: Use the COALESCE function to convert null values into something else.

### **Special Character Usage**

To refer to a special character in a predicate, or anywhere else in a SQL statement, use the "X" notation to substitute with the ASCII hex value. For example, the following query will list all names in the STAFF table that have an "a" followed by a semi-colon:

```
SELECT id
, name
FROM staff
WHERE name LIKE '%a' || X'3B' || '%'
ORDER BY id;
Figure 83, Refer to semi-colon in SOL text
```

## **Precedence Rules**

Expressions within parentheses are done first, then prefix operators (e.g. -1), then multiplication and division, then addition and subtraction. When two operations of equal precedence are together (e.g. 1 \* 5 / 4) they are done from left to right.

| Example: | 555 + | -22 | /   | (12 - 3) | * 66 | ANSWER |
|----------|-------|-----|-----|----------|------|--------|
|          |       |     |     |          |      | ====== |
|          | ^     | ^   | ^   | ^        | ^    | 423    |
|          | 5th   | 2nd | 3rd | 1st      | 4th  |        |
| E 04 D   | 1     |     |     |          |      |        |

Figure 84, Precedence rules example

Be aware that the result that you get depends very much on whether you are doing integer or decimal arithmetic. Below is the above done using integer numbers:

| SELECT | (12) $, -22 / (12)$ $, -22 / (12)$ $, 555 + -22 / (12)$ |     | * 6 | 6 AS | int2<br>int3 |      |       |       |       |
|--------|---------------------------------------------------------|-----|-----|------|--------------|------|-------|-------|-------|
| FROM   | sysibm.sysdummy1;                                       | - , |     |      |              |      |       | A     | ISWER |
|        |                                                         |     |     |      |              | ==== | ===== | ===== | ====  |
|        |                                                         |     |     |      |              | INT1 | INT2  | INT3  | INT4  |
|        |                                                         |     |     |      |              |      |       |       |       |
|        |                                                         |     |     |      |              | 9    | -2    | -132  | 423   |

Figure 85, Precedence rules, integer example

NOTE: DB2 truncates, not rounds, when doing integer arithmetic.

Here is the same done using decimal numbers:

| SELECT | (12.0 - 3)<br>, -22 / (12.0 - 3)<br>, -22 / (12.0 - 3) * 60<br>, 555 + -22 / (12.0 - 3) * 60 | AS dec2<br>AS dec3 |                   |
|--------|----------------------------------------------------------------------------------------------|--------------------|-------------------|
| FROM   | <pre>sysibm.sysdummy1;</pre>                                                                 |                    | ANSWER            |
|        |                                                                                              | ======             |                   |
|        |                                                                                              | DEC1               | DEC2 DEC3 DEC4    |
|        |                                                                                              |                    |                   |
|        |                                                                                              | 9.0                | -2.4 -161.3 393.6 |

#### Figure 86, Precedence rules, decimal example

## **AND/OR Precedence**

AND operations are done before OR operations. This means that one side of an OR is fully processed before the other side is begun. To illustrate:

|     | <pre>* table1 col1 = 'C' col1 &gt;= 'A' col2 &gt;= 'AA' col1;</pre>   | ANSWER>> | COL1 COL2<br>A AA<br>B BB<br>C CC | TABLE1<br>++<br>COL1 COL2<br><br>A AA<br>B BB |
|-----|-----------------------------------------------------------------------|----------|-----------------------------------|-----------------------------------------------|
| AND | (col1 = 'C'<br>col1 >= 'A')<br>col2 >= 'AA'                           | ANSWER>> | COL1 COL2<br>A AA<br>B BB<br>C CC | C  CC  <br>++                                 |
| AND | <pre>* table1 col1 = 'C' (col1 &gt;= 'A' col2 &gt;= 'AA') col1;</pre> | ANSWER>> | COL1 COL2<br>C CC                 |                                               |

Figure 87, Use of OR and parenthesis

WARNING: The omission of necessary parenthesis surrounding OR operators is a very common mistake. The result is usually the wrong answer. One symptom of this problem is that many more rows are returned (or updated) than anticipated.

#### **Processing Sequence**

The various parts of a SQL statement are always executed in a specific sequence in order to avoid semantic ambiguity:

FROM clause JOIN ON clause WHERE clause GROUP BY and aggregate SELECT list HAVING clause ORDER BY FETCH FIRST Figure 88, Query Processing Sequence

Observe that ON predicates (e.g. in an outer join) are always processed before any WHERE predicates (in the same join) are applied. Ignoring this processing sequence can cause what looks like an outer join to run as an inner join (see figure 607). Likewise, a function that is referenced in the SELECT section of a query (e.g. row-number) is applied after the set of matching rows has been identified, but before the data has been ordered.

# **CAST Expression**

The CAST is expression is used to convert one data type to another. It is similar to the various field-type functions (e.g. CHAR, SMALLINT) except that it can also handle null values and host-variable parameter markers.

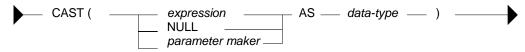

Figure 89, CAST expression syntax

### Input vs. Output Rules

- EXPRESSION: If the input is neither null, nor a parameter marker, the input data-type is converted to the output data-type. Truncation and/or padding with blanks occur as required. An error is generated if the conversion is illegal.
- NULL: If the input is null, the output is a null value of the specified type.
- PARAMETER MAKER: This option is only used in programs and need not concern us here. See the DB2 SQL Reference for details.

## Examples

Use the CAST expression to convert the SALARY field from decimal to integer:

| SELECT    | id                                                | AN | SWER       |       |
|-----------|---------------------------------------------------|----|------------|-------|
|           | ,salary                                           | == | ========== | ===== |
|           | ,CAST(salary AS INTEGER) AS sal2                  | ID | SALARY     | SAL2  |
| FROM      | staff                                             |    |            |       |
| WHERE     | id < 30                                           | 10 | 18357.50   | 18357 |
| ORDER BY  | Y id;                                             | 20 | 18171.25   | 18171 |
| Figure 00 | Use CAST expression to convert Decimal to Integer |    |            |       |

Figure 90, Use CAST expression to convert Decimal to Integer

Use the CAST expression to truncate the JOB field. A warning message will be generated for the second line of output because non-blank truncation is being done.

| SELECT     | id                                         | ANSWER       |
|------------|--------------------------------------------|--------------|
|            | ,job                                       |              |
|            | ,CAST(job AS CHAR(3)) AS job2              | ID JOB JOB2  |
| FROM       | staff                                      |              |
| WHERE      | id < 30                                    | 10 Mgr Mgr   |
| ORDER B    | Y id;                                      | 20 Sales Sal |
| Figure 91, | Use CAST expression to truncate Char field |              |

Use the CAST expression to make a derived field called JUNK of type SMALLINT where all of the values are null.

| SELECT  | id                              | ANSWER  |
|---------|---------------------------------|---------|
|         | ,CAST(NULL AS SMALLINT) AS junk | ======  |
| FROM    | staff                           | ID JUNK |
| WHERE   | id < 30                         |         |
| ORDER B | Y id;                           | 10 -    |
|         |                                 | 20 -    |

Figure 92, Use CAST expression to define SMALLINT field with null values

The CAST expression can also be used in a join, where the field types being matched differ:

| SELECT       | stf.id     |                               | ANS | SWER   |
|--------------|------------|-------------------------------|-----|--------|
| ,            | emp.empnc  | )                             | === |        |
| FROM         | staff      | stf                           | ID  | EMPNO  |
| LEFT OUTE    | ER JOIN    |                               |     |        |
|              | employee   | emp                           | 10  | -      |
| ON           | stf.id     | = CAST(emp.empno AS SMALLINT) | 20  | 000020 |
| AND          | emp.job    | = 'MANAGER'                   | 30  | 000030 |
| WHERE        | stf.id     | < 60                          | 40  | -      |
| ORDER BY     | stf.id;    |                               | 50  | 000050 |
| Figure 93, C | AST expres | sion in join                  |     |        |

Of course, the same join can be written using the raw function:

| SELECT        | stf.id      |                        | ANS | SWER   |
|---------------|-------------|------------------------|-----|--------|
| ,             | emp.empnc   | )                      | === | ====== |
| FROM          | staff       | stf                    | ID  | EMPNO  |
| LEFT OUTE     | R JOIN      |                        |     |        |
|               | employee    | emp                    | 10  | -      |
| ON            | stf.id      | = SMALLINT (emp.empno) | 20  | 000020 |
| AND           | emp.job     | = 'MANAGER'            | 30  | 000030 |
| WHERE         | stf.id      | < 60                   | 40  | -      |
| ORDER BY      | stf.id;     |                        | 50  | 000050 |
| Figure 94, Fi | inction usa | ge in join             |     |        |

# **VALUES Clause**

The VALUES clause is used to define a set of rows and columns with explicit values. The clause is commonly used in temporary tables, but can also be used in view definitions. Once defined in a table or view, the output of the VALUES clause can be grouped by, joined to, and otherwise used as if it is an ordinary table - except that it can not be updated.

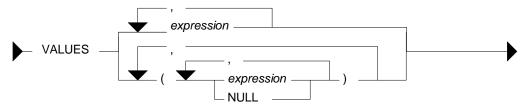

Figure 95, VALUES expression syntax

Each column defined is separated from the next using a comma. Multiple rows (which may also contain multiple columns) are separated from each other using parenthesis and a comma. When multiple rows are specified, all must share a common data type. Some examples follow:

| VALUES     | 6                        | <= | 1 | row,  | 1 | column  |
|------------|--------------------------|----|---|-------|---|---------|
| VALUES     | (6)                      | <= | 1 | row,  | 1 | column  |
| VALUES     | 6, 7, 8                  | <= | 1 | row,  | 3 | columns |
| VALUES     | (6), (7), (8)            | <= | 3 | rows, | 1 | column  |
| VALUES     | (6,66), (7,77), (8,NULL) | <= | 3 | rows, | 2 | columns |
| Figure 96, | VALUES usage examples    |    |   |       |   |         |

## Sample SQL

The next statement shall define a temporary table containing two columns and three rows. The first column will default to type integer and the second to type varchar.

| WITH temp1 (col1, col2) AS                                 | ANSW  | ER    |
|------------------------------------------------------------|-------|-------|
| (VALUES ( 0, 'AA')                                         | ====: | ===== |
| ,( 1, 'BB')                                                | COL1  | COL2  |
| , ( 2, NULL)                                               |       |       |
|                                                            | 0     | AA    |
| SELECT *                                                   | 1     | BB    |
| FROM temp1;                                                | 2     | -     |
| Figure 97, Use VALUES to define a temporary table (1 of 4) |       |       |

If we wish to explicitly control the output field types we can define them using the appropriate function. This trick does not work if even a single value in the target column is null.

| WITH temp1 (col1, col2) AS                                 | ANSWER    |
|------------------------------------------------------------|-----------|
| (VALUES (DECIMAL(0,3,1), 'AA')                             | ========  |
| ,(DECIMAL(1,3,1), 'BB')                                    | COL1 COL2 |
| ,(DECIMAL(2,3,1), NULL)                                    |           |
| )                                                          | 0.0 AA    |
| SELECT *                                                   | 1.0 BB    |
| FROM temp1;                                                | 2.0 -     |
| Figure 98, Use VALUES to define a temporary table (2 of 4) |           |

If any one of the values in the column that we wish to explicitly define has a null value, we have to use the CAST expression to set the output field type:

| WITH temp1 (col1,    | col2) AS                               | ANSWI | ER   |
|----------------------|----------------------------------------|-------|------|
| (VALUES ( 0,         | CAST('AA' AS CHAR(1)))                 | ===== | ==== |
| ,( 1,                | CAST('BB' AS CHAR(1)))                 | COL1  | COL2 |
| ,(2,                 | CAST(NULL AS CHAR(1)))                 |       |      |
| )                    |                                        | 0     | A    |
| SELECT *             |                                        | 1     | В    |
| FROM temp1;          |                                        | 2     | -    |
| Figure 99, Use VALUE | S to define a temporary table (3 of 4) |       |      |

Alternatively, we can set the output type for all of the not-null rows in the column. DB2 will then use these rows as a guide for defining the whole column:

| WITH temp1 (col1, col2) AS                                  | ANSWER    |
|-------------------------------------------------------------|-----------|
| (VALUES ( 0, CHAR('AA', 1))                                 |           |
| ,( 1, CHAR('BB',1))                                         | COL1 COL2 |
| , ( 2, NULL)                                                |           |
| )                                                           | 0 A       |
| SELECT *                                                    | 1 B       |
| FROM temp1;                                                 | 2 -       |
| Figure 100, Use VALUES to define a temporary table (4 of 4) |           |

#### More Sample SQL

Temporary tables, or (permanent) views, defined using the VALUES expression can be used much like a DB2 table. They can be joined, unioned, and selected from. They can not, however, be updated, or have indexes defined on them. Temporary tables can not be used in a sub-query.

| WITH temp1 (col1, col2, col3) AS                    | ANSWER     |
|-----------------------------------------------------|------------|
| (VALUES ( 0, 'AA', 0.00)                            |            |
| , ( 1, 'BB', 1.11)                                  | COL1B COLX |
| ,( 2, 'CC', 2.22)                                   |            |
| )                                                   | 0 0.00     |
| ,temp2 (collb, colx) AS                             | 1 2.11     |
| (SELECT coll                                        | 2 4.22     |
| ,col1 + col3                                        |            |
| FROM temp1                                          |            |
|                                                     |            |
| SELECT *                                            |            |
| FROM temp2;                                         |            |
| Figure 101, Derive one temporary table from another |            |

```
CREATE VIEW silly (c1, c2, c3)
 AS VALUES (11, 'AAA', SMALLINT(22))
,(12, 'BBB', SMALLINT(33))
,(13, 'CCC', NULL);
 COMMIT;
Figure 102, Define a view using a VALUES clause
 WITH temp1 (col1) AS
                                                                                     ANSWER
  (VALUES
                 0
                                                                                     _____
  UNION ALL
                                                                                     COL1
  SELECT col1 + 1
  FROM temp1
WHERE col1 + 1 < 100
 )
 SELECT *
 FROM temp1;
```

Figure 103, Use VALUES defined data to seed a recursive SQL statement

All of the above examples have matched a VALUES statement up with a prior WITH expression, so as to name the generated columns. One doesn't have to use the latter, but if you don't, you get a table with unnamed columns, which is pretty useless:

| SELECT *                                        | ANSWER  |
|-------------------------------------------------|---------|
| FROM (VALUES (123,'ABC')                        | ======  |
| ,(234,'DEF')                                    |         |
| )AS ttt                                         | 234 DEF |
| ORDER BY 1 DESC;                                | 123 ABC |
| Figure 104, Generate table with unnamed columns |         |

# CASE Expression

CASE expressions enable one to do if-then-else type processing inside of SQL statements.

WARNING: The sequence of the CASE conditions can affect the answer. The first WHEN check that matches is the one used.

## **CASE Syntax Styles**

There are two general flavors of the CASE expression. In the first kind, each WHEN statement does its own independent check. In the second kind, all of the WHEN conditions do similar "equal" checks against a common reference expression.

#### **CASE Expression, 1st Type**

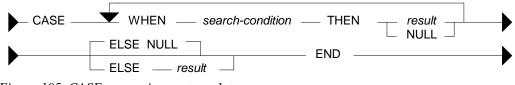

Figure 105, CASE expression syntax - 1st type

0 1

2

3

etc

```
SELECT Lastname
                                                         ANSWER
          ,sex AS sx
,CASE sex
                                                         _____
                                                         LASTNAME SX SEXX
             WHEN 'F' THEN 'FEMALE'
                                                         JEFFERSON M MALE
JOHNSON F FEMALE
JONES M MALE
             WHEN 'M' THEN 'MALE'
             ELSE NULL
           END AS sexx
 FROM
           employee
 WHERE
           lastname LIKE 'J%'
 ORDER BY 1;
Figure 106, Use CASE (1st type) to expand a value
```

```
CASE Expression, Type 2
```

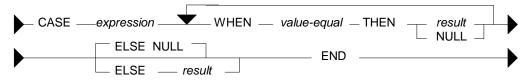

Figure 107, CASE expression syntax - 2nd type

```
SELECT
          lastname
                                                   ANSWER
         ,sex
               AS sx
                                                   ------
         ,CASE
                                                   LASTNAME SX SEXX
            WHEN sex = 'F' THEN 'FEMALE'
                                                   -----
                                                   JEFFERSON M MALE
JOHNSON F FEMALE
            WHEN sex = 'M' THEN 'MALE'
                                                   JOHNSON F FERE
M MALE
            ELSE NULL
          END AS sexx
 FROM
          employee
 WHERE
          lastname LIKE 'J%'
 ORDER BY 1;
Figure 108, Use CASE (1st type) to expand a value
```

#### **Notes & Restrictions**

- If more than one WHEN condition is true, the first one processed that matches is used. .
- If no WHEN matches, the value in the ELSE clause applies. If no WHEN matches and . there is no ELSE clause, the result is NULL.
- There must be at least one non-null result in a CASE statement. Failing that, one of the • NULL results must be inside of a CAST expression.
- . All result values must be of the same type.
- Functions that have an external action (e.g. RAND) can not be used in the expression part • of a CASE statement.

#### Sample SQL

```
SELECT
        lastname
                                                  ANSWER
        ,midinit AS mi
                                                  _____
                                                  LASTNAME MI SX MX
        ,sex
                AS sx
        , CASE
                                                  _ _ _ _ _ _ _ _ _ _ _ _
                                                            - -
                                                               - -
          WHEN midinit > SEX
                                                  JEFFERSON J M M
          THEN midinit
                                                  JOHNSON P F P
          ELSE sex
                                                  JONES
                                                           т м т
        END AS mx
FROM
        employee
        lastname LIKE 'J%'
WHERE
ORDER BY 1;
```

Figure 109, Use CASE to display the higher of two values

- -

|                                                    | COUNT(*)<br>,SUM(CASE sex WHEN 'F' THEN 1 ELSE 0<br>,SUM(CASE sex WHEN 'M' THEN 1 ELSE 0<br>employee<br>lastname LIKE 'J%';<br>,Use CASE to get multiple counts in one pass                                                                                                    | AS tot<br>END) AS #f<br>END) AS #m                               | ANSWER<br>======<br>TOT #F #M<br><br>3 1 2    |
|----------------------------------------------------|----------------------------------------------------------------------------------------------------|------------------------------------------------------------------|-----------------------------------------------|
| SELECT<br>FROM<br>WHERE<br>ORDER BY<br>Figure 111, | <pre>lastname<br/>,LENGTH(RTRIM(lastname)) AS len<br/>,SUBSTR(lastname,1,<br/>CASE<br/>WHEN LENGTH(RTRIM(lastname))<br/>&gt; 6 THEN 6<br/>ELSE LENGTH(RTRIM(lastname))<br/>END ) AS lastnm<br/>employee<br/>lastname LIKE 'J%'<br/>( 1;<br/>, Use CASE inside a function</pre> | ANSWER<br>=========<br>LASTNAME<br>JEFFERSON<br>JOHNSON<br>JONES | LEN LASTNM<br>9 JEFFER<br>7 JOHNSO<br>5 JONES |

The CASE expression can also be used in an UPDATE statement to do any one of several alternative updates to a particular field in a single pass of the data:

UPDATE staff SET comm = CASE dept WHEN 15 THEN comm \* 1.1 WHEN 20 THEN comm \* 1.2 WHEN 38 THEN CASE WHEN years < 5 THEN comm \* 1.3 WHEN years >= 5 THEN comm \* 1.4 ELSE NULL END ELSE comm WHERE comm IS NOT NULL AND dept < 50; Figure 112, UPDATE statement with nested CASE expressions

In the next example a CASE expression is used to avoid a divide-by-zero error:

| WITH temp1 (c1,c2) AS<br>(VALUES (88,9),(44,3),(22,0),(0,1)) | ANSWER<br>======= |
|--------------------------------------------------------------|-------------------|
| SELECT c1                                                    | C1 C2 C3          |
| , c2                                                         |                   |
| ,CASE c2                                                     | 88 9 9            |
| WHEN O THEN NULL                                             | 44 3 14           |
| ELSE c1/c2                                                   | 22 0 -            |
| END AS c3                                                    | 0 1 0             |
| FROM temp1;                                                  |                   |
|                                                              |                   |

Figure 113, Use CASE to avoid divide by zero

At least one of the results in a CASE expression must be a value (i.e. not null). This is so that DB2 will know what output type to make the result.

#### **Problematic CASE Statements**

The case WHEN checks are always processed in the order that they are found. The first one that matches is the one used. This means that the answer returned by the query can be affected by the sequence on the WHEN checks. To illustrate this, the next statement uses the SEX field (which is always either "F" or "M") to create a new field called SXX. In this particular example, the SQL works as intended.

| SELECT      | lastname                             | ANSWER       |      |      |
|-------------|--------------------------------------|--------------|------|------|
|             | ,sex                                 | ============ | ===: | ==== |
|             | , CASE                               | LASTNAME     | SX   | SXX  |
|             | WHEN sex >= 'M' THEN 'MAL'           |              |      |      |
|             | WHEN sex >= 'F' THEN 'FEM'           | JEFFERSON    | М    | MAL  |
|             | END AS sxx                           | JOHNSON      | F    | FEM  |
| FROM        | employee                             | JONES        | М    | MAL  |
| WHERE       | lastname LIKE 'J%'                   |              |      |      |
| ORDER BY    | <i>1</i> ;                           |              |      |      |
| Figure 114, | Use CASE to derive a value (correct) |              |      |      |

In the example below all of the values in SXX field are "FEM". This is not the same as what happened above, yet the only difference is in the order of the CASE checks.

| SELECT     | lastname                               | ANSWER    |      |      |
|------------|----------------------------------------|-----------|------|------|
|            | , sex                                  |           | ==== | ==== |
|            | , CASE                                 | LASTNAME  | SX   | SXX  |
|            | WHEN sex >= 'F' THEN 'FEM'             |           |      |      |
|            | WHEN sex >= 'M' THEN 'MAL'             | JEFFERSON | М    | FEM  |
|            | END AS sxx                             | JOHNSON   | F    | FEM  |
| FROM       | employee                               | JONES     | М    | FEM  |
| WHERE      | lastname LIKE 'J%'                     |           |      |      |
| ORDER BY   | 1;                                     |           |      |      |
| Eigung 115 | Use CASE to devine analyse (incorrect) |           |      |      |

Figure 115, Use CASE to derive a value (incorrect)

In the prior statement the two WHEN checks overlap each other in terms of the values that they include. Because the first check includes all values that also match the second, the latter never gets invoked. Note that this problem can not occur when all of the WHEN expressions are equality checks.

#### **CASE in Predicate**

The result of a CASE expression can be referenced in a predicate:

```
SELECT
        id
                                              ANSWER
        ,dept
                                              _____
                                             ID DEPT SALARY COMM
       ,salary
       ,comm
                                              ---- ---- ------ -----
                                             130 42 10505.90 75.60
270 66 18555.50 -
FROM
        staff
WHERE
        CASE
           WHEN comm
                          <
                            70
                                   THEN 'A'
                                             330 66 10988.00 55.50
           WHEN name LIKE 'W%'
                                   THEN 'B'
                                   THEN 'C'
           WHEN salary < 11000
           WHEN salary
                          < 18500
                                   THEN 'D'
            AND dept
                         <> 33
           WHEN salary
                        < 19000
                                   THEN 'E'
        END IN ('A','C','E')
ORDER BY id;
```

Figure 116, Use CASE in a predicate

The above query is arguably more complex than it seems at first glance, because unlike in an ordinary query, the CASE checks are applied in the sequence they are defined. So a row will only match "B" if it has not already matched "A".

In order to rewrite the above query using standard AND/OR predicates, we have to reproduce the CASE processing sequence. To this end, the three predicates in the next example that look for matching rows also apply any predicates that preceded them in the CASE statement:

ANSWER \_\_\_\_\_ ID DEPT SALARY COMM SELECT id - - --- ------,name 42 10505.90 75.60 130 ,salary 270 66 18555.50 , comm 330 66 10988.00 55.50 FROM staff < 70) WHERE (COMM (salary < 11000 AND NOT name LIKE 'W%') OR (salary < 19000 AND NOT (name LIKE 'W%' OR OR (salary < 18500 AND dept <> 33))) ORDER BY id;

```
Figure 117, Same stmt as prior, without CASE predicate
```

# **Miscellaneous SQL Statements**

This section will briefly discuss several miscellaneous SQL statements. See the DB2 manuals for more details.

## Cursor

A cursor is used in an application program to retrieve and process individual rows from a result set. To use a cursor, one has to do the following:

• DECLARE the cursor. The declare statement has the SQL text that the cursor will run. If the cursor is declared "with hold", it will remain open after a commit, otherwise it will be closed at commit time.

NOTE: The declare cursor statement is not actually executed when the program is run. It simply defines the query that will be run.

- OPEN the cursor. This is when the contents of on any host variables referenced by the cursor (in the predicate part of the query) are transferred to DB2.
- FETCH rows from the cursor. One does as many fetches as is needed. If no row is found, the SQLCODE from the fetch will be 100.
- CLOSE the cursor.

## Declare Cursor Syntax

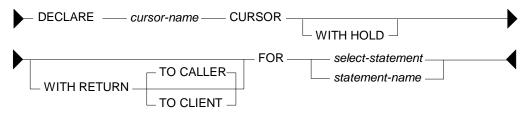

Figure 118, DECLARE CURSOR statement syntax

## Syntax Notes

- The cursor-name must be unique with the application program.
- The WITH HOLD phrase indicates that the cursor will remain open if the unit of work ends with a commit. The cursor will be closed if a rollback occurs.

- The WITH RETRUN phrase is used when the cursor will generate the result set returned by a stored procedure. If the cursor is open when the stored procedure ends the result set will be return either to the calling procedure, or directly to the client application.
- The FOR phrase can either refer to a select statement, the text for which will follow, or to the name of a statement has been previously prepared.

## Usage Notes

- Cursors that require a sort (e.g. to order the output) will obtain the set of matching rows at open time, and then store them in an internal temporary table. Subsequent fetches will be from the temporary table.
- Cursors that do <u>not</u> require a sort are resolved as each row is fetched from the data table.
- All references to the current date, time, and timestamp will return the same value (i.e. as of when the cursor was opened) for all fetches in a given cursor invocation.
- One does not have to close a cursor, but one cannot reopen it until it is closed. All open cursors are automatically closed when the thread terminates, or when a rollback occurs, or when a commit is done except if the cursor is defined "with hold".
- One can both update and delete "where current of cursor". In both cases, the row most recently fetched is updated or deleted. An update can only be used when the cursor being referenced is declared "for update of".

### Examples

```
DECLARE fred CURSOR FOR
 WITH RETURN TO CALLER
 SELECT
          id
          ,name
          ,salary
          , comm
 FROM
           staff
 WHERE
           id
                      <
                         :id-var
   AND
           salary
                         1000
                      >
 ORDER BY id ASC
 FETCH FIRST 10 ROWS ONLY
OPTIMIZE FOR 10 ROWS
 FOR FETCH ONLY
 WITH UR
Figure 119, Sample cursor
```

```
DECLARE fred CURSOR WITH HOLD FOR
SELECT name
,salary
FROM staff
WHERE id > :id-var
FOR UPDDATE OF salary, comm
```

OPEN fred

#### DO UNTIL SQLCODE = 100

FETCH fred INTO :name-var ,:salary-var

IF salary < 1000 THEN DO

```
UPDATE staff
SET salary = :new-salary-var
WHERE CURRENT OF fred
```

END-IF

#### END-DO

CLOSE fred Figure 120, Use cursor in program

#### Select Into

A SELECT-INTO statement is used in an application program to retrieve a single row. If more than one row matches, an error is returned. The statement text is the same as any ordinary query, except that there is an INTO section (listing the output variables) between the SELECT list and the FROM section.

#### Example

```
SELECT name
,salary
INTO :name-var
,:salary-var
FROM staff
WHERE id = :id-var
Figure 121, Singleton select
```

#### Prepare

The PREPARE statement is used in an application program to dynamically prepare a SQL statement for subsequent execution.

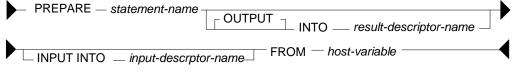

Figure 122, PREPARE statement syntax

## Syntax Notes

- The statement name names the statement. If the name is already in use, it is overridden.
- The OUTPUT descriptor will contain information about the output parameter markers. The DESCRIBE statement may be used instead of this clause.

- The INPUT descriptor will contain information about the input parameter markers.
- The FROM phrase points to the host-variable which contains the SQL statement text.

Prepared statement can be used by the following:

```
STATEMENT CAN BE USED BYSTATEMENT TYPEDESCRIBEAny statementDECLARE CURSORMust be SELECTEXECUTEMust not be SELECTFigure 123, What statements can use prepared statement
```

## Describe

The DESCRIBE statement is used in an application program to get information about a prepared statement. It is most typically used to get a list of fields that will be used by a recently prepared cursor.

#### Execute

The EXECUTE statement is used in an application program to execute a prepared statement. The statement can <u>not</u> be a select.

## **Execute Immediate**

The EXECUTE IMMEDIATE statement is used in an application program to prepare and execute a statement. Only certain kinds of statement (e.g. insert, update, delete, commit) can be run this way. The statement can <u>not</u> be a select.

## Set Variable

The SET statement is used in an application program to set one or more program variables to values that are returned by DB2.

#### Examples

```
SET : host-var = CURRENT TIMESTAMP
Figure 124, SET single host-variable
```

```
SET :host-v1 = CURRENT TIME
    .:host-v2 = CURRENT DEGREE
    .:host-v3 = NULL
Figure 125, SET multiple host-variables
```

The SET statement can also be used to get the result of a select, as long as the select only returns a single row:

```
SET (:hv1
,:hv2
,:hv3) =
(SELECT id
,name
,salary
FROM staff
WHERE id = :id-var)
Figure 126, SET using row-fullselect
```

## Set DB2 Control Structures

In addition to setting a host-variable, one can also set various DB2 control structures:

SET CONNECTION SET CURRENT DEFAULT TRANSFORM GROUP SET CURRENT DEGREE SET CURRENT EXPLAIN MODE SET CURRENT EXPLAIN SNAPSHOT SET CURRENT ISOLATION SET CURRENT LOCK TIMEOUT SET CURRENT MAINTAINED TABLE TYPES FOR OPTIMIZATION SET CURRENT PACKAGE PATH SET CURRENT PACKAGESET SET CURRENT QUERY OPTIMIZATION SET CURRENT REFRESH AGE SET ENCRYPTION PASSWORD SET EVENT MONITOR STATE SET INTEGRITY SET PASSTHRU SET PATH SET SCHEMA SET SERVER OPTION SET SESSION AUTHORIZATION Figure 127, Other SET statements

# **Unit-of-Work Processing**

No changes that you make are deemed to be permanent until they are committed. This section briefly lists the commands one can use to commit or rollback changes.

## Commit

The COMMIT statement is used to commit whatever changes have been made. Locks that were taken as a result of those changes are freed. If no commit is specified, an implicit one is done when the thread terminates.

## Savepoint

The SAVEPOINT statement is used in an application program to set a savepoint within a unit of work. Subsequently, the program can be rolled back to the savepoint, as opposed to rolling back to the start of the unit of work.

| SAVEPOINT — savepoint-name – |                          |  |
|------------------------------|--------------------------|--|
| - ON ROLLBACK RETAIN CURSOR  | ON ROLLBACK RETAIN LOCKS |  |

Figure 128, SAVEPOINT statement syntax

Notes

- If the savepoint name is the same as a savepoint that already exists within the same level, it overrides the prior savepoint unless the latter was defined a being unique, in which case an error is returned.
- The RETAIN CURSORS phrase tells DB2 to, if possible, keep open any active cursors.
- The RETAIN LOCKS phrase tell DB2 to retain any locks that were obtained subsequent to the savepoint. In other words, the changes are rolled back, but the locks that came with those changes remain.

## Savepoint Levels

Savepoints exist within a particular savepoint level, which can be nested within another level. A new level is created whenever one of the following occurs:

- A new unit of work starts.
- A procedure defined with NEW SAVEPOINT LEVEL is called.
- An atomic compound SQL statement starts.

A savepoint level ends when the process that caused its creation finishes. When a savepoint level ends, all of the savepoints created within it are released.

The following rules apply to savepoint usage:

- Savepoints can only be referenced from within the savepoint level in which they were created. Active savepoints in prior levels are not accessible.
- The uniqueness of savepoint names is only enforced within a given savepoint level. The same name can exist in multiple active savepoint levels.

## Example

Savepoints are especially useful when one has multiple SQL statements that one wants to run or rollback as a whole, without affecting other statements in the same transaction. For example, imagine that one is transferring customer funds from one account to another. Two updates will be required - and if one should fail, both should fail:

```
INSERT INTO transaction_audit_table;
```

SAVEPOINT before\_updates ON ROLLBACK RETAIN CURSORS;

```
UPDATE savings_account
SET balance = balance - 100
WHERE cust# = 1234;
IF SQLCODE <> 0 THEN
    ROLLBACK TO SAVEPOINT before_updates;
ELSE
    UPDATE checking_account
    SET balance = balance + 100
    WHERE cust# = 1234;
    IF SQLCODE <> 0 THEN
        ROLLBACK TO SAVEPOINT before_updates;
    END
END
```

COMMIT; Figure 129, Example of savepoint usage

In the above example, if either of the update statements fail, the transaction is rolled back to the predefined savepoint. And regardless of what happens, there will still be a row inserted into the transaction-audit table.

### Savepoints vs. Commits

Savepoints differ from commits in the following respects:

- One cannot rollback changes that have been committed.
- Only a commit guarantees that the changes are stored in the database. If the program subsequently fails, the data will still be there.

• Once a commit is done, other users can see the changed data. After a savepoint, the data is still not visible to other users.

## **Release Savepoint**

The RELEASE SAVEPOINT statement will remove the named savepoint. Any savepoints nested within the named savepoint are also released. Once run, the application can no longer rollback to any of the released savepoints.

 RELEASE
 TO
 SAVEPOINT
 savepoint-name

 Figure 130, RELEASE SAVEPOINT statement syntax

### Rollback

The ROLLBACK statement is used to rollback any database changes since the beginning of the unit of work, or since the named savepoint - if one is specified.

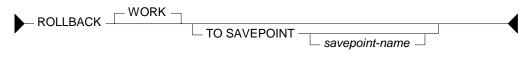

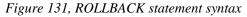

# **Data Manipulation Language**

The chapter has a very basic introduction to the DML (Data Manipulation Language) statements. See the DB2 manuals for more details.

#### Select DML Changes

A special kind of SELECT statement (see page 64) can encompass an INSERT, UPDATE, or DELETE statement to get the before or after image of whatever rows were changed (e.g. select the list of rows deleted). This kind of SELECT can be very useful when the DML statement is internally generating a value that one needs to know (e.g. an INSERT automatically creates a new invoice number using a sequence column).

## Insert

The INSERT statement is used to insert rows into a table, view, or full-select. To illustrate how it is used, this section will use the EMP\_ACT sample table, which is defined thus:

| CREATE TABLE emp act                   | t         |         |     |      |
|----------------------------------------|-----------|---------|-----|------|
| (empno                                 | CHARACTER | (00006) | NOT | NULL |
| ,projno                                | CHARACTER | (00006) | NOT | NULL |
| ,actno                                 | SMALLINT  |         | NOT | NULL |
| ,emptime                               | DECIMAL   | (05,02) |     |      |
| ,emstdate                              | DATE      |         |     |      |
| ,emendate                              | DATE);    |         |     |      |
| Figure 132, EMP_ACT sample table - DDL |           |         |     |      |

**Insert Syntax** 

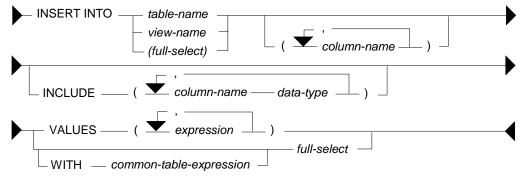

*Figure 133, INSERT statement syntax* 

## Target Objects

One can insert into a table, view, nickname, or SQL expression. For views and SQL expressions, the following rules apply:

- The list of columns selected cannot include a column function (e.g. MIN).
- There must be no GROUP BY or HAVING acting on the select list.
- The list of columns selected must include all those needed to insert a new row.
- The list of columns selected cannot include one defined from a constant, expression, or a scalar function.

- Sub-queries, and other predicates, are fine, but are ignored (see figure 138).
- The query cannot be a join, nor (plain) union.
- A "union all" is permitted as long as the underlying tables on either side of the union have check constraints such that a row being inserted is valid for one, and only one, of the tables in the union.

All bets are off if the insert is going to a table that has an INSTEAD OF trigger defined.

## **Usage Notes**

- One has to provide a list of the columns (to be inserted) if the set of values provided does not equal the complete set of columns in the target table, or are not in the same order as the columns are defined in the target table.
- The columns in the INCLUDE list are not inserted. They are intended to be referenced in a SELECT statement that encompasses the INSERT (see page 64).
- The input data can either be explicitly defined using the VALUES statement, or retrieved from some other table using a full-select.

#### **Direct Insert**

To insert a single row, where all of the columns are populated, one lists the input the values in the same order as the columns are defined in the table:

```
INSERT INTO emp_act VALUES
('100000','ABC',10,1.4,'2003-10-22','2003-11-24');
Figure 134. Single row insert
```

To insert multiple rows in one statement, separate the row values using a comma:

```
INSERT INTO emp_act VALUES
('200000', 'ABC', 10, 1.4, '2003-10-22', '2003-11-24')
,('200000', 'DEF', 10, 1.4, '2003-10-22', '2003-11-24')
,('200000', 'IJK', 10, 1.4, '2003-10-22', '2003-11-24');
Figure 135, Multi row insert
```

NOTE: If multiple rows are inserted in one statement, and one of them violates a unique index check, all of the rows are rejected.

The NULL and DEFAULT keywords can be used to assign these values to columns. One can also refer to special registers, like the current date and current time:

INSERT INTO emp\_act VALUES ('400000','ABC',10,NULL,DEFAULT, CURRENT DATE); Figure 136.Using null and default values

To leave some columns out of the insert statement, one has to explicitly list those columns that are included. When this is done, one can refer to the columns (being inserted with data) in any order:

Figure 137, Explicitly listing columns being populated during insert

#### Insert into Full-Select

The next statement inserts a row into a full-select that just happens to have a predicate which, if used in a subsequent query, would not find the row inserted. The predicate has no impact on the insert itself:

```
INSERT INTO
   (SELECT *
    FROM emp_act
    WHERE empno < '1'
    )
   VALUES ('510000' ,'ABC' ,10 ,1.4 ,'2003-10-22', '2003-11-24');
Figure 138, Insert into a full-select</pre>
```

One can insert rows into a view (with predicates in the definition) that are outside the bounds of the predicates. To prevent this, define the view WITH CHECK OPTION.

#### Insert from Select

One can insert a set of rows that is the result of a query using the following notation:

```
INSERT INTO emp_act
SELECT LTRIM(CHAR(id + 600000))
,SUBSTR(UCASE(name),1,6)
,salary / 229
,123
,CURRENT DATE
,'2003-11-11'
FROM staff
WHERE id < 50;</pre>
```

Figure 139, Insert result of select statement

NOTE: In the above example, the fractional part of the SALARY value is eliminated when the data is inserted into the ACTNO field, which only supports integer values.

If only some columns are inserted using the query, they need to be explicitly listed:

```
INSERT INTO emp_act (empno, actno, projno)
SELECT LTRIM(CHAR(id + 700000))
,MINUTE(CURRENT TIME)
,'DEF'
FROM staff
WHERE id < 40;
Figure 140, Insert result of select - specified columns only</pre>
```

One reason why tables should always have unique indexes is to stop stupid SQL statements like the following, which will double the number of rows in the table:

```
INSERT INTO emp_act
SELECT *
FROM emp_act;
Figure 141, Stupid - insert - doubles rows
```

The select statement using the insert can be as complex as one likes. In the next example, it contains the union of two queries:

The select can also refer to a common table expression. In the following example, six values are first generated, each in a separate row. These rows are then selected from during the insert:

```
INSERT INTO emp_act (empno, actno, projno, emptime)
WITH temp1 (coll) AS
(VALUES (1),(2),(3),(4),(5),(6))
SELECT LTRIM(CHAR(coll + 910000))
        ,coll
        ,CHAR(coll)
        ,coll / 2
FROM temp1;
Figure 143, Insert from common table expression
```

The next example inserts multiple rows - all with an EMPNO beginning "92". Three rows are found in the STAFF table, and all three are inserted, even though the sub-query should get upset once the first row has been inserted. This doesn't happen because all of the matching rows in the STAFF table are retrieved and placed in a work-file before the first insert is done:

```
INSERT INTO emp_act (empno, actno, projno)
SELECT LTRIM(CHAR(id + 920000))
, id
, 'ABC'
FROM staff
WHERE id < 40
AND NOT EXISTS
(SELECT *
FROM emp_act
WHERE empno LIKE '92%');
Figure 144, Insert with irrelevant sub-query</pre>
```

Insert into Multiple Tables

Below are two tables that hold data for US and international customers respectively:

| CREATE TABLE us customer                       | CREATE TABLE intl customer  |
|------------------------------------------------|-----------------------------|
| (cust# INTEGER NOT NULL                        | (cust# INTEGER NOT NULL     |
| ,cname CHAR(10) NOT NULL                       | , cname CHAR(10) NOT NULL   |
| ,country CHAR(03) NOT NULL                     | , country CHAR(03) NOT NULL |
| , CHECK (country = 'USA')                      | ,CHECK (country <> 'USA')   |
| ,PRIMARY KEY (cust#));                         | ,PRIMARY KEY (cust#));      |
| Figure 145, Customer tables - for insert usage |                             |

One can use a single insert statement to insert into both of the above tables because they have mutually exclusive check constraints. This means that a new row will go to one table or the other, but not both, and not neither. To do so one must refer to the two tables using a "union all" phrase - either in a view, or a query, as is shown below:

```
INSERT INTO
 (SELECT *
 FROM us_customer
 UNION ALL
 SELECT *
 FROM intl_customer)
VALUES (111,'Fred','USA')
 ,(222,'Dave','USA')
 ,(333,'Juan','MEX');
```

Figure 146, Insert into multiple tables

The above statement will insert two rows into the table for US customers, and one row into the table for international customers.

# Update

The UPDATE statement is used to change one or more columns/rows in a table, view, or full-select. Each column that is to be updated has to specified. Here is an example:

UPDATE emp\_act SET emptime NULL = DEFAULT ,emendate = ,emstdate = CURRENT DATE + 2 DAYS ,actno = ACTNO / 2 ,projno = 'ABC' WHERE = '100000'; empno Figure 147, Single row update

Update Syntax

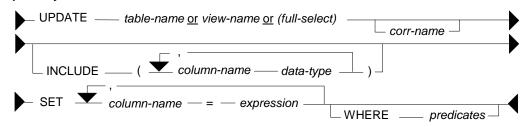

Figure 148, UPDATE statement syntax

#### **Usage Notes**

- One can update rows in a table, view, or full-select. If the object is not a table, then it must be updateable (i.e. refer to a single table, not have any column functions, etc).
- The correlation name is optional, and is only needed if there is an expression or predicate that references another table.
- The columns in the INCLUDE list are not updated. They are intended to be referenced in a SELECT statement that encompasses the UPDATE (see page 64).
- The SET statement lists the columns to be updated, and the new value they will get.
- Predicates are optional. If none are provided, all rows in the table are updated.

#### Update Examples

To update all rows in a table, leave off all predicates:

```
UPDATE emp_act
SET actno = actno / 2;
Figure 149, Mass update
```

In the next example, both target columns get the same values. This happens because the result for both columns is calculated before the first column is updated:

UPDATE emp\_act ac1 SET actno = actno \* 2 , emptime = actno \* 2 WHERE empno LIKE '910%'; Figure 150, Two columns get same value

One can also have an update refer to the output of a select statement - as long as the result of the select is a single row:

```
UPDATE emp_act
SET actno = (SELECT MAX(salary)
FROM staff)
WHERE empno = '200000';
Figure 151, Update using select
```

The following notation lets one update multiple columns using a single select:

```
UPDATE emp_act
SET (actno
, emstdate
, projno) = (SELECT MAX(salary)
, CURRENT DATE + 2 DAYS
, MIN(CHAR(id))
FROM staff
WHERE id <> 33)
WHERE empno LIKE '600%';
Figure 152, Multi-row update using select
```

Multiple rows can be updated using multiple different values, as long as there is a one-to-one relationship between the result of the select, and each row to be updated.

```
UPDATE
         emp act ac1
 SET
        (actno
                    = (SELECT ac2.actno
        ,emptime)
                                           + 1
                             ,ac1.emptime / 2
                       FROM
                              emp_act ac2
                       WHERE
                              ac2.empno
                                                 LIKE '60%'
                         AND SUBSTR(ac2.empno,3) = SUBSTR(ac1.empno,3))
         EMPNO LIKE '700%';
 WHERE
Figure 153, Multi-row update using correlated select
```

#### **Using Full-selects**

An update statement can be run against a table, a view, or a full-select. In the next example, the table is referred to directly:

```
UPDATE emp_act
SET emptime = 10
WHERE empno = '000010'
AND projno = 'MA2100';
Figure 154, Direct update of table
```

Below is a logically equivalent update that pushes the predicates up into a full-select:

```
UPDATE

(SELECT *

FROM emp_act

WHERE empno = '000010'

AND projno = 'MA2100'

)AS ea

SET emptime = 20;

Figure 155, Update of full-select
```

#### **Using OLAP Functions**

Imagine that we want to set the employee-time for a particular row in the EMP\_ACT table to the MAX time for that employee. Below is one way to do it:

```
UPDATE emp_act eal

SET emptime = (SELECT MAX(emptime)

FROM emp_act ea2

WHERE eal.empno = ea2.empno)

WHERE empno = '000010'

AND projno = 'MA2100';

Figure 156, Set employee-time in row to MAX - for given employee
```

The same result can be achieved by calling an OLAP function in a full-select, and then updating the result. In next example, the MAX employee-time per employee is calculated (for each row), and placed in a new column. This column is then used to do the final update:

```
UPDATE
  (SELECT eal.*
        ,MAX(emptime) OVER(PARTITION BY empno) AS maxtime
    FROM emp_act eal
    )AS ea2
    SET emptime = maxtime
    WHERE empno = '000010'
    AND projno = 'MA2100';
Figure 157, Use OLAP function to get max-time, then apply(correct)
```

The above statement has the advantage of only accessing the EMP\_ACT table once. If there were many rows per employee, and no suitable index (i.e. on EMPNO and EMPTIME), it would be much faster than the prior update.

The next update is similar to the prior - but it does the wrong update! In this case, the scope of the OLAP function is constrained by the predicate on PROJNO, so it no longer gets the MAX time for the employee:

```
UPDATE emp_act

SET emptime = MAX(emptime) OVER(PARTITION BY empno)

WHERE empno = '000010'

AND projno = 'MA2100';

Figure 158, Use OLAP function to get max-time, then apply (wrong)
```

#### **Correlated and Uncorrelated Update**

In the next example, regardless of the number of rows updated, the ACTNO will always come out as one. This is because the sub-query that calculates the row-number is correlated, which means that it is resolved again for each row to be updated in the "AC1" table. At most, one "AC2" row will match, so the row-number must always equal one:

```
UPDATE emp_act ac1
SET (actno
, emptime) = (SELECT ROW_NUMBER() OVER()
, ac1.emptime / 2
FROM emp_act ac2
WHERE ac2.empno LIKE '60%'
AND SUBSTR(ac2.empno,3) = SUBSTR(ac1.empno,3))
WHERE EMPNO LIKE '800%';
Figure 159, Update with correlated query
```

In the next example, the ACTNO will be updated to be values 1, 2, 3, etc, in order that the rows are updated. In this example, the sub-query that calculates the row-number is uncorrelated, so all of the matching rows are first resolved, and then referred to in the next, correlated, step:

```
UPDATE
         emp_act ac1
 SET
         (actno
                    = (SELECT c1
         ,emptime)
                               .c2
                              (SELECT ROW NUMBER() OVER() AS c1
                        FROM
                                      ,actno / 100
                                                            AS c2
                                      ,empno
                               FROM
                                       emp_act
                               WHERE empno LIKE '60%'
                      )AS ac2
                        WHERE
                               SUBSTR(ac2.empno,3) = SUBSTR(ac1.empno,3))
 WHERE
          empno LIKE '900%';
Figure 160, Update with uncorrelated query
```

## Delete

The DELETE statement is used to remove rows from a table , view, or full-select. The set of rows deleted depends on the scope of the predicates used. The following example would delete a single row from the EMP\_ACT sample table:

DELETE FROM emp\_act WHERE empno = '000010' AND projno = 'MA2100' AND actno = 10;

Figure 161, Single-row delete

**Delete Syntax** 

|   | DELETE FROM — table-name or view-name or (full-select) |                     |  |
|---|--------------------------------------------------------|---------------------|--|
| Ń |                                                        | $\_$ corr-name $\_$ |  |
|   | INCLUDE ( <i>vector</i> column-name data-type )        |                     |  |
|   | WHERE predicates                                       |                     |  |

Figure 162, DELETE statement syntax

## **Usage Notes**

- One can delete rows from a table, view, or full-select. If the object is not a table, then it must be deletable (i.e. refer to a single table, not have any column functions, etc).
- The correlation name is optional, and is only needed if there is a predicate that references another table.
- The columns in the INCLUDE list are not updated. They are intended to be referenced in a SELECT statement that encompasses the DELETE (see page 64).
- Predicates are optional. If none are provided, all rows are deleted.

## **Basic Delete**

This statement would delete all rows in the EMP\_ACT table:

```
DELETE
FROM emp_act;
Figure 163, Mass delete
```

This statement would delete all the matching rows in the EMP\_ACT:

```
DELETE

FROM emp_act

WHERE empno LIKE '00%'

AND projno >= 'MA';

Figure 164, Selective delete
```

### **Correlated Delete**

The next example deletes all the rows in the STAFF table - except those that have the highest ID in their respective department:

DELETE FROM staff s1 WHERE id NOT IN (SELECT MAX(id) FROM staff s2 WHERE s1.dept = s2.dept); Figure 165, Correlated delete (1 of 2)

Here is another way to write the same:

```
DELETE

FROM staff s1

WHERE EXISTS

(SELECT *

FROM staff s2

WHERE s2.dept = s1.dept

AND s2.id > s1.id);

Figure 166, Correlated delete (2 of 2)
```

The next query is logically equivalent to the prior two, but it works quite differently. It uses a full-select and an OLAP function to get, for each row, the ID, and also the highest ID value in the current department. All rows where these two values do not match are then deleted:

```
DELETE FROM

(SELECT id

,MAX(id) OVER(PARTITION BY dept) AS max_id

FROM staff

)AS ss

WHERE id <> max_id;

Figure 167, Delete using full-select and OLAP function
```

#### Delete "n" Rows

A delete removes all encompassing rows. Sometimes this is not desirable - usually because an unknown, and possibly undesirably large, number rows is deleted. One can write a delete that stops after "n" rows, but the code is not pretty. The logic goes as follows:

- Assign a unique row number to each matching row.
- Store the results in a nested table expression.
- Select from the nested table expression the first "n" rows.
- Delete from the real table all rows matching those in the nested table expression.

The above code can only work as intended if the table in question has a set of fields that make up a unique key. One has to code the final delete to join to the nested table expression using those fields - as is done in the following example:

```
DELETE
 FROM
          emp_act
 WHERE
         (empno, projno, actno) IN
         (SELECT
                  empno
                  ,projno
                  ,actno
          FROM
                  (SELECT
                           eee.*
                           , ROW_NUMBER()
                           OVER (ORDER BY empno, projno, actno) AS r#
                   FROM
                           emp_act eee
                 )AS xxx
          WHERE
                  r# <= 10);
Figure 168, Delete first "n" rows
```

Similar logic can be used to update the first "n" matching rows.

# Select DML Changes

One often needs to know what data a particular insert, update, or delete statement changed. For example, one may need to get the key (e.g. invoice number) that was generated on the fly (using an identity column - see page 269) during an insert, or get the set of rows that were removed by a delete. All of this can be done by coding a special kind of select.

## Select DML Syntax

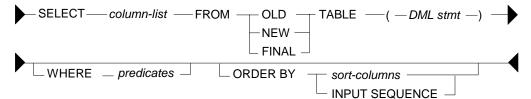

Figure 169, Select DML statement syntax

## Table Types

- OLD: Returns the state of the data prior to the statement being run. This is allowed for an update and a delete.
- NEW: Returns the state of the data prior to the application of any AFTER triggers or referential constraints. Data in the table will not equal what is returned if it is subsequently changed by AFTER triggers or R.I. This is allowed for an insert and an update.
- FINAL: Returns the final state of the data. If there AFTER triggers that alter the target table after running of the statement, an error is returned. Ditto for a view that is defined with an INSTEAD OF trigger. This is allowed for an insert and an update.

## **Usage Notes**

- Only one of the above tables can be listed in the FROM statement.
- The table listed in the FROM statement cannot be given a correlation name.
- No other table can be listed (i.e. joined to) in the FROM statement. One can reference another table in the SELECT list (see example page 67), or by using a sub-query in the predicate section of the statement.
- The SELECT statement cannot be embedded in a nested-table expression.
- The SELECT statement cannot be embedded in an insert statement.
- To retrieve (generated) columns that are not in the target table, list them in an INCLUDE phrase in the DML statement. This technique can be used to, for example, assign row numbers to the set of rows entered during an insert.
- Predicates (on the select) are optional. They have no impact on the underlying DML.
- The INPUT SEQUENCE phrase can be used in the ORDER BY to retrieve the rows in the same sequence as they were inserted. It is not valid in an update or delete.
- The usual scalar functions, OLAP functions, and column functions, plus the GROUP BY phrase, can be applied to the output as desired.

### **Insert Examples**

The example below selects from the final result of the insert:

|                                                                  | ANSWER |       |      |
|------------------------------------------------------------------|--------|-------|------|
|                                                                  | ====== | ===== | ==== |
| SELECT empno                                                     | EMPNO  | PRJ   | ACT  |
| ,projno AS prj                                                   |        |       |      |
| ,actno AS act                                                    | 200000 | ABC   | 10   |
| FROM FINAL TABLE                                                 | 200000 | DEF   | 10   |
| (INSERT INTO emp_act                                             |        |       |      |
| VALUES ('200000 <sup>-</sup> ,'ABC',10 ,1,'2003-10-22','2003-11- | 24′)   |       |      |
| ,('200000','DEF',10 ,1,'2003-10-22','2003-11-                    | 24′))  |       |      |
| ORDER BY 1,2,3;                                                  |        |       |      |
| Figure 170, Select rows inserted                                 |        |       |      |

One way to retrieve the new rows in the order that they were inserted is to include a column in the insert statement that is a sequence number:

| SELECT empno                                      | ANSWER           |
|---------------------------------------------------|------------------|
| ,projno AS prj                                    |                  |
| ,actno AS act                                     | EMPNO PRJ ACT R# |
| ,row# AS r#                                       |                  |
| FROM FINAL TABLE                                  | 300000 ZZZ 999 1 |
| (INSERT INTO emp_act (empno, projno, actno)       | 300000 VVV 111 2 |
| INCLUDE (row# SMALLINT)                           |                  |
| VALUES ('300000','ZZZ',999,1)                     |                  |
| ,('300000','VVV',111,2))                          |                  |
| ORDER BY row#;                                    |                  |
| Figure 171, Include column to get insert sequence |                  |

The next example uses the INPUT SEQUENCE phrase to select the new rows in the order that they were inserted. Row numbers are assigned to the output:

| SELECT empno                                | ANSWER |      |       |     |
|---------------------------------------------|--------|------|-------|-----|
| ,projno AS prj                              | ====== | ==== | ===== | === |
| ,actno AS act                               | EMPNO  | PRJ  | ACT   | R#  |
| ,ROW NUMBER() OVER() AS r#                  |        |      |       |     |
| FROM FINAL TABLE                            | 400000 | ZZZ  | 999   | 1   |
| (INSERT INTO emp_act (empno, projno, actno) | 400000 | VVV  | 111   | 2   |
| VALUES ('400000','ZZZ',999)                 |        |      |       |     |
| ,('400000','VVV',111))                      |        |      |       |     |
| ORDER BY INPUT SEQUENCE;                    |        |      |       |     |

Figure 172, Select rows in insert order

NOTE: The INPUT SEQUENCE phrase only works in an insert statement. It can be listed in the ORDER BY part of the statement, but not in the SELECT part. The only way to display the row number of each row inserted is to explicitly assign row numbers.

In the next example, the only way to know for sure what the insert has done is to select from the result. This is because the select statement (in the insert) has the following unknowns:

- We do not, or may not, know what ID values were selected, and thus inserted.
- The project-number is derived from the current-time special register.
- The action-number is generated using the RAND function.

Now for the insert:

| SELECT empno                                              | ANSWER  |      |       |     |
|-----------------------------------------------------------|---------|------|-------|-----|
| ,projno AS prj                                            | ======= | ==== | ===== | === |
| ,actno AS act                                             | EMPNO   | PRJ  | ACT   | R#  |
| ,ROW NUMBER() OVER() AS r#                                |         |      |       |     |
| FROM NEW TABLE                                            | 600010  | 1    | 59    | 1   |
| (INSERT INTO emp act (empno, actno, projno)               | 600020  | 563  | 59    | 2   |
| SELECT LTRIM(CHAR(id + 600000))                           | 600030  | 193  | 59    | 3   |
| , SECOND (CURRENT TIME)                                   |         |      |       |     |
| ,CHAR(SMALLINT(RAND(1) * 1000))                           |         |      |       |     |
| FROM staff                                                |         |      |       |     |
| WHERE id < 40)                                            |         |      |       |     |
| ORDER BY INPUT SEQUENCE;                                  |         |      |       |     |
| Figure 173, Select from an insert that has unknown values |         |      |       |     |

#### **Update Examples**

The statement below updates the matching rows by a fixed amount. The select statement gets the old EMPTIME values:

| SELECT empno                                   | ANSWER          |
|------------------------------------------------|-----------------|
| ,projno AS prj                                 |                 |
| ,emptime AS etime                              | EMPNO PRJ ETIME |
| FROM OLD TABLE                                 |                 |
| (UPDATE emp_act                                | 200000 ABC 1.00 |
| SET $emptime = emptime * 2$                    | 200000 DEF 1.00 |
| WHERE empno = '200000')                        |                 |
| ORDER BY projno;                               |                 |
| Figure 174, Select values - from before update |                 |

The next statement updates the matching EMPTIME values by random amount. To find out exactly what the update did, we need to get both the old and new values. The new values are obtained by selecting from the NEW table, while the old values are obtained by including a column in the update which is set to them, and then subsequently selected:

| SELECT projno AS prj                       | ANSWER          |
|--------------------------------------------|-----------------|
| , old t AS old t                           |                 |
| ,emptime AS new t                          | PRJ OLD T NEW T |
| FROM NEW TABLE                             |                 |
| (UPDATE emp act                            | ABC 2.00 0.02   |
| INCLUDE ( $\overline{old}$ t DECIMAL(5,2)) | DEF 2.00 11.27  |
| SET emptime = emptime * RAND(1) * 10       |                 |
| ,old t = emptime                           |                 |
| WHERE $empno = '200000'$ )                 |                 |
| ORDER BY 1.                                |                 |

Figure 175, Select values - before and after update

#### **Delete Examples**

The following example lists the rows that were deleted:

| SELECT     | projno AS prj        | ANSWER  |
|------------|----------------------|---------|
|            | ,actno AS act        | ======  |
| FROM       | OLD TABLE            | PRJ ACT |
| (DEL       | ETE                  |         |
| FRO        | M emp_act            | VVV 111 |
| WHE        | RE empno = '300000') | ZZZ 999 |
| ORDER B    | Y 1,2;               |         |
| Figure 176 | 6, List deleted rows |         |

The next query deletes a set of rows, and assigns row-numbers (to the included field) as the rows are deleted. The subsequent query selects every second row:

| SELECT empno                                   | ANSWER              |
|------------------------------------------------|---------------------|
| ,projno                                        |                     |
| ,actno AS act                                  | EMPNO PROJNO ACT R# |
| ,row# AS r#                                    |                     |
| FROM OLD TABLE                                 | 000260 AD3113 70 2  |
| (DELETE                                        | 000260 AD3113 80 4  |
| FROM emp act                                   | 000260 AD3113 180 6 |
| INCLUDE (row# SMALLINT)                        |                     |
| SET row# = ROW NUMBER() OVER()                 |                     |
| WHERE $empno = '000260'$ )                     |                     |
| WHERE $row \# = row \# / 2 * 2$                |                     |
| ORDER BY 1,2,3;                                |                     |
| Figure 177, Assign row numbers to deleted rows |                     |

NOTE: Predicates (in the select result phrase) have no impact on the range of rows changed by the underlying DML, which is determined by its own predicates.

One cannot join the table generated by a DML statement to another table, nor include it in a nested table expression, but one can join in the SELECT phrase. The following delete illustrates this concept by joining to the EMPLOYEE table:

| SELECT empno                             | ANSWER |          |        |     |  |  |
|------------------------------------------|--------|----------|--------|-----|--|--|
| ,(SELECT lastname                        |        |          |        |     |  |  |
| FROM (SELECT empno AS e#                 | EMPNO  | LASTNAME | PROJNO | ACT |  |  |
| ,lastname                                |        |          |        |     |  |  |
| FROM employee                            | 000010 | HAAS     | AD3100 | 10  |  |  |
| )AS xxx                                  | 000010 | HAAS     | MA2100 | 10  |  |  |
| WHERE empno = e#)                        | 000010 | HAAS     | MA2110 | 10  |  |  |
| ,projno AS projno                        | 000020 | THOMPSON | PL2100 | 30  |  |  |
| ,actno AS act                            | 000030 | KWAN     | IF1000 | 10  |  |  |
| FROM OLD TABLE                           |        |          |        |     |  |  |
| (DELETE                                  |        |          |        |     |  |  |
| FROM emp_act                             |        |          |        |     |  |  |
| WHERE empno < '0001')                    |        |          |        |     |  |  |
| FETCH FIRST 5 ROWS ONLY;                 |        |          |        |     |  |  |
| Figure 178, Join result to another table |        |          |        |     |  |  |

Observe above that the EMPNO field in the EMPLOYEE table was be renamed (before doing the join) using a nested table expression. This was necessary because one cannot join on two fields that have the same name, without using correlation names. A correlation name cannot be used on the OLD TABLE, so we had to rename the field to get around this problem.

## Merge

The MERGE statement is a combination insert and update, or delete, statement on steroids. It can be used to take the data from a source table, and combine it with the data in a target table. The qualifying rows in the source and target tables are first matched by unique key value, and then evaluated:

- If the source row is already in the target, the latter can be either updated or deleted. •
- If the source row in not in the target, it can be inserted. •
- If desired, as SQL error can also be generated. •

Below is the basic syntax diagram:

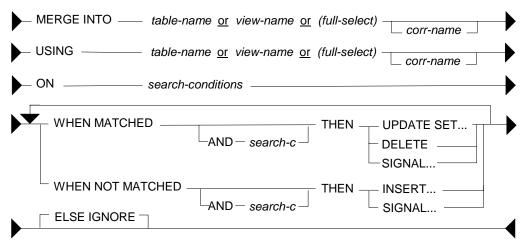

Figure 179, MERGE statement syntax

## **Usage Rules**

The following rules apply to the merge statement:

- Correlation names are optional, but are required if the field names are not unique.
- If the target of the merge is a full-select or a view, it must allow updates, inserts, and deletes as if it were an ordinary table.
- At least one ON condition must be provided.
- The ON conditions must uniquely identify the matching rows in the target table.
- Each individual WHEN check can only invoke a single modification statement.
- When a MATCHED search condition is true, the matching target row can be updated, deleted, or an error can be flagged.
- When a NOT MATCHED search condition is true, the source row can be inserted into the target table, or an error can be flagged.
- When more than one MATCHED or NOT MATCHED search condition is true, the first one that matches (for each type) is applied. This prevents any target row from being updated or deleted more than once. Ditto for any source row being inserted.
- The ELSE IGNORE phrase specifies that no action be taken if no WHEN check evaluates to true.
- If an error is encountered, all changes are rolled back.
- Row-level triggers are activated for each row merged, depending on the type of modification that is made. So if the merge initiates an insert, all insert triggers are invoked. If the same input initiates an update, all update triggers are invoked.
- Statement-level triggers are activated, even if no rows are processed. So if a merge does either an insert, or an update, both types of statement triggers are invoked, even if all of the input is inserted.

### Sample Tables

To illustrate the merge statement, the following test tables were created and populated:

| CREATE TABLE old_staff AS<br>(SELECT id, job, salary                                         | OLD_STAFF<br>++                                                                  | NEW_STAFF<br>++          |  |  |
|----------------------------------------------------------------------------------------------|----------------------------------------------------------------------------------|--------------------------|--|--|
| FROM staff)                                                                                  | ID JOB SALARY                                                                    | ID SALARY                |  |  |
| WITH NO DATA;                                                                                | 20 Sales 18171.25                                                                | 30 1750.67               |  |  |
| CREATE TABLE new_staff AS<br>(SELECT id, salary                                              | 30 Mgr 17506.75<br>40 Sales 18006.00                                             | 40 1800.60<br>50 2065.98 |  |  |
| FROM staff)<br>WITH NO DATA;                                                                 | ÷                                                                                | ÷+                       |  |  |
| INSERT INTO old_staff<br>SELECT id, job, salary<br>FROM staff<br>WHERE id BETWEEN 20 and 40; | INSERT INTO new_staf<br>SELECT id, salary /<br>FROM staff<br>WHERE id BETWEEN 30 | 10                       |  |  |
| Figure 180, Sample tables for merge                                                          |                                                                                  |                          |  |  |

#### Update or Insert Merge

The next statement merges the new staff table into the old, using the following rules:

- The two tables are matched on common ID columns.
- If a row matches, the salary is updated with the new value.
- If there is no matching row, a new row is inserted.

Now for the code:

```
MERGE INTO old_staff oo
USING new_staff nn
ON oo.id = nn.id
WHEN MATCHED THEN
UPDATE
SET oo.salary = nn.salary
WHEN NOT MATCHED THEN
INSERT
VALUES (nn.id,'?',nn.salary);
```

| (           | OLD_STAFF NEW_STAFF |       |         |     |       |          |
|-------------|---------------------|-------|---------|-----|-------|----------|
| -           | +                   |       |         | - + | +     | +        |
|             | ID                  | JOB   | SALARY  |     | ID    | SALARY   |
|             |                     |       |         | -   |       |          |
|             | 20                  | Sales | 18171.2 | 5   | 30    | 1750.67  |
|             | 30                  | Mgr   | 17506.7 | 5   | 40    | 1800.60  |
|             | 40                  | Sales | 18006.0 | 0   | 50    | 2065.98  |
| -           | +                   |       |         | - + | +     | +        |
|             |                     |       |         |     |       |          |
| AFTER-MERGE |                     |       |         |     |       |          |
|             |                     |       | =       | ==  | ===== |          |
|             |                     |       | I       | D   | JOB   | SALARY   |
|             |                     |       | -       | -   |       |          |
|             |                     |       | 2       | 0   | Sales | 18171.25 |
|             |                     |       | 3       | 0   | Mgr   | 1750.67  |
|             |                     |       | 4       |     | Sales | 1800.60  |
|             |                     |       | 5       | 0   | ?     | 2065.98  |
|             |                     |       |         |     |       |          |

#### Figure 181, Merge - do update or insert

#### **Delete-only Merge**

The next statement deletes all matching rows:

| MERGE INTO old_staff oo             | AFTER-MERGE |       |          |
|-------------------------------------|-------------|-------|----------|
| USING new_staff nn                  | ===         |       |          |
| ON oo.id = nn.id                    | ID          | JOB   | SALARY   |
| WHEN MATCHED THEN                   |             |       |          |
| DELETE;                             | 20          | Sales | 18171.25 |
| Figure 182, Merge - delete if match |             |       |          |

#### **Complex Merge**

The next statement has the following options:

- The two tables are matched on common ID columns.
- If a row matches, and the old salary is < 18,000, it is updated.
- If a row matches, and the old salary is > 18,000, it is deleted.

- If no row matches, and the new ID is > 10, the new row is inserted.
- If no row matches, and (by implication) the new ID is <= 10, an error is flagged.

Now for the code:

| MERGE INTO old_staff oo<br>USING new staff nn | -  | _STAFF |        |     |         | _STAFF   |
|-----------------------------------------------|----|--------|--------|-----|---------|----------|
|                                               |    |        |        |     |         |          |
| ON oo.id = nn.id                              | ID | JOB    | SALARY |     | ID      | SALARY   |
| WHEN MATCHED                                  |    |        |        |     |         |          |
| AND oo.salary < 18000 THEN                    | 20 | Sales  | 18171. | 25  | 30      | 1750.67  |
| UPDATE                                        | 30 | Mqr    | 17506. | 75  | 40      | 1800.60  |
| SET oo.salary = nn.salary                     |    |        | 18006. |     |         | 2065.98  |
| WHEN MATCHED                                  | +  |        |        |     | - +     | +        |
| AND oo.salary > 18000 THEN                    |    |        |        |     |         |          |
| DELETE                                        |    |        |        | AFT | CER-MEI | RGE      |
| WHEN NOT MATCHED                              |    |        |        | === |         |          |
| AND nn.id > 10 THEN                           |    |        |        | ID  | JOB     | SALARY   |
| INSERT                                        |    |        |        |     |         |          |
| VALUES (nn.id,'?',nn.salary)                  |    |        |        | 20  | Sales   | 18171.25 |
| WHEN NOT MATCHED THEN                         |    |        |        | 30  | Mgr     | 1750.67  |
| SIGNAL SQLSTATE '70001'                       |    |        |        | 50  | ?       | 2065.98  |
| SET MESSAGE TEXT = 'New ID <= 10';            | ;  |        |        |     |         |          |
| Figure 183 Merge with multiple options        |    |        |        |     |         |          |

Figure 183, Merge with multiple options

The merge statement is like the case statement (see page 43) in that the sequence in which one writes the WHEN checks determines the processing logic. In the above example, if the last check was written before the prior, any non-match would generate an error.

#### Using a Full-select

The following merge generates an input table (i.e. full-select) that has a single row containing the MAX value of every field in the relevant table. This row is then inserted into the table:

```
MERGE INTO old_staff
USING
  (SELECT MAX(id) + 1 AS max_id
    ,MAX(job) AS max_job
    ,MAX(salary) AS max_sal
    FROM old_staff
  )AS mx
  ON id = max_id
  WHEN NOT MATCHED THEN
    INSERT
    VALUES (max_id, max_job, max_sal);
Figure 184, Merge MAX row into table
```

AFTER-MERGE ID JOB SALARY 20 Sales 18171.25 30 Mgr 17506.75 40 Sales 18006.00 41 Sales 18171.25

Here is the same thing written as a plain on insert:

INSERT INTO old\_staff SELECT MAX(id) + 1 AS max\_id ,MAX(job) AS max\_job ,MAX(salary) AS max\_sal FROM old\_staff; Figure 185, Merge logic - done using insert

Use a full-select on the target and/or source table to limit the set of rows that are processed during the merge:

| MERGE INTO                                                                                                   | OLD_STAFF         | NEW_STAFF                                     |
|----------------------------------------------------------------------------------------------------|-------------------|-----------------------------------------------|
| (SELECT *<br>FROM old_staff<br>WHERE id < 40<br>)AS oo<br>USING<br>(SELECT *<br>FROM new staff               | ID JOB SALARY<br> | + + + +                                       |
| WHERE id < 50<br>)AS nn                                                                                      |                   | TER-MERGE                                     |
| ON oo.id = nn.id                                                                                             | AF<br>==:         | ======================================        |
| WHEN MATCHED THEN<br>DELETE                                                                                  | ID                | JOB SALARY                                    |
| WHEN NOT MATCHED THEN<br>INSERT<br>VALUES (nn.id,'?',nn.salary);<br>Figure 186, Merge using two full-selects | 40                | Sales 18171.25<br>? 1800.60<br>Sales 18006.00 |

Observe that the above merge did the following:

- The target row with an ID of 30 was deleted because it matched.
- The target row with an ID of 40 was not deleted, because it was excluded in the full-select that was done before the merge.
- The source row with an ID of 40 was inserted, because it was not found in the target fullselect. This is why the base table now has two rows with an ID of 40.
- The source row with an ID of 50 was not inserted, because it was excluded in the full-select that was done before the merge.

#### **Listing Columns**

The next example explicitly lists the target fields in the insert statement - so they correspond to those listed in the following values phrase:

| MERGE INTO old_staff oo                          | AFT | AFTER-MERGE |          |  |
|--------------------------------------------------|-----|-------------|----------|--|
| USING new staff nn                               | === |             |          |  |
| ON oo.id = nn.id                                 | ID  | JOB         | SALARY   |  |
| WHEN MATCHED THEN                                |     |             |          |  |
| UPDATE                                           | 20  | Sales       | 18171.25 |  |
| SET (salary,job) = (1234,'?')                    | 30  | ?           | 1234.00  |  |
| WHEN NOT MATCHED THEN                            | 40  | ?           | 1234.00  |  |
| INSERT (id,salary,job)                           | 50  | ?           | 5678.90  |  |
| VALUES (id, 5678.9, '?');                        |     |             |          |  |
| Figure 187, Listing columns and values in insert |     |             |          |  |

# **Compound SQL**

A compound statement groups multiple independent SQL statements into a single executable. In addition, simple processing logic can be included to create what is, in effect, a very basic program. Such statements can be embedded in triggers, SQL functions, SQL methods, and dynamic SQL statements.

# Introduction

A compound SQL statement begins with an (optional) name, followed by the variable declarations, followed by the procedural logic:

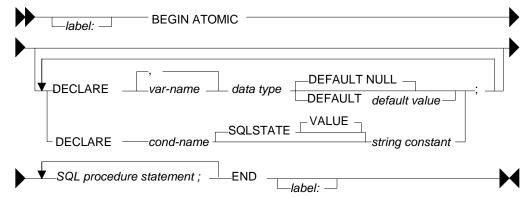

Figure 188, Compound SQL Statement syntax

Below is a compound statement that reads a set of rows from the STAFF table and, for each row fetched, updates the COMM field to equal the current fetch number.

```
BEGIN ATOMIC
   DECLARE cntr SMALLINT DEFAULT 1;
   FOR V1 AS
               id as idval
      SELECT
      FROM
               staff
      WHERE
               id < 80
      ORDER BY id
   DO
      UPDATE
               staff
      SET
               comm = cntr
      WHERE
               id
                   = idval;
      SET cntr = cntr + 1;
   END FOR;
END
```

Figure 189, Sample Compound SQL statement

#### **Statement Delimiter**

DB2 SQL does not come with an designated statement delimiter (terminator), though a semicolon is usually used. However, a semi-colon cannot be used in a compound SQL statement because that character is used to differentiate the sub-components of the statement.

In DB2BATCH, one can run the SET DELIMITER command (intelligent comment) to use something other than a semi-colon. The following script illustrates this usage:

```
--#SET DELIMITER !
SELECT NAME FROM STAFF WHERE ID = 10!
--#SET DELIMITER ;
SELECT NAME FROM STAFF WHERE ID = 20;
Figure 190, Set Delimiter example
```

# SQL Statement Usage

When used in dynamic SQL, the following control statements can be used:

- FOR statement
- GET DIAGNOSTICS statement
- IF statement
- ITERATE statement
- LEAVE statement
- SIGNAL statement
- WHILE statement

NOTE: There are many more PSM control statements than what is shown above. But only these ones can be used in Compound SQL statements.

The following SQL statement can be issued:

- full-select
- UPDATE
- DELETE
- INSERT
- SET variable statement

# **DECLARE** Variables

All variables have to be declared at the start of the compound statement. Each variable must be given a name and a type and, optionally, a default (start) value.

```
BEGIN ATOMIC
  DECLARE aaa, bbb, ccc SMALLINT DEFAULT 1;
  DECLARE ddd
                        CHAR(10) DEFAULT NULL;
  DECLARE eee
                        INTEGER;
  SET eee = aaa + 1;
   UPDATE staff
           comm = aaa
  SET
           ,salary = bbb
           ,years = eee
  WHERE
                  = 10;
           id
END
```

Figure 191, DECLARE examples

#### **FOR Statement**

The FOR statement executes a group of statements for each row fetched from a query.

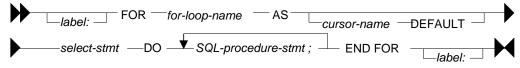

Figure 192, FOR statement syntax

In the example below, one row is fetched per DEPT in the STAFF table. That row is then used to do two independent updates:

```
BEGIN ATOMIC
   FOR V1 AS
                       AS dname
     SELECT
               dept
              ,max(id) AS max id
      FROM
               staff
      GROUP BY dept
      HAVING COUNT(*) > 1
      ORDER BY dept
  DO
      UPDATE staff
             id = id * -1
      SET
      WHERE
            id
                  = max_id;
      UPDATE staff
             dept = dept / 10
      set
      WHERE
             dept = dname
       AND
             dept < 30;
   END FOR;
END
```

Figure 193, FOR statement example

## **GET DIAGNOSTICS Statement**

The GET DIAGNOSTICS statement returns information about the most recently run SQL statement. One can either get the number of rows processed (i.e. inserted, updated, or deleted), or the return status (for an external procedure call).

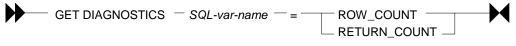

```
Figure 194, GET DIAGNOSTICS statement syntax
```

In the example below, some number of rows are updated in the STAFF table. Then the count of rows updated is obtained, and used to update a row in the STAFF table:

```
BEGIN ATOMIC
DECLARE numrows INT DEFAULT 0;
UPDATE staff
SET salary = 12345
WHERE ID < 100;
GET DIAGNOSTICS numrows = ROW_COUNT;
UPDATE staff
SET salary = numrows
WHERE ID = 10;
END
Figure 195, GET DIAGNOSTICS statement example
```

#### **IF Statement**

The IF statement is used to do standard if-then-else branching logic. It always begins with an IF THEN statement and ends with and END IF statement.

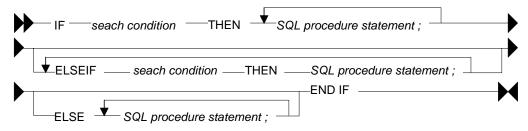

Figure 196, IF statement syntax

The next example uses if-then-else logic to update one of three rows in the STAFF table, depending on the current timestamp value:

```
BEGIN ATOMIC
    DECLARE cur INT;
    SET cur = MICROSECOND(CURRENT TIMESTAMP);
    IF cur > 600000 THEN
       UPDATE staff
       SET name = CHAR(cur)
WHERE id = 10;
    ELSEIF cur > 300000 THEN
       UPDATE staff
              name = CHAR(cur)
       SET
       WHERE id
                   = 20;
    ELSE
       UPDATE staff
              name = CHAR(cur)
       SET
       WHERE id
                   = 30;
    END IF;
 END
Figure 197, IF statement example
```

#### **ITERATE Statement**

The ITERATE statement causes the program to return to the beginning of the labeled loop.

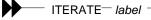

Figure 198, ITERATE statement syntax

In next example, the second update statement will never get performed because the ITERATE will always return the program to the start of the loop:

```
BEGIN ATOMIC
    DECLARE cntr INT DEFAULT 0;
    whileloop:
    WHILE cntr < 60 DO
       SET cntr = cntr + 10;
       UPDATE staff
              salary = cntr
       SET
       WHERE id
                     = cntr;
       ITERATE whileloop;
       UPDATE staff
       SET
              comm
                      = cntr + 1
       WHERE id
                      = cntr;
    END WHILE;
 END
Figure 199, ITERATE statement example
```

#### **LEAVE Statement**

The LEAVE statement exits the labeled loop.

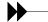

— LEAVE — label -

**—** M

Figure 200, LEAVE statement syntax

In the next example, the WHILE loop would continue forever, if left to its own devices. But after some random number of iterations, the LEAVE statement will exit the loop:

```
BEGIN ATOMIC
DECLARE cntr INT DEFAULT 1;
whileloop:
WHILE 1 <> 2 DO
SET cntr = cntr + 1;
IF RAND() > 0.99 THEN
LEAVE whileloop;
END IF;
END WHILE;
UPDATE staff
SET salary = cntr
WHERE ID = 10;
END
```

Figure 201, LEAVE statement example

# SIGNAL Statement

The SIGNAL statement is used to issue an error or warning message.

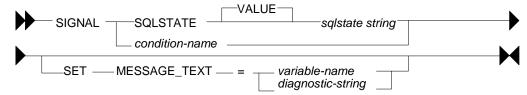

Figure 202, SIGNAL statement syntax

The next example loops a random number of times, and then generates an error message using the SIGNAL command, saying how many loops were done:

```
BEGIN ATOMIC
DECLARE cntr INT DEFAULT 1;
DECLARE emsg CHAR(20);
whileloop:
WHILE RAND() < .99 DO
SET cntr = cntr + 1;
END WHILE;
SET emsg = '#loops: ' || CHAR(cntr);
SIGNAL SQLSTATE '75001' SET MESSAGE_TEXT = emsg;
END
```

Figure 203, SIGNAL statement example

## WHILE Statement

The WHILE statement repeats one or more statements while some condition is true.

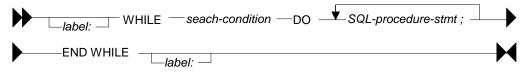

Figure 204, WHILE statement syntax

The next statement has two nested WHILE loops, and then updates the STAFF table:

```
BEGIN ATOMIC
DECLARE c1, C2 INT DEFAULT 1;
WHILE c1 < 10 DO
WHILE c2 < 20 DO
SET c2 = c2 + 1;
END WHILE;
SET c1 = c1 + 1;
END WHILE;
UPDATE staff
SET salary = c1
, comm = c2
WHERE id = 10;
END
```

*Figure 205, WHILE statement example* 

# **Other Usage**

The following DB2 objects also support the language elements described above:

- Triggers.
- Stored procedures.
- User-defined functions.
- Embedded compound SQL (in programs).

Some of the above support many more language elements. For example stored procedures that are written in SQL also allow the following: ASSOCIATE, CASE, GOTO, LOOP, RE-PEAT, RESIGNAL, and RETURN.

# **Test Query**

To illustrate some of the above uses of compound SQL, we are going to get from the STAFF table as complete list of departments, and the number of rows in each department. Here is the basic query, with the related answer:

| SELECT dept        | ANSWI | ER    |
|--------------------|-------|-------|
| ,count(*) as #rows | ====  |       |
| FROM staff         | DEPT  | #ROWS |
| GROUP BY dept      |       |       |
| ORDER BY dept;     | 10    | 4     |
| -                  | 15    | 4     |
|                    | 20    | 4     |
|                    | 38    | 5     |
|                    | 42    | 4     |
|                    | 51    | 5     |
|                    | 66    | 5     |
|                    | 84    | 4     |
|                    |       |       |

# Figure 206, List departments in STAFF table

If all you want to get is this list, the above query is the way to go. But we will get the same answer using various other methods, just to show how it can be done using compound SQL statements.

### Trigger

One cannot get an answer using a trigger. All one can do is alter what happens during an insert, update, or delete. With this in mind, the following example does the following:

- Sets the statement delimiter to an "!". Because we are using compound SQL inside the trigger definition, we cannot use the usual semi-colon.
- Creates a new table (note: triggers are not allowed on temporary tables).
- Creates an INSERT trigger on the new table. This trigger gets the number of rows per department in the STAFF table for each row (department) inserted.
- Inserts a list of departments into the new table.
- Selects from the new table.

Now for the code:

```
--#SET DELIMITER !
                                                            IMPORTANT
                                                            _____
 CREATE TABLE dpt
                                                            This example
 (dept SMALLINT
,#names SMALLINT
                       NOT NULL
                                                            uses an "!"
                                                            as the stmt
 , PRIMARY KEY(dept))!
                                                            delimiter.
 COMMIT!
 CREATE TRIGGER dpt1 AFTER INSERT ON dpt
 REFERENCING NEW AS NNN
 FOR EACH ROW
 MODE DB2SQL
 BEGIN ATOMIC
    DECLARE namecnt SMALLINT DEFAULT 0;
    FOR getnames AS
       SELECT COUNT(*) AS #n
       FROM
               staff
       WHERE
              dept = nnn.dept
    DO
       SET namecnt = \#n;
    END FOR;
    UPDATE dpt
    SET #names = namecnt
    WHERE dept = nnn.dept;
                                                             ANSWER
 END!
                                                             _____
                                                             DEPT #NAMES
 COMMIT!
                                                                  ----
 INSERT INTO dpt (dept)
                                                               10
                                                                       4
 SELECT DISTINCT dept
                                                               15
                                                                        4
 FROM staff!
                                                               20
                                                                       4
 COMMIT!
                                                               38
                                                                       5
                                                               42
                                                                       4
 SELECT
                                                               51
                                                                       5
 FROM
          dpt
                                                               66
                                                                       5
 ORDER BY dept!
                                                               84
                                                                        4
Figure 207, Trigger with compound SQL
```

NOTE: The above code was designed to be run in DB2BATCH. The "set delimiter" notation will probably not work in other environments.

#### Scalar Function

One can do something very similar to the above that is almost as stupid using a user-defined scalar function, that calculates the number of rows in a given department. The basic logic will go as follows:

- Set the statement delimiter to an "!".
- Create the scalar function.
- Run a query that first gets a list of distinct departments, then calls the function.

Here is the code:

| #SET DELIMITER !                              | IMPORTANT    |
|-----------------------------------------------|--------------|
|                                               |              |
| CREATE FUNCTION dpt1 (deptin SMALLINT)        | This example |
| RETURNS SMALLINT                              | uses an "!"  |
| BEGIN ATOMIC                                  | as the stmt  |
| DECLARE num_names SMALLINT;                   | delimiter.   |
| FOR getnames AS                               |              |
| SELECT COUNT(*) AS #n<br>FROM staff           |              |
| WHERE dept = deptin                           |              |
| DO                                            |              |
| SET num names = #n;                           |              |
| END FOR;                                      | ANSWER       |
| RETURN num names;                             |              |
| END!                                          | DEPT #NAMES  |
| COMMIT!                                       |              |
|                                               | 10 4         |
| SELECT XXX.*                                  | 15 4         |
| ,dpt1(dept) as #names                         | 20 4         |
| FROM (SELECT dept                             | 38 5         |
| FROM staff                                    | 42 4         |
| GROUP BY dept                                 | 51 5         |
| ) AS XXX                                      | 66 5         |
| ORDER BY dept!                                | 84 4         |
| Figure 208, Scalar Function with compound SQL |              |

Because the query used in the above function will only ever return one row, we can greatly simplify the function definition thus:

```
--#SET DELIMITER !
                                                            IMPORTANT
                                                            _____
 CREATE FUNCTION dpt1 (deptin SMALLINT)
                                                            This example
 RETURNS SMALLINT
                                                            uses an "!"
 BEGIN ATOMIC
                                                            as the stmt
    RETURN
                                                            delimiter.
    SELECT COUNT(*)
    FROM staff
    WHERE dept = deptin;
 END!
 COMMIT!
 SELECT
          XXX.*
         ,dpt1(dept) as #names
 FROM
         (SELECT dept
                   staff
          FROM
          GROUP BY dept
         )AS XXX
 ORDER BY dept!
Figure 209, Scalar Function with compound SQL
```

In the above example, the RETURN statement is directly finding the one matching row, and then returning it to the calling statement.

## **Table Function**

Below is almost exactly the same logic, this time using a table function:

```
--#SET DELIMITER !
                                                                     IMPORTANT
                                                                     _____
 CREATE FUNCTION dpt2 ()
RETURNS TABLE (dept SMALLINT
,#names SMALLINT)
                                                                     This example
                                                                     uses an "!"
                                                                     as the stmt
 BEGIN ATOMIC
                                                                     delimiter.
    RETURN
    SELECT dept
    FROM staff
GROUP BY dept
ORDER BY dept;
                                                                      ANSWER
                                                                      _____
                                                                      DEPT #NAMES
                                                                      -----
                                                                        10 4
15 4
20 4
38 5
 END!
 COMMIT!
 --#SET DELIMITER ;
                                                                                  4
5
                                                                        42
                                                                        51
66
 SELECT
           *
           TABLE(dpt2()) T1
                                                                                  5
 FROM
                                                                        84
 ORDER BY dept;
                                                                                  4
Figure 210, Table Function with compound SQL
```

# **Column Functions**

#### Introduction

By themselves, column functions work on the complete set of matching rows. One can use a GROUP BY expression to limit them to a subset of matching rows. One can also use them in an OLAP function to treat individual rows differently.

WARNING: Be very careful when using either a column function, or the DISTINCT clause, in a join. If the join is incorrectly coded, and does some form of Cartesian Product, the column function may get rid of the all the extra (wrong) rows so that it becomes very hard to confirm that the answer is incorrect. Likewise, be appropriately suspicious whenever you see that someone (else) has used a DISTINCT statement in a join. Sometimes, users add the DISTINCT clause to get rid of duplicate rows that they didn't anticipate and don't understand.

# **Column Functions, Definitions**

# AVG

Get the average (mean) value of a set of non-null rows. The columns(s) must be numeric. ALL is the default. If DISTINCT is used duplicate values are ignored. If no rows match, the null value is returned.

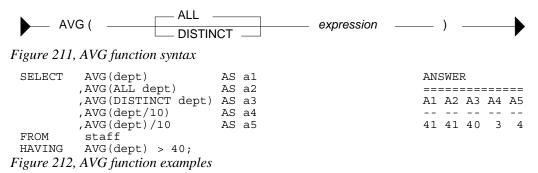

WARNING: Observe columns A4 and A5 above. Column A4 has the average of each value divided by 10. Column A5 has the average of all of the values divided by 10. In the former case, precision has been lost due to rounding of the original integer value and the result is arguably incorrect. This problem also occurs when using the SUM function.

#### Averaging Null and Not-Null Values

Some database designers have an intense and irrational dislike of using nullable fields. What they do instead is define all columns as not-null and then set the individual fields to zero (for numbers) or blank (for characters) when the value is unknown. This solution is reasonable in some situations, but it can cause the AVG function to give what is arguably the wrong answer.

One solution to this problem is some form of counseling or group therapy to overcome the phobia. Alternatively, one can use the CASE expression to put null values back into the answer-set being processed by the AVG function. The following SQL statement uses a modified version of the IBM sample STAFF table (all null COMM values were changed to zero) to illustrate the technique:

```
UPDATE staff
 SET comm = 0
WHERE comm IS NULL;
 SELECT AVG(salary) AS salary
                                                    ANSWER
       ,AVG(comm) AS comm1
                                                     _____
       ,AVG(CASE comm
                                                    SALARY COMM1 COMM2
              WHEN 0 THEN NULL
                                                     -----
              ELSE comm
                                                    16675.6 351.9 513.3
            END) AS comm2
 FROM
      staff;
 UPDATE staff
 SET comm = NULL
WHERE comm = 0;
Figure 213, Convert zero to null before doing AVG
```

The COMM2 field above is the correct average. The COMM1 field is incorrect because it has factored in the zero rows with really represent null values. Note that, in this particular query, one cannot use a WHERE to exclude the "zero" COMM rows because it would affect the average salary value.

#### **Dealing with Null Output**

The AVG, MIN, MAX, and SUM functions all return a null value when there are no matching rows. One use the COALESCE function, or a CASE expression, to convert the null value into a suitable substitute. Both methodologies are illustrated below:

| SELECT     | COUNT(*) AS cl                           | AN  | SWEI | R    |     |
|------------|------------------------------------------|-----|------|------|-----|
|            | ,AVG(salary) AS al                       | ==: | ===: | ==== | === |
|            | ,COALESCE(AVG(salary),0) AS a2           | C1  | A1   | A2   | A3  |
|            | , CASE                                   |     |      |      |     |
|            | WHEN AVG(salary) IS NULL THEN 0          | 0   | -    | 0    | 0   |
|            | ELSE AVG(salary)                         |     |      |      |     |
|            | END AS a3                                |     |      |      |     |
| FROM       | staff                                    |     |      |      |     |
| WHERE      | id < 10;                                 |     |      |      |     |
| Figure 214 | , Convert null output (from AVG) to zero |     |      |      |     |

#### **AVG Date/Time Values**

The AVG function only accepts numeric input. However, one can, with a bit of trickery, also use the AVG function on a date field. First convert the date to the number of days since the start of the Current Era, then get the average, then convert the result back to a date. Please be aware that, in many cases, the average of a date does not really make good business sense. Having said that, the following SQL gets the average birth-date of all employees:

| SELECT | AVG(DAYS(birthdate))        | ANSWER |             |
|--------|-----------------------------|--------|-------------|
|        | ,DATE(AVG(DAYS(birthdate))) | ====== | =========== |
| FROM   | employee;                   | 1 2    |             |
|        |                             |        |             |
|        |                             | 709113 | 1942-06-27  |

#### Figure 215, AVG of date column

Time data can be manipulated in a similar manner using the MIDNIGHT\_SECONDS function. If one is really desperate (or silly), the average of a character field can also be obtained using the ASCII and CHR functions.

#### Average of an Average

In some cases, getting the average of an average gives an overflow error. Inasmuch as you shouldn't do this anyway, it is no big deal:

```
SELECT AVG(avg_sal) AS avg_avg

FROM (SELECT dept

,AVG(salary) AS avg_sal

FROM staff

GROUP BY dept

)AS xxx;

Figure 216, Select average of average
```

# CORRELATION

I don't know a thing about statistics, so I haven't a clue what this function does. But I do know that the SQL Reference is wrong - because it says the value returned will be between 0 and 1. I found that it is between -1 and +1 (see below). The output type is float.

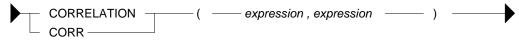

Figure 217, CORRELATION function syntax

```
WITH temp1(col1, col2, col3, col4) AS
                                         ANSWER
(VALUES (0 , 0 , 0 , RAND(1))
                                         _____
                                         COR11 COR12 COR23 COR34
UNION ALL
SELECT col1 + 1
                                          ----- ----- -----
      ,col2 - 1
                                         1.000 -1.000 -0.017 -0.005
      , RAND()
      , RAND ()
FROM temp1
WHERE coll <= 1000
)
SELECT DEC(CORRELATION(col1, col1), 5, 3)
                                     AS corl1
                                      AS cor12
     ,DEC(CORRELATION(col1,col2),5,3)
     ,DEC(CORRELATION(col2,col3),5,3)
                                      AS cor23
     ,DEC(CORRELATION(col3,col4),5,3)
                                     AS cor34
FROM
     temp1;
```

Figure 218, CORRELATION function examples

# COUNT

Get the number of values in a set of rows. The result is an integer. The value returned depends upon the options used:

- COUNT(\*) gets a count of matching rows.
- COUNT(expression) gets a count of rows with a non-null expression value.
- COUNT(ALL expression) is the same as the COUNT(expression) statement.
- COUNT(DISTINCT expression) gets a count of distinct non-null expression values.

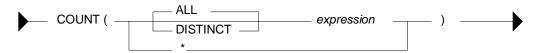

Figure 219, COUNT function syntax

| SELEC                          | r count(*)          |               | AS |    | ANS | SWEF | ર    |      |         |     |
|--------------------------------|---------------------|---------------|----|----|-----|------|------|------|---------|-----|
|                                | , COUNT (INT (comm/ | (10))         | AS | с2 | === | ==== | ==== | ==== | = = = = | === |
|                                | ,COUNT(ALL INT(c    |               | AS |    | C1  | C2   | C3   | C4   | C5      | C6  |
|                                | , COUNT (DISTINCT   | INT(comm/10)) | AS | с4 |     |      |      |      |         |     |
|                                | , COUNT (DISTINCT   |               |    |    | 35  | 24   | 24   | 19   | 24      | 2   |
|                                | , COUNT (DISTINCT   | INT(comm))/10 | AS | C6 |     |      |      |      |         |     |
| FROM                           | staff;              |               |    |    |     |      |      |      |         |     |
| <b>T</b> <sup>1</sup> <b>A</b> | an country of       | 1             |    |    |     |      |      |      |         |     |

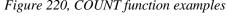

ANSWER

\_ \_ \_ \_ \_ \_ \_ \_ \_

\_\_\_\_\_

C1 C2

NO GP-BY 0

- -

There are 35 rows in the STAFF table (see C1 above), but only 24 of them have non-null commission values (see C2 above).

If no rows match, the COUNT returns zero - except when the SQL statement also contains a GROUP BY. In this latter case, the result is no row.

```
SELECT 'NO GP-BY' AS c1
,COUNT(*) AS c2
FROM staff
WHERE id = -1
UNION
SELECT 'GROUP-BY' AS c1
,COUNT(*) AS c2
FROM staff
WHERE id = -1
GROUP BY dept;
Figure 221, COUNT function with and without GROUP BY
```

#### COUNT\_BIG

Get the number of rows or distinct values in a set of rows. Use this function if the result is too large for the COUNT function. The result is of type decimal 31. If the DISTINCT option is used both duplicate and null values are eliminated. If no rows match, the result is zero.

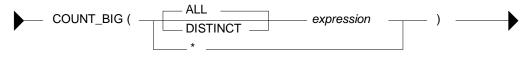

Figure 222, COUNT\_BIG function syntax

| SELECT | COUNT BIG(*)                | AS cl     | ANSWER         |
|--------|-----------------------------|-----------|----------------|
|        | ,COUNT BIG(dept)            | AS c2     |                |
|        | ,COUNT BIG (DISTINCT dept)  | AS c3     | C1 C2 C3 C4 C5 |
|        | , COUNT BIG (DISTINCT dept/ |           |                |
|        | , COUNT BIG (DISTINCT dept) | /10 AS c5 | 35.35.8.7.0.   |
| FROM   | STAFF;                      |           |                |

```
Figure 223, COUNT BIG function examples
```

## COVARIANCE

Returns the covariance of a set of number pairs. The output type is float.

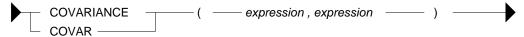

Figure 224, COVARIANCE function syntax

WITH temp1(c1, c2, c3, c4) AS ANSWER (VALUES (0, 0, 0, RAND(1)) ------UNION ALL COV11 COV12 COV23 COV34 SELECT c1 + 1 ----- ----- ------ ------,c2 - 1 83666. -83666. -1.4689 -0.0004 , RAND() , RAND () FROM temp1 WHERE C1 <= 1000 ) SELECT DEC(COVARIANCE(c1,c1),6,0) AS cov11 ,DEC(COVARIANCE(c1,c2),6,0) AS cov12 ,DEC(COVARIANCE(c2,c3),6,4) AS cov23 ,DEC(COVARIANCE(c3,c4),6,4) AS cov34 FROM temp1; FROM temp1; Figure 225, COVARIANCE function examples

#### GROUPING

The GROUPING function is used in CUBE, ROLLUP, and GROUPING SETS statements to identify what rows come from which particular GROUPING SET. A value of 1 indicates that the corresponding data field is null because the row is from of a GROUPING SET that does not involve this row. Otherwise, the value is zero.

| GROUPING (expr                                        | ession)            |                                                                                                    |                       |
|-------------------------------------------------------|--------------------|----------------------------------------------------------------------------------------------------|-----------------------|
| Figure 226, GROUPING function                         | on syntax          |                                                                                                    |                       |
| SELECT dept<br>,AVG(salary)<br>,GROUPING(dept)        | AS salary<br>AS df | ANSWER<br>==================<br>DEPT SALARY DF                                                                                                    | :<br>7                |
| FROM staff<br>GROUP BY ROLLUP(dept)<br>ORDER BY dept; |                    | 10 20865.86 0<br>15 15482.33 0<br>20 16071.52 0<br>38 15457.11 0<br>42 14592.26 0<br>51 17218.16 0<br>66 17215.24 0<br>84 16536.75 0<br>- 16675.64 1 | )<br>)<br>)<br>)<br>) |

Figure 227, GROUPING function example

NOTE: See the section titled "Group By and Having" for more information on this function.

#### MAX

Get the maximum value of a set of rows. The use of the DISTINCT option has no affect. If no rows match, the null value is returned.

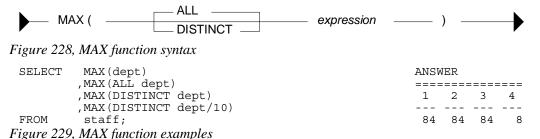

# MAX and MIN usage with Scalar Functions

Several DB2 scalar functions convert a value from one format to another, for example from numeric to character. The function output format will not always shave the same ordering sequence as the input. This difference can affect MIN, MAX, and ORDER BY processing.

| SELECT | ſ MAX(hiredate)          | ANSWER     |            |            |
|--------|--------------------------|------------|------------|------------|
|        | ,CHAR(MAX(hiredate),USA) | =========  |            |            |
|        | ,MAX(CHAR(hiredate,USA)) | 1          | 2          | 3          |
| FROM   | employee;                |            |            |            |
|        |                          | 1980-09-30 | 09/30/1980 | 12/15/1976 |

#### Figure 230, MAX function with dates

In the above the SQL, the second field gets the MAX before doing the conversion to character whereas the third field works the other way round. In most cases, the later is wrong.

In the next example, the MAX function is used on a small integer value that has been converted to character. If the CHAR function is used for the conversion, the output is left justified, which results in an incorrect answer. The DIGITS output is correct (in this example).

| SELECT | MAX(id)          | AS | id  | AN  | SWER  |     |       |
|--------|------------------|----|-----|-----|-------|-----|-------|
|        | ,MAX(CHAR(id))   | AS | chr | ==: | ===== |     | ===== |
|        | ,MAX(DIGITS(id)) | AS | dig | ID  |       | CHR | DIG   |
| FROM   | staff;           |    |     |     |       |     |       |
|        |                  |    |     |     | 350   | 90  | 00350 |

Figure 231, MAX function with numbers, 1 of 2

The DIGITS function can also give the wrong answer - if the input data is part positive and part negative. This is because this function does not put a sign indicator in the output.

| SELECT MAX(id - 250) | AS id     | ANSWER           |
|----------------------|-----------|------------------|
| ,MAX(CHAR(id - 250)) | AS chr    |                  |
| ,MAX(DIGITS(id - 250 | )) AS dig | ID CHR DIG       |
| FROM staff;          |           |                  |
|                      |           | 100 90 000000240 |

Figure 232, MAX function with numbers, 2 of 2

WARNING: Be careful when using a column function on a field that has been converted from number to character, or from date/time to character. The result may not be what you intended.

# MIN

Get the minimum value of a set of rows. The use of the DISTINCT option has no affect. If no rows match, the null value is returned.

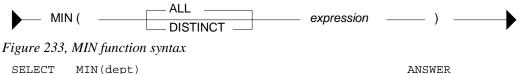

| SELECT | MIN(dept)      |
|--------|----------------|
|        | ,MIN(ALL dept) |

,MIN(DISTINCT dept/10) FROM staff; Figure 234, MIN function examples

,MIN(DISTINCT dept)

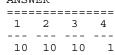

#### REGRESSION

The various regression functions support the fitting of an ordinary-least-squares regression line of the form y = a \* x + b to a set of number pairs.

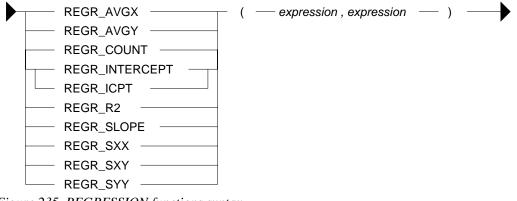

Figure 235, REGRESSION functions syntax

#### Functions

- REGR\_AVGX returns a quantity that than can be used to compute the validity of the regression model. The output is of type float.
- REGR\_AVGY (see REGR\_AVGX).
- REGR\_COUNT returns the number of matching non-null pairs. The output is integer.
- REGR\_INTERCEPT returns the y-intercept of the regression line.
- REGR\_R2 returns the coefficient of determination for the regression.
- REGR\_SLOPE returns the slope of the line.
- REGR\_SXX (see REGR\_AVGX).
- REGR\_SXY (see REGR\_AVGX).
- REGR\_SYY (see REGR\_AVGX).

See the IBM SQL Reference for more details on the above functions.

|                                              |                        | ANSWERS    |
|----------------------------------------------|------------------------|------------|
|                                              |                        | ========== |
| SELECT DEC(REGR SLOPE(bonus, salary), 7,5)   | AS r slope             | 0.01710    |
| , DEC (REGR INTERCEPT (bonus, salary), 7, 3) | AS r icpt              | 100.871    |
| , INT (REGR COUNT (bonus, salary) )          | AS r count             | 3          |
| , INT (REGR AVGX (bonus, salary) )           | AS r <sup>–</sup> avgx | 42833      |
| , INT (REGR AVGY (bonus, salary) )           | AS r avgy              | 833        |
| , INT (REGR SXX (bonus, salary) )            | AS r sxx               | 296291666  |
| , INT (REGR SXY (bonus, salary) )            | AS r <sup>-</sup> sxy  | 5066666    |
| , INT (REGR SYY (bonus, salary) )            | AS r syy               | 86666      |
| FROM employee                                |                        |            |
| WHERE workdept = 'A00';                      |                        |            |
| Figure 236, REGRESSION functions examples    |                        |            |

### **STDDEV**

Get the standard deviation of a set of numeric values. If DISTINCT is used, duplicate values are ignored. If no rows match, the result is null. The output format is double.

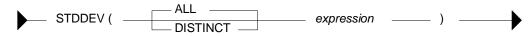

*Figure 237, STDDEV function syntax* 

|                                      | ANSWER             |        |       |      |
|--------------------------------------|--------------------|--------|-------|------|
|                                      | ================== |        | ===== |      |
|                                      | A1 S1              | S2     | S3    | S4   |
|                                      |                    |        |       |      |
| SELECT AVG(dept) AS al               | 41 +2.3522355E+    | L 23.5 | 23.5  | 24.1 |
| ,STDDEV(dept) AS s1                  |                    |        |       |      |
| ,DEC(STDDEV(dept),3,1) AS s2         |                    |        |       |      |
| ,DEC(STDDEV(ALL dept),3,1) AS s3     | 3                  |        |       |      |
| , DEC (STDDEV (DISTINCT dept), 3, 1) | AS s4              |        |       |      |
| FROM staff;                          |                    |        |       |      |
| Figure 238, STDDEV function examples |                    |        |       |      |

### SUM

Get the sum of a set of numeric values If DISTINCT is used, duplicate values are ignored. Null values are always ignored. If no rows match, the result is null.

| SUM           | ( ALL DISTIN                   | СТ |            | expre | ssion    |      | — ) |     |     |
|---------------|--------------------------------|----|------------|-------|----------|------|-----|-----|-----|
| Figure 239, S | UM function syntax             |    |            |       |          |      |     |     |     |
|               | SUM(dept)<br>SUM(ALL dept)     | AS | sl<br>s2   |       | ANSWI    | ER   |     |     |     |
| , 9           | SUM(DISTINCT dept)             | AS | <b>s</b> 3 |       | S1       | S2   | S3  | S4  | S5  |
| ,             | SUM(dept/10)<br>SUM(dept)/10   |    | s4<br>s5   |       | <br>1459 | 1459 | 326 | 134 | 145 |
|               | staff;<br>UM function examples |    |            |       |          |      |     |     |     |

WARNING: The answers S4 and S5 above are different. This is because the division is done before the SUM in column S4, and after in column S5. In the former case, precision has been lost due to rounding of the original integer value and the result is arguably incorrect. When in doubt, use the S5 notation.

# VAR or VARIANCE

Get the variance of a set of numeric values. If DISTINCT is used, duplicate values are ignored. If no rows match, the result is null. The output format is double.

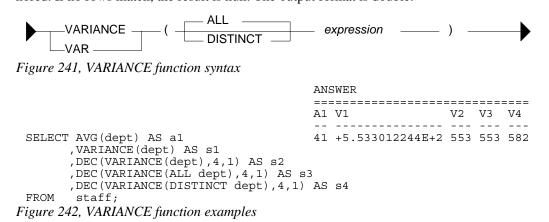

# **OLAP** Functions

# Introduction

The OLAP (Online Analytical Processing) functions enable one sequence and rank query rows. They are especially useful when the calling program is very simple.

### The Bad Old Days

To really appreciate the value of the OLAP functions, one should try to do some seemingly trivial task without them. To illustrate this point, below is a simple little query:

| SELECT   | s1.job, s1.id, s1.salary | ANSWEI | ર           |
|----------|--------------------------|--------|-------------|
| FROM     | staff sl                 | =====  |             |
| WHERE    | s1.name LIKE '%s%'       | JOB    | ID SALARY   |
| AND      | s1.id < 90               |        |             |
| ORDER BY | s1.job                   | Clerk  | 80 13504.60 |
|          | ,s1.id;                  | Mgr    | 10 18357.50 |
|          |                          | Mgr    | 50 20659.80 |

Figure 243, Select rows from STAFF table

Let us now add two fields to this query:

- A running sum of the salaries selected.
- A running count of the rows retrieved.

Adding these fields is easy - when using OLAP functions:

| SELECT  | s1.job, s1.i  | d, s1.salary      |           |               |            |
|---------|---------------|-------------------|-----------|---------------|------------|
|         | ,SUM(salary)  | OVER (ORDER BY jo | b, id) AS | 5 sumsal      |            |
|         | ,ROW NUMBER() | OVER (ORDER BY jo | b, id) AS | 5 r           | ANSWER     |
| FROM    | staff sl      |                   |           |               | ======     |
| WHERE   | s1.name LIKE  | ′ % <u>5</u> % ′  | JOB       | ID SALARY     | SUMSAL R   |
| AND     | s1.id <       | 90                |           |               |            |
| ORDER B | Y s1.job      |                   | Cler      | x 80 13504.60 | 13504.60 1 |
|         | ,s1.id;       |                   | Mgr       | 10 18357.50   | 31862.10 2 |
|         |               |                   | Mqr       | 50 20659.80   | 52521.90 3 |

Figure 244, Using OLAP functions to get additional fields

If one does not have OLAP functions, or one is too stupid to figure out how to use them, or one gets paid by the hour, one can still get the required answer, but the code is quite tricky. The problem is that this seemingly simple query contains two nasty tricks:

- Not all of the rows in the table are selected.
- The output is ordered on two fields, the first of which is not unique.

Below are several examples that use plain SQL to get the above answer. All of the examples have the same generic design (i.e. join each matching row to itself and all previous matching rows) and share similar problems (i.e. difficult to read, and poor performance).

#### **Nested Table Expression**

Below is a query that uses a nested table expression to get the additional fields. This SQL has the following significant features:

• The TABLE phrase is required because the nested table expression has a correlated reference to the prior table. See page 293 for more details on the use of this phrase.

- There are no join predicates between the nested table expression output and the original STAFF table. They are unnecessary because these predicates are provided in the body of the nested table expression. With them there, and the above TABLE function, the nested table expression is resolved once per row obtained from the staff s1 table.
- The original literal predicates have to be repeated in the nested table expression.
- The correlated predicates in the nested table expression have to match the ORDER BY sequence (i.e. first JOB, then ID) in the final output.

Now for the query:

```
SELECT
        s1.job, s1.id, s1.salary
       ,xx.sumsal, xx.r
FROM
        staff s1
        TARLE
       (SELECT SUM(s2.salary) AS sumsal
        , COUNT(*)
FROM
                             AS r
        WHERE s2.name LIKE '%s%'
          AND s2.id < 90
AND (s2.job < s1.job
OR (s2.job = s1.job
          AND s2.id
          AND (s2.job
                                                 ANSWER
          AND s2.id <= s1.id)
                                      _____
       )AS xx
                                      JOB ID SALARY SUMSAL R
        s1.name LIKE '%s%'
WHERE
                                       Clerk 80 13504.60 13504.60 1
 AND
        s1.id
                < 90
ORDER BY s1.job
                                       Mqr
                                            10 18357.50 31862.10 2
       ,s1.id;
                                       Mgr
                                            50 20659.80 52521.90 3
```

Figure 245, Using Nested Table Expression to get additional fields

Ignoring any readability issues, this query has some major performance problems:

- The nested table expression is a partial Cartesian product. Each row fetched from "S1" is joined to all prior rows (in "S2"), which quickly gets to be very expensive.
- The join criteria match the ORDER BY fields. If the latter are suitably complicated, then the join is going to be inherently inefficient.

## Self-Join and Group By

In the next example, the STAFF table is joined to itself such that each matching row obtained from the "S1" table is joined to all prior rows (plus the current row) in the "S2" table, where "prior" is a function of the ORDER BY clause used. After the join, a GROUP BY is needed in order to roll up the matching "S2" rows up into one:

```
SELECT
         s1.job, s1.id, s1.salary
                                          ANSWER
       ,SUM(s2.salary) AS sumsal
                                          _____
                                         JOB ID SALARY SUMSAL R
       , COUNT(*)
                       AS r
                                         ----- ------
FROM
        staff s1
                                         Clerk 80 13504.60 13504.60 1
       ,staff s2
                                         Mgr 10 18357.50 31862.10 2
Mgr 50 20659.80 52521.90 3
WHERE
        s1.name LIKE '%s%'
 AND
        s1.id
                < 90
                                         Mqr
       s2.name LIKE '%s%'
  AND
      s2.id < 90
(s2.job < s1.job
(s2.job = s1.job
 AND
 AND
  OR
 AND
        s2.id
                 <= s1.id))
GROUP BY s1.job
       ,s1.id
        ,s1.salary
ORDER BY s1.job
        ,s1.id;
```

Figure 246, Using Self-Join and Group By to get additional fields

#### **Nested Table Expressions in Select**

In our final example, two nested table expression are used to get the answer. Both are done in the SELECT part of the main query:

```
SELECT
         s1.job, s1.id, s1.salary
        , (SELECT SUM(s2.salary)
          FROM
                staff s2
          WHERE s2.name LIKE '%s%'
                         < 90
< s1.job
= s1.job
            AND s2.id
            AND (s2.job
             OR (s2.job
            AND s2.id
                           <= s1.id))) AS sumsal
        , (SELECT COUNT(*)
                staff s3
          FROM
          WHERE s3.name LIKE '%s%'
           AND s3.id < 90
AND (s3.job < s1.job
OR (s3.job = s1.job
AND s3.id <= s1.id))) AS r
FROM
         staff s1
        sl.name LIKE '%s%'
WHERE
                                                                  ANSWER
                  < 90
 AND
        s1.id
                                           _____
ORDER BY s1.job
                                           JOB ID SALARY SUMSAL R
        ,s1.id;
                                           ----- -- ------ -------
                                           Clerk 80 13504.60 13504.60 1
                                           Mgr
                                                 10 18357.50 31862.10 2
                                                 50 20659.80 52521.90 3
                                           Mqr
```

Figure 247, Using Nested Table Expressions in Select to get additional fields

Once again, this query processes the matching rows multiple times, repeats predicates, has join predicates that match the ORDER BY, and does a partial Cartesian product. The only difference here is that this query commits all of the above sins twice.

#### Conclusion

Almost anything that an OLAP function does can be done some other way using simple SQL. But as the above examples illustrate, the alternatives are neither pretty nor efficient. And remember that the initial query used above was actually very simple. Feel free to try replacing the OLAP functions in the following query with their SQL equivalents:

```
SELECT
          dpt.deptname
         ,emp.empno
         ,emp.lastname
         ,emp.salary
         ,SUM(salary) OVER(ORDER BY dpt.deptname ASC
                                     ,emp.salary
                                                   DESC
                                     ,emp.empno
                                                   ASC)
                                                         AS sumsal
         ,ROW NUMBER() OVER(ORDER BY dpt.deptname ASC
                                    ,emp.salary DESC
                                                   ASC)
                                                         AS row#
                                     ,emp.empno
 FROM
         employee
                     emp
         ,department dpt
 WHERE
         emp.firstnme LIKE '%S%'
          emp.workdept = dpt.deptno
   AND
          dpt.admrdept LIKE 'A*'
   AND
   AND
          NOT EXISTS
         (SELECT
          FROM
                  emp_act eat
          WHERE
                  emp.empno = eat.empno
            AND
                  eat.emptime > 10)
 ORDER BY dpt.deptname ASC
         ,emp.salary
                       DESC
                       ASC;
         ,emp.empno
Figure 248, Complicated query using OLAP functions
```

# **OLAP Functions, Definitions**

# **Ranking Functions**

The RANK and DENSE\_RANK functions enable one to rank the rows returned by a query. The result is of type BIGINT.

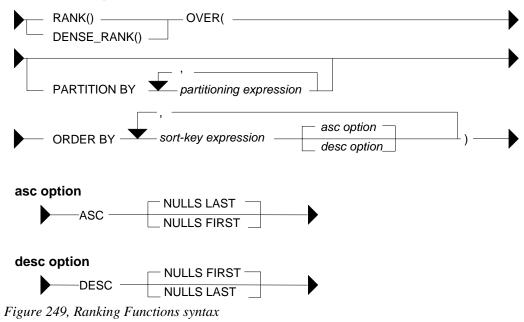

NOTE: The ORDER BY phrase, which is required, is used to both sequence the values, and to tell DB2 when to generate a new value. See page 95 for details.

# RANK vs. DENSE\_RANK

The two functions differ in how they handle multiple rows with the same value:

- The RANK function returns the number of proceeding rows, plus one. If multiple rows have equal values, they all get the same rank, while subsequent rows get a ranking that counts all of the prior rows. Thus, there may be gaps in the ranking sequence.
- The DENSE\_RANK function returns the number of proceeding distinct values, plus one. If multiple rows have equal values, they all get the same rank. Each change in data value causes the ranking number to be incremented by one.

The following query illustrates the use of the two functions:

| SELECT<br>FROM<br>WHERE | id<br>,years<br>,salary<br>,RANK()<br>,DENSE_RANK()<br>,ROW_NUMBER()<br>staff<br>id < 100 | OVER (ORDER | BY | years) | A   | 5 dense# |       |        |      |
|-------------------------|-------------------------------------------------------------------------------------------|-------------|----|--------|-----|----------|-------|--------|------|
| AND                     | years IS NOT                                                                              | NULL        | A  | NSWER  |     |          |       |        |      |
| ORDER B                 | Y years;                                                                                  |             | =  |        | ==: |          |       |        | ==== |
|                         |                                                                                           |             | I  | D YEAF | s s | SALARY   | RANK# | DENSE# | ROW# |
|                         |                                                                                           |             | -  |        | -   |          |       |        |      |
|                         |                                                                                           |             | 3  | 0      | 5   | 17506.75 | 1     | 1      | 1    |
|                         |                                                                                           |             | 4  | 0      | 6   | 18006.00 | 2     | 2      | 2    |
|                         |                                                                                           |             | 9  | 90     | 6   | 18001.75 | 2     | 2      | 3    |
|                         |                                                                                           |             | 1  | .0     | 7   | 18357.50 | 4     | 3      | 4    |
|                         |                                                                                           |             | 7  | 0      | 7   | 16502.83 | 4     | 3      | 5    |
|                         |                                                                                           |             |    | 20     |     | 18171.25 |       | 4      | 6    |
|                         |                                                                                           |             | 5  | 50 1   | 0   | 20659.80 | 7     | 5      | 7    |

Figure 250, Ranking functions example

#### **ORDER BY Usage**

The ORDER BY phrase, which is mandatory, gives a sequence to the ranking, and also tells DB2 when to start a new rank value. The following query illustrates both uses:

SELECT job ,years ,id ,name ,SMALLINT(RANK() OVER(ORDER BY job ASC)) AS asc1 ,SMALLINT(RANK() OVER(ORDER BY job ASC , years ASC)) AS asc2 ,SMALLINT(RANK() OVER(ORDER BY job ASC ,years ASC , id ASC)) AS asc3 ,SMALLINT(RANK() OVER(ORDER BY job DESC ,SMALLINT(RANK() OVER(ORDER BY job DESC DESC)) AS dsc1 , years DESC)) AS dsc2 ,SMALLINT(RANK() OVER(ORDER BY job DESC ,years DESC ,id DESC)) AS Dsc3 job ASC ,SMALLINT(RANK() OVER(ORDER BY job ,years DESC ,id ASC)) AS mix1 ,SMALLINT(RANK() OVER(ORDER BY job DESC ,years ASC ,id DESC)) AS mix2 FROM staff id – WHERE < 150 years IN (6,7) AND AND job > 'L' ORDER BY job ,years ,id; ANSWER \_\_\_\_\_ JOB YEARS ID NAME ASC1 ASC2 ASC3 DSC1 DSC2 DSC3 MIX1 MIX2 

 6
 140
 Fraye
 1
 1
 1
 4
 6
 6
 3

 7
 10
 Sanders
 1
 2
 2
 4
 4
 5
 1

 7
 100
 Plotz
 1
 2
 3
 4
 4
 2

 6
 40
 0'Brien
 4
 4
 1
 2
 3
 5

 6
 90
 Koonitz
 4
 4
 5
 1
 2
 2
 6

 7
 70
 Rothman
 4
 6
 6
 1
 1
 1
 4

 4 Mar Mgr 6 Mgr 5 2 Sales Sales 1 Sales 3

Figure 251, ORDER BY usage

Observe above that adding more fields to the ORDER BY phrase resulted in more ranking values being generated.

#### **Ordering Nulls**

----

When writing the ORDER BY, one can optionally specify whether or not null values should be counted as high or low. The default, for an ascending field is that they are counted as high (i.e. come last), and for a descending field, that they are counted as low:

| SELECT id      |                  |          |     |                                          |        |      |     |      |      |     |
|----------------|------------------|----------|-----|------------------------------------------|--------|------|-----|------|------|-----|
| ,years         |                  |          |     |                                          |        |      |     | AS · | vr   |     |
| ,salary        |                  |          |     |                                          |        |      |     |      | 4    |     |
| , DENSE RANK ( | ) OVER (ORDER BY | ve<br>Ve | ars | ASC)                                     |        |      |     | AS   | а    |     |
| , DENSE RANK ( |                  |          |     |                                          | P.T.TI | FTR  | 3ጥ) |      |      |     |
| , DENSE_RANK ( |                  |          |     |                                          |        |      |     |      |      |     |
|                | OVER (ORDER B)   |          |     |                                          | оппр   |      |     | AS   |      |     |
|                | OVER (ORDER B)   |          |     |                                          |        |      |     |      |      |     |
|                | OVER (ORDER B)   |          |     |                                          |        |      |     |      |      |     |
| FROM staff     | OVER (ORDER B.   | r ye     | ars | DESC N                                   | 61110  | цар. | L ) | AS   | uı   |     |
|                | 2                |          |     |                                          |        |      |     |      |      |     |
|                | J                | 7 110    |     | <b>`</b>                                 |        |      |     |      |      |     |
| ORDER BY years |                  | ANS      |     |                                          |        |      |     |      |      |     |
| ,salary;       |                  | ===      |     |                                          |        |      |     |      | ==== | === |
|                |                  | TD       | ĭκ  | SALARY                                   | A      | AF   | AL  | D    | DF   | ЪΓ  |
|                |                  |          |     |                                          |        |      |     |      |      |     |
|                |                  | 30       | 5   | 17506.7                                  | 5 1    | 2    | 1   | 6    | 6    | 5   |
|                |                  | 90       | 6   | 18001.7                                  | 52     | 3    | 2   | 5    | 5    | 4   |
|                |                  | 40       | 6   | 17506.7<br>18001.7<br>18006.0<br>16502.8 | 0 2    | 3    | 2   | 5    | 5    | 4   |
|                |                  | 70       | 7   | 16502.8                                  | 3 3    | 4    | 3   | 4    | 4    | 3   |
|                |                  | 10       | 7   | 18357.5<br>18171.2                       | 0 3    | 4    | 3   | 4    | 4    | 3   |
|                |                  | 20       | 8   | 18171.2                                  | 54     | 5    | 4   | 3    | 3    | 2   |
|                |                  | 50       | 10  | 20659.8                                  | 0 5    | 6    | 5   | 2    | 2    | 1   |
|                |                  | 00       |     |                                          |        |      |     |      |      |     |
|                |                  |          |     | 13504.6                                  |        |      |     | 1    |      |     |
|                |                  |          | -   |                                          | 06     | 1    |     |      |      |     |

Figure 252, Overriding the default null ordering sequence

In general, in a relational database one null value does not equal another null value. But, as is illustrated above, for purposes of assigning rank, all null values are considered equal.

NOTE: The ORDER BY used in the ranking functions (above) has nothing to do with the ORDER BY at the end of the query. The latter defines the row output order, while the former tells each ranking function how to sequence the values. Likewise, one cannot define the null sort sequence when ordering the rows.

#### **Counting Nulls**

The DENSE RANK and RANK functions include null values when calculating rankings. By contrast the COUNT DISTINCT statement excludes null values when counting values. Thus, as is illustrated below, the two methods will differ (by one) when they are used get a count of distinct values - if there are nulls in the target data:

```
SELECT
        COUNT(DISTINCT years) AS y#1
        ,MAX(y#)
                              AS y#2
FROM
        (SELECT
                 vears
                ,DENSE RANK() OVER(ORDER BY years) AS y#
                 'staff
        FROM
                 id
                        < 100
        WHERE
       )AS xxx
                                                              ANSWER
ORDER BY 1;
                                                              =======
                                                              Y#1 Y#2
                                                              ----
                                                               56
```

Figure 253, Counting distinct values - comparison

#### **PARTITION Usage**

The PARTITION phrase lets one rank the data by subsets of the rows returned. In the following example, the rows are ranked by salary within year:

| SELECT     | id                              | ANSW | ER         |     |
|------------|---------------------------------|------|------------|-----|
|            | ,years AS yr                    | ==== |            | === |
|            | ,salary                         | ID Y | R SALARY   | R1  |
|            | ,RANK() OVER(PARTITION BY years |      |            |     |
|            | ORDER BY salary) AS r1          | 30   | 5 17506.75 | 1   |
| FROM       | staff                           | 40   | 6 18006.00 | 1   |
| WHERE      | id < 80                         | 70   | 7 16502.83 | 1   |
| AND        | years IS NOT NULL               | 10   | 7 18357.50 | 2   |
| ORDER BY   | Y years                         | 20   | 8 18171.25 | 1   |
|            | ,salary;                        | 50   | 0 20659.80 | 1   |
| Figure 254 | Values ranked by subset of roug |      |            |     |

Figure 254, Values ranked by subset of rows

#### **Multiple Rankings**

One can do multiple independent rankings in the same query:

```
SELECT id
,years
,salary
,SMALLINT(RANK() OVER(ORDER BY years ASC)) AS rank_a
,SMALLINT(RANK() OVER(ORDER BY years DESC)) AS rank_d
,SMALLINT(RANK() OVER(ORDER BY years)) AS rank_iy
FROM STAFF
WHERE id < 100
AND years IS NOT NULL
ORDER BY years;
Figure 255, Multiple rankings in same query
```

#### **Dumb Rankings**

If one wants to, one can do some really dumb rankings. All of the examples below are fairly stupid, but arguably the dumbest of the lot is the last. In this case, the "ORDER BY 1" phrase ranks the rows returned by the constant "one", so every row gets the same rank. By contrast the "ORDER BY 1" phrase at the bottom of the query sequences the rows, and so has valid business meaning:

| SELECT     | i<br>.v | d<br>ears    |           |          |         |         |        |          |
|------------|---------|--------------|-----------|----------|---------|---------|--------|----------|
|            |         | ame          |           |          |         |         |        |          |
|            |         | alary        |           |          |         |         |        |          |
|            |         | MALLÍNT (RAI | NK() OVER | (ORDER B | Y SUBST | R(name, | 3,2))) | AS dumb1 |
|            | , S     | MALLINT (RAI | NK() OVER | (ORDER B | Y salar | y / 100 | 0))    | AS dumb2 |
|            | , S     | MALLINT (RAI | NK() OVER | (ORDER B | Y years | * ID))  |        | AS dumb3 |
|            |         | MALLINT (RAI | ()        |          |         | )))     |        | AS dumb4 |
|            |         | MALLINT (RAI | NK() OVER | (ORDER B | Y 1))   |         |        | AS dumb5 |
|            |         | taff         |           |          |         |         |        |          |
|            |         | d < 40       |           |          |         |         |        |          |
|            | -       | ears IS NO   | T NULL    |          |         |         |        |          |
| ORDER B    |         | ,            |           |          |         |         |        |          |
| Figure 250 | 5, Di   | umb rankings | , SQL     |          |         |         |        |          |
| ID YEA     | RS      | NAME         | SALARY    | DUMB1    | DUMB2   | DUMB3   | DUMB4  | DUMB5    |
|            |         |              |           |          |         |         |        |          |
|            |         | Sanders      |           |          |         |         | 1      |          |
|            |         | Pernal       |           |          | _       | 3       |        | 1        |
| 30         |         | Marenghi     |           | 2        | 1       | 2       | 2      | 1        |
| Figure 257 | /, Di   | umb ranking, | Answer    |          |         |         |        |          |

#### Subsequent Processing

The ranking function gets the rank of the value as of when the function was applied. Subsequent processing may mean that the rank no longer makes sense. To illustrate this point, the following query ranks the same field twice. Between the two ranking calls, some rows were removed from the answer set, which has caused the ranking results to differ:

| SELECT  | xxx.*         | ANSWER                                   |       |     |
|---------|---------------|------------------------------------------|-------|-----|
|         | , RANK ( ) OV | JER(ORDER BY id) AS r2 =======           | ===== | === |
| FROM    | (SELECT       | id ID NAME                               | R1    | R2  |
|         |               | , name                                   |       |     |
|         |               | ,RANK() OVER(ORDER BY id) AS r1 40 O'Bri | .en 4 | 1   |
|         | FROM          | staff 50 Hanes                           | s 5   | 2   |
|         | WHERE         | id < 100 70 Rothm                        | nan 6 | 3   |
|         | AND           | years IS NOT NULL 90 Kooni               | tz 7  | 4   |
|         | )AS xxx       |                                          |       |     |
| WHERE   | id > 30       |                                          |       |     |
| ORDER B | Y id;         |                                          |       |     |
|         |               |                                          |       |     |

Figure 258, Subsequent processing of ranked data

#### **Ordering Rows by Rank**

One can order the rows based on the output of a ranking function. This can let one sequence the data in ways that might be quite difficult to do using ordinary SQL. For example, in the following query the matching rows are ordered so that all those staff with the highest salary in their respective department come first, followed by those with the second highest salary, and so on. Within each ranking value, the person with the highest overall salary is listed first:

| SELECT   | id                                         | ANS | SWEI | R        |     |
|----------|--------------------------------------------|-----|------|----------|-----|
|          | ,RANK() OVER(PARTITION BY dept             | ==: | ==== |          | === |
|          | ORDER BY salary DESC) AS r1                | ID  | R1   | SALARY   | DP  |
|          | ,salary                                    |     |      |          |     |
|          | ,dept AS dp                                | 50  | 1    | 20659.80 | 15  |
| FROM     | staff                                      | 10  | 1    | 18357.50 | 20  |
| WHERE    | id < 80                                    | 40  | 1    | 18006.00 | 38  |
| AND      | years IS NOT NULL                          | 20  | 2    | 18171.25 | 20  |
| ORDER BY | r1 ASC                                     | 30  | 2    | 17506.75 | 38  |
|          | ,salary DESC;                              | 70  | 2    | 16502.83 | 15  |
| E:       | Ordening nous her nach waine DANK function |     |      |          |     |

Figure 259, Ordering rows by rank, using RANK function

Here is the same query, written without the ranking function:

| SELECT  | id                      |              | ANS | SWEI | ર    |
|---------|-------------------------|--------------|-----|------|------|
|         | , (SELECT COUNT(*)      |              | === | ==== | ==== |
|         | FROM staff s2           |              | ID  | R1   | SALA |
|         | WHERE s2.id < 80        |              |     |      |      |
|         | AND S2.YEARS IS NOT NUL | L            | 50  | 1    | 2065 |
|         | AND s2.dept = s1.d      | ept          | 10  | 1    | 1835 |
|         | AND s2.salary >= s1.s   | alary) AS R1 | 40  | 1    | 1800 |
|         | , SALARY                | -            | 20  | 2    | 1817 |
|         | ,dept AS dp             |              | 30  | 2    | 1750 |
| FROM    | staff s1                |              | 70  | 2    | 1650 |
| WHERE   | id < 80                 |              |     |      |      |
| AND     | years IS NOT NULL       |              |     |      |      |
| ORDER B | Yrl ASC                 |              |     |      |      |
|         | ,salary DESC;           |              |     |      |      |

\_\_\_\_\_ ARY DP ---- ---59.80 15 57.50 20 06.00 38 71.25 20 06.75 38 02.83 15

Figure 260, Ordering rows by rank, using sub-query

The above query has all of the failings that were discussed at the beginning of this chapter:

- The nested table expression has to repeat all of the predicates in the main query, and have • predicates that define the ordering sequence. Thus it is hard to read.
- The nested table expression will (inefficiently) join every matching row to all prior rows. •

#### Selecting the Highest Value

The ranking functions can also be used to retrieve the row with the highest value in a set of rows. To do this, one must first generate the ranking in a nested table expression, and then query the derived field later in the query. The following statement illustrates this concept by getting the person, or persons, in each department with the highest salary:

| SELECT  | id       |                                | ANSWER         |
|---------|----------|--------------------------------|----------------|
|         | ,salary  |                                |                |
|         | ,dept AS | dp                             | ID SALARY DP   |
| FROM    | (SELECT  | s1.*                           |                |
|         |          | ,RANK() OVER(PARTITION BY dept | 50 20659.80 15 |
|         |          | ORDER BY salary DESC) AS r1    | 10 18357.50 20 |
|         | FROM     | staff s1                       | 40 18006.00 38 |
|         | WHERE    | id < 80                        |                |
|         | AND      | years IS NOT NULL              |                |
|         | )AS xxx  | -                              |                |
| WHERE   | r1 = 1   |                                |                |
| ORDER B | Y dp;    |                                |                |

Figure 261, Get highest salary in each department, use RANK function

Here is the same query, written using a correlated sub-query:

| SELECT  | id                         | ANSWER         |
|---------|----------------------------|----------------|
|         | ,salary                    |                |
|         | ,dept AS dp                | ID SALARY DP   |
| FROM    | staff s1                   |                |
| WHERE   | id < 80                    | 50 20659.80 15 |
| AND     | years IS NOT NULL          | 10 18357.50 20 |
| AND     | NOT EXISTS                 | 40 18006.00 38 |
|         | (SELECT *                  |                |
|         | FROM staff s2              |                |
|         | WHERE s2.id < 80           |                |
|         | AND s2.years IS NOT NULL   |                |
|         | AND $s2.dept = s1.dept$    |                |
|         | AND s2.salary > s1.salary) |                |
| ORDER B | BY DP;                     |                |
|         |                            |                |

Figure 262, Get highest salary in each department, use correlated sub-query

Here is the same query, written using an uncorrelated sub-query:

| SELECT  | id                        | ANSWER         |
|---------|---------------------------|----------------|
|         | ,salary                   |                |
|         | ,dept AS dp               | ID SALARY DP   |
| FROM    | staff                     |                |
| WHERE   | id < 80                   | 50 20659.80 15 |
| AND     | years IS NOT NULL         | 10 18357.50 20 |
| AND     | (dept, salary) IN         | 40 18006.00 38 |
|         | (SELECT dept, MAX(salary) |                |
|         | FROM staff                |                |
|         | WHERE id < 80             |                |
|         | AND years IS NOT NULL     |                |
|         | GROUP BY dept)            |                |
| ORDER B | Y dp;                     |                |

Figure 263, Get highest salary in each department, use uncorrelated sub-query

Arguably, the first query above (i.e. the one using the RANK function) is the most elegant of the series because it is the only statement where the basic predicates that define what rows match are written once. With the two sub-query examples, these predicates have to be repeated, which can often lead to errors.

NOTE: If it seems at times that this chapter was written with a poison pen, it is because just about now I had a "Microsoft moment" and my machine crashed. Needless to say, I had backups and, needless to say, they got trashed. It took me four days to get back to where I was. Thanks Bill - may you rot in hell. / Graeme

# **Row Numbering Function**

The ROW\_NUMBER function lets one number the rows being returned. The result is of type BIGINT. A syntax diagram follows. Observe that unlike with the ranking functions, the OR-DER BY is not required:

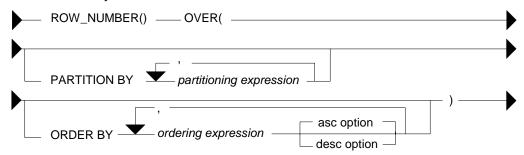

Figure 264, Numbering Function syntax

# **ORDER BY Usage**

You don't have to provide an ORDER BY when using the ROW\_NUMBER function, but not doing so can be considered to be either brave or foolish, depending on one's outlook on life. To illustrate this issue, consider the following query:

| SELECT      | id                                    | ANSWER             |  |
|-------------|---------------------------------------|--------------------|--|
|             | ,name                                 | ================== |  |
|             | ,ROW_NUMBER() OVER() AS r1            | ID NAME R1 R2      |  |
|             | ,ROW NUMBER() OVER(ORDER BY id) AS r2 |                    |  |
| FROM        | staff                                 | 10 Sanders 1 1     |  |
| WHERE       | id < 50                               | 20 Pernal 2 2      |  |
| AND         | years IS NOT NULL                     | 30 Marenghi 3 3    |  |
| ORDER BY    | Y id;                                 | 40 O'Brien 4 4     |  |
| Figure 265, | , ORDER BY example, 1 of 3            |                    |  |

In the above example, both ROW\_NUMBER functions return the same set of values, which happen to correspond to the sequence in which the rows are returned. In the next query, the second ROW\_NUMBER function purposely uses another sequence:

| SELECT     | id                                      | ANSWER      |        |
|------------|-----------------------------------------|-------------|--------|
|            | ,name                                   |             | ====== |
|            | ,ROW_NUMBER() OVER() AS r1              | ID NAME     | R1 R2  |
|            | ,ROW NUMBER() OVER(ORDER BY name) AS r2 |             |        |
| FROM       | staff                                   | 10 Sanders  | 4 4    |
| WHERE      | id < 50                                 | 20 Pernal   | 33     |
| AND        | years IS NOT NULL                       | 30 Marenghi | . 1 1  |
| ORDER BY   | Y id;                                   | 40 O'Brien  | 2 2    |
| Figure 266 | , ORDER BY example, 2 of 3              |             |        |

Observe that changing the second function has had an impact on the first. Now lets see what happens when we add another ROW\_NUMBER function:

| SELECT     | id              |              |    |       |    |    | AN  | SWER        |      |      |     |
|------------|-----------------|--------------|----|-------|----|----|-----|-------------|------|------|-----|
|            | ,name           |              |    |       |    |    | ==: | =========== | ==== | ==== | === |
|            | ,ROW_NUMBER()   | .,           |    |       |    | r1 | ID  | NAME        | R1   | R2   | R3  |
|            | ,ROW NUMBER()   | OVER (ORDER  | ΒY | ID)   | AS | r2 |     |             |      |      |     |
|            | , ROW_NUMBER()  | OVER (ORDER  | ΒY | NAME) | AS | r3 | 10  | Sanders     | 1    | 1    | 4   |
| FROM       | staff           |              |    |       |    |    | 20  | Pernal      | 2    | 2    | 3   |
| WHERE      | id < 50         |              |    |       |    |    | 30  | Marenghi    | 3    | 3    | 1   |
| AND        | years IS NOT    | NULL         |    |       |    |    | 40  | O'Brien     | 4    | 4    | 2   |
| ORDER B    | Y id;           |              |    |       |    |    |     |             |      |      |     |
| Figure 267 | , ORDER BY exam | nple, 3 of 3 |    |       |    |    |     |             |      |      |     |

Observe that now the first function has reverted back to the original sequence.

The lesson to be learnt here is that the ROW\_NUMBER function, when not given an explicit ORDER BY, may create a value in any odd sequence. Usually, the sequence will reflect the order in which the rows are returned - but not always.

### PARTITION Usage

The PARTITION phrase lets one number the matching rows by subsets of the rows returned. In the following example, the rows are both ranked and numbered within each JOB:

| SELECT     | job<br>,years<br>,id<br>,name |            |       |     |               |             |         |                |                |               |
|------------|-------------------------------|------------|-------|-----|---------------|-------------|---------|----------------|----------------|---------------|
|            | , ROW_NUMBER()                |            |       |     | 2             |             |         |                |                |               |
|            |                               | ORDE       |       |     | -             | rs) i       | AS row# |                |                |               |
|            | , RANK ( )                    | OVER (PART |       |     | 2             |             |         |                |                |               |
|            |                               |            |       |     |               | rs) i       | AS rnl# |                |                |               |
|            | ,DENSE_RANK()                 |            |       |     | 2             |             |         |                |                |               |
|            |                               | ORDE       | R     | ΒY  | yeaı          | cs) /       | AS rn2# |                |                |               |
|            | staff                         | F 0        |       |     |               |             |         |                |                |               |
|            | id < 1                        |            |       | -   |               |             |         |                |                |               |
| AND<br>AND | years IN (6<br>job > '        |            | ANSWE | R   |               |             |         |                |                |               |
| ORDER BY   |                               | П.         |       |     | =====<br>7700 | ====:<br>TD | NAME    | ======<br>₽∩₩# | ======<br>RN1# | =====<br>#0MG |
| ORDER DI   | 5                             |            | 006   | I I | JAKS          | 10          |         | ROW#           | KIN I #        | KIN Z #       |
|            | ,years;                       |            | Mar   |     | 6             | 140         | Fraye   |                |                | 1             |
|            |                               |            | Mqr   |     | 7             | 10          | Sanders | 2              | 2              |               |
|            |                               |            | Mqr   |     | .7            | 100         | Plotz   | 3              | 2              | 2<br>2        |
|            |                               |            | Sales |     | 6             | 40          | O'Brien | 1              | 1              | 1             |
|            |                               |            |       |     |               |             | Koonitz |                |                |               |
|            |                               |            | Sales |     |               |             | Rothman | 3              | 3              | 2             |

# Figure 268, Use of PARTITION phrase

One problem with the above query is that the final ORDER BY that sequences the rows does not identify a unique field (e.g. ID). Consequently, the rows can be returned in any sequence within a given JOB and YEAR. Because the ORDER BY in the ROW\_NUMBER function also fails to identify a unique row, this means that there is no guarantee that a particular row will always give the same row number.

For consistent results, ensure that both the ORDER BY phrase in the function call, and at the end of the query, identify a unique row. And to always get the rows returned in the desired row-number sequence, these phrases must be equal.

#### Selecting "n" Rows

To query the output of the ROW\_NUMBER function, one has to make a nested temporary table that contains the function expression. In the following example, this technique is used to limit the query to the first three matching rows:

```
SELECT
                                                            ANSWER
 FROM
         (SELECT
                   id
                                                            _____
                  ,name
                                                            ID NAME
                                                                       R
                   ,ROW_NUMBER() OVER(ORDER BY id) AS r
                                                            -- ----
                                                                        -
          FROM
                   staff
                                                            10 Sanders 1
          WHERE
                   id
                           < 100
                                                            20 Pernal
                                                                        2
                   years IS NOT NULL
                                                            30 Marenghi 3
            AND
         )AS xxx
 WHERE
          r <= 3
 ORDER BY id;
Figure 269, Select first 3 rows, using ROW_NUMBER function
```

In the next query, the FETCH FIRST "n" ROWS notation is used to achieve the same result:

| SELECT                                                      | id                                   | ANS | SWER     |    |  |  |  |  |
|-------------------------------------------------------------|--------------------------------------|-----|----------|----|--|--|--|--|
|                                                             | ,name                                | === |          | == |  |  |  |  |
|                                                             | ,ROW_NUMBER() OVER(ORDER BY id) AS r | ID  | NAME     | R  |  |  |  |  |
| FROM                                                        | staff                                |     |          | -  |  |  |  |  |
| WHERE                                                       | id < 100                             | 10  | Sanders  | 1  |  |  |  |  |
| AND                                                         | years IS NOT NULL                    | 20  | Pernal   | 2  |  |  |  |  |
| ORDER                                                       | BY id                                | 30  | Marenghi | 3  |  |  |  |  |
| FETCH                                                       | FETCH FIRST 3 ROWS ONLY;             |     |          |    |  |  |  |  |
| Figure 270, Select first 3 rows, using FETCH FIRST notation |                                      |     |          |    |  |  |  |  |

So far, the ROW\_NUMBER and the FETCH FIRST notations seem to be about the same. But the former technique is much more flexible. To illustrate, in the next query we retrieve the 3rd through 6th matching rows:

| SELECT                                  | *        |               |             |    |     |    |   | ANS: | SWER     |    |
|-----------------------------------------|----------|---------------|-------------|----|-----|----|---|------|----------|----|
| FROM                                    | (SELECT  | id            |             |    |     |    |   | ==:  |          | == |
|                                         |          | ,name         |             |    |     |    |   | ID   | NAME     | R  |
|                                         |          | ,ROW NUMBER() | OVER (ORDER | ΒY | id) | AS | r |      |          | -  |
|                                         | FROM     | staff         |             |    |     |    |   | 30   | Marenghi | 3  |
|                                         | WHERE    | id <          | 200         |    |     |    |   | 40   | O'Brien  | 4  |
|                                         | AND      | years IS NOT  | NULL        |    |     |    |   | 50   | Hanes    | 5  |
|                                         | )AS xxx  |               |             |    |     |    |   | 70   | Rothman  | 6  |
| WHERE                                   | r BETWEI | EN 3 AND 6    |             |    |     |    |   |      |          |    |
| ORDER                                   | BY id;   |               |             |    |     |    |   |      |          |    |
| Figure 271, Select 3rd through 6th rows |          |               |             |    |     |    |   |      |          |    |

In the next query we get every 5th matching row - starting with the first:

| SELECT         | *       |                  |             |        |      | ANS  | VER     |     |
|----------------|---------|------------------|-------------|--------|------|------|---------|-----|
| FROM           | (SELECT | id               |             |        |      | ===: |         | === |
|                |         | ,name            |             |        |      | ID   | NAME    | R   |
|                |         | , ROW NUMBER()   | OVER (ORDER | BY id) | AS r |      |         |     |
|                | FROM    | staff            |             |        |      | 10   | Sanders | 1   |
|                | WHERE   | id <             | 200         |        |      | 70   | Rothman | 6   |
|                | AND     | years IS NOT     | ' NULL      |        |      | 140  | Fraye   | 11  |
|                | )AS xxx | -                |             |        |      | 190  | Sneider | 16  |
| WHERE          | (r - 1) | = ((r - 1) /     | 5) * 5      |        |      |      |         |     |
| ORDER B        | BY id;  |                  |             |        |      |      |         |     |
| <b>T</b> : 070 |         | <i>– 1 · 1 ·</i> |             |        |      |      |         |     |

Figure 272, Select every 5th matching row

In the next query we get the last two matching rows:

SELECT (SELECT FROM id ,name ,ROW\_NUMBER() OVER(ORDER BY id DESC) AS r FROM id staff < 200 WHERE years IS NOT NULL AND ANSWER )AS xxx \_\_\_\_\_ WHERE ID NAME R r <= 2 ORDER BY id; ----180 Abrahams 2

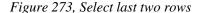

#### Selecting "n" or more Rows

Imagine that one wants to fetch the first "n" rows in a query. This is easy to do, and has been illustrated above. But imagine that one also wants to keep on fetching if the following rows have the same value as the "nth".

In the next example, we will get the first three matching rows in the STAFF table, ordered by years of service. However, if the 4th row, or any of the following rows, has the same YEAR as the 3rd row, then we also want to fetch them.

190 Sneider

1

The query logic goes as follows:

- Select every matching row in the STAFF table, and give them all both a row-number and a ranking value. Both values are assigned according to the order of the final output. Put the result into a temporary table TEMP1.
- Query the TEMP1 table, getting the ranking of whatever row we want to stop fetching at. In this case, it is the 3rd row. Put the result into a temporary table - TEMP2.
- Finally, join to the two temporary tables. Fetch those rows in TEMP1 that have a ranking that is less than or equal to the single row in TEMP2.

```
WITH
temp1(years, id, name, rnk, row) AS
  (SELECT years
         ,id
         ,name
         , RANK()
                       OVER(ORDER BY years)
         ,ROW NUMBER() OVER(ORDER BY years, id)
  FROM
          staff
  WHERE
                     < 200
          id
    AND
          years IS NOT NULL
).
temp2(rnk) AS
  (SELECT
          rnk
  FROM
          temp1
          row = 3
                                          ANSWER
  WHERE
                                           SELECT
        temp1.*
                                           YEARS ID NAME
                                                         RNK ROW
                                                            - --- ---
FROM
        temp1
                                           -----
                                              3 180 Abrahams
                                                                   1
        ,temp2
                                                               1
WHERE
                                                                   2
        temp1.rnk <= temp2.rnk</pre>
                                              4 170 Kermisch
                                                               2
ORDER BY years
                                              5 30 Marenghi
                                                                   3
                                                               3
                                               5 110 Ngan
                                                               3
                                                                   4
        ,id;
```

Figure 274, Select first "n" rows, or more if needed

The type of query illustrated above can be extremely useful in certain business situations. To illustrate, imagine that one wants to give a reward to the three employees that have worked for the company the longest. Stopping the query that lists the lucky winners after three rows are fetched can get one into a lot of trouble if it happens that there are more than three employees that have worked for the company for the same number of years.

#### Selecting "n" Rows - Efficiently

Sometimes, one only wants to fetch the first "n" rows, where "n" is small, but the number of matching rows is extremely large. In this section, we will discus how to obtain these "n" rows efficiently, which means that we will try to fetch just them without having to process any of the many other matching rows.

Below is a sample invoice table. Observe that we have defined the INV# field as the primary key, which means that DB2 will build a unique index on this column:

CREATE TABLE invoice (inv# INTEGER NOT NULL ,customer# INTEGER NOT NULL ,sale\_date DATE NOT NULL ,sale\_value DECIMAL(9,2) NOT NULL ,CONSTRAINT ctx1 PRIMARY KEY (inv#) ,CONSTRAINT ctx2 CHECK(inv# >= 0)); Figure 275, Performance test table - definition

The next SQL statement will insert 500,000 rows into the above table. After the rows are inserted a REORG and RUNSTATS are run, so the optimizer can choose the best access path.

```
INSERT INTO invoice
 WITH temp (n,m) AS
            (INTEGER(0), RAND(1))
 (VALUES
  UNION ALL
  SELECT n+1, RAND()
  FROM
          temp
  WHERE n+1 < 500000
 SELECT n
                                            AS inv#
        ,INT(m * 1000)
                                            AS customer#
       ,DATE('2000-11-01') + (m*40) DAYS AS sale_date
        ,DECIMAL((m * m * 100),8,2)
                                            AS sale_value
 FROM
        temp;
Figure 276, Performance test table - insert 500,000 rows
```

Imagine we want to retrieve the first five rows (only) from the above table. Below are several queries that get this result. For each query, the elapsed time, as measured by the DB2 Event Monitor is provided.

Below we use the "FETCH FIRST n ROWS" notation to stop the query at the 5th row. This query first did a tablespace scan, then sorted all 500,000 matching rows, and then fetched the first five. It was not cheap:

```
SELECT s.*

FROM invoice s

ORDER BY inv#

FETCH FIRST 5 ROWS ONLY;

Figure 277, Fetch first 5 rows - 0.313 elapsed seconds
```

The next query is essentially the same as the prior, but this time we told DB2 to optimize the query for fetching five rows. Nothing changed:

```
SELECT s.*

FROM invoice s

ORDER BY inv#

FETCH FIRST 5 ROWS ONLY

OPTIMIZE FOR 5 ROWS;

Figure 278, Fetch first 5 rows - 0.281 elapsed seconds
```

The next query is the same as the first, except that it uses the ROW\_NUMBER function to sequence the output. This query is even more expensive than the first because of the cost of assigning the row numbers:

```
SELECT s.*
,ROW_NUMBER() OVER() AS row#
FROM invoice s
ORDER BY inv#
FETCH FIRST 5 ROWS ONLY;
Figure 279, Fetch first 5 rows+ number rows - 0.672 elapsed seconds
```

All of the above queries have processed all 500,000 matching rows, sorted them, and then fetched the first five. We can do much better if we somehow only process the five rows that we want to fetch, which is what the next query does:

In the above query the "OVER()" phrase told DB2 to assign row numbers in the output order. In the next query we explicitly provide the row-number sequence, which happens to be the same at the ORDER BY sequence, but DB2 can't figure that out, so this query costs:

One can also use recursion to get the first "n" rows. One begins by getting the first matching row, and then uses that row to get the next, and then the next, and so on (in a recursive join), until the required number of rows have been obtained.

In the following example, we start by getting the row with the MIN invoice-number. This row is then joined to the row with the next to lowest invoice-number, which is then joined to the next, and so on. After five such joins, the cycle is stopped and the result is selected:

```
WITH temp (inv#, c#, sd, sv, n) AS
   (SELECT
             inv.*
            ,1
    FROM
             invoice inv
    WHERE
             inv# =
            (SELECT MIN(inv#)
                     invoice)
             FROM
    UNION
             ALL
    SELECT new.*, n + 1
    FROM
             temp
                    old
            , invoice new
    WHERE
             old.inv# < new.inv#</pre>
      AND
             old.n
                       < 5
             new.inv# =
      AND
            (SELECT MIN(xxx.inv#)
             FROM
                     invoice xxx
             WHERE xxx.inv# > old.inv#)
   )
 SELECT
 FROM
           temp;
Figure 282, Fetch first 5 rows - 0.000 elapsed seconds
```

The above technique is nice to know, but it has several major disadvantages:

- It is not exactly easy to understand.
- It requires all primary predicates (e.g. get only those rows where the sale-value is greater than \$10,000, and the sale-date greater than last month) to be repeated four times. In the above example there are none, which is unusual in the real world.
- It quickly becomes both very complicated and quite inefficient when the sequencing value is made up of multiple fields. In the above example, we sequenced by the INV# column, but imagine if we had used the sale-date, sale-value, and customer-number.
- It is extremely vulnerable to inefficient access paths. For example, if instead of joining from one (indexed) invoice-number to the next, we joined from one (non-indexed) customer-number to the next, the query would run forever.

In this section we have illustrated how minor changes to the SQL syntax can cause major changes in query performance. But to illustrate this phenomenon, we used a set of queries

with 500,000 matching rows. In situations where there are far fewer matching rows, one can reasonably assume that this problem is not an issue.

# **Aggregation Function**

The various aggregation functions let one do cute things like get cumulative totals or running averages. In some ways, they can be considered to be extensions of the existing DB2 column functions. The output type is dependent upon the input type.

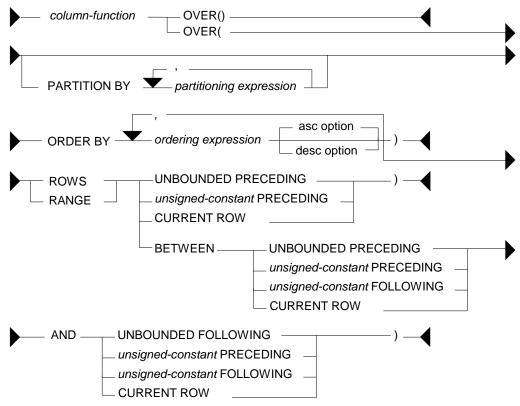

Figure 283, Aggregation Function syntax

#### Syntax Notes

Guess what - this is a complicated function. Be aware of the following:

- Any DB2 column function (e.g. AVG, SUM, COUNT) can use the aggregation function.
- The OVER() usage aggregates all of the matching rows. This is equivalent to getting the current row, and also applying a column function (e.g. MAX, SUM) against all of the matching rows (see page 107).
- The PARTITION phrase limits any aggregation to a subset of the matching rows.
- The ORDER BY phrase has two purposes; It defines a set of values to do aggregations on. Each distinct value gets a new result. It also defines a direction for the aggregation function processing either ascending or descending (see page 108).
- An ORDER BY phrase is required if the aggregation is confined to a set of rows or range of values. In addition, if a RANGE is used, then the ORDER BY expression must be a single value that allows subtraction.

- If an ORDER BY phrase is provided, but neither a RANGE nor ROWS is specified, then the aggregation is done from the first row to the current row.
- The ROWS phrase limits the aggregation result to a set of rows defined relative to the current row being processed. The applicable rows can either be already processed (i.e. preceding) or not yet processed (i.e. following), or both (see page 109).
- The RANGE phrase limits the aggregation result to a range of values defined relative to the value of the current row being processed. The range is calculated by taking the value in the current row (defined by the ORDER BY phrase) and adding to and/or subtracting from it, then seeing what other rows are in the range. For this reason, when RANGE is used, only one expression can be specified in the aggregation function ORDER BY, and the expression must be numeric (see page 112).
- Preceding rows have already been fetched. Thus, the phrase "ROWS 3 PRECEDING" refers to the 3 preceding rows plus the current row. The phrase "UNBOUNDED PRECEDING" refers to all those rows (in the partition) that have already been fetched, plus the current one.
- Following rows have yet to be fetched. The phrase "UNBOUNDED FOLLOWING" refers to all those rows (in the partition) that have yet to be fetched, plus the current one.
- The phrase CURRENT ROW refers to the current row. It is equivalent to getting zero preceding and following rows.
- If either a ROWS or a RANGE phrase is used, but no BETWEEN is provided, then one must provide a starting point for the aggregation (e.g. ROWS 1 PRECEDING). The starting point must either precede or equal the current row it cannot follow it. The implied end point is the current row.
- When using the BETWEEN phrase, put the "low" value in the first check and the "high" value in the second check. Thus one can go from the 1 PRECEDING to the CURRENT ROW, or from the CURRENT ROW to 1 FOLLOWING, but not the other way round.
- The set of rows that match the BETWEEN phrase differ depending upon whether the aggregation function ORDER BY is ascending or descending.

#### **Basic Usage**

In its simplest form, with just an "OVER()" phrase, an aggregation function works on all of the matching rows, running the column function specified. Thus, one gets both the detailed data, plus the SUM, or AVG, or whatever, of all the matching rows.

In the following example, five rows are selected from the STAFF table. Along with various detailed fields, the query also gets sum summary data about the matching rows:

SELECT id
, name
, salary
, SUM(salary) OVER() AS sum\_sal
, AVG(salary) OVER() AS avg\_sal
, MIN(salary) OVER() AS min\_sal
, MAX(salary) OVER() AS max\_sal
, COUNT(\*) OVER() AS #rows
FROM staff
WHERE id < 60
ORDER BY id;
Figure 284, Aggregation function, basic usage, SOL</pre>

Below is the answer:

| ID                                                    | NAME     | SALARY   | SUM_SAL  | AVG_SAL  | MIN_SAL  | MAX_SAL  | #ROWS |  |
|-------------------------------------------------------|----------|----------|----------|----------|----------|----------|-------|--|
|                                                       |          |          |          |          |          |          |       |  |
| 10                                                    | Sanders  | 18357.50 | 92701.30 | 18540.26 | 17506.75 | 20659.80 | 5     |  |
| 20                                                    | Pernal   | 18171.25 | 92701.30 | 18540.26 | 17506.75 | 20659.80 | 5     |  |
| 30                                                    | Marenghi | 17506.75 | 92701.30 | 18540.26 | 17506.75 | 20659.80 | 5     |  |
| 40                                                    | O'Brien  | 18006.00 | 92701.30 | 18540.26 | 17506.75 | 20659.80 | 5     |  |
| 50                                                    | Hanes    | 20659.80 | 92701.30 | 18540.26 | 17506.75 | 20659.80 | 5     |  |
| Figure 285, Aggregation function, basic usage, Answer |          |          |          |          |          |          |       |  |

It is possible to do exactly the same thing using old-fashioned SQL, but it is not so pretty:

```
WITH
temp1 (id, name, salary) AS
  (SELECT
            id, name, salary
   FROM
            staff
   WHERE
            id < 60
),
temp2 (sum sal, avg sal, min sal, max sal, #rows) AS
  (SELECT
           SUM(salary)
            ,AVG(salary)
           ,MIN(salary)
           ,MAX(salary)
           , COUNT(*)
   FROM
            temp1
)
SELECT
         *
FROM
         temp1
        ,temp2
ORDER BY id;
```

Figure 286, Select detailed data, plus summary data

An aggregation function with just an "OVER()" phrase is logically equivalent to one that has an ORDER BY on a field that has the same value for all matching rows. To illustrate, in the following query, the four aggregation functions are all logically equivalent:

```
SELECT
          id
          ,name
          ,salary
          ,SUM(salary) OVER()
                                                                  AS sum1
          ,SUM(salary) OVER(ORDER BY id * 0)
                                                                  AS sum2
          ,SUM(salary) OVER(ORDER BY 'ABC')
                                                                  AS sum3
          ,SUM(salary) OVER(ORDER BY 'ABC'
                            RANGE BETWEEN UNBOUNDED PRECEDING
                                       AND UNBOUNDED FOLLOWING) AS sum4
 FROM
          staff
          id < 60
 WHERE
 ORDER BY id;
Figure 287, Logically equivalent aggregation functions, SQL
```

```
SUM2
                                                SUM3
ID NAME
               SALARY
                          SUM1
                                                           SUM4
    _ _ _ _ _ _ _ _ _
                                     _ _ _ _ _ _ _ _ _
- -
               _ _ _ _ _ _ _ _ _
                          _ _ _ _ _ _ _ _ _
                                                _ _ _ _ _ _ _ _ _
                                                           _ _ _ _ _ _
10
    Sanders
               18357.50 92701.30
                                     92701.30 92701.30 92701.30
               18171.25
                         92701.30
                                     92701.30 92701.30 92701.30
20
    Pernal
30 Marenghi 17506.75
                         92701.30 92701.30 92701.30 92701.30
40
    O'Brien
               18006.00
                          92701.30
                                     92701.30
                                                92701.30
                                                           92701.30
50 Hanes
               20659.80
                          92701.30
                                     92701.30
                                                92701.30
                                                           92701.30
```

Figure 288, Logically equivalent aggregation functions, Answer

# ORDER BY Usage

The ORDER BY phrase has two main purposes:

It provides a set of values to do aggregations on. Each distinct value gets a new result.

• It gives a direction to the aggregation function processing (i.e. ASC or DESC).

In the next query, various aggregations are done on the DEPT field, which is not unique, and on the DEPT and NAME fields combined, which are unique (for these rows). Both ascending and descending aggregations are illustrated:

| SELECT  | dept<br>,name<br>,salary |               |    |                                         |    |      |
|---------|--------------------------|---------------|----|-----------------------------------------|----|------|
|         | ,SUM(salary)             | OVER (ORDER   | BY | dept)                                   | AS | sum1 |
|         | ,SUM(salary)             | OVER (ORDER 1 |    | 1 ·                                     |    | sum2 |
|         | ,SUM(salary)             | OVER (ORDER 1 |    |                                         |    | sum3 |
|         | ,SUM(salary)             | •             |    | dept DESC, name DESC)                   |    | sum4 |
|         | , COUNT(*)               | OVER (ORDER 1 |    | 1                                       |    | row1 |
|         | , COUNT (*)              | OVER (ORDER 1 |    | 1 ·                                     | AS | row2 |
| FROM    | staff                    |               |    | , i i i i i i i i i i i i i i i i i i i |    |      |
| WHERE   | id < 60                  |               |    |                                         |    |      |
| ORDER 1 | BY dept                  |               |    |                                         |    |      |
|         | , name;                  |               |    |                                         |    |      |
|         |                          |               |    |                                         |    |      |

Figure 289, Aggregation function, order by usage, SQL

The answer is below. Observe that the ascending fields sum or count up, while the descending fields sum down. Also observe that each aggregation field gets a separate result for each new set of rows, as defined in the ORDER BY phrase:

| DEPT                                                     | NAME     | SALARY   | SUM1     | SUM2     | SUM3     | SUM4     | ROW1 | ROW2 |
|----------------------------------------------------------|----------|----------|----------|----------|----------|----------|------|------|
|                                                          |          |          |          |          |          |          |      |      |
| 15                                                       | Hanes    | 20659.80 | 20659.80 | 92701.30 | 20659.80 | 92701.30 | 1    | 1    |
| 20                                                       | Pernal   | 18171.25 | 57188.55 | 72041.50 | 38831.05 | 72041.50 | 3    | 2    |
| 20                                                       | Sanders  | 18357.50 | 57188.55 | 72041.50 | 57188.55 | 53870.25 | 3    | 3    |
| 38                                                       | Marenghi | 17506.75 | 92701.30 | 35512.75 | 74695.30 | 35512.75 | 5    | 4    |
| 38                                                       | O'Brien  | 18006.00 | 92701.30 | 35512.75 | 92701.30 | 18006.00 | 5    | 5    |
| Figure 290, Aggregation function, order by usage, Answer |          |          |          |          |          |          |      |      |

# ROWS Usage

The ROWS phrase can be used to limit the aggregation function to a subset of the matching rows or distinct values. If no ROWS or RANGE phrase is provided, the aggregation is done for all preceding rows, up to the current row. Likewise, if no BETWEEN phrase is provided, the aggregation is done from the start-location given, up to the current row. In the following query, all of the examples using the ROWS phrase are of this type:

| SELECT                 | dept                 |             |    |                      |      |     |
|------------------------|----------------------|-------------|----|----------------------|------|-----|
|                        | ,name                |             |    |                      |      |     |
|                        | ,years               | /           |    | 7                    |      |     |
|                        | ,SMALLINT(SUM(years) |             |    |                      | AS   |     |
|                        | ,SMALLINT(SUM(years) |             |    |                      | AS   | dn  |
|                        | ,SMALLINT(SUM(years) |             |    |                      |      |     |
|                        |                      | ROWS        |    | UNBOUNDED PRECEDING) | ) AS | dnu |
|                        | ,SMALLINT(SUM(years) | OVER (ORDER | ΒY | dept, name           |      |     |
|                        |                      | ROWS        |    | 3 PRECEDING))        | AS   | dn3 |
|                        | ,SMALLINT(SUM(years) | OVER (ORDER | ΒY | dept, name           |      |     |
|                        | -                    | ROWS        |    | 1 PRECEDING))        | AS   | dn1 |
|                        | ,SMALLINT(SUM(years) | OVER (ORDER | ΒY | dept, name           |      |     |
|                        |                      | ROWS        |    | 0 PRECEDING))        | AS   | dn0 |
|                        | ,SMALLINT(SUM(years) |             |    |                      |      |     |
|                        | , , , , , , ,        |             |    | CURRENT ROW))        | AS   | dnc |
|                        | SMALLINT(SUM(vears)  |             |    | dept DESC, name DESC |      |     |
|                        | ,,                   | ROWS        |    | 1 PRECEDING))        | AS   | dnx |
| FROM                   | staff                | 110110      |    | 1 112022110, /       |      |     |
|                        | id < 100             |             |    |                      |      |     |
|                        | years IS NOT NULL    |             |    |                      |      |     |
| ORDER BY               | 1                    |             |    |                      |      |     |
| ONDER DI               | -                    |             |    |                      |      |     |
| <b>D</b> : <b>0</b> 01 | , name;              |             |    |                      |      |     |

Figure 291, Starting ROWS usage. Implied end is current row, SQL

Below is the answer. Observe that an aggregation starting at the current row, or including zero proceeding rows, doesn't aggregate anything other than the current row:

| DEPT | NAME     | YEARS | D  | DN | DNU | DN3 | DN1 | DN0 | DNC | DNX |
|------|----------|-------|----|----|-----|-----|-----|-----|-----|-----|
|      |          |       |    |    |     |     |     |     |     |     |
| 15   | Hanes    | 10    | 17 | 10 | 10  | 10  | 10  | 10  | 10  | 17  |
| 15   | Rothman  | 7     | 17 | 17 | 17  | 17  | 17  | 7   | 7   | 15  |
| 20   | Pernal   | 8     | 32 | 25 | 25  | 25  | 15  | 8   | 8   | 15  |
| 20   | Sanders  | 7     | 32 | 32 | 32  | 32  | 15  | 7   | 7   | 12  |
| 38   | Marenghi | 5     | 43 | 37 | 37  | 27  | 12  | 5   | 5   | 11  |
| 38   | O'Brien  | 6     | 43 | 43 | 43  | 26  | 11  | 6   | 6   | 12  |
| 42   | Koonitz  | 6     | 49 | 49 | 49  | 24  | 12  | 6   | 6   | 6   |

Figure 292, Starting ROWS usage. Implied end is current row, Answer

## **BETWEEN Usage**

In the next query, the BETWEEN phrase is used to explicitly define the start and end rows that are used in the aggregation:

| SELECT  | dept                 |                                  |        |
|---------|----------------------|----------------------------------|--------|
|         | ,name                |                                  |        |
|         | ,years               |                                  |        |
|         |                      | OVER(ORDER BY dept, name))       | AS ucl |
|         | ,SMALLINT(SUM(years) | OVER(ORDER BY dept, name         |        |
|         |                      | ROWS UNBOUNDED PRECEDING))       | AS uc2 |
|         | ,SMALLINT(SUM(years) | OVER(ORDER BY dept, name         |        |
|         |                      | ROWS BETWEEN UNBOUNDED PRECEDING |        |
|         |                      | AND CURRENT ROW))                | AS uc3 |
|         | ,SMALLINT(SUM(years) | OVER(ORDER BY dept, name         |        |
|         |                      | ROWS BETWEEN CURRENT ROW         |        |
|         |                      | AND CURRENT ROW))                | AS cul |
|         | ,SMALLINT(SUM(years) | OVER(ORDER BY dept, name         |        |
|         |                      | ROWS BETWEEN 1 PRECEDING         |        |
|         |                      | AND 1 FOLLOWING))                | AS pf1 |
|         | ,SMALLINT(SUM(years) | OVER(ORDER BY dept, name         |        |
|         |                      | ROWS BETWEEN 2 PRECEDING         |        |
|         |                      | AND 2 FOLLOWING))                | AS pf2 |
|         | ,SMALLINT(SUM(years) | OVER(ORDER BY dept, name         |        |
|         |                      | ROWS BETWEEN 3 PRECEDING         |        |
|         |                      | AND 3 FOLLOWING))                | AS pf3 |
|         | ,SMALLINT(SUM(years) | OVER(ORDER BY dept, name         |        |
|         |                      | ROWS BETWEEN CURRENT ROW         |        |
|         |                      | AND UNBOUNDED FOLLOWING))        | AS cul |
|         | ,SMALLINT(SUM(years) | OVER(ORDER BY dept, name         |        |
|         |                      | ROWS BETWEEN UNBOUNDED PRECEDING |        |
|         |                      | AND UNBOUNDED FOLLOWING))        | AS uul |
| FROM    |                      |                                  |        |
| WHERE   |                      |                                  |        |
| AND     | years IS NOT NULL    |                                  |        |
| ORDER B | ±                    |                                  |        |
|         | ,name;               |                                  |        |

Figure 293, ROWS usage, with BETWEEN phrase, SQL

Now for the answer. Observe that the first three aggregation calls are logically equivalent:

| DEPT | NAME      | YEARS | UC1 | UC2 | UC3 | CU1 | PF1 | PF2 | PF3 | CU1 | UU1 |
|------|-----------|-------|-----|-----|-----|-----|-----|-----|-----|-----|-----|
|      |           |       |     |     |     |     |     |     |     |     |     |
| 15   | Hanes     | 10    | 10  | 10  | 10  | 10  | 17  | 25  | 32  | 49  | 49  |
| 15   | Rothman   | 7     | 17  | 17  | 17  | 7   | 25  | 32  | 37  | 39  | 49  |
| 20   | Pernal    | 8     | 25  | 25  | 25  | 8   | 22  | 37  | 43  | 32  | 49  |
| 20   | Sanders   | 7     | 32  | 32  | 32  | 7   | 20  | 33  | 49  | 24  | 49  |
| 38   | Marenghi  | 5     | 37  | 37  | 37  | 5   | 18  | 32  | 39  | 17  | 49  |
| 38   | O'Brien   | 6     | 43  | 43  | 43  | 6   | 17  | 24  | 32  | 12  | 49  |
| 42   | Koonitz   | 6     | 49  | 49  | 49  | 6   | 12  | 17  | 24  | 6   | 49  |
|      | and power |       | 1   |     |     |     |     |     |     |     |     |

Figure 294, ROWS usage, with BETWEEN phrase, Answer

The BETWEEN predicate in an ordinary SQL statement is used to get those rows that have a value between the specified low-value (given first) and the high value (given last). Thus the predicate "BETWEEN 5 AND 10" may find rows, but the predicate "BETWEEN 10 AND 5" will never find any.

The BETWEEN phrase in an aggregation function has a similar usage in that it defines the set of rows to be aggregated. But it differs in that the answer depends upon the function ORDER BY sequence, and a non-match returns a null value, not no-rows.

Below is some sample SQL. Observe that the first two aggregations are ascending, while the last two are descending:

| SELECT   | id<br>,name       |                                       |                        |        |       |      |      |
|----------|-------------------|---------------------------------------|------------------------|--------|-------|------|------|
|          |                   | OVER(ORDER BY id<br>ROWS BETWEEN 1 PR | ECEDING                |        |       |      |      |
|          | ,SMALLINT(SUM(id) | AND CURR<br>OVER(ORDER BY id          | ENT ROW)) A<br>ASC     | .S apo | 2     |      |      |
|          |                   | ROWS BETWEEN CURR<br>AND 1 FO         | ENT ROW<br>LLOWING)) A | .S act | E     |      |      |
|          | ,SMALLINT(SUM(id) | OVER(ORDER BY id<br>ROWS BETWEEN 1 PR |                        |        |       |      |      |
|          |                   |                                       | ENT ROW)) A            | .S dpo | 2     |      |      |
|          | ,SMALLINT(SUM(id) | OVER(ORDER BY id                      |                        |        |       |      |      |
|          |                   | ROWS BETWEEN CURR                     | ENT ROW<br>LLOWING)) A | c dat  | F     |      |      |
| FROM     | staff             | AND I FO                              | LLOWING)) A            | .s uci | L     |      |      |
|          | id < 50           |                                       |                        |        |       |      |      |
| AND      | years IS NOT NUL  | L.                                    | ANSWER                 |        |       |      |      |
| ORDER BY | / id;             |                                       |                        | =====  | ====: | ==== | ==== |
|          |                   |                                       | ID NAME                | APC    | ACF   | DPC  | DCF  |
|          |                   |                                       |                        |        |       |      |      |
|          |                   |                                       | 10 Sanders             |        |       |      |      |
|          |                   |                                       | 20 Pernal              |        |       |      |      |
|          |                   |                                       | 30 Marenghi            |        |       | 70   |      |
|          |                   |                                       | 40 O'Brien             | 70     | 40    | 40   | 70   |

#### Figure 295, BETWEEN and ORDER BY usage

The following table illustrates the processing sequence in the above query. Each BETWEEN is applied from left to right, while the rows are read either from left to right (ORDER BY ID ASC) or right to left (ORDER BY ID DESC):

| ASC id (10,20,30,40)<br>READ ROWS, LEFT to RIGHT         | 1ST-ROW            | 2ND-ROW              | 3RD-ROW              | 4TH-ROW             |
|----------------------------------------------------------|--------------------|----------------------|----------------------|---------------------|
| 1 PRECEDING to CURRENT ROW                               | =======<br>10=10   | =======<br>10+20=30  | =======<br>20+30=40  | =======<br>30+40=70 |
| CURRENT ROW to 1 FOLLOWING                               | 10+20=30           | 20+30=50             | 30+40=70             | 40 = 40             |
|                                                          |                    |                      |                      |                     |
| DESC id (40,30,20,10)                                    |                    |                      |                      |                     |
| READ ROWS, RIGHT to LEFT                                 | 1ST-ROW            | 2ND-ROW              | 3RD-ROW              | 4TH-ROW             |
| 1 PRECEDING to CURRENT ROW<br>CURRENT ROW to 1 FOLLOWING | 20+10=30<br>10 =10 | 30+20=50<br>20+10=30 | 40+30=70<br>30+20=50 | 40 = 40<br>40+30=70 |

NOTE: Preceding row is always on LEFT of current row. Following row is always on RIGHT of current row.

Figure 296, Explanation of query

IMPORTANT: The BETWEEN predicate, when used in an ordinary SQL statement, is not affected by the sequence of the input rows. But the BETWEEN phrase, when used in an aggregation function, is affected by the input sequence.

#### **RANGE Usage**

The RANGE phrase limits the aggregation result to a range of numeric values - defined relative to the value of the current row being processed. The range is obtained by taking the value in the current row (defined by the ORDER BY expression) and adding to and/or subtracting from it, then seeing what other rows are in the range. Note that only one expression can be specified in the ORDER BY, and that expression must be numeric.

In the following example, the RANGE function adds to and/or subtracts from the DEPT field. For example, in the function that is used to populate the RG10 field, the current DEPT value is checked against the preceding DEPT values. If their value is within 10 digits of the current value, the related YEARS field is added to the SUM:

| SELECT        | dept                |                |                |         |
|---------------|---------------------|----------------|----------------|---------|
| ,             | name                |                |                |         |
| ,             | years               |                |                |         |
| ,             | SMALLINT(SUM(years) | OVER (ORDER BY | dept           |         |
|               |                     | ROWS BETWEEN   | 1 PRECEDING    |         |
|               |                     | AND            | CURRENT ROW))  | AS row1 |
| ,             | SMALLINT(SUM(years) | OVER (ORDER BY | dept           |         |
|               |                     | ROWS BETWEEN   | 2 PRECEDING    |         |
|               |                     | AND            | CURRENT ROW))  | AS row2 |
| ,             | SMALLINT(SUM(years) | OVER (ORDER BY | dept           |         |
|               |                     | RANGE BETWEEN  | 1 PRECEDING    |         |
|               |                     | AND            | CURRENT ROW))  | AS rg01 |
| ,             | SMALLINT(SUM(years) | OVER (ORDER BY | dept           |         |
|               |                     | RANGE BETWEEN  | 10 PRECEDING   |         |
|               |                     |                | CURRENT ROW))  | AS rg10 |
| ,             | SMALLINT(SUM(years) |                |                |         |
|               |                     | RANGE BETWEEN  |                |         |
|               |                     |                | CURRENT ROW))  | AS rg20 |
| ,             | SMALLINT(SUM(years) |                |                |         |
|               |                     | RANGE BETWEEN  |                |         |
|               |                     |                | 20 FOLLOWING)) | AS rg11 |
| ,             | SMALLINT(SUM(years) |                |                |         |
|               |                     | RANGE BETWEEN  |                |         |
|               |                     | AND            | 20 FOLLOWING)) | AS rg99 |
| FROM          |                     |                |                |         |
| WHERE         |                     |                |                |         |
|               | years IS NOT NULL   |                |                |         |
| ORDER BY      | ÷                   |                |                |         |
| -             | name;               |                |                |         |
| Figure 297, I | RANGE usage, SQL    |                |                |         |

Now for the answer:

| DEPT | NAME    | YEARS | ROW1 | ROW2 | RG01 | RG10 | RG20 | RG11 | RG99 |
|------|---------|-------|------|------|------|------|------|------|------|
|      |         |       |      |      |      |      |      |      |      |
| 15   | Hanes   | 10    | 10   | 10   | 17   | 17   | 17   | 32   | 32   |
| 15   | Rothman | 7     | 17   | 17   | 17   | 17   | 17   | 32   | 32   |
| 20   | Pernal  | 8     | 15   | 25   | 15   | 32   | 32   | 43   | 26   |
| 20   | Sanders | 7     | 15   | 22   | 15   | 32   | 32   | 43   | 26   |
| 38   | Marengh | 5     | 12   | 20   | 11   | 11   | 26   | 17   | 17   |
| 38   | O'Brien | 6     | 11   | 18   | 11   | 11   | 26   | 17   | 17   |
| 42   | Koonitz | 6     | 12   | 17   | 6    | 17   | 17   | 17   | 6    |

Figure 298, RANGE usage, Answer

Note the difference between the ROWS as RANGE expressions:

- The ROWS expression refers to the "n" rows before and/or after (within the partition), as defined by the ORDER BY.
- The RANGE expression refers to those before and/or after rows (within the partition) that are within an arithmetic range of the current row.

#### **PARTITION Usage**

SELECT

dept

One can take all of the lovely stuff described above, and make it whole lot more complicated by using the PARTITION expression. This phrase limits the current processing of the aggregation to a subset of the matching rows.

In the following query, some of the aggregation functions are broken up by partition range and some are not. When there is a partition, then the ROWS check only works within the range of the partition (i.e. for a given DEPT):

| 22201     | ,name         |             |        |        |         |        |        |          |      |          |
|-----------|---------------|-------------|--------|--------|---------|--------|--------|----------|------|----------|
|           | ,years        |             |        |        |         |        |        |          |      |          |
|           |               | NT (SUM (ye | ars)   | OVER ( | ORDER   | BY     | dept)  | )        | AS   | x        |
|           |               | NT (SUM (ye |        |        |         |        | dept / | /        | 110  | <u>n</u> |
|           | , 01/11/11/11 | NI (BON(y)  | Jurb/  |        | ROWS 3  |        |        |          | AS   | xo3      |
|           | SMALLT        | NT (SUM (ye | ars)   |        |         |        | dept   |          | 110  | NOS      |
|           | ,01111111     |             | Jul D/ |        | ROWS BI |        |        | TEDING   |      |          |
|           |               |             |        |        |         |        |        | LOWING)  | AS   | xo11     |
|           | .SMALLI       | NT (SUM (ye | ears)  | OVER ( | PARTIT  |        |        |          | AS   |          |
|           |               | NT (SUM (ye |        |        | PARTIT  |        |        | ,        |      | F        |
|           | ,             |             | ,      |        | ORDER   |        | dept)) | )        | AS   | ро       |
|           | ,SMALLI       | NT (SUM (ye | ears)  |        |         |        |        |          |      | 1.       |
|           |               |             |        |        | ORDER   |        | dept   |          |      |          |
|           |               |             |        |        | ROWS 1  | PRECE  | DING)) |          | AS   | pol      |
|           | ,SMALLI       | NT (SUM (ye | ears)  | OVER ( | PARTIT  | ION BY | dept   |          |      | -        |
|           |               | -           |        |        | ORDER   |        | dept   |          |      |          |
|           |               |             |        |        | ROWS 3  | PRECE  | DING)) |          | AS   | ро3      |
|           | ,SMALLI       | NT (SUM (ye | ears)  | OVER ( | PARTIT  | ION BY | dept   |          |      |          |
|           |               |             |        |        | ORDER   |        | dept   |          |      |          |
|           |               |             |        |        | ROWS B  |        |        |          |      |          |
|           |               |             |        |        |         | AND    | 1 FOLI | LOWING)) | ) AS | po11     |
| FROM      |               |             |        |        |         |        |        |          |      |          |
| WHERE     |               | WEEN 40 A   |        | 20     |         |        |        |          |      |          |
| AND       |               | IS NOT NU   | JLL    |        |         |        |        |          |      |          |
| ORDER     | BY dept       |             |        |        |         |        |        |          |      |          |
|           | ,name;        |             |        |        |         |        |        |          |      |          |
| Figure 29 | 99, PARTIT    | ION usage,  | SQL    |        |         |        |        |          |      |          |
| DEPT      | NAME          | YEARS       | х      | хоз    | X011    | P      | PO     | PO1      | PO3  | P011     |
| DEP1<br>  |               | ILARS       |        |        |         | г<br>  | PO     |          | PO5  |          |
| 15        | Hanes         | 10          | 22     | 10     | 15      | 22     | 22     |          | 10   | 15       |
|           | Ngan          | 5           |        |        | 22      |        |        |          |      |          |
|           | Rothman       | 7           | 22     | 22     | 18      |        |        |          |      |          |
| 38        | O'Brien       | 6           | 28     | 28     | 19      | 6      |        | 6        |      | 6        |
| 42        | Koonitz       |             |        | 24     | 19      | 13     |        | 6        |      |          |
| 42        | Plotz         | 7           | 41     | 26     | 13      | 13     | 13     | 13       | 13   | 13       |
| Figure 30 | 00, PARTIT    | ION usage,  | Answ   | ver    |         |        |        |          |      |          |
|           |               | -           |        |        |         |        |        |          |      |          |

#### PARTITION vs. GROUP BY

The PARTITION clause, when used by itself, returns a very similar result to a GROUP BY, except that it does not remove the duplicate rows. To illustrate, below is a simple query that does a GROUP BY:

| SELECT dept                             | ANSWER            |
|-----------------------------------------|-------------------|
| ,SUM(years) AS sum                      | ================= |
| ,AVG(years) AS avg                      | DEPT SUM AVG ROW  |
| ,COUNT(*) AS row                        |                   |
| FROM staff                              | 15 22 7 3         |
| WHERE id BETWEEN 40 AND 120             | 38 6 6 1          |
| AND years IS NOT NULL                   | 42 13 6 2         |
| GROUP BY dept;                          |                   |
| Figure 301, Sample query using GROUP BY |                   |

Below is a similar query that uses the PARTITION phrase. Observe that the answer is the same, except that duplicate rows have not been removed:

| SELECT  | dept        |                 |    |       |    |     | ANSWE | R     |     |      |
|---------|-------------|-----------------|----|-------|----|-----|-------|-------|-----|------|
|         | ,SUM(years) | OVER (PARTITION | ΒY | dept) | AS | sum | ===== | ===== |     | ==== |
|         | ,AVG(years) | OVER (PARTITION | ΒY | dept) | AS | avg | DEPT  | SUM   | AVG | ROW  |
|         | , COUNT (*) | OVER (PARTITION | ΒY | dept) | AS | row |       |       |     |      |
| FROM    | staff       |                 |    |       |    |     | 15    | 22    | 7   | 3    |
| WHERE   | id BETWEEN  | 40 AND 120      |    |       |    |     | 15    | 22    | 7   | 3    |
| AND     | years IS No | OT NULL         |    |       |    |     | 15    | 22    | 7   | 3    |
| ORDER B | Y dept;     |                 |    |       |    |     | 38    | 6     | 6   | 1    |
|         |             |                 |    |       |    |     | 42    | 13    | 6   | 2    |
|         |             |                 |    |       |    |     | 42    | 13    | 6   | 2    |

Figure 302, Sample query using PARTITION

Below is another similar query that uses the PARTITION phrase, and then uses a DISTINCT clause to remove the duplicate rows:

| SELECT         | DISTINCT dept   |              |    |       |     |     | ANSWER | ર   |     |     |  |
|----------------|-----------------|--------------|----|-------|-----|-----|--------|-----|-----|-----|--|
|                | ,SUM(years) OVE | R (PARTITION | ΒY | dept) | AS  | sum | =====  |     |     |     |  |
|                | ,AVG(years) OVE | R (PARTITION | ΒY | dept) | AS  | avg | DEPT   | SUM | AVG | ROW |  |
|                | , COUNT(*) OVE  | R (PARTITION | ΒY | dept) | AS  | row |        |     |     |     |  |
| FROM           | staff           |              |    | _     |     |     | 15     | 22  | 7   | 3   |  |
| WHERE          | id BETWEEN 40   | AND 120      |    |       |     |     | 38     | 6   | 6   | 1   |  |
| AND            | years IS NOT N  | IULL         |    |       |     |     | 42     | 13  | 6   | 2   |  |
| ORDER BY       | dept;           |              |    |       |     |     |        |     |     |     |  |
| <b>T</b> : 202 | a               | DIDTTTO      | ,  | DICTI | IOT |     |        |     |     |     |  |

Figure 303, Sample query using PARTITION and DISTINCT

Even though the above statement gives the same answer as the prior GROUP BY example, it is not the same internally. Nor is it (probably) as efficient, and it certainly is not as easy to understand. Therefore, when in doubt, use the GROUP BY syntax.

# **Scalar Functions**

#### Introduction

Scalar functions act on a single row at a time. In this section we shall list all of the ones that come with DB2 and look in detail at some of the more interesting ones. Refer to the SQL Reference for information on those functions not fully described here.

WARNING: Some of the scalar functions changed their internal logic between V5 and V6 of DB2. There have been no changes between V6 and V7, nor between V7 and V8, except for the addition of a few more functions.

#### Sample Data

The following self-defined view will be used throughout this section to illustrate how some of the following functions work. Observe that the view has a VALUES expression that defines the contents- three rows and nine columns.

Below are the view contents:

| D1                                      | F1           |                                            | S1           | C1                                                         | V1                   | TS1                                                                                    |
|-----------------------------------------|--------------|--------------------------------------------|--------------|------------------------------------------------------------|----------------------|----------------------------------------------------------------------------------------|
| -2.4<br>0.0<br>1.8                      | 0.0          | 4e+000<br>0e+000<br>8e+000                 | -2<br>0<br>1 | ABCDEF<br>ABCD<br>AB                                       | ABCDEF<br>ABCD<br>AB | 1996-04-22-23.58.58.123456<br>1996-08-15-15.15.15.151515<br>0001-01-01-00.00.00.000000 |
| DT1                                     |              | TM1                                        | _            | ГС1                                                        |                      |                                                                                        |
| 1996-0<br>1996-0<br>0001-0<br>Figure 30 | 8-15<br>1-01 | 23:58:5<br>15:15:1<br>00:00:0<br>LAR view, | 5 :<br>0     | 1996-04-22-<br>1996-08-15-<br>0001-01-01-<br>ents (3 rows) | -15.15.15.           | 151515                                                                                 |

# **Scalar Functions, Definitions**

## **ABS or ABSVAL**

Returns the absolute value of a number (e.g. -0.4 returns +0.4). The output field type will equal the input field type (i.e. double input returns double output).

| SELECT | [ d1               | AS | d1 | ANSWE | R (fl | oat output s | hortened) |
|--------|--------------------|----|----|-------|-------|--------------|-----------|
|        | ,ABS(D1)           | AS | d2 | ===== | ===== |              |           |
|        | ,f1                | AS | fl | D1    | D2    | F1           | F2        |
|        | ,ABS(f1)           | AS | f2 |       |       |              |           |
| FROM   | <pre>scalar;</pre> |    |    | -2.4  | 2.4   | -2.400e+0    | 2.400e+00 |
|        |                    |    |    | 0.0   | 0.0   | 0.000e+0     | 0.000e+00 |
|        |                    |    |    | 1.8   | 1.8   | 1.800e+0     | 1.800e+00 |

Figure 306, ABS function examples

## ACOS

Returns the arccosine of the argument as an angle expressed in radians. The output format is double.

# ASCII

Returns the ASCII code value of the leftmost input character. Valid input types are any valid character type up to 1 MEG. The output type is integer.

| SELECT cl                           | ANSWER  |      |      |
|-------------------------------------|---------|------|------|
| ,ASCII(c1) AS ac1                   | ======= | ==== | ==== |
| ,ASCII(SUBSTR(c1,2)) AS ac2         | C1      | AC1  | AC2  |
| FROM scalar                         |         |      |      |
| WHERE $c1 = 'ABCDEF';$              | ABCDEF  | 65   | 66   |
| Figure 307, ASCII function examples |         |      |      |

The CHR function is the inverse of the ASCII function.

## ASIN

Returns the arcsine of the argument as an angle expressed in radians. The output format is double.

# ATAN

Returns the arctangent of the argument as an angle expressed in radians. The output format is double.

## ATANH

Returns the hyperbolic acretangent of the argument, where the argument is and an angle expressed in radians. The output format is double.

# ATAN2

Returns the arctangent of x and y coordinates, specified by the first and second arguments, as an angle, expressed in radians. The output format is double.

## BIGINT

Converts the input value to bigint (big integer) format. The input can be either numeric or character. If character, it must be a valid representation of a number.

)

```
WITH temp (big) AS
                                            ANSWER
(VALUES BIGINT(1)
                                            _____
UNION ALL
                                            BTG
SELECT big * 256
                                            FROM temp
                                                            1
WHERE big < 1E16
                                                           256
                                                         65536
SELECT big
                                                      16777216
FROM
    temp;
                                                    4294967296
                                                  1099511627776
                                                281474976710656
                                              72057594037927936
```

Figure 308, BIGINT function example

Converting certain float values to both bigint and decimal will result in different values being returned (see below). Both results are arguably correct, it is simply that the two functions use different rounding methods:

```
WITH temp (f1) AS
(VALUES FLOAT (1.23456789)
 UNION ALL
 SELECT fl * 100
 FROM temp
WHERE fl < 1E18
)
SELECT f1
                  AS float1
      ,DEC(f1,19) AS decimal1
      ,BIGINT(f1) AS bigint1
FROM
      temp;
```

Figure 309, Convert FLOAT to DECIMAL and BIGINT, SQL

| FLOAT1                                                                          | DECIMAL1              | BIGINT1              |
|---------------------------------------------------------------------------------|-----------------------|----------------------|
| +1.23456789000000E+000                                                          | 1.                    | 1                    |
| +1.23456789000000E+002                                                          | 123.                  | 123                  |
| +1.23456789000000E+004                                                          | 12345.                | 12345                |
| +1.23456789000000E+006                                                          | 1234567.              | 1234567              |
| +1.23456789000000E+008                                                          | 123456789.            | 123456788            |
| +1.23456789000000E+010                                                          | 12345678900.          | 12345678899          |
| +1.23456789000000E+012                                                          | 1234567890000.        | 1234567889999        |
| +1.23456789000000E+014                                                          | 123456789000000.      | 123456788999999      |
| +1.23456789000000E+016                                                          | 1234567890000000.     | 12345678899999996    |
| +1.2345678900000E+018<br>+1.23456789000000E+018<br>Figure 310, Convert FLOAT to | 1234567890000000000.  | 12345678899999999488 |
| Tigure 510, Convent LOAT to                                                     | DECIMAL unu DIOINT, u | liswer               |

See page 407 for a discussion on floating-point number manipulation.

#### BLOB

Converts the input (1st argument) to a blob. The output length (2nd argument) is optional.

| BLOB ( string-expression | )        |  |
|--------------------------|----------|--|
|                          | , length |  |

Figure 311, BLOB function syntax

# **CEIL or CEILING**

Returns the next smallest integer value that is greater than or equal to the input (e.g. 5.045 returns 6.000). The output field type will equal the input field type.

— CEIL or CEILING (\_\_\_\_ numeric-expression \_\_\_\_) \_\_\_\_

Figure 312, CEILING function syntax

| SELECT d1    |       | ANSWE | R (fl | oat output s | hortened)  |
|--------------|-------|-------|-------|--------------|------------|
| ,CEIL(d1)    | AS d2 | ===== |       |              | ========== |
| ,f1          |       | D1    | D2    | F1           | F2         |
| ,CEIL(f1)    | AS f2 |       |       |              |            |
| FROM scalar; |       | -2.4  | -2.   | -2.400E+0    | -2.000E+0  |
|              |       | 0.0   | Ο.    | +0.000E+0    | +0.000E+0  |
|              |       | 1.8   | 2.    | +1.800E+0    | +2.000E+0  |

#### Figure 313, CEIL function examples

NOTE: Usually, when DB2 converts a number from one format to another, any extra digits on the right are truncated, not rounded. For example, the output of INTEGER(123.9) is 123. Use the CEIL or ROUND functions to avoid truncation.

## CHAR

The CHAR function has a multiplicity of uses. The result is always a fixed-length character value, but what happens to the input along the way depends upon the input type:

- For character input, the CHAR function acts a bit like the SUBSTR function, except that it can only truncate starting from the left-most character. The optional length parameter, if provided, must be a constant or keyword.
- Date-time input is converted into an equivalent character string. Optionally, the external format can be explicitly specified (i.e. ISO, USA, EUR, JIS, or LOCAL).
- Integer and double input is converted into a left-justified character string.
- Decimal input is converted into a right-justified character string with leading zeros. The format of the decimal point can optionally be provided. The default decimal point is a dot. The '+' and '-' symbols are not allowed as they are used as sign indicators.

Below is a syntax diagram:

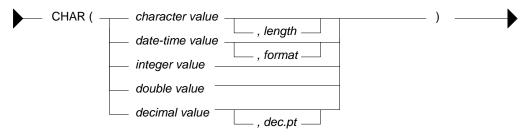

Figure 314, CHAR function syntax

Below are some examples of the CHAR function in action:

| SELECT | name               | ANSWER  |      |           |          |          |
|--------|--------------------|---------|------|-----------|----------|----------|
|        | ,CHAR(name,3)      | ======= | ==== | ========= |          | ======== |
|        | , comm             | NAME    | 2    | COMM      | 4 5      |          |
|        | , CHAR (comm)      |         |      |           |          |          |
|        | , CHAR (comm, '@') | James   | Jam  | 128.20    | 00128.20 | 00128@20 |
| FROM   | staff              | Koonitz | Koo  | 1386.70   | 01386.70 | 01386@70 |
| WHERE  | id BETWEEN 80      | Plotz   | Plo  | -         | -        | -        |
|        | AND 100            |         |      |           |          |          |
|        | 5 - T              |         |      |           |          |          |

ORDER BY id;

Figure 315, CHAR function examples - characters and numbers

The CHAR function treats decimal numbers quite differently from integer and real numbers. In particular, it right-justifies the former (with leading zeros), while it left-justifies the latter (with trailing blanks). The next example illustrates this point:

```
ANSWER

INT CHAR_INT CHAR_FLT CHAR_DEC

INT CHAR_INT CHAR_FLT CHAR_DEC

CHAR_DEC

CHAR_DEC

CHAR_DEC

CHAR_DEC

CHAR_DEC

CHAR_DEC

CHAR_DEC

CHAR_DEC

CHAR_DEC

CHAR_DEC

O000000003.

0000000009.

9 9 9.0E0 0000000081.

81 81 8.1E1 0000000081.

81 81 8.1E1 0000000081.

6561 6561 6.561E3 0000006561.

FROM temp1 43046721 4.3046721E7 00043046721.

WHERE n < 9000

)

SELECT n AS int

CHAR(INT(n)) AS char_int

CHAR(FLOAT(n)) AS char_flt

CHAR(DEC(n)) AS char_dec

FROM temp1;
```

Figure 316, CHAR function examples - positive numbers

Negative numeric input is given a leading minus sign. This messes up the alignment of digits in the column (relative to any positive values). In the following query, a leading blank is put in front of all positive numbers in order to realign everything:

```
WITH temp1 (n1, n2) AS
                                         ANSWER
(VALUES (SMALLINT(+3)
                                         _____
         ,SMALLINT(-7))
                                       N1 I1 I2 D1 D2
                                        ----- ----- ------ ------
 UNION ALL
                                            3 3 +3 00003. +00003.
-21 -21 -21 -00021. -00021.
 SELECT n1 * n2
        ,n2

        147
        147
        +147
        00147.
        +00147.

        -1029
        -1029
        -01029.
        -01029.
        -01029.

 FROM
          temp1
 WHERE n1 < 300
                                          7203 7203 +7203 07203. +07203.
)
SELECT n1
        ,CHAR(n1) AS i1
        ,CASE
            WHEN n1 < 0 THEN CHAR(n1)
            ELSE '+' CONCAT CHAR(n1)
         END AS i2
        ,CHAR(DEC(n1)) AS d1
        , CASE
             WHEN n1 < 0 THEN CHAR(DEC(n1))
            ELSE '+' CONCAT CHAR (DEC(n1))
         END AS d2
FROM
         temp1;
```

Figure 317, Align CHAR function output - numbers

Both the I2 and D2 fields above will have a trailing blank on all negative values - that was added during the concatenation operation. The RTRIM function can be used to remove it.

#### **DATE-TIME Conversion**

The CHAR function can be used to convert a date-time value to character. If the input is **not** a timestamp, the output layout can be controlled using the format option:

- ISO: International Standards Organization.
- USA: American.
- EUR: European, which is usually the same as ISO.
- JIS: Japanese Industrial Standard, which is usually the same as ISO.
- LOCAL: Whatever your computer is set to.

Below are some DATE examples:

|        |                           |          |     | ANSWER     |
|--------|---------------------------|----------|-----|------------|
|        |                           |          |     |            |
| SELECT | CHAR (CURRENT DATE, ISO   | ) AS iso | ==> | 2005-11-30 |
|        | , CHAR (CURRENT DATE, EUR | ) AS eur | ==> | 30.11.2005 |
|        | , CHAR (CURRENT DATE, JIS | ) AS jis | ==> | 2005-11-30 |
|        | , CHAR (CURRENT DATE, USA | ) AS usa | ==> | 11/30/2005 |
| FROM   | sysibm.sysdummy1;         |          |     |            |

Figure 318, CHAR function examples - date value

Below are some TIME examples:

|        |                            |        |     | ANSWER   |
|--------|----------------------------|--------|-----|----------|
|        |                            |        |     | ======== |
| SELECT | CHAR(CURRENT TIME, ISO)    | AS iso | ==> | 19.42.21 |
|        | , CHAR (CURRENT TIME, EUR) | AS eur | ==> | 19.42.21 |
|        | ,CHAR(CURRENT TIME,JIS)    | AS jis | ==> | 19:42:21 |
|        | , CHAR (CURRENT TIME, USA) | AS usa | ==> | 07:42 PM |
| FROM   | sysibm.sysdummy1;          |        |     |          |

Figure 319, CHAR function examples - time value

A timestamp cannot be formatted to anything other than ISO output:

| SELECT | CHAR(CURRENT TIMESTAMP) | ANSWER                     |
|--------|-------------------------|----------------------------|
| FROM   | sysibm.sysdummy1;       |                            |
|        |                         | 2005-11-30-19.42.21.873002 |

Figure 320, CHAR function example - timestamp value

WARNING: Converting a date or time value to character, and then ordering the set of matching rows can result in unexpected orders. See page 403 for details.

#### CHAR vs. DIGITS - A Comparison

Numeric input can be converted to character using either the DIGITS or the CHAR function, though the former does not support float. Both functions work differently, and neither gives perfect output. The CHAR function doesn't properly align up positive and negative numbers, while the DIGITS function looses both the decimal point and sign indicator:

| SELECT     | d2                        | ANSWER           |
|------------|---------------------------|------------------|
|            | ,CHAR(d2) AS cd2          |                  |
|            | ,DIGITS(d2) AS dd2        | D2 CD2 DD2       |
| FROM       | (SELECT DEC(d1,4,1) AS d2 |                  |
|            | FROM scalar               | -2.4 -002.4 0024 |
|            | )AS xxx                   | 0.0 000.0 0000   |
| ORDER B    | SY 1;                     | 1.8 001.8 0018   |
| Figure 321 | l, DIGITS vs. CHAR        |                  |

NOTE: Neither the DIGITS nor the CHAR function do a great job of converting numbers to characters. See page 371 for some user-defined functions that can be used instead.

#### CHR

Converts integer input in the range 0 through 255 to the equivalent ASCII character value. An input value above 255 returns 255. The ASCII function (see above) is the inverse of the CHR function.

| SELECI    | ' 'A'                | AS  | "C"     | AN: | SWER |       |               |
|-----------|----------------------|-----|---------|-----|------|-------|---------------|
|           | ,ASCII('A')          | AS  | "c>n"   | === | ==== |       | ===           |
|           | ,CHR(ASCII('A'))     | AS  | "c>n>c" | С   | C>N  | C>N>C | $\mathbf{NL}$ |
|           | ,CHR(333)            | AS  | "nl"    | -   |      |       |               |
| FROM      | staff                |     |         | A   | 65   | A     | ÿ             |
| WHERE     | id = 10;             |     |         |     |      |       |               |
| Figure 32 | 22, CHR function exa | mpl | 25      |     |      |       |               |

NOTE: At present, the CHR function has a bug that results in it not returning a null value when the input value is greater than 255.

## CLOB

Converts the input (1st argument) to a CLOB. The output length (2nd argument) is optional. If the input is truncated during conversion, a warning message is issued. For example, in the following example the second CLOB statement will induce a warning for the first two lines of input because they have non-blank data after the third byte:

| SELECT cl   |             |        | ANSWER |        |      |
|-------------|-------------|--------|--------|--------|------|
| , CLO       | B(cl) A     | AS CC1 | ====== |        | ==== |
| , CLO       | B(c1,3) A   | AS CC2 | C1     | CC1    | CC2  |
| FROM sca    | lar;        |        |        |        |      |
|             |             |        | ABCDEF | ABCDEF | ABC  |
|             |             |        | ABCD   | ABCD   | ABC  |
|             |             |        | AB     | AB     | AB   |
| Einen 222 C | OD function |        |        |        |      |

Figure 323, CLOB function examples

NOTE: The DB2BATCH command processor dies a nasty death whenever it encounters a CLOB field in the output. If possible, convert to VARCHAR first to avoid this problem.

#### COALESCE

Returns the first non-null value in a list of input expressions (reading from left to right). Each expression is separated from the prior by a comma. All input expressions must be compatible. VALUE is a synonym for COALESCE.

| SELECT      | id                          | ANS | WER    |        |
|-------------|-----------------------------|-----|--------|--------|
|             | , comm                      | === |        | ====== |
|             | , COALESCE (comm, 0)        | ID  | COMM   | 3      |
| FROM        | staff                       |     |        |        |
| WHERE       | id < 30                     | 10  | -      | 0.00   |
| ORDER BY    | / id;                       | 20  | 612.45 | 612.45 |
| Figure 324, | , COALESCE function example |     |        |        |

A CASE expression can be written to do exactly the same thing as the COALESCE function. The following SQL statement shows two logically equivalent ways to replace nulls:

| WITH temp1(c1,c2,c3) AS                             | ANSW | ER   |
|-----------------------------------------------------|------|------|
| (VALUES (CAST(NULL AS SMALLINT)                     | ==== | ==== |
| ,CAST(NULL AS SMALLINT)                             | CC1  | CC2  |
| ,CAST(10 AS SMALLINT)))                             |      |      |
| SELECT COALESCE(c1,c2,c3) AS cc1                    | 10   | 10   |
| , CASE                                              |      |      |
| WHEN C1 IS NOT NULL THEN C1                         |      |      |
| WHEN C2 IS NOT NULL THEN C2                         |      |      |
| WHEN C3 IS NOT NULL THEN C3                         |      |      |
| END AS cc2                                          |      |      |
| FROM TEMP1;                                         |      |      |
| Figure 325, COALESCE and equivalent CASE expression |      |      |

Be aware that a field can return a null value, even when it is defined as not null. This occurs if a column function is applied against the field, and no row is returned:

|                                    | AS #rows      | ANSWER              |
|------------------------------------|---------------|---------------------|
| ,MIN(id)                           | AS min id     |                     |
| , COALESCE (MIN(id), -1)           | AS ccc_id     | #ROWS MIN_ID CCC_ID |
| FROM staff                         | _             |                     |
| WHERE id < 5;                      |               | 01                  |
| Figure 326, NOT NULL field returni | ng null value |                     |

## CONCAT

Joins two strings together. The CONCAT function has both "infix" and "prefix" notations. In the former case, the verb is placed between the two strings to be acted upon. In the latter case, the two strings come after the verb. Both syntax flavours are illustrated below:

```
SELECT'A' || 'B'ANSWER,'A' CONCAT 'B'1234, CONCAT ('A', 'B')1234,'A' || 'B' || 'C'1234, CONCAT (CONCAT ('A', 'B'), 'C')ABABABABCFROMstaffid = 10;Figure 327, CONCAT function examples5
```

Note that the "||" keyword can not be used with the prefix notation. This means that "||('a',b')" is not valid while "CONCAT('a',b')" is.

#### Using CONCAT with ORDER BY

When ordinary character fields are concatenated, any blanks at the end of the first field are left in place. By contrast, concatenating varchar fields removes any (implied) trailing blanks. If the result of the second type of concatenation is then used in an ORDER BY, the resulting row sequence will probably be not what the user intended. To illustrate:

| WITH temp1 (col1, col2) AS<br>(VALUES ('A', 'YYY') | ANSWI | ER   |       |
|----------------------------------------------------|-------|------|-------|
|                                                    | ===== |      |       |
| ,('AE', 'OOO')                                     | COL1  | COL2 | COL3  |
| ,('AE', 'YYY')                                     |       |      |       |
| )                                                  | AE    | 000  | AE000 |
| SELECT coll                                        | AE    | YYY  | AEYYY |
| , col2                                             | A     | YYY  | AYYY  |
| , coll CONCAT col2 AS col3                         |       |      |       |
| FROM temp1                                         |       |      |       |
| ORDER BY col3;                                     |       |      |       |
|                                                    |       |      |       |

Figure 328, CONCAT used with ORDER BY - wrong output sequence

Converting the fields being concatenated to character gets around this problem:

|             | col1, col2) AS<br>'A' , 'YYY') | ANSWE | !R<br>===== |       |
|-------------|--------------------------------|-------|-------------|-------|
| , (         | 'AE', 'OOO')                   | COL1  | COL2        | COL3  |
| , (         | ('AE', 'YYY')                  |       |             |       |
| )           |                                | A     | YYY         | Α ΥΥΥ |
| SELECT CC   | 011                            | AE    | 000         | AE000 |
| , cc        | 012                            | AE    | YYY         | AEYYY |
| , CH        | IAR(col1,2) CONCAT             |       |             |       |
| CH          | IAR(col2,3) AS col3            |       |             |       |
| FROM te     | empl                           |       |             |       |
| ORDER BY CC | 013;                           |       |             |       |
|             |                                |       |             |       |

Figure 329, CONCAT used with ORDER BY - correct output sequence

WARNING: Never do an ORDER BY on a concatenated set of variable length fields. The resulting row sequence is probably not what the user intended (see above).

#### COS

Returns the cosine of the argument where the argument is an angle expressed in radians. The output format is double.

| WITH temp1(n1) AS                 | ANS | WER     |        |       |
|-----------------------------------|-----|---------|--------|-------|
| (VALUES (0)                       | === | ======= | ====== | ===== |
| UNION ALL                         | N1  | RAN     | COS    | SIN   |
| SELECT n1 + 10                    |     |         |        |       |
| FROM temp1                        | 0   | 0.000   | 1.000  | 0.000 |
| WHERE n1 < 90)                    | 10  | 0.174   | 0.984  | 0.173 |
| SELECT n1                         | 20  | 0.349   | 0.939  | 0.342 |
| ,DEC(RADIANS(n1),4,3) AS ran      | 30  | 0.523   | 0.866  | 0.500 |
| ,DEC(COS(RADIANS(n1)),4,3) AS cos | 40  | 0.698   | 0.766  | 0.642 |
| ,DEC(SIN(RADIANS(n1)),4,3) AS sin | 50  | 0.872   | 0.642  | 0.766 |
| FROM temp1;                       | 60  | 1.047   | 0.500  | 0.866 |
| -                                 | 70  | 1.221   | 0.342  | 0.939 |
|                                   | 80  | 1.396   | 0.173  | 0.984 |
|                                   | 90  | 1.570   | 0.000  | 1.000 |

Figure 330, RADIAN, COS, and SIN functions example

#### COSH

Returns the hyperbolic cosine for the argument, where the argument is an angle expressed in radians. The output format is double.

#### СОТ

Returns the cotangent of the argument where the argument is an angle expressed in radians. The output format is double.

## DATE

Converts the input into a date value. The nature of the conversion process depends upon the input type and length:

- Timestamp and date input have the date part extracted.
- Char or varchar input that is a valid string representation of a date or a timestamp (e.g. "1997-12-23") is converted as is.
- Char or varchar input that is seven bytes long is assumed to be a Julian date value in the format yyyynnn where yyyy is the year and nnn is the number of days since the start of the year (in the range 001 to 366).
- Numeric input is assumed to have a value which represents the number of days since the date "0001-01-01" inclusive. All numeric types are supported, but the fractional part of a value is ignored (e.g. 12.55 becomes 12 which converts to "0001-01-12").

DATE ( — expression — ) — — —

Figure 331, DATE function syntax

If the input can be null, the output will also support null. Null values convert to null output.

| SELECT ts1                        | ANSWER                                 |               |
|-----------------------------------|----------------------------------------|---------------|
| ,DATE(ts1) AS dt1<br>FROM scalar; | ====================================== | ======<br>DT1 |
|                                   |                                        |               |
|                                   | 1996-04-22-23.58.58.123456             | 1996-04-22    |
|                                   | 1996-08-15-15.15.15.151515             | 1996-08-15    |
|                                   | 0001-01-01-00.00.00.000000             | 0001-01-01    |
| Figure 332 DATE function grample  | tim astamp input                       |               |

Figure 332, DATE function example - timestamp input

| WITH temp1(n1) AS                                 | ANSWER  |             |
|---------------------------------------------------|---------|-------------|
| (VALUES (000001)                                  | ======= | =========== |
| , (728000)                                        | N1      | D1          |
| ,(730120))                                        |         |             |
| SELECT n1                                         | 1       | 0001-01-01  |
| ,DATE(n1) AS d1                                   | 728000  | 1994-03-13  |
| FROM temp1;                                       | 730120  | 2000-01-01  |
| Figure 333, DATE function example - numeric input |         |             |

# DAY

Returns the day (as in day of the month) part of a date (or equivalent) value. The output format is integer.

| SELECT dt1  |              | ANSWER        |
|-------------|--------------|---------------|
| , DAY ( d   | lt1) AS day1 |               |
| FROM scala  | ir           | DT1 DAY1      |
| WHERE DAY ( | lt1) > 10;   |               |
|             |              | 1996-04-22 22 |
|             |              | 1996-08-15 15 |

## Figure 334, DAY function examples

If the input is a date or timestamp, the day value must be between 1 and 31. If the input is a date or timestamp duration, the day value can ran from -99 to +99, though only -31 to +31 actually make any sense:

| SELECT  | dt1                            |    |      | ANSWER     |       |       |      |
|---------|--------------------------------|----|------|------------|-------|-------|------|
|         | ,DAY(dt1)                      | AS | day1 |            | ===== | ===== | ==== |
|         | ,dt1 -'1996-04-30'             | AS | dur2 | DT1        | DAY1  | DUR2  | DAY2 |
|         | ,DAY(dt1 -'1996-04-30')        | AS | day2 |            |       |       |      |
| FROM    | scalar                         |    | _    | 1996-04-22 | 22    | -8.   | - 8  |
| WHERE   | DAY(dt1) > 10                  |    |      | 1996-08-15 | 15    | 315.  | 15   |
| ORDER B | Y dt1;                         |    |      |            |       |       |      |
| E:      | DAV Constant Inter Inter Inter |    |      |            |       |       |      |

Figure 335, DAY function, using date-duration input

NOTE: A date-duration is what one gets when one subtracts one date from another. The field is of type decimal(8), but the value is not really a number. It has digits in the format: YYYYMMDD, so in the above query the value "315" represents 3 months, 15 days.

## DAYNAME

Returns the name of the day (e.g. Friday) as contained in a date (or equivalent) value. The output format is varchar(100).

| SELECT | dt1                               | ANSWER     |          |      |
|--------|-----------------------------------|------------|----------|------|
|        | ,DAYNAME(dt1) AS dy1              |            |          | ==== |
|        | , LENGTH (DAYNAME (dt1)) AS $dy2$ | DT1        | DY1      | DY2  |
| FROM   | scalar                            |            |          |      |
| WHERE  | DAYNAME(dt1) LIKE '%a%y'          | 0001-01-01 | Monday   | 6    |
| ORDER  | BY dt1;                           | 1996-04-22 | Monday   | 6    |
|        |                                   | 1996-08-15 | Thursday | 8    |

Figure 336, DAYNAME function example

# DAYOFWEEK

Returns a number that represents the day of the week (where Sunday is 1 and Saturday is 7) from a date (or equivalent) value. The output format is integer.

| SELECT  | dt1             |    |     | ANSWER        |      |          |
|---------|-----------------|----|-----|---------------|------|----------|
|         | ,DAYOFWEEK(dt1) | AS | dwk | ============= | ==== |          |
|         | ,DAYNAME(dt1)   | AS | dnm | DT1           | DWK  | DNM      |
| FROM    | scalar          |    |     |               |      |          |
| ORDER E | BY dwk          |    |     | 0001-01-01    | 2    | Monday   |
|         | ,dnm;           |    |     | 1996-04-22    | 2    | Monday   |
|         |                 |    |     | 1996-08-15    | 5    | Thursday |

Figure 337, DAYOFWEEK function example

#### DAYOFWEEK\_ISO

Returns an integer value that represents the day of the "ISO" week. An ISO week differs from an ordinary week in that it begins on a Monday (i.e. day-number = 1) and it neither ends nor begins at the exact end of the year. Instead, the final ISO week of the prior year will continue into the new year. This often means that the first days of the year have an ISO week number of 52, and that one gets more than seven days in a year for ISO week 52.

| WITH                           |         |
|--------------------------------|---------|
| temp1 (n) AS                   |         |
| (VALUES (0)                    |         |
| UNION ALL                      |         |
| SELECT n+1                     |         |
| FROM temp1                     |         |
| WHERE $n < 9$ ),               |         |
| temp2 (dt1) AS                 |         |
| (VALUES (DATE (′1999-12-25′))  |         |
| ,(DATE('2000-12-24'))),        |         |
| temp3 (dt2) AS                 |         |
| (SELECT dt1 + n DAYS           |         |
| FROM temp1                     |         |
| ,temp2)                        | _       |
| SELECT CHAR(dt2, ISO)          | AS date |
| , SUBSTR (DAYNAME (dt2), 1, 3) | -       |
| ,WEEK(dt2)                     | AS w    |
| , DAYOFWEEK (dt2)              | AS d    |
| ,WEEK_ISO(dt2)                 | AS wi   |
| ,DAYOFWEEK_ISO(dt2)            | AS i    |
| FROM temp3                     |         |
| ORDER BY 1;                    |         |
|                                |         |

ANSWER ------DATE DAY W D WI I -----1999-12-25 Sat 52 7 51 6 1999-12-26 Sun 53 1 51 7 1999-12-27 Mon 53 2 52 1 1999-12-28 Tue 53 3 52 2 1999-12-29 Wed 53 4 52 3 1999-12-30 Thu 53 5 52 4 1999-12-31 Fri 53 6 52 5 2000-01-01 Sat 1 7 52 6 2000-01-02 Sun 2 1 52 2000-01-03 Mon 2 2 1 7 1 2000-12-24 Sun 53 1 51 7 2000-12-25 Mon 53 2 52 1 2000-12-26 Tue 53 3 52 2 2000-12-27 Wed 53 4 52 3 2000-12-28 Thu 53 5 52 4 2000-12-29 Fri 53 6 52 5 2000-12-30 Sat 53 7 52 6 2000-12-31 Sun 54 1 52 7 2001-01-01 Mon 1 2 1 1 2001-01-02 Tue 1 3 1 2

Figure 338, DAYOFWEEK\_ISO function example

## DAYOFYEAR

Returns a number that is the day of the year (from 1 to 366) from a date (or equivalent) value. The output format is integer.

| SELECT   | dt1             |        | ANSWER      |      |  |
|----------|-----------------|--------|-------------|------|--|
|          | ,DAYOFYEAR(dt1) | AS dyr | =========== | ==== |  |
| FROM     | scalar          | -      | DT1         | DYR  |  |
| ORDER BY | dyr;            |        |             |      |  |
|          | -               |        | 0001-01-01  | 1    |  |
|          |                 |        | 1996-04-22  | 113  |  |
|          |                 |        | 1996-08-15  | 228  |  |

*Figure 339, DAYOFYEAR function example* 

# DAYS

Converts a date (or equivalent) value into a number that represents the number of days since the date "0001-01-01" inclusive. The output format is INTEGER.

| SELECT  | dt1        |        | ANSWER     |        |
|---------|------------|--------|------------|--------|
|         | ,DAYS(dt1) | AS dy1 | ========== | ====== |
| FROM    | scalar     |        | DT1        | DY1    |
| ORDER B | Y dyl      |        |            |        |
|         | ,dt1;      |        | 0001-01-01 | 1      |
|         |            |        | 1996-04-22 | 728771 |
|         |            |        | 1996-08-15 | 728886 |

Figure 340, DAYS function example

The DATE function can act as the inverse of the DAYS function. It can convert the DAYS output back into a valid date.

# DBCLOB

Converts the input (1st argument) to a dbclob. The output length (2nd argument) is optional.

#### DBPARTITIONNUM

Returns the partition number of the row. The result is zero if the table is not partitioned. The output is of type integer, and is never null.

|                | DBPARTITIONNUM              | ( column-name ) |        |
|----------------|-----------------------------|-----------------|--------|
| Figure 341,    | DBPARTITIONNUM fur          | nction syntax   |        |
| SELECT<br>FROM | DBPARTITIONNUM(id)<br>staff | AS dbnum        | ANSWER |
| WHERE          | id = 10;                    |                 | DBNUM  |
|                | ,                           |                 |        |
|                |                             |                 | 0      |

## Figure 342, DBPARTITIONNUM function example

The DBPARTITIONNUM function will generate a SQL error if the column/row used can not be related directly back to specific row in a real table. Therefore, one can not use this function on fields in GROUP BY statements, nor in some views. It can also cause an error when used in an outer join, and the target row failed to match in the join.

## **DEC or DECIMAL**

Converts either character or numeric input to decimal. When the input is of type character, the decimal point format can be specified.

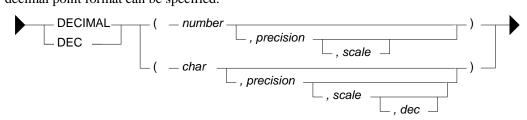

Figure 343, DECIMAL function syntax

```
WITH temp1(n1,n2,c1,c2) AS
(VALUES (123
,1E2
,'123.4'
,'567$8'))
SELECT DEC(n1,3) AS dec1
,DEC(n2,4,1) AS dec2
,DEC(c1,4,1) AS dec3
,DEC(c2,4,1,'$') AS dec4
FROM temp1;
```

| ANSWER |       |       |        |  |  |  |  |
|--------|-------|-------|--------|--|--|--|--|
| =====  |       |       | ====== |  |  |  |  |
| DEC1   | DEC2  | DEC3  | DEC4   |  |  |  |  |
| 123.   | 100.0 | 123.4 | 567.8  |  |  |  |  |

Figure 344, DECIMAL function examples

WARNING: Converting a floating-point number to decimal may get different results from converting the same number to integer. See page 407 for a discussion of this issue.

# DEGREES

Returns the number of degrees converted from the argument as expressed in radians. The output format is double.

# DEREF

Returns an instance of the target type of the argument.

# DECRYPT\_BIN and DECRYPT\_CHAR

Decrypts data that has been encrypted using the ENCRYPT function. Use the BIN function to decrypt binary data (e.g. BLOBS, CLOBS) and the CHAR function to do character data. Numeric data cannot be encrypted.

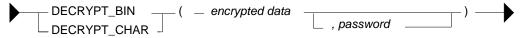

Figure 345, DECRYPT function syntax

If the password is null or not supplied, the value of the encryption password special register will be used. If it is incorrect, a SQL error will be generated.

```
SELECT
          id
         ,name
          , DECRYPT CHAR (name2, 'CLUELESS')
                                             AS name3
          ,GETHINT(name2)
                                              AS hint
          ,name2
 FROM
          (SELECT
                  id
                  ,name
                  ,ENCRYPT(name,'CLUELESS','MY BOSS') AS name2
          FROM
                   staff
          WHERE id < 30
         )AS xxx
 ORDER BY id;
Figure 346, DECRYPT_CHAR function example
```

# DIFFERENCE

Returns the difference between the sounds of two strings as determined using the SOUNDEX function. The output (of type integer) ranges from 4 (good match) to zero (poor match).

| SELECT a.name |                  |    | nl | ANSWER  |       |           |      |     |
|---------------|------------------|----|----|---------|-------|-----------|------|-----|
|               | ,SOUNDEX(a.name) | AS | sl | ======= | ===== |           |      | === |
|               | ,b.name          | AS | n2 | N1      | S1    | N2        | S2   | DF  |
|               | ,SOUNDEX(b.name) | AS | s2 |         |       |           |      |     |
|               | , DIFFERENCE     |    |    | Sanders | S536  | Sneider   | S536 | 4   |
|               | (a.name,b.name)  | AS | df | Sanders | S536  | Smith     | S530 | 3   |
| FROM          | staff a          |    |    | Sanders | S536  | Lundquist | L532 | 2   |
|               | ,staff b         |    |    | Sanders | S536  | Daniels   | D542 | 1   |
| WHERE         | a.id = 10        |    |    | Sanders | S536  | Molinare  | M456 | 1   |
| AND           | b.id > 150       |    |    | Sanders | S536  | Scoutten  | S350 | 1   |
| AND           | b.id < 250       |    |    | Sanders | S536  | Abrahams  | A165 | 0   |
| ORDER B       | Y df DESC        |    |    | Sanders | S536  | Kermisch  | K652 | 0   |
|               | ,n2 ASC;         |    |    | Sanders | S536  | Lu        | L000 | 0   |
| Elauna 247    | DIFFEDENCE       | .: |    |         |       |           |      |     |

*Figure 347, DIFFERENCE function example* 

NOTE: The difference function returns one of five possible values. In many situations, it would imprudent to use a value with such low granularity to rank values.

# DIGITS

Converts an integer or decimal value into a character string with leading zeros. Both the sign indicator and the decimal point are lost in the translation.

| SELECT s1 |                    |    | ANSWER |    |       |      |      |  |
|-----------|--------------------|----|--------|----|-------|------|------|--|
|           | ,DIGITS(s1)        | AS | ds1    |    |       |      | ==== |  |
|           | ,d1                |    |        | S1 | DS1   | D1   | DD1  |  |
|           | ,DIGITS(d1)        | AS | dd1    |    |       |      |      |  |
| FROM      | <pre>scalar;</pre> |    |        | -2 | 00002 | -2.4 | 024  |  |
|           |                    |    |        | 0  | 00000 | 0.0  | 000  |  |
|           |                    |    |        | 1  | 00001 | 1.8  | 018  |  |

#### Figure 348, DIGITS function examples

The CHAR function can sometimes be used as alternative to the DIGITS function. Their output differs slightly - see page 371 for a comparison.

NOTE: Neither the DIGITS nor the CHAR function do a great job of converting numbers to characters. See page 371 for some user-defined functions that can be used instead.

#### DLCOMMENT

Returns the comments value, if it exists, from a DATALINK value.

#### DLLINKTYPE

Returns the linktype value from a DATALINK value.

## DLNEWCOPY

Returns a DATALINK value which has an attribute indicating that the referenced file has changed.

#### DLPREVIOUSCOPY

Returns a DATALINK value which has an attribute indicating that the previous version of the file should be restored.

#### DLREPLACECONTENT

Returns a DATALINK value. When the function is used in an UPDATE or INSERT the contents of the target file is replaced by another.

## DLURLCOMPLETE

Returns the URL value from a DATALINK value with a link type of URL.

## DLURLCOMPLETEONLY

Returns the data location attribute from a DATALINK value with a link type of URL.

## DLURLCOMPLETEWRITE

Returns the complete URL value from a DATALINK value with a link type of URL.

## DLURLPATH

Returns the path and file name necessary to access a file within a given server from a DATALINK value with linktype of URL.

## DLURLPATHONLY

Returns the path and file name necessary to access a file within a given server from a DATA-LINK value with a linktype of URL. The value returned never includes a file access token.

#### DLURLPATHWRITE

Returns the path and file name necessary to access a file within a given server from a DATA-LINK value with a linktype of URL. The value returned includes a write token if the DATALINK value comes from a DATALINK column with write permission.

## DLURLSCHEME

Returns the scheme from a DATALINK value with a link type of URL.

## DLURLSERVER

Returns the file server from a datalink value with a linktype of URL.

# DLVALUE

Returns a datalink value.

## DOUBLE or DOUBLE\_PRECISION

Converts numeric or valid character input to type double. This function is actually two with the same name. The one that converts numeric input is a SYSIBM function, while the other that handles character input is a SYSFUN function. The keyword DOUBLE\_PRECISION has not been defined for the latter.

WITH temp1(c1,d1) AS ANSWER (output shortened) (VALUES ('12345',12.4) ------\_\_\_\_\_ ('12345,1234)
,('-23.5',1234)
,('1E+45',-234)
,('-2e05',+2.4)) C1D D1D +1.23450000E+004 +1.24000000E+001 SELECT DOUBLE(c1) AS c1d -2.3500000E+001 +1.23400000E+003 ,DOUBLE(d1) AS d1d +1.0000000E+045 -2.34000000E+002 -2.00000000E+005 +2.40000000E+000 FROM temp1; *Figure 349, DOUBLE function examples* 

See page 407 for a discussion on floating-point number manipulation.

# ENCRYPT

Returns a encrypted rendition of the input string. The input must be char or varchar. The output is varchar for bit data.

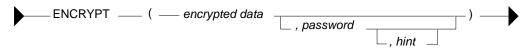

#### Figure 350, DECRYPT function syntax

The input values are defined as follows:

- ENCRYPTED DATA: A char or varchar string 32633 bytes that is to be encrypted. Numeric data must be converted to character before encryption.
- PASSWORD: A char or varchar string of at least six bytes and no more than 127 bytes. If the value is null or not provided, the current value of the encryption password special register will be used. Be aware that a password that is padded with blanks is not the same as one that lacks the blanks.
- HINT: A char or varchar string of up to 32 bytes that can be referred to if one forgets what the password is. It is included with the encrypted string and can be retrieved using the GETHINT function.

The length of the output string can be calculated thus:

- When the hint is provided, the length of the input data, plus eight bytes, plus the distance to the next eight-byte boundary, plus thirty-two bytes for the hint.
- When the hint is not provided, the length of the input data, plus eight bytes, plus the distance to the next eight-byte boundary.

```
SELECT id
, name
, ENCRYPT(name,'THAT IDIOT','MY BROTHER') AS name2
FROM staff
WHERE ID < 30
ORDER BY id;
Figure 351, ENCRYPT function example
```

# EVENT\_MON\_STATE

Returns an operational state of a particular event monitor.

## EXP

Returns the exponential function of the argument. The output format is double.

| WITH temp1(n1) AS     |      | ANSWER |                      |       |  |  |  |
|-----------------------|------|--------|----------------------|-------|--|--|--|
| (VALUES (0)           |      | ===    |                      | ===== |  |  |  |
| UNION ALL             |      | N1     | E1                   | E2    |  |  |  |
| SELECT n1 + 1         |      |        |                      |       |  |  |  |
| FROM temp1            |      | 0      | +1.0000000000000E+0  | 1     |  |  |  |
| WHERE n1 < 10)        |      | 1      | +2.71828182845904E+0 | 2     |  |  |  |
| SELECT n1             |      | 2      | +7.38905609893065E+0 | 7     |  |  |  |
| ,EXP(n1) AS           | S el | 3      | +2.00855369231876E+1 | 20    |  |  |  |
| ,SMALLINT(EXP(n1)) AS | 3 e2 | 4      | +5.45981500331442E+1 | 54    |  |  |  |
| FROM temp1;           |      | 5      | +1.48413159102576E+2 | 148   |  |  |  |
| -                     |      | 6      | +4.03428793492735E+2 | 403   |  |  |  |
|                       |      | 7      | +1.09663315842845E+3 | 1096  |  |  |  |
|                       |      | 8      | +2.98095798704172E+3 | 2980  |  |  |  |
|                       |      | 9      | +8.10308392757538E+3 | 8103  |  |  |  |

10 +2.20264657948067E+4 22026

Figure 352, EXP function examples

### FLOAT

Same as DOUBLE.

#### FLOOR

Returns the next largest integer value that is smaller than or equal to the input (e.g. 5.945 returns 5.000). The output field type will equal the input field type.

| SELEC | T d1       |       | ANSWER | (flo  | at output sh | ortened)  |
|-------|------------|-------|--------|-------|--------------|-----------|
|       | ,FLOOR(d1) | AS d2 | ====== | ===== |              |           |
|       | ,f1        |       | D1     | D2    | F1           | F2        |
|       | ,FLOOR(f1) | AS f2 |        |       |              |           |
| FROM  | scalar;    |       | -2.4   | -3.   | -2.400E+0    | -3.000E+0 |
|       |            |       | 0.0    | +0.   | +0.000E+0    | +0.000E+0 |
|       |            |       | 1.8    | +1.   | +1.800E+0    | +1.000E+0 |

Figure 353, FLOOR function examples

#### **GENERATE\_UNIQUE**

Uses the system clock and node number to generate a value that is guaranteed unique (as long as one does not reset the clock). The output is of type char(13) for bit data. There are no arguments. The result is essentially a timestamp (set to GMT, not local time), with the node number appended to the back.

| SELECT id<br>,GENERATE_UNIQUE<br>,DEC(HEX(GENERAT<br>FROM staff<br>WHERE id < 50<br>ORDER BY id; | () AS<br>E_UNIQUE()),26) AS | unique_val#1<br>unique_val#2            |
|--------------------------------------------------------------------------------------------------|-----------------------------|-----------------------------------------|
|                                                                                                  | ANSWER                      |                                         |
|                                                                                                  |                             | ======================================= |
|                                                                                                  | ID UNIQUE VAL#1             | UNIQUE VAL#2                            |
|                                                                                                  |                             |                                         |
| NOTE: 2ND FIELD =>                                                                               | 10                          | 20011017191648990521000000.             |
| IS UNPRINTABLE. =>                                                                               | 20                          | 20011017191648990615000000.             |
|                                                                                                  | 30                          | 20011017191648990642000000.             |
|                                                                                                  | 40                          | 20011017191648990669000000.             |
| ELANDA 254 CENEDATE UNIO                                                                         | UF for ation anounles       |                                         |

Figure 354, GENERATE\_UNIQUE function examples

Observe that in the above example, each row gets a higher value. This is to be expected, and is in contrast to a CURRENT TIMESTAMP call, where every row returned by the cursor will have the same timestamp value. Also notice that the second invocation of the function on the same row got a lower value (than the first).

In the prior query, the HEX and DEC functions were used to convert the output value into a number. Alternatively, the TIMESTAMP function can be used to convert the date component of the data into a valid timestamp. In a system with multiple nodes, there is no guarantee that this timestamp (alone) is unique.

#### **Making Random**

One thing that DB2 lacks is a random number generator that makes unique values. However, if we flip the characters returned in the GENERATE\_UNIQUE output, we have something fairly close to what is needed. Unfortunately, DB2 also lacks a REVERSE function, so the data flipping has to be done the hard way.

| SELECT      | u1              |                                         |                         |
|-------------|-----------------|-----------------------------------------|-------------------------|
|             | ,SUBSTR(u1,20,1 | ) CONCAT SUBSTR(u1,19,1)                | CONCAT                  |
|             | SUBSTR(u1,18,1  | ) CONCAT SUBSTR(u1,17,1)                | CONCAT                  |
|             | SUBSTR(u1,16,1  | ) CONCAT SUBSTR(u1,15,1)                | CONCAT                  |
|             | SUBSTR(u1,14,1  | ) CONCAT SUBSTR(u1,13,1)                | CONCAT                  |
|             |                 | ,                                       | CONCAT                  |
|             |                 | ) CONCAT SUBSTR(u1,09,1)                | CONCAT                  |
|             |                 | ,                                       | CONCAT                  |
|             |                 | ,                                       | CONCAT                  |
|             |                 | ) CONCAT SUBSTR(u1,03,1)                |                         |
|             |                 | ) CONCAT SUBSTR(u1,01,1)                | AS U2                   |
| FROM        |                 | ERATE_UNIQUE()) AS ul                   |                         |
|             | FROM staff      |                                         |                         |
|             | WHERE id < 50   | ) AS XXX                                |                         |
| ORDER BY    |                 |                                         |                         |
|             | A               | NSWER                                   |                         |
|             | =               | ======================================= |                         |
|             | U               | 1                                       | U2                      |
|             | -               | 000090113164911994000000                | 04991194613110900002    |
|             |                 | 0000901131649119940000000               |                         |
|             |                 | 0000901131649119793000000               |                         |
|             |                 | 0000901131649119969000000               |                         |
| Figure 255  | =               |                                         |                         |
| гıgure 555, | GENERATE_UNIQ   | QUE output, characters reversed         | a io make pseudo-random |

Observe above that we used a nested table expression to temporarily store the results of the GENERATE\_UNIQUE calls. Alternatively, we could have put a GENERATE\_UNIQUE call inside each SUBSTR, but these would have amounted to separate function calls, and there is a very small chance that the net result would not always be unique.

#### **Using REVERSE Function**

One can refer to a user-defined reverse function (see page 385 for the definition code) to flip the U1 value, and thus greatly simplify the query:

```
SELECT u1

,SUBSTR(reverse(CHAR(u1)),7,20) AS u2

FROM (SELECT HEX(GENERATE_UNIQUE()) AS u1

FROM STAFF

WHERE ID < 50) AS xxx

ORDER BY U2;
```

Figure 356, GENERATE\_UNIQUE output, characters reversed using function

#### GETHINT

Returns the password hint, if one is found in the encrypted data.

```
SELECT
       id
       ,name
       ,GETHINT(name2) AS hint
FROM
       (SELECT id
              ,name
              ,ENCRYPT(name,'THAT IDIOT','MY BROTHER') AS name2
       FROM
              staff
       WHERE id < 30
                                                       ANSWER
       )AS xxx
                                           ------
ORDER BY id;
                                          ID NAME HINT
                                           10 Sanders MY BROTHER
                                           20 Pernal MY BROTHER
```

Figure 357, GETHINT function example

## GRAPHIC

Converts the input (1st argument) to a graphic data type. The output length (2nd argument) is optional.

# HASHEDVALUE

Returns the partition number of the row. The result is zero if the table is not partitioned. The output is of type integer, and is never null.

| SELECT        | HASHEDVALUE(id)   | AS hvalue | ANSWER           |
|---------------|-------------------|-----------|------------------|
| FROM<br>WHERE | staff<br>id = 10; |           | ======<br>HVALUE |
|               |                   |           |                  |
|               |                   |           | 0                |

## Figure 358, HASHEDVALUE function example

The DBPARTITIONNUM function will generate a SQL error if the column/row used can not be related directly back to specific row in a real table. Therefore, one can not use this function on fields in GROUP BY statements, nor in some views. It can also cause an error when used in an outer join, and the target row failed to match in the join.

## HEX

Returns the hexadecimal representation of a value. All input types are supported.

| WITH temp1(n1) AS              |       |              | ANS      | SWER |        |                                         |
|--------------------------------|-------|--------------|----------|------|--------|-----------------------------------------|
| (VALUES (-3)<br>UNION ALL      |       |              | ==:<br>S | SHX  | DHX    | FHX                                     |
| SELECT n1 + 1                  |       |              |          |      |        |                                         |
| FROM temp1                     |       |              | -3       | FDFF | 00003D | 00000000000008C0                        |
| WHERE n1 < 3)                  |       |              | -2       | FEFF | 00002D | 000000000000000000000000000000000000000 |
| SELECT SMALLINT(n1)            | AS    | S            | -1       | FFFF | 00001D | 000000000000F0BF                        |
| ,HEX(SMALLINT(n1))             | AS    | shx          | 0        | 0000 | 00000C | 000000000000000000000000000000000000000 |
| ,HEX(DEC(n1,4,0))              | AS    | dhx          | 1        | 0100 | 00001C | 000000000000F03F                        |
| , HEX (DOUBLE (n1))            | AS    | fhx          | 2        | 0200 | 00002C | 0000000000000040                        |
| FROM temp1;                    |       |              | 3        | 0300 | 00003C | 000000000000840                         |
| Figure 359, HEX function examp | oles, | numeric data |          |      |        |                                         |
| SELECT cl                      |       | ANSWER       |          |      |        |                                         |
| ,HEX(c1) AS chx                |       | =======      | ===:     |      |        |                                         |

|                                                      | ,HEX(CI)           | AS | cnx | ======================================= |              |        |              |
|------------------------------------------------------|--------------------|----|-----|-----------------------------------------|--------------|--------|--------------|
|                                                      | ,v1                |    |     | C1                                      | CHX          | Vl     | VHX          |
|                                                      | ,HEX(v1)           | AS | vhx |                                         |              |        |              |
| FROM                                                 | <pre>scalar;</pre> |    |     | ABCDEF                                  | 414243444546 | ABCDEF | 414243444546 |
|                                                      |                    |    |     | ABCD                                    | 414243442020 | ABCD   | 41424344     |
|                                                      |                    |    |     | AB                                      | 414220202020 | AB     | 4142         |
| Eigung 260 HEV function anomalog changeton & yanchan |                    |    |     |                                         |              |        |              |

Figure 360, HEX function examples, character & varchar

| SELEC | T dt1              |    |      | ANSWER      |          |          |        |
|-------|--------------------|----|------|-------------|----------|----------|--------|
|       | ,HEX(dt1)          | AS | dthx | =========== |          |          | ====== |
|       | ,tml               |    |      | DT1         | DTHX     | TM1      | TMHX   |
|       | ,HEX(tml)          | AS | tmhx |             |          |          |        |
| FROM  | <pre>scalar;</pre> |    |      | 1996-04-22  | 19960422 | 23:58:58 | 235858 |
|       |                    |    |      | 1996-08-15  | 19960815 | 15:15:15 | 151515 |
|       |                    |    |      | 0001-01-01  | 00010101 | 00:00:00 | 000000 |

Figure 361, HEX function examples, date & time

## HOUR

Returns the hour (as in hour of day) part of a time value. The output format is integer.

|   | SELECT   | tml        |    |    | ANSWER    |    |
|---|----------|------------|----|----|-----------|----|
|   |          | ,HOUR(tm1) | AS | hr | ========= | == |
|   | FROM     | scalar     |    |    | TM1       | HR |
|   | ORDER BY | tm1;       |    |    |           |    |
|   |          |            |    |    | 00:00:00  | 0  |
|   |          |            |    |    | 15:15:15  | 15 |
|   |          |            |    |    | 23:58:58  | 23 |
| 7 | 7. 202   | HOUDC      | •  | 1  |           |    |

*Figure 362, HOUR function example* 

## IDENTITY\_VAL\_LOCAL

Returns the most recently assigned value (by the current user) to an identity column. The result type is decimal (31,0), regardless of the field type of the identity column. See page 275 for detailed notes on using this function.

```
CREATE TABLE seq#
(ident_val INTEGER NOT NULL GENERATED ALWAYS AS IDENTITY
              TIMESTAMP NOT NULL
,cur ts
, PRIMARY KEY (ident val));
COMMIT;
INSERT INTO seg# VALUES(DEFAULT, CURRENT TIMESTAMP);
                                                                 ANSWER
WITH temp (idval) AS
                                                                 _____
(VALUES (IDENTITY_VAL_LOCAL()))
                                                                  TDVAL
SELECT *
                                                                  _ _ _ _ _
FROM
      temp;
```

Figure 363, IDENTITY\_VAL\_LOCAL function usage

#### INSERT

Insert one string in the middle of another, replacing a portion of what was already there. If the value to be inserted is either longer or shorter than the piece being replaced, the remainder of the data (on the right) is shifted either left or right accordingly in order to make a good fit.

INSERT ( \_\_\_\_\_\_\_, start-pos \_\_\_\_\_\_, del-bytes \_\_\_\_\_\_, new-value \_\_\_\_\_\_) \_\_\_\_

Figure 364, INSERT function syntax

#### **Usage Notes**

- Acceptable input types are varchar, clob(1M), and blob(1M). •
- The first and last parameters must always have matching field types. .
- To insert a new value in the middle of another without removing any of what is already • there, set the third parameter to zero.
- The varchar output is always of length 4K. •

1.

| SELECT | name                        | ANSWER (4 | 4K output | t fields s | shortened) |
|--------|-----------------------------|-----------|-----------|------------|------------|
|        | , INSERT(name, 3, 2, 'A')   | ========  | ========= | ========== | =========  |
|        | , INSERT(name, 3, 2, 'AB')  | NAME      | 2         | 3          | 4          |
|        | , INSERT(name, 3, 2, 'ABC') |           |           |            |            |
| FROM   | staff                       | Sanders   | SaAers    | SaABers    | SaABCers   |
| WHERE  | id < 40;                    | Pernal    | PeAal     | PeABal     | PeABCal    |
|        |                             | Marenghi  | MaAnghi   | MaABnghi   | MaABCnghi  |

Figure 365, INSERT function examples

#### INT or INTEGER

The INTEGER or INT function converts either a number or a valid character value into an integer. The character input can have leading and/or trailing blanks, and a sign indictor, but it can not contain a decimal point. Numeric decimal input works just fine.

| SELECT d1      | ANSWER |    |     |      |     |
|----------------|--------|----|-----|------|-----|
| , INTEGER (d1) | ====== |    |     |      |     |
| ,INT('+123')   | D1     | 2  | 3   | 4    | 5   |
| ,INT('-123')   |        |    |     |      |     |
| ,INT(′ 123 ′)  | -2.4   | -2 | 123 | -123 | 123 |
| FROM scalar;   | 0.0    | 0  | 123 | -123 | 123 |
|                | 1.8    | 1  | 123 | -123 | 123 |

Figure 366, INTEGER function examples

## JULIAN\_DAY

Converts a date (or equivalent) value into a number which represents the number of days since January the 1st, 4,713 BC. The output format is integer.

| WITH temp1(dt1) AS              | ANSWER                    |  |  |  |  |
|---------------------------------|---------------------------|--|--|--|--|
| (VALUES ('0001-01-01-00.00.00') |                           |  |  |  |  |
| ,('1752-09-10-00.00.00')        | DT DY DJ                  |  |  |  |  |
| ,('1993-01-03-00.00.00')        |                           |  |  |  |  |
| ,('1993-01-03-23.59.59'))       | 0001-01-01 1 1721426      |  |  |  |  |
| SELECT DATE(dt1) AS dt          | 1752-09-10 639793 2361218 |  |  |  |  |
| ,DAYS(dt1) AS dy                | 1993-01-03 727566 2448991 |  |  |  |  |
| ,JULIAN DAY(dt1) AS dj          | 1993-01-03 727566 2448991 |  |  |  |  |
| FROM temp1;                     |                           |  |  |  |  |

Figure 367, JULIAN\_DAY function example

#### Julian Days, A History

I happen to be a bit of an Astronomy nut, so what follows is a rather extended description of Julian Days - their purpose, and history (taken from the web).

The Julian Day calendar is used in Astronomy to relate ancient and modern astronomical observations. The Babylonians, Egyptians, Greeks (in Alexandria), and others, kept very detailed records of astronomical events, but they all used different calendars. By converting all such observations to Julian Days, we can compare and correlate them.

For example, a solar eclipse is said to have been seen at Ninevah on Julian day 1,442,454 and a lunar eclipse is said to have been observed at Babylon on Julian day number 1,566,839. These numbers correspond to the Julian Calendar dates -763-03-23 and -423-10-09 respectively). Thus the lunar eclipse occurred 124,384 days after the solar eclipse.

The Julian Day number system was invented by Joseph Justus Scaliger (born 1540-08-05 J in Agen, France, died 1609-01-21 J in Leiden, Holland) in 1583. Although the term Julian Calendar derives from the name of Julius Caesar, the term Julian day number probably does not. Evidently, this system was named, not after Julius Caesar, but after its inventor's father, Julius Caesar Scaliger (1484-1558).

The younger Scaliger combined three traditionally recognized temporal cycles of 28, 19 and 15 years to obtain a great cycle, the Scaliger cycle, or Julian period, of 7980 years (7980 is the least common multiple of 28, 19 and 15). The length of 7,980 years was chosen as the product of 28 times 19 times 15; these, respectively, are:

- The number of years when dates recur on the same days of the week.
- The lunar or Metonic cycle, after which the phases of the Moon recur on a particular day in the solar year, or year of the seasons.
- The cycle of indiction, originally a schedule of periodic taxes or government requisitions in ancient Rome.

The first Scaliger cycle began with Year 1 on -4712-01-01 (Julian) and will end after 7980 years on 3267-12-31 (Julian), which is 3268-01-22 (Gregorian). 3268-01-01 (Julian) is the first day of Year 1 of the next Scaliger cycle.

Astronomers adopted this system and adapted it to their own purposes, and they took noon GMT -4712-01-01 as their zero point. For astronomers a day begins at noon and runs until the next noon (so that the nighttime falls conveniently within one "day"). Thus they defined the Julian day number of a day as the number of days (or part of a day) elapsed since noon GMT on January 1st, 4713 B.C.E.

This was not to the liking of all scholars using the Julian day number system, in particular, historians. For chronologists who start "days" at midnight, the zero point for the Julian day number system is 00:00 at the start of -4712-01-01 J, and this is day 0. This means that 2000-01-01 G is 2,451,545 JD.

Since most days within about 150 years of the present have Julian day numbers beginning with "24", Julian day numbers within this 300-odd-year period can be abbreviated. In 1975 the convention of the modified Julian day number was adopted: Given a Julian day number JD, the modified Julian day number MJD is defined as MJD = JD - 2,400,000.5. This has two purposes:

- Days begin at midnight rather than noon.
- For dates in the period from 1859 to about 2130 only five digits need to be used to specify the date rather than seven.

MJD 0 thus corresponds to JD 2,400,000.5, which is twelve hours after noon on JD 2,400,000 = 1858-11-16. Thus MJD 0 designates the midnight of November 16th/17th, 1858, so day 0 in the system of modified Julian day numbers is the day 1858-11-17.

The following SQL statement uses the JULIAN\_DAY function to get the Julian Date for certain days. The same calculation is also done using hand-coded SQL.

```
SELECT
         bd
        ,JULIAN_DAY(bd)
        , (1461 * (YEAR (bd) + 4800 + (MONTH (bd) -14) /12)) /4
+( 367 * (MONTH (bd) - 2 - 12*((MONTH (bd) -14) /12))) /12
        - (
             3 * ((YEAR(bd) + 4900 + (MONTH(bd) - 14)/12)/100))/4
        +DAY(bd) - 32075
FROM
         (SELECT birthdate AS bd
         FROM employee
WHERE midinit = 'R'
                                               ANSWER
        ) AS xxx
                                               ORDER BY bd;
                                               BD
                                                          2
                                                                   3
                                                 -----
                                               1926-05-17 2424653 2424653
                                               1936-03-28 2428256 2428256
                                               1946-07-09 2432011 2432011
                                               1955-04-12 2435210 2435210
```

Figure 368, JULIAN\_DAY function examples

#### Julian Dates

Many computer users think of the "Julian Date" as a date format that has a layout of "yynnn" or "yyyynnn" where "yy" is the year and "nnn" is the number of days since the start of the same. A more correct use of the term "Julian Date" refers to the current date according to the calendar as originally defined by Julius Caesar - which has a leap year on every fourth year. In the US/UK, this calendar was in effect until "1752-09-14". The days between the 3rd and 13th of September in 1752 were not used in order to put everything back in sync. In the 20th and 21st centuries, to derive the Julian date one must subtract 13 days from the relevant Gregorian date (e.g.1994-01-22 becomes 1994-01-07).

The following SQL illustrates how to convert a standard DB2 Gregorian Date to an equivalent Julian Date (calendar) and a Julian Date (output format):

```
ANSWER
                                  _____
                                  DT
                                          DJ1 DJ2
WITH temp1(dt1) AS
                                  (VALUES ('1997-01-01')
                                  1997-01-01 1996-12-17 1997001
      ,('1997-01-02')
                                  1997-01-02 1996-12-18 1997002
      ,('1997-12-31'))
                                  1997-12-31 1997-12-16 1997365
SELECT DATE(dt1) AS dt
     ,DATE(dt1) - 15 DAYS AS dj1
     ,YEAR(dt1) * 1000 + DAYOFYEAR(dt1) AS dj2
FROM
     temp1;
```

```
Figure 369, Julian Date outputs
```

WARNING: DB2 does not make allowances for the days that were not used when Englishspeaking countries converted from the Julian to the Gregorian calendar in 1752

## LCASE or LOWER

Converts a mixed or upper-case string to lower case. The output is the same data type and length as the input.

| SELECT name           | ANSWER                                          |
|-----------------------|-------------------------------------------------|
| ,LCASE(name) AS lname |                                                 |
| ,UCASE(name) AS uname | NAME LNAME UNAME                                |
| FROM staff            |                                                 |
| WHERE id < 30;        | Sanders sanders SANDERS<br>Pernal pernal PERNAL |

Figure 370, LCASE function example

# LEFT

The LEFT function has two arguments: The first is an input string of type char, varchar, clob, or blob. The second is a positive integer value. The output is the left most characters in the string. Trailing blanks are not removed.

| WITH temp1(c1) AS                  | ANSWER            |
|------------------------------------|-------------------|
| (VALUES (' ABC')                   | ================= |
| ,(' ABC ')                         | C1 C2 L2          |
| , ('ABC '))                        |                   |
| SELECT C1                          | ABC AB 4          |
| ,LEFT(c1,4) AS c2                  | ABC ABC 4         |
| ,LENGTH(LEFT(c1,4)) AS 12          | ABC ABC 4         |
| FROM temp1;                        |                   |
| Figure 371, LEFT function examples |                   |

If the input is either char or varchar, the output is varchar(4000). A column this long is a nuisance to work with. Where possible, use the SUBSTR function to get around this problem.

## LENGTH

Returns an integer value with the internal length of the expression (except for double-byte string types, which return the length in characters). The value will be the same for all fields in a column, except for columns containing varying-length strings.

| SELECT LENGTH(d1)  | ANSW | ANSWER |       |      |      |
|--------------------|------|--------|-------|------|------|
| ,LENGTH(f1)        | ==== | =====  | ===== | ==== | ==== |
| ,LENGTH(s1)        | 1    | 2      | 3     | 4    | 5    |
| ,LENGTH(c1)        |      |        |       |      |      |
| ,LENGTH(RTRIM(c1)) | 2    | 8      | 2     | 6    | 6    |
| FROM scalar;       | 2    | 8      | 2     | 6    | 4    |
|                    | 2    | 8      | 2     | 6    | 2    |

Figure 372, LENGTH function examples

## LN or LOG

Returns the natural logarithm of the argument (same as LOG). The output format is double.

| WITH temp1(n1) AS        | ANSWER |                        |
|--------------------------|--------|------------------------|
| (VALUES (1),(123),(1234) | ====== |                        |
| ,(12345),(123456))       | Nl     | L1                     |
| SELECT n1                |        |                        |
| ,LOG(n1) AS 11           | 1      | +0.0000000000000E+000  |
| FROM temp1;              | 123    | +4.81218435537241E+000 |
|                          | 1234   | +7.11801620446533E+000 |
|                          | 12345  | +9.42100640177928E+000 |
|                          | 123456 | +1.17236400962654E+001 |

Figure 373, LOG function example

## LOCATE

Returns an integer value with the absolute starting position of the first occurrence of the first string within the second string. If there is no match the result is zero. The optional third parameter indicates where to start the search.

| LOCATE (find-string, look-in-string | )                 |
|-------------------------------------|-------------------|
| •                                   | └──, start-pos. ─ |

Figure 374, LOCATE function syntax

The result, if there is a match, is always the absolute position (i.e. from the start of the string), not the relative position (i.e. from the starting position).

| SELEC'                                               | Г с1               | ANSWER |       |       |      |   |
|------------------------------------------------------|--------------------|--------|-------|-------|------|---|
| ,LOCATE('D', C1) =================================== |                    |        | ===== | ===== | ==== |   |
|                                                      | ,LOCATE('D', c1,2) | C1     | 2     | 3     | 4    | 5 |
|                                                      | ,LOCATE('EF',c1)   |        |       |       |      |   |
|                                                      | ,LOCATE('A', c1,2) | ABCDEF | 4     | 4     | 5    | 0 |
| FROM                                                 | scalar;            | ABCD   | 4     | 4     | 0    | 0 |
|                                                      |                    | AB     | 0     | 0     | 0    | 0 |

Figure 375, LOCATE function examples

# LOG or LN

See the description of the LN function.

# LOG10

Returns the base ten logarithm of the argument. The output format is double.

| WITH temp1(n1) AS          | ANSWER                        |
|----------------------------|-------------------------------|
| (VALUES (1), (123), (1234) |                               |
| ,(12345),(123456))         | N1 L1                         |
| SELECT nl                  |                               |
| ,LOG10(n1) AS l1           | 1 +0.0000000000000E+000       |
| FROM temp1;                | 123 +2.08990511143939E+000    |
|                            | 1234 +3.09131515969722E+000   |
|                            | 12345 +4.09149109426795E+000  |
|                            | 123456 +5.09151220162777E+000 |

Figure 376, LOG10 function example

## LONG\_VARCHAR

Converts the input (1st argument) to a long\_varchar data type. The output length (2nd argument) is optional.

## LONG\_VARGRAPHIC

Converts the input (1st argument) to a long\_vargraphic data type. The output length (2nd argument) is optional.

## LOWER

See the description for the LCASE function.

## LTRIM

Remove leading blanks, but not trailing blanks, from the argument.

| WITH temp1(c1) AS                  | ANSWER    |
|------------------------------------|-----------|
| (VALUES (' ABC')                   |           |
| ,(′ ABC ′)                         | C1 C2 L2  |
| ,('ABC '))                         |           |
| SELECT cl                          | ABC ABC 3 |
| ,LTRIM(c1) AS c2                   | ABC ABC 4 |
| ,LENGTH(LTRIM(c1)) AS 12           | ABC ABC 5 |
| FROM temp1;                        |           |
| Figure 377 ITPIM function or ample |           |

```
Figure 377, LTRIM function example
```

# MICROSECOND

Returns the microsecond part of a timestamp (or equivalent) value. The output is integer.

|   | SELECT   | ts1               | ANSWER                     |        |
|---|----------|-------------------|----------------------------|--------|
|   |          | ,MICROSECOND(ts1) |                            |        |
|   | FROM     | scalar            | TS1                        | 2      |
|   | ORDER BY | ts1;              |                            |        |
|   |          |                   | 0001-01-01-00.00.00.000000 | 0      |
|   |          |                   | 1996-04-22-23.58.58.123456 | 123456 |
|   |          |                   | 1996-08-15-15.15.15.151515 | 151515 |
| - |          | LUCD OCTOOND      | _                          |        |

Figure 378, MICROSECOND function example

#### MIDNIGHT\_SECONDS

Returns the number of seconds since midnight from a timestamp, time or equivalent value. The output format is integer.

| SELECT ts1                                    | ANSWER                     |       |       |  |  |
|-----------------------------------------------|----------------------------|-------|-------|--|--|
| ,MIDNIGHT SECONDS(ts1)                        |                            |       |       |  |  |
| ,HOUR(ts1)*3600 +                             | TS1                        | 2     | 3     |  |  |
| MINUTE(ts1)*60 +                              |                            |       |       |  |  |
| SECOND(ts1)                                   | 0001-01-01-00.00.00.000000 | 0     | 0     |  |  |
| FROM scalar                                   | 1996-04-22-23.58.58.123456 | 86338 | 86338 |  |  |
| ORDER BY ts1;                                 | 1996-08-15-15.15.15.151515 | 54915 | 54915 |  |  |
| Figure 379, MIDNIGHT_SECONDS function example |                            |       |       |  |  |

There is no single function that will convert the MIDNIGHT\_SECONDS output back into a valid time value. However, it can be done using the following SQL:

|                                                                                   | ANSWE | R        |
|-----------------------------------------------------------------------------------|-------|----------|
|                                                                                   | ===== |          |
|                                                                                   | MS    | TM       |
|                                                                                   |       |          |
| WITH temp1 (ms) AS                                                                | 0     | 00:00:00 |
| (SELECT MIDNIGHT SECONDS(ts1)                                                     | 54915 | 15:15:15 |
| FROM scalar                                                                       | 86338 | 23:58:58 |
| )                                                                                 |       |          |
| SELECT ms                                                                         |       |          |
| , SUBSTR (DIGITS (ms/3600 ), 9)                                                   | ':'   |          |
| , SUBSTR (DIGITS (ms/3600 ), 9)<br>SUBSTR (DIGITS ((ms-((MS/3600)*3600))/60 ), 9) | ':'   |          |
| SUBSTR (DIGITS $(ms - ((MS/60) * 60))$ , 9) AS                                    |       |          |
| FROM temp1                                                                        |       |          |
| ORDER BY 1;                                                                       |       |          |

Figure 380, Convert MIDNIGHT\_SECONDS output back to a time value

NOTE: The following two identical timestamp values: "2005-07-15.24.00.00" and "2005-07-16.00.00.00" will return different MIDNIGHT\_SECONDS results. See the chapter titled "Quirks in SQL" on page 395 for a detailed discussion of this issue.

#### MINUTE

Returns the minute part of a time or timestamp (or equivalent) value. The output is integer.

|   | SELECT   | ts1          | ANSWER                     |    |
|---|----------|--------------|----------------------------|----|
|   |          | ,MINUTE(ts1) |                            |    |
|   | FROM     | scalar       | TS1                        | 2  |
|   | ORDER BY | ts1;         |                            |    |
|   |          |              | 0001-01-01-00.00.00.000000 | 0  |
|   |          |              | 1996-04-22-23.58.58.123456 | 58 |
|   |          |              | 1996-08-15-15.15.15.151515 | 15 |
| - |          |              |                            |    |

Figure 381, MINUTE function example

#### MOD

Returns the remainder (modulus) for the first argument divided by the second. In the following example the last column uses the MOD function to get the modulus, while the second to last column obtains the same result using simple arithmetic.

```
WITH temp1(n1,n2) AS
 (VALUES (-31,+11)
  UNION ALL
  SELECT n1 + 13
         ,n2 - 4
  FROM
          temp1
  WHERE
          n1 < 60
 SELECT
          n1
          ,n2
         ,n1/n2
                           AS div
          ,nl-((n1/n2)*n2) AS md1
         ,MOD(n1,n2)
                           AS md2
 FROM
          temp1
 ORDER BY 1;
Figure 382, MOD function example
```

| ANSWER |       |       |       |      |  |  |
|--------|-------|-------|-------|------|--|--|
| ====   | ===== | ===== | ===== | ==== |  |  |
| Nl     | N2    | DIV   | MD1   | MD2  |  |  |
|        |       |       |       |      |  |  |
| -31    | 11    | -2    | - 9   | - 9  |  |  |
| -18    | 7     | -2    | -4    | -4   |  |  |
| - 5    | 3     | -1    | -2    | -2   |  |  |
| 8      | -1    | - 8   | 0     | 0    |  |  |
| 21     | - 5   | -4    | 1     | 1    |  |  |
| 34     | - 9   | - 3   | 7     | 7    |  |  |
| 47     | -13   | - 3   | 8     | 8    |  |  |
| 60     | -17   | - 3   | 9     | 9    |  |  |

## MONTH

Returns an integer value in the range 1 to 12 that represents the month part of a date or timestamp (or equivalent) value.

# MONTHNAME

Returns the name of the month (e.g. October) as contained in a date (or equivalent) value. The output format is varchar(100).

| SELECT   | dt1             |            |   |          |
|----------|-----------------|------------|---|----------|
| ,        | MONTH(dt1)      | ========== |   | ======== |
| ,        | MONTHNAME (dt1) | DT1        | 2 | 3        |
| FROM     | scalar          |            |   |          |
| ORDER BY | dt1;            | 0001-01-01 | 1 | January  |
|          |                 | 1996-04-22 | 4 | April    |
|          |                 | 1996-08-15 | 8 | August   |

*Figure 383, MONTH and MONTHNAME functions example* 

#### **MQ Series Functions**

The following functions exist for those using MQ Series:

#### Scalar Functions

- MQPUBLISH: Publishes data to MQ Series.
- MQREAD: Returns a message from a specified MQ Series location.
- MQREADCLOB: Returns a message from a specified MQ Series location.
- MQRECEIVE: Returns a message from a specified MQ Series location.
- MQRECEIVECLOB: Returns a message from a specified MQ Series location.
- MQSEND: Sends data to a specified MQ Series location.
- MQSUBSCRIBE: Register interest in MQ Series messages for a particular topic.
- MQUNSUBSCRIBE: Unregister existing message registration.

#### **Table Functions**

- MQREADALL: Returns a table containing messages from a MQ Series location.
- MQREADALLCLOB: Returns a table containing messages from a MQ Series location.

- MQRECEIVEALL: Returns a table containing messages from a MQ Series location. •
- MQRECEIVEALLCLOB: Returns a table containing messages from MQ Series location. •

## MULTIPLY\_ALT

Returns the product of two arguments as a decimal value. Use this function instead of the multiplication operator when you need to avoid an overflow error because DB2 is putting aside too much space for the scale (i.e. fractional part of number) Valid input is any exact numeric type: decimal, integer, bigint, or smallint (but not float).

| WITH temp1 (n1,n2) AS                |     |       |    |          |
|--------------------------------------|-----|-------|----|----------|
| (VALUES (DECIMAL(1234,10)            |     |       |    | ANSWER   |
| ,DECIMAL(1234,10)))                  |     |       |    |          |
| SELECT nl                            |     |       | >> | 1234.    |
| , n2                                 |     |       | >> | 1234.    |
| ,n1 * n2                             | AS  | p1    | >> | 1522756. |
| ,"*"(n1,n2)                          | AS  | p2    | >> | 1522756. |
| ,MULTIPLY_ALT(n1,n2)                 | AS  | р3    | >> | 1522756. |
| FROM temp1;                          |     |       |    |          |
| Figure 384, Multiplying numbers - e. | xam | ıples |    |          |

When doing ordinary multiplication of decimal values, the output precision and the scale is the sum of the two input precisions and scales - with both having an upper limit of 31. Thus, multiplying a DEC(10,5) number and a DEC(4,2) number returns a DEC(14,7) number. DB2 always tries to avoid losing (truncating) fractional digits, so multiplying a DEC(20,15) number with a DEC(20,13) number returns a DEC(31,28) number, which is probably going to be too small.

The MULTIPLY\_ALT function addresses the multiplication overflow problem by, if need be, truncating the output scale. If it is used to multiply a DEC(20,15) number and a DEC(20,13)number, the result is a DEC(31,19) number. The scale has been reduced to accommodate the required precision. Be aware that when there is a need for a scale in the output, and it is more than three digits, the function will leave at least three digits.

Below are some examples of the output precisions and scales generated by this function:

|                                                         |            |              |              | <multi< th=""><th>PLY ALT-&gt;</th></multi<> | PLY ALT-> |  |  |  |
|---------------------------------------------------------|------------|--------------|--------------|----------------------------------------------|-----------|--|--|--|
|                                                         |            | RESULT       | RESULT       | SCALE                                        | PRECSION  |  |  |  |
| INPUT#1                                                 | INPUT#2    | "*" OPERATOR | MULTIPLY_ALT | TRUNCATD                                     | TRUNCATD  |  |  |  |
| ==========                                              | ========== |              |              |                                              | ======    |  |  |  |
| DEC(05,00)                                              | DEC(05,00) | DEC(10,00)   | DEC(10,00)   | NO                                           | NO        |  |  |  |
| DEC(10,05)                                              | DEC(11,03) | DEC(21,08)   | DEC(21,08)   | NO                                           | NO        |  |  |  |
| DEC(20,15)                                              | DEC(21,13) | DEC(31,28)   | DEC(31,18)   | YES                                          | NO        |  |  |  |
| DEC(26,23)                                              | DEC(10,01) | DEC(31,24)   | DEC(31,19)   | YES                                          | NO        |  |  |  |
| DEC(31,03)                                              | DEC(15,08) | DEC(31,11)   | DEC(31,03)   | YES                                          | YES       |  |  |  |
| Figure 385 Decimal multiplication - same output lengths |            |              |              |                                              |           |  |  |  |

Figure 385, Decimal multiplication - same output lengths

## NULLIF

Returns null if the two values being compared are equal, otherwise returns the first value.

| SELECT | ' s1                 | ANS | <b>WER</b> |        |        |
|--------|----------------------|-----|------------|--------|--------|
|        | ,NULLIF(s1,0)        |     |            |        |        |
|        | ,c1                  | S1  | 2          | C1     | 4      |
|        | ,NULLIF(c1,'AB')     |     |            |        |        |
| FROM   | scalar               | -2  | -2         | ABCDEF | ABCDEF |
| WHERE  | NULLIF(0,0) IS NULL; | 0   | -          | ABCD   | ABCD   |
|        |                      | 1   | 1          | AB     | -      |

Figure 386, NULLIF function examples

#### PARTITION

Returns the partition map index of the row. The result is zero if the table is not partitioned. The output is of type integer, and is never null.

SELECTPARTITION(id) AS ppANSWERFROMstaff======WHEREid = 10;PP--0

#### POSSTR

Returns the position at which the second string is contained in the first string. If there is no match the value is zero. The test is case sensitive. The output format is integer.

SELECT ANSWER c1 ,POSSTR(c1,' ') AS p1 \_\_\_\_\_ ,POSSTR(c1,'CD') AS p2 C1 P1 P2 P3 ,POSSTR(c1,'cd') AS p3 - ------ -- -FROM scalar AB 3 0 0 5 3 ORDER BY 1; ABCD 0 ABCDEF 0 3 0

Figure 387, POSSTR function examples

#### POSSTR vs. LOCATE

The LOCATE and POSSTR functions are very similar. Both look for matching strings searching from the left. The only functional differences are that the input parameters are reversed and the LOCATE function enables one to begin the search at somewhere other than the start. When either is suitable for the task at hand, it is probably better to use the POSSTR function because it is a SYSIBM function and so should be faster.

```
SELECT c1

, POSSTR(c1,'') AS p1

,LOCATE('',c1) AS l1

,POSSTR(c1,'CD') AS p2

,LOCATE('CD',c1) AS l2

,POSSTR(c1,'cd') AS p3

,LOCATE('Cd',c1) AS l3

,LOCATE('D',c1,2) AS l4

FROM scalar

ORDER BY 1;

Figure 388, POSSTR vs. LOCATE functions
```

| ANSWER |    |    |      |      |      |    |     |  |
|--------|----|----|------|------|------|----|-----|--|
| ====== |    |    | ==== | ==== | ==== |    | === |  |
| C1     | Ρ1 | L1 | Ρ2   | L2   | P3   | Г3 | L4  |  |
|        |    |    |      |      |      |    |     |  |
| AB     | 3  | 3  | 0    | 0    | 0    | 0  | 0   |  |
| ABCD   | 5  | 5  | 3    | 3    | 0    | 0  | 4   |  |
| ABCDEF | 0  | 0  | 3    | 3    | 0    | 0  | 4   |  |
|        |    |    |      |      |      |    |     |  |

#### POWER

Returns the value of the first argument to the power of the second argument

| WITH temp1(n1) AS                   | ANSWER   |     |       |         |  |  |
|-------------------------------------|----------|-----|-------|---------|--|--|
| (VALUES (1),(10),(100))             | ======== |     |       | ======= |  |  |
| SELECT n1                           | N1 I     | 21  | P2    | P3      |  |  |
| ,POWER(n1,1) AS p1                  |          |     |       |         |  |  |
| , POWER(n1,2) AS p2                 | 1        | 1   | 1     | 1       |  |  |
| , POWER(n1,3) AS p3                 | 10       | 10  | 100   | 1000    |  |  |
| FROM temp1;                         | 100      | 100 | 10000 | 1000000 |  |  |
| Figure 389, POWER function examples |          |     |       |         |  |  |

#### QUARTER

Returns an integer value in the range 1 to 4 that represents the quarter of the year from a date or timestamp (or equivalent) value.

## RADIANS

Returns the number of radians converted from the input, which is expressed in degrees. The output format is double.

## RAISE\_ERROR

Causes the SQL statement to stop and return a user-defined error message when invoked. There are a lot of usage restrictions involving this function, see the SQL Reference for details.

\_\_\_\_\_RAISE\_ERROR\_\_\_\_( \_\_\_\_\_sqlstate \_\_\_\_\_,error-message\_\_\_\_\_) \_ Figure 390, RAISE ERROR function syntax SELECT s1 ANSWER ,CASE \_\_\_\_\_ WHEN s1 < 1 THEN s1 S2 S1ELSE RAISE ERROR('80001',c1) - - - --2 -2 END AS s2 FROM 0 0 scalar; SOLSTATE=80001

Figure 391, RAISE\_ERROR function example

The SIGNAL statement (see page 77) is the statement equivalent of this function.

#### RAND

WARNING: Using the RAND function in a predicate can result in unpredictable results. See page 398 for a detailed description of this issue. To randomly sample the rows in a table reliably and efficiently, use the TABLESAMPLE feature. See page 366 for details.

Returns a pseudo-random floating-point value in the range of zero to one inclusive. An optional seed value can be provided to get reproducible random results. This function is especially useful when one is trying to create somewhat realistic sample data.

#### **Usage Notes**

- The RAND function returns any one of 32K distinct floating-point values in the range of zero to one inclusive. Note that many equivalent functions in other languages (e.g. SAS) return many more distinct values over the same range.
- The values generated by the RAND function are evenly distributed over the range of zero to one inclusive.
- A seed can be provided to get reproducible results. The seed can be any valid number of type integer. Note that the use of a seed alone does not give consistent results. Two different SQL statements using the same seed may return different (but internally consistent) sets of pseudo-random numbers.
- If the seed value is zero, the initial result will also be zero. All other seed values return initial values that are not the same as the seed. Subsequent calls of the RAND function in the same statement are not affected.
- If there are multiple references to the RAND function in the same SQL statement, the seed of the first RAND invocation is the one used for all.
- If the seed value is not provided, the pseudo-random numbers generated will usually be unpredictable. However, if some prior SQL statement in the same thread has already invoked the RAND function, the newly generated pseudo-random numbers "may" continue where the prior ones left off.

#### **Typical Output Values**

The following recursive SQL generates 100,000 random numbers using two as the seed value. The generated data is then summarized using various DB2 column functions:

```
WITH temp (num, ran) AS
(VALUES (INT(1)
          , RAND(2))
 UNION ALL
 SELECT num + 1
          , RAND()
 FROM
           temp
 WHERE num < 100000
                                                                        ANSWER
)
                                                                        _____
        COUNT(*)AS #rows,COUNT(DISTINCT ran)AS #values,DEC(AVG(ran),7,6)AS avg_ran,DEC(STDDEV(ran),7,6)AS std_devDEC(MIN(ran),7,6)AS std_dev
SELECT COUNT(*)
                                                                ==> 100000
                                                                      31242
                                                               ==>
                                                                ==>
                                                                              0.499838
                                                                             0.288706
        ,DEC(MIN(ran),7,6) AS min_ran
,DEC(MAX(ran),7,6) AS max_ran
                                                                              0.00000
                                                                              1.000000
         ,DEC(MAX(ran),7,6) -
                                                                              1.000000
          DEC(MIN(ran),7,6)
                                      AS range
         ,DEC(VAR(ran),7,6)
                                      AS variance
                                                                              0.083351
FROM
          temp;
```

Figure 392, Sample output from RAND function

Observe that less than 32K distinct numbers were generated. Presumably, this is because the RAND function uses a 2-byte carry. Also observe that the values range from a minimum of zero to a maximum of one.

WARNING: Unlike most, if not all, other numeric functions in DB2, the RAND function returns different results in different flavors of DB2.

#### **Reproducible Random Numbers**

The RAND function creates pseudo-random numbers. This means that the output looks random, but it is actually made using a very specific formula. If the first invocation of the function uses a seed value, all subsequent invocations will return a result that is explicitly derived from the initial seed. To illustrate this concept, the following statement selects six random numbers. Because of the use of the seed, the same six values will always be returned when this SQL statement is invoked (when invoked on my machine):

| SELECT      | deptno AS dno                         | ANSWER |                        |  |  |  |
|-------------|---------------------------------------|--------|------------------------|--|--|--|
|             | ,RAND(0) AS ran                       | ====   |                        |  |  |  |
| FROM        | department                            | DNO    | RAN                    |  |  |  |
| WHERE       | deptno < 'E'                          |        |                        |  |  |  |
| ORDER BY    | 1; <sup>-</sup>                       | A00    | +1.15970336008789E-003 |  |  |  |
|             |                                       | B01    | +2.35572374645222E-001 |  |  |  |
|             |                                       | C01    | +6.48152104251228E-001 |  |  |  |
|             |                                       | D01    | +7.43736075930052E-002 |  |  |  |
|             |                                       | D11    | +2.70241401409955E-001 |  |  |  |
|             |                                       | D21    | +3.60026856288339E-001 |  |  |  |
| Figure 393. | Make reproducible random numbers (use | seed)  |                        |  |  |  |

Figure 393, Make reproducible random numbers (use seed)

To get random numbers that are not reproducible, simply leave the seed out of the first invocation of the RAND function. To illustrate, the following statement will give differing results with each invocation:

| SELECT   | deptno   | AS dno | ANSWER |                        |  |  |
|----------|----------|--------|--------|------------------------|--|--|
|          | , RAND() | AS ran | ====   |                        |  |  |
| FROM     | departm  | nent   | DNO    | RAN                    |  |  |
| WHERE    | deptno   | < 'D'  |        |                        |  |  |
| ORDER BY | 1;       |        | A00    | +2.55287331766717E-001 |  |  |
|          |          |        | B01    | +9.85290078432569E-001 |  |  |
|          |          |        | C01    | +3.18918424024171E-001 |  |  |

Figure 394, Make non-reproducible random numbers (no seed)

NOTE: Use of the seed value in the RAND function has an impact across multiple SQL statements. For example, if the above two statements were always run as a pair (with nothing else run in between), the result from the second would always be the same.

#### **Generating Random Values**

Imagine that we need to generate a set of reproducible random numbers that are within a certain range (e.g. 5 to 15). Recursive SQL can be used to make the rows, and various scalar functions can be used to get the right range of data.

In the following example we shall make a list of three columns and ten rows. The first field is a simple ascending sequence. The second is a set of random numbers of type smallint in the range zero to 350 (by increments of ten). The last is a set of random decimal numbers in the range of zero to 10,000.

| WITH Temp1 (col1, col2, col3) AS   | ANSWE | R    |         |
|------------------------------------|-------|------|---------|
| (VALUES (O                         | ===== |      |         |
| , SMALLINT (RAND(2) *35) *10       | COL1  | COL2 | COL3    |
| , DECIMAL (RAND () *10000, 7, 2) ) |       |      |         |
| UNION ALL                          | 0     | 0    | 9342.32 |
| SELECT col1 + 1                    | 1     | 250  | 8916.28 |
| ,SMALLINT(RAND()*35)*10            | 2     | 310  | 5430.76 |
| ,DECIMAL(RAND()*10000,7,2)         | 3     | 150  | 5996.88 |
| FROM temp1                         | 4     | 110  | 8066.34 |
| WHERE $col_1 + 1 < 10$             | 5     | 50   | 5589.77 |
| )                                  | 6     | 130  | 8602.86 |
| SELECT *                           | 7     | 340  | 184.94  |
| FROM temp1;                        | 8     | 310  | 5441.14 |
| -                                  | 9     | 70   | 9267.55 |

Figure 395, Use RAND to make sample data

NOTE: See the section titled "Making Sample Data" for more detailed examples of using the RAND function and recursion to make test data.

#### Making Many Distinct Random Values

The RAND function generates 32K distinct random values. To get a larger set of (evenly distributed) random values, combine the result of two RAND calls in the manner shown below for the RAN2 column:

```
WITH temp1 (col1, ran1, ran2) AS
                                                    ANSWER
 (VALUES (0
                                                     _____
         , RAND (2)
                                                    COL#1 RAN#1 RAN#2
         ,RAND()+(RAND()/1E5) )
  UNION ALL
                                                    30000 19698 29998
  SELECT col1 + 1
        , RAND()
        ,RAND() +(RAND()/1E5)
  FROM
         temp1
  WHERE col1 + 1 < 30000
 SELECT COUNT(*)
                             AS col#1
       ,COUNT(DISTINCT ran1) AS ran#1
       ,COUNT(DISTINCT ran2) AS ran#2
 FROM
       temp1;
Figure 396, Use RAND to make many distinct random values
```

Observe that we do not multiply the two values that make up the RAN2 column above. If we did this, it would skew the average (from 0.5 to 0.25), and we would always get a zero whenever either one of the two RAND functions returned a zero.

NOTE: The GENERATE\_UNIQUE function can also be used to get a list of distinct values, and actually does a better job that the RAND function. With a bit of simple data manipulation (see page 131), these values can also be made random.

#### Selecting Random Rows, Percentage

WARNING: Using the RAND function in a predicate can result in unpredictable results. See page 398 for a detailed description of this issue.

Imagine that you want to select approximately 10% of the matching rows from some table. The predicate in the following query will do the job:

| SELECT   | id           | ANSI | WER      |
|----------|--------------|------|----------|
|          | ,name        | ===: | ======== |
| FROM     | staff        | ID   | NAME     |
| WHERE    | RAND() < 0.1 |      |          |
| ORDER BY | id;          | 140  | Fraye    |
|          |              |      | Sneider  |
|          |              | 290  | Quill    |

### Figure 397, Randomly select 10% of matching rows

The RAND function randomly generates values in the range of zero through one, so the above query should return approximately 10% the matching rows. But it may return anywhere from zero to all of the matching rows - depending on the specific values that the RAND function generates. If the number of rows to be processed is large, then the fraction (of rows) that you get will be pretty close to what you asked for. But for small sets of matching rows, the result set size is quite often anything but what you wanted.

#### Selecting Random Rows, Number

The following query will select five random rows from the set of matching rows. It begins (in the nested table expression) by using the ROW\_NUMBER function to assign row numbers to the matching rows in random order (using the RAND function). Subsequently, those rows with the five lowest row numbers are selected:

| SELECT  | id                                       | ANSWER      |
|---------|------------------------------------------|-------------|
|         | ,name                                    |             |
| FROM    | (SELECT s.*                              | ID NAME     |
|         | ,ROW NUMBER() OVER(ORDER BY RAND()) AS r |             |
|         | FROM staff s                             | 10 Sanders  |
|         | )AS xxx                                  | 30 Marenghi |
| WHERE   | r <= 5                                   | 190 Sneider |
| ORDER B | Y id;                                    | 270 Lea     |
|         |                                          | 280 Wilson  |

Figure 398, Select five random rows

# Use in DML

Imagine that in act of inspired unfairness, we decided to update a selected set of employee's salary to a random number in the range of zero to \$10,000. This too is easy:

UPDATE staff SET salary = RAND()\*10000 WHERE id < 50; Figure 399, Use RAND to assign random salaries

#### REAL

Returns a single-precision floating-point representation of a number.

|           |                                                      |       |             |      | ANSWERS                          |  |  |  |
|-----------|------------------------------------------------------|-------|-------------|------|----------------------------------|--|--|--|
|           |                                                      |       |             |      |                                  |  |  |  |
| SELECT    | nl                                                   | AS d  | dec         | =>   | 1234567890.123456789012345678901 |  |  |  |
|           | ,DOUBLE(n1)                                          | AS d  | dbl         | =>   | 1.23456789012346e+009            |  |  |  |
|           | ,REAL(n1)                                            | AS 1  | rel         | =>   | 1.234568e+009                    |  |  |  |
|           | ,INTEGER(n1)                                         | AS :  | int         | =>   | 1234567890                       |  |  |  |
|           | ,BIGINT(n1)                                          | AS 1  | big         | =>   | 1234567890                       |  |  |  |
| FROM      | (SELECT 1234                                         | 56789 | 90.12345678 | 3901 | 2345678901 AS n1                 |  |  |  |
|           | FROM staf:                                           | f     |             |      |                                  |  |  |  |
|           | WHERE id =                                           | 10)   | AS xxx;     |      |                                  |  |  |  |
| Figure 40 | Figure 400, REAL and other numeric function examples |       |             |      |                                  |  |  |  |

#### REC2XML

Returns a string formatted with XML tags. See page 174 for a description of this function.

## REPEAT

Repeats a character string "n" times.

| REPEAT         ( |                                |                                                                                  |  |  |  |  |  |
|------------------|--------------------------------|----------------------------------------------------------------------------------|--|--|--|--|--|
| Figure 401,      | REPEAT function syntax         |                                                                                  |  |  |  |  |  |
| SELECT           | id<br>,CHAR(REPEAT(name,3),40) | ANSWER                                                                           |  |  |  |  |  |
| FROM<br>WHERE    | staff<br>id < 40               | ID 2                                                                             |  |  |  |  |  |
| ORDER BY         |                                | 10 SandersSandersSanders<br>20 PernalPernalPernal<br>30 MarenghiMarenghiMarenghi |  |  |  |  |  |

Figure 402, REPEAT function example

# REPLACE

Replaces all occurrences of one string with another. The output is of type varchar(4000).

REPLACE ( \_ string-to-change \_ , search-for \_ , replace-with \_\_\_) Figure 403, REPLACE function syntax SELECT c1 ANSWER ,REPLACE(c1,'AB','XY') AS r1 ,REPLACE(c1,'BA','XY') AS r2 \_\_\_\_\_ C1 R1 R2 FROM scalar; ----\_ \_ \_ \_ \_ \_ - - - -ABCDEF XYCDEF ABCDEF ABCD XYCD ABCD AB XY AB

# Figure 404, REPLACE function examples

The REPLACE function is case sensitive. To replace an input value, regardless of the case, one can nest the REPLACE function calls. Unfortunately, this technique gets to be a little tedious when the number of characters to replace is large.

| SELECT | c1                     | ANSWER  |        |
|--------|------------------------|---------|--------|
|        | , REPLACE (REPLACE (   | ======= |        |
|        | REPLACE (REPLACE (c1,  | C1      | R1     |
|        | 'AB','XY'),'ab','XY'), |         |        |
|        | 'Ab','XY'),'aB','XY')  | ABCDEF  | XYCDEF |
| FROM   | scalar;                | ABCD    | XYCD   |
|        |                        | AB      | XY     |

Figure 405, Nested REPLACE functions

# RIGHT

Has two arguments: The first is an input string of type char, varchar, clob, or blob. The second is a positive integer value. The output, of type varchar(4000), is the right most characters in the string.

| WITH temp1(c1) AS                   | ANSWER  |     |
|-------------------------------------|---------|-----|
| (VALUES (' ABC')                    |         | === |
| ,(′ ABC ′)                          | C1 C2   | L2  |
| ,('ABC '))                          |         |     |
| SELECT cl                           | ABC ABC | 4   |
| ,RIGHT(c1,4) AS c2                  | ABC ABC | 4   |
| ,LENGTH(RIGHT(c1,4)) as l2          | ABC BC  | 4   |
| FROM temp1;                         |         |     |
| Figure 406, RIGHT function examples |         |     |

# ROUND

Rounds the rightmost digits of number (1st argument). If the second argument is positive, it rounds to the right of the decimal place. If the second argument is negative, it rounds to the left. A second argument of zero results rounds to integer. The input and output types are the same, except for decimal where the precision will be increased by one - if possible. Therefore, a DEC(5,2)field will be returned as DEC(6,2), and a DEC(31,2) field as DEC(31,2). To truncate instead of round, use the TRUNCATE function.

|                                                                                                    | ANSWER                                                                       |                                                          |                 |                 |    |       |
|----------------------------------------------------------------------------------------------------|------------------------------------------------------------------------------|----------------------------------------------------------|-----------------|-----------------|----|-------|
|                                                                                                    | D1                                                                           | P2                                                       | P1              | P0              | N1 | N2    |
| WITH temp1(d1) AS<br>(VALUES (123.400)<br>,(23.450)<br>,(3.456)<br>,(0.056))<br>SELECT d1<br>,DEC(ROUND(d1,+2)<br>,DEC(ROUND(d1,+1)<br>,DEC(ROUND(d1,+1)<br>,DEC(ROUND(d1,-1)<br>,DEC(ROUND(d1,-2)<br>FROM temp1; | 23.450<br>3.456<br>0.056<br>),6,3) As<br>),6,3) As<br>),6,3) As<br>),6,3) As | 23.450<br>3.460<br>0.060<br>5 p2<br>5 p1<br>5 p0<br>5 n1 | 23.400<br>3.500 | 23.000<br>3.000 |    | 0.000 |
| Figure 407, ROUND function                                                                                                    | examples                                                                     |                                                          |                 |                 |    |       |

# RTRIM

Trims the right-most blanks of a character string.

| SELEC | Т с1               |    |    | ANSWER |          |      |     |
|-------|--------------------|----|----|--------|----------|------|-----|
|       | ,RTRIM(c1)         | AS | r1 | ====== | ======== | ==== | === |
|       | ,LENGTH(c1)        | AS | r2 | C1     | R1       | R2   | R3  |
|       | ,LENGTH(RTRIM(c1)) | AS | r3 |        |          |      |     |
| FROM  | <pre>scalar;</pre> |    |    | ABCDEF | ABCDEF   | 6    | 6   |
|       |                    |    |    | ABCD   | ABCD     | 6    | 4   |
|       |                    |    |    | AB     | AB       | 6    | 2   |

Figure 408, RTRIM function example

# SECOND

Returns the second (of minute) part of a time or timestamp (or equivalent) value.

# SIGN

Returns -1 if the input number is less than zero, 0 if it equals zero, and +1 if it is greater than zero. The input and output types will equal, except for decimal which returns double.

| SELECT d1    | ANSWER | (float out | put shortene | d)        |
|--------------|--------|------------|--------------|-----------|
| ,SIGN(d1)    | ====== |            |              |           |
| ,f1          | D1     | 2          | F1           | 4         |
| ,SIGN(f1)    |        |            |              |           |
| FROM scalar; | -2.4   | -1.000E+0  | -2.400E+0    | -1.000E+0 |
|              | 0.0    | +0.000E+0  | +0.000E+0    | +0.000E+0 |
|              | 1.8    | +1.000E+0  | +1.800E+0    | +1.000E+0 |

Figure 409, SIGN function examples

# SIN

Returns the SIN of the argument where the argument is an angle expressed in radians. The output format is double.

| WITH temp1(n1) AS                   |       | ANSWER |       |       |       |
|-------------------------------------|-------|--------|-------|-------|-------|
| (VALUES (0)                         |       | ===    |       |       | ===== |
| UNION ALL                           |       | Nl     | RAN   | SIN   | TAN   |
| SELECT n1 + 10                      |       |        |       |       |       |
| FROM temp1                          |       | 0      | 0.000 | 0.000 | 0.000 |
| WHERE n1 < 80)                      |       | 10     | 0.174 | 0.173 | 0.176 |
| SELECT n1                           |       | 20     | 0.349 | 0.342 | 0.363 |
| , DEC (RADIANS (n1), 4, 3) AS       | 5 ran | 30     | 0.523 | 0.500 | 0.577 |
| ,DEC(SIN(RADIANS(n1)),4,3) AS       | 5 sin | 40     | 0.698 | 0.642 | 0.839 |
| , DEC (TAN (RADIANS (n1)), 4, 3) AS | 5 tan | 50     | 0.872 | 0.766 | 1.191 |
| FROM temp1;                         |       | 60     | 1.047 | 0.866 | 1.732 |
|                                     |       | 70     | 1.221 | 0.939 | 2.747 |
|                                     |       | 80     | 1.396 | 0.984 | 5.671 |

Figure 410, SIN function example

#### SINH

Returns the hyperbolic sin for the argument, where the argument is an angle expressed in radians. The output format is double.

# SMALLINT

Converts either a number or a valid character value into a smallint value.

| SELECT d1          | ANSWER  |    |     |       |     |
|--------------------|---------|----|-----|-------|-----|
| , SMALLINT (d1)    | ======= |    |     | ===== |     |
| ,SMALLINT('+123')  | D1 2    | 3  | 4   |       | 5   |
| ,SMALLINT('-123')  |         |    |     |       |     |
| ,SMALLINT(′ 123 ′) | -2.4    | -2 | 123 | -123  | 123 |
| FROM scalar;       | 0.0     | 0  | 123 | -123  | 123 |
|                    | 1.8     | 1  | 123 | -123  | 123 |

Figure 411, SMALLINT function examples

# **SNAPSHOT Functions**

The various SNAPSHOT functions can be used to analyze the system. They are beyond the scope of this book. Refer instead to the DB2 System Monitor Guide and Reference.

# SOUNDEX

Returns a 4-character code representing the sound of the words in the argument. Use the DIFFERENCE function to convert words to soundex values and then compare.

| SELECT     | a.name              | AS  | nl   | ANSWER  |      |           |      |     |
|------------|---------------------|-----|------|---------|------|-----------|------|-----|
|            | ,SOUNDEX(a.name)    | AS  | s1   | ======= |      |           |      | === |
|            | ,b.name             | AS  | n2   | N1      | S1   | N2        | S2   | DF  |
|            | ,SOUNDEX(b.name)    | AS  | s2   |         |      |           |      |     |
|            | , DIFFERENCE        |     |      | Sanders | S536 | Sneider   | S536 | 4   |
|            | (a.name,b.name)     | AS  | df   | Sanders | S536 | Smith     | S530 | 3   |
| FROM       | staff a             |     |      | Sanders | S536 | Lundquist | L532 | 2   |
|            | ,staff b            |     |      | Sanders | S536 | Daniels   | D542 | 1   |
| WHERE      | a.id = 10           |     |      | Sanders | S536 | Molinare  | M456 | 1   |
| AND        | b.id > 150          |     |      | Sanders | S536 | Scoutten  | S350 | 1   |
| AND        | b.id < 250          |     |      | Sanders | S536 | Abrahams  | A165 | 0   |
| ORDER B    | Y df DESC           |     |      | Sanders | S536 | Kermisch  | K652 | 0   |
|            | ,n2 ASC;            |     |      | Sanders | S536 | Lu        | L000 | 0   |
| Figure 412 | 2, SOUNDEX function | exa | mple |         |      |           |      |     |

#### SOUNDEX Formula

There are several minor variations on the SOUNDEX algorithm. Below is one example:

- The first letter of the name is left unchanged.
- The letters W and H are ignored.
- The vowels, A, E, I, O, U, and Y are not coded, but are used as separators (see last item).
- The remaining letters are coded as:

| B, P, F, V             | 1 |
|------------------------|---|
| C, G, J, K, Q, S, X, Z | 2 |
| D, T                   | 3 |
| L                      | 4 |
| M, N                   | 5 |
| R                      | 6 |

• Letters that follow letters with same code are ignored unless a separator (see the third item above) precedes them.

The result of the above calculation is a four byte value. The first byte is a character as defined in step one. The remaining three bytes are digits as defined in steps two through four. Output longer than four bytes is truncated If the output is not long enough, it is padded on the right with zeros. The maximum number of distinct values is 8,918.

NOTE: The SOUNDEX function is something of an industry standard that was developed several decades ago. Since that time, several other similar functions have been developed. You may want to investigate writing your own DB2 function to search for similar-sounding names.

# SPACE

Returns a string consisting of "n" blanks. The output format is varchar(4000).

| WITH temp1(n1) AS<br>(VALUES (1),(2),(3)) | ANS<br>=== | WER<br>====== |    |    |
|-------------------------------------------|------------|---------------|----|----|
| SELECT n1                                 | Nl         | S1            | S2 | S3 |
| ,SPACE(n1) AS s1                          |            |               |    |    |
| ,LENGTH(SPACE(n1)) AS s2                  | 1          |               | 1  | Х  |
| ,SPACE(n1) / 'X' AS s3                    | 2          |               | 2  | Х  |
| FROM temp1;                               | 3          |               | 3  | Х  |
| Figure 413, SPACE function examples       |            |               |    |    |

## SQLCACHE\_SNAPSHOT

DB2 maintains a dynamic SQL statement cache. It also has several fields that record usage of the SQL statements in the cache. The following command can be used to access this data:

DB2 GET SNAPSHOT FOR DYNAMIC SQL ON SAMPLE WRITE TO FILE

| ANSWER - PART OF (ONE OF THE ST | ATEMENTS IN THE SQL CACHE)               |
|---------------------------------|------------------------------------------|
| Number of executions            | = 8                                      |
| Number of compilations          | = 1                                      |
| Worst preparation time (ms)     | = 3                                      |
| Best preparation time (ms)      | = 3                                      |
| Rows deleted                    | = Not Collected                          |
| Rows inserted                   | = Not Collected                          |
| Rows read                       | = Not Collected                          |
| Rows updated                    | = Not Collected                          |
| Rows written                    | = Not Collected                          |
| Statement sorts                 | = Not Collected                          |
| Total execution time (sec.ms)   | = Not Collected                          |
| Total user cpu time (sec.ms)    | = Not Collected                          |
| Total system cpu time (sec.ms)  |                                          |
| Statement text                  | <pre>= select min(dept) from staff</pre> |
|                                 | · · · · · · · · · · · · · · · · · · ·    |

```
Figure 414, GET SNAPSHOT command
```

The SQLCACHE\_SNAPSHOT table function can also be used to obtain the same data - this time in tabular format. One first has to run the above GET SNAPSHOT command. Then one can run a query like the following:

SELECT \* FROM TABLE(SQLCACHE\_SNAPSHOT()) SS WHERE SS.NUM\_EXECUTIONS <> 0; Figure 415, SQLCACHE\_SNAPSHOT function example

If one runs the RESET MONITOR command, the above execution and compilation counts will be set to zero, but all other fields will be unaffected.

The following query can be used to list all the columns returned by this function:

SELECT AS COLNO ORDINAL , CHAR (PARMNAME, 18) AS COLNAME , TYPENAME AS COLTYPE ,LENGTH ,SCALE SYSCAT.FUNCPARMS FROM WHERE FUNCSCHEMA = 'SYSFUN' FUNCNAME = 'SQLCACHE\_SNAPSHOT' AND ORDER BY COLNO;

Figure 416, List columns returned by SQLCACHE\_SNAPSHOT

# SQRT

Returns the square root of the input value, which can be any positive number. The output format is double.

| WITH temp1(n1) AS<br>(VALUES (0.5),(0.0) | ANSWER |       |
|------------------------------------------|--------|-------|
| (1.0), (2.0))                            | Nl     | S1    |
| SELECT DEC(n1,4,3) AS n1                 |        |       |
| ,DEC(SQRT(n1),4,3) AS s1                 | 0.500  | 0.707 |
| FROM temp1;                              | 0.000  | 0.000 |
|                                          | 1.000  | 1.000 |
|                                          | 2.000  | 1.414 |
| Einer 417 COPT (metion summer            |        |       |

*Figure 417, SQRT function example* 

#### SUBSTR

Returns part of a string. If the length is not provided, the output is from the start value to the end of the string.

| SUBSTR ( string, start | )        |  |
|------------------------|----------|--|
|                        | , length |  |

Figure 418, SUBSTR function syntax

If the length is provided, and it is longer than the field length, a SQL error results. The following statement illustrates this. Note that in this example the DAT1 field has a "field length" of 9 (i.e. the length of the longest input string).

| WITH temp1 (len, dat1) AS |    |        |    | ANSI                                                  | WER          |      |        |
|---------------------------|----|--------|----|-------------------------------------------------------|--------------|------|--------|
| (VALUES ( 6,'123456789')  |    |        |    | ===:                                                  | ============ |      |        |
| ,( 4,'12345' )            |    |        |    | LEN                                                   | DAT1         | LDAT | SUBDAT |
| ,( 16,'123' )             |    |        |    |                                                       |              |      |        |
| )                         |    |        |    | 6                                                     | 123456789    | 9    | 123456 |
| SELECT len                |    |        |    | 4                                                     | 12345        | 5    | 1234   |
| ,dat1                     |    |        |    | <er:< td=""><td>ror&gt;</td><td></td><td></td></er:<> | ror>         |      |        |
| ,LENGTH(dat1)             | AS | ldat   |    |                                                       |              |      |        |
| ,SUBSTR(dat1,1,len)       | AS | subdat |    |                                                       |              |      |        |
| FROM temp1;               |    |        |    |                                                       |              |      |        |
|                           | 1  | 1      | .1 | . 1                                                   | ,            |      |        |

```
Figure 419, SUBSTR function - error because length parm too long
```

The best way to avoid the above problem is to simply write good code. If that sounds too much like hard work, try the following SQL:

| WITH temp | p1 (len, dat1) / | AS          | ANS            | WER       |       |        |
|-----------|------------------|-------------|----------------|-----------|-------|--------|
| (VALUES   | ( 6,'123456      | 789′)       | ===:           |           | ===== |        |
|           | , ( 4, '12345'   | )           | LEN            | DAT1      | LDAT  | SUBDAT |
|           | ,( 16,'123'      | )           |                |           |       |        |
| )         |                  |             | 6              | 123456789 | 9     | 123456 |
| SELECT    | len              |             | 4              | 12345     | 5     | 1234   |
|           | ,dat1            |             | 16             | 123       | 3     | 123    |
|           | ,LENGTH(dat1)    | AS ldat     |                |           |       |        |
|           | ,SUBSTR(dat1,1   | ,CASE       |                |           |       |        |
|           |                  | WHEN len <  | LENGTH(dat1) ' | THEN len  |       |        |
|           |                  | ELSE LENGTH | H(dat1)        |           |       |        |
|           |                  | END ) AS su | ıbdat          |           |       |        |
| FROM      | temp1;           |             |                |           |       |        |

Figure 420, SUBSTR function - avoid error using CASE (see previous)

In the above SQL a CASE statement is used to compare the LEN value against the length of the DAT1 field. If the former is larger, it is replaced by the length of the latter.

If the input is varchar, and no length value is provided, the output is varchar. However, if the length is provided, the output is of type char - with padded blanks (if needed):

| SELECT name                   |    |     | ANSWER   |       |      |     |      |     |
|-------------------------------|----|-----|----------|-------|------|-----|------|-----|
| ,LENGTH (name)                | AS | len | ======== | ===== |      | === | ==== | === |
| , SUBSTR (name, 5)            | AS | s1  | NAME     | LEN   | S1   | L1  | S2   | L2  |
| ,LENGTH (SUBSTR (name, 5))    | AS | 11  |          |       |      |     |      |     |
| ,SUBSTR(name,5,3)             | AS | s2  | Sanders  | 7     | ers  | 3   | ers  | 3   |
| ,LENGTH (SUBSTR (name, 5, 3)) | AS | 12  | Pernal   | 6     | al   | 2   | al   | 3   |
| FROM staff                    |    |     | Marenghi | 8     | nghi | 4   | ngh  | 3   |
| WHERE id < 60;                |    |     | O'Brien  | 7     | ien  | 3   | ien  | 3   |
|                               |    |     | Hanes    | 5     | S    | 1   | S    | 3   |

Figure 421, SUBSTR function - fixed length output if third parm. used

# TABLE

There isn't really a TABLE function, but there is a TABLE phrase that returns a result, one row at a time, from either an external (e.g. user written) function, or from a nested table expression. The TABLE phrase (function) has to be used in the latter case whenever there is a reference in the nested table expression to a row that exists outside of the expression. An example follows:

| SELECT     | a.id           |                               | ANS | SWER |          |          |
|------------|----------------|-------------------------------|-----|------|----------|----------|
|            | ,a.dept        |                               | ==: |      |          |          |
|            | ,a.salary      |                               | ID  | DEPT | SALARY   | DEPTSAL  |
|            | ,b.deptsa      | 1                             |     |      |          |          |
| FROM       | staff a        |                               | 10  | 20   | 18357.50 | 64286.10 |
|            | , TABLE        |                               | 20  | 20   | 18171.25 | 64286.10 |
|            | (SELECT        | b.dept                        | 30  | 38   | 17506.75 | 77285.55 |
|            |                | ,SUM(b.salary) AS deptsal     |     |      |          |          |
|            | FROM           | staff b                       |     |      |          |          |
|            | WHERE          | b.dept = a.dept               |     |      |          |          |
|            | GROUP BY       | b.dept                        |     |      |          |          |
|            | )AS b          | _                             |     |      |          |          |
| WHERE      | a.id <         | 40                            |     |      |          |          |
| ORDER B    | Y a.id;        |                               |     |      |          |          |
| Figure 422 | 2, Full-select | with external table reference |     |      |          |          |

See page 293 for more details on using of the TABLE phrase in a nested table expression.

# TABLE\_NAME

Returns the base view or table name for a particular alias after all alias chains have been resolved. The output type is varchar(18). If the alias name is not found, the result is the input values. There are two input parameters. The first, which is required, is the alias name. The second, which is optional, is the alias schema. If the second parameter is not provided, the default schema is used for the qualifier.

```
CREATE ALIAS emp1 FOR employee; ANSWER

CREATE ALIAS emp2 FOR emp1; TABSCHEMA TABNAME CARD

SELECT tabschema , tabname , card

FROM syscat.tables

WHERE tabname = TABLE_NAME('emp2','graeme');

Figure 423, TABLE_NAME function example
```

# TABLE\_SCHEMA

Returns the base view or table schema for a particular alias after all alias chains have been resolved. The output type is char(8). If the alias name is not found, the result is the input values. There are two input parameters. The first, which is required, is the alias name. The second, which is optional, is the alias schema. If the second parameter is not provided, the default schema is used for the qualifier.

#### **Resolving non-existent Objects**

Dependent aliases are not dropped when a base table or view is removed. After the base table or view drop, the TABLE\_SCHEMA and TABLE\_NAME functions continue to work fine (see the 1st output line below). However, when the alias being checked does not exist, the original input values (explicit or implied) are returned (see the 2nd output line below).

```
CREATE VIEW fred1 (c1, c2, c3)
AS VALUES (11, 'AAA', 'BBB');
                                         ANSWER
                                            ------
                                            TAB SCH TAB NME
                                            ____
 CREATE ALIAS fred2 FOR fred1;
                                           graeme fred1
graeme xxxxx
 CREATE ALIAS fred3 FOR fred2;
 DROP VIEW fred1;
 WITH temp1 (tab sch, tab nme) AS
 (VALUES (TABLE_SCHEMA('fred3', 'graeme'), TABLE_NAME('fred3')),
         (TABLE_SCHEMA('xxxxx'), TABLE_NAME('xxxxx','xxx')))
 SELECT *
 FROM
        temp1;
Figure 424, TABLE_SCHEMA and TABLE_NAME functions example
```

# TAN

Returns the tangent of the argument where the argument is an angle expressed in radians.

# TANH

Returns the hyperbolic tan for the argument, where the argument is an angle expressed in radians. The output format is double.

# TIME

Converts the input into a time value.

# TIMESTAMP

Converts the input(s) into a timestamp value.

# **Argument Options**

- If only one argument is provided, it must be (one of):
- A timestamp value.
- A character representation of a timestamp (the microseconds are optional).
- A 14 byte string in the form: YYYYMMDDHHMMSS.
- If both arguments are provided:
- The first must be a date, or a character representation of a date.
- The second must be a time, or a character representation of a time.

```
SELECT TIMESTAMP('1997-01-11-22.44.55.000000')
,TIMESTAMP('1997-01-11-22.44.55.000')
,TIMESTAMP('1997-01-11-22.44.55')
,TIMESTAMP('19970111224455')
,TIMESTAMP('1997-01-11','22.44.55')
FROM staff
WHERE id = 10;
```

Figure 425, TIMESTAMP function examples

# TIMESTAMP\_FORMAT

Takes an input string with the format: "YYYY-MM-DD HH:MM:SS" and converts it into a valid timestamp value. The VARCHAR\_FORMAT function does the inverse.

```
WITH temp1 (ts1) AS
 (VALUES ('1999-12-31 23:59:59')
,('2002-10-30 11:22:33')
 SELECT
          ts1
         ,TIMESTAMP_FORMAT(ts1,'YYYY-MM-DD HH24:MI:SS') AS ts2
 FROM
          temp1
 ORDER BY ts1;
                                                                  ANSWER
                        TS1
                                             TS2
                               _ _ _ _ _ _ _ _ _ _ _ _ _ _ _ _ _ _
                        1999-12-31 23:59:59
                                             1999-12-31-23.59.59.000000
                        2002-10-30 11:22:33 2002-10-30-11.22.33.000000
Figure 426, TIMESTAMP_FORMAT function example
```

Note that the only allowed formatting mask is the one shown.

# TIMESTAMP\_ISO

Returns a timestamp in the ISO format (yyyy-mm-dd hh:mm:ss.nnnnn) converted from the IBM internal format (yyyy-mm-dd-hh.mm.ss.nnnnn). If the input is a date, zeros are inserted in the time part. If the input is a time, the current date is inserted in the date part and zeros in the microsecond section.

| SELECT tm1<br>,TIMESTAMP_ISO<br>FROM scalar; |           |             | SO(tm1)             | ANSWER          |                            |  |  |  |
|----------------------------------------------|-----------|-------------|---------------------|-----------------|----------------------------|--|--|--|
|                                              |           |             |                     | ========<br>TM1 | 2                          |  |  |  |
|                                              |           |             |                     |                 |                            |  |  |  |
|                                              |           |             |                     | 23:58:58        | 2000-09-01-23.58.58.000000 |  |  |  |
|                                              |           |             |                     | 15:15:15        | 2000-09-01-15.15.15.000000 |  |  |  |
|                                              |           |             |                     | 00:00:00        | 2000-09-01-00.00.00.000000 |  |  |  |
| I                                            | Tianna 17 | 7 TIMESTAMD | ISO function around | nla             |                            |  |  |  |

Figure 427, TIMESTAMP\_ISO function example

# TIMESTAMPDIFF

Returns an integer value that is an estimate of the difference between two timestamp values. Unfortunately, the estimate can sometimes be seriously out (see the example below), so this function should be used with extreme care.

#### Arguments

There are two arguments. The first argument indicates what interval kind is to be returned. Valid options are:

| 1 = Microseconds. | 2 = Seconds.    | 4 = Minutes. |
|-------------------|-----------------|--------------|
| 8 = Hours.        | 16 = Days.      | 32 = Weeks.  |
| 64 = Months.      | 128 = Quarters. | 256 = Years. |

The second argument is the result of one timestamp subtracted from another and then converted to character.

```
WITH
temp1 (ts1,ts2) AS
  (VALUES ('1996-03-01-00.00.01','1995-03-01-00.00.00')
        ,('1996-03-01-00.00.00','1995-03-01-00.00.01')),
temp2 (ts1,ts2) AS
  (SELECT TIMESTAMP(ts1)
         ,TIMESTAMP(ts2)
  FROM
          temp1)
temp3 (ts1,ts2,df) AS
  (SELECT ts1
         ,ts2
         ,CHAR(TS1 - TS2) AS df
                                       ANSWER
  FROM
          temp2)
                                       _____
SELECT df
                                       DF
                                                          DIF DYS
      ,TIMESTAMPDIFF(16,df) AS dif
                                       ---- --- ----
,DAYS(ts1) - DAYS(ts2) AS dys
FROM temp3;
                                       0001000000001.000000 365 366
                                       00001130235959.000000 360 366
```

*Figure 428, TIMESTAMPDIFF function example* 

WARNING: Some the interval types return estimates, not definitive differences, so should be used with care. For example, to get the difference between two timestamps in days, use the DAYS function as shown above. It is always correct.

#### **Roll Your Own**

The following user-defined function will get the difference, in microseconds, between two timestamp values. It can be used as an alternative to the above:

```
CREATE FUNCTION ts_diff_works(in_hi TIMESTAMP,in_lo TIMESTAMP)
RETURNS BIGINT
RETURN (BIGINT(DAYS(in_hi)) * 8640000000
+ BIGINT(MIDNIGHT_SECONDS(in_hi)) * 1000000
+ BIGINT(MICROSECOND(in_hi)))
- (BIGINT(DAYS(in_lo)) * 8640000000
+ BIGINT(MIDNIGHT_SECONDS(in_lo)) * 1000000
+ BIGINT(MICROSECOND(in_lo)));
```

Figure 429, Function to get difference between two timestamps

# TO\_CHAR

This function is a synonym for VARCHAR\_FORMAT (see page 160). It converts a timestamp value into a string using a template to define the output layout.

# TO\_DATE

This function is a synonym for TIMESTAMP\_FORMAT (see page 155). It converts a character string value into a timestamp using a template to define the input layout.

### TRANSLATE

Converts individual characters in either a character or graphic input string from one value to another. It can also convert lower case data to upper case.

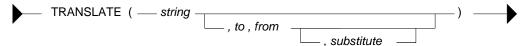

Figure 430, TRANSLATE function syntax

#### Usage Notes

• The use of the input string alone generates upper case output.

- When "from" and "to" values are provided, each individual "from" character in the input string is replaced by the corresponding "to" character (if there is one).
- If there is no "to" character for a particular "from" character, those characters in the input string that match the "from" are set to blank (if there is no substitute value).
- A fourth, optional, single-character parameter can be provided that is the substitute character to be used for those "from" values having no "to" value.
- If there are more "to" characters than "from" characters, the additional "to" characters are ignored.

```
ANS. NOTES
                                                                                      ____ _____
 SELECT 'abcd'
                                                                             ==> abcd No change
           ,TRANSLATE('abcd')
                                                                             ==> ABCD Make upper case
            ,TRANSLATE('abcd','','a')
                                                                            ==> bcd 'a'=>'
            , TRANSLATE ('abcd', 'A', 'A')

, TRANSLATE ('abcd', 'A', 'A')

, TRANSLATE ('abcd', 'A', 'a')

, TRANSLATE ('abcd', 'A', 'ab')

, TRANSLATE ('abcd', 'A', 'ab', '')

, TRANSLATE ('abcd', 'A', 'ab', 'z')

, TRANSLATE ('abcd', 'AB', 'a')
                                                                                      abcd 'A' = >'A'
                                                                                      Abcd 'a' = >'A'
                                                                             Abcd 'a'=>'A', 'b'=>' '
A cd 'a'=>'A', 'b'=>' '
Azcd 'a'=>'A', 'b'=>' z'
                                                                                      Abcd 'a' = >'A'
  FROM
            staff
 WHERE id = 10;
Figure 431, TRANSLATE function examples
```

#### **REPLACE vs. TRANSLATE - A Comparison**

Both the REPLACE and the TRANSLATE functions alter the contents of input strings. They differ in that the REPLACE converts whole strings while the TRANSLATE converts multiple sets of individual characters. Also, the "to" and "from" strings are back to front.

|                                   |     | ANSWER |
|-----------------------------------|-----|--------|
|                                   |     | =====  |
| SELECT cl                         | ==> | ABCD   |
| ,REPLACE(c1,'AB','XY')            | ==> | XYCD   |
| ,REPLACE(c1,'BA','XY')            | ==> | ABCD   |
| ,TRANSLATE(c1,'XY','AB')          |     | XYCD   |
| ,TRANSLATE(c1,'XY','BA')          |     | YXCD   |
| FROM scalar                       |     |        |
| WHERE $c1 = 'ABCD';$              |     |        |
| Figure 432, REPLACE vs. TRANSLATE |     |        |

## TRUNC or TRUNCATE

Truncates (not rounds) the rightmost digits of an input number (1st argument). If the second argument is positive, it truncates to the right of the decimal place. If the second value is negative, it truncates to the left. A second value of zero truncates to integer. The input and output types will equal. To round instead of truncate, use the ROUND function.

|                                                                                                    | ANSWER                           |                            |                 |                 |                                        |                 |
|----------------------------------------------------------------------------------------------------|----------------------------------|----------------------------|-----------------|-----------------|----------------------------------------|-----------------|
|                                                                                                    | ======<br>D1                     | POS2                       | POS1            | ZERO            | ====================================== | =======<br>NEG2 |
| WITH temp1(d1) AS<br>(VALUES (123.400)<br>,(23.450)<br>,(3.456)<br>,(.056))<br>SELECT d1<br>,DEC(TRUNC(d1,+2)<br>,DEC(TRUNC(d1,+2)                           | 23.450<br>3.456<br>0.056         | 23.440<br>3.450<br>0.050   | 23.400<br>3.400 | 23.000<br>3.000 | 120.000<br>20.000<br>0.000<br>0.000    | 0.000           |
| , DEC (TRUNC (d1,+1)<br>, DEC (TRUNC (d1,+0)<br>, DEC (TRUNC (d1,-1)<br>, DEC (TRUNC (d1,-2)<br>FROM temp1<br>ORDER BY 1 DESC;<br>Figure 433, TRUNCATE funct | ,6,3) AS<br>,6,3) AS<br>,6,3) AS | 5 zero<br>5 neg1<br>5 neg2 |                 |                 |                                        |                 |

# TYPE\_ID

Returns the internal type identifier of he dynamic data type of the expression.

# TYPE\_NAME

Returns the unqualified name of the dynamic data type of the expression.

# **TYPE\_SECHEMA**

Returns the schema name of the dynamic data type of the expression.

# **UCASE or UPPER**

Converts a mixed or lower-case string to upper case. The output is the same data type and length as the input.

| SELECT | name         |          | ANSWER  |         |         |
|--------|--------------|----------|---------|---------|---------|
|        | ,LCASE(name) | AS lname |         |         |         |
|        | ,UCASE(name) | AS uname | NAME    | LNAME   | UNAME   |
| FROM   | staff        |          |         |         |         |
| WHERE  | id < 30;     |          | Sanders | sanders | SANDERS |
|        |              |          | Pernal  | pernal  | PERNAL  |

Figure 434, UCASE function example

#### VALUE

Same as COALESCE.

#### VARCHAR

Converts the input (1st argument) to a varchar data type. The output length (2nd argument) is optional. Trailing blanks are not removed.

| SELECT cl               |    |    | ANSWER                 |
|-------------------------|----|----|------------------------|
| ,LENGTH(c1)             | AS | 11 |                        |
| ,VARCHAR(c1)            | AS | v2 | C1 L1 V2 L2 V3         |
| , LENGTH (VARCHAR (c1)) | AS | 12 |                        |
| ,VARCHAR(c1,4)          | AS | v3 | ABCDEF 6 ABCDEF 6 ABCD |
| FROM scalar;            |    |    | ABCD 6 ABCD 6 ABCD     |
|                         |    |    | AB 6 AB 6 AB           |

Figure 435, VARCHAR function examples

# VARCHAR\_FORMAT

Converts a timestamp value into a string with the format: "YYYY-MM-DD HH:MM:SS". The TIMESTAMP\_FORMAT function does the inverse.

```
WITH temp1 (ts1) AS

(VALUES (TIMESTAMP('1999-12-31-23.59.59'))

,(TIMESTAMP('2002-10-30-11.22.33'))

)

SELECT ts1

,VARCHAR_FORMAT(ts1,'YYYY-MM-DD HH24:MI:SS') AS ts2

FROM temp1

ORDER BY ts1;

TS1

TS2

1999-12-31-23.59.59.000000 1999-12-31 23:59:59

2002-10-30-11.22.33.000000 2002-10-30 11:22:33
```

Figure 436, VARCHAR\_FORMAT function example

Note that the only allowed formatting mask is the one shown.

# VARGRAPHIC

Converts the input (1st argument) to a vargraphic data type. The output length (2nd argument) is optional.

#### VEBLOB\_CP\_LARGE

This is an undocumented function that IBM has included.

# VEBLOB\_CP\_LARGE

This is an undocumented function that IBM has included.

# WEEK

Returns a value in the range 1 to 53 or 54 that represents the week of the year, where a week begins on a Sunday, or on the first day of the year. Valid input types are a date, a timestamp, or an equivalent character value. The output is of type integer.

| SELECT | WEEK(DATE('2000-01-01'))     | AS | w1 | ANSWER         |
|--------|------------------------------|----|----|----------------|
|        | ,WEEK(DATE('2000-01-02'))    | AS | w2 |                |
|        | ,WEEK(DATE('2001-01-02'))    | AS | w3 | W1 W2 W3 W4 W5 |
|        | ,WEEK(DATE('2000-12-31'))    | AS | w4 |                |
|        | ,WEEK(DATE('2040-12-31'))    | AS | w5 | 1 2 1 54 53    |
| FROM   | <pre>sysibm.sysdummy1;</pre> |    |    |                |

Figure 437, WEEK function examples

Both the first and last week of the year may be partial weeks. Likewise, from one year to the next, a particular day will often be in a different week (see page 402).

#### WEEK\_ISO

Returns an integer value, in the range 1 to 53, that is the "ISO" week number. An ISO week differs from an ordinary week in that it begins on a Monday and it neither ends nor begins at the exact end of the year. Instead, week 1 is the first week of the year to contain a Thursday. Therefore, it is possible for up to three days at the beginning of the year to appear in the last week of the previous year. As with ordinary weeks, not all ISO weeks contain seven days.

| WITH                               |       | ANSWER                                 |             |    |            |    |   |
|------------------------------------|-------|----------------------------------------|-------------|----|------------|----|---|
| templ (n) AS<br>(VALUES (0)        |       | ====================================== | =====<br>DY |    | ====<br>DY |    |   |
| UNTON ALL                          |       |                                        |             |    |            |    |   |
| SELECT n+1                         |       | 1998-12-27                             | Sun         | 53 | 1          | 52 | 7 |
| FROM temp1                         |       | 1998-12-28                             |             |    |            | 53 | 1 |
| WHERE $n < 10$ ,                   |       | 1998-12-29                             |             |    |            | 53 | 2 |
| temp2 (dt2) AS                     |       | 1998-12-30                             | Wed         | 53 |            | 53 | 3 |
| (SELECT DATE('1998-12-27') + y.n   | YEARS | 1998-12-31                             | Thu         | 53 | 5          | 53 | 4 |
| + d.n                              |       | 1999-01-01                             | Fri         | 1  | 6          | 53 | 5 |
| FROM temp1 y                       |       | 1999-01-02                             | Sat         | 1  | 7          | 53 | 6 |
| ,temp1 d                           |       | 1999-01-03                             | Sun         | 2  | 1          | 53 | 7 |
| WHERE y.n IN (0,2))                |       | 1999-01-04                             | Mon         | 2  | 2          | 1  | 1 |
| SELECT CHAR (dt2, ISO)             | dte   | 1999-01-05                             | Tue         | 2  | 3          | 1  | 2 |
| , SUBSTR (DAYNAME (dt2), 1, 3)     | dy    | 1999-01-06                             | Wed         | 2  | 4          | 1  | 3 |
| ,WEEK(dt2)                         | wk    | 2000-12-27                             | Wed         | 53 | 4          | 52 | 3 |
| ,DAYOFWEEK(dt2)                    | dy    | 2000-12-28                             | Thu         | 53 | 5          | 52 | 4 |
| ,WEEK ISO(dt2)                     | wi    | 2000-12-29                             | Fri         | 53 | 6          | 52 | 5 |
| , DAYO $\overline{F}WEEK$ ISO(dt2) | di    | 2000-12-30                             | Sat         | 53 | 7          | 52 | 6 |
| FROM temp2                         |       | 2000-12-31                             | Sun         | 54 | 1          | 52 | 7 |
| ORDER BY 1;                        |       | 2001-01-01                             | Mon         | 1  | 2          | 1  | 1 |
|                                    |       | 2001-01-02                             | Tue         | 1  | 3          | 1  | 2 |
|                                    |       | 2001-01-03                             | Wed         | 1  | 4          | 1  | 3 |
|                                    |       | 2001-01-04                             | Thu         | 1  | 5          | 1  | 4 |
|                                    |       | 2001-01-05                             | Fri         | 1  | 6          | 1  | 5 |
|                                    |       | 2001-01-06                             | Sat         | 1  | 7          | 1  | 6 |

Figure 438, WEEK\_ISO function example

#### **XML Functions**

See the separate chapter on page 165.

## YEAR

Returns a four-digit year value in the range 0001 to 9999 that represents the year (including the century). The input is a date or timestamp (or equivalent) value. The output is integer.

| SELECT   | 'dt1               |                        | ANSWER     |       |       |
|----------|--------------------|------------------------|------------|-------|-------|
|          | ,YEAR(dt1)         | AS yr                  | ========== | ===== | ===== |
|          | ,WEEK(dt1)         | AS wk                  | DT1        | YR    | WK    |
| FROM     | <pre>scalar;</pre> |                        |            |       |       |
|          |                    |                        | 1996-04-22 | 1996  | 17    |
|          |                    |                        | 1996-08-15 | 1996  | 33    |
|          |                    |                        | 0001-01-01 | 1     | 1     |
| Figure 1 | 20 VEAD and        | WEEV functions anomalo |            |       |       |

Figure 439, YEAR and WEEK functions example

## "+" PLUS

The PLUS function is same old plus sign that you have been using since you were a kid. One can use it the old fashioned way, or as if it were normal a DB2 function - with one or two input items. If there is a single input item, then the function acts as the unary "plus" operator. If there are two items, the function adds them:

| SELECT id                          | ANSWER                        |  |  |  |  |  |  |
|------------------------------------|-------------------------------|--|--|--|--|--|--|
| ,salary                            |                               |  |  |  |  |  |  |
| ,"+"(salary) AS s2                 | ID SALARY S2 S3               |  |  |  |  |  |  |
| ,"+"(salary,id) AS s3              |                               |  |  |  |  |  |  |
| FROM staff                         | 10 18357.50 18357.50 18367.50 |  |  |  |  |  |  |
| WHERE id < 40                      | 20 18171.25 18171.25 18191.25 |  |  |  |  |  |  |
| ORDER BY id;                       | 30 17506.75 17506.75 17536.75 |  |  |  |  |  |  |
| Figure 440, PLUS function examples |                               |  |  |  |  |  |  |

Both the PLUS and MINUS functions can be used to add and subtract numbers, and also date and time values. For the latter, one side of the equation has to be a date/time value, and the

other either a date or time duration (a numeric representation of a date/time), or a specified date/time type. To illustrate, below are three different ways to add one year to a date:

```
SELECT
       empno
       , CHAR (birthdate, ISO)
                                                AS bdate1
       ,CHAR(birthdate + 1 YEAR,ISO)
                                                AS bdate2
       ,CHAR("+"(birthdate,DEC(00010000,8)),ISO)
                                                AS bdate3
       ,CHAR("+"(birthdate,DOUBLE(1),SMALLINT(1)),ISO) AS bdate4
FROM
       employee
     empno < '000040'
WHERE
ORDER BY empno;
                                                       ANSWER
                 EMPNO BDATE1 BDATE2 BDATE3 BDATE4
                 000010 1933-08-24 1934-08-24 1934-08-24 1934-08-24
                 000020 1948-02-02 1949-02-02 1949-02-02 1949-02-02
                 000030 1941-05-11 1942-05-11 1942-05-11 1942-05-11
```

# Figure 441, Adding one year to date value

# "-" MINUS

The MINUS works the same way as the PLUS function, but does the opposite:

| SELECT        | id                |        | ANS | SWER     |           |          |
|---------------|-------------------|--------|-----|----------|-----------|----------|
| ,             | salary            |        | === |          |           |          |
| ,             | "-"(salary)       | AS s2  | ID  | SALARY   | S2        | S3       |
| ,             | "-"(salary,id)    | AS s3  |     |          |           |          |
| FROM          | staff             |        | 10  | 18357.50 | -18357.50 | 18347.50 |
| WHERE         | id < 40           |        | 20  | 18171.25 | -18171.25 | 18151.25 |
| ORDER BY      | id;               |        | 30  | 17506.75 | -17506.75 | 17476.75 |
| Figure 442, N | MINUS function ex | amples |     |          |           |          |

#### "\*" MULTIPLY

The MULTIPLY function is used to multiply two numeric values:

| SELECT id   |                              |             | ANSWER |          |           |           |  |  |
|-------------|------------------------------|-------------|--------|----------|-----------|-----------|--|--|
|             | ,salary                      |             | ==:    |          |           |           |  |  |
|             | ,salary * id                 | AS s2       | ID     | SALARY   | S2        | S3        |  |  |
|             | <pre>, "*"(salary, id)</pre> | AS s3       |        |          |           |           |  |  |
| FROM        | staff                        |             | 10     | 18357.50 | 183575.00 | 183575.00 |  |  |
| WHERE       | id < 40                      |             | 20     | 18171.25 | 363425.00 | 363425.00 |  |  |
| ORDER BY    | id;                          |             | 30     | 17506.75 | 525202.50 | 525202.50 |  |  |
| Figure 443, | MULTIPLY functio             | on examples |        |          |           |           |  |  |

#### "/" DIVIDE

The DIVIDE function is used to divide two numeric values:

| SELECT     | id                  |         | AN  | SWER       |          |          |
|------------|---------------------|---------|-----|------------|----------|----------|
|            | ,salary             |         | ==: | ========== |          |          |
|            | ,salary / id        |         | ID  | SALARY     | S2       | S3       |
|            | ,"/"(salary,id)     | AS s3   |     |            |          |          |
| FROM       | staff               |         | 10  | 18357.50   | 1835.750 | 1835.750 |
| WHERE      | id < 40             |         | 20  | 18171.25   | 908.562  | 908.562  |
| ORDER BY   | Y id;               |         | 30  | 17506.75   | 583.558  | 583.558  |
| Figure 444 | , DIVIDE function e | xamples |     |            |          |          |

# "||" CONCAT

Same as the CONCAT function:

SELECT id , name || 'Z' AS n1 , name CONCAT 'Z' AS n2 , "||"(name,'Z') As n3 , CONCAT(name,'Z') As n4 FROM staff WHERE LENGTH(name) < 5 ORDER BY id; Figure 445, CONCAT function examples

| ANSV | VER   |       |       |       |
|------|-------|-------|-------|-------|
| ==== |       |       |       |       |
| ID   | Nl    | N2    | N3    | N4    |
|      |       |       |       |       |
| 110  | NganZ | NganZ | NganZ | NganZ |
| 210  | LuZ   | LuZ   | LuZ   | LuZ   |
| 270  | LeaZ  | LeaZ  | LeaZ  | LeaZ  |

# **XML Functions**

The DB2 XML functions can be used to convert standard SQL (tabular) output into XML structured data. Below is a very brief introduction to their use.

NOTE: The XML functions discussed in this chapter generate XML output. If one has the DB2 XML extenders, one can also query XML data.

# Introduction to XML

If you use XML (Extensible Markup Language), you probably know more about it than I do, so what follows is a very brief introduction to the language. In essence, when one distributes XML content one provides both data, and a description of the data. To illustrate the benefits of doing this, consider the following query:

| SELECT  | dept      | ANSWER                                  |
|---------|-----------|-----------------------------------------|
|         | ,name     | ======================================= |
|         | , comm    | DEPT NAME COMM                          |
| FROM    | staff     |                                         |
| WHERE   | dept < 30 | 15 Hanes -                              |
| AND     | id < 100  | 15 Rothman 1152.00                      |
| ORDER B | Y dept    | 20 James 128.20                         |
|         | , name;   | 20 Pernal 612.45                        |
|         |           | 20 Sanders -                            |

Figure 446, Sample query - returns raw data

When the above query is run in a program, DB2 returns three columns of unlabeled data. It is up to the programmer to know what each column represents, what data-type each column is, whether there are null values, and for the last field - where the decimal point is.

If the same data were returned in XML format, it might look like this:

```
<Emp><Dept>15</Dept><Name>Hanes</Name><Comm></Emp>
<Emp><Dept>15</Dept><Name>Rothman</Name><Comm>01152.00</Comm></Emp>
<Emp><Dept>20</Dept><Name>James</Name><Comm>00128.20</Comm></Emp>
<Emp><Dept>20</Dept><Name>Pernal</Name><Comm>00612.45</Comm></Emp>
<Emp><Dept>20</Dept><Name>Sanders</Name><Comm></Comm></Emp>
Figure 447, XML version of above data
```

The above data is XML compliant in that every entity, be it a row or an individual value, is delineated by a begin "<name>" and an end "</name>" tag.

We could enhance the above by defining the employee name as an attribute of the employee object, in which case the output might look something like this:

```
<Emp Name="Hanes"><Dept>15</Dept><Comm></Emp>
<Emp Name="Rothman"><Dept>15</Dept><Comm>01152.00</Comm></Emp>
<Emp Name="James"><Dept>20</Dept><Comm>00128.20</Comm></Emp>
<Emp Name="Pernal"><Dept>20</Dept><Comm>00612.45</Comm></Emp>
<Emp Name="Sanders"><Dept>20</Dept><Comm>0612.45</Comm></Emp>
<Emp Name="sanders"><Dept>20</Dept><Comm></Emp>
<Emp Name="sanders"><Dept>20</Dept><Comm>0612.45</Comm></Emp>
<Emp Name="sanders"><Dept>20</Dept><Comm>0612.45</Comm></Emp>
<Emp Name="sanders"><Dept>20</Dept><Comm></Emp>
```

Figure 448, Made name an attribute of employee

We could go on, but suffice to say that all XML output must have the following properties:

- Every element must have an appropriate begin and end tag.
- Sub-elements must follow a consistent logical structure (e.g. salary within employee).
- Attributes of elements must also make logical sense (e.g. name of employee).

# **XML Functions**

# XMLSERIALIZE

Converts XML input to CHAR, VARCHAR, or CLOB. If the input is null, the output is null.

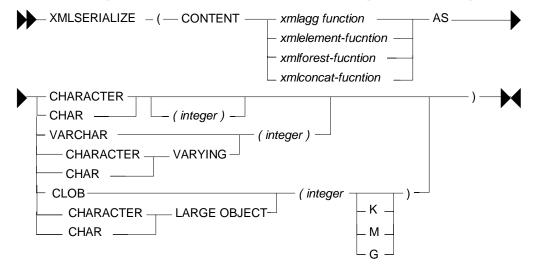

Figure 449, XMLSERIALIZE function syntax

The following example first uses the XMLELEMENT to convert a field to type XML, and then the XMLSERIALIZE function to convert the XML data to type character:

| SELECT      | id                            | ANSWER             |
|-------------|-------------------------------|--------------------|
| ,           | XMLSERIALIZE (CONTENT         |                    |
|             | XMLELEMENT(NAME "Dept", dept) | ID XMLDATA         |
|             | AS CHAR(30)) AS xmldata       |                    |
| FROM        | staff                         | 20 <dept>20</dept> |
| WHERE       | id BETWEEN 20 AND 30          | 30 <dept>38</dept> |
| ORDER BY    | id;                           |                    |
| Figure 450, | XMLSERIALIZE function example |                    |

Most of the other XML functions listed below generate data of type XML, which is an internal DB2 data type. One uses the XMLSERIALIZE function to create a data value that can be sent to an external program.

NOTE: The XML data type is an internal date type of length 1,073,741,823 bytes. It can only be used as input to functions that accept it as input. An XML value cannot be stored in a database, nor returned (directly) to an application.

# XML2CLOB

Converts XML input to a CLOB value. If the input is null, the output is null.

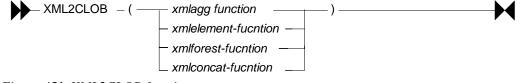

Figure 451, XML2CLOB function syntax

WARNING: The XML2CLOB function is obsolete. Do not use. Use the XMLSERIALIZE function instead.

# XMLAGG

Concatenates (vertically) a set of XML data, and returns a (transient) value of type XML. If the input is null, the output is null.

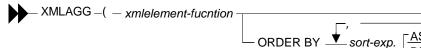

#### Figure 452, XMLAGG function syntax

Using the XMLAGG function tells DB2 that you want to concatenate rows:

- If the query has a GROUP BY, the matching rows/values are concatenated to make one row of output per group by value.
- If the query does **not** have a GROUP BY, the matching rows/values are concatenated to make a single output row.

In the next example, the XMLAGG creates one row of data per department:

```
SELECT
         dept AS dp
         , XMLSERIALIZE (CONTENT
            XMLAGG (
              XMLELEMENT (NAME "Nm", name)
            ORDER BY id)
         AS CHAR(40)) AS xmldata
                                                                ANSWER
 FROM
          staff
                                    _____
 WHERE
         dept < 30
                                    DP XMLDATA
               < 80
   AND
         id
                                     - -
 GROUP BY dept
                                    15 <Nm>Hanes</Nm><Nm>Rothman</Nm>
 ORDER BY dept;
                                    20 <Nm>Sanders</Nm><Nm>Pernal</Nm>
Figure 453, XMLAGG function example
```

Below we get a single row of output:

| SELECT | XMLSERIALIZE (CONTENT<br>XMLAGG (             |         |
|--------|-----------------------------------------------|---------|
|        | XMLELEMENT(NAME "Nm", name)<br>ORDER BY name) |         |
|        |                                               |         |
|        | AS CHAR(80)) AS xmldata                       |         |
| FROM   | staff                                         |         |
| WHERE  | dept < 30                                     |         |
| AND    | id < 80;                                      |         |
| AND    | ia < 80;                                      |         |
|        |                                               | XMLDATA |
|        |                                               |         |
|        |                                               |         |

<Nm>Hanes</Nm><Nm>Pernal</Nm><Nm>Rothman</Nm><Nm>Sanders</Nm>
Figure 454, XMLAGG function example

# **XMLCONCAT**

Concatenates (horizontally) one or more XML elements. The output is of type XML.

XMLCONCAT \_\_\_\_\_ ( \_\_\_\_ XML value function \_\_\_\_ ) \_\_\_\_

Figure 455, XMLCONCAT function syntax

The next example, the DEPT and NAME columns are concatenated:

```
SELECT
        id
        , XMLSERIALIZE (CONTENT
           XMLCONCAT (
              XMLELEMENT (NAME "dp", dept)
             ,XMLELEMENT (NAME "nm", name)
        AS CHAR(40)) AS xmldata
                                                             ANSWER
FROM
        staff
                                      _____
        dept < 30
WHERE
                                      ID XMLDATA
             < 70
 AND
        id
                                      -- -----
ORDER BY id;
                                      10 <dp>20</dp><nm>Sanders</nm>
                                      20 <dp>20</dp><nm>Pernal</nm>
                                      50 <dp>15</dp><nm>Hanes</nm>
```

Figure 456, XMLCONCAT function example

The XMLELEMENT function can also be used concatenate XML elements. Alternatively, one can concatenate the data before converting it to XML using the CONCAT function.

# **XMLELEMENT**

Generates a (transient) XML output value from one or more input arguments. The function has the following components:

- An output name, which must be provided.
- One or more input items. Null values are converted to a zero-length string.

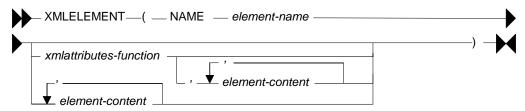

Figure 457, XMLELEMENT function syntax

The next example, the NM and SC XML elements are combined into a new XML element called STAFF:

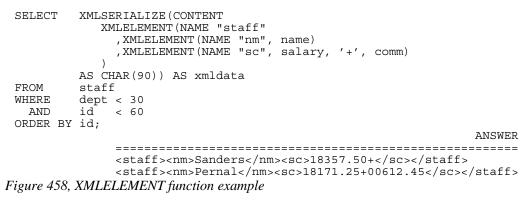

# **XMLATTRIBUTES**

Generates XML attributes using one or more input arguments.

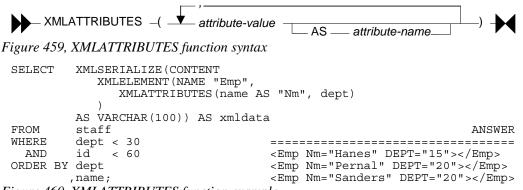

Figure 460, XMLATTRIBUTES function example

# XMLFOREST

Constructs a sequence (forest) of XML elements from the arguments. Null input arguments are ignored. The result is an XML element.

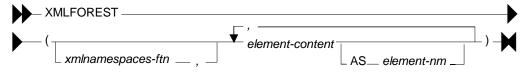

Figure 461, XMLFOREST function syntax

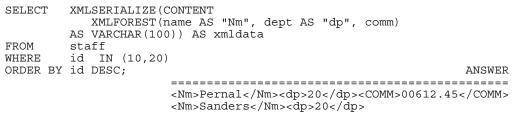

Figure 462, XMLFOREST function example

# XMLNAMESPACES

Constructs XML namespace declarations from the arguments. An XML namespace is one or more URL references that are associated with an XML name. The name itself is specified in the XMLELEMENT or XMLFOREST definition which the XMLNAMESPACES function is embedded within.

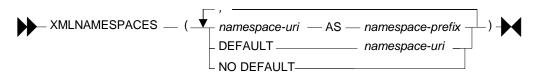

Figure 463, XMLNAMESPACES function syntax

There can be only one DEFAULT or NO DEFAULT (but not both) specification per namespace definition. There can be as many alternatives definitions as are needed.

```
XMLSERIALIZE (CONTENT
SELECT
           XMLFOREST (
              XMLNAMESPACES (DEFAULT 'http:\t1.com'
                                  'http:\t2.com' AS "t2"
                         ,
                                  'http:\t3.com' AS "t3")
           ,name AS "nm", salary AS "sal")
        AS VARCHAR(300)) AS xmldata
FROM
        staff
WHERE
        id = 20;
                         ANSWER (line breaks/indentation added)
                         ______
                         <nm xmlns="http:\t1.com"
                              xmlns:t2="http:\t2.com"
                              xmlns:t3="http:\t3.com">Pernal</nm>
                         <sal xmlns="http:\t1.com"
                              xmlns:t2="http:\t2.com"
                              xmlns:t3="http:\t3.com">18171.25</sal>
```

Figure 464, XMLNAMESPACES function example

# XML Function Examples

Below is our original query (see figure 446 on page 165) that selects some basic data:

| SELECT  | dept      | ANSWER             |
|---------|-----------|--------------------|
|         | ,name     |                    |
|         | , comm    | DEPT NAME COMM     |
| FROM    | staff     |                    |
| WHERE   | dept < 30 | 15 Hanes -         |
| AND     | id < 100  | 15 Rothman 1152.00 |
| ORDER B | Y dept    | 20 James 128.20    |
|         | , name;   | 20 Pernal 612.45   |
|         |           | 20 Sanders -       |

Figure 465, Sample query - returns raw data

Below is a variation of the above query that converts the output to XML format:

```
SELECT
         XMLSERIALIZE (CONTENT
            XMLELEMENT (NAME "Emp",
               XMLELEMENT(NAME "Dept", dept),
XMLELEMENT(NAME "Name", name),
XMLELEMENT(NAME "Comm", comm)
         AS VARCHAR(100))
FROM
         staff
WHERE
         dept < 30
         id < 100
 AND
ORDER BY dept
        , name;
                                                                 ANSWER
   _____
   <Emp><Dept>15</Dept><Name>Hanes</Name><Comm></Comm></Emp>
   <Emp><Dept>15</Dept><Name>Rothman</Name><Comm>01152.00</Comm></Emp>
   <Emp><Dept>20</Dept><Name>James</Name><Comm>00128.20</Comm></Emp>
   <Emp><Dept>20</Dept><Name>Pernal</Name><Comm>00612.45</Comm></Emp>
   <Emp><Dept>20</Dept><Name>Sanders</Name><Comm></Comm></Emp>
```

Figure 466, Sample query - returns XML data

Starting from the most-nested code, the above query does the following:

- For each column, convert the XML and provide a name (in double-quotes).
- Generate a combined XML element (called "Emp") for each row of data.
- Convert the combined XML element to a VARCHAR.

Below is another variation of the above query that makes the employee name an attribute of the "Emp" XML element:

```
SELECT
        XMLSERIALIZE (CONTENT
           XMLELEMENT (NAME "Emp",
              XMLATTRIBUTES (name AS "Name"),
              XMLELEMENT(NAME "Dept", dept),
             XMLELEMENT (NAME "Comm", comm)
           )
         AS VARCHAR(100))
FROM
        staff
WHERE
        dept < 30
 AND
        id
             < 100
ORDER BY dept
       ,name;
                                                           ANSWER
       _____
       <Emp Name="Hanes"><Dept>15</Dept><Comm></Comm></Emp>
       <Emp Name="Rothman"><Dept>15</Dept><Comm>01152.00</Comm></Emp>
       <Emp Name="James"><Dept>20</Dept><Comm>00128.20</Comm></Emp>
       <Emp Name="Pernal"><Dept>20</Dept><Comm>00612.45</Comm></Emp>
       <Emp Name="Sanders"><Dept>20</Dept><Comm></Comm></Emp>
```

*Figure 467, Sample query - returns XML data + attribute* 

#### XMLELEMENT Examples

The next query illustrates how XMLELEMENT converts various DB2 data types:

```
XMLSERIALIZE (CONTENT
SELECT
                  XMLELEMENT (NAME "Data",
                       XMLELEMENT (NAME "Chr1", CHAR
                                                                       (c1,3)),
                      XMLELEMENT(NAME "Cnr1", CHAR (C1, 5),,
XMLELEMENT(NAME "Chr2", CHAR (c1, 5)),
XMLELEMENT(NAME "Chr", VARCHAR(c1, 5)),
XMLELEMENT(NAME "Dec1", DECIMAL(n1, 7, 2)),
XMLELEMENT(NAME "Dec2", DECIMAL(n2, 9, 1)),
XMLELEMENT(NAME "Flt1", FLOAT (n2)),
XMLELEMENT(NAME "Int1", INTEGER(n1)),
XMLELEMENT(NAME "Int2", INTEGER(n2)),
                      XMLELEMENT(NAMEINC2 , INTEGER(NL),XMLELEMENT(NAME"Time", TIME (t1)),XMLELEMENT(NAME"Date", DATE (t1)),XMLELEMENT(NAME"Ts" , TIMESTAMP(t1))
                  )
               AS VARCHAR(300)) AS xmldata
FROM
                                                                                           AS cl
              (SELECT
                             'ABC'
                            ,1234.56
                                                                                           AS n1
                            ,1234567
                                                                                           AS n2
                            ,TIMESTAMP('2004-09-14-22.33.44.123456') AS t1
               FROM
                             staff
               WHERE
                             id = 10
             )AS xxx;
                                                 ANSWER (line-breaks/indentation added)
                                                 <Data>
                                                      <Chr1>ABC</Chr1>
                                                      <Chr2>ABC </Chr2>
                                                      <VChr>ABC</VChr>
                                                      <Dec1>01234.56</Dec1>
                                                      <Dec2>01234567.0</Dec2>
                                                      <Flt1>1.234567E6</Flt1>
                                                      <Int1>1234</Int1>
                                                      <Int2>1234567</Int2>
                                                      <Time>22:33:44</Time>
                                                      <Date>2004-09-14</Date>
                                                      <Ts>2004-09-14T22:33:44.123456</Ts>
                                                  </Data>
```

*Figure 468, XMLELEMENT output examples* 

The conversions worth noting are:

- Character columns, which are displayed to their defined length using trailing blanks.
- Decimal columns, which are given leading and trailing zeros up to their defined size.
- Timestamp columns, which are displayed as an ANSI character representation of a DB2 timestamp. In particular, note the "T" between the date and time component.

The XMLELEMENT function automatically converts any XML control-character values in the input into equivalent text that is XML compliant:

```
ANSWER
 WITH temp1 (indata) AS
                                         _____
 (VALUES ('<txt')
                                         INDATA OUTDATA
       ,('txt>')
                                         -----
       ,('&txt')
                                         <txt <Out>&lt;txt</Out>
select ind
                                         txt>
&txt
                                               <Out>txt&gt;</Out>
                                               <Out>&amp;txt</Out>
        , XMLSERIALIZE (CONTENT
                                         "txt <Out>&quot;txt</Out>
            XMLELEMENT (NAME "Out", indata))
         AS CHAR(50)) AS outdata
 FROM
         temp1;
Figure 469, Convert XML input strings
```

As the next query illustrates, a single XML element can be made up of multiple fields:

| SELECT   | XMLSERIALIZE (CONTENT<br>XMLELEMENT (NAME "Emp",<br>AS CHAR(50)) AS outdata | dept, nam | me, comm)                                    |
|----------|-----------------------------------------------------------------------------|-----------|----------------------------------------------|
| FROM     | staff                                                                       |           | ANSWER                                       |
| WHERE    | dept < 30                                                                   | :         |                                              |
| AND      | id < 100                                                                    |           | <emp>15Hanes</emp>                           |
| ORDER BY | dept                                                                        |           | <pre><emp>15Rothman01152.00</emp></pre>      |
|          | ,name;                                                                      |           | <emp>20James00128.20</emp>                   |
|          |                                                                             |           | <pre><emp>20Pernal00612.45</emp></pre> /Emp> |
|          |                                                                             |           | <emp>20Sanders</emp>                         |

#### Figure 470, Concatenation done in XML function

In the above example, the various fields are concatenated together to make the single XML element. If a field is null, it is replaced by a zero-length string. In the next example, the concatenation is done before we invoke the XMLELEMENT function, so any individual null value will make the combined value a zero-length string:

```
SELECT
        XMLSERIALIZE (CONTENT
          XMLELEMENT (NAME "Emp", CHAR (dept) || name || CHAR (comm))
        AS CHAR(50)) AS outdata
FROM
        staff
WHERE
        dept < 30
                                                           ANSWER
 AND
        id
             < 100
                                  ORDER BY dept
                                  <Emp></Emp>
                                  <Emp>15 Rothman01152.00 </Emp>
       , name;
                                  <Emp>20
                                            James00128.20 </Emp>
                                  < Emp > 20
                                            Pernal00612.45 </Emp>
                                  <Emp></Emp>
```

Figure 471, Concatenation done before XML function

#### XMLATTRIBUTES Examples

In the query below the employee name is listed as an attribute, while the dept-number and commission are treated as elements:

```
SELECT
        XMLSERIALIZE (CONTENT
           XMLELEMENT (NAME "Emp",
              XMLATTRIBUTES (name), dept, comm)
        AS CHAR(100)) AS xmldata
FROM
        staff
        dept < 30
WHERE
                                                            ANSWER
 AND
        id < 100
                                _____
ORDER BY dept
                                <Emp NAME="Hanes">15</Emp>
                                <Emp NAME="Rothman">1501152.00</Emp>
       , name;
                                <Emp NAME="James">2000128.20</Emp>
                                <Emp NAME="Pernal">2000612.45</Emp>
                                <Emp NAME="Sanders">20</Emp>
```

Figure 472, One element, one attribute, two data-items

One problem with the above output is that we cannot tell where the dept-number ends and the commission begins. We can address this by making all three fields named attributes:

```
SELECT
        XMLSERIALIZE (CONTENT
          XMLELEMENT (NAME "Emp",
             XMLATTRIBUTES (name, dept, comm)
        AS VARCHAR(100)) AS xmldata
FROM
        staff
WHERE
        dept < 30
 AND
        id
            < 100
ORDER BY dept
                                                         ANSWER
       ,name;
                <Emp NAME="Hanes" DEPT="15"></Emp>
                <Emp NAME="Rothman" DEPT="15" COMM="01152.00"></Emp>
                <Emp NAME="James" DEPT="20" COMM="00128.20"></Emp>
                <Emp NAME="Pernal" DEPT="20" COMM="00612.45"></Emp>
                <Emp NAME="Sanders" DEPT="20"></Emp>
```

Figure 473, One element, three attributes, no data-items

In the next example the first two attributes have been given new names:

```
SELECT
       XMLSERIALIZE (CONTENT
          XMLELEMENT (NAME "Emp",
             XMLATTRIBUTES (name AS "Nm", dept AS "Dpt", comm)
       AS VARCHAR(100)) AS xmldata
FROM
       staff
       dept < 30
WHERE
                                                        ANSWER
 AND
       ORDER BY dept
                  <Emp Nm="Hanes" Dpt="15"></Emp>
                  <Emp Nm="Rothman" Dpt="15" COMM="01152.00"></Emp>
       ,name;
                  <Emp Nm="James" Dpt="20" COMM="00128.20"></Emp>
                  <Emp Nm="Pernal" Dpt="20" COMM="00612.45"></Emp>
                  <Emp Nm="Sanders" Dpt="20"></Emp>
```

Figure 474, Assign names to attributes

#### **XMLAGG Examples**

In our sample data there multiple employees per department. We can use the XMLAGG function to structure our XML output so that the name and commission elements are within an employee element, and the employees are within a department element. This way, we don't have to repeat the department value:

```
SELECT
        XMLSERIALIZE (CONTENT
           XMLELEMENT (NAME "Dpt"
              XMLATTRIBUTES (dept),
              XMLAGG (
                XMLELEMENT (NAME "Emp",
                   XMLELEMENT (NAME "Nm", name),
                   XMLELEMENT (NAME "Cm", comm))
              ORDER BY id)
        AS VARCHAR(300)) AS xmldata
FROM
        staff
WHERE
        dept < 30
        id<sup>-</sup> < 100
 AND
GROUP BY dept;
                      ANSWER (line-breaks/indentation added)
                      _____
                      <Dpt DEPT="15">
                         <Emp><Nm>Hanes</Nm><Cm></Cm></Emp>
                         <Emp><Nm>Rothman</Nm><Cm>01152.00</Cm></Emp>
                      </Dpt>
                      <Dpt DEPT="20">
                         <Emp><Nm>Sanders</Nm><Cm></Cm></Emp>
                         <Emp><Nm>Pernal</Nm><Cm>00612.45</Cm></Emp>
                         <Emp><Nm>James</Nm><Cm>00128.20</Cm></Emp>
                      </Dpt>
```

```
Figure 475, XMLAGG function example
```

As the above query illustrates, the XMLAGG function is used within a GROUP BY statement. The field that one is grouping on is defined as an attribute - outside the aggregation. The field, or fields, that are being grouped are defined as elements or attributes within the aggregation.

# **REC2XML** Function

The REC2XML function accepts as input a set of columns and returns as output a string that has the column names and data wrapped in XML tags.

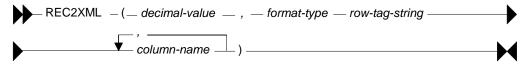

Figure 476, REC2XML function syntax

Input Values

- The first input parameter is a decimal number ranging from 0.0 to 6.0. This is an estimate of how much longer (than the default) the output string has to be defined in order to hold all the data. A number larger than 1.0 is needed if the input data has many characters that are used in XML like "<", which has to be converted to "&lt;" in the output.
- The second input parameter is either "COLATTVAL" or "COLLATTVAL\_XML". In the latter case, characters in the input that are used in XML (e.g. "<" or "&") are converted to their equivalent replacement value (e.g. "&lt;" or "&amp;").
- The third input parameter is the value used to identify each row. The default is 'row'.
- The fourth and subsequent input parameters is the list of columns to be used.

The query below illustrates the replacement of characters that are used by XML into equivalent output values:

```
INDATA OUTDATA
```

Figure 477, REC2XML function character conversion

Here is the same query without any character conversion:

```
WITH temp1 (indata) AS
(VALUES ('<txt')
      ,('txt>')
       ,('&txt')
       ,('"txt')
      ,('''txt'))
SELECT indata
       ,REC2XML (1.0, 'COLATTVAL XML', 'row', indata) AS outdata
FROM
        temp1;
                                                                ANSWER
                 INDATA OUTDATA
                 <txt <row><column name="INDATA"><txt</column></row>
txt> <row><column name="INDATA">txt></column></row>
                 &txt <row><column name="INDATA">&txt</column></row>
                 "txt <row><column name="INDATA">"txt</column></row>
'txt <row><column name="INDATA">'txt</column></row>
```

Figure 478, REC2XML function without character conversion

# **REC2XML vs. XMLELEMENT**

There are several differences between the REC2XML and XMLELEMENT functions:

- The REC2XML function converts a single quote to "'", while the XMLELEMENT function leaves as is. All other characters used by XML are treated the same.
- The REC2XML function converts a null value to the output string: "null="true"", while the XMLELEMENT function converts the same to a zero-length string.
- The REC2XML function generates output of type VARCHAR. The XMLELEMENT function generates output of type XML, which has to be converted to a CLOB using the XML2CLOB function before it can be used.
- The XMLELEMENT function can be used with the XMLAGG function to aggregate the values in a GROUP BY list. The REC2XML function has no equivalent capability.

#### Sample Query

The next query uses the REC2XML function to convert the selected list of fields and rows into standard XML output. Because the COLATTVAL option is specified, the quote in the name "O'Brien" will be converted to """:

```
SELECT
         REC2XML(1.0, 'COLATTVAL', 'row', dept, name, comm) AS txt
 FROM
         staff
 WHERE
         id BETWEEN 30 AND 40
 ORDER BY dept
        , name;
                         ANSWER (line-breaks/indentation added)
                         <row>
                            <column name="DEPT">38</column>
                            <column name="NAME">Marenghi</column>
                            <column name="COMM" null="true"/>
                         </row>
                         <row>
                            <column name="DEPT">38</column>
                            <column name="NAME">O&apos;Brien</column>
                            <column name="COMM">00846.55</column>
                         </row>
Figure 479, REC2XML function example
```

# **User Defined Functions**

Many problems that are really hard to solve using raw SQL become surprisingly easy to address, once one writes a simple function. This chapter will cover some of the basics of userdefined functions. These can be very roughly categorized by their input source, their output type, and the language used:

- External scalar functions use an external process (e.g. a C program), and possibly also an external data source, to return a single value.
- External table functions use an external process, and possibly also an external data source, to return a set of rows and columns.
- Internal sourced functions are variations of an existing DB2 function
- Internal scalar functions use compound SQL code to return a single value.
- Internal table functions use compound SQL code to return a set of rows and columns

This chapter will briefly go over the last three types of function listed above. See the official DB2 documentation for more details.

WARNING: As of the time of writing, there is a known bug in DB2 that causes the prepare cost of a dynamic SQL statement to go up exponentially when a user defined function that is written in the SQL language is referred to multiple times in a single SQL statement.

# **Sourced Functions**

A sourced function is used to redefine an existing DB2 function so as to in some way restrict or enhance its applicability. Below is the basic syntax:

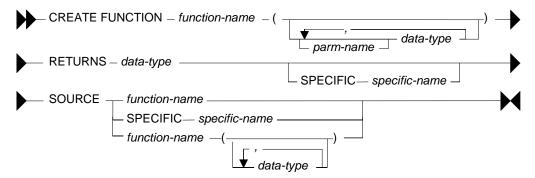

Figure 480, Sourced function syntax

Below is a scalar function that is a variation on the standard DIGITS function, but which only works on small integer fields:

CREATE FUNCTION digi\_int (SMALLINT) RETURNS CHAR(5) SOURCE SYSIBM.DIGITS(SMALLINT); Figure 481, Create sourced function

Here is an example of the function in use:

| SELECT id    | AS          | ID | ANS | ANSWER |       |
|--------------|-------------|----|-----|--------|-------|
| ,DIGI        | TS(id) AS   | 12 | === |        | ===== |
| ,digi        | _int(id) AS | I3 | ID  | I2     | I3    |
| FROM staf    | f           |    |     |        |       |
| WHERE id <   | 40          |    | 10  | 00010  | 00010 |
| ORDER BY id; |             |    | 20  | 00020  | 00020 |
|              |             |    | 30  | 00030  | 00030 |
|              |             | _  |     |        |       |

Figure 482, Using sourced function - works

By contrast, the following statement will fail because the input is an integer field:

| SELECT     | id                                | ANSWER          |
|------------|-----------------------------------|-----------------|
|            | ,digi_int(INT(id))                |                 |
| FROM       | staff                             | <error></error> |
| WHERE      | id < 50;                          |                 |
| Figure 483 | P, Using sourced function - fails |                 |

Sourced functions are especially useful when one has created a distinct (data) type, because these do not come with any of the usual DB2 functions. To illustrate, in the following example a distinct type is created, then a table using the type, then two rows are inserted:

CREATE DISTINCT TYPE us\_dollars AS DEC(7,2) WITH COMPARISONS;

| CREATE TABLE customers                                |            |
|-------------------------------------------------------|------------|
| (ID SMALLINT NOT NULL                                 |            |
| , balance us dollars NOT NULL);                       |            |
|                                                       | ANSWER     |
| INSERT INTO customers VALUES (1 ,111.11),(2 ,222.22); |            |
|                                                       | ID balance |
| SELECT *                                              |            |
| FROM customers                                        | 1 111.11   |
| ORDER BY ID;                                          | 2 222.22   |
| Figure 484, Create distinct type and test table       |            |

The next query will fail because there is currently no multiply function for "us\_dollars":

| SELECT   | id            | ANSWER          |
|----------|---------------|-----------------|
|          | ,balance * 10 | ======          |
| FROM     | customers     | <error></error> |
| ORDER BY | Y id;         |                 |

Figure 485, Do multiply - fails

The enable the above, we have to create a sourced function:

CREATE FUNCTION "\*" (us\_dollars, INT) RETURNS us\_dollars SOURCE SYSIBM."\*" (DECIMAL, INT); Figure 486, Create sourced function

Now we can do the multiply:

| SELECT   | id                      | ANS | SWER    |
|----------|-------------------------|-----|---------|
|          | ,balance * 10 AS newbal | === | ======= |
| FROM     | customers               | ID  | NEWBAL  |
| ORDER BY | id;                     |     |         |
|          |                         | 1   | 1111.10 |
|          |                         | 2   | 2222.20 |

#### Figure 487, Do multiply - works

For the record, here is another way to write the same:

| SELECT         | id                         | ANSWER    |
|----------------|----------------------------|-----------|
|                | ,"*"(balance,10) AS newbal | ========= |
| FROM           | customers                  | ID NEWBAL |
| ORDER BY       | / id;                      |           |
|                |                            | 1 1111.10 |
|                |                            | 2 2222.20 |
| <b>T</b> : (00 |                            |           |

Figure 488, Do multiply - works

# **Scalar Functions**

A scalar function has as input a specific number of values (i.e. not a table) and returns a single output item. Here is the syntax (also for table function):

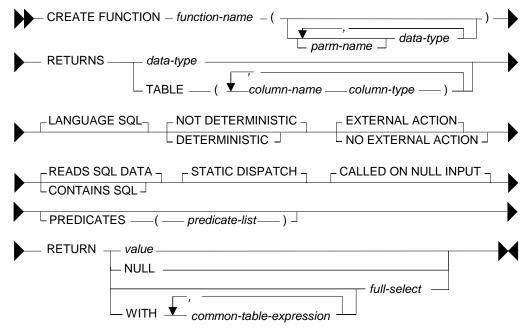

*Figure 489, Scalar and Table function syntax* 

# Description

- FUNCTION NAME: A qualified or unqualified name, that along with the number and type of parameters, uniquely identifies the function.
- RETURNS: The type of value returned, if a scalar function. For a table function, the list of columns, with their type.
- LANGUAGE SQL: This the default, and the only one that is supported.
- DETERMINISTIC: Specifies whether the function always returns the same result for a given input. For example, a function that multiplies the input number by ten is deterministic, whereas a function that gets the current timestamp is not. The optimizer needs to know this information.
- EXTERNAL ACTION: Whether the function takes some action, or changes some object that is not under the control of DB2. The optimizer needs to know this information.

- READS SQL DATA: Whether the function reads SQL data only, or doesn't even do that. The function cannot modify any DB2 data, except via an external procedure call.
- STATIC DISPATCH: At function resolution time, DB2 chooses the function to run based on the parameters of the function.
- CALLED ON NULL INPUT: The function is called, even when the input is null.
- PREDICATES: For predicates using this function, this clause lists those that can use the index extensions. If this clause is specified, function must also be DETERMINISTIC with NO EXTERNAL ACTION. See the DB2 documentation for details.
- RETURN: The value or table (result set) returned by the function.

#### Null Output

If a function returns a value (as opposed to a table), that value will always be nullable, regardless of whether or not the returned value can ever actually be null. This may cause problems if one is not prepared to handle a null indicator. To illustrate, the following function will return a nullable value that never be null:

CREATE FUNCTION Test() RETURNS CHAR(5) RETURN 'abcde'; Figure 490, Function returns nullable, but never null, value

#### Input and Output Limits

One can have multiple scalar functions with the same name and different input/output data types, but not with the same name and input/output types, but with different lengths. So if one wants to support all possible input/output lengths for, say, varchar data, one has to define the input and output lengths to be the maximum allowed for the field type.

For varchar input, one would need an output length of 32,672 bytes to support all possible input values. But this is a problem, because it is very close to the maximum allowable table (row) length in DB2, which is 32,677 bytes.

Decimal field types are even more problematic, because one needs to define both a length and a scale. To illustrate, imagine that one defines the input as being of type decimal(31,12). The following input values would be treated thus:

- A decimal(10,5) value would be fine.
- A decimal(31,31) value would lose precision.
- A decimal(31,0) value may fail because it is too large.

See page 371 for a detailed description of this problem.

# Examples

Below is a very simple scalar function - that always returns zero:

CREATE FUNCTION returns\_zero() RETURNS SMALLINT RETURN 0; SELECT id AS id ====== ,returns\_zero() AS zz ID ZZ FROM staff -----WHERE id = 10; 10 0

Figure 491, Simple function usage

Two functions can be created with the same name. Which one is used depends on the input type that is provided:

CREATE FUNCTION calc(inval SMALLINT) RETURNS INT RETURN inval \* 10; CREATE FUNCTION calc(inval INTEGER) RETURNS INT RETURN inval \* 5; SELECT id AS id ANSWER ,calc(SMALLINT(id)) AS c1 \_\_\_\_\_ ,calc(INTEGER (id)) AS C2 ID C1 C2 FROM staff WHERE id < 30 FROM -- --- ---10 100 50 ORDER BY id; 20 200 100 DROP FUNCTION calc(SMALLINT); DROP FUNCTION calc(INTEGER); *Figure 492, Two functions with same name* 

Below is an example of a function that is not deterministic, which means that the function result can not be determined based on the input:

CREATE FUNCTION rnd(inval INT) RETURNS SMALLINT NOT DETERMINISTIC RETURN RAND() \* 50; SELECT id AS id ,rnd(1) AS RND FROM staff WHERE id < 40 ORDER BY id; Figure 493, Not deterministic function

The next function uses a query to return a single row/column value:

```
CREATE FUNCTION get sal(inval SMALLINT)
 RETURNS DECIMAL(7,2)
 RETURN SELECT salary
        FROM staff
WHERE id = inval;
                                                             ANSWER
                                                              _____
 SELECT
         id
                      AS id
                                                              ID SALARY
        ,get_sal(id) AS salary
                                                              __ ____
       staff
 FROM
                                                              10 18357.50
 WHERE
          id < 40
                                                              20 18171.25
 ORDER BY id;
                                                              30 17506.75
Figure 494, Function using query
```

More complex SQL statements are also allowed - as long as the result (in a scalar function) is just one row/column value. In the next example, the either the maximum salary in the same department is obtained, or the maximum salary for the same year - whatever is higher:

ANSWER

ID RND

10 37

20 8

30 42

```
CREATE FUNCTION max sal(inval SMALLINT)
 RETURNS DECIMAL(7, 2)
 RETURN WITH
   ddd (max_sal) AS
    (SELECT MAX(S2.salary)
    FROM
            staff S1
           ,staff S2
    WHERE
            S1.id
                    = inval
      AND
            S1.dept = s2.dept)
   ,yyy (max_sal) AS
    (SELECT MAX(S2.salary)
    FROM
           staff S1
           ,staff S2
    WHERE
          S1.id = inval
      AND
           S1.years = s2.years)
 SELECT CASE
          WHEN ddd.max_sal > yyy.max_sal
          THEN ddd.max_sal
          ELSE yyy.max_sal
       END
 FROM
       ddd, yyy;
                                                 ANSWER
 SELECT
                     AS id
         id
                                                 _____
                 AS SAL1
        ,salary
                                                 ID SAL1 SAL2
        ,max_sal(id) AS SAL2
                                                 -- ----- -----
 FROM
         staff
                                                 10 18357.50 22959.20
                                                 20 18171.25 18357.50
 WHERE
         id < 40
 ORDER BY id;
                                                 30 17506.75 19260.25
Figure 495, Function using common table expression
```

A scalar or table function cannot change any data, but it can be used in a DML statement. In the next example, a function is used to remove all "e" characters from the name column:

```
CREATE FUNCTION remove_e(instr VARCHAR(50))
RETURNS VARCHAR(50)
RETURN replace(instr,'e','');
UPDATE staff
SET name = remove_e(name)
WHERE id < 40;
Figure 496, Function used in update
```

### **Compound SQL Usage**

A function can use compound SQL, with the following limitations:

- The statement delimiter, if needed, cannot be a semi-colon.
- No DML statements are allowed.

Below is an example of a scalar function that uses compound SQL to reverse the contents of a text string:

```
--#SET DELIMITER !
                                                         IMPORTANT
                                                         _____
 CREATE FUNCTION reverse (instr VARCHAR(50))
                                                         This example
                                                        uses an "!"
 RETURNS VARCHAR(50)
 BEGIN ATOMIC
                                                         as the stmt
   DECLARE outstr VARCHAR(50) DEFAULT '';
                                                         delimiter.
    DECLARE curbyte SMALLINT DEFAULT 0;
    SET curbyte = LENGTH(RTRIM(instr));
    WHILE curbyte >= 1 DO
      SET outstr = outstr || SUBSTR(instr,curbyte,1);
       SET curbyte = curbyte - 1;
    END WHILE;
    RETURN outstr;
 END!
                                                ANSWER
                       AS id
                                                 _____
 SELECT
        id
        id AS id
,name AS namel
                                                ID NAME1 NAME2
        ,reverse(name) AS name2
                                                 -- ----- ------
WHERE
                                                 10 Sanders srednaS
20 Pernal lanreP
         id < 40
 ORDER BY id!
                                                30 Marenghi ihgneraM
Figure 497, Function using compound SQL
```

Because compound SQL is a language with basic logical constructs, one can add code that does different things, depending on what input is provided. To illustrate, in the next example the possible output values are as follows:

- If the input is null, the output is set to null.
- If the length of the input string is less than 6, an error is flagged.
- If the length of the input string is less than 7, the result is set to -1.
- Otherwise, the result is the length of the input string.

Now for the code:

```
--#SET DELIMITER !
                                                                IMPORTANT
                                                                ==============
 CREATE FUNCTION check_len(instr VARCHAR(50))
                                                                This example
 RETURNS SMALLINT
                                                               uses an "!"
 BEGIN ATOMIC
                                                                as the stmt
    IF instr IS NULL THEN
                                                                delimiter.
       RETURN NULL;
    END IF;
    IF length(instr) < 6 THEN
       SIGNAL SOLSTATE '75001'
       SET MESSAGE_TEXT = 'Input string is < 6';</pre>
    ELSEIF length(instr) < 7 THEN
       RETURN -1;
    END IF;
    RETURN length(instr);
                                                          ANSWER
 END!
                                                           _____
                                                          ID NAME1 NAME2
                 AS id
 SELECT
        id
                                                          -- ----- -----
                                                                        7
         ,name
                           AS namel
                                                          10 Sanders
         ,check_len(name) AS name2
                                                          20 Pernal
                                                                          -1
       staff

        30 Marenghi
        8

        40 O'Brien
        7

 FROM
 WHERE
           id < 60
 ORDER BY id!
                                                          <error>
Figure 498, Function with error checking logic
```

The above query failed when it got to the name "Hanes", which is less than six bytes long.

## **Table Functions**

A table function is very similar to a scalar function, except that it returns a set of rows and columns, rather than a single value. Here is an example:

| CREATE FUNCT<br>RETURNS TABI | CION get_staff()<br>JE (ID SMALLINT<br>,name VARCHAR(9) |
|------------------------------|---------------------------------------------------------|
| RETURN SELEC                 | ,name                                                   |
| FROM                         | ,years<br>staff;                                        |
|                              | BLE(get_staff()) AS s<br>< 40                           |
| Figure 499 Simi              | nle table function                                      |

| ANS | SWER     |     |
|-----|----------|-----|
| === |          | === |
| ID  | NAME     | YR  |
|     |          |     |
| 10  | Sanders  | 7   |
| 20  | Pernal   | 8   |
| 30  | Marenghi | 5   |

Figure 499, Simple table function

NOTE: See page 179 for the create table function syntax diagram.

## Description

The basic syntax for selecting from a table function goes as follows:

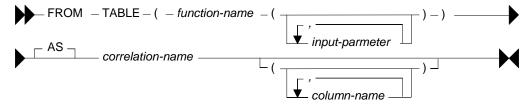

Figure 500, Table function usage - syntax

Note the following:

- The TABLE keyword, the function name (obviously), the two sets of parenthesis, and a • correlation name, are all required.
- If the function has input parameters, they are all required, and their type must match. •
- Optionally, one can list all of the columns that are returned by the function, giving each • an assigned name

Below is an example of a function that uses all of the above features:

| CREATE FUNCTION get_st(inval INTEGER)<br>RETURNS TABLE (id SMALLINT<br>, name VARCHAR(9)<br>, yr SMALLINT) |               |
|----------------------------------------------------------------------------------------------------|---------------|
| RETURN SELECT id                                                                                           |               |
| ,name<br>,years                                                                                            |               |
| FROM staff                                                                                                 | ANSWER        |
| WHERE id = inval;                                                                                          |               |
|                                                                                                    | ID NNN YY     |
| SELECT *                                                                                                   |               |
| <pre>FROM TABLE(get_st(30)) AS sss (id, nnn, yy);</pre>                                                    | 30 Marenghi 5 |
| Figure 501, Table function with parameters                                                                 |               |

#### Examples

A table function returns a table, but it doesn't have to touch a table. To illustrate, the following function creates the data on the fly:

```
CREATE FUNCTION make data()
 RETURNS TABLE (KY SMALLINT
                ,DAT CHAR(5))
 RETURN WITH temp1 (k#) AS (VALUES (1), (2), (3))
                                                                  ANSWER
         SELECT k#
                                                                  _____
                ,DIGITS(SMALLINT(k#))
                                                                  KY DAT
         FROM
               temp1;
                                                                  -- -
                                                                   1 00001
 SELECT
          *
                                                                   2 00002
                                                                   3 00003
          TABLE(make_data()) AS ttt;
 FROM
Figure 502, Table function that creates data
```

The next example uses compound SQL to first flag an error if one of the input values is too low, then find the maximum salary and related ID in the matching set of rows, then fetch the same rows - returning the two previously found values at the same time:

```
CREATE FUNCTION staff_list(lo_key INTEGER
                                                            IMPORTANT
                           ,lo_sal INTEGER)
                                                            ==============
                        SMALLINT
                                                            This example
 RETURNS TABLE (id
               ,salary DECIMAL(7,2)
                                                            uses an "!"
               ,max_sal DECIMAL(7,2)
                                                            as the stmt
               ,id_max SMALLINT)
                                                            delimiter.
 LANGUAGE SQL
 READS SQL DATA
 EXTERNAL ACTION
 DETERMINISTIC
 BEGIN ATOMIC
    DECLARE hold sal DECIMAL(7,2) DEFAULT 0;
    DECLARE hold_key SMALLINT;
    IF lo sal < \overline{0} THEN
       SIGNAL SQLSTATE '75001'
       SET MESSAGE_TEXT = 'Salary too low';
    END IF;
    FOR get max AS
       SELECT id
                     AS in key
             ,salary As in_sal
       FROM
             staff
       WHERE id >= lo_key
    DO
       IF in_sal > hold_sal THEN
          SET hold_sal = in_sal;
          SET hold key = in key;
       END IF;
    END FOR;
    RETURN
       SELECT id
             ,salary
             ,hold sal
             ,hold_key
                                           ANSWER
       FROM
              staff
                                            _____
       WHERE id >= lo_key;
                                           ID SALARY MAX_SAL ID_MAX
 END!
                                            70 16502.83 22959.20
                                                                    160
 SELECT
          *
                                            80 13504.60 22959.20
                                                                     160
 FROM
          TABLE(staff list(66,1)) AS ttt
                                            90 18001.75 22959.20
                                                                     160
 WHERE
                                           100 18352.80 22959.20
          id < 111
                                                                    160
 ORDER BY id!
                                           110 12508.20 22959.20
                                                                     160
Figure 503, Table function with compound SQL
```

## Useful User-Defined Functions

In this section we will describe some simple functions that are generally useful, and that people have asked for over the years. In addition to the functions listed here, there are also the following elsewhere in this book:

- Check character input is a numeric value page 369
- Convert numeric data to character (right justified) page 371.
- Locate string in input, a block at a time page 312.
- Pause SQL statement (by looping) for "n" seconds page 389.
- Sort character field contents page 389.
- Strip characters from text page 387.

### **Julian Date Functions**

The function below converts a DB2 date into a Julian date (format) value:

```
CREATE FUNCTION julian out (inval DATE)
 RETURNS CHAR(7)
 RETURN RTRIM(CHAR(YEAR(inval)))
    SUBSTR(DIGITS(DAYOFYEAR(inval)),8);
                                                            ANSWER
 SELECT empno
                                          _____
        ,CHAR(hiredate,ISO) AS h date
                                          EMPNO H DATE J DATE
        ,JULIAN_OUT(hiredate) AS j_date
                                           _____
 FROM
                                          000010 1965-01-01 1965001
        emplovee
         empno < '000050'
 WHERE
                                          000020 1973-10-10 1973283
 ORDER BY empno;
                                          000030 1975-04-05 1975095
Figure 504, Convert Date into Julian Date
```

The next function does the opposite:

```
CREATE FUNCTION julian_in(inval CHAR(7))

RETURNS DATE

RETURN DATE('0001-01-01')

+ (INT(SUBSTR(inval,1,4)) - 1) YEARS

+ (INT(SUBSTR(inval,5,3)) - 1) DAYS;

Yourne 505 Convert Lylian Data into Data
```

Figure 505, Convert Julian Date into Date

## **Get Prior Date**

Imagine that one wanted to get all rows where some date is for the prior year - relative to the current year. This is easy to code:

```
SELECT empno
,hiredate
FROM employee
WHERE YEAR(hiredate) = YEAR(CURRENT DATE) - 1;
```

Figure 506, Select rows where hire-date = prior year

#### Get Prior Month

One can use the DAYS function to get the same data for the prior day. But one cannot use the MONTH function to do the equivalent for the prior month because at the first of the year the month number goes back to one.

One can address this issue by writing a simple function that multiplies the year-number by 12, and then adds the month-number:

CREATE FUNCTION year\_month(inval DATE) RETURNS INTEGER RETURN (YEAR(inval) \* 12) + MONTH(inval); Figure 507, Create year-month function

We can use this function thus:

SELECT empno ,hiredate FROM employee WHERE YEAR\_MONTH(hiredate) = YEAR\_MONTH(CURRENT DATE) - 1; Figure 508, Select rows where hire-date = prior month

#### **Get Prior Week**

Selecting rows for the prior week is complicated by the fact that both the US and ISO definitions of a week begin at one at the start of the year (see page 402). If however we choose to define a week as a set of seven contiguous days, regardless of the date, we can create a function to do the job. In the example below we shall assume that a week begins on a Sunday:

```
CREATE FUNCTION sunday_week(inval DATE)
RETURNS INTEGER
RETURN DAYS(inval) / 7;
Figure 509, Create week-number function
```

The next function assumes that a week begins on a Monday:

```
CREATE FUNCTION monday_week(inval DATE)
RETURNS INTEGER
RETURN (DAYS(inval) - 1) / 7;
Figure 510, Create week-number function
```

Both the above functions convert the input date into a day-number value, then subtract (if needed) to get to the right day of the week, then divide by seven to get a week-number. The result is the number of weeks since the beginning of the current era.

The next query shows the two functions in action:

| WITH                                  | ANSWER                             |
|---------------------------------------|------------------------------------|
| temp1 (num,dt) AS                     |                                    |
| (VALUES (1                            | DATE DAY WK IS SUN WK MON WK       |
| ,DATE('2004-12-29'))                  |                                    |
| UNION ALL                             | 2004-12-29 Wed 53 53 104563 104563 |
| SELECT num + 1                        | 2004-12-30 Thu 53 53 104563 104563 |
| ,dt + 1 DAY                           | 2004-12-31 Fri 53 53 104563 104563 |
| FROM temp1                            | 2005-01-01 Sat 1 53 104563 104563  |
| WHERE num < 15                        | 2005-01-02 Sun 2 53 104564 104563  |
| ),                                    | 2005-01-03 Mon 2 1 104564 104564   |
| temp2 (dt,dy) AS                      | 2005-01-04 Tue 2 1 104564 104564   |
| (SELECT dt                            | 2005-01-05 Wed 2 1 104564 104564   |
| ,SUBSTR(DAYNAME(dt),1,3)              | 2005-01-06 Thu 2 1 104564 104564   |
| FROM temp1                            | 2005-01-07 Fri 2 1 104564 104564   |
| )                                     | 2005-01-08 Sat 2 1 104564 104564   |
| SELECT CHAR(dt,ISO) AS date           | 2005-01-09 Sun 3 1 104565 104564   |
| , dy AS day                           | 2005-01-10 Mon 3 2 104565 104565   |
| ,WEEK(dt) AS wk                       | 2005-01-11 Tue 3 2 104565 104565   |
| ,WEEK_ISO(dt) AS is                   | 2005-01-12 Wed 3 2 104565 104565   |
| ,sunday_week(dt) AS sun_wk            |                                    |
| ,monday_week(dt) AS mon_wk            |                                    |
| FROM temp2                            |                                    |
| ORDER BY 1;                           |                                    |
| Figure 511, Use week-number functions |                                    |

#### **Generating Numbers**

The next function returns a table of rows. Each row consists of a single integer value, starting at zero, and going up to the number given in the input. At least one row is always returned. If the input value is greater than zero, the number of rows returned equals the input value plus one:

```
CREATE FUNCTION NumList (max num INTEGER)
 RETURNS TABLE (num INTEGER)
 LANGUAGE SQL
 RETURN
    WITH temp1 (num) AS
        (VALUES (0)
        UNION ALL
        SELECT num + 1
        FROM
                temp1
        WHERE
                num < max num
       )
    SELECT
           num
    FROM
            temp1;
Figure 512, Create num-list function
```

Below are some queries that use the above function:

| SELECT<br>FROM                | *<br>TABLE(NumList(-1)) AS xxx;                                         | ANSWERS<br>======<br>0 |
|-------------------------------|-------------------------------------------------------------------------|------------------------|
| SELECT<br>FROM                | * TABLE(NumList(+0)) AS xxx;                                            | 0                      |
| SELECT<br>FROM                | *<br>TABLE(NumList(+3)) AS xxx;                                         | 0<br>1<br>2<br>3       |
| SELECT<br>FROM<br>Figure 513, | * TABLE(NumList(CAST(NULL AS INTEGER))) AS xxx; Using num-list function | 0                      |

NOTE: If this function did not always return one row, we might have to use a left-outer-join when joining to it. Otherwise the calling row might disappear from the answer-set because no row was returned.

To illustrate the function's usefulness, consider the following query, which returns the start and end date for a given set of activities:

| SELECT   | actno                   | ANSWE | R               |                 |       |
|----------|-------------------------|-------|-----------------|-----------------|-------|
|          | ,emstdate               | ===== | =============== | =============== | ===== |
|          | ,emendate               | ACTNO | EMSTDATE        | EMENDATE        | #DAYS |
|          | ,DAYS(emendate) -       |       |                 |                 |       |
|          | DAYS(emstdate) AS #days | 70    | 1982-06-15      | 1982-07-01      | 16    |
| FROM     | emp_act act             | 80    | 1982-03-01      | 1982-04-15      | 45    |
| WHERE    | empno = '000260'        |       |                 |                 |       |
| AND      | projno = 'AD3113'       |       |                 |                 |       |
| AND      | actno < 100             |       |                 |                 |       |
| AND      | emptime = 0.5           |       |                 |                 |       |
| ORDER BY | actno;                  |       |                 |                 |       |

Figure 514, Select activity start & end date

Imagine that we wanted take the above output, and generate a row for each day between the start and end dates. To do this we first have to calculate the number of days between a given start and end, and then join to the function using that value:

| SELECT  | actno<br>,#days |                          | ANSWE | R<br>======= |     |            |
|---------|-----------------|--------------------------|-------|--------------|-----|------------|
|         | , num           |                          | ACTNO | #DAYS        | NUM | NEW DATE   |
|         | ,emstdate       | e + num DAYS AS new date |       |              |     |            |
| FROM    | (SELECT         | actno                    | 70    | 16           | 0   | 1982-06-15 |
|         |                 | ,emstdate                | 70    | 16           | 1   | 1982-06-16 |
|         |                 | ,emendate                | 70    | 16           | 2   | 1982-06-17 |
|         |                 | ,DAYS(emendate) -        | 70    | 16           | 3   | 1982-06-18 |
|         |                 | DAYS(emstdate) AS #days  | 70    | 16           | 4   | 1982-06-19 |
|         | FROM            | emp act act              | 70    | 16           | 5   | 1982-06-20 |
|         | WHERE           | empno = '000260'         | 70    | 16           | 6   | 1982-06-21 |
|         | AND             | projno = 'AD3113'        | 70    | 16           | 7   | 1982-06-22 |
|         | AND             | actno < 100              | 70    | 16           | 8   | 1982-06-23 |
|         | AND             | emptime = 0.5            | 70    | 16           | 9   | 1982-06-24 |
|         | )AS aaa         |                          | 70    | 16           | 10  | 1982-06-25 |
|         | , TABLE (Ni     | mList(#days)) AS ttt     | eto   | c            |     |            |
| ORDER B | Y actno         |                          |       |              |     |            |
|         | ,num;           |                          |       |              |     |            |

*Figure 515, Generate one row per date between start & end dates (1 of 2)* 

In the above query the #days value equals the number of days <u>between</u> the start and end dates. If the two dates equal, the #days value will be zero. In this case we will still get a row because the function will return a single zero value. If this were not the case (i.e. the function returned no rows if the input value was less than one), we would have to code a left-outer-join with a fake ON statement:

| SELECT     | actno<br>,#days                            |            |             |     |            |
|------------|--------------------------------------------|------------|-------------|-----|------------|
|            | , mum                                      | ACTNO      | #DAYS       | NUM | NEW DATE   |
|            | ,emstdate + num DAYS AS new date           |            |             |     |            |
| FROM       | (SELECT actno                              | 70         | 16          | 0   | 1982-06-15 |
|            | ,emstdate                                  | 70         | 16          | 1   | 1982-06-16 |
|            | , emendate                                 | 70         | 16          | 2   | 1982-06-17 |
|            | ,DAYS(emendate) -                          | 70         | 16          | 3   | 1982-06-18 |
|            | DAYS (emstdate) AS #days                   | 70         | 16          | 4   | 1982-06-19 |
|            | FROM emp act act                           | 70         | 16          | 5   | 1982-06-20 |
|            | WHERE $empno = '000260'$                   | 70         | 16          | 6   | 1982-06-21 |
|            | AND projno = 'AD3113'                      | 70         | 16          | 7   | 1982-06-22 |
|            | AND actno < 100                            | 70         | 16          | 8   | 1982-06-23 |
|            | AND $emptime = 0.5$                        | 70         | 16          | 9   | 1982-06-24 |
|            | )AS aaa                                    | 70         | 16          | 10  | 1982-06-25 |
| LEFT OU    | TER JOIN                                   | eto        | 2           |     |            |
|            | TABLE(NumList(#days)) AS ttt               |            |             |     |            |
| ON         | 1 = 1                                      |            |             |     |            |
| ORDER B    | SY actno                                   |            |             |     |            |
|            | ,num;                                      |            |             |     |            |
| Figure 516 | 6 Congrate one row per date between start. | & and data | c(2  of  2) | 1   |            |

*Figure 516, Generate one row per date between start & end dates (2 of 2)* 

#### **Check Data Value Type**

The following function checks to see if an input value is character, where character is defined as meaning that **all** bytes are "A" through "Z" or blank. It converts (if possible) all bytes to blank using the TRANSLATE function, and then checks to see if the result is blank:

```
CREATE FUNCTION ISCHAR (inval VARCHAR(250))
RETURNS SMALLINT
LANGUAGE SQL
RETURN
CASE
WHEN TRANSLATE(UPPER(inval),' ','ABCDEFGHIJKLMNOPQRSTUVWXYZ') = ' '
THEN 1
ELSE 0
END;
Figure 517, Check if input value is character
```

The next function is similar to the prior, except that it looks to see if all bytes in the input are in the range of "0" through "9", or blank:

```
CREATE FUNCTION ISNUM (inval VARCHAR(250))
RETURNS SMALLINT
LANGUAGE SQL
RETURN
CASE
WHEN TRANSLATE(inval,' ','01234567890') = ' '
THEN 1
ELSE 0
END;
```

Figure 518, Check if input value is numeric

Below is an example of the above two functions in action:

| WITH temp (indata) AS           | ANSWER     |
|---------------------------------|------------|
| (VALUES ('ABC'),('123'),('3.4') | =========  |
| , (′-44′), (′A1 ′), (′ ′))      | INDATA C N |
| SELECT indata AS indata         |            |
| ,ISCHAR(indata) AS c            | ABC 1 0    |
| ,ISNUM(indata) AS n             | 123 0 1    |
| FROM temp;                      | 3.4 0 0    |
|                                 | -44 00     |
|                                 | A1 0 0     |
|                                 | 1 1        |
|                                 |            |

#### Figure 519, Example of functions in use

The above ISNUM function is a little simplistic. It doesn't check for all-blanks, or embedded blanks, decimal input, or sign indicators. The next function does all of this, and also indicates what type of number was found:

```
CREATE FUNCTION ISNUM2 (inval VARCHAR(255))
RETURNS CHAR(4)
LANGUAGE SQL
RETURN
CASE
   WHEN inval
                                                    = ′ ′
   THEN
   WHEN LOCATE(' ', RTRIM(LTRIM(inval)))
                                                    > 0
   THEN '
   WHEN TRANSLATE(inval,' ','01234567890')
THEN ' '
                                                 = inval
                                                    = ′ ′
   WHEN TRANSLATE(inval, ' ', '01234567890')
         'INT '
   THEN
   WHEN TRANSLATE(inval,'','+01234567890') = ''
    AND LOCATE('+', LTRIM(inval))
                                                    = 1
    AND LENGTH (REPLACE (inval, '+', ''))
                                                   = LENGTH(inval) - 1
   THEN
         'INT+'
   WHEN TRANSLATE(inval, ' ', '-01234567890') = ' '
    AND LOCATE('-',LTRIM(inval))
                                                    = 1
   AND LENGTH (REPLACE (inval, '-', ''))
THEN 'INT-'
                                                    = LENGTH(inval) - 1
   WHEN TRANSLATE(inval, ' ', '.01234567890') = ' '
   AND LENGTH (REPLACE (inval, '.', ''))
THEN 'DEC'
                                                    = LENGTH(inval) - 1
   WHEN TRANSLATE(inval, ' ', '+.01234567890') = ' '
    AND LOCATE('+',LTRIM(inval))
                                       = 1
()) = LENGTH(inval) - 1
()) = LENGTH(inval) - 1
                                                    = 1
    AND LENGTH (REPLACE (inval, '+', ''))
AND LENGTH (REPLACE (inval, '.', ''))
   THEN
         ' DEC+'
```

Figure 520, Check if input value is numeric - part 1 of 2

```
WHEN TRANSLATE(inval,' ','-.01234567890') = ' '
AND LOCATE('-',LTRIM(inval)) = 1
AND LENGTH(REPLACE(inval,'-','')) = LENGTH(inval) - 1
AND LENGTH(REPLACE(inval,'.','')) = LENGTH(inval) - 1
THEN 'DEC-'
ELSE ' '
END;
```

Figure 521, Check if input value is numeric - part 2 of 2

The first three WHEN checks above are looking for non-numeric input:

- The input is blank.
- The input has embedded blanks.
- The input does not contain any digits.

The final five WHEN checks look for a specific types of numeric input. They are all similar in design, so we can use the last one (looking of negative decimal input) to illustrate how they all work:

- Check that the input consists only of digits, dots, the minus sign, and blanks.
- Check that the minus sign is the left-most non-blank character.
- Check that there is only one minus sign in the input.
- Check that there is only one dot in the input.

Below is an example of the above function in use:

| WITH te | emp (indata) AS    |             |    |        |      | ANSWER |
|---------|--------------------|-------------|----|--------|------|--------|
| (VALUES | \$ ('ABC'),('123') | ,('3.4')    |    | ====== |      |        |
|         | , ('-44'), ('+11') | , (′-1-′)   |    | INDATA | TYPE | NUMBER |
|         | , ('12+'), ('+.1') | , (′-0.′)   |    |        |      |        |
|         | ,(' '),('1 1')     | ,('.'))     |    | ABC    |      | -      |
| SELECT  | indata             | AS indata   |    | 123    | INT  | 123.00 |
|         | ,ISNUM2(indata)    | AS type     |    | 3.4    | DEC  | 3.40   |
|         | ,CASE              |             |    | -44    | INT- | -44.00 |
|         | WHEN ISNUM2        | (indata) <> | 11 | +11    | INT+ | 11.00  |
|         | THEN DEC(ind       | lata,5,2)   |    | -1-    |      | -      |
|         | ELSE NULL          |             |    | 12+    |      | -      |
|         | END                | AS number   |    | +.1    | DEC+ | 0.10   |
| FROM    | temp;              |             |    | -0.    | DEC- | 0.00   |
|         |                    |             |    |        |      | -      |
|         |                    |             |    | 1 1    |      | -      |

.

Figure 522, Example of function in use

# Order By, Group By, and Having

# **Order By**

The ORDER BY statement is used to sequence output rows. The syntax goes as follows:

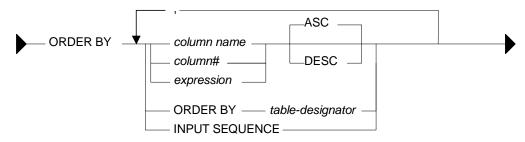

Figure 523, ORDER BY syntax

## Notes

One can order on any one of the following:

- A named column, or an expression, neither of which need to be in the select list.
- An unnamed column identified by its number in the list of columns selected.
- The ordering sequence of a specific nested sub-select.
- For an insert, the order in which the rows were inserted (see page 65).

Also note:

- One can have multiple ORDER BY statements in a query, but only one per sub-select.
- Specifying the same field multiple times in an ORDER BY list is allowed, but silly. Only the first specification of the field will have any impact on the output order.
- If the ORDER BY column list does not uniquely identify each row, any rows with duplicate values will come out in random order. This is almost always the wrong thing to do when the data is being displayed to an end-user.
- Use the TRANSLATE function to order data regardless of case. Note that this trick may not work consistently with some European character sets.
- NULL values sort high.

## Sample Data

The following view is used throughout this section:

```
CREATE VIEW SEQ_DATA(col1,col2)
AS VALUES ('ab','xy')
, ('AB','xy')
, ('ac','XY')
, ('AB','XY')
, ('AB','XY')
, ('Ab','12');
Figure 524, ORDER BY sample data definition
```

## **Order by Examples**

The following query presents the output in ascending order:

| SELECT col1<br>, col2              | ANSWER         | SEQ_DATA                                                                        |
|------------------------------------|----------------|---------------------------------------------------------------------------------|
| FROM seq_data<br>ORDER BY coll ASC | COL1 COL2      | COL1   COL2                                                                     |
| , col2;                            | ab xy<br>ac XY | ab xy<br>AB xy                                                                  |
|                                    | Ab 12<br>AB xy | ac XY<br>AB XY                                                                  |
|                                    | AB XY          | $\begin{vmatrix} AB \\ Ab \end{vmatrix} \begin{vmatrix} A1 \\ 12 \end{vmatrix}$ |

#### Figure 525, Simple ORDER BY

In the above example, all of the lower case data comes before any of the upper case data. Use the TRANSLATE function to display the data in case-independent order:

|          | coll                 | ANSWE | ER   |
|----------|----------------------|-------|------|
|          | ,col2                | ===== |      |
| FROM     | seq_data             | COL1  | COL2 |
| ORDER BY | TRANSLATE(coll) ASC  |       |      |
|          | ,TRANSLATE(col2) ASC | Ab    | 12   |
|          |                      | ab    | xy   |
|          |                      | AB    | ΧŸ   |
|          |                      | AB    | xy   |
|          |                      | ac    | ΧŸ   |
| E. 50C   |                      |       |      |

#### Figure 526, Case insensitive ORDER BY

One does not have to specify the column in the ORDER BY in the select list though, to the end-user, the data may seem to be random order if one leaves it out:

| SELECT   | col2     | ANSWER |
|----------|----------|--------|
| FROM     | seq_data | ====== |
| ORDER BY |          | COL2   |
|          | ,col2;   |        |
|          |          | xy     |
|          |          | XY     |
|          |          | 12     |
|          |          | xy     |
|          |          | XY     |
|          |          |        |

#### Figure 527, ORDER BY on not-displayed column

In the next example, the data is (primarily) sorted in descending sequence, based on the second byte of the first column:

| SELECT   | coll                | AN | SWER    |   |
|----------|---------------------|----|---------|---|
|          | col2                | == |         | = |
| FROM     | seq_data            | CO | L1 COL2 | 2 |
| ORDER BY | SUBSTR(col1,2) DESC |    |         | - |
|          | col2                | ac | XY      |   |
|          | 1;                  | AB | xy      |   |
|          |                     | AB | XŸ      |   |
|          |                     | Ab | 12      |   |
|          |                     | ab | xy      |   |

#### Figure 528, ORDER BY second byte of first column

If a character column is defined FOR BIT DATA, the data is returned in internal ASCII sequence, as opposed to the standard collating sequence where a' < A' < b' < B'. In ASCII sequence all upper case characters come before all lower case characters. In the following example, the HEX function is used to display ordinary character data in bit-data order:

| SELECT  | coll        |    |      | ANSWI | ER    |       |      |
|---------|-------------|----|------|-------|-------|-------|------|
|         | ,HEX(col1)  | AS | hex1 | ===== | ===== | ===== | ==== |
|         | ,col2       |    |      | COL1  | HEX1  | COL2  | HEX2 |
|         | ,HEX(col2)  | AS | hex2 |       |       |       |      |
| FROM    | seq_data    |    |      | AB    | 4142  | XY    | 5859 |
| ORDER B | Y HEX(col1) |    |      | AB    | 4142  | xy    | 7879 |
|         | ,HEX(col2)  |    |      | Ab    | 4162  | 12    | 3132 |
|         |             |    |      | ab    | 6162  | xy    | 7879 |
|         |             |    |      | ac    | 6163  | XY    | 5859 |

Figure 529, ORDER BY in bit-data sequence

#### ORDER BY sub-select

One can order by the result of a nested ORDER BY, thus enabling one to order by a column that is not in the input - as is done below:

| SELECT col1            |       | ANSWER | SEQ_DA | ATA  |
|------------------------|-------|--------|--------|------|
| FROM (SELECT coli      | 1     | ====== | +      | +    |
|                        | _data | COL1   | COL1   | COL2 |
| ORDER BY col2          | 2     |        | +      |      |
| ) AS xxx               |       | Ab     | ab     | xy   |
| ORDER BY ORDER OF xxx; | ;     | ab     | AB     | xy   |
|                        |       | AB     | ac     | XY   |
|                        |       | ac     | AB     | XY   |
|                        |       | AB     | Ab     | 12   |
|                        |       |        | +      | +    |

## Figure 530, ORDER BY nested ORDER BY

In the next example the ordering of the innermost sub-select is used, in part, to order the final output. This is done by first referring it to directly, and then indirectly:

| SELECT  | *          |            |          | ANSW  | ER   |
|---------|------------|------------|----------|-------|------|
| FROM    | (SELECT    | *          |          | ====: | ==== |
|         | FROM       | (SELECT    | *        | COL1  | COL2 |
|         |            | FROM       | seq_data |       |      |
|         |            | ORDER BY   | col2     | Ab    | 12   |
|         |            | )AS xxx    |          | ab    | xy   |
|         | ORDER BY   | ORDER OF   | xxx      | AB    | xy   |
|         |            | ,SUBSTR(cc | 011,2)   | AB    | XY   |
|         | )AS yyy    |            |          | ac    | XY   |
| ORDER B | Y ORDER OF | ' ууу      |          |       |      |
|         | ,col1;     |            |          |       |      |

Figure 531, Multiple nested ORDER BY statements

## **ORDER BY inserted rows**

One can select from an insert statement (see page 65) to see what was inserted. Order by the INSERT SEQUENCE to display the rows in the order that they were inserted:

| SELECT empno                                | ANSWER           |
|---------------------------------------------|------------------|
| ,projno AS prj                              |                  |
| ,actno AS act                               | EMPNO PRJ ACT R# |
| ,ROW NUMBER() OVER() AS r#                  |                  |
| FROM FINAL TABLE                            | 400000 ZZZ 999 1 |
| (INSERT INTO emp_act (empno, projno, actno) | 400000 VVV 111 2 |
| VALUES ('400000 <sup>-</sup> ,'ZZZ',999)    |                  |
| ,('400000','VVV',111))                      |                  |
| ORDER BY INPUT SEQUENCE;                    |                  |
| Figure 532 OPDEP PV insert input sequence   |                  |

Figure 532, ORDER BY insert input sequence

NOTE: The INPUT SEQUENCE phrase only works in an insert statement. It can be listed in the ORDER BY part of the statement, but not in the SELECT part. The select cannot be a nested table expression.

# **Group By and Having**

The GROUP BY and GROUPING SETS statements are used to group individual rows into combined sets based on the value in one, or more, columns. The related ROLLUP and CUBE statements are short-hand forms of particular types of GROUPING SETS statement.

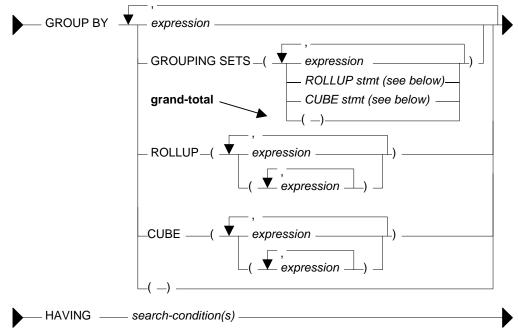

Figure 533, GROUP BY syntax

## **Rules and Restrictions**

- There can only be one GROUP BY per SELECT. Multiple select statements in the same query can each have their own GROUP BY.
- Every field in the SELECT list must either be specified in the GROUP BY, or must have a column function applied against it.
- The result of a simple GROUP BY is always a distinct set of rows, where the unique identifier is whatever fields were grouped on.
- Only expressions returning constant values (e.g. a column name, a constant) can be referenced in a GROUP BY. For example, one cannot group on the RAND function as its result varies from one call to the next. To reference such a value in a GROUP BY, resolve it beforehand using a nested-table-expression.
- Variable length character fields with differing numbers on trailing blanks are treated as equal in the GROUP. The number of trailing blanks, if any, in the result is unpredictable.
- When grouping, all null values in the GROUP BY fields are considered equal.
- There is no guarantee that the rows resulting from a GROUP BY will come back in any particular order. If this is a problem, use an ORDER BY.

#### **GROUP BY Flavors**

A typical GROUP BY that encompasses one or more fields is actually a subset of the more general GROUPING SETS command. In a grouping set, one can do the following:

- Summarize the selected data by the items listed such that one row is returned per unique combination of values. This is an ordinary GROUP BY.
- Summarize the selected data using multiple independent fields. This is equivalent to doing multiple independent GROUP BY statements - with the separate results combined into one using UNION ALL statements.
- Summarize the selected data by the items listed such that one row is returned per unique combination of values, and also get various sub-totals, plus a grand-total. Depending on what exactly is wanted, this statement can be written as a ROLLUP, or a CUBE.

To illustrate the above concepts, imagine that we want to group some company data by team, department, and division. The possible sub-totals and totals that we might want to get are:

```
GROUP BY division, department, team
GROUP BY division, department
GROUP BY division
GROUP BY division, team
GROUP BY department, team
GROUP BY department
GROUP BY team
GROUP BY () <= grand-total
Figure 534, Possible groupings
```

If we wanted to get the first three totals listed above, plus the grand-total, we could write the statement one of three ways:

```
GROUP BY division, department, team
UNION ALL
GROUP BY division, department
UNION ALL
GROUP BY division
UNION ALL
GROUP BY ()
GROUP BY GROUPING SETS ((division, department, team)
    ,(division, department)
    ,(division)
    ,())
```

GROUP BY ROLLUP (division, department, team) Figure 535, Three ways to write the same GROUP BY

## Usage Warnings

Before we continue, be aware of the following:

- Single vs. double parenthesis is a very big deal in grouping sets. When using the former, one is listing multiple independent groupings, while with the latter one is listing the set of items in a particular grouping.
- Repetition matters sometimes. In an ordinary GROUP BY duplicate references to the same field has no impact on the result. By contrast, in a GROUPING SET, ROLLUP, or CUBE statement, duplicate references can often result in the same set of data being retrieved multiple times.

## **GROUP BY Sample Data**

The following view will be used throughout this section:

| CREATE VIEW employee_view AS      | ANSWER             |
|-----------------------------------|--------------------|
| SELECT SUBSTR(workdept,1,1) AS d1 |                    |
| ,workdept AS dept                 | D1 DEPT SEX SALARY |
| , sex AS sex                      |                    |
| , INTEGER (salary) AS salary      | A A00 F 52750      |
| FROM employee                     | A A00 M 29250      |
| WHERE workdept < 'D20';           | A A00 M 46500      |
| COMMIT;                           | B B01 M 41250      |
|                                   | C C01 F 23800      |
|                                   | C C01 F 28420      |
|                                   | C C01 F 38250      |
|                                   | D D11 F 21340      |
| SELECT *                          | D D11 F 22250      |
| FROM employee view                | D D11 F 29840      |
| ORDER BY 1,2,3,4;                 | D D11 M 18270      |
|                                   | D D11 M 20450      |
|                                   | D D11 M 24680      |
|                                   | D D11 M 25280      |
|                                   | D D11 M 27740      |
|                                   | D D11 M 32250      |

Figure 536, GROUP BY Sample Data

## Simple GROUP BY Statements

A simple GROUP BY is used to combine individual rows into a distinct set of summary rows.

#### **Sample Queries**

In this first query we group our sample data by the leftmost three fields in the view:

| SELECT d1, dept, sex        |    |        | AN  | SWER  |      |        |       |
|-----------------------------|----|--------|-----|-------|------|--------|-------|
| ,SUM(salary)                | AS | salary | ==: | ===== | ==== |        |       |
| , SMALLINT (COUNT (*))      | AS | #rows  | D1  | DEPT  | SEX  | SALARY | #ROWS |
| FROM employee_view          |    |        |     |       |      |        |       |
| WHERE dept <> 'ABC'         |    |        | A   | A00   | F    | 52750  | 1     |
| GROUP BY d1, dept, sex      |    |        | A   | A00   | М    | 75750  | 2     |
| HAVING dept > 'A0'          |    |        | В   | B01   | М    | 41250  | 1     |
| AND (SUM(salary) > 100      |    |        | С   | C01   | F    | 90470  | 3     |
| OR MIN(salary) > 10         |    |        | D   | D11   | F    | 73430  | 3     |
| OR COUNT(*) <> 22)          |    |        | D   | D11   | М    | 148670 | 6     |
| ORDER BY d1, dept, sex;     |    |        |     |       |      |        |       |
| Figure 537, Simple GROUP BY |    |        |     |       |      |        |       |

There is no need to have a field in the GROUP BY in the SELECT list, but the answer really doesn't make much sense if one does this:

| SELECT   | sex                            |    |        | ANS  | WER    |       |
|----------|--------------------------------|----|--------|------|--------|-------|
|          | ,SUM(salary)                   | AS | salary | ===: |        | ===== |
|          | ,SMALLINT(COUNT(*))            | AS | #rows  | SEX  | SALARY | #ROWS |
| FROM     | employee_view                  |    |        |      |        |       |
| WHERE    | sex IN $(\overline{'}F', 'M')$ |    |        | F    | 52750  | 1     |
| GROUP BY | 7 dept                         |    |        | F    | 90470  | 3     |
|          | ,sex                           |    |        | F    | 73430  | 3     |
| ORDER BY | I sex;                         |    |        | М    | 75750  | 2     |
|          |                                |    |        | М    | 41250  | 1     |
|          |                                |    |        | М    | 148670 | 6     |

Figure 538, GROUP BY on non-displayed field

One can also do a GROUP BY on a derived field, which may, or may not be, in the statement SELECT list. This is an amazingly stupid thing to do:

| SELECT      | SUM(salary)            | AS   | salary      | ANSWER |       |
|-------------|------------------------|------|-------------|--------|-------|
|             | , SMALLINT (COUNT (*)) | AS   | #rows       |        | ===== |
| FROM        | employee_view          |      |             | SALARY | #ROWS |
| WHERE       | d1 <> 'X'              |      |             |        |       |
| GROUP BY    | SUBSTR(dept,3,1)       |      |             | 128500 | 3     |
| HAVING      | COUNT(*) <> 99;        |      |             | 353820 | 13    |
| Figure 539, | GROUP BY on derived f  | ïeld | , not shown |        |       |

One can not refer to the name of a derived column in a GROUP BY statement. Instead, one has to repeat the actual derivation code. One can however refer to the new column name in an ORDER BY:

| SELECT      | SUBSTR(dept,3,1)       |       | AS wpart |  | ANSWER |        |       |  |
|-------------|------------------------|-------|----------|--|--------|--------|-------|--|
|             | ,SUM(salary)           | AS    | salary   |  | =====  |        | ===== |  |
|             | , SMALLINT (COUNT (*)) | AS    | #rows    |  | WPART  | SALARY | #ROWS |  |
| FROM        | employee view          |       |          |  |        |        |       |  |
| GROUP BY    | SUBSTR(dept,3,1)       |       |          |  | 1      | 353820 | 13    |  |
| ORDER BY    | wpart DESC;            |       |          |  | 0      | 128500 | 3     |  |
| Figure 540, | GROUP BY on derived j  | field | l, shown |  |        |        |       |  |

#### **GROUPING SETS Statement**

The GROUPING SETS statement enable one to get multiple GROUP BY result sets using a single statement. It is important to understand the difference between nested (i.e. in secondary parenthesis), and non-nested GROUPING SETS sub-phrases:

- A nested list of columns works as a simple GROUP BY.
- A non-nested list of columns works as separate simple GROUP BY statements, which are then combined in an implied UNION ALL.

| GROUP BY GROUPING SETS | ((A,B,C)) | is equivalent to | GROUP BY A<br>,B<br>,C                                           |
|------------------------|-----------|------------------|------------------------------------------------------------------|
| GROUP BY GROUPING SETS | (A, B, C) | is equivalent to | GROUP BY A<br>UNION ALL<br>GROUP BY B<br>UNION ALL<br>GROUP BY C |
| GROUP BY GROUPING SETS | (A,(B,C)) | is equivalent to | GROUP BY A<br>UNION ALL<br>GROUP BY B<br>, BY C                  |

#### Figure 541, GROUPING SETS in parenthesis vs. not

Multiple GROUPING SETS in the same GROUP BY are combined together as if they were simple fields in a GROUP BY list:

| GROUP BY GROUPING SE<br>,GROUPING SE<br>,GROUPING SE | ETS (B) | is equivalent to | GROUP BY A<br>,B<br>,C                            |
|------------------------------------------------------|---------|------------------|---------------------------------------------------|
| GROUP BY GROUPING SE<br>,GROUPING SE                 |         | is equivalent to | GROUP BY A<br>,B<br>,C                            |
| GROUP BY GROUPING SE<br>,GROUPING SE                 |         | is equivalent to | GROUP BY A<br>,B<br>UNION ALL<br>GROUP BY A<br>,C |

Figure 542, Multiple GROUPING SETS

One can mix simple expressions and GROUPING SETS in the same GROUP BY:

| GROUP BY A             | is equivalent to GROUP BY A | ł |
|------------------------|-----------------------------|---|
| , GROUPING SETS ((B,C) | ) , E                       | 3 |
|                        | , (                         | 1 |

Figure 543, Simple GROUP BY expression and GROUPING SETS combined

Repeating the same field in two parts of the GROUP BY will result in different actions depending on the nature of the repetition. The second field reference is ignored if a standard GROUP BY is being made, and used if multiple GROUP BY statements are implied:

| GROUP BY A<br>,B<br>,GROUPING SETS       | is equivalent | to (        | GROUP                   | BY A<br>, B<br>, C        |
|------------------------------------------|---------------|-------------|-------------------------|---------------------------|
| GROUP BY A<br>,B<br>,GROUPING SETS       | is equivalent | τ           | GROUP<br>UNION<br>GROUP | ,B<br>,C<br>ALL           |
| GROUP BY A<br>,B<br>,C<br>,GROUPING SETS | is equivalent | τ           | GROUP<br>UNION<br>GROUP | , B<br>, C<br>ALL<br>BY A |
|                                          | <br>          | ~ ~ ~ ~ ~ ~ |                         | ,В<br>,С                  |

Figure 544, Mixing simple GROUP BY expressions and GROUPING SETS

A single GROUPING SETS statement can contain multiple sets of (implied) GROUP BY phrases. These are combined using implied UNION ALL statements:

| GROUP B | Y GROUPING | SETS | ((A,B,C)<br>,(A,B)<br>,(C))         | is | equivalent | to | GROUP<br>UNION<br>GROUP<br>UNION<br>GROUP                                     | , B<br>, C<br>ALL<br>BY A<br>, B<br>ALL                        |
|---------|------------|------|-------------------------------------|----|------------|----|-------------------------------------------------------------------------------|----------------------------------------------------------------|
|         | Y GROUPING |      | , (B, C)<br>, (A)<br>,A<br>, ((C))) | is | equivalent | to | GROUP<br>UNION<br>GROUP<br>UNION<br>GROUP<br>UNION<br>GROUP<br>UNION<br>GROUP | BY A<br>ALL<br>BY B<br>,C<br>ALL<br>BY A<br>ALL<br>BY A<br>ALL |

Figure 545, GROUPING SETS with multiple components

The null-field list "()" can be used to get a grand total. This is equivalent to not having the GROUP BY at all.

| GROUP BY GROUPING SETS   | ((A,B,C)<br>,(A,B)<br>,(A) | is equivalent to     | GROUP BY A<br>, B<br>, C |
|--------------------------|----------------------------|----------------------|--------------------------|
|                          | , ())                      |                      | UNION ALL                |
|                          | , , , ,                    |                      | GROUP BY A               |
|                          |                            |                      | , В                      |
| is equivalent to         |                            |                      | UNION ALL                |
|                          |                            |                      | GROUP BY A               |
|                          |                            |                      | UNION ALL                |
| ROLLUP(A,B,C)            |                            |                      | grand-totl               |
| Figure 546, GROUPING SET | with multiple com          | ponents, using grana | l-total                  |

The above GROUPING SETS statement is equivalent to a ROLLUP(A,B,C), while the next is equivalent to a CUBE(A,B,C):

| GROUP BY GROUPING SETS | , (A,B)<br>, (A,C) | is equivalent |         | , B<br>, C |
|------------------------|--------------------|---------------|---------|------------|
|                        | , (B,C)            |               | UNION A |            |
|                        | , (A)              |               | GROUP B |            |
|                        | , (B)              |               |         | ,В         |
|                        | , (C)              |               | UNION A |            |
|                        | , ())              |               | GROUP B | SY A       |
|                        |                    |               |         | , C        |
|                        |                    |               | UNION A | LL         |
|                        |                    |               | GROUP B | SY B       |
| is equivalent to       |                    |               |         | ,C         |
| -                      |                    |               | UNION A | LL         |
|                        |                    |               | GROUP B | A Ya       |
|                        |                    |               | UNION A | LL         |
| CUBE(A, B, C)          |                    |               | GROUP B | У В        |
|                        |                    |               | UNION A | LL         |
|                        |                    |               | GROUP B |            |
|                        |                    |               | UNION A |            |
|                        |                    |               | grand-t |            |
|                        |                    |               | grana c | L          |

Figure 547, GROUPING SET with multiple components, using grand-total

#### SQL Examples

This first example has two GROUPING SETS. Because the second is in nested parenthesis, the result is the same as a simple three-field group by:

| SELECT d1                   | AN | SWER  |      |        |      |      |      |     |
|-----------------------------|----|-------|------|--------|------|------|------|-----|
| ,dept                       | == | ====: | ==== |        | ===: | ==== | ==== | === |
| , sex                       | D1 | DEPT  | SEX  | SAL    | #R   | DF   | WF   | SF  |
| ,SUM(salary) AS sal         |    |       |      |        |      |      |      |     |
| ,SMALLINT(COUNT(*)) AS #r   | A  | A00   | F    | 52750  | 1    | 0    | 0    | 0   |
| , GROUPING(d1) AS f1        | A  | A00   | Μ    | 75750  | 2    | 0    | 0    | 0   |
| ,GROUPING(dept) AS fd       | В  | B01   | Μ    | 41250  | 1    | 0    | 0    | 0   |
| , GROUPING (sex) AS fs      | С  | C01   | F    | 90470  | 3    | 0    | 0    | 0   |
| FROM employee view          | D  | D11   | F    | 73430  | 3    | 0    | 0    | 0   |
| GROUP BY GROUPING SETS (d1) | D  | D11   | Μ    | 148670 | 6    | 0    | 0    | 0   |
| ,GROUPING SETS ((dept,sex)) |    |       |      |        |      |      |      |     |
| ORDER BY d1                 |    |       |      |        |      |      |      |     |
| ,dept                       |    |       |      |        |      |      |      |     |
| , sex;                      |    |       |      |        |      |      |      |     |

## Figure 548, Multiple GROUPING SETS, making one GROUP BY

NOTE: The GROUPING(field-name) column function is used in these examples to identify what rows come from which particular GROUPING SET. A value of 1 indicates that the corresponding data field is null because the row is from of a GROUPING SET that does not involve this row. Otherwise, the value is zero.

In the next query, the second GROUPING SET is not in nested-parenthesis. The query is therefore equivalent to GROUP BY D1, DEPT UNION ALL GROUP BY D1, SEX:

| SELECT d1                   | AN  | SWER  |       |         |      |      |    |     |
|-----------------------------|-----|-------|-------|---------|------|------|----|-----|
| ,dept                       | ==: | ===== | ====: | ======= | ==== | ==== |    | === |
| , sex                       | D1  | DEPT  | SEX   | SAL     | #R   | F1   | FD | FS  |
| ,SUM(salary) AS sal         |     |       |       |         |      |      |    |     |
| ,SMALLINT(COUNT(*)) AS #r   | А   | A00   | -     | 128500  | 3    | 0    | 0  | 1   |
| ,GROUPING(d1) AS f1         | А   | -     | F     | 52750   | 1    | 0    | 1  | 0   |
| ,GROUPING(dept) AS fd       | А   | -     | М     | 75750   | 2    | 0    | 1  | 0   |
| , GROUPING (sex) AS fs      | В   | B01   | -     | 41250   | 1    | 0    | 0  | 1   |
| FROM employee view          | В   | -     | М     | 41250   | 1    | 0    | 1  | 0   |
| GROUP BY GROUPING SETS (d1) | С   | C01   | -     | 90470   | 3    | 0    | 0  | 1   |
| ,GROUPING SETS (dept,sex)   | С   | -     | F     | 90470   | 3    | 0    | 1  | 0   |
| ORDER BY d1                 | D   | D11   | -     | 222100  | 9    | 0    | 0  | 1   |
| ,dept                       | D   | -     | F     | 73430   | 3    | 0    | 1  | 0   |
| , sex;                      | D   | -     | М     | 148670  | 6    | 0    | 1  | 0   |
|                             |     |       |       | _       |      |      |    |     |

Figure 549, Multiple GROUPING SETS, making two GROUP BY results

It is generally unwise to repeat the same field in both ordinary GROUP BY and GROUPING SETS statements, because the result is often rather hard to understand. To illustrate, the following two queries differ only in their use of nested-parenthesis. Both of them repeat the DEPT field:

- In the first, the repetition is ignored, because what is created is an ordinary GROUP BY ٠ on all three fields.
- In the second, repetition is important, because two GROUP BY statements are implicitly ٠ generated. The first is on D1 and DEPT. The second is on D1, DEPT, and SEX.

| SELECT<br>FROM<br>GROUP BY<br>ORDER BY<br>Figure 550. | ,dept<br>,GROUPING SETS ((dep                                                                                           | AS f1<br>AS fd<br>AS fs<br>pt,sex))        |  |
|-------------------------------------------------------|----------------------------------------------------------------------------------------------------|--------------------------------------------|--|
| SELECT<br>FROM<br>GROUP BY                            | <pre>d1 ,dept ,sex ,SUM(salary) ,SMALLINT(COUNT(*)) ,GROUPING(d1) ,GROUPING(dept) ,GROUPING(sex) employee_view d1</pre> | AS sal<br>AS #r<br>AS f1<br>AS fd<br>AS fs |  |

| ANS | SWER |       |        |    |    |    |    |
|-----|------|-------|--------|----|----|----|----|
| D1  | DEPT | SEX   | SAL    | #R | F1 | FD | FS |
| A   | A00  | <br>F | 52750  | 1  | 0  | 0  | 0  |
| А   | A00  | М     | 75750  | 2  | 0  | 0  | 0  |
| В   | B01  | М     | 41250  | 1  | 0  | 0  | 0  |
| С   | C01  | F     | 90470  | 3  | 0  | 0  | 0  |
| D   | D11  | F     | 73430  | 3  | 0  | 0  | 0  |
| D   | D11  | М     | 148670 | 6  | 0  | 0  | 0  |

| ANSWER |      |       |        |    |    |    |    |  |  |
|--------|------|-------|--------|----|----|----|----|--|--|
| D1     | DEPT | SEX   | SAL    | #R | F1 | FD | FS |  |  |
| <br>A  | A00  | <br>F | 52750  | 1  | 0  | 0  | 0  |  |  |
| А      | A00  | М     | 75750  | 2  | 0  | 0  | 0  |  |  |
| А      | A00  | -     | 128500 | 3  | 0  | 0  | 1  |  |  |
| В      | B01  | М     | 41250  | 1  | 0  | 0  | 0  |  |  |
| В      | B01  | -     | 41250  | 1  | 0  | 0  | 1  |  |  |
| С      | C01  | F     | 90470  | 3  | 0  | 0  | 0  |  |  |
| С      | C01  | -     | 90470  | 3  | 0  | 0  | 1  |  |  |
| D      | D11  | F     | 73430  | 3  | 0  | 0  | 0  |  |  |
| D      | D11  | М     | 148670 | 6  | 0  | 0  | 0  |  |  |
| D      | D11  | -     | 222100 | 9  | 0  | 0  | 1  |  |  |

Figure 551, Repeated field impacts query result

, GROUPING SETS (dept, sex) ORDER BY d1

,DEPT

,dept ,sex;

The above two queries can be rewritten as follows:

| GROUP BY d1<br>,dept<br>,GROUPING SETS ((dept,sex)) | is equivalent to | GROUP BY d1<br>,dept<br>sex                       |
|-----------------------------------------------------|------------------|---------------------------------------------------|
| GROUP BY d1<br>,dept<br>,GROUPING SETS (dept,sex)   | is equivalent to | ,dept<br>sex<br>UNION ALL<br>GROUP BY d1<br>,dept |
| Figure 552 Repeated field impacts query result      |                  | ,dept                                             |

Figure 552, Repeated field impacts query result

NOTE: Repetitions of the same field in a GROUP BY (as is done above) are ignored during query processing. Therefore GROUP BY D1, DEPT, DEPT, SEX is the same as GROUP BY D1, DEPT, SEX.

## **ROLLUP Statement**

A ROLLUP expression displays sub-totals for the specified fields. This is equivalent to doing the original GROUP BY, and also doing more groupings on sets of the left-most columns.

| GROUP BY ROLLUP(A,B,C) | ===> | GROUP BY GROUPING SETS((A,B,C)<br>,(A,B)<br>,(A)<br>,()) |
|------------------------|------|----------------------------------------------------------|
| GROUP BY ROLLUP(C,B)   | ===> | GROUP BY GROUPING SETS((C,B)<br>,(C)<br>,())             |
| GROUP BY ROLLUP(A)     | ===> | GROUP BY GROUPING SETS((A)                               |

Figure 553, ROLLUP vs. GROUPING SETS

Imagine that we wanted to GROUP BY, but not ROLLUP one field in a list of fields. To do this, we simply combine the field to be removed with the next more granular field:

GROUP BY ROLLUP(A,(B,C)) ===> GROUP BY GROUPING SETS((A,B,C)
, (A)
, ())

## Figure 554, ROLLUP vs. GROUPING SETS

Multiple ROLLUP statements in the same GROUP BY act independently of each other:

| GROUP BY ROLLUP(A)<br>, ROLLUP(B,C) | ===>   | GROUP | BY | GROUPING | SETS ( (A, B, C)<br>, (A, B)<br>, (A)<br>, (B, C)<br>, (B)<br>()) |
|-------------------------------------|--------|-------|----|----------|-------------------------------------------------------------------|
| Figure 555, ROLLUP vs. GROUPING     | G SETS |       |    |          | , ( / )                                                           |

One way to understand the above is to convert the two ROLLUP statement into equivalent grouping sets, and them "multiply" them - ignoring any grand-totals except when they are on both sides of the equation:

| ROLLUP (A)                  | * | ROLLUP(B,C)         | = | GROUPING SETS((A,B,C) |  |  |  |
|-----------------------------|---|---------------------|---|-----------------------|--|--|--|
|                             |   |                     |   | , (A,B)               |  |  |  |
|                             |   |                     |   | , (A)                 |  |  |  |
| GROUPING SETS((A)           | * | GROUPING SETS((B,C) | = | ,(B,C)                |  |  |  |
| , ())                       |   | , (B)               |   | , (B)                 |  |  |  |
|                             |   | ())                 |   | , ( ( ) )             |  |  |  |
| E' STA MARINA CDOUDING CETC |   |                     |   |                       |  |  |  |

Figure 556, Multiplying GROUPING SETS

#### SQL Examples

Here is a standard GROUP BY that gets no sub-totals:

| SELECT  | dept                   |    |        | ANSWI | ER     |       |     |
|---------|------------------------|----|--------|-------|--------|-------|-----|
|         | ,SUM(salary)           | AS | salary | ===== |        |       | === |
|         | , SMALLINT (COUNT (*)) | AS | #rows  | DEPT  | SALARY | #ROWS | FD  |
|         | ,GROUPING(dept)        | AS | fd     |       |        |       |     |
| FROM    | employee view          |    |        | A00   | 128500 | 3     | 0   |
| GROUP B | Y dept                 |    |        | B01   | 41250  | 1     | 0   |
| ORDER B | Y dept;                |    |        | C01   | 90470  | 3     | 0   |
|         | -                      |    |        | D11   | 222100 | 9     | 0   |

## Figure 557, Simple GROUP BY

Imagine that we wanted to also get a grand total for the above. Below is an example of using the ROLLUP statement to do this:

| SELECT  | dept                   |    |        | ANSWI | ER     |       |     |
|---------|------------------------|----|--------|-------|--------|-------|-----|
|         | ,SUM(salary)           | AS | salary | ===== |        |       | === |
|         | , SMALLINT (COUNT (*)) | AS | #rows  | DEPT  | SALARY | #ROWS | FD  |
|         | ,GROUPING(dept)        | AS | FD     |       |        |       |     |
| FROM    | employee view          |    |        | A00   | 128500 | 3     | 0   |
| GROUP B | Y ROLLUP(dept)         |    |        | B01   | 41250  | 1     | 0   |
| ORDER B | Y dept;                |    |        | C01   | 90470  | 3     | 0   |
|         | -                      |    |        | D11   | 222100 | 9     | 0   |
|         |                        |    |        | -     | 482320 | 16    | 1   |

## Figure 558, GROUP BY with ROLLUP

NOTE: The GROUPING(field-name) function that is selected in the above example returns a one when the output row is a summary row, else it returns a zero.

Alternatively, we could do things the old-fashioned way and use a UNION ALL to combine the original GROUP BY with an all-row summary:

| SELECT      | dept                      |      |        | ANSWER |        |       |     |  |
|-------------|---------------------------|------|--------|--------|--------|-------|-----|--|
|             | ,SUM(salary)              | AS   | salary | =====  |        |       | === |  |
|             | , SMALLINT (COUNT (*))    | AS   | #rows  | DEPT   | SALARY | #ROWS | FD  |  |
|             | ,GROUPING(dept)           | AS   | fd     |        |        |       |     |  |
| FROM        | employee view             |      |        | A00    | 128500 | 3     | 0   |  |
| GROUP BY    | dept                      |      |        | B01    | 41250  | 1     | 0   |  |
| UNION AI    | -<br>-                    |      |        | C01    | 90470  | 3     | 0   |  |
| SELECT      | CAST(NULL AS CHAR(3))     | AS   | dept   | D11    | 222100 | 9     | 0   |  |
|             | ,SUM(salary)              | AS   | salary | -      | 482320 | 16    | 1   |  |
|             | ,SMALLINT(COUNT(*))       | AS   | #rows  |        |        |       |     |  |
|             | ,CAST(1 AS INTEGER)       | AS   | fd     |        |        |       |     |  |
| FROM        | employee_view             |      |        |        |        |       |     |  |
| ORDER BY    | dept;                     |      |        |        |        |       |     |  |
| Figure 559, | ROLLUP done the old-fashi | oned | d way  |        |        |       |     |  |

Specifying a field both in the original GROUP BY, and in a ROLLUP list simply results in every data row being returned twice. In other words, the result is garbage:

| SELECT   | dept                   |    |        | ANSW | ER     |        |     |
|----------|------------------------|----|--------|------|--------|--------|-----|
|          | ,SUM(salary)           | AS | salary | ==== |        | ====== | === |
|          | , SMALLINT (COUNT (*)) | AS | #rows  | DEPT | SALARY | #ROWS  | FD  |
|          | ,GROUPING(dept)        | AS | fd     |      |        |        |     |
| FROM     | employee view          |    |        | A00  | 128500 | 3      | 0   |
| GROUP BY | dept                   |    |        | A00  | 128500 | 3      | 0   |
|          | ,ROLLUP(dept)          |    |        | B01  | 41250  | 1      | 0   |
| ORDER BY | / dept;                |    |        | B01  | 41250  | 1      | 0   |
|          |                        |    |        | C01  | 90470  | 3      | 0   |
|          |                        |    |        | C01  | 90470  | 3      | 0   |
|          |                        |    |        | D11  | 222100 | 9      | 0   |
|          |                        |    |        | D11  | 222100 | 9      | 0   |

Figure 560, Repeating a field in GROUP BY and ROLLUP (error)

Below is a graphic representation of why the data rows were repeated above. Observe that two GROUP BY statements were, in effect, generated:

| GROUP BY | dept            | => | GROUP | ΒY | dept       |             | => | GROUP | BY dep | νt |
|----------|-----------------|----|-------|----|------------|-------------|----|-------|--------|----|
|          | , ROLLUP (dept) |    |       |    | , GROUPING | SETS((dept) |    | UNION | ALL    |    |
|          |                 |    |       |    |            | , ())       |    | GROUP | BY dep | νt |
|          |                 |    |       |    |            |             |    |       | , ()   |    |

Figure 561, Repeating a field, explanation

In the next example the GROUP BY, is on two fields, with the second also being rolled up:

| SELECT d   | ept                 |    |        | ANSWER |      |        |       |      |     |  |  |
|------------|---------------------|----|--------|--------|------|--------|-------|------|-----|--|--|
| , s        | ex                  |    |        | =====  | ==== |        |       | ==== | === |  |  |
| , S        | UM(salary)          | AS | salary | DEPT   | SEX  | SALARY | #ROWS | FD   | FS  |  |  |
| , S        | MALLINT (COUNT (*)) | AS | #rows  |        |      |        |       |      |     |  |  |
| , G        | ROUPING(dept)       | AS | fd     | A00    | F    | 52750  | 1     | 0    | 0   |  |  |
| , G        | ROUPING(sex)        | AS | fs     | A00    | М    | 75750  | 2     | 0    | 0   |  |  |
| FROM e     | mployee view        |    |        | A00    | -    | 128500 | 3     | 0    | 1   |  |  |
| GROUP BY d | ept                 |    |        | B01    | М    | 41250  | 1     | 0    | 0   |  |  |
| , R        | OLLUP(sex)          |    |        | B01    | -    | 41250  | 1     | 0    | 1   |  |  |
| ORDER BY d | ept                 |    |        | C01    | F    | 90470  | 3     | 0    | 0   |  |  |
| , s        | ex;                 |    |        | C01    | -    | 90470  | 3     | 0    | 1   |  |  |
|            |                     |    |        | D11    | F    | 73430  | 3     | 0    | 0   |  |  |
|            |                     |    |        | D11    | М    | 148670 | 6     | 0    | 0   |  |  |
|            |                     |    |        | D11    | -    | 222100 | 9     | 0    | 1   |  |  |

#### Figure 562, GROUP BY on 1st field, ROLLUP on 2nd

The next example does a ROLLUP on both the DEPT and SEX fields, which means that we will get rows for the following:

- The work-department and sex field combined (i.e. the original raw GROUP BY).
- A summary for all sexes within an individual work-department.
- A summary for all work-departments (i.e. a grand-total).

| SELECT dept            |    |        | ANSWI | ER  |        |       |    |     |
|------------------------|----|--------|-------|-----|--------|-------|----|-----|
| , sex                  |    |        | ===== |     |        |       |    | === |
| ,SUM(salary)           | AS | salary | DEPT  | SEX | SALARY | #ROWS | FD | FS  |
| , SMALLINT (COUNT (*)) | AS | #rows  |       |     |        |       |    |     |
| ,GROUPING(dept)        | AS | fd     | A00   | F   | 52750  | 1     | 0  | 0   |
| , GROUPING (sex)       | AS | fs     | A00   | М   | 75750  | 2     | 0  | 0   |
| FROM employee_view     |    |        | A00   | -   | 128500 | 3     | 0  | 1   |
| GROUP BY ROLLUP(dept   |    |        | B01   | М   | 41250  | 1     | 0  | 0   |
| ,sex)                  |    |        | B01   | -   | 41250  | 1     | 0  | 1   |
| ORDER BY dept          |    |        | C01   | F   | 90470  | 3     | 0  | 0   |
| ,sex;                  |    |        | C01   | -   | 90470  | 3     | 0  | 1   |
|                        |    |        | D11   | F   | 73430  | 3     | 0  | 0   |
|                        |    |        | D11   | М   | 148670 | 6     | 0  | 0   |
|                        |    |        | D11   | -   | 222100 | 9     | 0  | 1   |
|                        |    |        | -     | -   | 482320 | 16    | 1  | 1   |

## Figure 563, ROLLUP on DEPT, then SEX

In the next example we have reversed the ordering of fields in the ROLLUP statement. To make things easier to read, we have also altered the ORDER BY sequence. Now get an individual row for each sex and work-department value, plus a summary row for each sex:, plus a grand-total row:

| SELECT sex             |    |        | ANSI | VER   |        |        |      |     |
|------------------------|----|--------|------|-------|--------|--------|------|-----|
| ,dept                  |    |        | ===: | ===== |        | ====== | ==== | === |
| ,SUM(salary)           | AS | salary | SEX  | DEPT  | SALARY | #ROWS  | FD   | FS  |
| , SMALLINT (COUNT (*)) | AS | #rows  |      |       |        |        |      |     |
| ,GROUPING(dept)        | AS | fd     | F    | A00   | 52750  | 1      | 0    | 0   |
| , GROUPING (sex)       | AS | fs     | F    | C01   | 90470  | 3      | 0    | 0   |
| FROM employee view     |    |        | F    | D11   | 73430  | 3      | 0    | 0   |
| GROUP BY ROLLUP(sex    |    |        | F    | -     | 216650 | 7      | 1    | 0   |
| ,dept)                 |    |        | М    | A00   | 75750  | 2      | 0    | 0   |
| ORDER BY sex           |    |        | М    | B01   | 41250  | 1      | 0    | 0   |
| , dept ;               |    |        | М    | D11   | 148670 | 6      | 0    | 0   |
|                        |    |        | М    | -     | 265670 | 9      | 1    | 0   |
|                        |    |        | -    | -     | 482320 | 16     | 1    | 1   |

## Figure 564, ROLLUP on SEX, then DEPT

The next statement is the same as the prior, but it uses the logically equivalent GROUPING SETS syntax:

| SELECT sex                          | ANSWER                      |
|-------------------------------------|-----------------------------|
| ,dept                               |                             |
| ,SUM(salary) AS salary              | SEX DEPT SALARY #ROWS FD FS |
| ,SMALLINT(COUNT(*)) AS #rows        |                             |
| ,GROUPING(dept) AS fd               | F A00 52750 1 0 0           |
| , GROUPING (sex) AS fs              | F C01 90470 3 0 0           |
| FROM employee view                  | F D11 73430 3 0 0           |
| GROUP BY GROUPING SETS ((sex, dept) | F - 216650 7 1 0            |
| , (sex)                             | M A00 75750 2 0 0           |
| , ())                               | M B01 41250 1 0 0           |
| ORDER BY sex                        | M D11 148670 6 0 0          |
| ,dept;                              | M - 265670 9 1 0            |
|                                     | 482320 16 1 1               |

```
Figure 565, ROLLUP on SEX, then DEPT
```

The next example has two independent rollups:

- The first generates a summary row for each sex.
- The second generates a summary row for each work-department.

The two together make a (single) combined summary row of all matching data. This query is the same as a UNION of the two individual rollups, but it has the advantage of being done in a single pass of the data. The result is the same as a CUBE of the two fields:

| SELECT sex             |    |        | ANSV | ANSWER |        |       |      |    |  |
|------------------------|----|--------|------|--------|--------|-------|------|----|--|
| ,dept                  |    |        | ==== | ====:  |        |       | ==== | == |  |
| ,SUM(salary)           |    | salary | SEX  | DEPT   | SALARY | #ROWS | FD   | FS |  |
| , SMALLINT (COUNT (*)) | AS | #rows  |      |        |        |       |      |    |  |
| ,GROUPING(dept)        | AS | fd     | F    | A00    | 52750  | 1     | 0    | 0  |  |
| ,GROUPING(sex)         | AS | fs     | F    | C01    | 90470  | 3     | 0    | 0  |  |
| FROM employee_view     |    |        | F    | D11    | 73430  | 3     | 0    | 0  |  |
| GROUP BY ROLLUP(sex)   |    |        | F    | -      | 216650 | 7     | 1    | 0  |  |
| ,ROLLUP(dept)          |    |        | М    | A00    | 75750  | 2     | 0    | 0  |  |
| ORDER BY sex           |    |        | М    | B01    | 41250  | 1     | 0    | 0  |  |
| ,dept;                 |    |        | М    | D11    | 148670 | 6     | 0    | 0  |  |
| _                      |    |        | М    | -      | 265670 | 9     | 1    | 0  |  |
|                        |    |        | -    | A00    | 128500 | 3     | 0    | 1  |  |
|                        |    |        | -    | B01    | 41250  | 1     | 0    | 1  |  |
|                        |    |        | -    | C01    | 90470  | 3     | 0    | 1  |  |
|                        |    |        | -    | D11    | 222100 | 9     | 0    | 1  |  |
|                        |    |        | -    | -      | 482320 | 16    | 1    | 1  |  |

## Figure 566, Two independent ROLLUPS

Below we use an inner set of parenthesis to tell the ROLLUP to treat the two fields as one, which causes us to only get the detailed rows, and the grand-total summary:

| SELECT dept                  |    |        | ANSWER |     |        |       |      |     |
|------------------------------|----|--------|--------|-----|--------|-------|------|-----|
| , sex                        |    |        | =====  |     |        |       | ==== | === |
| ,SUM(salary)                 | AS | salary | DEPT   | SEX | SALARY | #ROWS | FD   | FS  |
| , SMALLINT (COUNT (*))       | AS | #rows  |        |     |        |       |      |     |
| ,GROUPING(dept)              | AS | fd     | A00    | F   | 52750  | 1     | 0    | 0   |
| , GROUPING (sex)             | AS | fs     | A00    | М   | 75750  | 2     | 0    | 0   |
| FROM employee view           |    |        | B01    | М   | 41250  | 1     | 0    | 0   |
| GROUP BY ROLLUP((dept, sex)) |    |        | C01    | F   | 90470  | 3     | 0    | 0   |
| ORDER BY dept                |    |        | D11    | F   | 73430  | 3     | 0    | 0   |
| , sex;                       |    |        | D11    | М   | 148670 | 6     | 0    | 0   |
|                              |    |        | -      | -   | 482320 | 16    | 1    | 1   |

## Figure 567, Combined-field ROLLUP

The HAVING statement can be used to refer to the two GROUPING fields. For example, in the following query, we eliminate all rows except the grand total:

|             | SUM(salary),<br>SMALLINT(COUNT(*)) |       |               | ANSWER |       |
|-------------|------------------------------------|-------|---------------|--------|-------|
| FROM        | employee view                      | 110   | #10WB         | SALARY | #ROWS |
|             | ROLLUP(sex                         |       |               |        |       |
|             | ,dept)                             |       |               | 482320 | 16    |
| HAVING      | GROUPING(dept) = 1                 |       |               |        |       |
| AND         | GROUPING(sex) = 1                  |       |               |        |       |
| ORDER BY    | salary;                            |       |               |        |       |
| Figure 568, | Use HAVING to get only             | v gra | and-total row |        |       |

Below is a logically equivalent SQL statement:

| SELECT   | SUM(salary)            | AS salary | ANSWER | ANSWER |  |  |  |  |
|----------|------------------------|-----------|--------|--------|--|--|--|--|
|          | , SMALLINT (COUNT (*)) | AS #rows  | ====== | :===== |  |  |  |  |
| FROM     | employee_view          |           | SALARY | #ROWS  |  |  |  |  |
| GROUP BY | GROUPING SETS(());     |           |        |        |  |  |  |  |
|          |                        |           | 482320 | 16     |  |  |  |  |

*Figure 569, Use GROUPING SETS to get grand-total row* 

#### Here is another:

| SELECT SUM(salary) |                        |    | salary | ANSWER |       |
|--------------------|------------------------|----|--------|--------|-------|
|                    | , SMALLINT (COUNT (*)) | AS | #rows  |        | ===== |
|                    | employee_view          |    |        | SALARY | #ROWS |
| GROUP BY           | ();                    |    |        |        |       |
|                    |                        |    |        | 482320 | 16    |

Figure 570, Use GROUP BY to get grand-total row

## And another:

| SELECT | ,                      | AS salary | ANSWER       |
|--------|------------------------|-----------|--------------|
|        | , SMALLINT (COUNT (*)) | AS #rows  | ===========  |
| FROM   | employee_view;         |           | SALARY #ROWS |
|        |                        |           |              |
|        |                        |           | 482320 16    |

Figure 571, Get grand-total row directly

## **CUBE Statement**

A CUBE expression displays a cross-tabulation of the sub-totals for any specified fields. As such, it generates many more totals than the similar ROLLUP.

```
GROUP BY CUBE(A, B, C)
                                             GROUP BY GROUPING SETS((A, B, C)
                                 ===>
                                                                      , (A,B)
                                                                      ,(A,C)
                                                                      , (B,C)
                                                                      , (A)
                                                                      ,(B)
                                                                      , (C)
                                                                       , ())
GROUP BY CUBE(C, B)
                                             GROUP BY GROUPING SETS((C,B)
                                 ===>
                                                                      ,(C)
                                                                      ,(B)
                                                                       , ())
GROUP BY CUBE(A)
                                             GROUP BY GROUPING SETS((A)
                                 ===>
                                                                      , ())
```

## Figure 572, CUBE vs. GROUPING SETS

As with the ROLLLUP statement, any set of fields in nested parenthesis is treated by the CUBE as a single field:

| GROUP BY CUBE(A, (B, C))      | ===> | GROUP | ΒY | GROUPING | SETS((A,B,C) |
|-------------------------------|------|-------|----|----------|--------------|
|                               |      |       |    |          | ,(B,C)       |
|                               |      |       |    |          | , (A)        |
|                               |      |       |    |          | , ())        |
| Figure 573, CUBE vs. GROUPING | SETS |       |    |          |              |

Having multiple CUBE statements is allowed, but very, very silly:

| GROUP BY CUBE(A,B)<br>,CUBE(B,C) | GROUPING SETS((A,B,C),(A,B),(A,B,C),(A,B)<br>,(A,B,C),(A,B),(A,C),(A) |
|----------------------------------|-----------------------------------------------------------------------|
|                                  | , (B,C) , (B) , (B,C) , (B) , (B,C) , (B) , (B,C) , (B) , (C) , (D)   |
| E: 574 GUDE G                    |                                                                       |

Figure 574, CUBE vs. GROUPING SETS

Obviously, the above is a lot of GROUPING SETS, and even more underlying GROUP BY statements. Think of the query as the Cartesian Product of the two CUBE statements, which are first resolved down into the following two GROUPING SETS:

## ((A,B),(A),(B),())

((B,C),(B),(C),())

## SQL Examples

Below is a standard CUBE statement:

| SELECT                       | d1<br>,dept<br>,sex                        |          |           |
|------------------------------|--------------------------------------------|----------|-----------|
|                              | , INT(SUM(salary))<br>, SMALLINT(COUNT(*)) | AS<br>AS | sal<br>#r |
|                              | ,GROUPING(d1)<br>,GROUPING(dept)           | AS<br>AS |           |
|                              | , GROUPING (sex)                           | AS       |           |
| FROM<br>GROUP BY<br>ORDER BY |                                            | )        |           |
|                              | ,dept<br>,sex;                             |          |           |

|           | ANSWER |     |                  |            |            |            |           |  |  |
|-----------|--------|-----|------------------|------------|------------|------------|-----------|--|--|
| ==:<br>D1 | DEPT   | SEX | sal              | ====<br>#R | ===:<br>F1 | ====<br>FD | ===<br>FS |  |  |
|           |        |     |                  |            |            |            |           |  |  |
| А         | A00    | F   | 52750            | 1          | 0          | 0          | 0         |  |  |
| A         | A00    | M   | 75750            | 2          | 0          | 0          | 0         |  |  |
| A         | A00    | _   | 128500           | 3          | 0          | 0          | 1         |  |  |
| A         | _      | F   | 52750            | 1          | 0          | 1          | 0         |  |  |
| A         | -      | M   | 75750            | 2          | 0          | 1          | 0         |  |  |
| А         | -      | _   | 128500           | 3          | 0          | 1          | 1         |  |  |
| В         | B01    | М   | 41250            | 1          | 0          | 0          | 0         |  |  |
| В         | B01    | -   | 41250            | 1          | 0          | 0          | 1         |  |  |
| В         | -      | М   | 41250            | 1          | 0          | 1          | 0         |  |  |
| В         | -      | -   | 41250            | 1          | 0          | 1          | 1         |  |  |
| С         | C01    | F   | 90470            | 3          | 0          | 0          | 0         |  |  |
| С         | C01    | -   | 90470            | 3          | 0          | 0          | 1         |  |  |
| С         | -      | F   | 90470            | 3          | 0          | 1          | 0         |  |  |
| С         | -      | -   | 90470            | 3          | 0          | 1          | 1         |  |  |
| D         | D11    | F   | 73430            | 3          | 0          | 0          | 0         |  |  |
| D         | D11    | М   | 148670           | 6          | 0          | 0          | 0         |  |  |
| D         | D11    | -   | 222100           | 9          | 0          | 0          | 1         |  |  |
| D         | -      | F   | 73430            | 3          | 0          | 1          | 0         |  |  |
| D         | -      | Μ   | 148670           | 6          | 0          | 1          | 0         |  |  |
| D         | -      | -   | 222100           | 9          | 0          | 1          | 1         |  |  |
| -         | A00    | F   | 52750            | 1          | 1          | 0          | 0         |  |  |
| -         | A00    | М   | 75750            | 2          | 1          | 0          | 0         |  |  |
| -         | A00    | -   | 128500           | 3          | 1          | 0          | 1         |  |  |
| -         | B01    | М   | 41250            | 1          | 1          | 0          | 0         |  |  |
| -         | B01    | _   | 41250            | 1          | 1          | 0          | 1         |  |  |
| -         | C01    | F   | 90470            | 3          | 1          | 0          | 0         |  |  |
| -         | C01    | _   | 90470            | 3          | 1          | 0          | 1         |  |  |
| -         | D11    | F   | 73430            | 3          | 1          | 0          | 0         |  |  |
| -         | D11    | М   | 148670           | 6          | 1          | 0          | 0         |  |  |
| -         | D11    | -   | 222100           | 9<br>7     | 1          | 0          | 1         |  |  |
| -         | -      | F   | 216650<br>265670 |            | 1          | 1          | 0         |  |  |
| -         | -      | М   | 265670<br>482320 | 9<br>16    | 1<br>1     | 1<br>1     | 0<br>1    |  |  |
| -         | -      | -   | 402320           | тο         | Ŧ          | Ŧ          | T         |  |  |

## Figure 575, CUBE example

Here is the same query expressed as GROUPING SETS;

| SELECT   | d1                     |              | ANSWER  |       |          |          |
|----------|------------------------|--------------|---------|-------|----------|----------|
|          | ,dept                  |              | ======  |       | ======== | =======  |
|          | ,sex                   |              | D1 DEPI | SEX   | SAL #R   | F1 FD FS |
|          | ,INT(SUM(salary))      |              |         |       |          |          |
|          | , SMALLINT (COUNT (*)) | AS #r        | A A00   |       | 52750 1  |          |
|          | ,GROUPING(d1)          | AS fl        | A A00   | М     | 75750 2  | 0 0 0    |
|          | ,GROUPING(dept)        | AS fd        | etc     | (same | as prior | query)   |
|          | , GROUPING (sex)       | AS fs        |         |       |          |          |
| FROM     | employee view          |              |         |       |          |          |
| GROUP BY | GROUPING SETS ((d1     | , dept, sex) |         |       |          |          |
|          | , (d1                  | ,dept)       |         |       |          |          |
|          | , (d1                  | ,sex)        |         |       |          |          |
|          | , (de                  | pt,sex)      |         |       |          |          |
|          | , (d1                  | )            |         |       |          |          |
|          | , (de                  | pt)          |         |       |          |          |
|          | , (se                  | x)           |         |       |          |          |
|          | ())                    |              |         |       |          |          |
| ORDER BY |                        |              |         |       |          |          |
|          | ,dept                  |              |         |       |          |          |
|          | , sex;                 |              |         |       |          |          |
|          |                        |              |         |       |          |          |

## Figure 576, CUBE expressed using multiple GROUPING SETS

A CUBE on a list of columns in nested parenthesis acts as if the set of columns was only one field. The result is that one gets a standard GROUP BY (on the listed columns), plus a row with the grand-totals:

| SELECT     |                          |     |     |     | ANSWER |      |        |      |      |      |     |  |
|------------|--------------------------|-----|-----|-----|--------|------|--------|------|------|------|-----|--|
|            | ,dept                    |     |     | ==: | =====  | ==== |        | ==== | ==== | ==== | === |  |
|            | , sex                    |     |     | D1  | DEPT   | SEX  | SAL    | #R   | F1   | FD   | FS  |  |
|            | ,INT(SUM(salary))        | AS  | sal |     | ·      |      |        |      |      |      |     |  |
|            | , SMALLINT (COUNT(*))    | AS  | #r  | A   | A00    | F    | 52750  | 1    | 0    | 0    | 0   |  |
|            | ,GROUPING(d1)            | AS  | f1  | A   | A00    | Μ    | 75750  | 2    | 0    | 0    | 0   |  |
|            | ,GROUPING(dept)          | AS  | fd  | В   | B01    | Μ    | 41250  | 1    | 0    | 0    | 0   |  |
|            | ,GROUPING(sex)           | AS  | fs  | С   | C01    | F    | 90470  | 3    | 0    | 0    | 0   |  |
| FROM       | employee VIEW            |     |     | D   | D11    | F    | 73430  | 3    | 0    | 0    | 0   |  |
| GROUP E    | BY CUBE((d1, dept, set   | x)) |     | D   | D11    | Μ    | 148670 | 6    | 0    | 0    | 0   |  |
| ORDER E    | BY d1                    |     |     | -   | -      | -    | 482320 | 16   | 1    | 1    | 1   |  |
|            | ,dept                    |     |     |     |        |      |        |      |      |      |     |  |
|            | ,sex;                    |     |     |     |        |      |        |      |      |      |     |  |
| Figure 572 | 7, CUBE on compound fiel | ds  |     |     |        |      |        |      |      |      |     |  |

The above query is resolved thus:

|   | GROUP | ΒY | CUBE((A,B,C)) | => | GROUP | ΒY  | GROUING | SETS((A,B,C) | => | GROUP | BY A |  |
|---|-------|----|---------------|----|-------|-----|---------|--------------|----|-------|------|--|
|   |       |    |               |    |       |     |         | , ())        |    |       | ,В   |  |
|   |       |    |               |    |       |     |         |              |    |       | , C  |  |
|   |       |    |               |    |       |     |         |              |    | UNION | ALL  |  |
|   |       |    |               |    |       |     |         |              |    | GROUP | BY() |  |
| 7 |       | 70 | CUDE          |    | C. 11 | . 1 |         |              |    |       |      |  |

Figure 578, CUBE on compound field, explanation

## **Complex Grouping Sets - Done Easy**

Many of the more complicated SQL statements illustrated above are essentially unreadable because it is very hard to tell what combinations of fields are being rolled up, and what are not. There ought to be a more user-friendly way and, fortunately, there is. The CUBE command can be used to roll up everything. Then one can use ordinary SQL predicates to select only those totals and sub-totals that one wants to display.

NOTE: Queries with multiple complicated ROLLUP and/or GROUPING SET statements sometimes fail to compile. In which case, this method can be used to get the answer.

To illustrate this technique, consider the following query. It summarizes the data in the sample view by three fields:

| SELECT d1                       | AS  | d1  | A | ISWER |      |        |    |
|---------------------------------|-----|-----|---|-------|------|--------|----|
| ,dept                           | AS  | dpt | = |       | ==== |        | == |
| , sex                           | AS  | sx  | D | L DPT | SX   | SAL    | R  |
| , INT(SUM(salary))              | AS  | sal | - |       |      |        | -  |
| , SMALLINT (COUNT(*))           | AS  | r   | A | A00   | F    | 52750  | 1  |
| FROM employee VIEW              |     |     | A | A00   | М    | 75750  | 2  |
| GROUP BY d1                     |     |     | В | B01   | М    | 41250  | 1  |
| ,dept                           |     |     | C | C01   | F    | 90470  | 3  |
| , sex                           |     |     | D | D11   | F    | 73430  | 3  |
| ORDER BY 1,2,3;                 |     |     | D | D11   | М    | 148670 | 6  |
| Figure 579, Basic GROUP BY exam | ple |     |   |       |      |        |    |

Now imagine that we want to extend the above query to get the following sub-total rows:

| DESIRED SUB-TOTALS                                               | EQUIVILENT TO                                                                       |
|------------------------------------------------------------------|-------------------------------------------------------------------------------------|
| =======================================                          |                                                                                     |
| D1, DEPT, and SEX.<br>D1 and DEPT.<br>D1 and SEX.<br>D1.<br>SEX. | GROUP BY GROUPING SETS ((d1,dept,sex)<br>,(d1,dept)<br>,(d1,sex)<br>,(d1)<br>,(sex) |
| Grand total.                                                     | EQUIVILENT TO ,())                                                                  |
|                                                                  |                                                                                     |
|                                                                  | GROUP BY ROLLUP(d1,dept)<br>,ROLLUP(sex)                                            |

Figure 580, Sub-totals that we want to get

Rather than use either of the syntaxes shown on the right above, below we use the CUBE expression to get all sub-totals, and then select those that we want:

| $ \begin{array}{c} \text{GROOP BY COBE(d1, dept, sex)} \\ \text{Nark xx} \\ \text{WHERE } (g1, gd, gs) = (0, 0, 0) \\ \text{OR } (g1, gd, gs) = (0, 0, 1) \\ \text{OR } (g1, gd, gs) = (0, 1, 0) \\ \text{OR } (g1, gd, gs) = (0, 1, 1) \\ \text{OR } (g1, gd, gs) = (1, 1, 0) \\ \text{OR } (g1, gd, gs) = (1, 1, 1) \\ \text{OR } (g1, gd, gs) = (1, 1, 1) \\ \text{OR } (g1, gd, gs) = (1, 1, 1) \\ \text{ORDER BY } 1, 2, 3; \\ \end{array} $ | SELECT *<br>FROM (SELECT d1<br>, dept<br>, sex<br>, INT (SUM(salary))<br>, SMALLINT(COUNT(*))<br>, SMALLINT(GROUPING(d1))<br>, SMALLINT(GROUPING(dept)<br>, SMALLINT(GROUPING(sex))<br>FROM EMPLOYEE_VIEW<br>GROUP BY CUBE(d1, dept, sex) | ·<br>·<br>·<br>·                                                                      | AS di<br>AS di<br>AS si<br>AS si<br>AS gi<br>AS gi<br>AS gi                          | ot<br>x<br>al<br>r<br>l<br>d              |                                                                                                    |                          |                                                                                                  | ANSV                                                                                                    |                                                                                                    |
|----------------------------------------------------------------------------------------------------|----------------------------------------------------------------------------------------------------|---------------------------------------------------------------------------------------|--------------------------------------------------------------------------------------|-------------------------------------------|----------------------------------------------------------------------------------------------------|--------------------------|--------------------------------------------------------------------------------------------------|----------------------------------------------------------------------------------------------------|----------------------------------------------------------------------------------------------------|
| - $        -$                                                                                                    | ) AS xxx<br>WHERE $(g1,gd,gs) = (0,0,0)$<br>OR $(g1,gd,gs) = (0,0,1)$<br>OR $(g1,gd,gs) = (0,1,0)$<br>OR $(g1,gd,gs) = (0,1,1)$<br>OR $(g1,gd,gs) = (1,1,0)$<br>OR $(g1,gd,gs) = (1,1,1)$                                                 | <br>A<br>A<br>A<br>B<br>B<br>B<br>B<br>C<br>C<br>C<br>C<br>D<br>D<br>D<br>D<br>D<br>D | A00<br>A00<br>-<br>-<br>B01<br>B01<br>-<br>C01<br>C01<br>-<br>D11<br>D11<br>D11<br>- | - F M - F M - M - F - F - F M - F M - F M | 52750<br>75750<br>128500<br>52750<br>128500<br>41250<br>41250<br>41250<br>41250<br>90470<br>90470<br>90470<br>90470<br>90470<br>73430<br>148670<br>222100<br>148670<br>222100<br>216650<br>265670 | #R 123123111133336936979 | G1<br><br>0<br>0<br>0<br>0<br>0<br>0<br>0<br>0<br>0<br>0<br>0<br>0<br>0<br>0<br>0<br>0<br>0<br>0 | GD<br><br>0<br>0<br>0<br>1<br>1<br>1<br>0<br>0<br>1<br>1<br>1<br>0<br>0<br>1<br>1<br>1<br>0<br>0<br>0<br>1<br>1<br>1<br>1<br>1<br>1<br>1 | GS<br><br>0<br>1<br>0<br>1<br>0<br>1<br>0<br>1<br>0<br>1<br>0<br>1<br>0<br>1<br>0<br>1<br>0<br>0<br>1<br>0<br>0<br>1<br>0<br>0<br>1<br>0<br>0<br>1<br>0<br>0<br>1<br>0<br>0<br>1<br>0<br>0<br>1<br>0<br>0<br>1<br>0<br>0<br>1<br>0<br>0<br>0<br>1<br>0<br>0<br>0<br>0<br>0<br>0<br>0<br>0<br>0<br>0<br>0<br>0<br>0<br>0<br>0<br>0<br>0<br>0<br>0<br>0 |

Figure 581, Get lots of sub-totals, using CUBE

In the above query, the GROUPING function (see page 87) is used to identify what fields are being summarized on each row. A value of one indicates that the field is being summarized; while a value of zero means that it is not. Only the following combinations are kept:

(G1, GD, GS) = (0, 0, 0)D1, DEPT, SEX <== (G1, GD, GS) = (0, 0, 1)D1, DEPT <== (G1, GD, GS) = (0, 1, 0)D1, SEX <== D1, SEX, (G1, GD, GS) = (0, 1, 1)<== (G1, GD, GS) = (1, 1, 0)<== grand total (G1, GD, GS) = (1, 1, 1)<== Figure 582, Predicates used - explanation

Here is the same query written using two ROLLUP expressions. You can be the judge as to which is the easier to understand:

| SELECT d1                                 | ANSWER    |      |   |        |               |  |  |  |  |
|-------------------------------------------|-----------|------|---|--------|---------------|--|--|--|--|
| ,dept<br>,sex<br>,INT(SUM(salary)) AS sal | ===<br>D1 | DEPT |   | SAL    | ===<br>#R<br> |  |  |  |  |
| , SMALLINT (COUNT (*)) AS #r              | А         | A00  | F | 52750  | 1             |  |  |  |  |
| FROM employee view                        | A         | A00  | M | 75750  | 2             |  |  |  |  |
| GROUP BY ROLLUP(d1,dept)                  | A         | A00  | - | 128500 | 3             |  |  |  |  |
| ,ROLLUP(sex)                              | A         | -    | F | 52750  | 1             |  |  |  |  |
| ORDER BY 1,2,3;                           | A         | -    | М | 75750  | 2             |  |  |  |  |
|                                           | A         | -    | - | 128500 | 3             |  |  |  |  |
|                                           | В         | B01  | М | 41250  | 1             |  |  |  |  |
|                                           | В         | B01  | - | 41250  | 1             |  |  |  |  |
|                                           | В         | -    | М | 41250  | 1             |  |  |  |  |
|                                           | В         | -    | - | 41250  | 1             |  |  |  |  |
|                                           | С         | C01  | F | 90470  | 3             |  |  |  |  |
|                                           | С         | C01  | - | 90470  | 3             |  |  |  |  |
|                                           | С         | -    | F | 90470  | 3             |  |  |  |  |
|                                           | С         | -    | - | 90470  | 3             |  |  |  |  |
|                                           | D         | D11  | F | 73430  | 3             |  |  |  |  |
|                                           | D         | D11  | М | 148670 | 6             |  |  |  |  |
|                                           | D         | D11  | - | 222100 | 9             |  |  |  |  |
|                                           | D         | -    | F | 73430  | 3             |  |  |  |  |
|                                           | D         | -    | М | 148670 | 6             |  |  |  |  |
|                                           | D         | -    | - | 222100 | 9             |  |  |  |  |
|                                           | -         | -    | F | 216650 | 7             |  |  |  |  |
|                                           | -         | -    | М | 265670 | 9             |  |  |  |  |
|                                           | -         | -    | - | 482320 | 16            |  |  |  |  |

Figure 583, Get lots of sub-totals, using ROLLUP

## Group By and Order By

One should never assume that the result of a GROUP BY will be a set of appropriately ordered rows because DB2 may choose to use a "strange" index for the grouping so as to avoid doing a row sort. For example, if one says "GROUP BY C1, C2" and the only suitable index is on C2 descending and then C1, the data will probably come back in index-key order.

```
SELECT
          dept, job
         , COUNT (*)
 FROM
          staff
 GROUP BY dept, job
 ORDER BY dept, job;
Figure 584, GROUP BY with ORDER BY
```

NOTE: Always code an ORDER BY if there is a need for the rows returned from the query to be specifically ordered - which there usually is.

#### Group By in Join

We want to select those rows in the STAFF table where the average SALARY for the employee's DEPT is greater than \$18,000. Answering this question requires using a JOIN and GROUP BY in the same statement. The GROUP BY will have to be done first, then its' result will be joined to the STAFF table.

There are two syntactically different, but technically similar, ways to write this query. Both techniques use a temporary table, but the way by which this is expressed differs. In the first example, we shall use a common table expression:

```
WITH staff2 (dept, avgsal) AS ANSWER
 (SELECT dept ======
    ,AVG(salary) ID NA
    FROM staff -----
    GROUP BY dept 160 Mo
    HAVING AVG(salary) > 18000 210 Lu
    ) 240 Da
    SELECT a.id 260 Jo
        ,a.name
        ,a.dept
FROM staff a
        ,staff2 b
WHERE a.dept = b.dept
ORDER BY a.id;
Figure 585, GROUP BY on one side of join - using common table expression
```

| ANSWER |          |      |  |  |  |
|--------|----------|------|--|--|--|
| ====   |          | ==== |  |  |  |
| ID     | NAME     | DEPT |  |  |  |
|        |          |      |  |  |  |
| 160    | Molinare | 10   |  |  |  |
| 210    | Lu       | 10   |  |  |  |
| 240    | Daniels  | 10   |  |  |  |
| 260    | Jones    | 10   |  |  |  |

In the next example, we shall use a full-select:

| SELECT     | a.id                                 | 1                | ANSW    | IER      |      |
|------------|--------------------------------------|------------------|---------|----------|------|
|            | ,a.name                              | =                | = = = = |          | ==== |
|            | ,a.dept                              | ]                | ID      | NAME     | DEPT |
| FROM       | staff a                              | -                |         |          |      |
|            | ,(SELECT dept AS de                  | ept 1            | 160     | Molinare | 10   |
|            | ,AVG(salary) AS av                   | vgsal 2          | 210     | Lu       | 10   |
|            | FROM staff                           | 2                | 240     | Daniels  | 10   |
|            | GROUP BY dept                        |                  | 260     | Jones    | 10   |
|            | HAVING AVG(salary) > 180             | 000              |         |          |      |
|            | )AS b                                |                  |         |          |      |
| WHERE      | a.dept = b.dept                      |                  |         |          |      |
| ORDER E    | Y a.id;                              |                  |         |          |      |
| Figure 580 | 6, GROUP BY on one side of join - u. | sing full-select |         |          |      |

## **COUNT and No Rows**

When there are no matching rows, the value returned by the COUNT depends upon whether this is a GROUP BY in the SQL statement or not:

| SELECT<br>FROM<br>WHERE                            | COUNT(*)<br>staff<br>id < 1; | AS cl | ANSWER<br>======<br>0     |
|----------------------------------------------------|------------------------------|-------|---------------------------|
| SELECT<br>FROM<br>WHERE<br>GROUP BY<br>Figure 587, | •                            |       | ANSWER<br>=====<br>no row |

See page 396 for a comprehensive discussion of what happens when no rows match.

# Joins

A join is used to relate sets of rows in two or more logical tables. The tables are always joined on a row-by-row basis using whatever join criteria are provided in the query. The result of a join is always a new, albeit possibly empty, set of rows.

In a join, the matching rows are joined side-by-side to make the result table. By contrast, in a union (see page 251) the matching rows are joined (in a sense) one-above-the-other to make the result table.

## Why Joins Matter

The most important data in a relational database is not that stored in the individual rows. Rather, it is the implied relationships between sets of related rows. For example, individual rows in an EMPLOYEE table may contain the employee ID and salary - both of which are very important data items. However, it is the set of all rows in the same table that gives the gross wages for the whole company, and it is the (implied) relationship between the EM-PLOYEE and DEPARTMENT tables that enables one to get a breakdown of employees by department and/or division.

Joins are important because one uses them to tease the relationships out of the database. They are also important because they are very easy to get wrong.

#### Sample Views

```
CREATE VIEW staff_v1 AS
SELECT id, name
FROM staff
WHERE ID BETWEEN 10 AND 30;
CREATE VIEW staff_v2 AS
SELECT id, job
FROM staff
WHERE id BETWEEN 20 AND 50
UNION ALL
SELECT id, 'Clerk' AS job
FROM staff
WHERE id = 30;
```

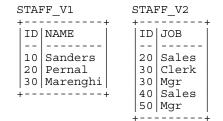

Figure 588, Sample Views used in Join Examples

Observe that the above two views have the following characteristics:

- Both views contain rows that have no corresponding ID in the other view.
- In the V2 view, there are two rows for ID of 30.

## Join Syntax

DB2 UDB SQL comes with two quite different ways to represent a join. Both syntax styles will be shown throughout this section though, in truth, one of the styles is usually the better, depending upon the situation.

The first style, which is only really suitable for inner joins, involves listing the tables to be joined in a FROM statement. A comma separates each table name. A subsequent WHERE statement constrains the join.

| SELECT FROM,, table name, correlatio                                                                                                    | n name                                                                            |
|----------------------------------------------------------------------------------------------------|-----------------------------------------------------------------------------------|
| WHERE join and other predicates<br>Figure 589, Join Syntax #1                                                                                                    |                                                                                   |
| Here are some sample joins:                                                                                                    |                                                                                   |
| SELECT v1.id<br>,v1.name<br>,v2.job                                                                                                    | JOIN ANSWER<br>=========<br>ID NAME JOB                                           |
| <pre>FROM staff_v1 v1     ,staff_v2 v2 WHERE v1.id = v2.id ORDER BY v1.id     ,v2.job;</pre>                                                                                                    | 20 Pernal Sales<br>30 Marenghi Clerk<br>30 Marenghi Mgr                           |
| Figure 590, Sample two-table join                                                                                                    |                                                                                   |
| <pre>SELECT v1.id<br/>,v2.job<br/>,v3.name<br/>FROM staff_v1 v1<br/>,staff_v2 v2<br/>,staff_v1 v3<br/>WHERE v1.id = v2.id<br/>AND v2.id = v3.id<br/>AND v3.name LIKE 'M%'<br/>ORDER BY v1.name<br/>,v2.job;<br/>Figure 591, Sample three-table join</pre> | JOIN ANSWER<br>=======<br>ID JOB NAME<br><br>30 Clerk Marenghi<br>30 Mgr Marenghi |

The second join style, which is suitable for both inner and outer joins, involves joining the tables two at a time, listing the type of join as one goes. ON conditions constrain the join (note: there must be at least one), while WHERE conditions are applied after the join and constrain the result.

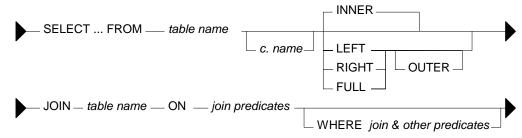

## Figure 592, Join Syntax #2

The following sample joins are logically equivalent to the two given above:

| SELECT v1.id                               | JOIN ANSWER       |
|--------------------------------------------|-------------------|
| ,v1.name                                   |                   |
| ,v2.job                                    | ID NAME JOB       |
| FROM staff v1 v1                           |                   |
| INNER JOIN                                 | 20 Pernal Sales   |
| staff v2 v2                                | 30 Marenghi Clerk |
| ON v1.id = v2.id                           | 30 Marenghi Mgr   |
| ORDER BY v1.id                             |                   |
| ,v2.job;                                   |                   |
| Elements 502 Community and the image is in |                   |

Figure 593, Sample two-table inner join

```
STAFF V2
SELECT
          v1.id
                                               STAFF V1
         ,v2.job
                                                +----
                                                                  +----
         ,v3.name
                                                ID NAME
                                                                   ID JOB
FROM
          staff v1 v1
                                                 - -
                                                    _ _ _ _ _ _ _ _ _
                                                                   - -
                                                                      _ _ _ _
JOIN
                                                10 Sanders
                                                                   20 Sales
          staff v2 v2
                                                20 Pernal
                                                                   30 Clerk
ON
          v1.id = v2.id
                                                30 Marenghi
                                                                   30 Mgr
JOIN
                                                                   40|Sales
                                                   _ _ _ _ _ _ _ _ _ _ _ _
          staff_v1 v3
v2.id = v3.id
                                                                  50 Mgr
                                           JOIN ANSWER
ON
                                                                      - - - -
                                                                  +---
                                                                            -+
WHERE
          v3.name LIKE 'M%'
                                           _____
ORDER BY v1.name
                                           ID JOB NAME
         ,v2.job;
                                           -- ---- -----
                                           30 Clerk Marenghi
                                           30 Mgr
                                                   Marenghi
```

Figure 594, Sample three-table inner join

# **Query Processing Sequence**

The following table lists the sequence with which various parts of a query are executed:

```
FROM clause
JOIN ON clause
WHERE clause
GROUP BY and aggregate
SELECT list
HAVING clause
ORDER BY
FETCH FIRST
Figure 595, Ouery Processing Sequence
```

Observe that ON predicates (e.g. in an outer join) are always processed before any WHERE predicates (in the same join) are applied. Ignoring this processing sequence can cause what looks like an outer join to run as an inner join - see figure 607.

# ON vs. WHERE

A join written using the second syntax style shown above can have either, or both, ON and WHERE checks. These two types of check work quite differently:

- WHERE checks are used to filter rows, and to define the nature of the join. Only those rows that match all WHERE checks are returned.
- ON checks define the nature of the join. They are used to categorize rows as either joined or not-joined, rather than to exclude rows from the answer-set, though they may do this in some situations.

Let illustrate this difference with a simple, if slightly silly, left outer join:

| SELECT      | *         |                           | ANSWER |            |      |       |
|-------------|-----------|---------------------------|--------|------------|------|-------|
| FROM        | staff v   | 1 v1                      | ==     | ========== | ===: | ===== |
| LEFT OUT    | ER JOIN   |                           | ID     | NAME       | ID   | JOB   |
|             | staff v   | 2 v2                      |        |            |      |       |
| ON          | 1 _       | = 1                       | 10     | Sanders    | -    | -     |
| AND         | v1.id     | = v2.id                   | 20     | Pernal     | 20   | Sales |
| ORDER BY    | v1.id     |                           | 30     | Marenghi   | 30   | Clerk |
|             | ,v2.job;  |                           | 30     | Marenghi   | 30   | Mgr   |
| Figure 596, | Sample Vi | ews used in Join Examples |        |            |      |       |

| SELECT      | *                                  | ANS | SWER       |    |       |
|-------------|------------------------------------|-----|------------|----|-------|
| FROM        | staff v1 v1                        | ==: | ========== |    | ===== |
| LEFT OUT    | ER JOIN                            | ID  | NAME       | ID | JOB   |
|             | staff v2 v2                        |     |            |    |       |
| ON          | 1 = 1                              | 20  | Pernal     | 20 | Sales |
| WHERE       | v1.id = v2.id                      | 30  | Marenghi   | 30 | Clerk |
| ORDER BY    | v1.id                              | 30  | Marenghi   | 30 | Mgr   |
|             | ,v2.job;                           |     |            |    |       |
| Figure 597, | Sample Views used in Join Examples |     |            |    |       |

In the first example above, all rows were retrieved from the V1 view. Then, for each row, the two ON checks were used to find matching rows in the V2 view. In the second query, all rows were again retrieved from the V1 view. Then each V1 row was joined to every row in the V2 view using the (silly) ON check. Finally, the WHERE check (which is always done after the join) was applied to filter out all pairs that do not match on ID.

Can an ON check ever exclude rows? The answer is complicated:

- In an inner join, an ON check can exclude rows because it is used to define the nature of the join and, by definition, in an inner join only matching rows are returned.
- In a partial outer join, an ON check on the originating table does not exclude rows. It • simply categorizes each row as participating in the join or not.
- In a partial outer join, an ON check on the table to be joined to can exclude rows because • if the row fails the test, it does not match the join.
- In a full outer join, an ON check never excludes rows. It simply categorizes them as • matching the join or not.

Each of the above principles will be demonstrated as we look at the different types of join.

# Join Types

A generic join matches one row with another to create a new compound row. Joins can be categorized by the nature of the match between the joined rows. In this section we shall discuss each join type and how to code it in SQL.

# **Inner Join**

An inner-join is another name for a standard join in which two sets of columns are joined by matching those rows that have equal data values. Most of the joins that one writes will probably be of this kind and, assuming that suitable indexes have been created, they will almost always be very efficient.

| STAFF_V1                                              | STAFF_V2           |                              |
|-------------------------------------------------------|--------------------|------------------------------|
| ID NAME<br><br>10 Sanders<br>20 Pernal<br>30 Marenghi | ID JOB<br>         | -<br>Join on ID<br>========= |
| ++                                                    | 40 Sales<br>50 Mgr |                              |
|                                                       | +                  | F                            |

| INI | NER-JOIN | ANSV | VER   |
|-----|----------|------|-------|
| === |          | ==== |       |
| ID  | NAME     | ID   | JOB   |
|     |          |      |       |
| 20  | Pernal   | 20   | Sales |
| 30  | Marenghi | . 30 | Clerk |
| 30  | Marenghi | . 30 | Mgr   |
|     |          |      |       |

Figure 598, Example of Inner Join

| SELECT                             | *                                                 | AN                       | SWER                                   |                    |                |
|------------------------------------|---------------------------------------------------|--------------------------|----------------------------------------|--------------------|----------------|
|                                    | staff_v1 v1                                       | ==                       |                                        |                    | =====          |
|                                    | ,staff_v2 v2                                      | ID                       | NAME                                   | ID                 | JOB            |
| WHERE                              | v1.id = v2.id                                     |                          |                                        |                    |                |
| ORDER BY                           |                                                   |                          | Pernal                                 |                    |                |
|                                    | ,v2.job;                                          |                          | Marenghi                               |                    |                |
|                                    |                                                   | 30                       | Marenghi                               | 30                 | Mgr            |
| Figure 599,                        | Inner Join SQL (1 of 2)                           |                          |                                        |                    |                |
|                                    |                                                   |                          |                                        |                    |                |
| SELECT                             | *                                                 | AN                       | SWER                                   |                    |                |
|                                    | *<br>staff v1 v1                                  | AN<br>==                 | SWER<br>==========                     |                    |                |
|                                    | staff_v1 v1                                       | ==                       |                                        |                    | =====<br>JOB   |
| FROM                               | staff_v1 v1                                       | ==                       | ==========                             |                    | JOB            |
| FROM                               | staff_vl vl<br>IN                                 | ==<br>ID<br>             | ==========                             | ID<br>             |                |
| FROM<br>INNER JO                   | staff_v1 v1<br>IN<br>staff_v2 v2<br>v1.id = v2.id | ==<br>ID<br><br>20       | ====================================== | ID<br><br>20       | Sales          |
| FROM<br>INNER JO<br>ON<br>ORDER BY | staff_v1 v1<br>IN<br>staff_v2 v2<br>v1.id = v2.id | ==<br>ID<br><br>20<br>30 | NAME<br>Pernal                         | ID<br><br>20<br>30 | Sales<br>Clerk |

# ON and WHERE Usage

In an inner join only, an ON and a WHERE check work much the same way. Both define the nature of the join, and because in an inner join, only matching rows are returned, both act to exclude all rows that do not match the join.

Below is an inner join that uses an ON check to exclude managers:

| SELECT   | *               | AN | SWER     |      |       |
|----------|-----------------|----|----------|------|-------|
| FROM     | staff v1 v1     | == |          | ==== |       |
| INNER JO | IN              | ID | NAME     | ID   | JOB   |
|          | staff v2 v2     |    |          |      |       |
| ON       | v1.id = v2.id   | 20 | Pernal   | 20   | Sales |
| AND      | v2.job <> 'Mgr' | 30 | Marenghi | 30   | Clerk |
| ORDER BY | v1.id           |    | -        |      |       |
|          | ,v2.job;        |    |          |      |       |
|          |                 |    |          |      |       |

Figure 601, Inner join, using ON check

Here is the same query written using a WHERE check

| SELECT                                    | *               | AN | SWER       |      |       |
|-------------------------------------------|-----------------|----|------------|------|-------|
| FROM                                      | staff v1 v1     | == | ========== | ==== | ===== |
| INNER JO                                  | IN —            | ID | NAME       | ID   | JOB   |
|                                           | staff_v2 v2     |    |            |      |       |
| ON                                        | v1.id = v2.id   | 20 | Pernal     | 20   | Sales |
| WHERE                                     | v2.job <> 'Mgr' | 30 | Marenghi   | 30   | Clerk |
| ORDER BY                                  | v1.id           |    |            |      |       |
|                                           | ,v2.job;        |    |            |      |       |
| Figure 602, Inner join, using WHERE check |                 |    |            |      |       |

# Left Outer Join

A left outer join is the same as saying that I want all of the rows in the first table listed, plus any matching rows in the second table:

| STAFF_V1    | STAFF_V2 |          | LEFT-OUTER-JOIN ANSWER |
|-------------|----------|----------|------------------------|
| ++          | ++       |          |                        |
| ID NAME     | ID JOB   |          | ID NAME ID JOB         |
|             |          | =======> |                        |
| 10 Sanders  | 20 Sales |          | 10 Sanders             |
| 20 Pernal   | 30 Clerk |          | 20 Pernal 20 Sales     |
| 30 Marenghi | 30 Mgr   |          | 30 Marenghi 30 Clerk   |
| ++          | 40 Sales |          | 30 Marenghi 30 Mgr     |
|             | 50 Mgr   |          |                        |
|             | ++       |          |                        |

Figure 603, Example of Left Outer Join

```
SELECT *

FROM staff_v1 v1

LEFT OUTER JOIN

staff_v2 v2

ON v1.id = v2.id

ORDER BY 1,4;

Figure 604, Left Outer Join SQL (1 of 2)
```

It is possible to code a left outer join using the standard inner join syntax (with commas between tables), but it is a lot of work:

SELECT v1.\* <== This join gets all ,v2.\* rows in STAFF V1 staff\_v1 v1
,staff\_v2 v2 FROM that match rows in STAFF V2. WHERE v1.id = v2.id UNTON SELECT v1.\* <== This query gets ,CAST(NULL AS SMALLINT) AS id all the rows in STAFF\_V1 with no ,CAST(NULL AS CHAR(5)) AS job staff\_v1 v1 v1.id NOT IN matching rows
in STAFF\_V2. FROM WHERE (SELECT id FROM staff v2) ORDER BY 1,4; Figure 605, Left Outer Join SQL (2 of 2)

#### **ON and WHERE Usage**

In any type of join, a WHERE check works as if the join is an inner join. If no row matches, then no row is returned, regardless of what table the predicate refers to. By contrast, in a left or right outer join, an ON check works differently, depending on what table field it refers to:

- If it refers to a field in the table being joined to, it determines whether the related row matches the join or not.
- If it refers to a field in the table being joined from, it determines whether the related row finds a match or not. Regardless, the row will be returned.

In the next example, those rows in the table being joined to (i.e. the V2 view) that match on ID, and that are not for a manager are joined to:

| SELECT      | *                                 | ANSWER |            |      |       |
|-------------|-----------------------------------|--------|------------|------|-------|
| FROM        | staff v1 v1                       | ==:    | ========== | ==== |       |
| LEFT OUT    | ER JOIN                           | ID     | NAME       | ID   | JOB   |
|             | staff v2 v2                       |        |            |      |       |
| ON          | v1.id = v2.id                     | 10     | Sanders    | -    | -     |
| AND         | v2.job <> 'Mgr'                   | 20     | Pernal     | 20   | Sales |
| ORDER BY    | v1.id                             | 30     | Marenghi   | 30   | Clerk |
|             | ,v2.job;                          |        | -          |      |       |
| Figure 606, | ON check on table being joined to |        |            |      |       |

If we rewrite the above query using a WHERE check we will lose a row (of output) because the check is applied after the join is done, and a null JOB does not match:

| SELECT   | *               | AN | SWER     |      |       |
|----------|-----------------|----|----------|------|-------|
| FROM     | staff v1 v1     | == |          | ==== |       |
| LEFT OUT | ER JOIN         | ID | NAME     | ID   | JOB   |
|          | staff v2 v2     |    |          |      |       |
| ON       | v1.id = v2.id   | 20 | Pernal   | 20   | Sales |
| WHERE    | v2.job <> 'Mgr' | 30 | Marenghi | 30   | Clerk |
| ORDER BY | v1.id           |    | _        |      |       |
|          | ,v2.job;        |    |          |      |       |

*Figure 607, WHERE check on table being joined to (1 of 2)* 

We could make the WHERE equivalent to the ON, if we also checked for nulls:

| SELECT   | *                | AN | SWER       |      |       |
|----------|------------------|----|------------|------|-------|
| FROM     | staff v1 v1      | == | ========== | ==== | ===== |
| LEFT OUT | ER JOIN          | ID | NAME       | ID   | JOB   |
|          | staff v2 v2      |    |            |      |       |
| ON       | v1.id = v2.id    | 10 | Sanders    | -    | -     |
| WHERE    | (v2.job <> 'Mgr' | 20 | Pernal     | 20   | Sales |
| OR       | v2.job IS NULL)  | 30 | Marenghi   | 30   | Clerk |
| ORDER BY | v1.id            |    | _          |      |       |
|          | ,v2.job;         |    |            |      |       |

```
Figure 608, WHERE check on table being joined to (2 of 2)
```

In the next example, those rows in the table being joined from (i.e. the V1 view) that match on ID and have a NAME > 'N' participate in the join. Note however that V1 rows that do not participate in the join (i.e. ID = 30) are still returned:

| SELECT   | *             | AN | SWER       |     |       |
|----------|---------------|----|------------|-----|-------|
| FROM     | staff v1 v1   | == | ========== | === | ===== |
| LEFT OUT | ER JOIN       | ID | NAME       | ID  | JOB   |
|          | staff v2 v2   |    |            |     |       |
| ON       | v1.id = v2.id | 10 | Sanders    | -   | -     |
| AND      | v1.name > 'N' | 20 | Pernal     | 20  | Sales |
| ORDER BY | v1.id         | 30 | Marenghi   | -   | -     |
|          | ,v2.job;      |    | _          |     |       |

Figure 609, ON check on table being joined from

If we rewrite the above query using a WHERE check (on NAME) we will lose a row because now the check excludes rows from the answer-set, rather than from participating in the join:

| SELECT    | *             |
|-----------|---------------|
| FROM      | staff v1 v1   |
| LEFT OUTE | ER JOIN       |
|           | staff_v2 v2   |
| ON        | v1.id = v2.id |
| WHERE     | v1.name > 'N' |
| ORDER BY  | v1.id         |
| ,         | v2.job;       |

| ANS | SWER    |      |       |
|-----|---------|------|-------|
| === |         | ==== | ===== |
| ID  | NAME    | ID   | JOB   |
|     |         |      |       |
| 10  | Sanders | -    | -     |
| 20  | Pernal  | 20   | Sales |

```
Figure 610, WHERE check on table being joined from
```

Unlike in the previous example, there is no way to alter the above WHERE check to make it logically equivalent to the prior ON check. The ON and the WHERE are applied at different times and for different purposes, and thus do completely different things.

# **Right Outer Join**

A right outer join is the inverse of a left outer join. One gets every row in the second table listed, plus any matching rows in the first table:

| STAFF_V1    | STAFF_V2 |          | RIGHT-OUTER-JOIN ANSWER |
|-------------|----------|----------|-------------------------|
| ++          | ++       |          |                         |
| ID NAME     | ID JOB   |          | ID NAME ID JOB          |
|             |          | =======> |                         |
| 10 Sanders  | 20 Sales |          | 20 Pernal 20 Sales      |
| 20 Pernal   | 30 Clerk |          | 30 Marenghi 30 Clerk    |
| 30 Marenghi | 30 Mgr   |          | 30 Marenghi 30 Mgr      |
| ++          | 40 Sales |          | 40 Sales                |
|             | 50 Mgr   |          | 50 Mgr                  |
|             | ++       |          |                         |

Figure 611, Example of Right Outer Join

| SELECT *         | ANSWER               |
|------------------|----------------------|
| FROM staff v1 v1 |                      |
| RIGHT OUTER JOIN | ID NAME ID JOB       |
| staff v2 v2      |                      |
| ON v1.id = v2.id | 20 Pernal 20 Sales   |
| ORDER BY v2.id   | 30 Marenghi 30 Clerk |
| ,v2.job;         | 30 Marenghi 30 Mgr   |
|                  | 40 Sales             |
|                  | 50 Mgr               |

# Figure 612, Right Outer Join SQL (1 of 2)

It is also possible to code a right outer join using the standard inner join syntax:

| SELECT     | v1.*                            |    |      | ANS | SWER     |    |       |
|------------|---------------------------------|----|------|-----|----------|----|-------|
|            | ,v2.*                           |    |      | ==: |          |    |       |
| FROM       | staff_v1 v1                     |    |      | ID  | NAME     | ID | JOB   |
|            | ,staff_v2 v2                    |    |      |     |          |    |       |
| WHERE      | v1.id = v2.id                   |    |      | 20  | Pernal   | 20 | Sales |
| UNION      |                                 |    |      | 30  | Marenghi | 30 | Clerk |
| SELECT     | CAST(NULL AS SMALLINT)          | AS | id   | 30  | Marenghi | 30 | Mgr   |
|            | ,CAST(NULL AS VARCHAR(9))       | AS | name | -   | -        | 40 | Sales |
|            | ,v2.*                           |    |      | -   | -        | 50 | Mgr   |
| FROM       | staff v2 v2                     |    |      |     |          |    |       |
| WHERE      | v2.id NOT IN                    |    |      |     |          |    |       |
|            | (SELECT id FROM staff v1)       |    |      |     |          |    |       |
| ORDER B    | Y 3,4;                          |    |      |     |          |    |       |
| Figure 613 | , Right Outer Join SQL (2 of 2) |    |      |     |          |    |       |

# **ON and WHERE Usage**

The rules for ON and WHERE usage are the same in a right outer join as they are for a left outer join (see page 220), except that the relevant tables are reversed.

# Full Outer Joins

A full outer join occurs when all of the matching rows in two tables are joined, and there is also returned one copy of each non-matching row in both tables.

| STAFF_V1          | STAFF_V2            |          | FULL-OUTER-JO | IN ANSWER |
|-------------------|---------------------|----------|---------------|-----------|
| ++                | ++                  |          |               | ========  |
| ID NAME           | ID JOB              |          | ID NAME       | ID JOB    |
|                   |                     | =======> |               |           |
| 10 Sanders        | 20 Sales            |          | 10 Sanders    |           |
| 20 Pernal         | 30 Clerk            |          | 20 Pernal     | 20 Sales  |
| 30 Marenghi       | 30 Mgr              |          | 30 Marenghi   | 30 Clerk  |
| ++                | 40 Sales            |          | 30 Marenghi   | 30 Mgr    |
|                   | 50 Mgr              |          |               | 40 Sales  |
|                   | ++                  |          |               | 50 Mgr    |
| Figure 614, Examp | le of Full Outer Jo | in       |               | 5         |
| SELECT *          |                     |          | ANSWER        |           |
| FROM staff        | v1 v1               |          |               |           |
| FULL OUTER JOI    | N                   |          | ID NAME       | ID JOB    |
| staff             | v2 v2               |          |               |           |
| ON v1.id          | d = v2.id           |          | 10 Sanders    |           |
| ORDER BY v1.id    | l                   |          | 20 Pernal     | 20 Sales  |
| ,v2.id            | 1                   |          | 30 Marenghi   | 30 Clerk  |
| ,v2.jc            |                     |          | 30 Marenghi   |           |

| Figure | 615 | Full   | Outer | Join  | SOL |
|--------|-----|--------|-------|-------|-----|
| IIguic | 010 | 1 1111 | Onier | JUIII | JUL |

Here is the same done using the standard inner join syntax:

30 Marenghi 30 Mgr - - 40 Sales

50 Mgr

- -

```
SELECT
          v1.*
          ,v2.*
 FROM
          staff_v1 v1
          ,staff_v2 v2
 WHERE
          v1.id = v2.id
 UNION
          v1.*
 SELECT
          ,CAST(NULL AS SMALLINT) AS id
          , CAST (NULL AS CHAR (5)) AS job
 FROM
          staff v1 v1
          v1.id NOT IN
 WHERE
          (SELECT id FROM staff_v2)
 UNION
 SELECT
          CAST (NULL AS SMALLINT)
                                     AS id
          ,CAST(NULL AS VARCHAR(9)) AS name
          ,v2.*
          staff v2 v2
 FROM
 WHERE
          v2.id NOT IN
          (SELECT id FROM staff v1)
 ORDER BY 1,3,4;
Figure 616, Full Outer Join SQL
```

| ANSWER |          |    |       |  |  |  |  |  |
|--------|----------|----|-------|--|--|--|--|--|
| ===    |          |    |       |  |  |  |  |  |
| ID     | NAME     | ID | JOB   |  |  |  |  |  |
|        |          |    |       |  |  |  |  |  |
| 10     | Sanders  | -  | -     |  |  |  |  |  |
| 20     | Pernal   | 20 | Sales |  |  |  |  |  |
| 30     | Marenghi | 30 | Clerk |  |  |  |  |  |
| 30     | Marenghi | 30 | Mgr   |  |  |  |  |  |
| -      | -        | 40 | Sales |  |  |  |  |  |
| -      | -        | 50 | Mgr   |  |  |  |  |  |
|        |          |    |       |  |  |  |  |  |

The above is reasonably hard to understand when two tables are involved, and it goes down hill fast as more tables are joined. Avoid.

#### **ON and WHERE Usage**

In a full outer join, an ON check is quite unlike a WHERE check in that it never results in a row being excluded from the answer set. All it does is categorize the input row as being either matching or non-matching. For example, in the following full outer join, the ON check joins those rows with equal key values:

| SELECT    | *             | ANS | SWER     |     |       |
|-----------|---------------|-----|----------|-----|-------|
| FROM      | staff v1 v1   | ==: |          | === |       |
| FULL OUTE | ER JOIN       | ID  | NAME     | ID  | JOB   |
|           | staff_v2 v2   |     |          |     |       |
| ON        | v1.id = v2.id | 10  | Sanders  | -   | -     |
| ORDER BY  | v1.id         | 20  | Pernal   | 20  | Sales |
| ,         | v2.id         | 30  | Marenghi | 30  | Clerk |
| ,         | v2.job;       | 30  | Marenghi | 30  | Mgr   |
|           |               | -   | -        | 40  | Sales |
|           |               | -   | -        | 50  | Mgr   |

Figure 617, Full Outer Join, match on keys

In the next example, we have deemed that only those IDs that match, and that also have a value greater than 20, are a true match:

| SELECT   | *             | AN  | SWER       |      |       |
|----------|---------------|-----|------------|------|-------|
| FROM     | staff v1 v1   | ==: | ========== | ==== | ===== |
| FULL OUT | ER JOIN       | ID  | NAME       | ID   | JOB   |
|          | staff v2 v2   |     |            |      |       |
| ON       | v1.id = v2.id | 10  | Sanders    | -    | -     |
| AND      | v1.id > 20    | 20  | Pernal     | -    | -     |
| ORDER BY | v1.id         | 30  | Marenghi   | 30   | Clerk |
|          | ,v2.id        | 30  | Marenghi   | 30   | Mgr   |
|          | ,v2.job;      | -   | -          | 20   | Sales |
|          |               | -   | -          | 40   | Sales |
|          |               | -   | -          | 50   | Mgr   |

Figure 618, Full Outer Join, match on keys > 20

Observe how in the above statement we added a predicate, and we got more rows! This is because in an outer join an ON predicate never removes rows. It simply categorizes them as being either matching or non-matching. If they match, it joins them. If they don't, it passes them through.

In the next example, nothing matches. Consequently, every row is returned individually. This query is logically similar to doing a UNION ALL on the two views:

| SELECT   | *             | ANS | SWER     |      |       |
|----------|---------------|-----|----------|------|-------|
| FROM     | staff v1 v1   | ==: |          | ==== |       |
| FULL OUT | ER JOIN       | ID  | NAME     | ID   | JOB   |
|          | staff v2 v2   |     |          |      |       |
| ON       | v1.id = v2.id | 10  | Sanders  | -    | -     |
| AND      | +1 = -1       | 20  | Pernal   | -    | -     |
| ORDER BY | v1.id         | 30  | Marenghi | -    | -     |
|          | ,v2.id        | -   | -        | 20   | Sales |
|          | ,v2.job;      | -   | -        | 30   | Clerk |
|          | •             | -   | -        | 30   | Mgr   |
|          |               | -   | -        | 40   | Sales |
|          |               | -   | -        | 50   | Mgr   |

Figure 619, Full Outer Join, match on keys (no rows match)

ON checks are somewhat like WHERE checks in that they have two purposes. Within a table, they are used to categorize rows as being either matching or non-matching. Between tables, they are used to define the fields that are to be joined on.

In the prior example, the first ON check defined the fields to join on, while the second join identified those fields that matched the join. Because nothing matched (due to the second predicate), everything fell into the "outer join" category. This means that we can remove the first ON check without altering the answer set:

| SELECT    | *           | AN  | SWER     |      |       |
|-----------|-------------|-----|----------|------|-------|
| FROM      | staff v1 v1 | ==: |          | ==== | ===== |
| FULL OUTE | ER JOIN     | ID  | NAME     | ID   | JOB   |
|           | staff v2 v2 |     |          |      |       |
| ON        | +1 = -1     | 10  | Sanders  | -    | -     |
| ORDER BY  | v1.id       | 20  | Pernal   | -    | -     |
| ,         | v2.id       | 30  | Marenghi | -    | -     |
| ,         | v2.job;     | -   | -        | 20   | Sales |
|           | -           | -   | -        | 30   | Clerk |
|           |             | -   | -        | 30   | Mgr   |
|           |             | -   | -        | 40   | Sales |
|           |             | -   | -        | 50   | Mgr   |

Figure 620, Full Outer Join, don't match on keys (no rows match)

What happens if everything matches and we don't identify the join fields? The result in a Cartesian Product:

| SELECT *                      |          | ANSWER               |
|-------------------------------|----------|----------------------|
| FROM staff<br>FULL OUTER JOIN | -        | ID NAME ID JOB       |
| staff_                        | v2 v2    |                      |
| ON +1 <>                      | -1       | 10 Sanders 20 Sales  |
| ORDER BY v1.id                |          | 10 Sanders 30 Clerk  |
| ,v2.id                        |          | 10 Sanders 30 Mgr    |
| ,v2.job                       | );       | 10 Sanders 40 Sales  |
| _                             |          | 10 Sanders 50 Mgr    |
|                               |          | 20 Pernal 20 Sales   |
| STAFF V1                      | STAFF V2 | 20 Pernal 30 Clerk   |
| ++                            | ++       | 20 Pernal 30 Mqr     |
| ID NAME                       | ID JOB   | 20 Pernal 40 Sales   |
|                               |          | 20 Pernal 50 Mqr     |
| 10 Sanders                    | 20 Sales | 30 Marenghi 20 Sales |
| 20 Pernal                     | 30 Clerk | 30 Marenghi 30 Clerk |
| 30 Marenghi                   | 30 Mgr   | 30 Marenghi 30 Mgr   |
| ++                            | 40 Sales | 30 Marenghi 40 Sales |
|                               | 50 Mgr   | 30 Marenghi 50 Mgr   |
|                               | ++       | 5 5                  |

Figure 621, Full Outer Join, don't match on keys (all rows match)

In an outer join, WHERE predicates behave as if they were written for an inner join. In particular, they always do the following:

- WHERE predicates defining join fields enforce an inner join on those fields.
- WHERE predicates on non-join fields are applied after the join, which means that when they are used on not-null fields, they negate the outer join.

Here is an example of a WHERE join predicate turning an outer join into an inner join:

| SELECT   | *                                                | ANS | SWER     |    |       |
|----------|--------------------------------------------------|-----|----------|----|-------|
| FROM     | staff v1 v1                                      |     |          |    |       |
| FULL JOI | N                                                | ID  | NAME     | ID | JOB   |
|          | staff v2 v2                                      |     |          |    |       |
| ON       | v1.id = v2.id                                    | 20  | Pernal   | 20 | Sales |
| WHERE    | v1.id = v2.id                                    | 30  | Marenghi | 30 | Clerk |
| ORDER BY | 1,3,4;                                           | 30  | Marenghi | 30 | Mgr   |
| E:       | E IL O de Linder d'inder an inner isin he WIIEDI | 7   |          |    | -     |

Figure 622, Full Outer Join, turned into an inner join by WHERE

To illustrate some of the complications that WHERE checks can cause, imagine that we want to do a FULL OUTER JOIN on our two test views (see below), limiting the answer to those rows where the "V1 ID" field is less than 30. There are several ways to express this query, each giving a different answer:

| STAFF_V1    | STAFF_V2 |                     |              |
|-------------|----------|---------------------|--------------|
| ++          | ++       |                     | ANSWER       |
| ID NAME     | ID JOB   | OUTER-JOIN CRITERIA |              |
|             |          | ==============>     | ???, DEPENDS |
| 10 Sanders  | 20 Sales | V1.ID = V2.ID       |              |
| 20 Pernal   | 30 Clerk | V1.ID < 30          |              |
| 30 Marenghi | 30 Mgr   |                     |              |
| ++          | 40 Sales |                     |              |
|             | 50 Mgr   |                     |              |
|             | +        |                     |              |

Figure 623, Outer join V1.ID < 30, sample data

In our first example, the "V1.ID < 30" predicate is applied after the join, which effectively eliminates all "V2" rows that don't match (because their "V1.ID" value is null):

| SELECT                                                                 | *             | AN | SWER    |      |       |
|------------------------------------------------------------------------|---------------|----|---------|------|-------|
| FROM                                                                   | staff v1 v1   | == |         | ==== |       |
| FULL JOI                                                               | N             | ID | NAME    | ID   | JOB   |
|                                                                        | staff v2 v2   |    |         |      |       |
| ON                                                                     | v1.id = v2.id | 10 | Sanders | -    | -     |
| WHERE                                                                  | v1.id < 30    | 20 | Pernal  | 20   | Sales |
| ORDER BY                                                               | 1,3,4;        |    |         |      |       |
| Figure 624, Outer join V1.ID < 30, check applied in WHERE (after join) |               |    |         |      |       |

In the next example the "V1.ID < 30" check is done during the outer join where it does not any eliminate rows, but rather limits those that match in the two views:

| SELECT   | *             | ANSWER |          |      |       |
|----------|---------------|--------|----------|------|-------|
| FROM     | staff v1 v1   | ==     |          | ==== | ===== |
| FULL JOI | N             | ID     | NAME     | ID   | JOB   |
|          | staff v2 v2   |        |          |      |       |
| ON       | v1.id = v2.id | 10     | Sanders  | -    | -     |
| AND      | v1.id < 30    | 20     | Pernal   | 20   | Sales |
| ORDER BY | 1,3,4;        | 30     | Marenghi | -    | -     |
|          |               | -      | -        | 30   | Clerk |
|          |               | -      | -        | 30   | Mgr   |
|          |               | -      | -        | 40   | Sales |
|          |               | -      | -        | 50   | Mgr   |

*Figure 625, Outer join V1.ID < 30, check applied in ON (during join)* 

Imagine that what really wanted to have the "V1.ID < 30" check to only apply to those rows in the "V1" table. Then one has to apply the check before the join, which requires the use of a nested-table expression:

| SELECT   | *                       | ANSWI | ER     |     |       |
|----------|-------------------------|-------|--------|-----|-------|
| FROM     | (SELECT *               | ===== |        | === |       |
|          | FROM staff_v1           | ID NA | AME    | ID  | JOB   |
|          | WHERE id $< 30$ ) AS v1 |       |        |     |       |
| FULL OUT | ER JOIN                 | 10 Sa | anders | -   | -     |
|          | staff v2 v2             | 20 Pe | ernal  | 20  | Sales |
| ON       | v1.id = v2.id           |       |        | 30  | Clerk |
| ORDER BY | 1,3,4;                  |       |        | 30  | Mgr   |
|          |                         |       |        | 40  | Sales |
|          |                         |       |        | 50  | Mgr   |

*Figure 626, Outer join V1.ID < 30, check applied in WHERE (before join)* 

Observe how in the above query we still got a row back with an ID of 30, but it came from the "V2" table. This makes sense, because the WHERE condition had been applied before we got to this table.

There are several incorrect ways to answer the above question. In the first example, we shall keep all non-matching V2 rows by allowing to pass any null V1.ID values:

| SELECT                                                               | *             | ANSWER |            |      |       |
|----------------------------------------------------------------------|---------------|--------|------------|------|-------|
| FROM                                                                 | staff v1 v1   | ==:    | ========== | ==== | ===== |
| FULL OUT                                                             | ER JOIN       | ID     | NAME       | ID   | JOB   |
|                                                                      | staff v2 v2   |        |            |      |       |
| ON                                                                   | v1.id = v2.id | 10     | Sanders    | -    | -     |
| WHERE                                                                | v1.id < 30    | 20     | Pernal     | 20   | Sales |
| OR                                                                   | v1.id IS NULL | -      | -          | 40   | Sales |
| ORDER BY                                                             | 1,3,4;        | -      | -          | 50   | Mgr   |
| Figure 627, Outer join V1.ID $<$ 30, (gives wrong answer - see text) |               |        |            |      |       |

There are two problems with the above query: First, it is only appropriate to use when the V1.ID field is defined as not null, which it is in this case. Second, we lost the row in the V2 table where the ID equaled 30. We can fix this latter problem, by adding another check, but the answer is still wrong:

| SELECT   | * ANSWER      |    |          |      |       |
|----------|---------------|----|----------|------|-------|
| FROM     | staff v1 v1   | == |          | ===: |       |
| FULL OUT | ER JOIN       | ID | NAME     | ID   | JOB   |
|          | staff_v2 v2   |    |          |      |       |
| ON       | v1.id = v2.id | 10 | Sanders  | -    | -     |
| WHERE    | v1.id < 30    | 20 | Pernal   | 20   | Sales |
| OR       | v1.id = v2.id | 30 | Marenghi | 30   | Clerk |
| OR       | v1.id IS NULL | 30 | Marenghi | 30   | Mgr   |
| ORDER BY | 1,3,4;        | -  | -        | 40   | Sales |
|          |               | -  | -        | 50   | Mgr   |

*Figure 628, Outer join V1.ID < 30, (gives wrong answer - see text)* 

The last two checks in the above query ensure that every V2 row is returned. But they also have the affect of returning the NAME field from the V1 table whenever there is a match. Given our intentions, this should not happen.

SUMMARY: Query WHERE conditions are applied after the join. When used in an outer join, this means that they applied to all rows from all tables. In effect, this means that any WHERE conditions in a full outer join will, in most cases, turn it into a form of inner join.

# **Cartesian Product**

A Cartesian Product is a form of inner join, where the join predicates either do not exist, or where they do a poor job of matching the keys in the joined tables.

| STAFF_V1                                                                                        | STAFF_V2                                                                                       |   | CARTESIAN-PRODUCT                                                                                                    |
|-------------------------------------------------------------------------------------------------|------------------------------------------------------------------------------------------------|---|----------------------------------------------------------------------------------------------------|
| STAFF_V1<br>+<br>  ID   NAME<br> <br>  10   Sanders<br>  20   Pernal<br>  30   Marenghi  <br>++ | STAFF_V2<br>++<br>  ID   JOB<br><br>20 Sales<br>30 Clerk<br>30 Mgr<br>40 Sales<br>50 Mgr<br>++ | > | CARTESIAN-PRODUCT<br>ID NAME ID JOB<br>O Sanders 20 Sales<br>10 Sanders 30 Clerk<br>10 Sanders 30 Mgr<br>10 Sanders 40 Sales<br>10 Sanders 50 Mgr<br>20 Pernal 20 Sales<br>20 Pernal 30 Clerk<br>20 Pernal 30 Mgr<br>20 Pernal 40 Sales |
|                                                                                                 |                                                                                                |   | 20 Pernal 50 Mgr<br>30 Marenghi 20 Sales<br>30 Marenghi 30 Clerk<br>30 Marenghi 30 Mgr<br>30 Marenghi 40 Sales<br>30 Marenghi 50 Mgr                                                                                                    |

Figure 629, Example of Cartesian Product

Writing a Cartesian Product is simplicity itself. One simply omits the WHERE conditions:

```
SELECT *

FROM staff_v1 v1

,staff_v2 v2

ORDER BY v1.id

,v2.id

,v2.job;
```

```
Figure 630, Cartesian Product SQL (1 of 2)
```

One way to reduce the likelihood of writing a full Cartesian Product is to always use the inner/outer join style. With this syntax, an ON predicate is always required. There is however no guarantee that the ON will do any good. Witness the following example:

```
SELECT *
FROM staff_v1 v1
INNER JOIN
staff_v2 v2
ON 'A' <> 'B'
ORDER BY v1.id
,v2.id
,v2.job;
```

```
Figure 631, Cartesian Product SQL (2 of 2)
```

A Cartesian Product is almost always the wrong result. There are very few business situations where it makes sense to use the kind of SQL shown above. The good news is that few people ever make the mistake of writing the above. But partial Cartesian Products are very common, and they are also almost always incorrect. Here is an example:

| SELECT     | v2a.id                        | ANSWER |       |     |  |  |  |
|------------|-------------------------------|--------|-------|-----|--|--|--|
|            | ,v2a.job                      | ==:    |       | === |  |  |  |
|            | ,v2b.id                       | ID     | JOB   | ID  |  |  |  |
| FROM       | staff v2 v2a                  |        |       |     |  |  |  |
|            | ,staff_v2 v2b                 | 20     | Sales | 20  |  |  |  |
| WHERE      | v2a.job = v2b.job             | 20     | Sales | 40  |  |  |  |
| AND        | v2a.id < 40                   | 30     | Clerk | 30  |  |  |  |
| ORDER B    | Y v2a.id                      | 30     | Mgr   | 30  |  |  |  |
|            | ,v2b.id;                      | 30     | Mgr   | 50  |  |  |  |
| Figure 637 | Partial Cartesian Product SOL |        |       |     |  |  |  |

Figure 632, Partial Cartesian Product SQL

In the above example we joined the two views by JOB, which is not a unique key. The result was that for each JOB value, we got a mini Cartesian Product.

Cartesian Products are at their most insidious when the result of the (invalid) join is feed into a GROUP BY or DISTINCT statement that removes all of the duplicate rows. Below is an example where the only clue that things are wrong is that the count is incorrect:

| SELECT      | v2.job         |                                 | ANSWEF | ર     |
|-------------|----------------|---------------------------------|--------|-------|
|             | ,COUNT(*) AS   | S #rows                         | ====== | ===== |
|             | staff_v1 v     |                                 | JOB    | #ROWS |
|             | ,staff_v2 v2   | 2                               |        |       |
| GROUP BY    | v2.job         |                                 | Clerk  | 3     |
| ORDER BY    | #rows          |                                 | Mgr    | 6     |
|             | ,v2.job;       |                                 | Sales  | 6     |
| Figure 633, | Partial Cartes | sian Product SQL, with GROUP BY |        |       |

To really mess up with a Cartesian Product you may have to join more than one table. Note however that big tables are not required. For example, a Cartesian Product of five 100-row tables will result in 10,000,000,000 rows being returned.

HINT: A good rule of thumb to use when writing a join is that for all of the tables (except one) there should be equal conditions on all of the fields that make up the various unique keys. If this is not true then it is probable that some kind Cartesian Product is being done and the answer may be wrong.

# **Join Notes**

# Using the COALESCE Function

If you don't like working with nulls, but you need to do outer joins, then life is tough. In an outer join, fields in non-matching rows are given null values as placeholders. Fortunately, these nulls can be eliminated using the COALESCE function.

The COALESCE function can be used to combine multiple fields into one, and/or to eliminate null values where they occur. The result of the COALESCE is always the first non-null value encountered. In the following example, the two ID fields are combined, and any null NAME values are replaced with a question mark.

| SELECT  | COALESCE(v1.id,v2.id)  |    |      | AN  | SWER       |       |
|---------|------------------------|----|------|-----|------------|-------|
|         | ,COALESCE(v1.name,'?') | AS | name | ==: | ========== |       |
|         | ,v2.job                |    |      | ID  | NAME       | JOB   |
| FROM    | staff v1 v1            |    |      |     |            |       |
| FULL OU | TER JOIN               |    |      | 10  | Sanders    | -     |
|         | staff v2 v2            |    |      | 20  | Pernal     | Sales |
| ON      | v1.id = v2.id          |    |      | 30  | Marenghi   | Clerk |
| ORDER B | Y v1.id                |    |      | 30  | Marenghi   | Mgr   |
|         | ,v2.job;               |    |      | 40  | ?          | Sales |
|         |                        |    |      | 50  | ?          | Mgr   |

Figure 634, Use of COALESCE function in outer join

# Listing non-matching rows only

Imagine that we wanted to do an outer join on our two test views, only getting those rows that do not match. This is a surprisingly hard query to write.

| STAFF_V1    | STAFF_V2 |              | ANSWER         |
|-------------|----------|--------------|----------------|
| ++          | ++       | NON-MATCHING |                |
| ID NAME     | ID JOB   | OUTER-JOIN   | ID NAME ID JOB |
|             |          | ========>    |                |
| 10 Sanders  | 20 Sales |              | 10 Sanders     |
| 20 Pernal   | 30 Clerk |              | 40 Sales       |
| 30 Marenghi | 30 Mgr   |              | 50 Mgr         |
| ++          | 40 Sales |              | _              |
|             | 50 Mgr   |              |                |
|             | ++       |              |                |

Figure 635, Example of outer join, only getting the non-matching rows

One way to express the above is to use the standard inner-join syntax:

| SELECT     | v1.*<br>,CAST(NULL AS SMALLINT) AS id<br>,CAST(NULL AS CHAR(5)) AS job | <== | Get all the rows<br>in STAFF_V1 that<br>have no matching |
|------------|------------------------------------------------------------------------|-----|----------------------------------------------------------|
| FROM       | staff v1 v1                                                            |     | row in STAFF V2.                                         |
| WHERE      | v1.id NOT IN                                                           |     | —                                                        |
|            | (SELECT id FROM staff v2)                                              |     |                                                          |
| UNION      | _                                                                      |     |                                                          |
| SELECT     | CAST(NULL AS SMALLINT) AS id                                           | <== | Get all the rows                                         |
|            | ,CAST(NULL AS VARCHAR(9)) AS name                                      |     | in STAFF_V2 that                                         |
|            | ,v2.*                                                                  |     | have no matching                                         |
| FROM       | staff_v2 v2                                                            |     | row in STAFF_V1.                                         |
| WHERE      | v2.id NOT IN                                                           |     |                                                          |
|            | (SELECT id FROM staff_v1)                                              |     |                                                          |
| ORDER BY   | 1,3,4;                                                                 |     |                                                          |
| Figuro 636 | Outer Join SOL actting only non-matching rows                          |     |                                                          |

Figure 636, Outer Join SQL, getting only non-matching rows

The above question can also be expressed using the outer-join syntax, but it requires the use of two nested-table expressions. These are used to assign a label field to each table. Only those rows where either of the two labels are null are returned:

| SELECT   | *              |       |    |      |      |           |        |      |        |       |
|----------|----------------|-------|----|------|------|-----------|--------|------|--------|-------|
| FROM     | (SELECT v1.*   | ,′V1′ | AS | flag | FROI | M staff ' | v1 v1) | A    | 5 v1   |       |
| FULL OUT | ER JOIN        |       |    |      |      | _         |        |      |        |       |
|          | (SELECT v2.*   | ,′V2′ | AS | flag | FROI | M staff ' | v2 v2) | A    | 5 v2   |       |
| ON       | v1.id = v2.i   | d     |    |      |      | _         |        |      |        |       |
| WHERE    | v1.flag IS NUL | L     |    |      |      |           |        |      | AI     | NSWER |
| OR       | v2.flag IS NUL | Ъ     |    |      | ==:  | ========= | =====  | ===: | ====== | ===== |
| ORDER BY | v1.id          |       |    |      | ID   | NAME      | FLAG   | ID   | JOB    | FLAG  |
|          | ,v2.id         |       |    |      |      |           |        |      |        |       |
|          | ,v2.job;       |       |    |      | 10   | Sanders   | V1     | -    | -      | -     |
|          |                |       |    |      | -    | -         | -      | 40   | Sales  | V2    |
|          |                |       |    |      | -    | -         | -      | 50   | Mgr    | V2    |

Figure 637, Outer Join SQL, getting only non-matching rows

Alternatively, one can use two common table expressions to do the same job:

| WITH     |              |         |     |      |      |          |      |     |       |       |
|----------|--------------|---------|-----|------|------|----------|------|-----|-------|-------|
| v1 AS (  | SELECT v1.*  | ,′V1′   | AS  | flag | FROM | staff v1 | v1)  |     |       |       |
| ,v2 AS ( | SELECT v2.*  | ,′V2′   | AS  | flag | FROM | staff_v2 | v2)  |     |       |       |
| SELECT * |              |         |     |      |      | —        |      |     |       |       |
| FROM V   | 1 v1         |         |     |      |      |          |      |     | Al    | ISWER |
| FULL OUT | ER JOIN      |         |     |      | ==   |          |      | === |       | ====  |
| v        | 2 v2         |         |     |      | ID   | NAME     | FLAG | ID  | JOB   | FLAG  |
| ON       | v1.id = v2   | .id     |     |      |      |          |      |     |       |       |
| WHERE    | v1.flag IS N | ULL     |     |      | 10   | Sanders  | V1   | -   | -     | -     |
|          | v2.flag IS N |         |     |      | -    | -        | -    | 40  | Sales | V2    |
| ORDER BY | v1.id, v2.id | , v2.jo | ob; |      | -    | -        | -    | 50  | Mgr   | V2    |
| E:       | 102          |         | 1.  |      | 1    |          |      |     |       |       |

Figure 638, Outer Join SQL, getting only non-matching rows

If either or both of the input tables have a field that is defined as not null, then label fields can be discarded. For example, in our test tables, the two ID fields will suffice:

\_\_\_\_

| SELECT          | *             | STA | FF V1    | STA | FF V2 |
|-----------------|---------------|-----|----------|-----|-------|
| FROM            | staff v1 v1   | +   | +        | +   | +     |
| FULL OUT        | 'ER JOIN      | ID  | NAME     | ID  | JOB   |
|                 | staff_v2 v2   |     |          |     |       |
| ON              | v1.id = v2.id | 10  | Sanders  | 20  | Sales |
| WHERE           | v1.id IS NULL | 20  | Pernal   | 30  | Clerk |
| OR              | v2.id IS NULL | 30  | Marenghi | 30  | Mgr   |
| ORDER BY        | / v1.id       | +   | +        | 40  | Sales |
|                 | ,v2.id        |     |          | 50  | Mgr   |
|                 | ,v2.job;      |     |          | +   | +     |
| <b>T</b> ! (20) |               |     |          |     |       |

Figure 639, Outer Join SQL, getting only non-matching rows

# Join in SELECT Phrase

Imagine that we want to get selected rows from the V1 view, and for each matching row, get the corresponding JOB from the V2 view - if there is one:

| STAFF_V1    | STAFF_V2 |                 | ANSWER             |
|-------------|----------|-----------------|--------------------|
| ++          | ++       | LEFT OUTER JOIN |                    |
| ID NAME     | ID JOB   | =========>      | ID NAME ID JOB     |
|             |          | V1.ID = V2.ID   |                    |
| 10 Sanders  | 20 Sales | V1.ID <> 30     | 10 Sanders         |
| 20 Pernal   | 30 Clerk |                 | 20 Pernal 20 Sales |
| 30 Marenghi | 30 Mgr   |                 |                    |
| ++          | 40 Sales |                 |                    |
|             | 50 Mgr   |                 |                    |
|             | ++       |                 |                    |

Figure 640, Left outer join example

Here is one way to express the above as a query:

| SELECT v1.id      | ANSWER          |
|-------------------|-----------------|
| ,v1.name          |                 |
| ,v2.job           | ID NAME JOB     |
| FROM staff v1 v1  |                 |
| LEFT OUTER JOIN   | 10 Sanders -    |
| staff_v2 v2       | 20 Pernal Sales |
| ON v1.id = v2.id  |                 |
| WHERE v1.id <> 30 |                 |
| ORDER BY v1.id ;  |                 |

```
Figure 641, Outer Join done in FROM phrase of SQL
```

Below is a logically equivalent left outer join with the join placed in the SELECT phrase of the SQL statement. In this query, for each matching row in STAFF\_V1, the join (i.e. the nested table expression) will be done:

| SELECT  | v1.id    |                |       | ANS | SWER    |       |
|---------|----------|----------------|-------|-----|---------|-------|
|         | ,v1.name |                |       | === |         |       |
|         | ,(SELECT | v2.job         |       | ID  | NAME    | JB    |
|         | FROM     | staff v2 v2    |       |     |         |       |
|         | WHERE    | v1.id = v2.id) | AS jb | 10  | Sanders | -     |
|         | staff_v1 |                |       | 20  | Pernal  | Sales |
| WHERE   | v1.id <> | 30             |       |     |         |       |
| ORDER B | Y v1.id; |                |       |     |         |       |

Figure 642, Outer Join done in SELECT phrase of SQL

Certain rules apply when using the above syntax:

- The nested table expression in the SELECT is applied after all other joins and sub-queries (i.e. in the FROM section of the query) are done.
- The nested table expression acts as a left outer join.
- Only one column and row (at most) can be returned by the expression.

• If no row is returned, the result is null.

Given the above restrictions, the following query will fail because more than one V2 row is returned for every V1 row (for ID = 30):

| SELECT         | v1.id     |                      | ANS                                       | SWER    |       |
|----------------|-----------|----------------------|-------------------------------------------|---------|-------|
|                | ,v1.name  |                      | ===                                       |         |       |
|                | , (SELECT | v2.job               | ID                                        | NAME    | JB    |
|                | FROM      | staff v2 v2          |                                           |         |       |
|                | WHERE     | v1.id = v2.id) AS jb | 10                                        | Sanders | -     |
|                | staff_v1  | vl                   | 20                                        | Pernal  | Sales |
| ORDER B        | Y v1.id;  |                      | <e< td=""><td>rror&gt;</td><td></td></e<> | rror>   |       |
| <b>T</b> : (1) | ~ · ·     | I I GEVECT I AGON    |                                           |         |       |

Figure 643, Outer Join done in SELECT phrase of SQL - gets error

To make the above query work for all IDs, we have to decide which of the two matching JOB values for ID 30 we want. Let us assume that we want the maximum:

| SELECT      | v1.id        |                                      | AN: | SWER     |       |
|-------------|--------------|--------------------------------------|-----|----------|-------|
|             | ,v1.name     |                                      | ==: |          |       |
|             |              | MAX(v2.job)                          | ID  | NAME     | JB    |
|             |              | staff v2 v2                          |     |          |       |
|             | WHERE        | v1.id = v2.id) AS jb                 | 10  | Sanders  | -     |
|             | staff_v1     | vl                                   | 20  | Pernal   | Sales |
| ORDER BY    | v1.id;       |                                      | 30  | Marenghi | Mgr   |
| Figure 644, | Outer Join d | done in SELECT phrase of SQL - fixed |     |          |       |

The above is equivalent to the following query:

|   | SELECT    | v1.id                                         | ANS | SWER     |       |
|---|-----------|-----------------------------------------------|-----|----------|-------|
|   |           | ,vl.name                                      | === |          |       |
|   |           | ,MAX(v2.job) AS jb                            | ID  | NAME     | JB    |
|   | FROM      | staff v1 v1                                   |     |          |       |
|   | LEFT OUT  | 'ER JOIN                                      | 10  | Sanders  | -     |
|   |           | staff v2 v2                                   | 20  | Pernal   | Sales |
|   | ON        | v1.id = v2.id                                 | 30  | Marenghi | Mgr   |
|   | GROUP BY  | v1.id                                         |     | -        | -     |
|   |           | ,v1.name                                      |     |          |       |
|   | ORDER BY  | v1.id ;                                       |     |          |       |
| F | Jauro 615 | Same as prior query - using join and GROUP BY |     |          |       |

Figure 645, Same as prior query - using join and GROUP BY

The above query is rather misleading because someone unfamiliar with the data may not understand why the NAME field is in the GROUP BY. Obviously, it is not there to remove any rows, it simply needs to be there because of the presence of the MAX function. Therefore, the preceding query is better because it is much easier to understand. It is also probably more efficient.

#### **CASE Usage**

The SELECT expression can be placed in a CASE statement if needed. To illustrate, in the following query we get the JOB from the V2 view, except when the person is a manager, in which case we get the NAME from the corresponding row in the V1 view:

| SELECT v2.id<br>,CASE | ANSWER      |
|-----------------------|-------------|
| WHEN v2.job <> 'Mgr'  | ID J2       |
| THEN v2.job           |             |
| ELSE (SELECT v1.name  | 20 Sales    |
| FROM staff v1 v1      | 30 Clerk    |
| WHERE v1.id = v2.id)  | 30 Marenghi |
| END AS j2             | 40 Sales    |
| FROM staff v2 v2      | 50 -        |
| ORDER BY v2.id        |             |
| ,j2;                  |             |

Figure 646, Sample Views used in Join Examples

#### **Multiple Columns**

If you want to retrieve two columns using this type of join, you need to have two independent nested table expressions:

```
SELECT
         v2.id
                                                      ANSWER
        ,v2.job
                                                      _____
        ,(SELECT v1.name
        ,(SELECT v1.name
FROM staff_v1 v1
WHERE v2.id = v1.id)
,(SELECT LENGTH(v1.name) AS n2
                                                     ID JOB NAME N2
                                                      -- ---- ---- --
                                                     20 Sales Pernal
                                                                          6
                                                     30 Clerk Marenghi 8
          FROM staff_v1 v1
WHERE v2.id = v1.id)
                                                     30 Mgr Marenghi 8
                                                      40 Sales -
         staff_v2 v2
                                                      50 Mgr
FROM
ORDER BY v2.id
        ,v2.job;
```

Figure 647, Outer Join done in SELECT, 2 columns

An easier way to do the above is to write an ordinary left outer join with the joined columns in the SELECT list. To illustrate this, the next query is logically equivalent to the prior:

| SELECT v2.id                                   | ANSWER              |
|------------------------------------------------|---------------------|
| ,v2.job                                        |                     |
| ,v1.name                                       | ID JOB NAME N2      |
| ,LENGTH(v1.name) AS n2                         |                     |
| FROM staff v2 v2                               | 20 Sales Pernal 6   |
| LEFT OUTER JOIN                                | 30 Clerk Marenghi 8 |
| staff v1 v1                                    | 30 Mgr Marenghi 8   |
| ON v2.id = v1.id                               | 40 Sales            |
| ORDER BY v2.id                                 | 50 Mgr              |
| ,v2.job;                                       |                     |
| Figure 648, Outer Join done in FROM, 2 columns |                     |

## Column Functions

This join style lets one easily mix and match individual rows with the results of column functions. For example, the following query returns a running SUM of the ID column:

| SELECT v1.id                                    | ANSWER         |
|-------------------------------------------------|----------------|
| ,v1.name                                        |                |
| ,(SELECT SUM(x1.id)                             | ID NAME SUM_ID |
| FROM staff v1 x1                                |                |
| WHERE x1.id <= v1.id                            | 10 Sanders 10  |
| )AS sum id                                      | 20 Pernal 30   |
| FROM staff $v\overline{1}$ v1                   | 30 Marenghi 60 |
| ORDER BY v1.id                                  |                |
| ,v2.job;                                        |                |
| Figure 649, Running total, using JOIN in SELECT |                |

An easier way to do the same as the above is to use an OLAP function:

| SELECT  | v1.id                                | ANSWER      |        |
|---------|--------------------------------------|-------------|--------|
|         | ,v1.name                             |             |        |
|         | ,SUM(id) OVER(ORDER BY id) AS sum_id | ID NAME     | SUM_ID |
| FROM    | staff v1 v1                          |             |        |
| ORDER B | Y v1.id;                             | 10 Sanders  | 10     |
|         |                                      | 20 Pernal   | 30     |
|         |                                      | 30 Marenghi | 60     |

Figure 650, Running total, using OLAP function

## Predicates and Joins, a Lesson

Imagine that one wants to get all of the rows in STAFF\_V1, and to also join those matching rows in STAFF\_V2 where the JOB begins with an 'S':

| STAFF_V1    | STAFF_V2 |                     | ANSWER          |
|-------------|----------|---------------------|-----------------|
| ++          | ++       |                     |                 |
| ID NAME     | ID JOB   | OUTER-JOIN CRITERIA | ID NAME JOB     |
|             |          | ============>       |                 |
| 10 Sanders  | 20 Sales | V1.ID = V2.ID       | 10 Sanders -    |
| 20 Pernal   | 30 Clerk | V2.JOB LIKE 'S%'    | 20 Pernal Sales |
| 30 Marenghi | 30 Mgr   |                     | 30 Marenghi -   |
| ++          | 40 Sales |                     |                 |
|             | 50 Mgr   |                     |                 |
|             | ++       |                     |                 |

Figure 651, Outer join, with WHERE filter

The first query below gives the wrong answer. It is wrong because the WHERE is applied after the join, so eliminating some of the rows in the STAFF\_V1 table:

| SELECT v1.id            | ANSWER (WRONG)  |
|-------------------------|-----------------|
| ,v1.name                |                 |
| ,v2.job                 | ID NAME JOB     |
| FROM staff v1 v1        |                 |
| LEFT OUTER JOIN         | 20 Pernal Sales |
| staff_v2 v2             |                 |
| ON v1.id = v2.id        |                 |
| WHERE v2.job LIKE 'S%'  |                 |
| ORDER BY v1.id          |                 |
| ,v2.job;                |                 |
| E' WILEDE Land Commence |                 |

*Figure 652, Outer Join, WHERE done after - wrong* 

In the next query, the WHERE is moved into a nested table expression - so it is done before the join (and against STAFF\_V2 only), thus giving the correct answer:

```
SELECT
         v1.id
        ,v1.name
        ,v2.job
         staff_v1 v1
FROM
LEFT OUTER JOIN
                 *
        (SELECT
         FROM
                  staff v2
                 job LĪKE 'S%'
         WHERE
        )AS v2
         v1.id = v2.id
ON
ORDER BY v1.id
        ,v2.job;
```

Figure 653, Outer Join, WHERE done before - correct

| ANS | SWER     |       |
|-----|----------|-------|
| === |          |       |
| ID  | NAME     | JOB   |
|     |          |       |
| 10  | Sanders  | -     |
| 20  | Pernal   | Sales |
| 30  | Marenghi | -     |

The next query does the join in the SELECT phrase. In this case, whatever predicates are in the nested table expression apply to STAFF\_V2 only, so we get the correct answer:

| SELECT v1.id          | ANSWER          |
|-----------------------|-----------------|
| ,vl.name              |                 |
| ,(SELECT v2.job       | ID NAME JOB     |
| FROM staff_v2 v2      |                 |
| WHERE v1.id = v2.id   | 10 Sanders -    |
| AND v2.job LIKE 'S%') | 20 Pernal Sales |
| FROM staff_v1 v1      | 30 Marenghi -   |
| ORDER BY v1.id        |                 |
| ,job;                 |                 |

Figure 654, Outer Join, WHERE done independently - correct

## Joins - Things to Remember

You get nulls in an outer join, whether you want them or not, because the fields in non-• matching rows are set to null. If they bug you, use the COALESCE function to remove them. See page 228 for an example.

- From a logical perspective, all WHERE conditions are applied after the join. For performance reasons, DB2 may apply some checks before the join, especially in an inner join, where doing this cannot affect the result set.
- All WHERE conditions that join tables act as if they are doing an inner join, even when they are written in an outer join.
- The ON checks in a full outer join never remove rows. They simply determine what rows are matching versus not (see page 223). To eliminate rows in an outer join, one must use a WHERE condition.
- The ON checks in a partial outer join work differently, depending on whether they are against fields in the table being joined to, or joined from (see page 220).
- A Cartesian Product is not an outer join. It is a poorly matching inner join. By contrast, a true outer join gets both matching rows, and non-matching rows.
- The NODENUMBER and PARTITION functions cannot be used in an outer join. These functions only work on rows in real tables.

When the join is defined in the SELECT part of the query (see page 230), it is done after any other joins and/or sub-queries specified in the FROM phrase. And it acts as if it is a left outer join.

# **Complex Joins**

When one joins multiple tables using an outer join, one must consider carefully what exactly what one wants to do, because the answer that one gets will depend upon how one writes the query. To illustrate, the following query first gets a set of rows from the employee table, and then joins (from the employee table) to both the activity and photo tables:

```
SELECT
         eee.empno
                                           ANSWER
        ,aaa.projno
                                            -------
        ,aaa.actno
                                           EMPNO PROJNO ACTNO FORMAT
       ,ppp.photo_format AS format
                                            ----- ----- -----
 FROM
         employee eee
                                           000010 MA2110
                                                         10 -
 LEFT OUTER JOIN
                                           000070 -
                                                     - -
h
                   aaa
                                           000130 -
                                                            - bitmap
         emp act
         eee.empno= aaa.empno000150MA211260bitmapaaa.emptime= 1000150MA2112180bitmap
 ON
                                    000150 MA2112 180 bitmap
000160 MA2113 60 -
        aaa.emptime
 AND
         aaa.projno LIKE 'M%1%'
 AND
 LEFT OUTER JOIN
       emp_photo ppp
         eee.empno = ppp.empno +
ppp.photo_format LIKE 'b%'
 ON
 AND
 WHERE eee.lastname LIKE '%A%'
                            < '000170'
  AND eee.empno
                            <> '000030'
  AND
         eee.empno
 ORDER BY eee.empno;
Figure 655, Join from Employee to Activity and Photo
```

Observe that we got photo data, even when there was no activity data. This is because both tables were joined directly from the employee table. In the next query, we will again start at the employee table, then join to the activity table, and then from the activity table join to the photo table. We will not get any photo data, if the employee has no activity:

```
SELECT
        eee.empno
                                          ANSWER
       ,aaa.projno
                                          _____
        ,aaa.actno
                                          EMPNO PROJNO ACTNO FORMAT
       ,ppp.photo format AS format
                                           ----- ----- -----
FROM
        employee
                                          000010 MA2110
                                                          10 -
                   eee
LEFT OUTER JOIN
                                          000070 -
                                                           - -
        emp act
                                          000130 -
                   aaa
ON
                                          000150 MA2112
                                                          60 bitmap
        eee.empno
                            = aaa.empno
                                                          180 bitmap
                            =
                                          000150 MA2112
AND
        aaa.emptime
                               1
                        LIKE 'M%1%'
AND
                                          000160 MA2113
                                                          60 -
        aaa.projno
LEFT OUTER JOIN
        emp_photo ppp
ON
        aaa.empno
                            =
                              ppp.empno
        ppp.photo format LIKE 'b%'
AND
                      LIKE '%A%'
WHERE
        eee.lastname
                           < '000170'
 AND
        eee.empno
                           <> '000030'
  AND
        eee.empno
ORDER BY eee.empno;
```

Figure 656, Join from Employee to Activity, then from Activity to Photo

The only difference between the above two queries is the first line of the second ON.

### Outer Join followed by Inner Join

Mixing and matching inner and outer joins in the same query can cause one to get the wrong answer. To illustrate, the next query has an outer join, followed by an inner join. We are trying to do the following:

- Get a list of matching employees based on some local predicates.
- For each employee found, list their matching activities, if any (i.e. left outer join).
- For each activity found, only list it if its project-name contains the letter "Q" (i.e. inner join between activity and project).

Below is the **wrong** way to write this query. It is wrong because the final inner join (between activity and project) turns the preceding outer join into an inner join. This causes an employee to not show when there are no matching projects:

```
SELECT
          eee.workdept AS dp#
                                                 ANSWER
         ,eee.empno
                                                  _____
                                                 DP# EMPNO PROJNO STAFF
         ,aaa.projno
         ,ppp.prstaff AS staff
                                                      _ _ _ _ _ _
                                                             _____
         (SELECT *
 FROM
                                                  C01 000030 IF1000 2.00
          FROM
                 employee
                                                 C01 000130 IF1000 2.00
                              LIKE '%A%'
          WHERE
                 lastname
                               <> 'DESIGNER'
            AND
                 iob
                 workdept BETWEEN 'B' AND 'E'
            AND
         )AS eee
 LEFT OUTER JOIN
          emp_act
                     aaa
 ON
          aaa.empno
                          = eee.empno
 AND
          aaa.emptime
                          <= 0.5
 INNER JOIN
          project
                     ppp
          aaa.projno = ppp.projno
ppp.projname LIKE '%Q%'
 ON
 AND
 ORDER BY eee.workdept
         ,eee.empno
         ,aaa.projno;
Figure 657, Complex join - wrong
```

As was stated above, we really want to get all matching employees, and their related activities (projects). If an employee has no matching activates, we still want to see the employee.

The next query gets the correct answer by putting the inner join between the activity and project tables in parenthesis, and then doing an outer join to the combined result:

```
SELECT
         eee.workdept AS dp#
                                               ANSWER
         ,eee.empno
                                               _____
         ,xxx.projno
                                               DP# EMPNO PROJNO STAFF
         ,xxx.prstaff AS staff
                                               _ _ _
                                                  ----- ----- -----
 FROM
         (SELECT *
                                               C01 000030 IF1000 2.00
         FROM employee
                                               C01 000130 IF1000 2.00
         WHERE lastname
                            LIKE '%A%'
                                               D21 000070 -
           AND
                              <> 'DESIGNER'
                                              D21 000240
                job
           AND workdept BETWEEN 'B' AND 'E'
         )AS eee
 LEFT OUTER JOIN
         (SELECT aaa.empno
                ,aaa.emptime
                ,aaa.projno
                ,ppp.prstaff
         FROM
                emp_act
                           aaa
         INNER JOIN
                project
                           ppp
         ON
                aaa.projno
                                = ppp.projno
                ppp.projname LIKE '%Q%
         AND
         )AS xxx
 ON
         xxx.empno
                       = eee.empno
 AND
         xxx.emptime <= 0.5
 ORDER BY eee.workdept
         ,eee.empno
         ,xxx.projno;
Figure 658, Complex join - right
```

The lesson to be learnt here is that if a subsequent inner join acts upon data in a preceding outer join, then it, in effect, turns the former into an inner join.

#### Simplified Nested Table Expression

The next query is the same as the prior, except that the nested-table expression has no select list, nor correlation name. In this example, any columns in tables that are inside of the nested-table expression are referenced directly in the rest of the query:

```
SELECT
         eee.workdept AS dp#
                                               ANSWER
         ,eee.empno
                                               _____
         ,aaa.projno
                                               DP# EMPNO PROJNO STAFF
         ,ppp.prstaff AS staff
                                               ---- ----- -----
 FROM
                                               C01 000030 IF1000 2.00
         (SELECT *
         FROM
                employee
                                               C01 000130 IF1000 2.00
                            LIKE '%A%'
         WHERE
                                               D21 000070 -
                lastname
                              <> 'DESIGNER'
           AND
                job
                                               D21 000240 -
                                                                     _
           AND
                workdept BETWEEN 'B' AND 'E'
         )AS eee
 LEFT OUTER JOIN
         (
                emp_act
                           aaa
         INNER JOIN
                project
                           ppp
         ON
                aaa.projno
                                = ppp.projno
         AND
                ppp.projname LIKE '%Q%
         )
 ON
         aaa.empno
                       = eee.empno
         aaa.emptime <= 0.5
 AND
 ORDER BY eee.workdept
         ,eee.empno
         ,aaa.projno;
Figure 659, Complex join - right
```

# **Sub-Query**

Sub-queries are hard to use, tricky to tune, and often do some strange things. Consequently, a lot of people try to avoid them, but this is stupid because sub-queries are really, really, useful. Using a relational database and not writing sub-queries is almost as bad as not doing joins.

A sub-query is a special type of full-select that is used to relate one table to another without actually doing a join. For example, it lets one select all of the rows in one table where some related value exists, or does not exist, in another table.

# Sample Tables

Two tables will be used in this section. Please note that the second sample table has a mixture of null and not-null values:

```
CREATE TABLE table1
                                                            TABLE1
                                                                          TABLE2
 (tla
              CHAR(1)
                            NOT NULL
                                                            +----
                                                                          +-----
 ,t1b
              CHAR(2)
                           NOT NULL
                                                             T1A | T1B |
                                                                           T2A | T2B | T2C
 , PRIMARY KEY(t1a));
                                                             - - -
                                                                 | - - -
                                                                           --- | - - - | - - -
                                                             Α
                                                                  AA
                                                                           Α
                                                                                А
                                                                                     A
 COMMIT;
                                                                 BB
                                                                               A
                                                                                    | -
                                                             В
                                                                          B
                                                                          + - -
 CREATE TABLE table2
                                                             С
                                                                 CC
          CHAR(1)
                                                                          " _ "
 (t2a
                           NOT NULL
                                                                              = null
                                                                  ---+
                                                            + -
 ,t2b
              CHAR(1)
                           NOT NULL
 ,t2c
             CHAR(1));
 INSERT INTO table1 VALUES ('A','AA'),('B','BB'),('C','CC');
INSERT INTO table2 VALUES ('A','A','A'),('B','A',NULL);
Figure 660, Sample tables used in sub-query examples
```

# **Sub-query Flavours**

# Sub-query Syntax

A sub-query compares an expression against a full-select. The type of comparison done is a function of which, if any, keyword is used:

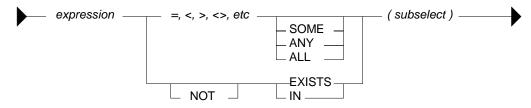

Figure 661, Sub-query syntax diagram

The result of doing a sub-query check can be any one of the following:

- True, in which case the current row being processed is returned.
- False, in which case the current row being processed is rejected.
- Unknown, which is functionally equivalent to false.
- A SQL error, due to an invalid comparison.

#### No Keyword Sub-Query

One does not have to provide a SOME, or ANY, or IN, or any other keyword, when writing a sub-query. But if one does not, there are three possible results:

- If no row in the sub-query result matches, the answer is false.
- If one row in the sub-query result matches, the answer is true.
- If more than one row in the sub-query result matches, you get a SQL error.

In the example below, the T1A field in TABLE1 is checked to see if it equals the result of the sub-query (against T2A in TABLE2). For the value "A" there is a match, while for the values "B" and "C" there is no match:

| SELECT<br>FROM<br>WHERE | table1<br>t1a =<br>(SELECT<br>FROM | t2a<br>table2<br>t2a = 'A' | ); |                                             |                          |                                                     | AN<br>==<br>T1.<br><br>A                | SWER<br>=====<br>A T1B<br><br>AA |
|-------------------------|------------------------------------|----------------------------|----|---------------------------------------------|--------------------------|-----------------------------------------------------|-----------------------------------------|----------------------------------|
|                         |                                    |                            |    | SUB-Q<br>RESLT<br>++<br> T2A<br><br>A<br>++ | E1<br><br>AA<br>BB<br>CC | TABI<br>+<br>  T27<br> <br>  A<br>  B<br>+<br>" - " | LE2<br>A T2B<br><br>A<br>A<br>A<br>= nu | <br>  A<br>  -                   |

Figure 662, No keyword sub-query, works

The next example gets a SQL error. The sub-query returns two rows, which the "=l" check cannot process. Had an "= ANY" or an "= SOME" check been used instead, the query would have worked fine:

| SELECT *      |       |         | ANSWER          |
|---------------|-------|---------|-----------------|
| FROM table1   |       |         | ======          |
| WHERE tla =   |       |         | <error></error> |
| (SELECT t2a   |       |         |                 |
| FROM table2); |       |         |                 |
|               | SUB-Q | TABLE1  | TABLE2          |
|               | RESLT | ++      | ++              |
|               | + +   | T1A T1B | T2A T2B T2C     |
|               | T2A   |         |                 |
|               |       | A AA    | A A A           |
|               | A     | B BB    | B A -           |
|               | В     | C CC    | ++              |
|               | ++    | ++      | "-" = null      |

# Figure 663, No keyword sub-query, fails

NOTE: There is almost never a valid reason for coding a sub-query that does not use an appropriate sub-query keyword. Do not do the above.

#### SOME/ANY Keyword Sub-Query

When a SOME or ANY sub-query check is used, there are two possible results:

- If any row in the sub-query result matches, the answer is true.
- If the sub-query result is empty, or all nulls, the answer is false.
- If no value found in the sub-query result matches, the answer is also false.

The query below compares the current T1A value against the sub-query result three times. The first row (i.e. T1A = "A") fails the test, while the next two rows pass:

| SELECT *<br>FROM table1 | ANSWER  | SUB-Q<br>RESLT | TABLE1  | TABLE2      |
|-------------------------|---------|----------------|---------|-------------|
| FROM CADIEI             |         | KESLI          | ++      | ++          |
| WHERE t1a > ANY         | T1A T1B | + +            | T1A T1B | T2A T2B T2C |
| (SELECT t2a             |         | T2A            |         |             |
| FROM table2);           | B BB    |                | A AA    | A A A       |
|                         | C CC    | A              | B BB    | B A -       |
|                         |         | в              | C CC    | ++          |
|                         |         | ++             | ++      | "-" = null  |

# Figure 664, ANY sub-query

When an ANY or ALL sub-query check is used with a "greater than" or similar expression (as opposed to an "equal" or a "not equal" expression) then the check can be considered similar to evaluating the MIN or the MAX of the sub-query result set. The following table shows what type of sub-query check equates to what type of column function:

| SUB-QUERY CHECK           | EQUIVALENT COLUMN FUNCTION                 |
|---------------------------|--------------------------------------------|
| ==================        |                                            |
| > ANY(sub-qurey)          | <pre>&gt; MINIMUM(sub-query results)</pre> |
| < ANY(sub-query)          | < MAXIMUM(sub-query results)               |
|                           |                                            |
| > ALL(sub-query)          | <pre>&gt; MAXIMUM(sub-query results)</pre> |
| < ALL(sub-query)          | < MINIMUM(sub-query results)               |
| Figure 665, ANY and ALL v | s. column functions                        |

## All Keyword Sub-Query

When an ALL sub-query check is used, there are two possible results:

- If all rows in the sub-query result match, the answer is true.
- If there are no rows in the sub-query result, the answer is also true.
- If any row in the sub-query result does not match, or is null, the answer is false.

Below is a typical example of the ALL check usage. Observe that a TABLE1 row is returned only if the current T1A value equals all of the rows in the sub-query result:

| SELECT *<br>FROM table1<br>WHERE t1a = ALL<br>(SELECT t2b<br>FROM table2 | ANSWER<br>======<br>T1A T1B<br><br>A AA | SUB-Q<br>RESLT<br>++<br> T2B <br> |
|--------------------------------------------------------------------------|-----------------------------------------|-----------------------------------|
| WHERE $t2b \ge 'A'$ ;                                                    |                                         | A<br>A                            |
|                                                                          |                                         | A  <br>++                         |

Figure 666, ALL sub-query, with non-empty sub-query result

When the sub-query result consists of zero rows (i.e. an empty set) then all rows processed in TABLE1 are deemed to match:

| SELECT | *                     | ANSI | WER  | SUB-Q |
|--------|-----------------------|------|------|-------|
| FROM   | table1                | ===: | ==== | RESLT |
| WHERE  | tla = ALL             | T1A  | T1B  | + +   |
|        | (SELECT t2b           |      |      | T2B   |
|        | FROM table2           | A    | AA   |       |
|        | WHERE $t2b \ge 'X'$ ; | В    | BB   | + +   |
|        |                       | С    | CC   |       |

## Figure 667, ALL sub-query, with empty sub-query result

The above may seem a little unintuitive, but it actually makes sense, and is in accordance with how the NOT EXISTS sub-query (see page 241) handles a similar situation.

Imagine that one wanted to get a row from TABLE1 where the T1A value matched all of the sub-query result rows, but if the latter was an empty set (i.e. no rows), one wanted to get a non-match. Try this:

| SELECT<br>FROM<br>WHERE | r *<br>table1<br>t1a = 2<br>(SELECT |                                                        |   |                                          |                                              |                                           |                   | Al<br>=:<br>0                             | NSWER<br>=====<br>rows |
|-------------------------|-------------------------------------|--------------------------------------------------------|---|------------------------------------------|----------------------------------------------|-------------------------------------------|-------------------|-------------------------------------------|------------------------|
| AND                     | FROM<br>WHERE<br>0 <>               | table2<br>t2b >= 'X<br>COUNT(*)<br>table2<br>t2b >= 'X | , | SQ-#1<br>RESLT<br>++<br> T2B<br>  <br>++ | SQ-#2<br>RESLT<br>++<br>  (*)<br><br>0<br>++ | <br>E1<br> T1B <br> <br> AA<br> BB<br> CC | <br> A<br> B<br>+ | E2<br> T2B<br> <br> A<br> A<br> A<br>= nu | <br> A<br>  -          |

Figure 668, ALL sub-query, with extra check for empty set

Two sub-queries are done above: The first looks to see if all matching values in the sub-query equal the current T1A value. The second confirms that the number of matching values in the sub-query is not zero.

WARNING: Observe that the ANY sub-query check returns false when used against an empty set, while a similar ALL check returns true.

#### EXISTS Keyword Sub-Query

So far, we have been taking a value from the TABLE1 table and comparing it against one or more rows in the TABLE2 table. The EXISTS phrase does not compare values against rows, rather it simply looks for the existence or non-existence of rows in the sub-query result set:

- If the sub-query matches on one or more rows, the result is true.
- If the sub-query matches on no rows, the result is false.

Below is an EXISTS check that, given our sample data, always returns true:

| SELECT<br>FROM | *<br>table1 |          | ANS | WER | TABLE | E1  | 2 | TABLI | E2    |     |
|----------------|-------------|----------|-----|-----|-------|-----|---|-------|-------|-----|
|                |             |          |     |     | +     | +   | - | +     |       | +   |
| WHERE          | EXISTS      |          | T1A | T1B | T1A   | T1B |   | T2A   | T2B   | T2C |
|                | (SELECT     | *        |     |     |       |     |   |       |       |     |
|                | FROM        | table2); | A   | AA  | A     | AA  |   | A     | А     | A   |
|                |             |          | В   | BB  | B     | BB  |   | В     | A     | -   |
|                |             |          | С   | CC  | C     | CC  | - | +     |       | +   |
|                |             |          |     |     | +     | +   |   | "-" = | = nu] | 1   |

#### Figure 669, EXISTS sub-query, always returns a match

Below is an EXISTS check that, given our sample data, always returns false:

| SELECI | *       |        |       |  |  |  | A | NSWER |
|--------|---------|--------|-------|--|--|--|---|-------|
| FROM   | table1  |        |       |  |  |  | = | ===== |
| WHERE  | EXISTS  |        |       |  |  |  | 0 | rows  |
|        | (SELECT | *      |       |  |  |  |   |       |
|        | FROM    | table2 |       |  |  |  |   |       |
|        | WHERE   | t2b >= | 'X'); |  |  |  |   |       |

Figure 670, EXISTS sub-query, always returns a non-match

When using an EXISTS check, it doesn't matter what field, if any, is selected in the sub-query SELECT phrase. What is important is whether the sub-query returns a row or not. If it does, the sub-query returns true. Having said this, the next query is an example of an EXISTS sub-query that will always return true, because even when no matching rows are found in the sub-query, the SELECT COUNT(\*) statement will return something (i.e. a zero). Arguably, this query is logically flawed:

| SELECT | ' *     |             | ANS  | VER  | TABLE | 21  | TABL  | E2    |     |
|--------|---------|-------------|------|------|-------|-----|-------|-------|-----|
| FROM   | table1  |             | ===: | ==== | +     | +   | +     |       | +   |
| WHERE  | EXISTS  |             | T1A  | T1B  | T1A   | T1B | T2A   | T2B   | T2C |
|        | (SELECT | COUNT(*)    |      |      |       |     |       |       |     |
|        | FROM    | table2      | А    | AA   | A     | AA  | A     | A     | A   |
|        | WHERE   | t2b = 'X'); | В    | BB   | В     | BB  | В     | A     | -   |
|        |         |             | С    | CC   | C     | CC  | +     |       | +   |
|        |         |             |      |      | +     | · + | " _ " | = nu! | 11  |

Figure 671, EXISTS sub-query, always returns a match

## **NOT EXISTS Keyword Sub-query**

The NOT EXISTS phrases looks for the non-existence of rows in the sub-query result set:

- If the sub-query matches on no rows, the result is true.
- If the sub-query has rows, the result is false.

We can use a NOT EXISTS check to create something similar to an ALL check, but with one very important difference. The two checks will handle nulls differently. To illustrate, consider the following two queries, both of which will return a row from TABLE1 only when it equals all of the matching rows in TABLE2:

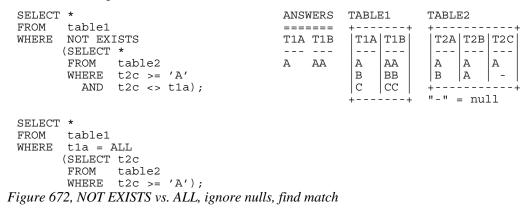

The above two queries are very similar. Both define a set of rows in TABLE2 where the T2C value is greater than or equal to "A", and then both look for matching TABLE2 rows that are not equal to the current T1A value. If a row is found, the sub-query is false.

What happens when no TABLE2 rows match the ">=" predicate? As is shown below, both of our test queries treat an empty set as a match:

| SELECT *<br>FROM table1                                                        |                      | ANSW                   | IERS 7                    | FABLE                  | 81                        | TABLE             | 12  |    |
|--------------------------------------------------------------------------------|----------------------|------------------------|---------------------------|------------------------|---------------------------|-------------------|-----|----|
| WHERE NOT EXISTS<br>(SELECT *<br>FROM table2<br>WHERE t2c >= '<br>AND t2c <> t | ==                   | T1A<br><br>A<br>B<br>C | T1B<br><br>AA<br>BB<br>CC | T1A<br><br>A<br>B<br>C | T1B<br><br>AA<br>BB<br>CC | T2A<br><br>A<br>B |     |    |
|                                                                                | ,                    |                        |                           | +                      | +                         | "-" =             | nul | .1 |
| SELECT *<br>FROM table1                                                        |                      |                        |                           |                        |                           |                   |     |    |
| WHERE tla = ALL<br>(SELECT t2c<br>FROM table2<br>WHERE t2c >= '                |                      |                        |                           |                        |                           |                   |     |    |
| Figure 673, NOT EXISTS vs.                                                     | ALL, ignore nulls, i | no me                  | atch                      |                        |                           |                   |     |    |

One might think that the above two queries are logically equivalent, but they are not. As is shown below, they return different results when the sub-query answer set can include nulls:

```
ANSWER
                                                        TABLE2
SELECT *
                                             TABLE1
FROM
      table1
                                    _____
                                             +---+
                                                        + - - - - - - -
WHERE NOT EXISTS
                                              T1A T1B
                                                         T2A T2B T2C
                                    T1A T1B
      (SELECT *
                                                  | - - -
                                                         ---|---|
                                              - - -
                                                                 - - -
                                    ----
      FROM table2
                                    A AA
                                              A
                                                  AA
                                                         A
                                                            A
                                                                 A
      WHERE t2c <> t1a);
                                              в
                                                  BB
                                                         B A -
                                                        +----
                                              |c |cc |
                                             + - -
                                                        "-" = null
                                                  ---+
SELECT *
                                    ANSWER
FROM
     table1
                                    ======
WHERE
      t1a = ALL
                                    no rows
      (SELECT t2c
      FROM
             table2);
```

Figure 674, NOT EXISTS vs. ALL, process nulls

A sub-query can only return true or false, but a DB2 field value can either match (i.e. be true), or not match (i.e. be false), or be unknown. It is the differing treatment of unknown values that is causing the above two queries to differ:

- In the ALL sub-query, each value in T1A is checked against all of the values in T2C. The null value is checked, deemed to differ, and so the sub-query always returns false.
- In the NOT EXISTS sub-query, each value in T1A is used to find those T2C values that are not equal. For the T1A values "B" and "C", the T2C value "A" does not equal, so the NOT EXISTS check will fail. But for the T1A value "A", there are no "not equal" values in T2C, because a null value does not "not equal" a literal. So the NOT EXISTS check will pass.

The following three queries list those T2C values that do "not equal" a given T1A value:

| SELECT *<br>FROM table2<br>WHERE t2c <> 'A'; | SELECT *<br>FROM table2<br>WHERE t2c <> 'B'; | SELECT *<br>FROM table2<br>WHERE t2c <> 'C'; |
|----------------------------------------------|----------------------------------------------|----------------------------------------------|
| ANSWER                                       | ANSWER                                       | ANSWER                                       |
| ==========                                   | ==========                                   | ==========                                   |
| T2A T2B T2C                                  | T2A T2B T2C                                  | T2A T2B T2C                                  |
|                                              |                                              |                                              |
| no rows                                      | A A A                                        | A A A                                        |
| Figure 675 List of walness in T?             | $C \sim T1$ halve                            |                                              |

Figure 675, List of values in T2C <> T1A value

To make a NOT EXISTS sub-query that is logically equivalent to the ALL sub-query that we have used above, one can add an additional check for null T2C values:

| SELECT | *       |        |        | ANSW | ER  | TABL | 31  | 5 | FABLE | 52    |     |
|--------|---------|--------|--------|------|-----|------|-----|---|-------|-------|-----|
| FROM   | table1  |        |        | ==== | === | +    | +   |   | +     |       | +   |
| WHERE  | NOT EX  | ISTS   |        | no r | ows | T1A  | T1B |   | T2A   | T2B   | T2C |
|        | (SELECT | *      |        |      |     |      |     |   |       |       |     |
|        | FROM    | table2 |        |      |     | A    | AA  |   | A     | A     | A   |
|        | WHERE   | t2c <> | t1a    |      |     | B    | BB  |   | В     | A     | -   |
|        | OR      | t2c IS | NULL); |      |     | C    | CC  | - | +     |       | +   |
|        |         |        |        |      |     | +    | +   | - | "-" = | nul - | 11  |

#### Figure 676, NOT EXISTS - same as ALL

One problem with the above query is that it is not exactly obvious. Another is that the two T2C predicates will have to be fenced in with parenthesis if other predicates (on TABLE2) exist. For these reasons, use an ALL sub-query when that is what you mean to do.

#### **IN Keyword Sub-Query**

The IN sub-query check is similar to the ANY and SOME checks:

- If any row in the sub-query result matches, the answer is true.
- If the sub-query result is empty, the answer is false.
- If no row in the sub-query result matches, the answer is also false.
- If all of the values in the sub-query result are null, the answer is false.

Below is an example that compares the T1A and T2A columns. Two rows match:

| SELECI |         |                     | ANS  | VER  | TABLE | 31  | Т | ABLE | E2    |     |
|--------|---------|---------------------|------|------|-------|-----|---|------|-------|-----|
| FROM   | table1  |                     | ==== | ==== | +     | +   | + |      |       | · + |
| WHERE  | tla IN  |                     | T1A  | T1B  | T1A   | T1B |   | T2A  | T2B   | T2C |
|        | (SELECT | t2a                 |      |      |       |     |   |      |       |     |
|        | FROM    | <pre>table2);</pre> | A    | AA   | A     | AA  |   | A    | A     | A   |
|        |         |                     | В    | BB   | В     | BB  |   | В    | A     | -   |
|        |         |                     |      |      | C     | CC  | + |      |       | · + |
|        |         |                     |      |      | +     | +   |   | -" = | = nul | .1  |

#### Figure 677, IN sub-query example, two matches

In the next example, no rows match because the sub-query result is an empty set:

| SELECT    | *                          | ANS       | WER |
|-----------|----------------------------|-----------|-----|
| FROM      | table1                     | ===       | === |
| WHERE     | tla IN                     | 0 r       | ows |
|           | SELECT t2a                 |           |     |
|           | FROM table2                |           |     |
|           | WHERE $t2a >= 'X'$ );      |           |     |
| Figure 67 | 8, IN sub-query example, n | o matches |     |

The IN, ANY, SOME, and ALL checks all look for a match. Because one null value does not equal another null value, having a null expression in the "top" table causes the sub-query to always returns false:

| SELECT *<br>FROM table2                                                                                                    | ANSW         | ERS          |              | TABLI                  |                | +              | - |
|----------------------------------------------------------------------------------------------------|--------------|--------------|--------------|------------------------|----------------|----------------|---|
| WHERE t2c IN<br>(SELECT t2c<br>FROM table2);                                                                                       | T2A<br><br>A | T2B<br><br>A | T2C<br><br>A | <br>A                  | T2B<br><br>A   | T2C<br><br>A   |   |
| SELECT *<br>FROM table2<br>WHERE t2c = ANY<br>(SELECT t2c<br>FROM table2);<br>Figure 679, IN and = ANY sub-query examples, with nu | ulla         |              |              | B<br>+<br>"-" <u>-</u> | A<br><br>= nu] | -  <br>+<br>Ll | - |
| Figure 079, IN and – ANT Sub-query examples, with h                                                                                | uus          |              |              |                        |                |                |   |

righte or,, in that intri sub-query examples, ,

# **NOT IN Keyword Sub-Queries**

Sub-queries that look for the non-existence of a row work largely as one would expect, except when a null value in involved. To illustrate, consider the following query, where we want to see if the current T1A value is not in the set of T2C values:

SELECT \* FROM table1 WHERE t1a NOT IN (SELECT t2c FROM table2);

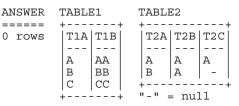

Figure 680, NOT IN sub-query example, no matches

Observe that the T1A values "B" and "C" are obviously not in T2C, yet they are not returned. The sub-query result set contains the value null, which causes the NOT IN check to return unknown, which equates to false.

The next example removes the null values from the sub-query result, which then enables the NOT IN check to find the non-matching values:

| SELECT *                | ANSWER  | TABLE1  | TABLE2      |
|-------------------------|---------|---------|-------------|
| FROM table1             |         | ++      | ++          |
| WHERE tla NOT IN        | T1A T1B | T1A T1B | T2A T2B T2C |
| (SELECT t2c             |         |         |             |
| FROM table2             | B BB    | A AA    | AAA         |
| WHERE t2c IS NOT NULL); | C CC    | B BB    | B A -       |
|                         |         | C CC    | ++          |
|                         |         | ++      | "-" = null  |

## Figure 681, NOT IN sub-query example, matches

Another way to find the non-matching values while ignoring any null rows in the sub-query, is to use an EXISTS check in a correlated sub-query:

| SELECT *            | ANSWER  | TABLE1  | TABLE2      |
|---------------------|---------|---------|-------------|
| FROM table1         |         | ++      | ++          |
| WHERE NOT EXISTS    | T1A T1B | T1A T1B | T2A T2B T2C |
| (SELECT *           |         |         |             |
| FROM table2         | B BB    | A AA    | A A A       |
| WHERE $t1a = t2c);$ | C CC    | B BB    | B A -       |
|                     |         | C CC    | ++          |
|                     |         | ++      | "-" = null  |

Figure 682, NOT EXISTS sub-query example, matches

# **Correlated vs. Uncorrelated Sub-Queries**

An uncorrelated sub-query is one where the predicates in the sub-query part of SQL statement have no direct relationship to the current row being processed in the "top" table (hence uncorrelated). The following sub-query is uncorrelated:

| SELECT *                                    |   | ANSI                             | VER  | TABLI                            | 31                                   | TABI  | E2                        |                             |  |
|---------------------------------------------|---|----------------------------------|------|----------------------------------|--------------------------------------|-------|---------------------------|-----------------------------|--|
| FROM table<br>WHERE tla I<br>(SELEC<br>FROM | N | ANS<br>====<br>T1A<br><br>A<br>B | ==== | +<br> T1A<br> <br> A<br> B<br> C | +<br> T1B <br> <br> AA<br> BB<br> CC | +     | A   T2B<br><br>  A<br>  A | +<br> T2C<br> <br> A<br>  - |  |
|                                             |   |                                  |      | +                                | +                                    | " _ " | = nul                     | 11                          |  |

# Figure 683, Uncorrelated sub-query

A correlated sub-query is one where the predicates in the sub-query part of the SQL statement cannot be resolved without reference to the row currently being processed in the "top" table (hence correlated). The following query is correlated:

| SELECT | *       |             | ANS | WER  | TABLI | 31  | TZ  | ABLE | E2    |     |   |
|--------|---------|-------------|-----|------|-------|-----|-----|------|-------|-----|---|
| FROM   | table1  |             | === | ==== | +     | +   | + - |      |       | +   | + |
| WHERE  | tla IN  |             | T1A | T1B  | T1A   | T1B | 1   | T2A  | T2B   | T2C | 1 |
|        | (SELECT | t2a         |     |      |       |     | ·   |      |       |     | Ĺ |
|        | FROM    | table2      | A   | AA   | A     | AA  | 1   | A    | А     | A   |   |
|        | WHERE   | t1a = t2a); | В   | BB   | В     | BB  | 1   | в    | A     | -   | 1 |
|        |         |             |     |      | C     | CC  | + - |      |       | +   | ÷ |
|        |         |             |     |      | +     | +   |     | -"=  | = nul | 11  |   |

# *Figure 684, Correlated sub-query*

Below is another correlated sub-query. Because the same table is being referred to twice, correlation names have to be used to delineate which column belongs to which table:

| SELECT | *       |        |            | ANSV | VER |     | TAB   | LE2   | 2   |     |  |
|--------|---------|--------|------------|------|-----|-----|-------|-------|-----|-----|--|
| FROM   | table2  | aa     |            | ==== |     |     | +     |       |     | +   |  |
| WHERE  | EXISTS  |        |            | T2A  | T2B | T2C | T2    | r A   | Г2В | T2C |  |
|        | (SELECT | *      |            |      |     |     |       | -   - |     |     |  |
|        | FROM    | table2 | bb         | А    | A   | A   | A     | I     | A   | A   |  |
|        | WHERE   | aa.t2a | = bb.t2b); |      |     |     | B     | I     | A   | -   |  |
|        |         |        |            |      |     |     | +     |       |     | +   |  |
|        |         |        |            |      |     |     | " - " | =     | nul | .1  |  |

Figure 685, Correlated sub-query, with correlation names

#### Which is Faster

In general, if there is a suitable index on the sub-query table, use a correlated sub-query. Else, use an uncorrelated sub-query. However, there are several very important exceptions to this rule, and some queries can only be written one way.

NOTE: The DB2 optimizer is not as good at choosing the best access path for sub-queries as it is with joins. Be prepared to spend some time doing tuning.

#### **Multi-Field Sub-Queries**

Imagine that you want to compare multiple items in your sub-query. The following examples use an IN expression and a correlated EXISTS sub-query to do two equality checks:

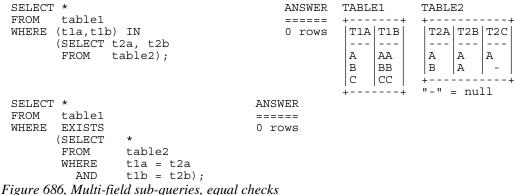

1 igure 000, muiti-field sub-queries, equal checks

Observe that to do a multiple-value IN check, you put the list of expressions to be compared in parenthesis, and then select the same number of items in the sub-query.

An IN phrase is limited because it can only do an equality check. By contrast, use whatever predicates you want in an EXISTS correlated sub-query to do other types of comparison:

| SELECI | *       |              | ANS | WER  | TABL | E1  | 1 | FABLE | E2    |     |
|--------|---------|--------------|-----|------|------|-----|---|-------|-------|-----|
| FROM   | table1  |              | === | ==== | +    | +   | + | +     |       | +   |
| WHERE  | EXISTS  |              | T1A | T1B  | T1A  | T1B |   | T2A   | T2B   | T2C |
|        | (SELECT | *            |     |      |      |     |   |       |       |     |
|        | FROM    | table2       | A   | AA   | A    | AA  |   | A     | А     | A   |
|        | WHERE   | tla = t2a    | В   | BB   | в    | BB  |   | в     | А     | -   |
|        | AND     | t1b >= t2b); |     |      | C    | CC  | 4 | +     |       | +   |
|        |         |              |     |      | +    | +   | 1 | "-" = | = nul | 11  |

Figure 687, Multi-field sub-query, with non-equal check

#### **Nested Sub-Queries**

Some business questions may require that the related SQL statement be written as a series of nested sub-queries. In the following example, we are after all employees in the EMPLOYEE table who have a salary that is greater than the maximum salary of all those other employees that do not work on a project with a name beginning 'MA'.

```
SELECT empno
                                             ANSWER
      ,lastname
                                              _____
      ,salary
                                             EMPNO LASTNAME SALARY
 FROM
      employee
                                              ----- ------ ------
WHERE salary >
(SELECT MAX(salary)
                                              000010 HAAS 52750.00
                                             000110 LUCCHESSI 46500.00
       FROM employee
WHERE empno NOT IN
              (SELECT empno
              FROM emp_act
               WHERE projno LIKE 'MA%'))
 ORDER BY 1;
Figure 688, Nested Sub-Queries
```

# Usage Examples

In this section we will use various sub-queries to compare our two test tables - looking for those rows where none, any, ten, or all values match.

#### **Beware of Nulls**

The presence of null values greatly complicates sub-query usage. Not allowing for them when they are present can cause one to get what is arguably a wrong answer. And do not assume that just because you don't have any nullable fields that you will never therefore encounter a null value. The DEPTNO table in the Department table is defined as not null, but in the following query, the maximum DEPTNO that is returned will be null:

| SELECT      | COUNT(*)          | AS #rows          |           | ANSWEI | ર       |
|-------------|-------------------|-------------------|-----------|--------|---------|
|             | ,MAX(deptno)      | AS maxdpt         |           | ====== |         |
| FROM        | department        | _                 |           | #ROWS  | MAXDEPT |
| WHERE       | deptname LIK      | Έ ′Ζ%′            |           |        |         |
| ORDER BY    | Z 1;              |                   |           | 0      | null    |
| Figure 689, | Getting a null ve | alue from a not n | ull field |        |         |

# **True if NONE Match**

Find all rows in TABLE1 where there are no rows in TABLE2 that have a T2C value equal to the current T1A value in the TABLE1 table:

| SELECT *                                                                                                | TABLE1                                                 | TABLE2                                        |
|----------------------------------------------------------------------------------------------------|--------------------------------------------------------|-----------------------------------------------|
| <pre>FROM table1 t1 WHERE 0 =     (SELECT COUNT(*)     FROM table2 t2     WHERE t1.t1a = t2.t2c);</pre> | ++<br>  T1A   T1B<br> <br>  A AA<br>  B BB<br>  C   CC | ++<br>T2A T2B T2C<br><br>A A A<br>B A -<br>++ |
| SELECT *                                                                                                | ++                                                     | "-" = null                                    |
| <pre>FROM table1 t1 WHERE NOT EXISTS (SELECT * FROM table2 t2 WHERE t1.t1a = t2.t2c);</pre>             |                                                        | ANSWER<br>=======<br>T1A T1B<br>              |
| SELECT *                                                                                                |                                                        | B BB                                          |
| FROM table1                                                                                             |                                                        | C CC                                          |
| WHERE tla NOT IN                                                                                        |                                                        |                                               |
| (SELECT t2c<br>FROM table2                                                                              |                                                        |                                               |
| WHERE t2c IS NOT NULL);                                                                                 |                                                        |                                               |
| Figure 690, Sub-queries, true if none match                                                             |                                                        |                                               |

Observe that in the last statement above we eliminated the null rows from the sub-query. Had this not been done, the NOT IN check would have found them and then returned a result of "unknown" (i.e. false) for all of rows in the TABLE1A table.

#### Using a Join

Another way to answer the same problem is to use a left outer join, going from TABLE1 to TABLE2 while matching on the T1A and T2C fields. Get only those rows (from TABLE1) where the corresponding T2C value is null:

| SELECT t1.*                                | ANS | WER  |
|--------------------------------------------|-----|------|
| FROM table1 t1                             | === | ==== |
| LEFT OUTER JOIN                            | T1A | T1B  |
| table2 t2                                  |     |      |
| ON t1.t1a = t2.t2c                         | В   | BB   |
| WHERE t2.t2c IS NULL;                      | С   | CC   |
| Figure 691, Outer join, true if none match |     |      |

# True if ANY Match

Find all rows in TABLE1 where there are one, or more, rows in TABLE2 that have a T2C value equal to the current T1A value:

```
SELECT *
                                                 TABLE1
                                                             TABLE2
 FROM
        table1 t1
                                                  +---+
                                                             +----
                                                                     - - - - 1
 WHERE EXISTS
                                                  T1A|T1B|
                                                             T2A T2B T2C
       (SELECT *
                                                  - - -
                                                      | - - -
                                                              --- | - - - | - - -
        FROM
               table2 t2
                                                  А
                                                      AA
                                                              А
                                                                  А
                                                                      Α
        WHERE t1.t1a = t2.t2c);
                                                                 A
                                                                     | -
                                                  В
                                                      BB
                                                             в
                                                  С
                                                     CC
                                                             + - - -
                                                                       - - -
                                                                 _ _ _ _
                                                             "-" = null
 SELECT *
                                                       ---+
                                                  + - -
       table1 t1
 FROM
 WHERE 1 <=
       (SELECT COUNT(*)
                                                                   ANSWER
        FROM table2 t2
                                                                   _____
        WHERE t1.t1a = t2.t2c;
                                                                   T1A T1B
                                                                   --- ---
 SELECT *
                                                                   А
                                                                       AA
 FROM table1
 WHERE tla = ANY
       (SELECT t2c
        FROM
              table2);
 SELECT *
 FROM
       table1
 WHERE t_{1a} = SOME
       (SELECT t2c
        FROM table2);
 SELECT *
 FROM
       table1
 WHERE tla IN
       (SELECT t2c
        FROM
              table2);
Figure 692, Sub-queries, true if any match
```

Of all of the above queries, the second query is almost certainly the worst performer. All of the others can, and probably will, stop processing the sub-query as soon as it encounters a single matching value. But the sub-query in the second statement has to count all of the matching rows before it return either a true or false indicator.

+

# Using a Join

This question can also be answered using an inner join. The trick is to make a list of distinct T2C values, and then join that list to TABLE1 using the T1A column. Several variations on this theme are given below:

| WITH t2 AS                           | TABLE1  | TABLE2      |
|--------------------------------------|---------|-------------|
| (SELECT DISTINCT t2c                 | ++      | ++          |
| FROM table2                          | T1A T1B | T2A T2B T2C |
| )                                    |         |             |
| SELECT t1.*                          | A AA    | A A A       |
| FROM table1 t1                       | B BB    | B  A   -    |
| ,t2                                  | C CC    | ++          |
| WHERE $t1.t1a = t2.t2c;$             | ++      | "-" = null  |
|                                      |         |             |
| SELECT t1.*                          |         |             |
| FROM table1 t1                       |         | ANSWER      |
| , (SELECT DISTINCT t2c               |         |             |
| FROM table2                          |         | T1A T1B     |
| )AS t2<br>WHERE $t1.t1a = t2.t2c;$   |         | A AA        |
| WHERE $UI.UIA = U2.U2C;$             |         | A AA        |
| SELECT t1.*                          |         |             |
| FROM table1 t1                       |         |             |
| INNER JOIN                           |         |             |
| (SELECT DISTINCT t2c                 |         |             |
| FROM table2                          |         |             |
| )AS t2                               |         |             |
| ON t1.t1a = t2.t2c;                  |         |             |
| Figure 693, Joins, true if any match |         |             |

## **True if TEN Match**

Find all rows in TABLE1 where there are exactly ten rows in TABLE2 that have a T2B value equal to the current T1A value in the TABLE1 table:

```
SELECT *
                                                         TABLE1
                                                                      TABLE2
 FROM
         table1 t1
                                                         +----
                                                                       + - - - - - -
                                                                                  -
 WHERE
                                                          T1A | T1B |
                                                                       T2A | T2B | T2C
         10 =
         (SELECT
                    COUNT(*)
                                                          - - -
                                                               - - -
                                                                       - - -
                                                                            - - -
                                                                                 - - -
         FROM
                    table2 t2
                                                          Α
                                                               AA
                                                                       Α
                                                                            А
                                                                                 А
                                                                           A
         WHERE
                    t1.t1a = t2.t2b);
                                                          В
                                                              BB
                                                                       В
                                                                                | -
                                                          С
                                                              CC
                                                                       + - -
                                                                            - -
                                                                                 - - -
 SELECT *
                                                                      \mathbf{n} = \mathbf{n}
                                                                           = null
 FROM
         table1
 WHERE
         EXISTS
         (SELECT
                    t2b
                                                                              ANSWER
         FROM
                    table2
                                                                               _____
         WHERE
                    t1a = t2b
                                                                               0 rows
         GROUP BY t2b
         HAVING
                    COUNT(*) = 10);
 SELECT *
 FROM
         table1
 WHERE
         tla IN
         (SELECT
                    t2b
         FROM
                    table2
         GROUP BY t2b
         HAVING
                    COUNT(*) = 10);
Figure 694, Sub-queries, true if ten match (1 of 2)
```

The first two queries above use a correlated sub-query. The third is uncorrelated. The next query, which is also uncorrelated, is guaranteed to befuddle your coworkers. It uses a multi-field IN (see page 245 for more notes) to both check T2B and the count at the same time:

```
SELECT *

FROM table1

WHERE (t1a,10) IN

(SELECT t2b, COUNT(*)

FROM table2

GROUP BY t2b);

Figure 695, Sub-gueries, true if ten match (2 of 2)
```

#### Using a Join

To answer this generic question using a join, one simply builds a distinct list of T2B values that have ten rows, and then joins the result to TABLE1:

```
WITH t2 AS
                                                   TABLE1
                                                                TABLE2
  (SELECT
             t2b
                                                    +---+
                                                                + - - - - -
                                                                          - - - +
   FROM
             table2
                                                     T1A T1B
                                                                 T2A | T2B | T2C
   GROUP BY t2b
                                                     - - -
                                                         - - -
                                                                 - - -
                                                                     - - -
                                                                          - - -
   HAVING
             COUNT(*) = 10
                                                     Α
                                                         AA
                                                                 Α
                                                                     A
                                                                          Α
                                                                    A
                                                         BB
                                                    В
                                                                B
                                                                          -
  )
                                                                + - - -
                                                                          - - - +
SELECT t1.*
                                                    С
                                                        CC
                                                                     - - - -
                                                                "-" = null
      table1 t1
FROM
                                                   + - -
                                                         ---+
,t2
WHERE t1.t1a = t2.t2b;
                                                                       ANSWER
SELECT t1.*
                                                                        _____
FROM
       table1 t1
                                                                        0 rows
       , (SELECT
                   t2b
        FROM
                  table2
         GROUP BY t2b
                   COUNT(*) = 10
        HAVING
       )AS t2
WHERE
        t1.t1a = t2.t2b;
SELECT t1.*
FROM
       table1 t1
INNER JOIN
        (SELECT
                   t2b
         FROM
                   table2
         GROUP BY t2b
        HAVING
                  COUNT(*) = 10
       )AS t2
ON
        t1.t1a = t2.t2b;
```

Figure 696, Joins, true if ten match

# True if ALL match

Find all rows in TABLE1 where all matching rows in TABLE2 have a T2B value equal to the current T1A value in the TABLE1 table. Before we show some SQL, we need to decide what to do about nulls and empty sets:

- When nulls are found in the sub-query, we can either deem that their presence makes the relationship false, which is what DB2 does, or we can exclude nulls from our analysis.
- When there are no rows found in the sub-query, we can either say that the relationship is false, or we can do as DB2 does, and say that the relationship is true.

See page 239 for a detailed discussion of the above issues.

The next two queries use the basic DB2 logic for dealing with empty sets; In other words, if no rows are found by the sub-query, then the relationship is deemed to be true. Likewise, the relationship is also true if all rows found by the sub-query equal the current T1A value:

ANSWER

\_\_\_\_\_

0 rows

| SELECT *           | TABLE1  | TABLE2      |
|--------------------|---------|-------------|
| FROM table1        | ++      | ++          |
| WHERE $t1a = ALL$  | T1A T1B | T2A T2B T2C |
| (SELECT t2b        |         |             |
| FROM table2);      | A AA    | A A A       |
|                    | B BB    | B A -       |
| SELECT *           |         | ++          |
| FROM table1        | ++      | "-" = null  |
| WHERE NOT EXISTS   |         |             |
| (SELECT *          |         | ANSWER      |
| FROM table2        |         | =======     |
| WHERE tla <> t2b); |         | T1A T1B     |
|                    |         |             |
|                    |         | A AA        |

Figure 697, Sub-queries, true if all match, find rows

The next two queries are the same as the prior, but an extra predicate has been included in the sub-query to make it return an empty set. Observe that now all TABLE1 rows match:

| SELECT *<br>FROM table1<br>WHERE t1a = ALL<br>(SELECT t2b<br>FROM table<br>WHERE t2b >             |   | ANSWER<br>======<br>T1A T1B<br><br>A AA<br>B BB<br>C CC |
|----------------------------------------------------------------------------------------------------|---|---------------------------------------------------------|
| SELECT *<br>FROM table1<br>WHERE NOT EXISTS<br>(SELECT *<br>FROM table<br>WHERE t1a <<br>AND t2b > | - |                                                         |

Figure 698, Sub-queries, true if all match, empty set

## False if no Matching Rows

The next two queries differ from the above in how they address empty sets. The queries will return a row from TABLE1 if the current T1A value matches all of the T2B values found in the sub-query, but they will not return a row if no matching values are found:

| SELECT *                         | TABLE1  | TABLE2      |
|----------------------------------|---------|-------------|
| FROM table1                      | ++      | ++          |
| WHERE t1a = ALL                  | T1A T1B | T2A T2B T2C |
| (SELECT t2b                      |         |             |
| FROM table2                      | A AA    | AAA         |
| WHERE $t2b \ge 'X'$ )            | B BB    | B A -       |
| AND 0 <>                         | c cc    | ++          |
| (SELECT COUNT(*)                 | ++      | "-" = null  |
| FROM table2                      |         |             |
| WHERE $t2b \ge 'X'$ ;            |         | ANSWER      |
|                                  |         | ======      |
| SELECT *                         |         | 0 rows      |
| FROM table1                      |         |             |
| WHERE tla IN                     |         |             |
| (SELECT MAX(t2b)                 |         |             |
| FROM table2                      |         |             |
| WHERE $t_{2b} >= 'X'$            |         |             |
| HAVING COUNT(DISTINCT t2b) = 1); |         |             |
|                                  |         |             |

Figure 699, Sub-queries, true if all match, and at least one value found

Both of the above statements have flaws: The first processes the TABLE2 table twice, which not only involves double work, but also requires that the sub-query predicates be duplicated. The second statement is just plain strange.

# Union, Intersect, and Except

A UNION, EXCEPT, or INTERCEPT expression combines sets of columns into new sets of columns. An illustration of what each operation does with a given set of data is shown below:

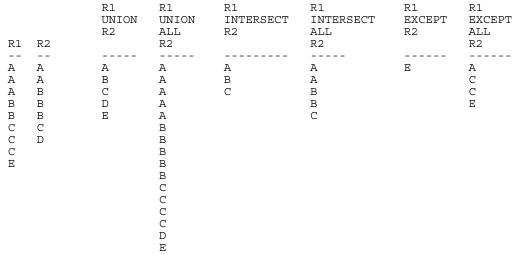

Figure 700, Examples of Union, Except, and Intersect

WARNING: Unlike the UNION and INTERSECT operations, the EXCEPT statement is not commutative. This means that "A EXCEPT B" is not the same as "B EXCEPT A".

## Syntax Diagram

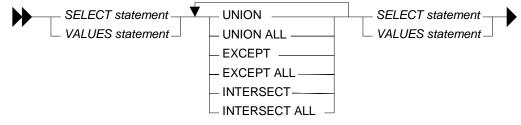

Figure 701, Union, Except, and Intersect syntax

#### Sample Views

| CREATE VIEW R1 (R1)<br>AS VALUES ('A'), ('A'), ('B'), ('B'), ('C'), ('C'), ('C'), ('E'), ('E'), ('E'), ('C'), ('C'), ('E'), ('E'), ('C'), ('C'), ('E'), ('C'), ('C'), ('C'), ('C'), ('E'), ('C'), ('C'), | :'); |     |
|----------------------------------------------------------------------------------------------------|------|-----|
| AS VALUES ('A'), ('A'), ('B'), ('B'), ('B'), ('C'), ('D');                                                                                                    | ANS  | WER |
|                                                                                                    | ===  | === |
| SELECT R1                                                                                                    | R1   | R2  |
| FROM R1                                                                                                    |      |     |
| ORDER BY R1;                                                                                                    | A    | A   |
|                                                                                                    | А    | A   |
| SELECT R2                                                                                                    | А    | В   |
| FROM R2                                                                                                    | В    | В   |
| ORDER BY R2;                                                                                                    | В    | В   |
|                                                                                                    | С    | С   |
|                                                                                                    | С    | D   |
|                                                                                                    | С    |     |
|                                                                                                    | E    |     |

Figure 702, Query sample views

# **Usage Notes**

# **Union & Union All**

A UNION operation combines two sets of columns and removes duplicates. The UNION ALL expression does the same but does not remove the duplicates.

| SELECT                | R1 | R1 | R2 | UNION | UNION ALL |
|-----------------------|----|----|----|-------|-----------|
| FROM                  | R1 |    |    | ===== | ========  |
| UNION                 |    | A  | A  | A     | A         |
| SELECT                | R2 | A  | A  | В     | A         |
| FROM                  | R2 | A  | В  | С     | A         |
| ORDER BY              | 1; | В  | В  | D     | A         |
|                       |    | В  | В  | Е     | A         |
|                       |    | С  | С  |       | В         |
| SELECT                | R1 | С  | D  |       | В         |
| FROM                  | R1 | С  |    |       | В         |
| UNION ALI             |    | Е  |    |       | В         |
| SELECT                | R2 |    |    |       | В         |
| FROM                  | R2 |    |    |       | С         |
| ORDER BY              | 1; |    |    |       | С         |
|                       |    |    |    |       | С         |
|                       |    |    |    |       | С         |
|                       |    |    |    |       | D         |
|                       |    |    |    |       | Е         |
| <b>D</b> : <b>702</b> |    |    |    |       |           |

Figure 703, Union and Union All SQL

NOTE: Recursive SQL requires that there be a UNION ALL phrase between the two main parts of the statement. The UNION ALL, unlike the UNION, allows for duplicate output rows which is what often comes out of recursive processing.

## Intersect & Intersect All

An INTERSECT operation retrieves the matching set of distinct values (not rows) from two columns. The INTERSECT ALL returns the set of matching individual rows.

| SELECT      | R1                              | R1 | R2 | INTERSECT | INTERSECT ALL |
|-------------|---------------------------------|----|----|-----------|---------------|
| FROM        | R1                              |    |    |           |               |
| INTERSECT   | Г                               | А  | A  | A         | A             |
| SELECT      | R2                              | А  | A  | В         | A             |
| FROM        | R2                              | А  | В  | С         | В             |
| ORDER BY    | 1;                              | В  | В  |           | В             |
|             |                                 | В  | В  |           | С             |
| SELECT      | R1                              | С  | С  |           |               |
| FROM        | R1                              | С  | D  |           |               |
| INTERSEC    | F ALL                           | С  |    |           |               |
| SELECT      | R2                              | Ε  |    |           |               |
| FROM        | R2                              |    |    |           |               |
| ORDER BY    | 1;                              |    |    |           |               |
| Figure 704, | Intersect and Intersect All SQL |    |    |           |               |

An INTERSECT and/or EXCEPT operation is done by matching ALL of the columns in the top and bottom result-sets. In other words, these are row, not column, operations. It is not possible to only match on the keys, yet at the same time, also fetch non-key columns. To do this, one needs to use a sub-query.

# Except & Except All

An EXCEPT operation retrieves the set of distinct data values (not rows) that exist in the first the table but not in the second. The EXCEPT ALL returns the set of individual rows that exist only in the first table.

| SELECT<br>FROM<br>EXCEPT | R1<br>R1                              | R1 | R2 | R1<br>EXCEPT<br>R2 | R1<br>EXCEPT ALL<br>R2 |
|--------------------------|---------------------------------------|----|----|--------------------|------------------------|
| SELECT                   | R2                                    |    |    | =====              | =========              |
| FROM                     | R2                                    | A  | А  | E                  | A                      |
| ORDER BY                 | 1;                                    | А  | А  |                    | С                      |
|                          |                                       | А  | В  |                    | С                      |
| SELECT                   | R1                                    | В  | В  |                    | Е                      |
| FROM                     | R1                                    | В  | В  |                    |                        |
| EXCEPT .                 | ALL                                   | С  | С  |                    |                        |
| SELECT                   | R2                                    | С  | D  |                    |                        |
| FROM                     | R2                                    | С  |    |                    |                        |
| ORDER BY                 | 1;                                    | Ε  |    |                    |                        |
| Figure 705,              | Except and Except All SQL (R1 on top) |    |    |                    |                        |

Because the EXCEPT operation is not commutative, using it in the reverse direction (i.e. R2 to R1 instead of R1 to R2) will give a different result:

| SELECT     | R2                                    |    |    | R2     | R2         |
|------------|---------------------------------------|----|----|--------|------------|
| FROM       | R2                                    |    |    | EXCEPT | EXCEPT ALL |
| EXCEPT     |                                       | R1 | R2 | R1     | R1         |
| SELECT     | R1                                    |    |    | =====  | =========  |
| FROM       | R1                                    | А  | A  | D      | В          |
| ORDER BY   | 1;                                    | А  | A  |        | D          |
|            |                                       | А  | В  |        |            |
| SELECT     | R2                                    | В  | В  |        |            |
| FROM       | R2                                    | В  | В  |        |            |
| EXCEPT     | ALL                                   | С  | С  |        |            |
| SELECT     | R1                                    | С  | D  |        |            |
| FROM       | R1                                    | С  |    |        |            |
| ORDER BY   | 1;                                    | Е  |    |        |            |
| Figure 706 | Execut and Execut All SOL (P2 on ton) |    |    |        |            |

Figure 706, Except and Except All SQL (R2 on top)

NOTE: Only the EXCEPT operation is not commutative. Both the UNION and the INTERSECT operations work the same regardless of which table is on top or on bottom.

## **Precedence Rules**

When multiple operations are done in the same SQL statement, there are precedence rules:

- Operations in parenthesis are done first.
- INTERSECT operations are done before either UNION or EXCEPT.
- Operations of equal worth are done from top to bottom.

The next example illustrates how parenthesis can be used change the processing order:

| SELECT<br>FROM<br>UNION | R1<br>R1 | (SELECT<br>FROM<br>UNION | R1<br>R1 | SELECT<br>FROM<br>UNION | R1<br>R1 | R1<br><br>A | R2<br><br>A |
|-------------------------|----------|--------------------------|----------|-------------------------|----------|-------------|-------------|
| SELECT                  | R2       | SELECT                   | R2       | (SELECT                 | R2       | A           | А           |
| FROM<br>EXCEPT          | R2       | FROM<br>) EXCEPT         | R2       | FROM<br>EXCEPT          | R2       | A<br>B      | B<br>B      |
| SELECT                  | R2       | SELECT                   | R2       | SELECT                  | R2       | В           | В           |
| FROM                    | R2       | FROM                     | R2       | FROM                    | R2       | С           | С           |
| ORDER BY                | 1;       | ORDER BY                 | 1;       | )ORDER BY               | 1;       | C<br>C<br>E | D           |
| ANSWER                  |          | ANSWER                   |          | ANSWER                  |          |             |             |
| ======                  |          | =====                    |          | ======                  |          |             |             |
| Ε                       |          | Е                        |          | A                       |          |             |             |
|                         |          |                          |          | В                       |          |             |             |
|                         |          |                          |          | С                       |          |             |             |
|                         |          |                          |          | E                       |          |             |             |

Figure 707, Use of parenthesis in Union

#### Unions and Views

Imagine that one has a series of tables that track sales data, with one table for each year. One can define a view that is the UNION ALL of these tables, so that a user would see them as a single object. Such a view can support inserts, updates, and deletes, as long as each table in the view has a constraint that distinguishes it from all the others. Below is an example:

CREATE TABLE sales data 2002 (sales\_date DATE NOT NULL ,daily\_seq# ,cust\_id INTEGER NOT NULL INTEGER NOT NULL NOT NULL ,amount DEC(10,2) ,invoice# INTEGER NOT NULL NOT NULL ,sales\_rep CHAR(10) ,CONSTRAINT C CHECK (YEAR(sales\_date) = 2002) , PRIMARY KEY (sales\_date, daily\_seq#)); CREATE TABLE sales\_data\_2003 (sales\_date DATE NOT NULL ,daily\_seq# ,cust\_id INTEGER NOT NULL INTEGER NOT NULL NOT NULL , amount DEC(10, 2),invoice# NOT NULL INTEGER NOT NULL ,sales\_rep CHAR(10) , CONSTRAINT C CHECK (YEAR(sales date) = 2003) ,PRIMARY KEY (sales\_date, daily\_seq#)); CREATE VIEW sales data AS SELECT \* FROM sales data 2002 UNION ALL SELECT \* FROM sales data 2003; Figure 708, Define view to combine yearly tables

Below is some SQL that changes the contents of the above view:

Below is the view contents, after the above is run:

| SALES_DATE     | DAILY_SEQ#       | CUST_ID      | AMOUNT      | INVOICE# | SALES_REP |
|----------------|------------------|--------------|-------------|----------|-----------|
|                |                  |              |             |          |           |
| 01/01/2003     | 1                | 123          | 100.10      | 998      | FRED      |
| 11/22/2002     | 1                | 123          | 100.10      | 996      | SUE       |
| 11/22/2002     | 2                | 123          | 50.05       | 997      | JOHN      |
| Figure 710 Vie | w contents after | r incort und | lata dalata |          |           |

Figure 710, View contents after insert, update, delete

# **Materialized Query Tables**

#### Introduction

A materialized query table contains the results of a query. The DB2 optimizer knows this and can, if appropriate, redirect a query that is against the source table(s) to use the materialized query table instead. This can make the query run much faster.

The following statement defines a materialized query table:

```
CREATE TABLE staff_summary AS
(SELECT dept
,COUNT(*) AS count_rows
,SUM(id) AS sum_id
FROM staff
GROUP BY dept)
DATA INITIALLY DEFERRED REFRESH IMMEDIATE;
Figure 711, Sample materialized query table DDL
```

Below on the left is a query that is very similar to the one used in the above CREATE. The DB2 optimizer can convert this query into the optimized equivalent on the right, which uses the materialized query table. Because (in this case) the data in the materialized query table is maintained in sync with the source table, both statements will return the same answer.

| ORIGINAL QUERY                             | OPTIMIZED QUERY                                        |
|--------------------------------------------|--------------------------------------------------------|
| =============                              | =======================================                |
| SELECT dept<br>,AVG(id)                    | SELECT Q1.dept AS "dept"<br>,Q1.sum id / Q1.count rows |
| FROM staff<br>GROUP BY dept                | FROM staff_summary AS Q1                               |
| Figure 712, Original and optimized queries |                                                        |

When used appropriately, materialized query tables can cause dramatic improvements in query performance. For example, if in the above STAFF table there was, on average, about 5,000 rows per individual department, referencing the STAFF\_SUMMARY table instead of the STAFF table in the sample query might be about 1,000 times faster.

#### **DB2 Optimizer Issues**

In order for a materialized query table to be considered for use by the DB2 optimizer, the following has to be true:

- The table has to be refreshed at least once.
- The table MAINTAINED BY parameter and the related DB2 special registers must correspond. For example, if the table is USER maintained, then the CURRENT REFRESH AGE special register must be set to ANY, and the CURRENT MAINTAINED TABLE TYPES FOR OPTIMIZATION special register must be set to USER or ALL.

See page 258 for more details on these registers.

# **Usage Notes**

A materialized query table is defined using a variation of the standard CREATE TABLE statement. Instead of providing an element list, one supplies a SELECT statement, and defines the refresh option.

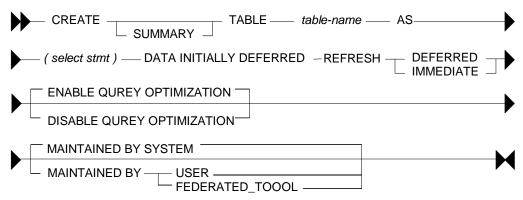

Figure 713, Materialized query table DDL, syntax diagram

## Syntax Options

## Refresh

- REFRESH DEFERRED: The data is refreshed whenever one does a REFRESH TABLE. At this point, DB2 will first delete all of the existing rows in the table, then run the select statement defined in the CREATE to (you guessed it) repopulate.
- REFRESH IMMEDIATE: Once created, this type of table has to be refreshed once using the REFRESH statement. From then on, DB2 will maintain the materialized query table in sync with the source table as changes are made to the latter.

Materialized query tables that are defined REFRESH IMMEDIATE are obviously more useful in that the data in them is always current. But they may cost quite a bit to maintain, and not all queries can be defined thus.

## **Query Optimization**

- ENABLE: The table is used for query optimization when appropriate. This is the default. The table can also be queried directly.
- DISABLE: The table will not be used for query optimization. It can be queried directly.

## Maintained By

- SYSTEM: The data in the materialized query table is maintained by the system. This is the default.
- USER: The user is allowed to perform insert, update, and delete operations against the materialized query table. The table cannot be refreshed. This type of table can be used when you want to maintain your own materialized query table (e.g. using triggers) to support features not provided by DB2. The table can also be defined to enable query optimization, but the optimizer will probably never use it as a substitute for a real table.
- FEDERATED\_TOOL: The data in the materialized query table is maintained by the replication tool. Only a REFRESH DEFERRED table can be maintained using this option.

## **Options vs. Actions**

The following table compares materialized query table options to subsequent actions:

| MATERIALIZED                                                       | QUERY TABLE   | ALLOWABLE ACTION | S ON TABLE           |  |
|--------------------------------------------------------------------|---------------|------------------|----------------------|--|
|                                                                    | ============= |                  |                      |  |
| REFRESH                                                            | MAINTAINED BY | REFRESH TABLE    | INSERT/UPDATE/DELETE |  |
|                                                                    |               |                  |                      |  |
| DEFERRED                                                           | SYSTEM        | yes              | no                   |  |
|                                                                    | USER          | no               | yes                  |  |
| IMMEDIATE                                                          | SYSTEM        | yes              | no                   |  |
| Figure 714, Materialized query table options vs. allowable actions |               |                  |                      |  |

## Select Statement

Various restrictions apply to the select statement that is used to define the materialized query table. In general, materialized query tables defined refresh-immediate need simpler queries than those defined refresh-deferred.

## Refresh Deferred Tables

- The query must be a valid SELECT statement.
- Every column selected must have a name.
- An ORDER BY is not allowed.
- Reference to a typed table or typed view is not allowed.
- Reference to declared temporary table is not allowed.
- Reference to a nickname or materialized query table is not allowed.
- Reference to a system catalogue table is not allowed. Reference to an explain table is allowed, but is impudent.
- Reference to NODENUMBER, PARTITION, or any other function that depends on physical characteristics, is not allowed.
- Reference to a datalink type is not allowed.
- Functions that have an external action are not allowed.
- Scalar functions, or functions written in SQL, are not allowed. So SUM(SALARY) is fine, but SUM(INT(SALARY)) is not allowed.

## **Refresh Immediate Tables**

All of the above restrictions apply, plus the following:

- If the query references more than one table or view, it must define as inner join, yet not use the INNER JOIN syntax (i.e. must use old style).
- If there is a GROUP BY, the SELECT list must have a COUNT(\*) or COUNT\_BIG(\*) column.
- Besides the COUNT and COUNT\_BIG, the only other column functions supported are SUM and GROUPING all with the DISTINCT phrase. Any field that allows nulls, and that is summed, but also have a COUNT(column name) function defined.
- Any field in the GROUP BY list must be in the SELECT list.
- The table must have at least one unique index defined, and the SELECT list must include (amongst other things) all the columns of this index.

- Grouping sets, CUBE an ROLLUP are allowed. The GROUP BY items and associated GROUPING column functions in the select list must for a unique key of the result set.
- The HAVING clause is not allowed.
- The DISTINCT clause is not allowed.
- Non-deterministic functions are not allowed.
- Special registers are not allowed.
- If REPLICATED is specified, the table must have a unique key.

## **Optimizer Options**

A materialized query table that has been defined ENABLE QUERY OPTIMIZATION, and has been refreshed, is a candidate for use by the DB2 optimizer if, and only if, three DB2 special registers are set to match the table status:

- CURRENT MAINTAINED TABLE TYPES FOR OPTIMIZATION.
- CURRENT QUERY OPTIMIZATION.
- CURRENT REFRESH AGE.

Each of the above are discussed below.

## CURRENT REFRESH AGE

The refresh age special register tells the DB2 optimizer how up-to-date the data in an materialized query table has to be in order to be considered. There are only two possible values:

- 0: Only use those materialized query tables that are defined as refresh-immediate are eligible. This is the default.
- 99,999,999,999,999: Consider all valid materialized query tables. This is the same as ANY.

NOTE: The above number is a 26-digit decimal value that is a timestamp duration, but without the microsecond component. The value ANY is logically equivalent.

The database default value can be changed using the following command:

UPDATE DATABASE CONFIGURATION USING dft\_refresh\_age ANY; Figure 715, Changing default refresh age for database

The database default value can be overridden within a thread using the SET REFRESH AGE statement. Here is the syntax:

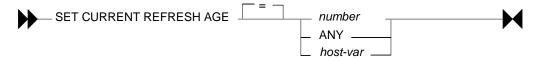

Figure 716, Set refresh age command, syntax

Below are some examples of the SET command:

SET CURRENT REFRESH AGE 0; SET CURRENT REFRESH AGE = ANY; SET CURRENT REFRESH AGE = 9999999999999999; Figure 717, Set refresh age command, examples

#### **CURRENT MAINTAINED TYPES**

The current maintained types special register tells the DB2 optimizer what types of materialized query table that are defined refresh deferred are to be considered - assuming that the refresh-age parameter is not set to zero:

- ALL: All refresh-deferred materialized query tables are to be considered. If this option is chosen, no other option can be used.
- NONE: No refresh-deferred materialized query tables are to be considered. If this option is chosen, no other option can be used.
- SYSTEM: System-maintained refresh-deferred materialized query tables are to be considered. This is the default.
- USER: User-maintained refresh-deferred materialized query tables are to be considered.
- FEDERATED TOOL: Federated-tool-maintained refresh-deferred materialized query tables are to be considered, but only if the CURRENT QUERY OPTIMIZATION special register is 2 or greater than 5.
- CURRENT MAINTAINED TABLE TYPES FOR OPTIMIZATION: The existing values for this special register are used.

The database default value can be changed using the following command:

UPDATE DATABASE CONFIGURATION USING dft\_refresh\_age ANY; Figure 718, Changing default maintained type for database

The database default value can be overridden within a thread using the SET REFRESH AGE statement. Here is the syntax:

| SET O |                                                                         |  |
|-------|-------------------------------------------------------------------------|--|
|       | ALL                                                                     |  |
|       | FEDERATED_TOOL<br>SYSTEM<br>USER<br>CURRENT MAINTANED<br>TABLE<br>TYPES |  |

Figure 719, Set maintained type command, syntax

Below are some examples of the SET command:

| SET CURRENT                                       | MAINTAINED |       | TYPES |     |              | = | ALL;    |         |
|---------------------------------------------------|------------|-------|-------|-----|--------------|---|---------|---------|
| SET CURRENT                                       | MAINTAINED | TABLE | TYPES |     |              | = | SYSTEM; | ;       |
| SET CURRENT                                       | MAINTAINED | TABLE | TYPES | FOR | OPTIMIZATION | = | USER, S | SYSTEM; |
| Figure 720, Set maintained type command, examples |            |       |       |     |              |   |         |         |

#### **CURRENT QUERY OPTIMIZATION**

The current query optimization special register tells the DB2 optimizer what set of optimization techniques to use. The value can range from zero to nine - except for four or eight. A value of five or above will cause the optimizer to consider using materialized query tables. The database default value can be changed using the following command:

UPDATE DATABASE CONFIGURATION USING DFT\_QUERYOPT 5; Figure 721, Changing default maintained type for database

The database default value can be overridden within a thread using the SET CURRENT QUERY OPTIMIZATION statement. Here is the syntax:

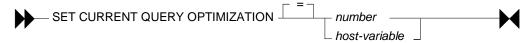

Figure 722, Set maintained type command, syntax

Below are an example of the SET command:

SET CURRENT QUERY OPTIMIZATION = 9; figure 723, Set query optimization, example

#### What Matches What

Assuming that the current query optimization special register is set to five or above, the DB2 optimizer will consider using a materialized query table (instead of the base table) when any of the following conditions are true:

| MQT DEFINITION |                |                | DATABASE/APPLICATION STATUS |                       |     |  |
|----------------|----------------|----------------|-----------------------------|-----------------------|-----|--|
|                | ============== |                |                             |                       | USE |  |
|                | REFRESH        | MAINTAINED-BY  | REFRESH-AGE                 | MAINTAINED-TYPE       | MQT |  |
|                |                |                |                             |                       | === |  |
|                | IMMEDIATE      | SYSTEM         | -                           | -                     | Yes |  |
|                | DEFERRED       | SYSETM         | ANY                         | ALL or SYSTEM         | Yes |  |
|                | DEFERRED       | USER           | ANY                         | ALL or USER           | Yes |  |
|                | DEFERRED       | FEDERATED-TOOL | ANY                         | ALL or FEDERATED-TOOL | Yes |  |
| _              |                |                |                             |                       |     |  |

Figure 724, When DB2 will consider using a materialized query table

#### **Selecting Special Registers**

One can select the relevant special register to see what the values are:

| SELECT | CURRENT REFRESH AGE            | AS age ts     |
|--------|--------------------------------|---------------|
|        | ,CURRENT TIMESTAMP             | AS current ts |
|        | , CURRENT QUERY OPTIMIZATION   | AS q_opt      |
| FROM   | sysibm.sysdummy1;              | _             |
| E:     | 5 Coloctico an ocial accietana |               |

Figure 725, Selecting special registers

## **Refresh Deferred Tables**

A materialized query table defined REFRESH DEFERRED can be periodically updated using the REFRESH TABLE command. Below is an example of a such a table that has one row per qualifying department in the STAFF table:

```
CREATE TABLE staff_names AS
   (SELECT
             dept
             , COUNT (*)
                                AS count_rows
             ,SUM(salary)
                                AS sum salary
             ,AVG(salary)
                                AS avg_salary
             ,MAX(salary)
                                AS max salary
             ,MIN(salary)
                                AS min salary
             ,STDDEV(salary)
                                AS std_salary
             ,VARIANCE(salary) AS var_salary
             , CURRENT TIMESTAMP AS last change
    FROM
              staff
    WHERE
              TRANSLATE (name) LIKE '%A%'
                                  > 10000
      AND
              salary
    GROUP BY dept
              COUNT(*) = 1
    HAVING
 )DATA INITIALLY DEFERRED REFRESH DEFERRED;
Figure 726, Refresh deferred materialized query table DDL
```

#### **Refresh Immediate Tables**

A materialized query table defined REFRESH IMMEDIATE is automatically maintained in sync with the source table by DB2. As with any materialized query table, it is defined by referring to a query. Below is a table that refers to a single source table:

```
CREATE TABLE emp_summary AS
   (SELECT
              emp.workdept
             , COUNT(*)
                                  AS num_rows
             ,COUNT(emp.salary)
                                  AS num_salary
             ,SUM(emp.salary)
                                  AS sum_salary
             ,COUNT(emp.comm)
                                  AS num_comm
             ,SUM(emp.comm)
                                  AS sum comm
    FROM
              employee emp
    GROUP BY emp.workdept
 ) DATA INITIALLY DEFERRED REFRESH IMMEDIATE;
Figure 727, Refresh immediate materialized query table DDL
```

Below is a query that can use the above materialized query table in place of the base table:

```
SELECT
           emp.workdept
          ,DEC(SUM(emp.salary),8,2)
                                        AS sum sal
          ,DEC(AVG(emp.salary),7,2)
                                        AS avg_sal
          ,SMALLINT(COUNT(emp.comm)) AS #comms
          , SMALLINT (COUNT (*))
                                        AS #emps
 FROM
           employee emp
 WHERE
           emp.workdept
                            > 'C'
 GROUP BY emp.workdept
           COUNT(*)
                           <> 5
 HAVING
           SUM(emp.salary) > 50000
    AND
 ORDER BY sum_sal DESC;
Figure 728, Query that uses materialized query table (1 of 3)
```

The next query can also use the materialized query table. This time, the data returned from the materialized query table is qualified by checking against a sub-query:

```
SELECT
           emp.workdept
          , COUNT(*)
                          AS #rows
 FROM
           employee emp
 WHERE
           emp.workdept IN
          (SELECT deptno
           FROM
                  department
           WHERE deptname LIKE '%S%')
 GROUP BY emp.workdept
           SUM(salary) > 50000;
 HAVING
Figure 729, Query that uses materialized query table (2 of 3)
```

This last example uses the materialized query table in a nested table expression:

```
SELECT
           #emps
          ,DEC (SUM (sum sal),9,2)
                                    AS sal sal
          , SMALLINT (COUNT (*))
                                    AS #depts
 FROM
          (SELECT
                   emp.workdept
                   , DEC(SUM(emp.salary), 8, 2)
                                                 AS sum sal
                   ,MAX(emp.salary)
                                                 AS max sal
                   , SMALLINT (COUNT(*))
                                                 AS #emps
           FROM
                    employee emp
           GROUP BY emp.workdept
         )AS XXX
 GROUP BY #emps
 HAVING COUNT(*) > 1
 ORDER BY #emps
 FETCH FIRST 3 ROWS ONLY
 OPTIMIZE FOR 3 ROWS;
Figure 730, Query that uses materialized query table (3 of 3)
```

#### Using Materialized Query Tables to Duplicate Data

All of the above materialized query tables have contained a GROUP BY in their definition. But this is not necessary. To illustrate, we will first create a simple table:

```
CREATE TABLE staff_all
(id SMALLINT NOT NULL
,name VARCHAR(9) NOT NULL
,job CHAR(5)
,salary DECIMAL(7,2)
,PRIMARY KEY(id));
Figure 731, Create source table
```

As long as the above table has a primary key, which it does, we can define a duplicate of the above using the following code:

```
CREATE TABLE staff_all_dup AS
(SELECT *
FROM staff_all)
DATA INITIALLY DEFERRED REFRESH IMMEDIATE;
Figure 732, Create duplicate data table
```

We can also decide to duplicate only certain rows:

```
CREATE TABLE staff_all_dup_some AS
(SELECT *
FROM staff_all
WHERE id < 30)
DATA INITIALLY DEFERRED REFRESH IMMEDIATE;
Figure 733, Create table - duplicate certain rows only
```

Imagine that we had another table that listed all those staff that we are about to fire:

```
CREATE TABLE staff_to_fire
(id SMALLINT NOT NULL
,name VARCHAR(9) NOT NULL
,dept SMALLINT
,PRIMARY KEY(id));
```

```
Figure 734, Create source table
```

We can create materialized query table that joins the above two staff tables as long as the following is true:

- Both tables have identical primary keys (i.e. same number of columns).
- The join is an inner join on the common primary key fields.

• All primary key columns are listed in the SELECT.

Now for an example:

```
CREATE TABLE staff_combo AS

(SELECT aaa.id AS idl

,aaa.job AS job

,fff.id as id2

,fff.dept AS dept

FROM staff_all aaa

,staff_to_fire fff

WHERE aaa.id = fff.id)

DATA INITIALLY DEFERRED REFRESH IMMEDIATE;

Figure 735, Materialized query table on join
```

See page 264 for more examples of join usage.

#### Queries that don't use Materialized Query Table

Below is a query that can not use the EMP\_SUMMARY table because of the reference to the MAX function. Ironically, this query is exactly the same as the nested table expression above, but in the prior example the MAX is ignored because it is never actually selected:

```
SELECT emp.workdept
,DEC(SUM(emp.salary),8,2) AS sum_sal
,MAX(emp.salary) AS max_sal
FROM employee emp
GROUP BY emp.workdept;
Figure 736, Query that doesn't use materialized query table (1 of 2)
```

The following query can't use the materialized query table because of the DISTINCT clause:

```
SELECT emp.workdept
,DEC(SUM(emp.salary),8,2) AS sum_sal
,COUNT(DISTINCT salary) AS #salaries
FROM employee emp
GROUP BY emp.workdept;
Figure 737, Query that doesn't use materialized query table (2 of 2)
```

## **Usage Notes and Restrictions**

- A materialized query table must be refreshed before it can be queried. If the table is defined refresh immediate, then the table will be maintained automatically after the initial refresh.
- Make sure to commit after doing a refresh. The refresh does not have an implied commit.
- Run RUNSTATS after refreshing a materialized query table.
- One can not load data into materialized query tables.
- One can not directly update materialized query tables.

To refresh a materialized query table, use either of the following commands:

```
REFRESH TABLE emp_summary;
COMMIT;
SET INTEGRITY FOR emp_summary iMMEDIATE CHECKED;
COMMIT;
```

Figure 738, Materialized query table refresh commands

#### Multi-table Materialized Query Tables

Single-table materialized query tables save having to look at individual rows to resolve a GROUP BY. Multi-table materialized query tables do this, and also avoid having to resolve a join.

```
CREATE TABLE dept_emp_summary AS
  (SELECT
            emp.workdept
            ,dpt.deptname
           , COUNT(*)
                                AS num rows
           ,COUNT(emp.salary)
                                AS num salary
                                AS sum_salary
            ,SUM(emp.salary)
           , COUNT (emp.comm)
                                AS num_comm
           ,SUM(emp.comm)
                                AS sum_comm
   FROM
            employee
                        emp
           ,department dpt
   WHERE
            dpt.deptno = emp.workdept
   GROUP BY emp.workdept
            ,dpt.deptname
) DATA INITIALLY DEFERRED REFRESH IMMEDIATE;
```

Figure 739, Multi-table materialized query table DDL

The following query is resolved using the above materialized query table:

```
SELECT
         d.deptname
        ,d.deptno
        ,DEC(AVG(e.salary),7,2)
                                   AS avg_sal
        , SMALLINT (COUNT (*))
                                   AS #emps
FROM
         department d
        ,employee
                     е
         e.workdept
WHERE
                        = d.deptno
         d.deptname LIKE '%S%'
  AND
GROUP BY d.deptname
        ,d.deptno
HAVING
       SUM(e.comm)
                        > 4000
ORDER BY avg_sal DESC;
```

Figure 740, Query that uses materialized query table

Here is the SQL that DB2 generated internally to get the answer:

```
SELECT
         Q2.$C0 AS "deptname"
        ,Q2.$C1 AS "deptno"
        ,Q2.$C2 AS "avg sal"
        ,Q2.$C3 AS "#emps"
FROM
        (SELECT
                                                               AS $C0
                  Q1.deptname
                  ,Q1.workdept
                                                               AS $C1
                  ,DEC((Q1.sum_salary / Q1.num_salary),7,2)
                                                               AS $C2
                  , SMALLINT (Q1.num_rows)
                                                               AS $C3
         FROM
                  dept_emp_summary AS Q1
         WHERE
                  (Q1.deptname LIKE '%S%')
           AND
                  (4000 < Q1.sum_comm)
        )AS Q2
ORDER BY Q2.$C2 DESC;
```

Figure 741, DB2 generated query to use materialized query table

#### **Rules and Restrictions**

- The join must be an inner join, and it must be written in the old style syntax.
- Every table accessed in the join (except one?) must have a unique index.
- The join must not be a Cartesian product.
- The GROUP BY must include all of the fields that define the unique key for every table (except one?) in the join.

#### **Three-table Example**

```
CREATE TABLE dpt_emp_act_sumry AS
             emp.workdept
   (SELECT
             ,dpt.deptname
             ,emp.empno
             ,emp.firstnme
             ,SUM(act.emptime)
                                  AS sum_time
             ,COUNT(act.emptime) AS num_time
             , COUNT(*)
                                  AS num_rows
    FROM
             department dpt
             ,employee
                         emp
             ,emp_act
                         act
    WHERE
              dpt.deptno = emp.workdept
              emp.empno = act.empno
      AND
    GROUP BY emp.workdept
             ,dpt.deptname
             ,emp.empno
             ,emp.firstnme
 ) DATA INITIALLY DEFERRED REFRESH IMMEDIATE;
Figure 742, Three-table materialized query table DDL
```

Now for a query that will use the above:

```
SELECT
         d.deptno
         ,d.deptname
         ,DEC(AVG(a.emptime),5,2) AS avg_time
FROM
         department d
         ,employee
                     e
         ,emp act
                     а
WHERE
         d.deptno
                        = e.workdept
  AND
         e.empno
                        = a.empno
         d.deptname LIKE '%S%'
  AND
         e.firstnme LIKE '%S%'
  AND
GROUP BY d.deptno
,d.deptname
ORDER BY 3 DESC;
```

Figure 743, Query that uses materialized query table

```
And here is the DB2 generated SQL:
```

```
SELECT
          Q4.$C0 AS "deptno"
         ,Q4.$C1 AS "deptname"
          Q4.$C2 AS "avg_time"
FROM
         (SELECT
                    Q3.$C3
                                                  AS $C0
                   ,Q3.$C2
                                                  AS $C1
                   ,DEC((Q3.$C1 / Q3.$C0),5,2) AS $C2
                             SUM(Q2.$C2)
          FROM
                   (SELECT
                                                        AS $C0
                             ,SUM(Q2.$C3)
                                                        AS $C1
                             ,Q2.$C0
                                                        AS $C2
                             ,Q2.$C1
                                                        AS $C3
                    FROM
                             (SELECT
                                        Q1.deptname
                                                               AS $C0
                                       ,Q1.workdept
                                                               AS $C1
                                       ,Q1.num_time
                                                               AS $C2
                                       ,Q1.sum_time
                                                               AS $C3
                                       dpt_emp_act_sumry AS Q1
(Q1.firstnme_LIKE '%S%')
                              FROM
                              WHERE
                                AND
                                       (Q1.DEPTNAME LIKE '%S%')
                             )AS Q2
                    GROUP BY Q2.$C1
                             ,Q2.$C0
                   )AS Q3
        )AS Q4
ORDER BY Q4.$C2 DESC;
```

*Figure 744, DB2 generated query to use materialized query table* 

#### Indexes on Materialized Query Tables

To really make things fly, one can add indexes to the materialized query table columns. DB2 will then use these indexes to locate the required data. Certain restrictions apply:

- Unique indexes are not allowed.
- The materialized query table must not be in a "check pending" status when the index is defined. Run a refresh to address this problem.

Below are some indexes for the DPT\_EMP\_ACT\_SUMRY table that was defined above:

```
CREATE INDEX dpt_emp_act_sumx1
ON dpt_emp_act_sumry
(workdept
, deptname
, empno
, firstnme);
CREATE INDEX dpt_emp_act_sumx2
ON dpt_emp_act_sumry
(num_rows);
```

Figure 745, Indexes for DPT\_EMP\_ACT\_SUMRY materialized query table

The next query will use the first index (i.e. on WORKDEPT):

```
SELECT
         d.deptno
        ,d.deptname
        ,e.empno
        ,e.firstnme
        ,INT(AVG(a.emptime)) AS avg_time
FROM
         department d
        ,employee
                     е
        ,emp_act
                     а
        d.deptno = e.workdept
e.empno = a.empno
WHERE
  AND
  AND
         d.deptno LIKE 'D%'
GROUP BY d.deptno
        ,d.deptname
        ,e.empno
        ,e.firstnme
ORDER BY 1,2,3,4;
```

Figure 746, Sample query that use WORKDEPT index

The next query will use the second index (i.e. on NUM\_ROWS):

```
SELECT
          d.deptno
         ,d.deptname
         ,e.empno
         ,e.firstnme
         ,COUNT(*) AS #acts
 FROM
         department d
         ,employee e
         ,emp_act
                    а
                   = e.workdept
 WHERE
         d.deptno
   AND
         e.empno
                    = a.empno
 GROUP BY d.deptno
         ,d.deptname
         ,e.empno
HAVING COINT '
         COUNT(*) > 4
 ORDER BY 1,2,3,4;
Figure 747, Sample query that uses NUM_ROWS index
```

## **Organizing by Dimensions**

The following materialized query table is organized (clustered) by the two columns that are referred to in the GROUP BY. Under the covers, DB2 will also create a dimension index on each column, and a block index on both columns combined:

```
CREATE TABLE emp_sum AS
  (SELECT
            workdept
           ,job
                                 AS sum sal
            ,SUM(salary)
           , COUNT(*)
                                 AS #emps
            ,GROUPING(workdept) AS grp_dpt
           ,GROUPING(job)
                                 AS grp_job
   FROM
            employee
   GROUP BY CUBE (workdept
,job))
DATA INITIALLY DEFERRED REFRESH DEFERRED
ORGANIZE BY DIMENSIONS (workdept, job)
IN tsempsum;
```

Figure 748, Materialized query table organized by dimensions

WARNING: Multi-dimensional tables may perform very poorly when created in the default tablespace, or in a system-maintained tablespace. Use a database-maintained tablespace with the right extent size, and/or run the DB2EMPFA command.

Don't forget to run RUNSTATS!

## **Using Staging Tables**

A staging table can be used to incrementally maintain a materialized query table that has been defined refresh deferred. Using a staging table can result in a significant performance saving (during the refresh) if the source table is very large, and is not changed very often.

NOTE: To use a staging table, the SQL statement used to define the target materialized query table must follow the rules that apply for a table that is defined refresh immediate - even though it is defined refresh deferred.

The staging table CREATE statement has the following components:

- The name of the staging table.
- A list of columns (with no attributes) in the target materialized query table. The column names do not have to match those in the target table.
- Either two or three additional columns with specific names- as provided by DB2.
- The name of the target materialized query table.

To illustrate, below is a typical materialized query table:

| CREATE TABLE emp sumry AS                   | 3       |           |  |  |
|---------------------------------------------|---------|-----------|--|--|
| (SELECT workdept                            | AS      | dept      |  |  |
| , COUNT (*)                                 | AS      | #rows     |  |  |
| ,COUNT(salary)                              | AS      | #sal      |  |  |
| ,SUM(salary)                                | AS      | sum_sal   |  |  |
| FROM employee emp                           |         | _         |  |  |
| GROUP BY emp.workdept                       |         |           |  |  |
| )DATA INITIALLY DEFERRED                    | REFRESH | DEFERRED; |  |  |
| Figure 749, Sample materialized query table |         |           |  |  |

Here is a staging table for the above:

```
CREATE TABLE emp_sumry_s
(dept
,num_rows
,num_sal
,sum_sal
,GLOBALTRANSID
,GLOBALTRANSTIME
)FOR emp_sumry PROPAGATE IMMEDIATE;
Figure 750, Staging table for the above materialized query table
```

## Additional Columns

The two, or three, additional columns that every staging table must have are as follows:

- GLOBALTRANSID: The global transaction ID for each propagated row.
- GLOBALTRANSTIME: The transaction timestamp
- OPERATIONTYPE: The operation type (i.e. insert, update, or delete). This column is needed if the target materialized query table does not contain a GROUP BY statement.

## Using a Staging Table

To activate the staging table one must first use the SET INTEGRITY command to remove the check pending flag, and then do a full refresh of the target materialized query table. After this is done, the staging table will record all changes to the source table.

Use the refresh incremental command to apply the changes recorded in the staging table to the target materialized query table.

```
SET INTEGRITY FOR emp_sumry_s STAGING IMMEDIATE UNCHECKED;
REFRESH TABLE emp_sumry;
  << make changes to the source table (i.e. employee) >>
REFRESH TABLE emp_sumry INCREMENTAL;
Figure 751, Enabling and the using a staging table
```

A multi-row update (or insert, or delete) uses the same CURRENT TIMESTAMP for all rows changed, and for all invoked triggers. Therefore, the #CHANGING\_SQL field is only incremented when a new timestamp value is detected.

# **Identity Columns and Sequences**

Imagine that one has an INVOICE table that records invoices generated. Also imagine that one wants every new invoice that goes into this table to get an invoice number value that is part of a unique and unbroken sequence of ascending values - assigned in the order that the invoices are generated. So if the highest invoice number is currently 12345, then the next invoice will get 12346, and then 12347, and so on.

There are three ways to do this, up to a point:

- Use an identity column, which generates a unique value per row in a table.
- Use a sequence, which generates a unique value per one or more tables.
- Do it yourself, using an insert trigger to generate the unique values.

You may need to know what values were generated during each insert. There are several ways to do this:

- For all of the above techniques, embed the insert inside a select statement (see figure 766 and/or page 64). This is probably the best solution.
- For identity columns, use the IDENTITY\_VAL\_LOCAL function (see page275).
- For sequences, make a NEXTVAL or PREVVAL call (see page 278).

#### **Living With Gaps**

The only way that one can be absolutely certain not to have a gap in the sequence of values generated is to create your own using an insert trigger. However, this solution is probably the least efficient of those listed here, and it certainly has the least concurrency.

There is almost never a valid business reason for requiring an unbroken sequence of values. So the best thing to do, if your users ask for such a feature, is to beat them up.

## Living With Sequence Errors

For efficiency reasons, identity column and sequence values are usually handed out (to users doing inserts) in block of values, where the block size is defined using the CACHE option. If a user inserts a row, and then dithers for a bit before inserting another, it is possible that some other user (with a higher value) will insert first. In this case, the identity column or sequence value will be a good approximation of the insert sequence, but not right on.

If the users need to know the precise order with which rows were inserted, then either set the cache size to one, which will cost, or include a current timestamp value.

# **Identity Columns**

One can define a column in a DB2 table as an "identity column". This column, which must be numeric (note: fractional fields not allowed), will be incremented by a fixed constant each time a new row is inserted. Below is a syntax diagram for that part of a CREATE TABLE statement that refers to an identity column definition:

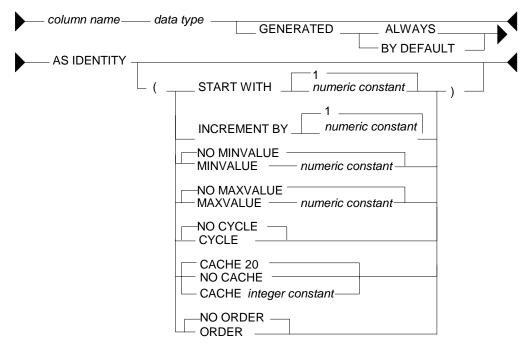

Figure 752, Identity Column syntax

Below is an example of a typical invoice table that uses an identity column that starts at one, and then goes ever upwards:

```
CREATE TABLE invoice data
(invoice#
                 INTEGER
                                             NOT NULL
                 GENERATED ALWAYS AS IDENTITY
                    (START WITH
                                   1
                    , INCREMENT BY 1
                    , NO MAXVALUE
                    ,NO CYCLE
                    , ORDER)
,sale_date
                 DATE
                                             NOT NULL
,customer_id
                 CHAR (20)
                                             NOT NULL
,product id
                 INTEGER
                                             NOT NULL
                 INTEGER
                                             NOT NULL
,quantity
,price
                 DECIMAL(18,2)
                                             NOT NULL
, PRIMARY KEY
                (invoice#));
```

Figure 753, Identity column, sample table

## **Rules and Restrictions**

Identity columns come in one of two general flavors:

- The value is always generated by DB2.
- The value is generated by DB2 only if the user does not provide a value (i.e. by default). This configuration is typically used when the input is coming from an external source (e.g. data propagation).

Rules

- There can only be one identity column per table.
- The field cannot be updated if it is defined "generated always".

- The column type must be numeric and must not allow fractional values. Any integer type is OK. Decimal is also fine, as long as the scale is zero. Floating point is a no-no.
- The identity column value is generated before any BEFORE triggers are applied. Use a trigger transition variable to see the value.
- A unique index is not required on the identity column, but it is a good idea. Certainly, if the value is being created by DB2, then a non-unique index is a fairly stupid idea.
- Unlike triggers, identity column logic is invoked and used during a LOAD. However, a load-replace will not reset the identity column value. Use the RESTART command (see below) to do this. An identity column is not affected by a REORG.

## Syntax Notes

- START WITH defines the start value, which can be any valid integer value. If no start value is provided, then the default is the MINVALUE for ascending sequences, and the MAXVALUE for descending sequences. If this value is also not provided, then the default is 1.
- INCREMENT BY defines the interval between consecutive values. This can be any valid integer value, though using zero is pretty silly. The default is 1.
- MINVALUE defines (for ascending sequences) the value that the sequence will start at if no start value is provided. It is also the value that an ascending sequence will begin again at after it reaches the maximum and loops around. If no minimum value is provided, then after reaching the maximum the sequence will begin again at the start value. If that is also not defined, then the sequence will begin again at 1, which is the default start value.
- For descending sequences, it is the minimum value that will be used before the sequence loops around, and starts again at the maximum value.
- MAXVALUE defines (for ascending sequences) the value that a sequence will stop at, and then go back to the minimum value. For descending sequences, it is the start value (if no start value is provided), and also the restart value - if the sequence reaches the minimum and loops around.
- CYCLE defines whether the sequence should cycle about when it reaches the maximum value (for an ascending sequences), or whether it should stop. The default is no cycle.
- CACHE defines whether or not to allocate sequences values in chunks, and thus to save on log writes. The default is no cache, which means that every row inserted causes a log write (to save the current value).
- If a cache value (from 2 to 20) is provided, then the new values are assigned to a common pool in blocks. Each insert user takes from the pool, and only when all of the values are used is a new block (of values) allocated and a log write done. If the table is deactivated, either normally or otherwise, then the values in the current block are discarded, resulting in gaps in the sequence. Gaps in the sequence of values also occur when an insert is subsequently rolled back, so they cannot be avoided. But don't use the cache if you want to try and avoid them.
- ORDER defines whether all new rows inserted are assigned a sequence number in the order that they were inserted. The default is no, which means that occasionally a row that is inserted after another may get a slightly lower sequence number. This is the default.

#### **Identity Column Examples**

The following example uses all of the defaults to start an identity column at one, and then to go up in increments of one. The inserts will eventually die when they reach the maximum allowed value for the field type (i.e. for small integer = 32K).

```
CREATE TABLE test_data

(key# SMALLINT NOT NULL

GENERATED ALWAYS AS IDENTITY

, dat1 SMALLINT NOT NULL

, ts1 TIMESTAMP NOT NULL

, PRIMARY KEY(key#));

Figure 754, Identity column, ascending sequence
```

The next example defines an identity column that goes down in increments of -3:

```
CREATE TABLE test_data

(key# SMALLINT NOT NULL

GENERATED ALWAYS AS IDENTITY

(START WITH 6

, INCREMENT BY -3

,NO CYCLE

,NO CACHE

,ORDER)

,dat1 SMALLINT NOT NULL

,ts1 TIMESTAMP NOT NULL

,PRIMARY KEY(key#));
```

Figure 755, Identity column, descending sequence

The next example, which is amazingly stupid, goes nowhere fast. A primary key cannot be defined on this table:

| CREATE TABLE test_data<br>(kev# SMALLINT NOT NULL | KEY# VALUES ASSIGNED         |  |  |
|---------------------------------------------------|------------------------------|--|--|
| GENERATED ALWAYS AS IDENTITY<br>(START WITH 123   | 123 123 123 123 123 123 etc. |  |  |
| , MAXVALUE 124                                    |                              |  |  |
| , INCREMENT BY 0<br>,NO CYCLE                     |                              |  |  |
| , NO ORDER)                                       |                              |  |  |
| ,dat1 SMALLINT NOT NULL                           |                              |  |  |
| ,ts1 TIMESTAMP NOT NULL);                         |                              |  |  |
| Figure 756, Identity column, dumb sequence        |                              |  |  |

The next example uses every odd number up to the maximum (i.e. 6), then loops back to the minimum value, and goes through the even numbers, ad-infinitum:

| CREATE TABLE test data       | KEY# VALUES ASSIGNED         |
|------------------------------|------------------------------|
| (key# SMALLINT NOT NULL      |                              |
| GENERATED ALWAYS AS IDENTITY | 1 3 5 2 4 6 2 4 6 2 4 6 etc. |
| (START WITH 1                |                              |
| , INCREMENT BY 2             |                              |
| , MAXVALUE 6                 |                              |
| , MINVALUE 2                 |                              |
| , CYCLE                      |                              |
| , NO CACHE                   |                              |
| , ORDER)                     |                              |
| ,dat1 SMALLINT NOT NULL      |                              |
| ,ts1 TIMESTAMP NOT NULL);    |                              |
|                              |                              |

Figure 757, Identity column, odd values, then even, then stuck

#### Usage Examples

Below is the DDL for a simplified invoice table where the primary key is an identity column. Observe that the invoice# is always generated by DB2:

| CREATE TABLE<br>(invoice# | invoice_data<br>INTEGER | NOT NULL   |
|---------------------------|-------------------------|------------|
|                           | GENERATED ALWAYS A      | S IDENTITY |
|                           | (START WITH 100         |            |
|                           | , INCREMENT BY 1        |            |
|                           | ,NO CYCLE               |            |
|                           | , ORDER)                |            |
| ,sale_date                | DATE                    | NOT NULL   |
| ,customer id              | CHAR(20)                | NOT NULL   |
| ,product id               | INTEGER                 | NOT NULL   |
| ,quantity                 | INTEGER                 | NOT NULL   |
| ,price                    | DECIMAL(18,2)           | NOT NULL   |
| , PRIMARY KEY             | (invoice#));            |            |
| Figure 758, Identi        | ity column, definition  |            |

One cannot provide a value for the invoice# when inserting into the above table. Therefore, one must either use a default placeholder, or leave the column out of the insert. An example of both techniques is given below. The second insert also selects the generated values:

| INSERT INTO invoice data                          |          |
|---------------------------------------------------|----------|
| VALUES (DEFAULT,'2001-11-22','ABC',123,100,10);   |          |
|                                                   |          |
| SELECT invoice#                                   | ANSWER   |
| FROM FINAL TABLE                                  | =======  |
| (INSERT INTO invoice data                         | INVOICE# |
| (sale_date,customer_id,product_id,quantity,price) |          |
| VALUES ('2002-11-22','DEF',123,100,10)            | 101      |
| ,('2003-11-22','GHI',123,100,10));                | 102      |
| Element 750 Level i estable a manufacturation     |          |

Figure 759, Invoice table, sample inserts

Below is the state of the table after the above two inserts:

| INVOICE#      | SALE_DATE         | CUSTOMER_ID | PRODUCT_ID | QUANTITY | PRICE |
|---------------|-------------------|-------------|------------|----------|-------|
|               |                   |             |            |          |       |
| 100           | 2001-11-22        | ABC         | 123        | 100      | 10.00 |
| 101           | 2002-11-22        | DEF         | 123        | 100      | 10.00 |
| 102           | 2003-11-22        | GHI         | 123        | 100      | 10.00 |
| Figure 760 In | woice table after | r incorte   |            |          |       |

Figure 760, Invoice table, after inserts

## **Altering Identity Column Options**

Imagine that the application is happily collecting invoices in the above table, but your silly boss is unhappy because not enough invoices, as measured by the ever-ascending invoice# value, are being generated per unit of time. We can improve things without actually fixing any difficult business problems by simply altering the invoice# current value and the increment using the ALTER TABLE ... RESTART command:

```
ALTER TABLE invoice data
ALTER COLUMN invoice#
RESTART WITH 1000
SET INCREMENT BY 2;
Figure 761, Invoice table, restart identity column value
```

Now imagine that we insert two more rows thus:

INSERT INTO invoice\_data VALUES (DEFAULT,'2004-11-24','XXX',123,100,10) , (DEFAULT,'2004-11-25','YYY',123,100,10); Figure 762, Invoice table, more sample inserts

Our mindless management will now see this data:

| INV | /OICE# | SALE_DATE  | CUSTOMER_ID | PRODUCT_ID | QUANTITY | PRICE |
|-----|--------|------------|-------------|------------|----------|-------|
|     |        |            |             |            |          |       |
|     | 100    | 2001-11-22 | ABC         | 123        | 100      | 10.00 |
|     | 101    | 2002-11-22 | DEF         | 123        | 100      | 10.00 |
|     | 102    | 2003-11-22 | GHI         | 123        | 100      | 10.00 |
|     | 1000   | 2004-11-24 | XXX         | 123        | 100      | 10.00 |
|     | 1002   | 2004-11-25 | YYY         | 123        | 100      | 10.00 |
|     |        |            | <b>.</b> .  |            |          |       |

Figure 763, Invoice table, after second inserts

## Alter Usage Notes

The identity column options can be changed using the ALTER TABLE command:

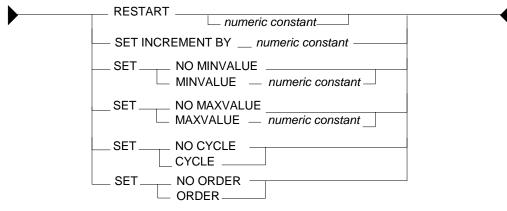

Figure 764, Identity Column alter syntax

Restarting the identity column start number to a lower number, or to a higher number if the increment is a negative value, can result in the column getting duplicate values. This can also occur if the increment value is changed from positive to negative, or vice-versa. If no value is provided for the restart option, the sequence restarts at the previously defined start value.

## **Gaps in Identity Column Values**

If an identity column is generated always, and no cache is used, and the increment value is 1, then there will usually be no gaps in the sequence of assigned values. But gaps can occur if an insert is subsequently rolled out instead of committed. In the following example, there will be no row in the table with customer number "1" after the rollback:

| GENERATED ALWAYS AS IDENTIT<br>, cname CHAR (10) N                                                                                              | IOT NULL<br>TY (NO CACHE)<br>IOT NULL<br>IOT NULL |
|----------------------------------------------------------------------------------------------------|---------------------------------------------------|
| SELECT cust#<br>FROM FINAL TABLE<br>(INSERT INTO customers<br>VALUES (DEFAULT,'FRED','XXX'));<br>ROLLBACK;                                      | ANSWER<br>======<br>CUST#<br><br>1                |
| SELECT cust#<br>FROM FINAL TABLE<br>(INSERT INTO customers<br>VALUES (DEFAULT,'FRED','XXX'));<br>COMMIT;<br>Figure 765, Gaps in Values, example | ANSWER<br>=====<br>CUST#<br><br>2                 |

## **IDENTITY\_VAL\_LOCAL** Function

There are two ways to find out what values were generated when one inserted a row into a table with an identity column:

- Embed the insert within a select statement (see figure 766).
- Call the IDENTITY\_VAL\_LOCAL function.

Certain rules apply to IDENTITY\_VAL\_LOCAL function usage:

- The value returned from is a decimal (31.0) field.
- The function returns null if the user has not done a single-row insert in the current unit of work. Therefore, the function has to be invoked before one does a commit. Having said this, in some versions of DB2 it seems to work fine after a commit.
- If the user inserts multiple rows into table(s) having identity columns in the same unit of work, the result will be the value obtained from the last single-row insert. The result will be null if there was none.
- Multiple-row inserts are ignored by the function. So if the user first inserts one row, and then separately inserts two rows (in a single SQL statement), the function will return the identity column value generated during the first insert.
- The function cannot be called in a trigger or SQL function. To get the current identity column value in an insert trigger, use the trigger transition variable for the column. The value, and thus the transition variable, is defined before the trigger is begun.
- If invoked inside an insert statement (i.e. as an input value), the value will be taken from the most recent (previous) single-row insert done in the same unit of work. The result will be null if there was none.
- The value returned by the function is unpredictable if the prior single-row insert failed. It may be the value from the insert before, or it may be the value given to the failed insert.
- The function is non-deterministic, which means that the result is determined at fetch time (i.e. not at open) when used in a cursor. So if one fetches a row from a cursor, and then does an insert, the next fetch may get a different value from the prior.
- The value returned by the function may not equal the value in the table if either a trigger or an update has changed the field since the value was generated. This can only occur if the identity column is defined as being "generated by default". An identity column that is "generated always" cannot be updated.
- When multiple users are inserting into the same table concurrently, each will see their own most recent identity column value. They cannot see each other's.

If the above sounds unduly complex, it is because it is. It is often much easier to simply get the values by embedding the insert inside a select:

| SELECT MIN(cust#) AS minc                             | ANSWI | ER    |      |
|-------------------------------------------------------|-------|-------|------|
| ,MAX(cust#) AS maxc                                   | ====: | ===== | ==== |
| ,COUNT(*) AS rows                                     | MINC  | MAXC  | ROWS |
| FROM FINAL TABLE                                      |       |       |      |
| (INSERT INTO customers                                | 3     | 5     | 3    |
| VALUES (DEFAULT, 'FRED', 'xxx')                       |       |       |      |
| , (DEFAULT, 'DAVE', 'yyy')                            |       |       |      |
| , (DEFAULT, 'JOHN', 'ZZZ'));                          |       |       |      |
| Figure 766, Selecting identity column values inserted |       |       |      |

Below are two examples of the function in use. Observe that the second invocation (done after the commit) returned a value, even though it is supposed to return null:

| · · · ·                                                                                                    | , U                                               | 11                                      |                                      |                                   |
|----------------------------------------------------------------------------------------------------|---------------------------------------------------|-----------------------------------------|--------------------------------------|-----------------------------------|
| CREATE TABLE in<br>(invoice#<br>,sale_date<br>,customer_id<br>,product_id<br>,quantity<br>,price<br>,PRIMARY KEY<br>COMMIT; | INTEGER<br>GENERATED ALWAYS A<br>DATE<br>CHAR(20) | AS IDENTITY<br>NOT<br>NOT<br>NOT<br>NOT | NULL<br>NULL<br>NULL<br>NULL<br>NULL |                                   |
| INSERT INTO inv<br>VALUES (DEFAULT                                                                                          | oice_table<br>','2000-11-22','ABC'                | ,123,100,10                             | );                                   |                                   |
| WITH temp (id)<br>(VALUES (IDENTI<br>SELECT *<br>FROM temp;                                                                 | AS<br>TY_VAL_LOCAL()))                            |                                         |                                      | < ANSWER<br>======<br>ID<br><br>1 |
| COMMIT;                                                                                                    |                                                   |                                         |                                      | 1                                 |
| WITH temp (id)<br>(VALUES (IDENTI<br>SELECT *<br>FROM temp;                                                                 | AS<br>TY_VAL_LOCAL()))                            |                                         |                                      | < ANSWER<br>======<br>ID<br><br>1 |

## Figure 767, IDENTITY\_VAL\_LOCAL function examples

In the next example, two separate inserts are done on the table defined above. The first inserts a single row, and so sets the function value to "2". The second is a multi-row insert, and so is ignored by the function:

| INSERT INTO invoice_table<br>VALUES (DEFAULT,'2000-11-23',                            | 'ABC',123,100,10); |       |            |     |
|---------------------------------------------------------------------------------------|--------------------|-------|------------|-----|
| INSERT INTO invoice_table<br>VALUES (DEFAULT,'2000-11-24',<br>,(DEFAULT,'2000-11-25', |                    | ANSWI | ER         |     |
|                                                                                       |                    | ====: |            | === |
| SELECT invoice#                                                                       | AS inv#            | INV#  | SALE_DATE  | ID  |
| ,sale date                                                                            |                    |       |            |     |
| , IDENTITY VAL LOCAL()                                                                | AS id              |       | 11/22/2000 |     |
| FROM invoice table                                                                    |                    | 2     | 11/23/2000 | 2   |
| ORDER BY 1;                                                                           |                    |       | 11/24/2000 |     |
| COMMIT;                                                                               |                    | 4     | 11/25/2000 | 2   |
| Figure 768, IDENTITY_VAL_LOCAL                                                        | function examples  |       |            |     |

One can also use the function to get the most recently inserted single row by the current user:

| SELECT invoice#               | AS   | inv#             | ANSW | ER         |     |
|-------------------------------|------|------------------|------|------------|-----|
| ,sale date                    |      |                  | ==== |            | === |
| , IDENTITY VAL LOCAL()        | AS   | id               | INV# | SALE DATE  | ID  |
| FROM invoice table            |      |                  |      |            |     |
| WHERE $id = IDENTITY$ VAL LOC | CAL  | ();              | 2    | 11/23/2000 | 2   |
| Figure 769, IDENTITY_VAL_LOCA | L us | age in predicate |      |            |     |

## Sequences

A sequence is almost the same as an identity column, except that it is an object that exists outside of any particular table.

```
CREATE SEQUENCE fred
AS DECIMAL(31)
START WITH 100
INCREMENT BY 2
NO MINVALUE
NO MAXVALUE
NO CYCLE
CACHE 20
ORDER;
```

Figure 770, Create sequence

The options and defaults for a sequence are exactly the same as those for an identity column (see page 271). Likewise, one can alter a sequence in much the same way as one would alter the status of an identity column:

```
ALTER SEQUENCE fred
RESTART WITH -55
INCREMENT BY -5
MINVALUE -1000
MAXVALUE +1000
NO CACHE
NO ORDER
CYCLE;
```

Figure 771, Alter sequence attributes

The only sequence attribute that one cannot change with the ALTER command is the field type that is used to hold the current value.

#### **Constant Sequence**

If the increment is zero, the sequence will stay whatever value one started it with until it is altered. This can be useful if wants to have a constant that can be globally referenced:

| CREATE SEQUENCE biggest_sale_to_date     | SEQ# VALUES ASSIGNED                    |
|------------------------------------------|-----------------------------------------|
| AS INTEGER                               | ======================================= |
| START WITH 345678                        | 345678, 345678, etc.                    |
| INCREMENT BY 0;                          |                                         |
| Figure 772, Sequence that doesn't change |                                         |

## **Getting the Sequence Value**

There is no concept of a current sequence value. Instead one can either retrieve the next or the previous value (if there is one). And any reference to the next value will invariably cause the sequence to be incremented. The following example illustrates this:

| CREATE SEQUENCE fred;<br>COMMIT;  | ANSWER        |
|-----------------------------------|---------------|
| COMMITY                           | =====<br>SEO# |
| WITH temp1 (n1) AS                |               |
| (VALUES 1                         | 1             |
| UNION ALL                         | 2             |
| SELECT n1 + 1                     | 3             |
| FROM temp1                        | 4             |
| WHERE n1 < 5                      | 5             |
|                                   |               |
| SELECT NEXTVAL FOR fred AS seq#   |               |
| FROM temp1;                       |               |
| Figure 773, Selecting the NEXTVAL |               |

## NEXTVAL and PREVVAL -Usage Notes

- One retrieves the next or previous value using a "NEXTVAL FOR sequence-name", or a "PREVVAL for sequence-name" call.
- A NEXTVAL call generates and returns the next value in the sequence. Thus, each call will consume the returned value. This remains true even if the statement that did the retrieval subsequently fails or is rolled back.
- A PREVVAL call returns the most recently generated value for the specified sequence for the current connection. Unlike when getting the next value, getting the prior value does not alter the state of the sequence, so multiple calls can retrieve the same value.
- If no NEXTVAL reference (to the target sequence) has been made for the current connection, any attempt to get the PREVVAL will result in a SQL error.

## **NEXTVAL and PREVVAL - Usable Statements**

- SELECT INTO statement (within the select part), as long as there is no DISTINCT, GROUP BY, UNION, EXECPT, or INTERSECT.
- INSERT statement with restrictions.
- UPDATE statement with restrictions.
- SET host variable statement.

## NEXTVAL - Usable Statements

• A trigger.

## **NEXTVAL and PREVVAL - Not Allowed In**

- DELETE statement.
- Join condition of a full outer join.
- Anywhere in a CREATE TABLE or CREATE VIEW statement.

## NEXTVAL - Not Allowed In

- CASE expression
- Join condition of a join.
- Parameter list of an aggregate function.
- SELECT statement where there is an outer select that contains a DISTINCT, GROUP BY, UNION, EXCEPT, or INTERSECT.
- Most sub-queries.

## PREVVAL - Not Allowed In

• A trigger.

There are many more usage restrictions, but you presumably get the picture. See the DB2 SQL Reference for the complete list.

## Usage Examples

Below a sequence is defined, then various next and previous values are retrieved:

| CREATE SEQUENCE fred;<br>COMMIT;                                                                                                    |      | ANSWERS                                    |
|----------------------------------------------------------------------------------------------------|------|--------------------------------------------|
| WITH temp1 (prv) AS<br>(VALUES (PREVVAL FOR fred))<br>SELECT *<br>FROM temp1;                                                                                                  | ===> | PRV<br><br><error></error>                 |
| WITH temp1 (nxt) AS<br>(VALUES (NEXTVAL FOR fred))<br>SELECT *<br>FROM temp1;                                                                                                  | ===> | NXT<br><br>1                               |
| WITH temp1 (prv) AS<br>(VALUES (PREVVAL FOR fred))<br>SELECT *<br>FROM temp1;                                                                                                  | ===> | PRV<br><br>1                               |
| WITH temp1 (n1) AS<br>(VALUES 1<br>UNION ALL<br>SELECT n1 + 1<br>FROM temp1<br>WHERE n1 < 5<br>)<br>SELECT NEXTVAL FOR fred AS nxt<br>, PREVVAL FOR fred AS prv<br>FROM temp1; | ===> | NXT PRV<br>2 1<br>3 1<br>4 1<br>5 1<br>6 1 |

```
Figure 774, Use of NEXTVAL and PREVVAL expressions
```

One does not actually have to fetch a NEXTVAL result in order to increment the underlying sequence. In the next example, some of the rows processed are thrown away halfway thru the query, but their usage still affects the answer (of the subsequent query):

| CREATE SEQUENCE fred;<br>COMMIT;                                                                                       |      | ANSWERS            |
|----------------------------------------------------------------------------------------------------|------|--------------------|
| WITH temp1 AS<br>(SELECT id<br>,NEXTVAL FOR fred AS nxt<br>FROM staff<br>WHERE id < 100<br>)<br>SELECT *<br>FROM temp1 | ===> | ID NXT<br><br>50 5 |
| WHERE id = 50 + (nxt * 0);<br>WITH temp1 (nxt, prv) AS<br>(VALUES (NEXTVAL FOR fred                                    | ===> | NXT PRV            |
| (VILLOL) (NEATVILL FOR FIELD<br>, PREVVAL FOR fred))<br>SELECT *<br>FROM temp1;<br>FILLOL FOR FIELD                    |      | 10 9               |

Figure 775, NEXTVAL values used but not retrieved

NOTE: The somewhat funky predicate at the end of the first query above prevents DB2 from stopping the nested-table-expression when it gets to "id = 50". If this were to occur, the last query above would get a next value of 6, and a previous value of 5.

## Multi-table Usage

Imagine that one wanted to maintain a unique sequence of values over multiple tables. One can do this by creating a before insert trigger on each table that replaces whatever value the user provides with the current one from a common sequence. Below is an example:

```
CREATE SEQUENCE cust#
    START WITH
                 1
    INCREMENT BY 1
    NO MAXVALUE
    NO CYCLE
    ORDER;
 CREATE TABLE us_customer
                 INTEGER
                                NOT NULL
 (cust#
 , cname
                 CHAR(10)
                               NOT NULL
 ,frst_sale
                 DATE
                                NOT NULL
 ,#sales
                 INTEGER
                                NOT NULL
 ,PRIMARY KEY
                (cust#));
 CREATE TRIGGER us_cust_ins
 NO CASCADE BEFORE INSERT ON us_customer
 REFERENCING NEW AS nnn
 FOR EACH ROW MODE DB2SQL
     nnn.cust# = NEXTVAL FOR cust#;
 SET
 CREATE TABLE intl_customer
                 INTEGER
                                NOT NULL
 (cust#
                                NOT NULL
 , cname
                 CHAR(10)
 ,frst_sale
                                NOT NULL
                 DATE
 ,#sales
                 INTEGER
                                NOT NULL
 , PRIMARY KEY (cust#));
 CREATE TRIGGER intl_cust_ins
 NO CASCADE BEFORE INSERT ON intl customer
 REFERENCING NEW AS nnn
 FOR EACH ROW MODE DB2SQL
 SET nnn.cust# = NEXTVAL FOR cust#;
Figure 776, Create tables that use a common sequence
```

If we now insert some rows into the above tables, we shall find that customer numbers are assigned in the correct order, thus:

| SELECT cust#                                          | ANSWERS     |
|-------------------------------------------------------|-------------|
| , cname                                               |             |
| FROM FINAL TABLE                                      | CUST# CNAME |
| (INSERT INTO us customer (cname, frst sale, #sales)   |             |
| VALUES ('FRED','2002-10-22',1)                        | 1 FRED      |
| ('JOHN','2002-10-23',1));                             | 2 JOHN      |
|                                                       |             |
| SELECT cust#                                          |             |
| , cname                                               |             |
| FROM FINAL TABLE                                      | CUST# CNAME |
| (INSERT INTO intl customer (cname, frst sale, #sales) |             |
| VALUES ('SUE','2002-11-12',2)                         | 3 SUE       |
| ,('DEB','2002-11-13',2));                             | 4 DEB       |
| Figure 777, Insert into tables with common sequence   |             |

One of the advantages of a standalone sequence over a functionally similar identity column is that one can use a PREVVAL expression to get the most recent value assigned (to the user), even if the previous usage was during a multi-row insert. Thus, after doing the above inserts, we can run the following query:

|                             | ANSWER |
|-----------------------------|--------|
| VALUES (PREVVAL FOR cust#)) |        |
| ELECT *                     | PREV   |
| ROM temp;                   |        |
| -                           | 4      |

Figure 778, Get previous value - select

The following does the same as the above, but puts the result in a host variable:

VALUES PREVVAL FOR CUST# INTO :host-var Figure 779, Get previous value - into host-variable

As with identity columns, the above result will not equal what is actually in the table(s) - if the most recent insert was subsequently rolled back.

#### **Counting Deletes**

In the next example, two sequences are created: One records the number of rows deleted from a table, while the other records the number of delete statements run against the same:

```
CREATE SEQUENCE delete rows
    START WITH
                   1
    INCREMENT BY 1
    NO MAXVALUE
    NO CYCLE
    ORDER;
 CREATE SEQUENCE delete_stmts
    START WITH
                   1
    INCREMENT BY 1
    NO MAXVALUE
    NO CYCLE
    ORDER;
 CREATE TABLE customer
 (cust#INTEGERNOT NULL,cnameCHAR(10)NOT NULL,frst_saleDATENOT NULL,#salesINTEGERNOT NULL
 , PRIMARY KEY (cust#));
 CREATE TRIGGER cust_del_rows
 AFTER DELETE ON customer
 FOR EACH ROW MODE DB2SQL
   WITH temp1 (n1) AS (VALUES(1))
   SELECT NEXTVAL FOR delete rows
   FROM
          temp1;
 CREATE TRIGGER cust_del_stmts
 AFTER DELETE ON customer
 FOR EACH STATEMENT MODE DB2SQL
   WITH temp1 (n1) AS (VALUES(1))
   SELECT NEXTVAL FOR delete_stmts
   FROM
         temp1;
Figure 780, Count deletes done to table
```

Be aware that the second trigger will be run, and thus will update the sequence, regardless of whether a row was found to delete or not.

## Identity Columns vs. Sequences - a Comparison

First to compare the two types of sequences:

- Only one identity column is allowed per table, whereas a single table can have multiple sequences and/or multiple references to the same sequence.
- Identity columns are not supported in databases with multiple partitions.
- Identity column sequences cannot span multiple tables. Sequences can.
- Sequences require triggers to automatically maintain column values (e.g. during inserts) in tables. Identity columns do not.

- Sequences can be incremented during inserts, updates, deletes (via triggers), or selects, whereas identity columns only get incremented during inserts.
- Sequences can be incremented (via triggers) once per row, or once per statement. Identity columns are always updated per row inserted.
- Sequences can be dropped and created independent of any tables that they might be used to maintain values in. Identity columns are part of the table definition.
- Identity columns are supported by the load utility. Trigger induced sequences are not.

For both types of sequence, one can get the current value by embedding the DML statement inside a select (e.g. see figure 766). Alternatively, one can use the relevant expression to get the current status. These differ as follows:

- The IDENTITY\_VAL\_LOCAL function returns null if no inserts to tables with identity columns have been done by the current user. In an equivalent situation, the PREVVAL expression gets a nasty SQL error.
- The IDENTITY\_VAL\_LOCAL function ignores multi-row inserts (without telling you). In a similar situation, the PREVVAL expression returns the last value generated.
- One cannot tell to which table an IDENTITY\_VAL\_LOCAL function result refers to. This can be a problem in one insert invokes another insert (via a trigger), which puts are row in another table with its own identity column. By contrast, in the PREVVAL function one explicitly identifies the sequence to be read.
- There is no equivalent of the NEXTVAL expression for identity columns.

# **Roll Your Own**

If one really, really, needs to have a sequence of values with no gaps, then one can do it using an insert trigger, but there are costs, in processing time, concurrency, and functionality. To illustrate, consider the following table:

| CREATE TABLE s   | ales invoice  |     |      |  |
|------------------|---------------|-----|------|--|
| (invoice#        | INTEGER       | NOT | NULL |  |
| ,sale_date       | DATE          | NOT | NULL |  |
| ,customer_id     | CHAR (20)     | NOT | NULL |  |
| ,product_id      | INTEGER       | NOT | NULL |  |
| ,quantity        | INTEGER       | NOT | NULL |  |
| ,price           | DECIMAL(18,2) | NOT | NULL |  |
| ,PRIMARY KEY     | (invoice#));  |     |      |  |
| $\mathbf{F}^{*}$ |               |     |      |  |

Figure 781, Sample table, roll your own sequence#

The following trigger will be invoked before each row is inserted into the above table. It sets the new invoice# value to be the current highest invoice# value in the table, plus one:

```
CREATE TRIGGER sales_insert
NO CASCADE BEFORE
INSERT ON sales_invoice
REFERENCING NEW AS nnn
FOR EACH ROW
MODE DB2SQL
SET nnn.invoice# =
(SELECT COALESCE(MAX(invoice#),0) + 1
FROM sales_invoice);
Figure 782, Sample trigger, roll your own sequence#
```

The good news about the above setup is that it will never result in gaps in the sequence of values. In particular, if a newly inserted row is rolled back after the insert is done, the next insert will simply use the same invoice# value. But there is also bad news:

- Only one user can insert at a time, because the select (in the trigger) needs to see the highest invoice# in the table in order to complete.
- Multiple rows cannot be inserted in a single SQL statement (i.e. a mass insert). The trigger is invoked before the rows are actually inserted, one row at a time, for all rows. Each row would see the same, already existing, high invoice#, so the whole insert would die due to a duplicate row violation.
- There may be a tiny, tiny chance that if two users were to begin an insert at exactly the same time that they would both see the same high invoice# (in the before trigger), and so the last one to complete (i.e. to add a pointer to the unique invoice# index) would get a duplicate-row violation.

Below are some inserts to the above table. Ignore the values provided in the first field - they are replaced in the trigger. And observe that the third insert is rolled out:

```
INSERT INTO sales invoice VALUES (0,'2001-06-22','ABC',123,10,1);
INSERT INTO sales invoice VALUES (0,'2001-06-23','DEF',453,10,1);
COMMIT;
INSERT INTO sales invoice VALUES (0,'2001-06-24','XXX',888,10,1);
ROLLBACK;
INSERT INTO sales invoice VALUES (0, '2001-06-25', 'YYY', 999, 10, 1);
COMMIT;
                                ANSWER
       _____
       INVOICE# SALE_DATE CUSTOMER_ID PRODUCT_ID QUANTITY PRICE
                          ------
                _ _ _ _ _ _ _ _ _ _ _ _ _
                                                 10
       _ _ _ _ _ _ _ _ _
                                                           - - - - -
             1 06/22/2001 ABC
2 06/23/2001 DEF
3 06/25/2001 YYY
                                      123
                                                           1.00
                                            453
                                                      10 1.00
                                            999 10 1.00
```

Figure 783, Sample inserts, roll your own sequence#

#### Support Multi-row Inserts

The next design is more powerful in that it supports multi-row inserts, and also more than one table if desired. It requires that there be a central location that holds the current high-value. In the example below, this value will be in a row in a special control table. Every insert into the related data table will, via triggers, first update, and then query, the row in the control table.

#### **Control Table**

The following table has one row per sequence of values being maintained:

CREATE TABLE control table (table\_name CHAR(18) NOT NULL ,table\_nmbr INTEGER NOT NULL ,PRIMARY KEY (table\_name)); Figure 784, Control Table, DDL

Now to populate the table with some initial sequence# values:

INSERT INTO control\_table VALUES ('invoice\_table',0); INSERT INTO control\_table VALUES ('2nd\_data\_tble',0); INSERT INTO control\_table VALUES ('3rd\_data\_tble',0); Figure 785, Control Table, sample inserts

#### Data Table

Our sample data table has two fields of interest:

- The UNQVAL column will be populated, using a trigger, with a GENERATE\_UNIQUE function output value. This is done before the row is actually inserted. Once the insert has completed, we will no longer care about or refer to the contents of this field.
- The INVOICE# column will be populated, using triggers, during the insert process with a unique ascending value. However, for part of the time during the insert the field will have a null value, which is why it is defined as being both non-unique and allowing nulls.

```
CREATE TABLE invoice table
                CHAR(13) FOR BIT DATA
                                           NOT NULL
(unqval
,invoice#
                INTEGER
                                           NOT NULL
,sale_date
                DATE
,customer_id
                CHAR(20)
                                           NOT NULL
,product id
                                           NOT NULL
                INTEGER
                INTEGER
                                           NOT NULL
,quantity
,price
                DECIMAL(18,2)
                                           NOT NULL
, PRIMARY KEY(unqval));
```

Figure 786, Sample Data Table, DDL

Two insert triggers are required: The first acts before the insert is done, giving each new row a unique UNQVAL value:

```
CREATE TRIGGER invoice1
NO CASCADE BEFORE INSERT ON invoice_table
REFERENCING NEW AS nnn
FOR EACH ROW MODE DB2SQL
SET nnn.unqval = GENERATE_UNIQUE()
,nnn.invoice# = NULL;
Figure 787, Before trigger
```

The second trigger acts after the row is inserted. It first increments the control table by one,

then updates invoice# in the current row with the same value. The UNQVAL field is used to locate the row to be changed in the second update:

```
CREATE TRIGGER invoice2
AFTER INSERT ON invoice table
REFERENCING NEW AS nnn
FOR EACH ROW MODE DB2SOL
BEGIN ATOMIC
   UPDATE control table
   SET table_nmbr = table_nmbr + 1
WHERE table_name = 'invoice_table';
   UPDATE invoice table
          invoice# =
   SET
          (SELECT table nmbr
          FROM control table
          WHERE table name = 'invoice table')
   WHERE unqval = nnn.unqval
     AND invoice# IS NULL;
END
```

Figure 788, After trigger

NOTE: The above two actions must be in a single trigger. If they are in two triggers, mass inserts will not work correctly because the first trigger (i.e. update) would be run (for all rows), followed by the second trigger (for all rows). In the end, every row inserted by the mass-insert would end up with the same invoice# value.

A final update trigger is required to prevent updates to the invoice# column:

```
CREATE TRIGGER invoice3
NO CASCADE BEFORE UPDATE OF invoice# ON invoice_table
REFERENCING OLD AS 000
NEW AS nnn
FOR EACH ROW MODE DB2SQL
WHEN (000.invoice# <> nnn.invoice#)
SIGNAL SQLSTATE '71001' ('no updates allowed - you twit');
Figure 789, Update trigger
```

## **Design Comments**

Though the above design works, it has certain practical deficiencies:

- The single row in the control table is a point of contention, because only one user can update it at a time. One must therefore commit often (perhaps more often than one would like to) in order to free up the locks on this row. Therefore, by implication, this design puts one is at the mercy of programmers.
- The two extra updates add a considerable overhead to the cost of the insert.
- The invoice number values generated by AFTER trigger cannot be obtained by selecting from an insert statement (see page 64). In fact, selecting from the FINAL TABLE will result in a SQL error. One has to instead select from the NEW TABLE, which returns the new rows before the AFTER trigger was applied.

As with ordinary sequences, this design enables one to have multiple tables referring to a single row in the control table, and thus using a common sequence.

# **Temporary Tables**

# Introduction

How one defines a temporary table depends in part upon how often, and for how long, one intends to use it:

- Within a query, single use.
- Within a query, multiple uses.
- For multiple queries in one unit of work.
- For multiple queries, over multiple units of work, in one thread.

#### Single Use in Single Statement

If one intends to use a temporary table just once, it can be defined as a nested table expression. In the following example, we use a temporary table to sequence the matching rows in the STAFF table by descending salary. We then select the 2nd through 3rd rows:

| SELECT  | id      |                 |             |    |        |       |      |          |
|---------|---------|-----------------|-------------|----|--------|-------|------|----------|
|         | ,salary |                 |             |    |        |       |      |          |
| FROM    | (SELECT | s.*             |             |    |        |       |      |          |
|         |         | , ROW_NUMBER () | OVER (ORDER | ΒY | salary | DESC) | AS   | sorder   |
|         | FROM    | staff s         |             |    |        |       |      |          |
|         | WHERE   | id < 200        |             |    |        |       | ANSV | VER      |
|         | )AS xxx |                 |             |    |        |       | ==== |          |
| WHERE   | sorder  | BETWEEN 2 AND   | 3           |    |        |       | ID   | SALARY   |
| ORDER B | Y id;   |                 |             |    |        |       |      |          |
|         |         |                 |             |    |        |       | 50   | 20659.80 |

Figure 790, Nested Table Expression

NOTE: A fullselect in parenthesis followed by a correlation name (see above) is also called a nested table expression.

Here is another way to express the same:

```
WITH xxx (id, salary, sorder) AS
 (SELECT ID
          ,salary
          ,ROW_NUMBER() OVER(ORDER BY salary DESC) AS sorder
  FROM
           staff
  WHERE
           id < 200
                                                               ANSWER
 SELECT
           id
                                                               =================
                                                               ID SALARY
          ,salary
 FROM
           XXX
                                                                - - -
                                                                     _ _ _ _ _ _ _ _
                                                                50 20659.80
 WHERE
           sorder BETWEEN 2 AND 3
 ORDER BY id;
                                                               140 21150.00
Figure 791, Common Table Expression
```

#### **Multiple Use in Single Statement**

Imagine that one wanted to get the percentage contribution of the salary in some set of rows in the STAFF table - compared to the total salary for the same. The only way to do this is to access the matching rows twice; Once to get the total salary (i.e. just one row), and then again to join the total salary value to each individual salary - to work out the percentage.

140 21150.00

Selecting the same set of rows twice in a single query is generally unwise because repeating the predicates increases the likelihood of typos being made. In the next example, the desired rows are first placed in a temporary table. Then the sum salary is calculated and placed in another temporary table. Finally, the two temporary tables are joined to get the percentage:

```
WITH
                                      ANSWER
 rows wanted AS
                                      ID NAME SALARY SUM_SAL PCT
    (SELECT *
            staff
    FROM
      HERE id < 100 70 Rothman 16502.83 34504.58 47
AND UCASE(name) LIKE '%T%' 90 Koonitz 18001.75 34504.58 52
     WHERE id
     ),
 sum salary AS
    (SELECT SUM(salary) AS sum sal
       DM rows_wanted)
id
    FROM
 SELECT
        ,name
        ,salary
         ,sum sal
        ,INT((salary * 100) / sum sal) AS pct
 FROM
        rows_wanted
         ,sum salary
 ORDER BY id;
Figure 792, Common Table Expression
```

# Multiple Use in Multiple Statements

To refer to a temporary table in multiple SQL statements in the same thread, one has to define a declared global temporary table. An example follows:

| DECLARE GLOBAL TEMPORARY<br>(dept SMALLINT<br>,avg_salary DEC(7,2)<br>,num_emps SMALLINT<br>ON COMMIT PRESERVE ROWS;<br>COMMIT;                               | NOT NULL<br>NOT NULL<br>NOT NULL) |                                |                                                       |                    |
|----------------------------------------------------------------------------------------------------|-----------------------------------|--------------------------------|-------------------------------------------------------|--------------------|
| <pre>INSERT INTO session.fred<br/>SELECT dept<br/>,AVG(salary)<br/>,COUNT(*)<br/>FROM staff<br/>WHERE id &gt; 200<br/>GROUP BY dept;<br/>COMMIT;</pre>        |                                   | ANSWE<br>=====<br>CNT<br><br>4 |                                                       |                    |
| <pre>SELECT COUNT(*) AS cnt FROM session.fred; DELETE FROM session.fred WHERE dept &gt; 80; SELECT * FROM session.fred; Figure 793, Declared Global Ten</pre> | nporary Table                     | DEPT<br><br>10<br>51           | R#2<br>AVG_SALARY<br>20168.08<br>15161.43<br>17215.24 | NUM_EMPS<br>3<br>3 |

Unlike an ordinary table, a declared global temporary table is not defined in the DB2 catalogue. Nor is it sharable by other users. It only exists for the duration of the thread (or less) and can only be seen by the person who created it. For more information, see page 296.

# **Temporary Tables - in Statement**

Three general syntaxes are used to define temporary tables in a query:

- Use a WITH phrase at the top of the query to define a common table expression.
- Define a full-select in the FROM part of the query.
- Define a full-select in the SELECT part of the query.

The following three queries, which are logically equivalent, illustrate the above syntax styles. Observe that the first two queries are explicitly defined as left outer joins, while the last one is implicitly a left outer join:

```
WITH staff dept AS
                                          ANSWER
 (SELECT
          dept
                      AS dept#
                                           ,MAX(salary) AS max_sal
                                           ID DEPT SALARY MAX SAL
  FROM
          staff
                                           ---- -----
  WHERE
          dept < 50
                                           10
                                                20 18357.50 18357.50
  GROUP BY dept
                                           190
                                                20 14252.75 18357.50
 )
                                           200
                                                42 11508.60 18352.80
 SELECT
                                                51 17654.50
         id
                                           220
         ,dept
         ,salary
        ,max_sal
 FROM
         staff
 LEFT OUTER JOIN
         staff dept
 ON
         dept
                = dept#
 WHERE
         name LIKE 'S%'
 ORDER BY id;
Figure 794, Identical query (1 of 3) - using Common Table Expression
 SELECT
                                           ANSWER
         id
         ,dept
                                           _____
                                           ID DEPT SALARY MAX SAL
         ,salary
        ,max_sal
                                           FROM
         staff
                                           10
                                                20 18357.50 18357.50
 LEFT OUTER JOIN
                                                20 14252.75 18357.50
                                           190
         (SELECT
                  dept
                             AS dept#
                                           200 42 11508.60 18352.80
                                          220
                 ,MAX(salary) AS max_sal
                                               51 17654.50
         FROM
                  staff
         WHERE
                  dept < 50
         GROUP BY dept
        )AS STAFF dept
 ON
         dept
                 = dept#
 WHERE
         name LIKE 'S%'
 ORDER BY id;
Figure 795, Identical query (2 of 3) - using full-select in FROM
 SELECT
                                           ANSWER
         id
         ,dept
                                           _____
                                           ID DEPT SALARY MAX_SAL
         ,salary
         , (SELECT
                   MAX(salary)
                                           FROM
                   staff s2
                                           10
                                                20 18357.50 18357.50
                                                20 14252.75 18357.50
                   s1.dept = s2.dept
                                          190
          WHERE
                   s2.dept < 50
            AND
                                           200
                                                42 11508.60 18352.80
          GROUP BY dept)
                                           220
                                               51 17654.50
         AS max_sal
 FROM
         staff s1
 WHERF
         name LIKE 'S%'
 ORDER BY id;
Figure 796, Identical query (3 of 3) - using full-select in SELECT
```

# **Common Table Expression**

A common table expression is a named temporary table that is retained for the duration of a SQL statement. There can be many temporary tables in a single SQL statement. Each must have a unique name and be defined only once.

All references to a temporary table (in a given SQL statement run) return the same result. This is unlike tables, views, or aliases, which are derived each time they are called. Also unlike tables, views, or aliases, temporary tables never contain indexes.

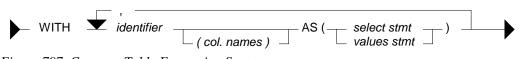

Figure 797, Common Table Expression Syntax

Certain rules apply to common table expressions:

- Column names must be specified if the expression is recursive, or if the query invoked returns duplicate column names.
- The number of column names (if any) that are specified must match the number of columns returned.
- If there is more than one common-table-expression, latter ones (only) can refer to the output from prior ones. Cyclic references are not allowed.
- A common table expression with the same name as a real table (or view) will replace the real table for the purposes of the query. The temporary and real tables cannot be referred to in the same query.
- Temporary table names must follow standard DB2 table naming standards.
- Each temporary table name must be unique within a query.
- Temporary tables cannot be used in sub-queries.

#### Select Examples

In this first query, we don't have to list the field names (at the top) because every field already has a name (given in the SELECT):

| WITH temp1 AS                                           | ANSWER    |          |
|---------------------------------------------------------|-----------|----------|
| (SELECT MAX(name) AS max_name                           | ========= |          |
| ,MAX(dept) AS max_dept                                  | MAX NAME  | MAX_DEPT |
| FROM staff                                              |           |          |
| )                                                       | Yamaguchi | 84       |
| SELECT *                                                |           |          |
| FROM temp1;                                             |           |          |
| Figure 798, Common Table Expression, using named fields |           |          |

In this next example, the fields being selected are unnamed, so names have to be specified in the WITH statement:

| WITH temp1 (max_name,max_dept) AS<br>(SELECT MAX(name)    | ANSWER    |          |
|-----------------------------------------------------------|-----------|----------|
| ,MAX(dept)                                                | MAX NAME  | MAX DEPT |
| FROM staff                                                |           |          |
| )                                                         | Yamaguchi | 84       |
| SELECT *                                                  |           |          |
| FROM temp1;                                               |           |          |
| Figure 799, Common Table Expression, using unnamed fields |           |          |

A single query can have multiple common-table-expressions. In this next example we use two expressions to get the department with the highest average salary:

ANSWER

MAX AVG

\_\_\_\_\_

20865.8625

```
WITH
temp1 AS
  (SELECT
            dept
          ,AVG(salary) AS avg_sal
   FROM
            staff
  GROUP BY dept),
temp2 AS
  (SELECT
           MAX(avg sal) AS max avg
  FROM
            temp1)
SELECT *
FROM
      temp2;
```

FROM temp2; Figure 800, Query with two common table expressions

FYI, the exact same query can be written using nested table expressions thus:

```
SELECT * ANSWER
FROM (SELECT MAX(avg_sal) AS max_avg ==========
FROM (SELECT dept MAX_AVG
, AVG(salary) AS avg_sal ==========
FROM staff
GROUP BY dept
) AS temp1
) AS temp2;
```

Figure 801, Same as prior example, but using nested table expressions

The next query first builds a temporary table, then derives a second temporary table from the first, and then joins the two temporary tables together. The two tables refer to the same set of rows, and so use the same predicates. But because the second table was derived from the first, these predicates only had to be written once. This greatly simplified the code:

```
WITH temp1 AS
                                           ANSWER
 (SELECT
          id
                                           ,name
                                           ID DEPT SALARY MAX_SAL
         ,dept
                                           10 20 18357.50 18357.50
         ,salary
  FROM
                                          190 20 14252.75 18357.50
          staff
                < 300
<> 55
  WHERE
          id
                                          200
                                                42 11508.60 11508.60
                                               51 17654.50 17654.50
   AND
          dept
                                          220
          name LIKE 'S%'
   AND
          dept NOT IN
   AND
          (SELECT deptnumb
          FROM
                org
          WHERE division = 'SOUTHERN'
             OR location = 'HARTFORD')
 )
 ,temp2 AS
 (SELECT
          dept
          ,MAX(salary) AS max sal
  FROM
          temp1
  GROUP BY dept
 SELECT
        t1.id
        ,t1.dept
        ,t1.salary
        ,t2.max_sal
         temp1 t1
 FROM
        ,temp2 t2
         t1.dept = t2.dept
 WHERE
 ORDER BY t1.id;
Figure 802, Deriving second temporary table from first
```

#### **Insert Usage**

A common table expression can be used to an insert-select-from statement to build all or part of the set of rows that are inserted:

```
INSERT INTO staff
WITH temp1 (max1) AS
(SELECT MAX(id) + 1
FROM staff
)
SELECT max1,'A',1,'B',2,3,4
FROM temp1;
Figure 803, Insert using common table expression
```

As it happens, the above query can be written equally well in the raw:

```
INSERT INTO staff
SELECT MAX(id) + 1
,'A',1,'B',2,3,4
FROM staff;
Figure 804, Equivalent insert (to above) without common table expression
```

#### **Full-Select**

A full-select is an alternative way to define a temporary table. Instead of using a WITH clause at the top of the statement, the temporary table definition is embedded in the body of the SQL statement. Certain rules apply:

- When used in a select statement, a full-select can either be generated in the FROM part of the query where it will return a temporary table, or in the SELECT part of the query where it will return a column of data.
- When the result of a full-select is a temporary table (i.e. in FROM part of a query), the table must be provided with a correlation name.
- When the result of a full-select is a column of data (i.e. in SELECT part of query), each reference to the temporary table must only return a single value.

#### Full-Select in FROM Phrase

The following query uses a nested table expression to get the average of an average - in this case the average departmental salary (an average in itself) per division:

| SELECT  | division<br>,DEC(AVG(dept_avg),7,2) AS div_<br>,COUNT(*) AS #dpt<br>,SUM(#emps) AS #emp | s         |          |       |       |
|---------|-----------------------------------------------------------------------------------------|-----------|----------|-------|-------|
| FROM    | (SELECT division                                                                        |           |          |       |       |
|         | ,dept                                                                                   |           |          |       |       |
|         | ,AVG(salary) AS dept a                                                                  | va        |          |       |       |
|         | , COUNT(*) AS #emps                                                                     | 5         |          |       |       |
|         | FROM staff                                                                              |           | ANSWER   |       |       |
|         | , org                                                                                   | ========= |          |       |       |
|         | WHERE dept = deptnumb                                                                   | DIVISION  | DIV_DEPT | #DPTS | #EMPS |
|         | GROUP BY division                                                                       |           |          |       |       |
|         | ,dept                                                                                   | Corporate | 20865.86 | 1     | 4     |
|         | )AS xxx                                                                                 | Eastern   | 15670.32 | 3     | 13    |
| GROUP B | Y division;                                                                             | Midwest   | 15905.21 | 2     | 9     |
|         |                                                                                         | Western   | 16875.99 | 2     | 9     |

#### Figure 805, Nested column function usage

The next query illustrates how multiple full-selects can be nested inside each other:

| SELECT id                       | ANSWER |
|---------------------------------|--------|
| FROM (SELECT *                  |        |
| FROM (SELECT id, years, salary  | ID     |
| FROM (SELECT *                  |        |
| FROM (SELECT *                  | 170    |
| FROM staff                      | 180    |
| WHERE dept < 77                 | 230    |
| )AS t1                          |        |
| WHERE id < 300                  |        |
| )AS t2                          |        |
| WHERE job LIKE 'C%'             |        |
| )AS t3                          |        |
| WHERE salary < 18000            |        |
| )AS t4                          |        |
| WHERE years < 5;                |        |
| Figure 806, Nested full-selects |        |

A very common usage of a full-select is to join a derived table to a real table. In the following example, the average salary for each department is joined to the individual staff row:

| SELECT a.id                                | ANSWER                  |
|--------------------------------------------|-------------------------|
| ,a.dept                                    |                         |
| ,a.salary                                  | ID DEPT SALARY AVG DEPT |
| ,DEC(b.avgsal,7,2) AS avg d                | ept                     |
| FROM staff a                               | 10 20 18357.50 16071.52 |
| LEFT OUTER JOIN                            | 20 20 18171.25 16071.52 |
| (SELECT dept AS dept                       | pt 30 38 17506.75 -     |
| ,AVG(salary) AS av                         | qsal                    |
| FROM staff                                 |                         |
| GROUP BY dept                              |                         |
| HAVING $AVG(salary) > 160$                 | 00                      |
| )AS b                                      |                         |
| ON a.dept = b.dept                         |                         |
| WHERE a.id < 40                            |                         |
| ORDER BY a.id;                             |                         |
| Figure 807, Join full-select to real table |                         |

#### **Table Function Usage**

If the full-select query has a reference to a row in a table that is outside of the full-select, then it needs to be written as a TABLE function call. In the next example, the preceding "A" table is referenced in the full-select, and so the TABLE function call is required:

| SELECT     | a.id                                      | AN  | SWER  |          |          |
|------------|-------------------------------------------|-----|-------|----------|----------|
|            | ,a.dept                                   | ==: | ===== |          |          |
|            | ,a.salary                                 | ID  | DEPT  | SALARY   | DEPTSAL  |
|            | ,b.deptsal                                |     |       |          |          |
| FROM       | staff a                                   | 10  | 20    | 18357.50 | 64286.10 |
|            | , TABLE                                   | 20  | 20    | 18171.25 | 64286.10 |
|            | (SELECT b.dept                            | 30  | 38    | 17506.75 | 77285.55 |
|            | ,SUM(b.salary) AS deptsal                 |     |       |          |          |
|            | FROM staff b                              |     |       |          |          |
|            | WHERE b.dept = a.dept                     |     |       |          |          |
|            | GROUP BY b.dept                           |     |       |          |          |
|            | )AS b                                     |     |       |          |          |
| WHERE      | a.id < 40                                 |     |       |          |          |
| ORDER B    | Y a.id;                                   |     |       |          |          |
| Figure 808 | Full select with external table reference |     |       |          |          |

Figure 808, Full-select with external table reference

Below is the same query written without the reference to the "A" table in the full-select, and thus without a TABLE function call:

```
SELECT a.id
                                               ANSWER
         ,a.dept
                                               ------
                                               ID DEPT SALARY DEPTSAL
         ,a.salary
        ,b.deptsal
                                               -- ---- ------ -------
                                               102018357.5064286.10202018171.2564286.10
        staff a
,(SELECT b.dept
 FROM
                                                       18171.25 64286.10
                  ,SUM(b.salary) AS deptsal 30 38 17506.75 77285.55
          FROM
                   staff b
          GROUP BY b.dept
         )AS b
 WHERE
          a.id
                 < 40
          b.dept = a.dept
   AND
 ORDER BY a.id;
Figure 809, Full-select without external table reference
```

Any externally referenced table in a full-select must be defined in the query syntax (starting at the first FROM statement) before the full-select. Thus, in the first example above, if the "A" table had been listed after the "B" table, then the query would have been invalid.

#### Full-Select in SELECT Phrase

A full-select that returns a single column and row can be used in the SELECT part of a query:

| SELECT id    |                  | ANS | SWER     |          |
|--------------|------------------|-----|----------|----------|
| ,sal         | ary              | === |          | ======== |
| , (SE        | LECT MAX(salary) | ID  | SALARY   | MAXSAL   |
| FF           | .OM staff        |     |          |          |
| ) <i>P</i>   | S maxsal         | 10  | 18357.50 | 22959.20 |
| FROM sta     | .ff a            | 20  | 18171.25 | 22959.20 |
| WHERE id     | < 60             | 30  | 17506.75 | 22959.20 |
| ORDER BY id; |                  | 40  | 18006.00 | 22959.20 |
|              |                  | 50  | 20659.80 | 22959.20 |

Figure 810, Use an uncorrelated Full-Select in a SELECT list

A full-select in the SELECT part of a statement must return only a single row, but it need not always be the same row. In the following example, the ID and SALARY of each employee is obtained - along with the max SALARY for the employee's department.

| SELECT     | id                                              | AN | SWER       |          |
|------------|-------------------------------------------------|----|------------|----------|
|            | ,salary                                         | == | ========== | ======== |
|            | ,(SELECT MAX(salary)                            | ID | SALARY     | MAXSAL   |
|            | FROM staff b                                    |    |            |          |
|            | WHERE a.dept = b.dept                           | 10 | 18357.50   | 18357.50 |
|            | ) AS maxsal                                     | 20 | 18171.25   | 18357.50 |
| FROM       | staff a                                         | 30 | 17506.75   | 18006.00 |
| WHERE      | id < 60                                         | 40 | 18006.00   | 18006.00 |
| ORDER B    | Y id;                                           | 50 | 20659.80   | 20659.80 |
| Figure 811 | , Use a correlated Full-Select in a SELECT list |    |            |          |

| SELECT id              | ANSWER                           |
|------------------------|----------------------------------|
| ,dept                  |                                  |
| , salary               | ID DEPT SALARY 4 5               |
| ,(SELECT MAX(salary)   |                                  |
| FROM staff b           | 10 20 18357.50 18357.50 22959.20 |
| WHERE b.dept = a.dept) | 20 20 18171.25 18357.50 22959.20 |
| ,(SELECT MAX(salary)   | 30 38 17506.75 18006.00 22959.20 |
| FROM staff)            | 40 38 18006.00 18006.00 22959.20 |
| FROM staff a           | 50 15 20659.80 20659.80 22959.20 |
| WHERE id < 60          |                                  |
| ORDER BY id;           |                                  |

Figure 812, Use correlated and uncorrelated Full-Selects in a SELECT list

#### **INSERT Usage**

The following query uses both an uncorrelated and correlated full-select in the query that builds the set of rows to be inserted:

```
INSERT INTO staff
SELECT id + 1
, (SELECT MIN(name)
        FROM staff)
, (SELECT dept
        FROM staff s2
        WHERE s2.id = s1.id - 100)
, 'A',1,2,3
FROM staff s1
WHERE id =
        (SELECT MAX(id)
        FROM staff);
Figure 813, Full-select in INSERT
```

#### **UPDATE Usage**

The following example uses an uncorrelated full-select to assign a set of workers the average salary in the company - plus two thousand dollars.

| UPDATE    | staff a                                        | ANS | SWER:  | SALAI     | RY         |
|-----------|------------------------------------------------|-----|--------|-----------|------------|
| SET       | salary =                                       | === | ====   | ========= |            |
|           | (SELECT AVG(salary) + 2000                     | ID  | DEPT   | BEFORE    | AFTER      |
|           | FROM staff)                                    |     |        |           |            |
| WHERE     | id < 60;                                       | 10  | 20     | 18357.50  | 18675.64   |
|           |                                                | 20  | 20     | 18171.25  | 18675.64   |
|           |                                                | 30  | 38     | 17506.75  | 18675.64   |
|           |                                                | 40  | 38     | 18006.00  | 18675.64   |
|           |                                                | 50  | 15     | 20659.80  | 18675.64   |
| Figura 81 | A Use uncorrelated Full Select to give workers | om  | namy A | VC salam  | (+ \$2000) |

Figure 814, Use uncorrelated Full-Select to give workers company AVG salary (+\$2000)

The next statement uses a correlated full-select to assign a set of workers the average salary for their department - plus two thousand dollars. Observe that when there is more than one worker in the same department, that they all get the same new salary. This is because the full-select is resolved before the first update was done, not after each.

| UPDATE staff a             | ANSWER: SALARY          |
|----------------------------|-------------------------|
| SET salary =               |                         |
| (SELECT AVG(salary) + 2000 | ID DEPT BEFORE AFTER    |
| FROM staff b               |                         |
| WHERE a.dept = b.dept )    | 10 20 18357.50 18071.52 |
| WHERE id < 60;             | 20 20 18171.25 18071.52 |
|                            | 30 38 17506.75 17457.11 |
|                            | 40 38 18006.00 17457.11 |
|                            | 50 15 20659.80 17482.33 |

Figure 815, Use correlated Full-Select to give workers department AVG salary (+\$2000)

NOTE: A full-select is always resolved just once. If it is queried using a correlated expression, then the data returned each time may differ, but the table remains unchanged.

The next update is the same as the prior, except that two fields are changed:

```
UPDATE staff a
SET (salary,years) =
    (SELECT AVG(salary) + 2000
        ,MAX(years)
        FROM staff b
        WHERE a.dept = b.dept )
WHERE id < 60;
Figure 816, Update two fields by referencing Full-Select</pre>
```

# **Declared Global Temporary Tables**

If we want to temporarily retain some rows for processing by subsequent SQL statements, we can use a Declared Global Temporary Table. A temporary table only exists until the thread is terminated (or sooner). It is not defined in the DB2 catalogue, and neither its definition nor its contents are visible to other users. Multiple users can declare the same temporary table at the same time. Each will be independently working with their own copy.

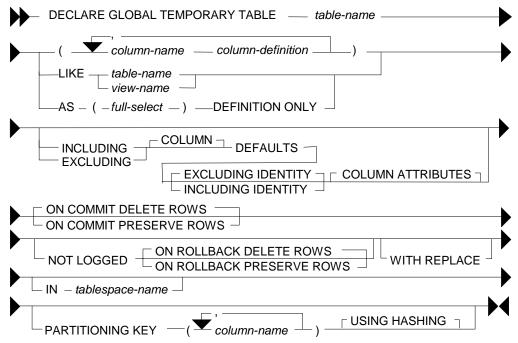

Figure 817, Declared Global Temporary Table syntax

#### Usage Notes

For a complete description of this feature, see the SQL reference. Below are some key points:

- The temporary table name can be any valid DB2 table name. The table qualifier, if provided, must be SESSION. If the qualifier is not provided, it is assumed to be SESSION.
- If the temporary table has been previously defined in this session, the WITH REPLACE clause can be used to override it. Alternatively, one can DROP the prior instance.
- An index can be defined on a global temporary table. The qualifier (i.e. SESSION) must be explicitly provided.
- Any column type can be used in the table, except for: BLOB, CLOB, DBCLOB, LONG VARCHAR, LONG VARGRAPHIC, DATALINK, reference, and structured data types.
- One can choose to preserve or delete (the default) the rows in the table when a commit occurs. Deleting the rows does not drop the table.
- Standard identity column definitions can be used if desired.
- Changes are not logged.

#### Sample SQL

Below is an example of declaring a global temporary table by listing the columns:

DECLARE GLOBAL TEMPORARY TABLE session.fred (dept SMALLINT NOT NULL ,avg\_salary DEC(7,2) NOT NULL ,num\_emps SMALLINT NOT NULL) ON COMMIT DELETE ROWS; Figure 818, Declare Global Temporary Table - define columns

In the next example, the temporary table is defined to have exactly the same columns as the existing STAFF table:

DECLARE GLOBAL TEMPORARY TABLE session.fred LIKE staff INCLUDING COLUMN DEFAULTS WITH REPLACE ON COMMIT PRESERVE ROWS; Figure 819, Declare Global Temporary Table - like another table

In the next example, the temporary table is defined to have a set of columns that are returned by a particular select statement. The statement is not actually run at definition time, so any predicates provided are irrelevant:

```
DECLARE GLOBAL TEMPORARY TABLE session.fred AS
(SELECT dept
,MAX(id) AS max_id
,SUM(salary) AS sum_sal
FROM staff
WHERE name <> 'IDIOT'
GROUP BY dept)
DEFINITION ONLY
WITH REPLACE;
Figure 820, Declare Global Temporary Table - like query output
```

Indexes can be added to temporary tables in order to improve performance and/or to enforce uniqueness:

```
DECLARE GLOBAL TEMPORARY TABLE session.fred
 LIKE staff INCLUDING COLUMN DEFAULTS
 WITH REPLACE ON COMMIT DELETE ROWS;
 CREATE UNIQUE INDEX session.fredx ON Session.fred (id);
 INSERT INTO session.fred
 SELECT
          *
 FROM
          staff
 WHERE
          id < 200;
                                                                    ANSWER
 SELECT COUNT(*)
                                                                    ======
 FROM
         session.fred;
                                                                        19
 COMMIT;
                                                                    ANSWER
 SELECT COUNT(*)
                                                                    ======
 FROM
         session.fred;
                                                                          0
Figure 821, Temporary table with index
```

A temporary table has to be dropped to reuse the same name:

8

0

```
DECLARE GLOBAL TEMPORARY TABLE session.fred
                SMALLINT NOT NULL
DEC(7,2) NOT NULL
 (dept
 ,avg_salary DEC(7,2) NOT NULL
,num_emps SMALLINT NOT NULL)
 ON COMMIT DELETE ROWS;
 INSERT INTO session.fred
 SELECT dept
          ,AVG(salary)
         , COUNT ( \star )
       staff
 FROM
 GROUP BY dept;
                                                                       ANSWER
 SELECT COUNT(*)
                                                                       _____
 FROM session.fred;
 DROP TABLE session.fred;
 DECLARE GLOBAL TEMPORARY TABLE session.fred
 (dept SMALLINT NOT NULL)
 ON COMMIT DELETE ROWS;
                                                                       ANSWER
 SELECT COUNT(*)
                                                                       _____
 FROM
         session.fred;
Figure 822, Dropping a temporary table
```

#### Tablespace

Before a user can create a declared global temporary table, a USER TEMPORARY tablespace that they have access to, has to be created. A typical definition follows:

```
CREATE USER TEMPORARY TABLESPACE FRED
MANAGED BY DATABASE
USING (FILE 'C:\DB2\TEMPFRED\FRED1' 1000
      ,FILE 'C:\DB2\TEMPFRED\FRED2' 1000
      ,FILE 'C:\DB2\TEMPFRED\FRED3' 1000);
```

GRANT USE OF TABLESPACE FRED TO PUBLIC; Figure 823, Create USER TEMPORARY tablespace

#### Do NOT use to Hold Output

In general, do not use a Declared Global Temporary Table to hold job output data, especially if the table is defined ON COMMIT PRESERVE ROWS. If the job fails halfway through, the contents of the temporary table will be lost. If, prior to the failure, the job had updated and then committed Production data, it may be impossible to recreate the lost output because the committed rows cannot be updated twice.

# **Recursive SQL**

Recursive SQL enables one to efficiently resolve all manner of complex logical structures that can be really tough to work with using other techniques. On the down side, it is a little tricky to understand at first and it is occasionally expensive. In this chapter we shall first show how recursive SQL works and then illustrate some of the really cute things that one use it for.

# **Use Recursion To**

- Create sample data.
- Select the first "n" rows.
- Generate a simple parser.
- Resolve a Bill of Materials hierarchy.
- Normalize and/or denormalize data structures.

# When (Not) to Use Recursion

A good SQL statement is one that gets the correct answer, is easy to understand, and is efficient. Let us assume that a particular statement is correct. If the statement uses recursive SQL, it is never going to be categorized as easy to understand (though the reading gets much easier with experience). However, given the question being posed, it is possible that a recursive SQL statement is the simplest way to get the required answer.

Recursive SQL statements are neither inherently efficient nor inefficient. Because they often involve a join, it is very important that suitable indexes be provided. Given appropriate indexes, it is quite probable that a recursive SQL statement is the most efficient way to resolve a particular business problem. It all depends upon the nature of the question: If every row processed by the query is required in the answer set (e.g. Find all people who work for Bob), then a recursive statement is likely to very efficient. If only a few of the rows processed by the query are actually needed (e.g. Find all airline flights from Boston to Dallas, then show only the five fastest) then the cost of resolving a large data hierarchy (or network), most of which is immediately discarded, can be very prohibitive.

If one wants to get only a small subset of rows in a large data structure, it is very important that of the unwanted data is excluded as soon as possible in the processing sequence. Some of the queries illustrated in this chapter have some rather complicated code in them to do just this. Also, always be on the lookout for infinitely looping data structures.

# Conclusion

Recursive SQL statements can be very efficient, if coded correctly, and if there are suitable indexes. When either of the above is not true, they can be very slow.

# **How Recursion Works**

Below is a description of a very simple application. The table on the left contains a normalized representation of the hierarchical structure on the right. Each row in the table defines a relationship displayed in the hierarchy. The PKEY field identifies a parent key, the CKEY field has related child keys, and the NUM field has the number of times the child occurs within the related parent.

HIERARCHY PKEY CKEY NUM - - - - -- - - - -- - -AAA BBB 1 AAA CCC 5 20 AAA ססס 33 CCC EEE ססס EEE 44 DDD FFF 5 FFF GGG 5 - - - -

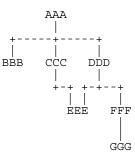

Figure 824, Sample Table description - Recursion

## List Dependents of AAA

We want to use SQL to get a list of all the dependents of AAA. This list should include not only those items like CCC that are directly related, but also values such as GGG, which are indirectly related. The easiest way to answer this question (in SQL) is to use a recursive SQL statement that goes thus:

| WITH parent (pkey, ckey) AS         | ANSWER    |            |
|-------------------------------------|-----------|------------|
| (SELECT pkey, ckey                  |           | PROCESSING |
| FROM hierarchy                      | PKEY CKEY | SEQUENCE   |
| WHERE pkey = 'AAA'                  |           | =========  |
| UNION ALL                           | AAA BBB   | < 1st pass |
| SELECT C.pkey, C.ckey               | AAA CCC   |            |
| FROM hierarchy C                    | AAA DDD   |            |
| ,parent P                           | CCC EEE   | < 2nd pass |
| WHERE P.ckey = C.pkey               | DDD EEE   | < 3rd pass |
| )                                   | DDD FFF   |            |
| SELECT pkey, ckey                   | FFF GGG   | < 4th pass |
| FROM parent;                        |           |            |
| Figure 825 SOL that does Provension |           |            |

Figure 825, SQL that does Recursion

The above statement is best described by decomposing it into its individual components, and then following of sequence of events that occur:

- The WITH statement at the top defines a temporary table called PARENT.
- The upper part of the UNION ALL is only invoked once. It does an initial population of the PARENT table with the three rows that have an immediate parent key of AAA .
- The lower part of the UNION ALL is run recursively until there are no more matches to the join. In the join, the current child value in the temporary PARENT table is joined to related parent values in the DATA table. Matching rows are placed at the front of the temporary PARENT table. This recursive processing will stop when all of the rows in the PARENT table have been joined to the DATA table.
- The SELECT phrase at the bottom of the statement sends the contents of the PARENT table back to the user's program.

Another way to look at the above process is to think of the temporary PARENT table as a stack of data. This stack is initially populated by the query in the top part of the UNION ALL. Next, a cursor starts from the bottom of the stack and goes up. Each row obtained by the cursor is joined to the DATA table. Any matching rows obtained from the join are added to the top of the stack (i.e. in front of the cursor). When the cursor reaches the top of the stack, the statement is done. The following diagram illustrates this process:

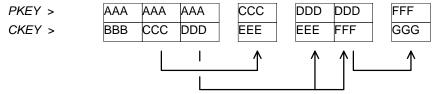

Figure 826, Recursive processing sequence

## **Notes & Restrictions**

- Recursive SQL requires that there be a UNION ALL phrase between the two main parts of the statement. The UNION ALL, unlike the UNION, allows for duplicate output rows, which is what often comes out of recursive processing.
- If done right, recursive SQL is often fairly efficient. When it involves a join similar to the example shown above, it is important to make sure that this join is efficient. To this end, suitable indexes should be provided.
- The output of a recursive SQL is a temporary table (usually). Therefore, all temporary table usage restrictions also apply to recursive SQL output. See the section titled "Common Table Expression" for details.
- The output of one recursive expression can be used as input to another recursive expression in the same SQL statement. This can be very handy if one has multiple logical hierarchies to traverse (e.g. First find all of the states in the USA, then final all of the cities in each state).
- Any recursive coding, in any language, can get into an infinite loop either because of bad coding, or because the data being processed has a recursive value structure. To prevent your SQL running forever, see the section titled "Halting Recursive Processing" on page 310.

# Sample Table DDL & DML

```
CREATE TABLE hierarchy
                               NOT NULL
  (pkey
              CHAR(03)
  , ckey
              CHAR(03)
                               NOT NULL
              SMALLINT
                               NOT NULL
  ,num
  , PRIMARY KEY (pkey, ckey)
  , CONSTRAINT dt1 CHECK (pkey <> ckey)
  CONSTRAINT dt2 CHECK (num
                                       > 0));
 COMMIT;
 CREATE UNIQUE INDEX hier_x1 ON hierarchy
  (ckey, pkey);
 COMMIT;
 INSERT INTO hierarchy VALUES
 ('AAA','BBB', 1),
('AAA','CCC', 5),
('AAA','DDD',20),
('CCC','EEE',33),
 ('DDD','EEE',44),
('DDD','FFF',5),
('FFF','GGG',5);
 COMMIT;
Figure 827, Sample Table DDL - Recursion
```

# Introductory Recursion

This section will use recursive SQL statements to answer a series of simple business questions using the sample HIERARCHY table described on page 301. Be warned that things are going to get decidedly more complex as we proceed.

# List all Children #1

Find all the children of AAA. Don't worry about getting rid of duplicates, sorting the data, or any other of the finer details.

| WITH parent (ckey) AS               | ANSWER | HIERAR | CHY  |     |
|-------------------------------------|--------|--------|------|-----|
| (SELECT ckey                        | ====== | +      |      | +   |
| FROM hierarchy                      | CKEY   | PKEY   | CKEY | NUM |
| WHERE pkey = 'AAA'                  |        |        |      |     |
| UNION ALL                           | BBB    | AAA    | BBB  | 1   |
| SELECT C.ckey                       | CCC    | AAA    | CCC  | 5   |
| FROM hierarchy C                    | DDD    | AAA    | DDD  | 20  |
| ,parent P                           | EEE    | CCC    | EEE  | 33  |
| WHERE P.ckey = C.pkey               | EEE    | DDD    | EEE  | 44  |
| )                                   | FFF    | DDD    | FFF  | 5   |
| SELECT ckey                         | GGG    | FFF    | GGG  | 5   |
| FROM parent;                        |        | +      |      | +   |
| Figure 828, List of children of AAA |        |        |      |     |

WARNING: Much of the SQL shown in this section will loop forever if the target database has a recursive data structure. See page 310 for details on how to prevent this.

The above SQL statement uses standard recursive processing. The first part of the UNION ALL seeds the temporary table PARENT. The second part recursively joins the temporary table to the source data table until there are no more matches. The final part of the query displays the result set.

Imagine that the HIERARCHY table used above is very large and that we also want the above query to be as efficient as possible. In this case, two indexes are required; The first, on PKEY, enables the initial select to run efficiently. The second, on CKEY, makes the join in the recursive part of the query efficient. The second index is arguably more important than the first because the first is only used once, whereas the second index is used for each child of the toplevel parent.

# List all Children #2

Find all the children of AAA, include in this list the value AAA itself. To satisfy the latter requirement we will change the first SELECT statement (in the recursive code) to select the parent itself instead of the list of immediate children. A DISTINCT is provided in order to ensure that only one line containing the name of the parent (i.e. "AAA") is placed into the temporary PARENT table.

NOTE: Before the introduction of recursive SQL processing, it often made sense to define the top-most level in a hierarchical data structure as being a parent-child of itself. For example, the HIERARCHY table might contain a row indicating that "AAA" is a child of "AAA". If the target table has data like this, add another predicate: C.PKEY <> C.CKEY to the recursive part of the SQL statement to stop the query from looping forever.

| WITH parent (ckey) AS                | ANSWER | HIERAR | CHY  |     |  |  |
|--------------------------------------|--------|--------|------|-----|--|--|
| (SELECT DISTINCT pkey                | ====== | +      |      | +   |  |  |
| FROM hierarchy                       | CKEY   | PKEY   | CKEY | NUM |  |  |
| WHERE pkey = 'AAA'                   |        |        |      |     |  |  |
| UNION ALL                            | AAA    | AAA    | BBB  | 1   |  |  |
| SELECT C.ckey                        | BBB    | AAA    | CCC  | 5   |  |  |
| FROM hierarchy C                     | CCC    | AAA    | DDD  | 20  |  |  |
| ,parent P                            | DDD    | CCC    | EEE  | 33  |  |  |
| WHERE P.ckey = C.pkey                | EEE    | DDD    | EEE  | 44  |  |  |
| )                                    | EEE    | DDD    | FFF  | 5   |  |  |
| SELECT ckey                          | FFF    | FFF    | GGG  | 5   |  |  |
| FROM parent;                         | GGG    | +      |      | +   |  |  |
| Figure 829, List all children of AAA |        |        |      |     |  |  |

In most, but by no means all, business situations, the above SQL statement is more likely to be what the user really wanted than the SQL before. Ask before you code.

## **List Distinct Children**

Get a distinct list of all the children of AAA. This query differs from the prior only in the use of the DISTINCT phrase in the final select.

| WITH parent (ckey) AS                     | ANSWER | HIERARCHY |      |     |  |
|-------------------------------------------|--------|-----------|------|-----|--|
| (SELECT DISTINCT pkey                     | =====  | +         |      | +   |  |
| FROM hierarchy                            | CKEY   | PKEY      | CKEY | NUM |  |
| WHERE pkey = 'AAA'                        |        |           |      |     |  |
| UNION ALL                                 | AAA    | AAA       | BBB  | 1   |  |
| SELECT C.ckey                             | BBB    | AAA       | CCC  | 5   |  |
| FROM hierarchy C                          | CCC    | AAA       | DDD  | 20  |  |
| ,parent P                                 | DDD    | CCC       | EEE  | 33  |  |
| WHERE P.ckey = C.pkey                     | EEE    | DDD       | EEE  | 44  |  |
| )                                         | FFF    | DDD       | FFF  | 5   |  |
| SELECT DISTINCT ckey                      | GGG    | FFF       | GGG  | 5   |  |
| FROM parent;                              |        | +         |      | +   |  |
| Figure 830, List distinct children of AAA |        |           |      |     |  |

The next thing that we want to do is build a distinct list of children of AAA that we can then use to join to other tables. To do this, we simply define two temporary tables. The first does the recursion and is called PARENT. The second, called DISTINCT\_PARENT, takes the output from the first and removes duplicates.

| WITH parent (ckey) AS     | ANSWER | HIERAR | CHY  |     |   |
|---------------------------|--------|--------|------|-----|---|
| (SELECT DISTINCT pkey     | ====== | +      |      | +   | - |
| FROM hierarchy            | CKEY   | PKEY   | CKEY | NUM |   |
| WHERE pkey = 'AAA'        |        |        |      |     |   |
| UNION ALL                 | AAA    | AAA    | BBB  | 1   |   |
| SELECT C.ckey             | BBB    | AAA    | CCC  | 5   |   |
| FROM hierarchy C          | CCC    | AAA    | DDD  | 20  |   |
| ,parent P                 | DDD    | CCC    | EEE  | 33  |   |
| WHERE P.ckey = C.pkey     | EEE    | DDD    | EEE  | 44  |   |
| ),                        | FFF    | DDD    | FFF  | 5   |   |
| distinct parent (ckey) AS | GGG    | FFF    | GGG  | 5   |   |
| (SELECT DISTINCT ckey     |        | +      |      | +   | - |
| FROM parent               |        |        |      |     |   |
| ) _                       |        |        |      |     |   |
| SELECT ckey               |        |        |      |     |   |
| EDOM distinct parant.     |        |        |      |     |   |

FROM distinct\_parent; Figure 831, List distinct children of AAA

# Show Item Level

Get a list of all the children of AAA. For each value returned, show its level in the logical hierarchy relative to AAA.

| WITH parent (ckey, lvl) AS               | ANSWER  |     |     | AAA |       |
|------------------------------------------|---------|-----|-----|-----|-------|
| (SELECT DISTINCT pkey, 0                 | ======= | :=  |     |     |       |
| FROM hierarchy                           | CKEY LV | 7L  | +   | · + | +     |
| WHERE $pkey = 'AAA'$                     |         |     |     |     |       |
| UNION ALL                                | AAA     | 0 E | BBB | CĊC | DDD   |
| SELECT C.ckey, P.lvl +1                  | BBB     | 1   |     |     |       |
| FROM hierarchy C                         | CCC     | 1   |     | +-+ | +-+-+ |
| ,parent P                                | DDD     | 1   |     |     |       |
| WHERE P.ckey = C.pkey                    | EEE     | 2   |     | ÉE  | É FFF |
| )                                        | EEE     | 2   |     |     |       |
| SELECT ckey, lvl                         | FFF     | 2   |     |     |       |
| FROM parent;                             | GGG     | 3   |     |     | GĠG   |
| Figure 832, Show item level in hierarchy |         |     |     |     |       |

The above statement has a derived integer field called LVL. In the initial population of the temporary table this level value is set to zero. When subsequent levels are reached, this value in incremented by one.

## **Select Certain Levels**

Get a list of all the children of AAA that are less than three levels below AAA.

| WITH parent (ckey, lvl) AS                | ANSWER |      | HIERARCHY |      |     |  |
|-------------------------------------------|--------|------|-----------|------|-----|--|
| (SELECT DISTINCT pkey, 0                  | ====:  | ==== | +         |      | +   |  |
| FROM hierarchy                            | CKEY   | LVL  | PKEY      | CKEY | NUM |  |
| WHERE $pkey = 'AAA'$                      |        |      |           |      |     |  |
| UNION ALL                                 | AAA    | 0    | AAA       | BBB  | 1   |  |
| SELECT C.ckey, P.lvl +1                   | BBB    | 1    | AAA       | CCC  | 5   |  |
| FROM hierarchy C                          | CCC    | 1    | AAA       | DDD  | 20  |  |
| ,parent P                                 | DDD    | 1    | CCC       | EEE  | 33  |  |
| WHERE P.ckey = C.pkey                     | EEE    | 2    | DDD       | EEE  | 44  |  |
| )                                         | EEE    | 2    | DDD       | FFF  | 5   |  |
| SELECT ckey, lvl                          | FFF    | 2    | FFF       | GGG  | 5   |  |
| FROM parent                               |        |      | +         | ·    | +   |  |
| WHERE Îvl < 3;                            |        |      |           |      |     |  |
| Figure 833, Select rows where $LEVEL < 3$ |        |      |           |      |     |  |

The above statement has two main deficiencies:

- It will run forever if the database contains an infinite loop.
- It may be inefficient because it resolves the whole hierarchy before discarding those levels that are not required.

To get around both of these problems, we can move the level check up into the body of the recursive statement. This will stop the recursion from continuing as soon as we reach the target level. We will have to add "+ 1" to the check to make it logically equivalent:

| WITH parent (ckey, lvl) AS<br>(SELECT DISTINCT pkey, 0<br>FROM hierarchy<br>WHERE pkey = 'AAA' | ANSWER<br>======<br>CKEY LVL | ааа<br> <br>++<br> |
|------------------------------------------------------------------------------------------------|------------------------------|--------------------|
| UNION ALL                                                                                      | AAA 0                        | BBB CCC DDD        |
| SELECT C.ckey, P.lvl +1                                                                        | BBB 1                        |                    |
| FROM hierarchy C                                                                               | CCC 1                        | +-+ +-+-+          |
| ,parent P                                                                                      | DDD 1                        |                    |
| WHERE P.ckey = C.pkey                                                                          | EEE 2                        | ÉEÉ FFF            |
| AND P.lvl+1 < 3                                                                                | EEE 2                        |                    |
| )                                                                                              | FFF 2                        |                    |
| SELECT ckey, lvl                                                                               |                              | GĠG                |
| FROM parent;                                                                                   |                              |                    |
| Figure 834, Select rows where $LEVEL < 3$                                                      |                              |                    |

The only difference between this statement and the one before is that the level check is now done in the recursive part of the statement. This new level-check predicate has a dual function: It gives us the answer that we want, and it stops the SQL from running forever if the database happens to contain an infinite loop (e.g. DDD was also a parent of AAA).

One problem with this general statement design is that it can not be used to list only that data which pertains to a certain lower level (e.g. display only level 3 data). To answer this kind of question efficiently we can combine the above two queries, having appropriate predicates in both places (see next).

# Select Explicit Level

Get a list of all the children of AAA that are exactly two levels below AAA.

| WITH parent (ckey, lvl) AS                | ANSWI | ER   | HIERAR | CHY  |     |
|-------------------------------------------|-------|------|--------|------|-----|
| (SELECT DISTINCT pkey, 0                  | ===== | ==== | +      |      | +   |
| FROM hierarchy                            | CKEY  | LVL  | PKEY   | CKEY | NUM |
| WHERE pkey = 'AAA'                        |       |      |        |      |     |
| UNION ALL                                 | EEE   | 2    | AAA    | BBB  | 1   |
| SELECT C.ckey, P.lvl +1                   | EEE   | 2    | AAA    | CCC  | 5   |
| FROM hierarchy C                          | FFF   | 2    | AAA    | DDD  | 20  |
| ,parent P                                 |       |      | CCC    | EEE  | 33  |
| WHERE P.ckey = C.pkey                     |       |      | DDD    | EEE  | 44  |
| AND P.lvl+1 < 3                           |       |      | DDD    | FFF  | 5   |
| )                                         |       |      | FFF    | GGG  | 5   |
| SELECT ckey, lvl                          |       |      | +      |      | +   |
| FROM parent                               |       |      |        |      |     |
| WHERE lvl = 2;                            |       |      |        |      |     |
| Figure 835, Select rows where $LEVEL = 2$ |       |      |        |      |     |

In the recursive part of the above statement all of the levels up to and including that which is required are obtained. All undesired lower levels are then removed in the final select.

# Trace a Path - Use Multiple Recursions

Multiple recursive joins can be included in a single query. The joins can run independently, or the output from one recursive join can be used as input to a subsequent. Such code enables one to do the following:

- Expand multiple hierarchies in a single query. For example, one might first get a list of all departments (direct and indirect) in a particular organization, and then use the department list as a seed to find all employees (direct and indirect) in each department.
- Go down, and then up, a given hierarchy in a single query. For example, one might want to find all of the children of AAA, and then all of the parents. The combined result is the list of objects that AAA is related to via a direct parent-child path.
- Go down the same hierarchy twice, and then combine the results to find the matches, or the non-matches. This type of query might be used to, for example, see if two companies own shares in the same subsidiary.

The next example recursively searches the HIERARCHY table for all values that are either a child or a parent (direct or indirect) of the object DDD. The first part of the query gets the list of children, the second part gets the list of parents (but never the value DDD itself), and then the results are combined.

FFF

GĠG

```
ANSWER
 WITH children (kkey, lvl) AS
                                                                AAA
   (SELECT ckey, 1
                                              _____
                                                                  FROM
           hierarchy
                                              KKEY LVL
                                                                       - +
                                                                 -+-
    WHERE pkey = 'DDD'
                                                   _ _ _
                                              _ _ _ _
    UNION ALL
                                              AAA
                                                          BBB
                                                                CĊC
                                                                       DDD
                                                    -1
    SELECT H.ckey, C.lvl + 1
                                              EEE
                                                     1
                                              FFF
    FROM
          hierarchy H
                                                     1
                                                                        +
    ,children C
WHERE H.pkey = C.kkey
                                              GGG
                                                     2
                                                                    ÉEÉ
   )
 ,parents (kkey, lvl) AS
   (SELECT pkey, -1
    FROM
           hierarchy
    WHERE ckey = 'DDD'
    UNION ALL
    SELECT H.pkey, P.lvl - 1
    FROM hierarchy H
    ,parents P
WHERE H.ckey = P.kkey
   )
 SELECT
           kkey ,lvl
 FROM
           children
 UNION ALL
 SELECT kkey, lvl
 FROM
           parents;
Figure 836, Find all children and parents of DDD
```

#### **Extraneous Warning Message**

Some recursive SQL statements generate the following warning when the DB2 parser has reason to suspect that the statement may run forever:

SQL0347W The recursive common table expression "GRAEME.TEMP1" may contain an infinite loop. SQLSTATE=01605

The text that accompanies this message provides detailed instructions on how to code recursive SQL so as to avoid getting into an infinite loop. The trouble is that even if you do exactly as told you may still get the silly message. To illustrate, the following two SQL statements are almost identical. Yet the first gets a warning and the second does not:

| WITH temp1 (n1) AS                            | ANSWER   |
|-----------------------------------------------|----------|
| (SELECT id                                    | ======   |
| FROM staff                                    | Nl       |
| WHERE id = 10                                 |          |
| UNION ALL                                     | warn     |
| SELECT nl +10                                 | 10       |
| FROM temp1                                    | 20       |
| WHERE n1 < 50                                 | 30       |
| )                                             | 40       |
| SELECT *                                      | 50       |
| FROM temp1;                                   |          |
| Figure 837, Recursion - with warning message  |          |
| 1 igure 057, Recursion - with warning message |          |
| WITH temp1 (n1) AS                            | ANSWER   |
| (SELECT INT(id)                               | ======   |
| FROM staff                                    | N1       |
| WHERE $id = 10$                               |          |
| UNION ALL                                     | 10       |
| SELECT n1 +10                                 | 20       |
| FROM temp1                                    | 30       |
| WHERE $n1 < 50$                               | 40       |
| WHERE III < 50                                | 40<br>50 |
|                                               | 50       |
| SELECT *                                      |          |
| FROM temp1;                                   |          |

Figure 838, Recursion - without warning message

If you know what you are doing, ignore the message.

# **Logical Hierarchy Flavours**

Before getting into some of the really nasty stuff, we best give a brief overview of the various kinds of logical hierarchy that exist in the real world and how each is best represented in a relational database.

Some typical data hierarchy flavours are shown below. Note that the three on the left form one, mutually exclusive, set and the two on the right another. Therefore, it is possible for a particular hierarchy to be both divergent and unbalanced (or balanced), but not both divergent and convergent.

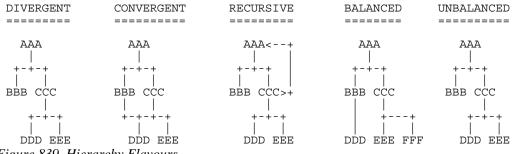

Figure 839, Hierarchy Flavours

# **Divergent Hierarchy**

In this flavour of hierarchy, no object has more than one parent. Each object can have none, one, or more than one, dependent child objects. Physical objects (e.g. Geographic entities) tend to be represented in this type of hierarchy.

This type of hierarchy will often incorporate the concept of different layers in the hierarchy referring to differing kinds of object - each with its own set of attributes. For example, a Geographic hierarchy might consist of countries, states, cities, and street addresses.

A single table can be used to represent this kind of hierarchy in a fully normalized form. One field in the table will be the unique key, another will point to the related parent. Other fields in the table may pertain either to the object in question, or to the relationship between the object and its parent. For example, in the following table the PRICE field has the price of the object, and the NUM field has the number of times that the object occurs in the parent.

| ( | OBJECTS_RELATES |      |     |       |   |  |
|---|-----------------|------|-----|-------|---|--|
| - | +               |      |     | +     | - |  |
|   | KEYO            | PKEY | NUM | PRICE |   |  |
|   |                 |      |     |       |   |  |
|   | AAA             |      |     | \$10  |   |  |
|   | BBB             | AAA  | 1   | \$21  |   |  |
|   | CCC             | AAA  | 5   | \$23  |   |  |
|   | DDD             | AAA  | 20  | \$25  |   |  |
|   | EEE             | DDD  | 44  | \$33  |   |  |
|   | FFF             | DDD  | 5   | \$34  |   |  |
|   | GGG             | FFF  | 5   | \$44  |   |  |
|   | 1               |      |     |       |   |  |

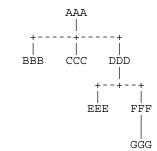

Figure 840, Divergent Hierarchy - Table and Layout

Some database designers like to make the arbitrary judgment that every object has a parent, and in those cases where there is no "real" parent, the object considered to be a parent of itself. In the above table, this would mean that AAA would be defined as a parent of AAA. Please appreciate that this judgment call does not affect the objects that the database represents, but it can have a dramatic impact on SQL usage and performance.

Prior to the introduction of recursive SQL, defining top level objects as being self-parenting was sometimes a good idea because it enabled one to resolve a hierarchy using a simple join without unions. This same process is now best done with recursive SQL. Furthermore, if objects in the database are defined as self-parenting, the recursive SQL will get into an infinite loop unless extra predicates are provided.

# **Convergent Hierarchy**

NUMBER OF TABLES: A convergent hierarchy has many-to-many relationships that require two tables for normalized data storage. The other hierarchy types require but a single table.

In this flavour of hierarchy, each object can have none, one, or more than one, parent and/or dependent child objects. Convergent hierarchies are often much more difficult to work with than similar divergent hierarchies. Logical entities, or man-made objects, (e.g. Company Divisions) often have this type of hierarchy.

Two tables are required in order to represent this kind of hierarchy in a fully normalized form. One table describes the object, and the other describes the relationships between the objects.

|   | OBJECTS | 5     | RELAT | IONSHIP | S   | AAA         |
|---|---------|-------|-------|---------|-----|-------------|
|   | +       | +     | +     |         | +   |             |
|   | KEYO    | PRICE | PKEY  | CKEY    | NUM | ++          |
|   |         |       |       | -       |     |             |
|   | AAA     | \$10  | AAA   | BBB     | 1   | BBB CCC DDD |
|   | BBB     | \$21  | AAA   | CCC     | 5   |             |
|   | CCC     | \$23  | AAA   | DDD     | 20  | +-+ +-+-+   |
|   | DDD     | \$25  | CCC   | EEE     | 33  |             |
|   | EEE     | \$33  | DDD   | EEE     | 44  | ÉEÉ FFF     |
|   | FFF     | \$34  | DDD   | FFF     | 5   |             |
|   | GGG     | \$44  | FFF   | GGG     | 5   |             |
|   | +       | 4     | · +   |         | +   | GĠG         |
| - |         | 1 0   |       | 1       |     |             |

Figure 841, Convergent Hierarchy - Tables and Layout

One has to be very careful when resolving a convergent hierarchy to get the answer that the user actually wanted. To illustrate, if we wanted to know how many children AAA has in the above structure the "correct" answer could be six, seven, or eight. To be precise, we would need to know if EEE should be counted twice and if AAA is considered to be a child of itself.

# **Recursive Hierarchy**

WARNING: Recursive data hierarchies will cause poorly written recursive SQL statements to run forever. See the section titled "Halting Recursive Processing" on page 310 for details on how to prevent this, and how to check that a hierarchy is not recursive.

In this flavour of hierarchy, each object can have none, one, or more than one parent. Also, each object can be a parent and/or a child of itself via another object, or via itself directly. In the business world, this type of hierarchy is almost always wrong. When it does exist, it is often because a standard convergent hierarchy has gone a bit haywire.

This database design is exactly the same as the one for a convergent hierarchy. Two tables are (usually) required in order to represent the hierarchy in a fully normalized form. One table describes the object, and the other describes the relationships between the objects.

| OBJECTS<br>++ | RELATIONSHIPS | 5   | AAA <+         |  |  |  |
|---------------|---------------|-----|----------------|--|--|--|
| KEYO PRICE    | PKEY CKEY     | NUM | ++             |  |  |  |
| AAA \$10      | AAA BBB       | 1   | BBB CCC DDD>-+ |  |  |  |
| BBB \$21      | AAA CCC       | 5   |                |  |  |  |
| CCC \$23      | AAA DDD       | 20  | +-+ +-++       |  |  |  |
| DDD \$25      | CCC EEE       | 33  |                |  |  |  |
| EEE   \$33    | DDD AAA       | 99  | EEE FFF        |  |  |  |
| FFF   \$34    | DDD FFF       | 5   |                |  |  |  |
| GGG   \$44    | DDD EEE       | 44  |                |  |  |  |
| ++            | FFF  GGG      | 5   | GĠG            |  |  |  |
| ++            |               |     |                |  |  |  |

Figure 842, Recursive Hierarchy - Tables and Layout

Prior to the introduction of recursive SQL, it took some non-trivial coding root out recursive data structures in convergent hierarchies. Now it is a no-brainer, see page 310 for details.

# **Balanced & Unbalanced Hierarchies**

In some logical hierarchies the distance, in terms of the number of intervening levels, from the top parent entity to its lowest-level child entities is the same for all legs of the hierarchy. Such a hierarchy is considered to be balanced. An unbalanced hierarchy is one where the distance from a top-level parent to a lowest-level child is potentially different for each leg of the hierarchy.

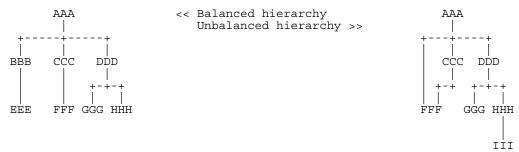

Figure 843, Balanced and Unbalanced Hierarchies

Balanced hierarchies often incorporate the concept of levels, where a level is a subset of the values in the hierarchy that are all of the same time and are also the same distance from the top level parent. For example, in the balanced hierarchy above each of the three levels shown might refer to a different category of object (e.g. country, state, city). By contrast, in the unbalanced hierarchy above is probable that the objects being represented are all of the same general category (e.g. companies that own other companies).

Divergent hierarchies are the most likely to be balanced. Furthermore, balanced and/or divergent hierarchies are the kind that are most often used to do data summation at various intermediate levels. For example, a hierarchy of countries, states, and cities, is likely to be summarized at any level.

# **Data & Pointer Hierarchies**

The difference between a data and a pointer hierarchy is not one of design, but of usage. In a pointer schema, the main application tables do not store a description of the logical hierarchy. Instead, they only store the base data. Separate to the main tables are one, or more, related tables that define which hierarchies each base data row belongs to.

Typically, in a pointer hierarchy, the main data tables are much larger and more active than the hierarchical tables. A banking application is a classic example of this usage pattern. There is often one table that contains core customer information and several related tables that enable one to do analysis by customer category.

A data hierarchy is an altogether different beast. An example would be a set of tables that contain information on all that parts that make up an aircraft. In this kind of application the most important information in the database is often that which pertains to the relationships between objects. These tend to be very complicated often incorporating the attributes: quantity, direction, and version.

Recursive processing of a data hierarchy will often require that one does a lot more than just find all dependent keys. For example, to find the gross weight of an aircraft from such a database one will have to work with both the quantity and weight of all dependent objects. Those objects that span sub-assembles (e.g. a bolt connecting to engine to the wing) must not be counted twice, missed out, nor assigned to the wrong sub-grouping. As always, such questions are essentially easy to answer, the trick is to get the right answer.

# Halting Recursive Processing

One occasionally encounters recursive hierarchical data structures (i.e. where the parent item points to the child, which then points back to the parent). This section describes how to write recursive SQL statements that can process such structures without running forever. There are three general techniques that one can use:

- Stop processing after reaching a certain number of levels.
- Keep a record of where you have been, and if you ever come back, either fail or in some other way stop recursive processing.
- Keep a record of where you have been, and if you ever come back, simply ignore that row and keep on resolving the rest of hierarchy.

# Sample Table DDL & DML

The following table is a normalized representation of the recursive hierarchy on the right. Note that AAA and DDD are both a parent and a child of each other.

| TROUBLE            | ÷                               |     | AAA <   | ++        |
|--------------------|---------------------------------|-----|---------|-----------|
| PKEY CKEY          |                                 | +   | +<br>   | +         |
| AAA BBB            |                                 | BBB | cçc     | DDD>-+    |
| AAA CCC<br>AAA DDD |                                 |     | <br>+-+ | +-+-+     |
| CCC EEE<br>DDD AAA | <=== This row                   |     | <br>EE  | <br>E FFF |
| DDD FFF<br>DDD EEE | points back to<br>the hierarchy |     |         |           |
| FFF GGG            | parent.                         |     |         | GĠG       |

Figure 844, Recursive Hierarchy - Sample Table and Layout

Below is the DDL and DML that was used to create the above table.

```
CREATE TABLE trouble

(pkey CHAR(03) NOT NULL

,ckey CHAR(03) NOT NULL);

CREATE UNIQUE INDEX tble_x1 ON trouble (pkey, ckey);

CREATE UNIQUE INDEX tble_x2 ON trouble (ckey, pkey);

INSERT INTO trouble VALUES

('AAA', 'BBB'),

('AAA', 'CCC'),

('AAA', 'DDD'),

('CCC', 'EEE'),

('DDD', 'AAA'),

('DDD', 'FFF'),

('FFF', 'GGG');
```

Figure 845, Sample Table DDL - Recursive Hierarchy

### Other Loop Types

In the above table, the beginning object (i.e. AAA) is part of the data loop. This type of loop can be detected using simpler SQL than what is given here. But a loop that does not include the beginning object (e.g. AAA points to BBB, which points to CCC, which points back to BBB) requires the somewhat complicated SQL that is used in this section.

# Stop After "n" Levels

Find all the children of AAA. In order to avoid running forever, stop after four levels.

| WITH parent (pkey, ckey, lvl) AS<br>(SELECT DISTINCT | ANSW | ER<br>===== |     | TROUB | LE<br>+ |
|------------------------------------------------------|------|-------------|-----|-------|---------|
| pkey                                                 | PKEY | CKEY        | LVL | PKEY  | CKEY    |
| , pkey                                               |      |             |     |       |         |
| ,0                                                   | AAA  | AAA         | 0   | AAA   | BBB     |
| FROM trouble                                         | AAA  | BBB         | 1   | AAA   | CCC     |
| WHERE pkey = 'AAA'                                   | AAA  | CCC         | 1   | AAA   | DDD     |
| UNION ALL                                            | AAA  | DDD         | 1   | CCC   | EEE     |
| SELECT C.pkey                                        | CCC  | EEE         | 2   | DDD   | AAA     |
| ,C.ckey                                              | DDD  | AAA         | 2   | DDD   | FFF     |
| ,P.lvl + 1                                           | DDD  | EEE         | 2   | DDD   | EEE     |
| FROM trouble C                                       | DDD  | FFF         | 2   | FFF   | GGG     |
| ,parent P                                            | AAA  | BBB         | 3   | +     | +       |
| WHERE P.ckey = C.pkey                                | AAA  | CCC         | 3   |       |         |
| AND P.lvl + 1 < 4                                    | AAA  | DDD         | 3   |       |         |
| )                                                    | FFF  | GGG         | 3   |       |         |
| SELECT *                                             |      |             |     |       |         |
| FROM parent;                                         |      |             |     |       |         |
| Figure 846, Stop Recursive SQL after "n" levels      |      |             |     |       |         |
|                                                      |      |             |     |       |         |

In order for the above statement to get the right answer, we need to know before beginning the maximum number of valid dependent levels (i.e. non-looping) there are in the hierarchy. This information is then incorporated into the recursive predicate (see: P.LVI + 1 < 4).

If the number of levels is not known, and we guess wrong, we may not find all the children of AAA. For example, if we had stopped at "2" in the above query, we would not have found the child GGG.

A more specific disadvantage of the above statement is that the list of children contains duplicates. These duplicates include those specific values that compose the infinite loop (i.e. AAA and DDD), and also any children of either of the above.

#### Stop When Loop Found

A far better way to stop recursive processing is to halt when, and only when, we determine that we have been to the target row previously. To do this, we need to maintain a record of where we have been, and then check this record against the current key value in each row joined to. DB2 does not come with an in-built function that can do this checking, so we shall define our own.

### **Define Function**

Below is the definition code for a user-defined DB2 function that is very similar to the standard LOCATE function. It searches for one string in another, block by block. For example, if one was looking for the string "ABC", this function would search the first three bytes, then the next three bytes, and so on. If a match is found, the function returns the relevant block number, else zero.

```
CREATE FUNCTION LOCATE BLOCK (searchstr VARCHAR (30000)
                            ,lookinstr VARCHAR(30000))
RETURNS INTEGER
BEGIN ATOMIC
  DECLARE lookinlen, searchlen INT;
  DECLARE locatevar, returnvar INT DEFAULT 0;
  DECLARE beginlook
                                INT DEFAULT 1;
  SET lookinlen = LENGTH(lookinstr);
   SET searchlen = LENGTH(searchstr);
   WHILE locatevar = 0
                                AND
         beginlook <= lookinlen DO
      SET locatevar = LOCATE(searchstr,SUBSTR(lookinstr
                                             ,beginlook
                                             ,searchlen));
      SET beginlook = beginlook + searchlen;
      SET returnvar = returnvar + 1;
   END WHILE;
   IF locatevar = 0 THEN
     SET returnvar = 0;
   END IF;
  RETURN returnvar;
END
```

# Figure 847, LOCATE\_BLOCK user defined function

Below is an example of the function in use. Observe that the function did not find the string "th" in the name "Smith" because the two characters did not start in an position that was some multiple of the length of the test string:

| SELECT id                                 | ANSV | VER     |     |     |
|-------------------------------------------|------|---------|-----|-----|
| , name                                    | ==== |         | === | === |
| ,LOCATE('th',name) AS 11                  | ID   | NAME    | L1  | L2  |
| ,LOCATE_BLOCK('th',name) AS 12            |      |         |     |     |
| FROM staff                                | 70   | Rothman | 3   | 2   |
| WHERE LOCATE('th',name) > 1;              | 220  | Smith   | 4   | 0   |
| Figure 848, LOCATE_BLOCK function example |      |         |     |     |

NOTE: The LOCATE\_BLOCK function shown above is the minimalist version, without any error checking. If it were used in a Production environment, it would have checks for nulls, and for various invalid input values.

#### Use Function

Now all we need to do is build a string, as we do the recursion, that holds every key value that has previously been accessed. This can be done using simple concatenation:

| WITH parent (pkey, ckey, lvl, path, l<br>(SELECT DISTINCT | DOP) AS                                              |
|-----------------------------------------------------------|------------------------------------------------------|
| pkey<br>,pkey                                             | ANSWER                                               |
| , 0<br>, 0                                                |                                                      |
| , VARCHAR (pkey, 20)                                      | PKEY CKEY LVL PATH LOOP                              |
| ,0                                                        |                                                      |
| FROM trouble                                              | AAA AAA 0 AAA 0                                      |
| WHERE pkey = 'AAA'                                        | AAA BBB 1 AAABBB 0                                   |
| UNION ALL                                                 | AAA CCC 1 AAACCC 0                                   |
| SELECT C.pkey                                             | AAA DDD 1 AAADDD 0                                   |
| ,C.ckey                                                   | CCC EEE 2 AAACCCEEE 0                                |
| ,P.lvl + 1                                                | DDD AAA 2 AAADDDAAA 1                                |
| ,P.path    C.ckey                                         | DDD EEE 2 AAADDDEEE 0                                |
| ,LOCATE_BLOCK(C.ckey,P.path)                              |                                                      |
| FROM trouble C                                            | AAA BBB 3 AAADDDAAABBB 0<br>AAA CCC 3 AAADDDAAACCC 0 |
| , parent P<br>WUEDE Debou                                 | AAA CCC 3 AAADDDAAACCC 0<br>AAA DDD 3 AAADDDAAADDD 2 |
| WHERE P.ckey = C.pkey<br>AND P.lvl + 1 < 4                | FFF GGG 3 AAADDDFFFGGG 0                             |
| AND PIIVI $+$ I < 4                                       | FFF GGG 5 AAADDDFFFGGG 0                             |
| SELECT *                                                  |                                                      |
| FROM parent;                                              | TROUBLE                                              |
|                                                           | ++ AAA <+                                            |
|                                                           | PKEY CKEY                                            |
|                                                           | ++                                                   |
|                                                           | AAA BBB                                              |
|                                                           | AAA CCC BBB CCC DDD>-+                               |
|                                                           | AAA DDD                                              |
|                                                           | CCC EEE +-+ +-+-+                                    |
| This row ===>                                             |                                                      |
| points back to                                            | DDD FFF EEE FFF                                      |
| the hierarchy                                             | DDD EEE                                              |
| parent.                                                   | FFF  GGG                                             |
|                                                           | ++ GGG                                               |

Figure 849, Show path, and rows in loop

Now we can get rid of the level check, and instead use the LOCATE\_BLOCK function to avoid loops in the data:

| WITH parent (pkey, ckey, lvl, path) A        | S             | ANSWI | ER   |     |              |
|----------------------------------------------|---------------|-------|------|-----|--------------|
| (SELECT DISTINCT                             |               | ===== |      |     |              |
| pkey                                         |               | PKEY  | CKEY | LVL | PATH         |
| , pkey                                       |               |       |      |     |              |
| , 0                                          |               | AAA   | AAA  | 0   | AAA          |
| , VARCHAR (pkey, 20)                         |               | AAA   | BBB  | 1   | AAABBB       |
| FROM trouble                                 |               | AAA   | CCC  | 1   | AAACCC       |
| WHERE pkey = 'AAA'                           |               | AAA   | DDD  | 1   | AAADDD       |
| UNION ALL                                    |               | CCC   | EEE  | 2   | AAACCCEEE    |
| SELECT C.pkey                                |               | DDD   | EEE  | 2   | AAADDDEEE    |
| ,C.ckey                                      |               | DDD   | FFF  | 2   | AAADDDFFF    |
| ,P.lvl + 1                                   |               | FFF   | GGG  | 3   | AAADDDFFFGGG |
| ,P.path    C.ckey                            |               |       |      |     |              |
| FROM trouble C                               |               |       |      |     |              |
| ,parent P                                    |               |       |      |     |              |
| WHERE P.ckey                                 | = C.pk        | ley   |      |     |              |
| AND LOCATE BLOCK(C.ckey, P.path)             | = 0           | -     |      |     |              |
| )                                            |               |       |      |     |              |
| SELECT *                                     |               |       |      |     |              |
| FROM parent;                                 |               |       |      |     |              |
| Figure 850, Use LOCATE_BLOCK function to sta | op recur      | sion  |      |     |              |
|                                              | · r · · · · · |       |      |     |              |

The next query is the same as the previous, except that instead of excluding all loops from the answer-set, it marks them as such, and gets the first item, but goes no further;

```
WITH parent (pkey, ckey, lvl, path, loop) AS
   (SELECT DISTINCT
           pkey
          , pkey
          ,0
          ,VARCHAR(pkey,20)
                                         ANSWER
          ,0
                                          FROM trouble
WHERE pkey = 'AAA'
    FROM
                                         PKEY CKEY LVL PATH LOOP
                                          ---- ---- ---- -----
    UNION ALL
                                          AAA AAA 0 AAA
                                                                          0
    SELECT C.pkey
                                          AAA BBB 1 AAABBB
                                                                          0
                                          AAACCC1AAACCCAAADDD1AAADDD
          ,C.ckey
                                                                          0
          ,P.lvl + 1
                                                                          0
          ,P.path || C.ckey
                                          CCC EEE 2 AAACCCEEE
                                                                          0
          ,P.path || C.ckeyCCCDED2 AAADDDAAA,LOCATE_BLOCK(C.ckey,P.path)DDDAAA2 AAADDDAAAtrouble CDDDEEE2 AAADDDEEE.parent PDDDFFF2 AAADDDFFF
                                                                          1
    FROM
                                                                          0
    ,parent P
WHERE P.ckey = C.pkey
                                                                          0
                                          FFF GGG
                                                     3 AAADDDFFFGGG
                                                                          0
      AND P.loop = 0
   )
 SELECT *
        parent;
 FROM
Figure 851, Use LOCATE_BLOCK function to stop recursion
```

The next query tosses in another predicate (in the final select) to only list those rows that point back to a previously processed parent:

| WITH parent (pkey, ckey, lvl, path, loop)<br>(SELECT DISTINCT<br>pkey<br>,pkey | AS             | ANSW<br>====<br>PKEY | VER<br>======<br>/ CKEY |
|--------------------------------------------------------------------------------|----------------|----------------------|-------------------------|
| ,0                                                                             |                | מממ                  | AAA                     |
| , VARCHAR (pkey, 20)                                                           |                | 222                  |                         |
| , 0                                                                            |                |                      |                         |
| FROM trouble                                                                   |                |                      |                         |
| WHERE $pkey = 'AAA'$                                                           |                |                      |                         |
| UNION ALL                                                                      |                |                      |                         |
| SELECT C.pkey                                                                  |                |                      |                         |
| , C. ckey                                                                      |                | TROUBI               | Ε                       |
| ,P.lvl + 1                                                                     |                | +                    | +                       |
| ,P.path    C.ckey                                                              |                | PKEY                 | CKEY                    |
| ,LOCATE_BLOCK(C.ckey,P.path)                                                   |                |                      |                         |
| FROM trouble C                                                                 |                | AAA                  | BBB                     |
| ,parent P                                                                      |                | AAA                  | CCC                     |
| WHERE P.ckey = C.pkey                                                          |                | AAA                  | DDD                     |
| AND $P.loop = 0$                                                               |                | CCC                  | EEE                     |
| )                                                                              | This row ===>  | DDD                  | AAA                     |
| SELECT pkey                                                                    | points back to | DDD                  | FFF                     |
| ,ckey                                                                          | the hierarchy  | DDD                  | EEE                     |
| FROM parent                                                                    | parent.        | FFF                  | GGG                     |
| WHERE loop > 0;                                                                |                | +                    | +                       |
| Figure 852,List rows that point back to a parent                               |                |                      |                         |

To delete the offending rows from the table, all one has to do is insert the above values into a temporary table, then delete those rows in the TROUBLE table that match. However, before one does this, one has decide which rows are the ones that should not be there.

In the above query, we started processing at AAA, and then said that any row that points back to AAA, or to some child or AAA, is causing a loop. We thus identified the row from DDD to AAA as being a problem. But if we had started at the value DDD, we would have said instead that the row from AAA to DDD was the problem. The point to remember her is that the row you decide to delete is a consequence of the row that you decided to define as your starting point.

```
DECLARE GLOBAL TEMPORARY TABLE SESSION.del list
 (pkey
         CHAR(03)
                      NOT NULL
                     NOT NULL)
        CHAR(03)
 ,ckev
 ON COMMIT PRESERVE ROWS;
 INSERT INTO SESSION.del list
 WITH parent (pkey, ckey, lvl, path, loop) AS
   (SELECT DISTINCT
            pkey
           ,pkey
           ,0
                                                                  TROUBLE
           , VARCHAR (pkey, 20)
                                                                   PKEY CKEY
           ,0
    FROM
           trouble
                                                                   _ _ _ _
                                                                         _ _ _ _
    WHERE pkey = 'AAA'
                                                                   AAA
                                                                         BBB
    UNION ALL
                                                                   AAA
                                                                         CCC
    SELECT C.pkey
                                                                   AAA
                                                                         DDD
                                                                   CCC
           ,C.ckey
                                                                         EEE
                                                                   DDD
           ,P.lvl +
                     1
                                               This row ===>
                                                                         AAA
           ,P.path || C.ckey
                                               points back to
                                                                   DDD
                                                                        FFF
           ,LOCATE_BLOCK(C.ckey,P.path)
                                               the hierarchy
                                                                   DDD
                                                                        EEE
    FROM
                                                                   FFF
                                                                        GGG
           trouble C
                                               parent.
    ,parent P
WHERE P.ckey = C.pkey
                                                                  + - - -
                                                                         . . . . .
      AND P.loop = 0
                                                                 AAA <----+
 )
 SELECT pkey
                                                                         +
                                                                  +
       ,ckey
        parent
 FROM
                                                          BBB
                                                                 CĊC
                                                                       DDD>-+
 WHERE loop > 0;
                                                                         + -
                                                                            +
 DELETE
 FROM
         trouble
                                                                    ÉÉÉ
                                                                           FFF
 WHERE
         (pkey,ckey) IN
         (SELECT pkey, ckey
                 SESSION.del list);
                                                                           GĠG
          FROM
Figure 853, Delete rows that loop back to a parent
```

#### Working with Other Key Types

The LOCATE\_BLOCK solution shown above works fine, as long as the key in question is a fixed length character field. If it isn't, it can be converted to one, depending on what it is:

- Cast VARCHAR columns as type CHAR.
- Convert other field types to character using the HEX function.

#### **Keeping the Hierarchy Clean**

Rather that go searching for loops, one can toss in a couple of triggers that will prevent the table from every getting data loops in the first place. There will be one trigger for inserts, and another for updates. Both will have the same general logic:

- For each row inserted/updated, retain the new PKEY value.
- Recursively scan the existing rows, starting with the new CKEY value.
- Compare each existing CKEY value retrieved to the new PKEY value. If it matches, the changed row will cause a loop, so flag an error.
- If no match is found, allow the change.

Here is the insert trigger:

```
CREATE TRIGGER TBL_INS
                                                                   TROUBLE
 NO CASCADE BEFORE INSERT ON trouble
 REFERENCING NEW AS NNN
                                                   This trigger
                                                                    PKEY | CKEY
 FOR EACH ROW MODE DB2SQL
                                                   would reject
                                                                    _ _ _ _
                                                                          _ _ _ _
                                                   insertion of
                                                                          BBB
    WITH temp (pkey, ckey) AS
                                                                    AAA
       (VALUES (NNN.pkey
                                                   this row.
                                                                    AAA
                                                                         CCC
                ,NNN.ckey)
                                                                    AAA
                                                                         DDD
       UNION ALL
                                                                    CCC
                                                                          EEE
        SELECT TTT.pkey
                                                           +--->
                                                                    DDD
                                                                         AAA
                                                                    DDD
                                                                         FFF
              , CASE
                   WHEN TTT.ckey = TBL.pkey
                                                                    DDD
                                                                         EEE
                   THEN RAISE ERROR ('70001', 'LOOP FOUND')
                                                                    FFF
                                                                         GGG
                   ELSE TBL.ckey
                                                                   + - - -
                                                                         _ _ _ _ _
               END
        FROM
               trouble TBL
       ,temp TTT
WHERE TTT.ckey = TBL.pkey
       )
    SELECT *
    FROM
            temp;
Figure 854, INSERT trigger
```

Here is the update trigger:

```
CREATE TRIGGER TBL UPD
 NO CASCADE BEFORE UPDATE OF pkey, ckey ON trouble
 REFERENCING NEW AS NNN
 FOR EACH ROW MODE DB2SQL
    WITH temp (pkey, ckey) AS
(VALUES (NNN.pkey
               ,NNN.ckey)
       UNTON ALL
        SELECT TTT.pkey
              , CASE
                  WHEN TTT.ckey = TBL.pkey
                   THEN RAISE ERROR ('70001', 'LOOP FOUND')
                  ELSE TBL.ckey
               END
        FROM
               trouble TBL
               ,temp
                        TTT
        WHERE TTT.ckey = TBL.pkey
      )
    SELECT *
    FROM
           temp;
Figure 855, UPDATE trigger
```

Given the above preexisting TROUBLE data (absent the DDD to AAA row), the following statements would be rejected by the above triggers:

INSERT INTO trouble VALUES('GGG','AAA'); UPDATE trouble SET ckey = 'AAA' WHERE pkey = 'FFF'; UPDATE trouble SET pkey = 'GGG' WHERE ckey = 'DDD'; Figure 856, Invalid DML statements

Observe that neither of the above triggers use the LOCATE\_BLOCK function to find a loop. This is because these triggers are written assuming that the table is currently loop free. If this is not the case, they may run forever.

The LOCATE\_BLOCK function enables one to check every row processed, to see if one has been to that row before. In the above triggers, only the start position is checked for loops. So if there was a loop that did not encompass the start position, the LOCATE\_BLOCK check would find it, but the code used in the triggers would not.

# **Clean Hierarchies and Efficient Joins**

# Introduction

One of the more difficult problems in any relational database system involves joining across multiple hierarchical data structures. The task is doubly difficult when one or more of the hierarchies involved is a data structure that has to be resolved using recursive processing. In this section, we will describe how one can use a mixture of tables and triggers to answer this kind of query very efficiently.

A typical question might go as follows: Find all matching rows where the customer is in some geographic region, and the item sold is in some product category, and person who made the sale is in some company sub-structure. If each of these qualifications involves expanding a hierarchy of object relationships of indeterminate and/or nontrivial depth, then a simple join or standard data denormalization will not work.

In DB2, one can answer this kind of question by using recursion to expand each of the data hierarchies. Then the query would join (sans indexes) the various temporary tables created by the recursive code to whatever other data tables needed to be accessed. Unfortunately, the performance will probably be lousy.

Alternatively, one can often efficiently answer this general question using a set of suitably indexed summary tables that are an expanded representation of each data hierarchy. With these tables, the DB2 optimizer can much more efficiently join to other data tables, and so deliver suitable performance.

In this section, we will show how to make these summary tables and, because it is a prerequisite, also show how to ensure that the related base tables do not have recursive data structures. Two solutions will be described: One that is simple and efficient, but which stops updates to key values. And another that imposes fewer constraints, but which is a bit more complicated.

# Limited Update Solution

Below on the left is a hierarchy of data items. This is a typical unbalanced, non-recursive data hierarchy. In the center is a normalized representation of this hierarchy. The only thing that is perhaps a little unusual here is that an item at the top of a hierarchy (e.g. AAA) is deemed to be a parent of itself. On the right is an exploded representation of the same hierarchy.

| ΑΑΑ |     | HIERA | RCHY#: | 1    |      |   | E | XPLOI | DED#1 |     |
|-----|-----|-------|--------|------|------|---|---|-------|-------|-----|
|     |     | KEYY  | PKEY   | DATA |      |   | 1 | PKEY  | CKEY  | LVL |
| BBB |     |       |        |      |      |   |   |       |       |     |
|     |     | AAA   | AAA    | SOME | DATA |   |   | AAA   | AAA   | 0   |
| +   | +   | BBB   | AAA    | MORE | DATA |   |   | AAA   | BBB   | 1   |
|     |     | CCC   | BBB    | MORE | JUNK |   |   | AAA   | CCC   | 2   |
| CĊC | EÉE | DDD   | CCC    | MORE | JUNK |   |   | AAA   | DDD   | 3   |
|     |     | EEE   | BBB    | JUNK | DATA |   |   | AAA   | EEE   | 2   |
| DDD |     | +     |        |      |      | F | : | BBB   | BBB   | 0   |
|     |     |       |        |      |      |   | : | BBB   | CCC   | 1   |
|     |     |       |        |      |      |   | : | BBB   | DDD   | 2   |
|     |     |       |        |      |      |   | : | BBB   | EEE   | 1   |
|     |     |       |        |      |      |   |   | CCC   | CCC   | 0   |
|     |     |       |        |      |      |   |   | CCC   | DDD   | 1   |
|     |     |       |        |      |      |   | : | DDD   | DDD   | 0   |

Figure 857, Data Hierarchy, with normalized and exploded representations

0

EEE

EEE

Below is the CREATE code for the above normalized table and a dependent trigger:

CREATE TABLE hierarchy#1 (keyy CHAR(3) NOT NULL CHAR(3) NOT NULL ,pkey ,data VARCHAR(10) ,CONSTRAINT hierarchy11 PRIMARY KEY(keyy) , CONSTRAINT hierarchy12 FOREIGN KEY(pkey) REFERENCES hierarchy#1 (keyy) ON DELETE CASCADE); CREATE TRIGGER HIR#1 UPD NO CASCADE BEFORE UPDATE OF pkey ON hierarchy#1 REFERENCING NEW AS NNN OLD AS 000 FOR EACH ROW MODE DB2SQL WHEN (NNN.pkey <> OOO.pkey) SIGNAL SQLSTATE '70001' ('CAN NOT UPDATE pkey'); Figure 858, Hierarchy table that does not allow updates to PKEY

Note the following:

- The KEYY column is the primary key, which ensures that each value must be unique, and that this field can not be updated.
- The PKEY column is a foreign key of the KEYY column. This means that this field must always refer to a valid KEYY value. This value can either be in another row (if the new row is being inserted at the bottom of an existing hierarchy), or in the new row itself (if a new independent data hierarchy is being established).
- The ON DELETE CASCADE referential integrity rule ensures that when a row is deleted, all dependent rows are also deleted.
- The TRIGGER prevents any updates to the PKEY column. This is a BEFORE trigger, which means that it stops the update before it is applied to the database.

All of the above rules and restrictions act to prevent either an insert or an update for ever acting on any row that is not at the bottom of a hierarchy. Consequently, it is not possible for a hierarchy to ever exist that contains a loop of multiple data items.

#### **Creating an Exploded Equivalent**

Once we have ensured that the above table can never have recursive data structures, we can define a dependent table that holds an exploded version of the same hierarchy. Triggers will be used to keep the two tables in sync. Here is the CREATE code for the table:

CREATE TABLE exploded#1 (pkey CHAR(4) NOT NULL , ckey CHAR(4) NOT NULL , lvl SMALLINT NOT NULL , PRIMARY KEY(pkey, ckey)); Figure 859. Exploded table CREATE statement

The following trigger deletes all dependent rows from the exploded table whenever a row is deleted from the hierarchy table:

```
CREATE TRIGGER EXP#1_DEL

AFTER DELETE ON hierarchy#1

REFERENCING OLD AS 000

FOR EACH ROW MODE DB2SQL

DELETE

FROM exploded#1

WHERE ckey = 000.keyy;

Figure 860, Trigger to maintain exploded table after delete in hierarchy table
```

The next trigger is run every time a row is inserted into the hierarchy table. It uses recursive code to scan the hierarchy table upwards, looking for all parents of the new row. The resultset is then inserted into the exploded table:

| CREATE TRIGGER EXP#1_INS      | HIERAN                                  | RCHY#1 | L    | EXPLODED#1 |      |     |  |  |
|-------------------------------|-----------------------------------------|--------|------|------------|------|-----|--|--|
| AFTER INSERT ON hierarchy#1   | <pre>FER INSERT ON hierarchv#1 ++</pre> |        |      | ++         |      |     |  |  |
| REFERENCING NEW AS NNN        | KEYY                                    | PKEY   | DATA | PKEY       | CKEY | LVL |  |  |
| FOR EACH ROW MODE DB2SQL      |                                         |        |      |            |      |     |  |  |
| INSERT                        | AAA                                     | AAA    | S    | AAA        | AAA  | 0   |  |  |
| INTO exploded#1               | BBB                                     | AAA    | M    | AAA        | BBB  | 1   |  |  |
| WITH temp(pkey, ckey, lvl) AS | CCC                                     | BBB    | M    | AAA        | CCC  | 2   |  |  |
| (VALUES (NNN.keyy             | DDD                                     | CCC    | M    | AAA        | DDD  | 3   |  |  |
| , NNN. keyy                   | EEE                                     | BBB    | J    | AAA        | EEE  | 2   |  |  |
| , 0) ++                       |                                         |        |      |            | BBB  | 0   |  |  |
| UNION ALL                     |                                         |        |      | BBB        | CCC  | 1   |  |  |
| SELECT N.pkey                 |                                         |        |      | BBB        | DDD  | 2   |  |  |
| ,NNN.keyy                     |                                         |        |      |            | EEE  | 1   |  |  |
| ,T.lvl +1                     |                                         |        |      |            | CCC  | 0   |  |  |
| FROM temp T                   |                                         |        |      |            | DDD  | 1   |  |  |
| ,hierarchy#1 N                |                                         |        |      |            | DDD  | 0   |  |  |
| WHERE N.keyy = T.pkey         |                                         |        |      | EEE        | EEE  | 0   |  |  |
| AND N.keyy <> N.pkey          |                                         |        |      | +          |      | +   |  |  |
| )                             |                                         |        |      |            |      |     |  |  |
| SELECT *                      |                                         |        |      |            |      |     |  |  |
| FROM temp;                    |                                         |        |      |            |      |     |  |  |

Figure 861, Trigger to maintain exploded table after insert in hierarchy table

There is no update trigger because updates are not allowed to the hierarchy table.

#### **Querying the Exploded Table**

Once supplied with suitable indexes, the exploded table can be queried like any other table. It will always return the current state of the data in the related hierarchy table.

```
SELECT *
FROM exploded#1
WHERE pkey = :host-var
ORDER BY pkey
,ckey
,lvl;
```

Figure 862, Querying the exploded table

### **Full Update Solution**

Not all applications want to limit updates to the data hierarchy as was done above. In particular, they may want the user to be able to move an object, and all its dependents, from one valid point (in a data hierarchy) to another. This means that we cannot prevent valid updates to the PKEY value.

Below is the CREATE statement for a second hierarchy table. The only difference between this table and the previous one is that there is now an ON UPDATE RESTRICT clause. This prevents updates to PKEY that do not point to a valid KEYY value – either in another row, or in the row being updated:

CREATE TABLE hierarchy#2 (keyy CHAR(3) NOT NULL ,pkey CHAR(3) NOT NULL ,data VARCHAR(10) ,CONSTRAINT NO\_loopS21 PRIMARY KEY(keyy) ,CONSTRAINT NO\_loopS22 FOREIGN KEY(pkey) REFERENCES hierarchy#2 (keyy) ON DELETE CASCADE ON UPDATE RESTRICT);

Figure 863, Hierarchy table that allows updates to PKEY

----

s...

м...

M...

- - - -

The previous hierarchy table came with a trigger that prevented all updates to the PKEY field. This table comes instead with a trigger than checks to see that such updates do not result in a recursive data structure. It starts out at the changed row, then works upwards through the chain of PKEY values. If it ever comes back to the original row, it flags an error:

```
CREATE TRIGGER HIR#2 UPD
                                                         HIERARCHY#2
NO CASCADE BEFORE UPDATE OF pkey ON hierarchy#2
                                                          + - - - - - - - - -
REFERENCING NEW AS NNN
                                                          KEYY | PKEY | DATA
            OLD AS 000
                                                           ----
                                                                _ _ _ _
FOR EACH ROW MODE DB2SQL
                                                          AAA
                                                               AAA
WHEN (NNN.pkey <> 000.pkey
                                                          BBB
                                                               AAA
AND NNN.pkey <> NNN.keyy)
                                                          CCC
                                                               BBB
   WITH temp (keyy, pkey) AS
                                                          DDD CCC M...
                                                          EEE BBB J...
     (VALUES (NNN.keyy
              ,NNN.pkey)
                                                           - - - -
      UNION ALL
      SELECT LP2.keyy
            ,CASE
                WHEN LP2.keyy = NNN.keyy
                 THEN RAISE ERROR ('70001', 'LOOP FOUND')
                ELSE LP2.pkey
             END
      FROM
            hierarchy#2 LP2
      ,temp
WHERE TMP
                        TMP
             TMP.pkey = LP2.keyy
        AND TMP.keyy <> TMP.pkey
     )
   SELECT *
   FROM
          temp;
```

Figure 864, Trigger to check for recursive data structures before update of PKEY

NOTE: The above is a BEFORE trigger, which means that it gets run before the change is applied to the database. By contrast, the triggers that maintain the exploded table are all AFTER triggers. In general, one uses before triggers check for data validity, while after triggers are used to propagate changes.

#### Creating an Exploded Equivalent

The following exploded table is exactly the same as the previous. It will be maintained in sync with changes to the related hierarchy table:

CREATE TABLE exploded#2 (pkey CHAR(4) NOT NULL , ckey CHAR(4) NOT NULL SMALLINT NOT NULL ,lvl , PRIMARY KEY (pkey, ckey)); Figure 865, Exploded table CREATE statement

Three triggers are required to maintain the exploded table in sync with the related hierarchy table. The first two, which handle deletes and inserts, are the same as what were used previously. The last, which handles updates, is new (and quite tricky).

The following trigger deletes all dependent rows from the exploded table whenever a row is deleted from the hierarchy table:

CREATE TRIGGER EXP#2 DEL AFTER DELETE ON hierarchy#2 REFERENCING OLD AS 000 FOR EACH ROW MODE DB2SQL DELETE exploded#2 FROM WHERE ckey = 000.keyy; Figure 866, Trigger to maintain exploded table after delete in hierarchy table The next trigger is run every time a row is inserted into the hierarchy table. It uses recursive code to scan the hierarchy table upwards, looking for all parents of the new row. The resultset is then inserted into the exploded table:

| CREATE TRIGGER EXP#2_INS<br>AFTER INSERT ON hierarchy#2 |      | RCHY#2 | 2    | EXPLODED#2 |      |     |  |  |
|---------------------------------------------------------|------|--------|------|------------|------|-----|--|--|
| REFERENCING NEW AS NNN<br>FOR EACH ROW MODE DB2SOL      | KEYY | PKEY   | DATA | PKEY       | CKEY | LVL |  |  |
| INSERT                                                  |      | AAA    | s    | AAA        | ААА  | 0   |  |  |
| INSERI<br>INTO exploded#2                               | BBB  | AAA    | M    | AAA        | BBB  | 1   |  |  |
| WITH temp(pkey, ckey, lvl) AS                           | CCC  | BBB    | M    | AAA        | CCC  | 2   |  |  |
| (SELECT NNN.keyy                                        | DDD  | CCC    | M    | AAA        | DDD  | 3   |  |  |
| , NNN. keyy                                             | EEE  | BBB    | J    | AAA        | EEE  | 2   |  |  |
| , 0                                                     | BBB  | BBB    |      |            |      |     |  |  |
| FROM hierarchy#2                                        | 1    |        | 1    | BBB        | CCC  | 1   |  |  |
| WHERE keyy = NNN.keyy                                   | BBB  | DDD    | 2    |            |      |     |  |  |
| UNION ALL                                               |      |        |      | BBB        | EEE  | 1   |  |  |
| SELECT N.pkey                                           |      |        |      | CCC        | CCC  | Ō   |  |  |
| , NNN. keyy                                             |      |        |      | CCC        | DDD  | 1   |  |  |
| ,T.lvl +1                                               |      |        |      | DDD        | DDD  | ō   |  |  |
| FROM temp T                                             |      |        |      | EEE        | EEE  | Ő   |  |  |
| ,hierarchy#2 N                                          |      |        |      | +          |      | +   |  |  |
| WHERE N.keyy = T.pkey                                   |      |        |      |            |      |     |  |  |
| AND N.keyy <> N.pkey                                    |      |        |      |            |      |     |  |  |
| )                                                       |      |        |      |            |      |     |  |  |
| SELECT *                                                |      |        |      |            |      |     |  |  |
| FROM temp;                                              |      |        |      |            |      |     |  |  |

Figure 867, Trigger to maintain exploded table after insert in hierarchy table

The next trigger is run every time a PKEY value is updated in the hierarchy table. It deletes and then reinserts all rows pertaining to the updated object, and all it's dependents. The code goes as follows:

Delete all rows that point to children of the row being updated. The row being updated is also considered to be a child.

In the following insert, first use recursion to get a list of all of the children of the row that has been updated. Then work out the relationships between all of these children and all of their parents. Insert this second result-set back into the exploded table.

```
CREATE TRIGGER EXP#2 UPD
AFTER UPDATE OF pkey ON hierarchy#2
REFERENCING OLD AS 000
           NEW AS NNN
FOR EACH ROW MODE DB2SQL
BEGIN ATOMIC
  DELETE
   FROM
         exploded#2
   WHERE ckey IN
         (SELECT ckey
         FROM exploded#2
          WHERE pkey = 000.keyy);
   INSERT
   INTO
         exploded#2
   WITH temp1(ckey) AS
     (VALUES (NNN.keyy)
      UNION ALL
     SELECT N.keyy
     FROM
             temp1
                        Т
             ,hierarchy#2 N
      WHERE
             N.pkey = T.ckey
            N.pkey <> N.keyy
       AND
```

Figure 868, Trigger to run after update of PKEY in hierarchy table (part 1 of 2)

```
,temp2(pkey, ckey, lvl) AS
     (SELECT ckey
              ,ckey
              , 0
      FROM
               temp1
      UNION ALL
      SELECT N.pkey
              , T. ckey
              ,T.lvl +1
      FROM
                            Т
               temp2
              ,hierarchy#2 N
              N.keyy = T.pkey
N.keyy <> N.pkey
      WHERE
        AND
     )
   SELECT *
   FROM
           temp2;
END
```

*Figure 869, Trigger to run after update of PKEY in hierarchy table (part 2 of 2)* 

NOTE: The above trigger lacks a statement terminator because it contains atomic SQL, which means that the semi-colon can not be used. Choose anything you like.

## Querying the Exploded Table

Once supplied with suitable indexes, the exploded table can be queried like any other table. It will always return the current state of the data in the related hierarchy table.

```
SELECT *
FROM exploded#2
WHERE pkey = :host-var
ORDER BY pkey
   ,ckey
   ,lvl;
```

Figure 870, Querying the exploded table

Below are some suggested indexes:

- PKEY, CKEY (already defined as part of the primary key).
- CKEY, PKEY (useful when joining to this table).

# Triggers

A trigger initiates an action whenever a row, or set of rows, is changed. The change can be either an insert, update or delete.

NOTE. The *DB2* Application Development Guide: Programming Server Applications is an excellent source of information on using triggers. The *SQL* Reference has all the basics.

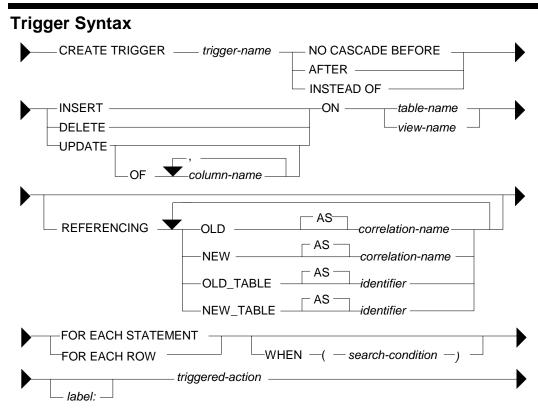

Figure 871, Create Trigger syntax

# **Usage Notes**

#### **Trigger Types**

- A BEFORE trigger is run before the row is changed. It is typically used to change the values being entered (e.g. set a field to the current date), or to flag an error. It cannot be used to initiate changes in other tables.
- An AFTER trigger is run after the row is changed. It can do everything a before trigger can do, plus modify data in other tables or systems (e.g. it can insert a row into an audit table after an update).
- An INSTEAD OF trigger is used in a view to do something instead of the action that the user intended (e.g. do an insert instead of an update). There can be only one instead of trigger per possible DML type on a given view.

NOTE: See the chapter titled "Retaining a Record" on page 339 for a sample application that uses INSTEAD OF triggers to record all changes to the data in a set of tables.

### Action Type

• Each trigger applies to a single kind of DML action (i.e. insert, update, or delete). With the exception of instead of triggers, there can be as many triggers per action and per table as desired. An update trigger can be limited to changes to certain columns.

# **Object Type**

- A table can have both BEFORE and AFTER triggers. The former have to be defined FOR EACH ROW.
- A view can have INSTEAD OF triggers (up to three one per DML type).

#### Referencing

In the body of the trigger the object being changed can be referenced using a set of optional correlation names:

- OLD refers to each individual row before the change (does not apply to an insert).
- NEW refers to each individual row after the change (does not apply to a delete).
- OLD\_TABLE refers to the set of rows before the change (does not apply to an insert).
- NEW\_TABLE refers to the set of rows after the change (does to apply to a delete).

#### **Application Scope**

- A trigger defined FOR EACH STATEMENT is invoked once per statement.
- A trigger defined FOR EACH ROW is invoked once per individual row changed.

NOTE: If one defines two FOR EACH ROW triggers, the first is applied for all rows before the second is run. To do two separate actions per row, one at a time, one has to define a single trigger that includes the two actions in a single compound SQL statement.

#### When Check

One can optionally include some predicates so that the body of the trigger is only invoked when certain conditions are true.

# **Trigger Usage**

A trigger can be invoked whenever one of the following occurs:

- A row in a table is inserted, updated, or deleted.
- An (implied) row in a view is inserted, updated, or deleted.
- A referential integrity rule on a related table causes a cascading change (i.e. delete or set null) to the triggered table.
- A trigger on an unrelated table or view is invoked and that trigger changes rows in the triggered table.

If no rows are changed, a trigger defined FOR EACH ROW is not run, while a trigger defined FOR EACH STATEMENT is still run. To prevent the latter from doing anything when this happens, add a suitable WHEN check.

## **Trigger Examples**

This section uses a set of simple sample tables to illustrate general trigger usage.

#### **Sample Tables**

| (cust#<br>,status<br>,balance<br>,num_trans         | TIMESTAMP                                                                 | NOT NULL                         |   |                                                                                             |
|-----------------------------------------------------|---------------------------------------------------------------------------|----------------------------------|---|---------------------------------------------------------------------------------------------|
| (cust#<br>,trans#<br>,balance<br>,bgn_ts<br>,end_ts | INTEGER<br>DECIMAL(18,2)                                                  | NOT NULL<br>NOT NULL             | • | Every state of a row<br>in the balance table<br>will be recorded in<br>the history table.   |
| ,change_type                                        | INTEGER<br>INTEGER<br>DECIMAL(18,2)<br>CHAR(1)<br>TIMESTAMP<br>(cur_ts)); | NOT NULL<br>NOT NULL<br>NOT NULL | • | Every valid change<br>to the balance table<br>will be recorded in<br>the transaction table. |

#### **Before Row Triggers - Set Values**

The first trigger below overrides whatever the user enters during the insert, and before the row is inserted, sets both the cur-ts and number-of-trans columns to their correct values:

```
CREATE TRIGGER cust_bal_ins1
NO CASCADE BEFORE INSERT
ON cust_balance
REFERENCING NEW AS nnn
FOR EACH ROW
MODE DB2SQL
SET nnn.cur_ts = CURRENT TIMESTAMP
,nnn.num_trans = 1;
Figure 873, Before insert trigger - set values
```

The following trigger does the same before an update:

```
CREATE TRIGGER cust_bal_upd1
NO CASCADE BEFORE UPDATE
ON cust_balance
REFERENCING NEW AS nnn
OLD AS 000
FOR EACH ROW
MODE DB2SQL
SET nnn.cur_ts = CURRENT TIMESTAMP
,nnn.num_trans = 000.num_trans + 1;
Figure 874, Before update trigger - set values
```

#### Before Row Trigger - Signal Error

The next trigger will flag an error (and thus fail the update) if the customer balance is reduced by too large a value:

```
CREATE TRIGGER cust_bal_upd2
NO CASCADE BEFORE UPDATE OF balance
ON cust_balance
REFERENCING NEW AS nnn
OLD AS 000
FOR EACH ROW
MODE DB2SQL
WHEN (000.balance - nnn.balance > 1000)
SIGNAL SQLSTATE VALUE '71001'
SET MESSAGE_TEXT = 'Cannot withdraw > 1000';
Figure 875, Before Trigger - flag error
```

## After Row Triggers - Record Data States

The three triggers in this section record the state of the data in the customer table. The first is invoked after each insert. It records the new data in the customer-history table:

```
CREATE TRIGGER cust_his_ins1
AFTER INSERT
ON cust_balance
REFERENCING NEW AS nnn
FOR EACH ROW
MODE DB2SQL
INSERT INTO cust_history VALUES
(nnn.cust#
,nnn.num_trans
,nnn.balance
,nnn.cur_ts
,'9999-12-31-24.00.00');
Figure 876, After Trigger - record insert
```

The next trigger is invoked after every update of a row in the customer table. It first runs an update (of the old history row), and then does an insert. Because this trigger uses a compound SQL statement, it cannot use the semi-colon as the statement delimiter:

```
CREATE TRIGGER cust_his_upd1
AFTER UPDATE
ON cust balance
REFERENCING OLD AS 000
             NEW AS nnn
FOR EACH ROW
MODE DB2SQL
BEGIN ATOMIC
   UPDATE cust history
   SET end_ts = CURRENT TIMESTAMP
WHERE cust# = ooo.cust#
AND bgn_ts = ooo.cur_ts;
   INSERT INTO cust history VALUES
   (nnn.cust#
   ,nnn.num_trans
   ,nnn.balance
   ,nnn.cur ts
   ,'9999-12-31-24.00.00');
END
```

Figure 877, After Trigger - record update

#### Notes

- The above trigger relies on the fact that the customer-number cannot change (note: it is generated always) to link the two rows in the history table together. In other words, the old row will always have the same customer-number as the new row.
- The above also trigger relies on the presence of the cust\_bal\_upd1 before trigger (see page 325) to set the nnn.cur\_ts value to the current timestamp.

The final trigger records a delete by doing an update to the history table:

```
CREATE TRIGGER cust_his_del1
AFTER DELETE
ON cust_balance
REFERENCING OLD AS 000
FOR EACH ROW
MODE DB2SQL
UPDATE cust_history
SET end_ts = CURRENT TIMESTAMP
WHERE cust# = 000.cust#
AND bgn_ts = 000.cur_ts;
Figure 878, After Trigger - record delete
```

#### After Statement Triggers - Record Changes

The following three triggers record every type of change (i.e. insert, update, or delete) to any row, or set of rows (including an empty set) in the customer table. They all run an insert that records the type and number of rows changed:

```
CREATE TRIGGER trans his ins1
 AFTER INSERT
 ON cust_balance
REFERENCING NEW TABLE AS newtab
 FOR EACH STATEMENT
 MODE DB2SQL
    INSERT INTO cust trans
    SELECT MIN(cust\overline{\#})
            ,MAX(cust#)
            , COUNT(*)
            ,SUM(balance)
            ,′I′
            , CURRENT TIMESTAMP
    FROM
             newtab;
Figure 879, After Trigger - record insert
 CREATE TRIGGER trans his upd1
 AFTER UPDATE
 ON cust balance
 REFERENCING OLD TABLE AS oldtab
              NEW TABLE AS newtab
 FOR EACH STATEMENT
 MODE DB2SQL
    INSERT INTO cust trans
    SELECT MIN(nt.cust#)
            ,MAX(nt.cust#)
            , COUNT(*)
            ,SUM(nt.balance - ot.balance)
            ,′U′
            , CURRENT TIMESTAMP
    FROM
             oldtab ot
            ,newtab nt
    WHERE
             ot.cust# = nt.cust#;
Figure 880, After Trigger - record update
```

```
CREATE TRIGGER trans_his_del1
 AFTER DELETE
 ON cust balance
 REFERENCING OLD TABLE AS oldtab
 FOR EACH STATEMENT
 MODE DB2SQL
    INSERT INTO cust trans
    SELECT MIN(cust#)
            ,MAX(cust#)
            , COUNT(*)
            ,SUM(balance)
            ,'D'
            , CURRENT TIMESTAMP
    FROM
            oldtab;
Figure 881, After Trigger - record delete
```

#### Notes

- If the DML statement changes no rows, the OLD or NEW table referenced by the trigger will be empty, but still exist, and a SELECT COUNT(\*) on the (empty) table will return a zero, which will then be inserted.
- Any DML statements that failed (e.g. stopped by the before trigger), or that were subsequently rolled back, will not be recorded in the transaction table.

#### Examples of Usage

The following DML statements were run against the customer table:

INSERT INTO cust\_balance (status, balance) VALUES ('C',123.45); INSERT INTO cust\_balance (status, balance) VALUES ('C',000.00); INSERT INTO cust\_balance (status, balance) VALUES ('D', -1.00); UPDATE cust\_balance SET balance = balance + 123WHERE cust# <= 2; UPDATE cust balance balance = balance \* -1SET WHERE cust# = -1;UPDATE cust\_balance SET balance = balance - 123 = 1; WHERE cust# DELETE FROM cust balance WHERE cust  $\overline{\#} = 3;$ Figure 882, Sample DML statements

#### **Tables After DML**

At the end of the above, the three tables had the following data:

| CUST# | STATUS | BALANCE | NUM_TRANS | CUR_TS                     |
|-------|--------|---------|-----------|----------------------------|
|       |        |         |           |                            |
| 1     | С      | 123.45  | 3         | 2005-05-31-19.58.46.096000 |
| 2     | C      | 123.00  | 2         | 2005-05-31-19.58.46.034000 |
|       | 0.2    | , ,     |           |                            |

Figure 883, Customer-balance table rows

| CUST#    | TRANS#     | BALANCE    | BGN_TS                     | END_TS                     |
|----------|------------|------------|----------------------------|----------------------------|
|          |            |            |                            |                            |
| 1        | 1          | 123.45     | 2005-05-31-19.58.45.971000 | 2005-05-31-19.58.46.034000 |
| 1        | 2          | 246.45     | 2005-05-31-19.58.46.034000 | 2005-05-31-19.58.46.096000 |
| 1        | 3          | 123.45     | 2005-05-31-19.58.46.096000 | 9999-12-31-24.00.00.000000 |
| 2        | 1          | 0.00       | 2005-05-31-19.58.45.987000 | 2005-05-31-19.58.46.034000 |
| 2        | 2          | 123.00     | 2005-05-31-19.58.46.034000 | 9999-12-31-24.00.00.000000 |
| 3        | 1          | -1.00      | 2005-05-31-19.58.46.003000 | 2005-05-31-19.58.46.096003 |
| Figure 8 | 884, Custo | omer-histo | ry table rows              |                            |

| MIN | _CUST# | MAX_CUST# | ROWS | CHANGE_VAL | CHANGE_TYPE | CUR_TS                     |
|-----|--------|-----------|------|------------|-------------|----------------------------|
|     |        |           |      |            |             |                            |
|     | 1      | 1         | 1    | 123.45     | I           | 2005-05-31-19.58.45.971000 |
|     | 2      | 2         | 1    | 0.00       | I           | 2005-05-31-19.58.45.987000 |
|     | 3      | 3         | 1    | -1.00      | I           | 2005-05-31-19.58.46.003000 |
|     | 1      | 2         | 2    | 246.00     | U           | 2005-05-31-19.58.46.034000 |
|     | -      | -         | 0    | -          | U           | 2005-05-31-19.58.46.065000 |
|     | 1      | 1         | 1    | -123.00    | U           | 2005-05-31-19.58.46.096000 |
|     | 3      | 3         | 1    | 1.00       | D           | 2005-05-31-19.58.46.096003 |
|     | 005 (  | ~ .       |      |            |             |                            |

Figure 885, Customer-transaction table rows

## **Protecting Your Data**

There is no use having a database if the data in it is not valid. This chapter introduces some of the tools that exist in DB2 to enable one to ensure the validity of the data in your application.

#### **Issues Covered**

- Enforcing field uniqueness.
- Enforcing field value ranges.
- Generating key values.
- Maintaining summary columns.
- Enforcing relationships between and within tables.

#### **Issues Not Covered**

- Data access authorization.
- Recovery and backup.

## **Sample Application**

Consider the following two tables, which make up a very simple application:

| CREATE TABLE    | customer  | r_balance           |
|-----------------|-----------|---------------------|
| (cust_id        |           | INTEGER             |
| ,cust name      |           | VARCHAR(20)         |
| ,cust_sex       |           | CHAR(1)             |
| ,num sales      |           | SMALLINT            |
| ,total sales    |           | DECIMAL(12,2)       |
| ,master cust    | id        | INTEGER             |
| ,cust insert    | ts        | TIMESTAMP           |
| ,cust_update    | ts        | TIMESTAMP);         |
| CREATE TABLE    | us sales  | 5                   |
| (invoice#       |           | INTEGER             |
| ,cust id        |           | INTEGER             |
| ,sale value     |           | DECIMAL(18,2)       |
| ,sale insert    | ts        | TIMESTAMP           |
| ,sale_update    | ts        | TIMESTAMP);         |
| Ziauna 006 Came | J. Winner | and in Join Frample |

Figure 886, Sample Views used in Join Examples

#### **Customer Balance Table**

We want DB2 to enforce the following business rules:

- CUST\_ID will be a unique positive integer value, always ascending, never reused, and automatically generated by DB2. This field cannot be updated by a user.
- CUST\_NAME has the customer name. It can be anything, but not blank.
- CUST\_SEX must be either "M" or "F".
- NUM\_SALES will have a count of the sales (for the customer), as recorded in the related US-sales table. The value will be automatically maintained by DB2. It cannot be updated directly by a user.

- TOTAL\_SALES will have the sum sales (in US dollars) for the customer. The value will be automatically updated by DB2. It cannot be updated directly by a user.
- MASTER\_CUST\_ID will have, if there exists, the customer-ID of the customer that this customer is a dependent of. If there is no master customer, the value is null. If the master customer is deleted, this row will also be deleted (if possible).
- CUST\_INSERT\_TS has the timestamp when the row was inserted. The value is automatically generated by DB2. Any attempt to change will induce an error.
- CUST\_UPDATE\_TS has the timestamp when the row was last updated by a user (note: not by a trigger as a result of a change to the US-sales table). The value is automatically generated by DB2. Any attempt to change will induce an error.
- A row can only be deleted when there are no corresponding rows in the US-sales table (i.e. for the same customer).

#### **US Sales Table**

We want DB2 to enforce the following business rules:

- INVOICE#: will be a unique ascending integer value. The uniqueness will apply to the US-sales table, plus any international sales tables (i.e. to more than one table).
- CUST\_ID is the customer ID, as recorded in the customer-balance table. No row can be inserted into the US-sales table except that there is a corresponding row in the customer-balance table. Once inserted, this value cannot be updated.
- SALE\_VALUE is the value of the sale, in US dollars. When a row is inserted, this value is added to the related total-sales value in the customer-balance table. If the value is sub-sequently updated, the total-sales value is maintained in sync.
- SALE\_INSERT\_TS has the timestamp when the row was inserted. The value is automatically generated by DB2. Any attempt to change will induce an error.
- SALE\_UPDATE\_TS has the timestamp when the row was last updated. The value is automatically generated by DB2. Any attempt to change will induce an error.
- Deleting a row from the US-sales table has no impact on the customer-balance table (i.e. the total-sales is not decremented). But a row can only be deleted from the latter when there are no more related rows in the US-sales table.

#### **Enforcement Tools**

To enforce the above business rules, we are going to have to use:

- Unique indexes.
- Secondary non-unique indexes (needed for performance).
- Primary and foreign key definitions.
- User-defined distinct data types.
- Nulls-allowed and not-null columns.
- Column value constraint rules.
- Before and after triggers.

#### **Distinct Data Types**

Two of the fields are to contain US dollars, the implication being the data in these columns should not be combined with columns that contain Euros, or Japanese Yen, or my shoe size. To this end, we will define a distinct data type for US dollars:

CREATE DISTINCT TYPE us\_dollars AS decimal(18,2) WITH COMPARISONS; Figure 887, Create US-dollars data type

See page 27 for a more detailed discussion of this topic.

#### **Customer-Balance Table**

Now that we have defined the data type, we can create our first table:

| CREATE TABLE customer                              | c balance      |                    |
|----------------------------------------------------|----------------|--------------------|
| (cust id                                           | INTEGER        | NOT NULL           |
| —                                                  | GENERATED ALV  | VAYS AS IDENTITY   |
|                                                    | (START WIT     | CH 1               |
|                                                    | , INCREMENT    | Г ВҮ 1             |
|                                                    | , NO CYCLE     |                    |
|                                                    | , NO CACHE)    |                    |
| ,cust name                                         | VARCHAR(20)    | NOT NULL           |
| , cust sex                                         | CHAR(1)        | NOT NULL           |
| ,num sales                                         | SMALLINT       | NOT NULL           |
| ,total sales                                       | us dollars     | NOT NULL           |
| ,total_sales<br>,master_cust_id                    | INTEGER        |                    |
| ,cust_insert_ts<br>,cust_update_ts<br>,PRIMARY KEY | TIMESTAMP      | NOT NULL           |
| ,cust_update_ts                                    | TIMESTAMP      | NOT NULL           |
| , PRIMARY KEY                                      | (cust id)      |                    |
| , CONSTRAINT c1 CHECK                              | (cust name     | <> '')             |
| ,CONSTRAINT c2 CHECK OR                            | (cust_sex      | = 'F'              |
| OR                                                 | cust_sex       | = 'M')             |
| ,CONSTRAINT c3 FOREIC                              | GN KEY (master | _cust_id)          |
| REFERI                                             | ENCES customer | _balance (cust_id) |
| ON DEI                                             | LETE CASCADE); |                    |
| Figure 888, Customer-Balan                         | nce table DDL  |                    |

The following business rules are enforced above:

- The customer-ID is defined as an identity column (see page 269), which means that the value is automatically generated by DB2 using the rules given. The field cannot be updated by the user.
- The customer-ID is defined as the primary key, which automatically generates a unique index on the field, and also enables us to reference the field using a referential integrity rule. Being a primary key prevents updates, but we had already prevented them because the field is an identity column.
- The total-sales column is uses the type us-dollars.
- Constraints C1 and C2 enforce two data validation rules.
- Constraint C3 relates the current row to a master customer, if one exists. Furthermore, if the master customer is deleted, this row is also deleted.
- All of the columns, except for the master-customer-id, are defined as NOT NULL, which means that a value must be provided.

We still have several more business rules to enforce - relating to automatically updating fields and/or preventing user updates. These will be enforced using triggers.

#### **US-Sales Table**

Now for the related US-sales table:

| CREATE TABLE us_sale  | S             |                                |
|-----------------------|---------------|--------------------------------|
| (invoice#             | INTEGER       | NOT NULL                       |
| ,cust id              | INTEGER       | NOT NULL                       |
| ,sale_value           | us dollars    | NOT NULL                       |
| ,sale_insert ts       | TIMESTAMP     | NOT NULL                       |
| ,sale_update_ts       | TIMESTAMP     | NOT NULL                       |
| , PRIMARY KEY         | (invoice#)    |                                |
| , CONSTRAINT u1 CHECK | (sale_value   | <pre>&gt; us_dollars(0))</pre> |
| , CONSTRAINT u2 FOREI | GN KEY (cust  | _id)                           |
| REFER                 | ENCES custome | er_balance                     |
| ON DE                 | LETE RESTRICT | Г);                            |
|                       |               |                                |

CREATE INDEX us\_sales\_cust ON us\_sales (cust\_id); Figure 889, US-Sales table DDL

The following business rules are enforced above:

- The invoice# is defined as the primary key, which automatically generates a unique index on the field, and also prevents updates.
- The sale-value uses the type us-dollars.
- Constraint U1 checks that the sale-value is always greater than zero.
- Constraint U2 checks that the customer-ID exists in the customer-balance table, and also prevents rows from being deleted from the latter if their exists a related row in this table.
- All of the columns are defined as NOT NULL, so a value must be provided for each.
- A secondary non-unique index is defined on customer-ID, so that deletes to the customerbalance table (which require checking this table for related customer-ID rows) are as efficient as possible.

#### Triggers

Triggers can sometimes be quite complex little programs. If coded incorrectly, they can do an amazing amount of damage. As such, it pays to learn quite a lot before using them. Below are some very brief notes, but please refer to the official DB2 documentation for a more detailed description. See also page 323 for a brief chapter on triggers.

Individual triggers are defined on a table, and for a particular type of DML statement:

- Insert.
- Update.
- Delete.

A trigger can be invoked once per:

- Row changed.
- Statement run.

A trigger can be invoked:

- Before the change is made.
- After the change is made.

Before triggers change input values before they are entered into the table and/or flag an error. After triggers do things after the row is changed. They may make more changes (to the target table, or to other tables), induce an error, or invoke an external program. SQL statements that select the changes made by DML (see page 64) cannot see the changes made by an after trigger if those changes impact the rows just changed.

The action of one "after" trigger can invoke other triggers, which may then invoke other triggers, and so on. Before triggers cannot do this because they can only act upon the input values of the DML statement that invoked them.

When there are multiple triggers for a single table/action, each trigger is run for all rows before the next trigger is invoked - even if defined "for each row". Triggers are invoked in the order that they were created.

#### **Customer-Balance - Insert Trigger**

For each row inserted into the Customer-Balance table we need to do the following:

- Set the num-sales to zero.
- Set the total-sales to zero.
- Set the update-timestamp to the current timestamp.
- Set the insert-timestamp to the current timestamp.

All of this can be done using a simple before trigger:

```
CREATE TRIGGER cust_balance_ins1
NO CASCADE BEFORE INSERT
ON customer_balance
REFERENCING NEW AS nnn
FOR EACH ROW
MODE DB2SQL
SET nnn.num_sales = 0
,nnn.total_sales = 0
,nnn.cust_insert_ts = CURRENT TIMESTAMP
,nnn.cust_update_ts = CURRENT TIMESTAMP;
Figure 890, Set values during insert
```

#### **Customer-Balance - Update Triggers**

For each row updated in the Customer-Balance table we need to do:

- Set the update-timestamp to the current timestamp.
- Prevent updates to the insert-timestamp, or sales fields.

We can use the following trigger to maintain the update-timestamp:

```
CREATE TRIGGER cust_balance_upd1
NO CASCADE BEFORE UPDATE OF cust_update_ts
ON customer_balance
REFERENCING NEW AS nnn
FOR EACH ROW
MODE DB2SQL
SET nnn.cust_update_ts = CURRENT TIMESTAMP;
Figure 891, Set update-timestamp during update
```

We can prevent updates to the insert-timestamp with the following trigger:

CREATE TRIGGER cust\_balance\_upd2 NO CASCADE BEFORE UPDATE OF cust\_insert\_ts ON customer\_balance FOR EACH ROW MODE DB2SQL SIGNAL SQLSTATE VALUE '71001' SET MESSAGE\_TEXT = 'Cannot update CUST insert-ts'; Figure 892, Prevent update of insert-timestamp

We don't want users to update the two sales counters directly. But the two fields do have to be updated (by a trigger) whenever there is a change to the us-sales table. The solution is to have a trigger that prevents updates if there is no corresponding row in the us-sales table where the update-timestamp is the current timestamp:

```
CREATE TRIGGER cust_balance_upd3
NO CASCADE BEFORE UPDATE OF num_sales, total_sales
ON customer_balance
REFERENCING NEW AS nnn
FOR EACH ROW
MODE DB2SQL
WHEN (CURRENT TIMESTAMP NOT IN
(SELECT sss.sale_update_ts
FROM us_sales sss
WHERE nnn.cust_id = sss.cust_id))
SIGNAL SQLSTATE VALUE '71001'
SET MESSAGE_TEXT = 'Feilds only updated via US-Sales';
```

Figure 893, Prevent update of sales fields

#### **US-Sales - Insert Triggers**

For each row inserted into the US-sales table we need to do the following:

- Determine the invoice-number, which is unique over multiple tables.
- Set the update-timestamp to the current timestamp.
- Set the insert-timestamp to the current timestamp.
- Add the sale-value to the existing total-sales in the customer-balance table.
- Increment the num-sales counter in the customer-balance table.

The invoice-number is supposed to be unique over several tables, so we cannot generate it using an identity column. Instead, we have to call the following external sequence:

```
CREATE SEQUENCE us_sales_seq
AS INTEGER
START WITH 1
INCREMENT BY 1
NO CYCLE
NO CACHE
ORDER;
Figure 894, Define sequence
```

Once we have the above, the following trigger will take of the first three items:

```
CREATE TRIGGER us_sales_ins1
NO CASCADE BEFORE INSERT
ON us_sales
REFERENCING NEW AS nnn
FOR EACH ROW
MODE DB2SQL
SET nnn.invoice# = NEXTVAL FOR us_sales_seq
,nnn.sale_insert_ts = CURRENT TIMESTAMP
,nnn.sale_update_ts = CURRENT TIMESTAMP;
Figure 895, Insert trigger
```

We need to use an "after" trigger to maintain the two related values in the Customer-Balance table. This will invoke an update to change the target row:

```
CREATE TRIGGER sales_to_cust_ins1

AFTER INSERT

ON us_sales

REFERENCING NEW AS nnn

FOR EACH ROW

MODE DB2SQL

UPDATE customer_balance ccc

SET ccc.num_sales = ccc.num_sales + 1

, ccc.total_sales = DECIMAL(ccc.total_sales) +

DECIMAL(nnn.sale_value)

WHERE ccc.cust_id = nnn.cust_id;

Figure 896, Propagate change to Customer-Balance table
```

#### **US-Sales - Update Triggers**

For each row updated in the US-sales table we need to do the following:

- Set the update-timestamp to the current timestamp.
- Prevent the customer-ID or insert-timestamp from being updated.
- Propagate the change to the sale-value to the total-sales in the customer-balance table.

We can use the following trigger to maintain the update-timestamp:

```
CREATE TRIGGER us_sales_upd1
NO CASCADE BEFORE UPDATE OF sale_value
ON us_sales
REFERENCING NEW AS nnn
OLD AS 000
FOR EACH ROW
MODE DB2SQL
SET nnn.sale_update_ts = CURRENT TIMESTAMP;
Figure 897, Maintain update-timestamp
```

The next trigger prevents updates to the Customer-ID and insert-timestamp:

```
CREATE TRIGGER us_sales_upd2
NO CASCADE BEFORE UPDATE OF cust_id, sale_insert_ts
ON us_sales
FOR EACH ROW
MODE DB2SQL
SIGNAL SQLSTATE VALUE '71001'
SET MESSAGE_TEXT = 'Can only update sale_value';
Figure 898, Prevent updates to selected columns
```

We need to use another "after" trigger to maintain sales values in the Customer-Balance table:

```
CREATE TRIGGER sales_to_cust_upd1

AFTER UPDATE OF sale_value

ON us_sales

REFERENCING NEW AS nnn

OLD AS 000

FOR EACH ROW

MODE DB2SQL

UPDATE customer_balance ccc

SET ccc.total_sales = DECIMAL(ccc.total_sales) -

DECIMAL(000.sale_value) +

DECIMAL(nnn.sale_value) +

DECIMAL(nnn.sale_value)

WHERE ccc.cust_id = nnn.cust_id;

Figure 899, Propagate change to Customer-Balance table
```

#### Conclusion

The above application will now have logically consistent data. There is, of course, nothing to prevent an authorized user from deleting all rows, but whatever rows are in the two tables will obey the business rules that we specified at the start.

#### Tools Used

- Primary key to enforce uniqueness, prevent updates, enable referential integrity.
- Unique index to enforce uniqueness.
- Non-unique index for performance during referential integrity check.
- Sequence object to automatically generate key values for multiple tables.
- Identity column to automatically generate key values for 1 table.
- Not-null columns to prevent use of null values.
- Column constraints to enforce basic domain-range rules.
- Distinct types to prevent one type of data from being combined with another type.
- Referential integrity to enforce relationships between rows/tables, and to enable cascading deletes when needed.
- Before triggers to prevent unwanted changes and set certain values.
- After triggers to propagate valid changes.

## **Retaining a Record**

This chapter will describe a rather complex table/view/trigger schema that will enable us to offer several features that are often asked for:

- Record every change to the data in an application (auditing).
- Show the state of the data, as it was, at any point in the past (historical analysis).
- Follow the sequence of changes to any item (e.g. customer) in the database.
- Do "what if" analysis by creating virtual copies of the real world, and then changing them as desired, without affecting the real-world data.

Some sample code to illustrate the above concepts will be described below. A more complete example is available from my website.

### Schema Design

#### **Recording Changes**

Below is a very simple table that records relevant customer data:

```
CREATE TABLE customer
(cust# INTEGER NOT NULL
,cust_name CHAR(10)
,cust_mgr CHAR(10)
,PRIMARY KEY(cust#));
Figure 900, Customer table
```

One can insert, update, and delete rows in the above table. The latter two actions destroy data, and so are incompatible with using this table to see all (prior) states of the data.

One way to record all states of the above table is to create a related customer-history table, and then to use triggers to copy all changes in the main table to the history table. Below is one example of such a history table:

```
CREATE TABLE customer his
                INTEGER
                               NOT NULL
 (cust#
 ,cust_name
                CHAR(10)
 ,cust_mgr
                CHAR(10)
                               NOT NULL
                TIMESTAMP
 ,cur_ts
 ,cur_actn
,cur_user
                CHAR(1)
                               NOT NULL
                               NOT NULL
                VARCHAR(10)
 ,prv_cust#
                INTEGER
 ,prv_ts
                TIMESTAMP
 , PRIMARY KEY(cust#,cur_ts));
 CREATE UNIQUE INDEX customer_his_x1 ON customer_his
 (cust#, prv_ts, cur_ts);
Figure 901, Customer-history table
```

NOTE: The secondary index shown above will make the following view processing, which looks for a row that replaces the current, much more efficient.

#### **Table Design**

The history table has the same fields as the original Customer table, plus the following:

- CUR-TS: The current timestamp of the change.
- CUR-ACTN: The type of change (i.e. insert, update, or delete).
- CUR-USER: The user who made the change (for auditing purposes).
- PRV-CUST#: The previous customer number. This field enables one follow the sequence of changes for a given customer. The value is null if the action is an insert.
- PRV-TS: The timestamp of the last time the row was changed (null for inserts).

Observe that this history table does not have an end-timestamp. Rather, each row points back to the one that it (optionally) replaces. One advantage of such a schema is that there can be a many-to-one relationship between any given row, and the row, or rows, that replace it. When we add versions into the mix, this will become important.

#### Triggers

Below is the relevant insert trigger. It replicates the new customer row in the history table, along with the new fields. Observe that the two "previous" fields are set to null:

```
CREATE TRIGGER customer ins
 AFTER
 INSERT ON customer
 REFERENCING NEW AS nnn
 FOR EACH ROW
 MODE DB2SQL
    INSERT INTO customer his VALUES
    (nnn.cust#
    ,nnn.cust name
    ,nnn.cust_mgr
    , CURRENT TIMESTAMP
    ,′I′
    ,USER
    ,NULL
    ,NULL);
Figure 902, Insert trigger
```

Below is the update trigger. Because the customer table does not have a record of when it was last changed, we have to get this value from the history table - using a sub-query to find the most recent row:

```
CREATE TRIGGER customer upd
 AFTER
 UPDATE ON customer
 REFERENCING NEW AS nnn
              OLD AS 000
 FOR EACH ROW
 MODE DB2SQL
    INSERT INTO customer_his VALUES
    (nnn.cust#
    ,nnn.cust name
    ,nnn.cust_mgr
    , CURRENT TIMESTAMP
    ,'U'
    , USER
    ,000.cust#
    ,(SELECT MAX(cur ts)
      FROM customer his hhh
      WHERE ooo.cust\overline{\#} = hhh.cust\#);
Figure 903, Update trigger
```

Below is the delete trigger. It is similar to the update trigger, except that the action is different and we are under no obligation to copy over the old non-key-data columns - but we can if we wish:

```
CREATE TRIGGER customer del
 AFTER
 DELETE ON customer
 REFERENCING OLD AS 000
 FOR EACH ROW
 MODE DB2SQL
    INSERT INTO customer his VALUES
     (000.cust#
     ,NULL
     ,NULL
    , CURRENT TIMESTAMP
     ,'D'
     ,USER
     ,000.cust#
     ,(SELECT MAX(cur_ts)
       FROM customer_his hhh
WHERE ooo.cust# = hhh.cust#));
Figure 904, Delete trigger
```

#### Views

We are now going to define a view that will let the user query the customer-history table - as if it were the ordinary customer table, but to look at the data as it was at any point in the past. To enable us to hide all the nasty SQL that is required to do this, we are going to ask that the user first enter a row into a profile table that has two columns:

- The user's DB2 USER value.
- The point in time at which the user wants to see the customer data.

Here is the profile table definition:

```
CREATE TABLE profile
(user_id VARCHAR(10) NOT NULL
,bgn_ts TIMESTAMP NOT NULL DEFAULT '9999-12-31-24.00.00'
,PRIMARY KEY(user_id));
Figure 905, Profile table
```

Below is a view that displays the customer data, as it was at the point in time represented by the timestamp in the profile table. The view shows all customer-history rows, as long as:

- The action was not a delete.
- The current-timestamp is <= the profile timestamp.
- There does not exist any row that "replaces" the current row (and that row has a current timestamp that is <= to the profile timestamp).

Now for the code:

```
CREATE VIEW customer vw AS
SELECT hhh.,
         ,ppp.bgn_ts
         customer_his hhh
FROM
        ,profile
         .profile ppp
ppp.user_id = USER
WHERE
  AND hhh.cur_ts <= ppp.bgn_ts
        hhh.cur_actn <> 'D'
  AND
  AND
          NOT EXISTS
         (SELECT *
          FROM customer_his nnn
          WHERE nnn.prv_cust# = hhh.cust#
AND nnn.prv_ts = hhh.cur_ts
AND nnn.cur_ts <= ppp.bgn_ts);</pre>
```

Figure 906, View of Customer history

The above sample schema shows just one table, but it can easily be extended to support every table is a very large application. One could even write some scripts to make the creation of the history tables, triggers, and views, all but automatic.

#### Limitations

The above schema has the following limitations:

- Every data table has to have a unique key.
- The cost of every insert, update, and delete, is essentially doubled.
- Data items that are updated very frequently (e.g. customer daily balance) may perform poorly when queried because many rows will have to be processed in order to find the one that has not been replaced.
- The view uses the USER special register, which may not be unique per actual user.

#### **Multiple Versions of the World**

The next design is similar to the previous, but we are also going to allow users to both see and change the world - as it was in the past, and as it is now, without affecting the real-world data. These extra features require a much more complex design:

- We cannot use a base table and a related history table, as we did above. Instead we have just the latter, and use both views and INSTEAD OF triggers to make the users think that they are really seeing and/or changing the former.
- We need a version table to record when the data in each version (i.e. virtual copy of the real world) separates from the real world data.
- Data integrity features, like referential integrity rules, have to be hand-coded in triggers, rather that written using standard DB2 code.

#### Version Table

The following table has one row per version created:

CREATE TABLE version (vrsn INTEGER NOT NULL ,vrsn\_bgn\_ts TIMESTAMP NOT NULL ,CONSTRAINT version1 CHECK(vrsn >= 0) ,CONSTRAINT version2 CHECK(vrsn < 100000000) ,PRIMARY KEY(vrsn)); Figure 907, Version table

The following rules apply to the above:

- Each version has a unique number. Up to one billion can be created.
- Each version must have a begin-timestamp, which records at what point in time it separates from the real world. This value must be <= the current time.
- Rows cannot be updated or deleted in this table only inserted. This rule is necessary to ensure that we can always trace all changes in every version.
- The real-world is deemed to have a version number of zero, and a begin-timestamp value of high-values.

#### **Profile Table**

The following profile table has one row per user (i.e. USER special register) that reads from or changes the data tables. It records what version the user is currently using (note: the version timestamp data is maintained using triggers):

#### Customer (data) Table

Below is a typical data table. This one holds customer data:

```
CREATE TABLE customer his
 (cust# INTEGER
,cust_name CHAR(10)
                                             NOT NULL
                                            NOT NULL

    ,cust_name
    CHAR(10)
    NOT NULL

    ,cur_ts
    TIMESTAMP
    NOT NULL

    ,cur_vrsn
    INTEGER
    NOT NULL

    ,cur_actn
    CHAR(1)
    NOT NULL

    ,cur_user
    VARCHAR(10)
    NOT NULL

  ,prv_cust# INTEGER
 ,prv_ts TIMESTAMP
,prv_vrsn INTEGER
  CONSTRAINT customer1 FOREIGN KEY(cur vrsn)
                                   REFERENCES version(vrsn)
                                   ON DELETE RESTRICT
  ,CONSTRAINT customer2 CHECK(cur actn IN ('I','U','D'))
  , PRIMARY KEY(cust#, cur vrsn, cur ts));
 CREATE INDEX customer x2 ON customer his
  (prv cust#
  ,prv_ts
  ,prv vrsn);
Figure 909, Customer table
```

Note the following:

- The first three fields are the only ones that the user will see.
- The users will never update this table directly. They will make changes to a view of the table, which will then invoke INSTEAD OF triggers.
- The foreign key check (on version) can be removed if it is forbidden to ever delete any version. This check stops the removal of versions that have changed data.

- The constraint on CUR\_ACTN is just a double-check to make sure that the triggers that will maintain this table do not have an error. It can be removed, if desired.
- The secondary index will make the following view more efficient.

The above table has the following hidden fields:

- CUR-TS: The current timestamp of the change.
- CUR-VRSN: The version in which change occurred. Zero implies reality.
- CUR-ACTN: The type of change (i.e. insert, update, or delete).
- CUR-USER: The user who made the change (for auditing purposes).
- PRV-CUST#: The previous customer number. This field enables one follow the sequence of changes for a given customer. The value is null if the action is an insert.
- PRV-TS: The timestamp of the last time the row was changed (null for inserts).
- PRV-VRNS: The version of the row being replaced (null for inserts).

#### Views

The following view displays the current state of the data in the above customer table - based on the version that the user is currently using:

```
CREATE VIEW customer vw AS
SELECT *
        customer his hhh
FROM
, profile
WHERE ppp
        ppp.user_id =
                           USER
                       =
  AND hhh.cur actn <> 'D'
        (ppp.vrsn = 0
hhh.cur_vrsn = 0)
(ppp.vrsn > 0
hhb.cur_
  AND ((ppp.vrsn
  AND
  OR (ppp.vrsn
  AND hhh.cur_vrsn = 0
       hhh.cur_ts < ppp.vrsn_bgn_ts)
(ppp.vrsn > 0
  AND
   OR (ppp.vrsn
       hhh.cur_vrsn = ppp.vrsn))
  AND
       NOT EXISTS
  AND
       (SELECT *
                customer his nnn
        FROM
        WHERE nnn.prv_cust# = hhh.cust#
          AND nnn.prv_ts = hhh.cur_ts
AND nnn.prv_vrsn = hhh.cur_vrsn
AND ((ppp.vrsn = 0
                nnn.cur_vrsn = 0)
          AND
           OR (ppp.vrsn
                                > 0
               nnn.cur vrsn = 0
          AND
          AND
                nnn.cur_ts < ppp.vrsn_bgn_ts)
           OR
                (ppp.vrsn
                                >
                nnn.cur vrsn = ppp.vrsn)));
          AND
```

Figure 910, Customer view - 1 of 2

The above view shows all customer rows, as long as:

- The action was not a delete.
- The version is either zero (i.e. reality), or the user's current version.
- If the version is reality, then the current timestamp is < the version begin-timestamp (as duplicated in the profile table).

• There does not exist any row that "replaces" the current row (and that row has a current timestamp that is <= to the profile (version) timestamp).

To make things easier for the users, we will create another view that sits on top of the above view. This one only shows the business fields:

```
CREATE VIEW customer AS
SELECT cust#
,cust_name
,cust_mgr
FROM customer_vw;
Figure 911, Customer view - 2 of 2
```

All inserts, updates, and deletes, are done against the above view, which then propagates down to the first view, whereupon they are trapped by INSTEAD OF triggers. The changes are then applied (via the triggers) to the underlying tables.

#### **Insert Trigger**

The following INSTEAD OF trigger traps all inserts to the first view above, and then applies the insert to the underlying table - with suitable modifications:

```
CREATE TRIGGER customer ins
INSTEAD OF
INSERT ON customer vw
REFERENCING NEW AS nnn
FOR EACH ROW
MODE DB2SQL
   INSERT INTO customer_his VALUES
   (nnn.cust#
   ,nnn.cust_name
   ,nnn.cust
             mgr
   , CURRENT TIMESTAMP
   ,(SELECT vrsn
            profile
     FROM
     WHERE user_id = USER)
   ,CASE
       WHEN 0 < (SELECT COUNT(*))
                  FROM customer
WHERE cust# = nnn.cust#)
       THEN RAISE_ERROR('71001','ERROR: Duplicate cust#')
       ELSE 'I'
    END
   ,USER
   ,NULL
   ,NULL
   ,NULL);
```

Figure 912, Insert trigger

Observe the following:

- The basic customer data is passed straight through.
- The current timestamp is obtained from DB2.
- The current version is obtained from the user's profile-table row.
- A check is done to see if the customer number is unique. One cannot use indexes to enforce such rules in this schema, so one has to code accordingly.
- The previous fields are all set to null.

#### **Update Trigger**

The following INSTEAD OF trigger traps all updates to the first view above, and turns them into an insert to the underlying table - with suitable modifications:

```
CREATE TRIGGER customer upd
 INSTEAD OF
 UPDATE ON customer vw
 REFERENCING NEW AS nnn
              OLD AS 000
 FOR EACH ROW
 MODE DB2SQL
    INSERT INTO customer his VALUES
    (nnn.cust#
    ,nnn.cust name
    ,nnn.cust_mgr
,CURRENT TIMESTAMP
    ,000.vrsn
    ,CASE
        WHEN nnn.cust# <> ooo.cust#
        THEN RAISE ERROR ('72001', 'ERROR: Cannot change cust#')
        ELSE 'U'
     END
    ,000.user id
    ,000.cust#
    ,000.cur_ts
    ,000.cur vrsn);
Figure 913, Update trigger
```

In this particular trigger, updates to the customer number (i.e. business key column) are not allowed. This rule is not necessary, it simply illustrates how one would write such code if one so desired.

#### **Delete Trigger**

The following INSTEAD OF trigger traps all deletes to the first view above, and turns them into an insert to the underlying table - with suitable modifications:

```
CREATE TRIGGER customer_del
 INSTEAD OF
 DELETE ON customer vw
 REFERENCING OLD AS 000
 FOR EACH ROW
 MODE DB2SQL
    INSERT INTO customer_his VALUES
    (ooo.cust#
    ,000.cust_name
    ,000.cust_mgr
,CURRENT TIMESTAMP
    ,000.vrsn
    ,'D'
    ,000.user id
    ,000.cust#
    ,000.cur_ts
    ,ooo.cur_vrsn);
Figure 914, Delete trigger
```

#### Summary

The only thing that the user need see in the above schema in the simplified (second) view that lists the business data columns. They would insert, update, and delete the rows in this view as if they were working on a real table. Under the covers, the relevant INSTEAD OF trigger would convert whatever they did into a suitable insert to the underlying table.

This schema supports the following:

- To do "what if" analysis, all one need do is insert a new row into the version table with a begin timestamp that is the current time. This insert creates a virtual copy of every table in the application, which one can then update as desired.
- To do historical analysis, one simply creates a version with a begin-timestamp that is at some point in the past. Up to one billion versions are currently supported.
- To switch between versions, all one need do is update one's row in the profile table.
- One can use recursive SQL (not shown here) to follow the sequence of changes to any particular item, in any particular version.

This schema has the following limitations:

- Every data table has to have a unique (business) key.
- Data items that are updated very frequently (e.g. customer daily balance) may perform poorly when queried because many rows will have to be processed in order to find the one that has not been replaced.
- The views use the USER special register, which may not be unique per actual user.
- Data integrity features, like referential integrity rules, cascading deletes, and unique key checks, have to be hand-coded in the INSTEAD OF triggers.
- Getting the triggers right is quite hard. If the target application has many tables, it might be worthwhile to first create a suitable data-dictionary, and then write a script that generates as much of the code as possible.

#### Sample Code

See my website for more detailed sample code using the above schema.

## Using SQL to Make SQL

This chapter describes how to use SQL to make SQL on the fly. For example, one might want to count all of the rows in the set of tables where the schema ID is 'ABC'. If the names of the individual tables are unknown, one cannot write a simple query to do this.

IMPORTANT: Only sissies need learn about using the EXPORT command, which is documented below. Hardcore programmers should go straight to page 352, where there is a cute section on how to join meta-data to real data.

### Export Command

The following query will generate a set of queries that will count the rows in each of the selected DB2 catalogue views:

| SELECT               | 'SELECT COUNT(*) FROM<br>RTRIM(tabschema)<br>'.'<br>tabname                    | ' CONCAT<br>CONCAT<br>CONCAT<br>CONCAT                                   |                           |
|----------------------|--------------------------------------------------------------------------------|--------------------------------------------------------------------------|---------------------------|
| FROM<br>WHERE<br>AND | ';'<br>syscat.tables<br>tabschema = 'SYSCA<br>tabname LIKE 'N%'<br>Y tabschema | ΔΤ΄                                                                      | ANSWER                    |
|                      | ,tabname; =                                                                    | GELECT COUNT(*)<br>GELECT COUNT(*)<br>GELECT COUNT(*)<br>GELECT COUNT(*) | FROM SYSCAT.NAMEMAPPINGS; |

### Figure 915, Generate SQL to count rows

If we wrap the above inside an EXPORT statement, and define no character delimiter, we will be able to create a file the with the above answer - and nothing else. This could in turn be run as if were some SQL statement that we had written:

EXPORT TO C:\FRED.TXT OF DEL MODIFIED BY NOCHARDEL SELECT 'SELECT COUNT (\*) FROM ' CONCAT RTRIM(tabschema) CONCAT '.' CONCAT tabname CONCAT ';' syscat.tables FROM tabschema = 'SYSCAT' WHERE tabname LIKE 'N%' AND ORDER BY tabschema ,tabname;

Figure 916, Export generated SQL statements

#### Export Command Notes

The key EXPORT options used above are:

- The file name is "C\FRED.TXT".
- The data is sent to a delimited (i.e. DEL) file.
- The delimited output file uses no character delimiter (i.e. NOCHARDEL).

The remainder of this chapter will assume that we are using the EXPORT command, and will describe various ways to generate more elaborate SQL statements.

#### SQL to Make SQL

The next query is the same as the prior two, except that we have added the table name to each row of output:

| FROM<br>WHERE<br>AND<br>ORDER BY | <pre>'SELECT ''' tabname ''', COUNT(*) FROM ' RTRIM(tabschema) '.' tabname ';' syscat.tables tabschema = 'SYSCAT tabname LIKE 'N%' tabschema ,tabname;</pre> | CONCAT<br>CONCAT<br>CONCAT<br>CONCAT<br>CONCAT                                                                            |
|----------------------------------|----------------------------------------------------------------------------------------------------|----------------------------------------------------------------------------------------------------|
|                                  | , cabilance,                                                                                                    | ANSWER                                                                                                    |
| -                                | SELECT 'NODEGROUPD                                                                                                    | GS', COUNT(*) FROM SYSCAT.NAMEMAPPINGS;<br>EF', COUNT(*) FROM SYSCAT.NODEGROUPDEF;<br>', COUNT(*) FROM SYSCAT.NODEGROUPS; |

Figure 917, Generate SQL to count rows

We can make more readable output by joining the result set to four numbered rows, and then breaking the generated query down into four lines:

| WITH temp1 (num) AS         |                       |                         |
|-----------------------------|-----------------------|-------------------------|
| (VALUES (1), (2), (3), (4)) | )                     |                         |
| SELECT CASE num             |                       |                         |
| WHEN 1 THEN 'S              | SELECT '''            |                         |
|                             | abname<br>' AS tname' |                         |
| WHEN 2 THEN '               | , COUNT (*) '         |                         |
| ' ]                         | AS #rows'             |                         |
| WHEN 3 THEN 'FI             | ROM '                 |                         |
| RTI                         | TRIM(tabschema)       |                         |
| · · ·                       | · /                   | ANSWER                  |
| tal                         | abname ======         |                         |
| · · · · ·                   | ' SELECT              | 'NAMEMAPPINGS' AS tname |
| WHEN 4 THEN ''              |                       | ,COUNT(*) AS #rows      |
| END                         | FROM                  | SYSCAT.NAMEMAPPINGS;    |
| FROM syscat.tables          |                       |                         |
| ,temp1                      | SELECT                | 'NODEGROUPDEF' AS tname |
| WHERE tabschema = 'S'       | SYSCAT'               | ,COUNT(*) AS #rows      |
| AND tabname LIKE 'N         | 1%′ FROM              | SYSCAT.NODEGROUPDEF;    |
| ORDER BY tabschema          |                       |                         |
| ,tabname                    | SELECT                | 'NODEGROUPS' AS tname   |
| , num;                      |                       | ,COUNT(*) AS #rows      |
| · ·                         | FROM                  | SYSCAT.NODEGROUPS;      |
|                             |                       |                         |

Figure 918, Generate SQL to count rows

So far we have generated separate SQL statements for each table that matches. But imagine that instead we wanted to create a single statement that processed all tables. For example, we might want to know the sum of the rows in all of the matching tables. There are two ways to do this, but neither of them are very good:

- We can generate a single large query that touches all of the matching tables. A query can be up to 2MB long, so we could reliably use this technique as long as we had less than about 5,000 tables to process.
- We can declare a global temporary table, then generate insert statements (one per matching table) that insert a count of the rows in the table. After running the inserts, we can sum the counts in the temporary table.

```
WITH temp1 (num) AS
   (VALUES (1), (2), (3), (4))
        CASE num
SELECT
           WHEN 1 THEN
                       'SELECT SUM(C1)'
           when 2 then
                        'FROM ('
                           SELECT COUNT(*) AS C1 FROM '
           WHEN 3 THEN
                                                         CONCAT
                         RTRIM(tabschema)
                                                         CONCAT
                        '.'
                                                         CONCAT
                         tabname
                                                         CONCAT
                  CASE dd
                                 , ,
                     WHEN 1 THEN
                                  ' UNION ALL'
                     ELSE
                  END
           WHEN 4 THEN ') AS xxx;'
        END
FROM
        (SELECT
                 tab.*
                ,ROW NUMBER() OVER(ORDER BY tabschema ASC
                                           ,tabname ASC)
                                                           AS aa
                ,ROW NUMBER() OVER(ORDER BY tabschema DESC
                                          ,tabname DESC) AS dd
        FROM
                 syscat.tables tab
        WHERE
                 tabschema = 'SYSCAT'
                         LIKE 'N%'
          AND
                 tabname
       )AS xxx
        ,temp1
WHERE
        (num <= 2
                  AND aa = 1)
  OR
        (num = 3)
  OR
        (num = 4)
                  AND
                       dd = 1)
ORDER BY tabschema ASC
        ,tabname
                  ASC
                  ASC;
        , num
                                                              ANSWER
           _____
          SELECT SUM(C1)
          FROM (
             SELECT COUNT(*) AS C1 FROM SYSCAT.NAMEMAPPINGS UNION ALL
             SELECT COUNT (*) AS C1 FROM SYSCAT.NODEGROUPDEF UNION ALL
             SELECT COUNT (*) AS C1 FROM SYSCAT.NODEGROUPS
          ) AS xxx;
```

The next example generates a single query that counts all of the rows in the matching tables:

Figure 919, Generate SQL to count rows (all tables)

The above query works as follows:

- A temporary table (i.e. temp1) is generated with one column and four rows.
- A nested table expression (i.e. xxx) is created with the set of matching rows (tables).
- Within the nested table expression the ROW\_NUMBER function is used to define two new columns. The first will have the value 1 for the first matching row, and the second will have the value 1 for the last matching row.
- The xxx and temp1 tables are joined. Two new rows (i.e. num <= 2) are added to the front, and one new row (i.e. num = 4) is added to the back.
- The first two new rows (i.e. num = 1 and 2) are used to make the first part of the generated query.
- The last new row (i.e. num = 4) is used to make the tail end of the generated query.
- All other rows (i.e. num = 3) are used to create the core of the generated query.

In the above query no SQL is generated if no rows (tables) match. Alternatively, we might want to generate a query that returns zero if no rows match.

### Join Meta-Data to Real Data

This section describes how to join **meta-data** to **real data** in a single query. In other words, a query will begin by selecting a list of tables from the DB2 catalogue. It will then access each table in the list. Such a query cannot be written using ordinary SQL, because the set of tables to be accessed is not known to the statement. But it can be written if the query references a very simple user-defined scalar function and related stored procedure.

To illustrate, the following query will select a list of tables, and for each matching table get a count of the rows in the same:

```
SELECT
        CHAR(tabschema,8) AS schema
       ,CHAR(tabname,20)
                         AS tabname
       ,return INTEGER
        ('SELECT COUNT(*) '
         'FROM ' || tabschema || '.' || tabname
        )AS #rows
FROM
       syscat.tables
        tabschema = 'SYSCAT'
WHERE
                                                           ANSWER
       tabname LIKE 'RO%'
 AND
                                       _____
ORDER BY tabschema
                                       SCHEMA TABNAME
                                                           #ROWS
       ,tabname
                                        _ _ _ _ _
                                              _ _ _ _ _ _ _ _ _ _ _ _ _ _ _
                                       SYSCAT ROUTINEAUTH 168
FOR FETCH ONLY
WITH UR;
                                       SYSCAT ROUTINEDEP
                                                              41
                                       SYSCAT ROUTINEEL
                                                            2035
                                       SYSCAT ROUTINES
                                                             314
```

Figure 920, List tables, and count rows in same

#### **Function and Stored Procedure Used**

The above query calls a user-defined scalar function called return\_INTEGER that accepts as input any valid single-column query and returns (you guessed it) an integer value that is the first row fetched by the query. The function is actually nothing more than a stub:

```
CREATE FUNCTION return_INTEGER (in_stmt VARCHAR(4000))
RETURNS INTEGER
LANGUAGE SQL
READS SQL DATA
NO EXTERNAL ACTION
BEGIN ATOMIC
DECLARE out_val INTEGER;
CALL return_INTEGER(in_stmt,out_val);
RETURN out_val;
END
```

Figure 921, return\_INTEGER function

The real work is done by a stored procedure that is called by the function:

```
CREATE PROCEDURE return INTEGER (IN in stmt VARCHAR(4000)
                                  ,OUT out val INTEGER)
 LANGUAGE SOL
 READS SQL DATA
 NO EXTERNAL ACTION
 BEGIN
    DECLARE c1 CURSOR FOR s1;
    PREPARE s1 FROM in_stmt;
    OPEN
           c1;
           c1 INTO out val;
    FETCH
    CLOSE c1;
    RETURN;
 END
Figure 922, return_INTEGER stored procedure
```

The combined function and stored-procedure logic goes as follow:

- Main query calls function sends query text.
- Function calls stored-procedure sends query text.
- Stored-procedure prepares, opens, fetches first row, and then closes query.
- Stored procedure returns result of first fetch back to the function
- Function returns the result back to the main query.

#### **Different Data Types**

One needs to have a function and related stored-procedure for each column type that can be returned. Below is a DECIMAL example:

```
CREATE PROCEDURE return DECIMAL (IN in stmt VARCHAR(4000)
                                ,OUT out val DECIMAL(31,6))
LANGUAGE SQL
READS SQL DATA
NO EXTERNAL ACTION
BEGIN
   DECLARE c1 CURSOR FOR s1;
   PREPARE s1 FROM in_stmt;
   OPEN
         c1;
   FETCH c1 INTO out_val;
CLOSE c1;
   RETURN;
END!
CREATE FUNCTION return DECIMAL (in stmt VARCHAR(4000))
RETURNS DECIMAL(31,6)
LANGUAGE SQL
READS SQL DATA
NO EXTERNAL ACTION
                                                          IMPORTANT
BEGIN ATOMIC
                                                          _____
                                                         This example
   DECLARE out val DECIMAL(31,6);
   CALL return DECIMAL(in_stmt,out_val);
                                                         uses an "!"
   RETURN out val;
                                                         as the stmt
END!
                                                          delimiter.
```

*Figure 923, return\_DECIMAL function and stored-procedure* 

I have posted suitable examples for the following data types on my personal website:

- BIGINT
- INTEGER
- SMALLINT
- DECIMAL(31,6)
- FLOAT
- DATE
- TIME
- TIMESTAMP
- VARCHAR(4000)

#### Usage Examples

The query below lists those tables that have never had RUNSTATS run (i.e. the stats-time is null), and that currently have more than 1,000 rows:

```
SELECT
         CHAR(tabschema,8) AS schema
        ,CHAR(tabname,20)
                           AS tabname
        ,#rows
FROM
        (SELECT
                  tabschema
                 ,tabname
                 ,return INTEGER(
                     ' SELECT COUNT(*)' ||
' FROM ' || tabschema || '.' || tabname ||
                    ' FOR FETCH ONLY WITH UR'
                  ) AS #rows
         FROM
                 syscat.tables tab
                tabschema LIKE 'SYS%'
type = 'T'
         WHERE
           AND
                stats time IS NULL
          AND
        )AS xxx
WHERE
         #rows > 1000
                                                                ANSWER
ORDER BY #rows DESC
                                          -------
FOR FETCH ONLY
                                          SCHEMA TABNAME #ROWS
                                                                 ----
WITH UR;
                                           _ _ _ _ _ _ _ _ _ _ _ _ _ _ _ _ .
                                          SYSIBM SYSCOLUMNS
                                                                   3518
                                          SYSIBM SYSROUTINEPARMS 2035
```

```
Figure 924, List tables never had RUNSTATS
```

#### Efficient Queries

The query shown above would typically process lots of rows, but this need not be the case. The next example lists all tables with a department column and at least one row for the 'A00' department. Only a single matching row is fetched from each table, so as long as there is a suitable index on the department column, the query should fly:

```
SELECT
         CHAR(tab.tabname, 15)
                                AS tabname
        ,CHAR(col.colname,10)
                               AS colname
        ,CHAR(COALESCE(return VARCHAR(
            ' SELECT ''Y''' T
            ' FROM ' || tab.tabschema || '.' || tab.tabname ||
' WHERE ' || col.colname
' FETCH FIRST 1 ROWS ONLY ' ||
            ' OPTIMIZE FOR 1 ROW ' ||
            ' WITH UR'
         ),'N'),1) AS has dept
FROM
        syscat.columns col
        ,syscat.tables tab
WHERE
       col.tabschema = USER
        col.colname IN ('DEPTNO','WORKDEPT')
col.tabschema = tab.tabschema
  AND
  AND
      col.tabname = tab.tabname
  AND
        tab.type = 'T'
  AND
FOR FETCH ONLY
WITH UR;
                                                                 ANSWER
                                          _____
                                          TABNAME COLNAME HAS DEPT
                                          DEPARTMENT DEPTNO Y
                                          EMPLOYEE WORKDEPT Y
PROJECT DEPTNO N
```

Figure 925, List tables with a row for A00 department

The next query is the same as the previous, except that it only searches those matching tables that have a suitable index on the department field:

```
SELECT
        CHAR(tab.tabname,15)
                               AS tabname
        ,CHAR(col.colname,10)
                               AS colname
        ,CHAR(COALESCE(return_VARCHAR(
             SELECT ''Y''' |
            ' FROM ' || tab.tabschema
' WHERE ' || col.colname
                                           '.' || tab.tabname ||
' = ''A00''' ||
           ,
                                          ,
           ' FETCH FIRST 1 ROWS ONLY '
            ' OPTIMIZE FOR 1 ROW '
                                  ' WITH UR'
        ),'N'),1) AS has_dept
FROM
        syscat.columns col
       ,syscat.tables tab
WHERE
                          USER
        col.tabschema
                       =
        col.colname IN ('DEPTNO','WORKDEPT')
 AND
        col.tabschema = tab.tabschema
  AND
        col.tabname = tab.tabname
tab.type = 'T'
 AND
 AND
        tab.type
                          ΥΤΥ
                      IN
 AND
        col.colname
        (SELECT SUBSTR(idx.colnames,2,LENGTH(col.colname))
        FROM syscat.indexes idx
        WHERE tab.tabschema = idx.tabschema
          AND tab.tabname = idx.tabname)
FOR FETCH ONLY
WITH UR;
                                                               ANSWER
                                           _____
                                          TABNAME COLNAME HAS DEPT
                                           DEPARTMENT DEPTNO Y
```

Figure 926, List suitably-indexed tables with a row for A00 department

Using logic very similar to the above, one can efficiently ask questions like: "list all tables in the application that have references to customer-number 1234 in indexed fields". Even if the query has to process hundreds of tables, each with billions of rows, it should return an answer in less than ten seconds.

In the above examples we knew what columns we wanted to process, but not the tables. But for some questions we don't even need to know the column name. For example, we could scan all indexed DATE columns in an application - looking for date values that are more than five years old. Once again, such a query should run in seconds.

Awesome stuff.

## Update Real Data using Meta-Data

DB2 does not allow one to do DML or DDL using a scalar function like the above, but one can do something similar by calling a table function. Thus if the table function defined below is joined to in a query, the following happens:

- User query joins to table function sends DML or DDL statement to be executed.
- Table function calls stored procedure sends statement to be executed.
- Stored procedure executes statement.
- Stored procedure returns SQLCODE of statement to the table function.
- Table function joins back to the user query a single-row table with two columns: The SQLCODE and the original input statement.

Now for the code:

```
CREATE PROCEDURE execute_immediate (IN in_stmt VARCHAR(1000)
                                   ,OUT out_sqlcode INTEGER)
LANGUAGE SOL
MODIFIES SQL DATA
BEGIN
  DECLARE sqlcode INTEGER;
  DECLARE EXIT HANDLER FOR sqlexception
       SET out_sqlcode = sqlcode;
   EXECUTE IMMEDIATE in stmt;
   SET out_sqlcode = sqlcode;
   RETURN;
END!
CREATE FUNCTION execute_immediate (in_stmt VARCHAR(1000))
RETURNS TABLE (sqltext VARCHAR(1000)
              , sqlcode INTEGER)
LANGUAGE SOL
MODIFIES SQL DATA
                                                          IMPORTANT
BEGIN ATOMIC
                                                          _____
  DECLARE out_sqlcode INTEGER;
                                                          This example
   CALL execute_immediate(in_stmt, out_sqlcode);
                                                          uses an "!"
   RETURN VALUES (in_stmt, out_sqlcode);
                                                          as the stmt
END!
                                                          delimiter.
```

Figure 927, Define function and stored-procedure

WARNING: This code is extremely dangerous! Use with care. As we shall see, it is very easy for the above code to do some quite unexpected.

#### Usage Examples

The following query gets a list of materialized query tables for a given table-schema that need to be refreshed, and then refreshes the table:

```
WITH temp1 AS
   (SELECT
           tabschema
           ,tabname
   FROM
            syscat.tables
   WHERE
                          'FRED'
            tabschema =
          type = 'S'
status = 'C'
     AND
     AND
            tabname LIKE '%DEPT%'
     AND
  )
SELECT CHAR(tab.tabname,20) AS tabname
       ,stm.sqlcode
                              AS sqlcode
       ,CHAR(stm.sqltext,100) AS sqltext
FROM
        temp1 AS tab
       ,TABLE(execute immediate(
             'REFRESH TABLE ' ||
              RTRIM(tab.tabschema) || '.' || tab.tabname
        ))AS stm
ORDER BY tab.tabname
WITH UR;
```

Figure 928, Refresh matching tables

I had two matching tables that needed to be refreshed, so I got the following answer:

| TABNAME                                      | SQLCODE | SQLTEXT |       |                  |  |
|----------------------------------------------|---------|---------|-------|------------------|--|
|                                              |         |         |       |                  |  |
| STAFF_DEPT1                                  | 0       | REFRESH | TABLE | FRED.STAFF_DEPT1 |  |
| STAFF_DEPT2                                  | 0       | REFRESH | TABLE | FRED.STAFF_DEPT2 |  |
| Figure 929, Refresh matching tables - answer |         |         |       |                  |  |

Observe above that the set of matching tables to be refreshed was defined in a common-tableexpression, and then joined to the table function. It is very important that one always code thus, because in an ordinary join it is possible for the table function to be called before all of the predicates have been applied. To illustrate this concept, the next query is supposed to make a copy of two matching tables. The answer indicates that it did just this. But what it actually did was make copies of many more tables - because the table function was called before all of the predicates on SYSCAT.TABLES were applied. The other tables that were created don't show up in the query output, because they were filtered out later in the query processing:

SELECT CHAR(tab.tabname,20) AS tabname ,stm.sqlcode AS sqlcode ,CHAR(stm.sqltext,100) AS sqltext FROM syscat.tables AS tab ,TABLE(execute immediate( CREATE TABLE ' || RTRIM(tab.tabschema) || '.' || tab.tabname || ' C1' || ' LIKE ' || RTRIM(tab.tabschema) || '.' || tab.tabname ))AS stm WHERE tab.tabschema = USER tab.tabname LIKE 'S%' AND ORDER BY tab.tabname FOR FETCH ONLY WITH UR; ANSWER \_\_\_\_\_ TABNAME SQLCODE SQLTEXT SALES 0 CREATE TABLE FRED.SALES\_C1 LIKE FRED.SALES 0 CREATE TABLE FRED.STAFF C1 LIKE FRED.STAFF STAFF

Figure 930, Create copies of tables - wrong

The above is bad enough, but I once managed to do much worse. In a variation of the above code, the query created a copy, of a copy, of a copy, etc. The table function kept finding the table just created, and making a copy of it - until the TABNAME reached the length limit.

The correct way to the create a copy of a set of tables is shown below. In this query, the list of tables to be copied is identified in a common table expression before the table function is called:

```
WITH temp1 AS
   (SELECT tabschema
           ,tabname
    FROM
             syscat.tables
             tabschema = USER
    WHERE
      AND tabname LIKE 'S%'
   )
 SELECT
         CHAR(tab.tabname,20) AS tabname
         ,stm.sqlcode
                                  AS sqlcode
         ,CHAR(stm.sqltext,100) AS sqltext
 FROM
          temp1 tab
          ,TABLE(execute immediate(
               ' CREATE TABLE ' ||
               RTRIM(tab.tabschema) || '.' || tab.tabname || '_C1' ||
' LIKE ' || RTRIM(tab.tabschema) || '.' || tab.tabname
          ))AS stm
 ORDER BY tab.tabname
 FOR FETCH ONLY
 WITH UR:
                                                                    ANSWER
              TABNAME SQLCODE SQLTEXT
              ----- ------
                          0 CREATE TABLE FRED.SALES_C1 LIKE FRED.SALES
0 CREATE TABLE FRED.STAFF_C1 LIKE FRED.STAFF
              SALES
              STAFF
Figure 931, Create copies of tables - right
```

The next example is similar to the previous, except that it creates a copy, and then populates the new table with the contents of the original table:

| RTRIM(tabschema) AS schema                              |                                                                                                    |                                                                                                    |                                                                                                    |
|---------------------------------------------------------|----------------------------------------------------------------------------------------------------|----------------------------------------------------------------------------------------------------|----------------------------------------------------------------------------------------------------|
|                                                         |                                                                                                    |                                                                                                    |                                                                                                    |
|                                                         |                                                                                                    |                                                                                                    |                                                                                                    |
|                                                         |                                                                                                    |                                                                                                    |                                                                                                    |
| tabname LIKE 'S%'                                       |                                                                                                    |                                                                                                    |                                                                                                    |
|                                                         |                                                                                                    |                                                                                                    |                                                                                                    |
| tab.*                                                   |                                                                                                    |                                                                                                    |                                                                                                    |
|                                                         |                                                                                                    |                                                                                                    |                                                                                                    |
|                                                         | xt1                                                                                                    |                                                                                                    |                                                                                                    |
| ±                                                       |                                                                                                    |                                                                                                    |                                                                                                    |
| ' CREATE TABLE '    schema                              | '.'                                                                                                    | new_tabname                                                                                                    |                                                                                                    |
|                                                         | '.'                                                                                                    | old_tabname                                                                                                    |                                                                                                    |
| ))AS SUM                                                |                                                                                                    |                                                                                                    |                                                                                                    |
|                                                         |                                                                                                    |                                                                                                    |                                                                                                    |
| tab.*                                                   | 1.0                                                                                                    |                                                                                                    |                                                                                                    |
|                                                         |                                                                                                    |                                                                                                    |                                                                                                    |
| temp1 AS tab                                            | 1102                                                                                                    |                                                                                                    |                                                                                                    |
| , TABLE (execute_immediate(                             |                                                                                                    | 11 11                                                                                                    |                                                                                                    |
| ' INSERT' INTO '    SCHEM<br>' SELECT * FROM '    schem | a    '.'<br>a    ''                                                                                                    | new_tabname                                                                                                    | e                                                                                                    |
| ))AS stm                                                |                                                                                                    |                                                                                                    |                                                                                                    |
|                                                         |                                                                                                    |                                                                                                    |                                                                                                    |
|                                                         |                                                                                                    |                                                                                                    |                                                                                                    |
| .code2                                                  |                                                                                                    |                                                                                                    |                                                                                                    |
| 1p2                                                     |                                                                                                    |                                                                                                    |                                                                                                    |
| —                                                       |                                                                                                    |                                                                                                    | SWER                                                                                                    |
|                                                         |                                                                                                    |                                                                                                    |                                                                                                    |
|                                                         | SALES                                                                                                    | 0                                                                                                    |                                                                                                    |
|                                                         | STAFF                                                                                                    | 0                                                                                                    | 0                                                                                                    |
|                                                         | <pre>AS old_tabname<br/>,tabname    '_C2' AS new_tabname<br/>syscat.tables<br/>tabschema = USER<br/>tabname LIKE 'S%'<br/>tab.*<br/>,stm.sqlcode AS sqlco<br/>,CHAR(stm.sqltext,200) AS sqlte<br/>temp0 AS tab<br/>,TABLE(execute_immediate(</pre> | <pre>AS old_tabname<br/>/tabname    '_C2' AS new_tabname<br/>syscat.tables<br/>tabschema = USER<br/>tabname LIKE 'S%'<br/>tab.*<br/>/tab.*<br/>/tAR(stm.sqltext,200) AS sqltext1<br/>temp0 AS tab<br/>/TABLE(execute_immediate(</pre> | <pre>As old_tabname<br/>tabname    '_C2' AS new_tabname<br/>syscat.tables<br/>tabschema = USER<br/>tabname LIKE 'S%'<br/>tab.*<br/>,stm.sqlcode AS sqlcode1<br/>,CHAR(stm.sqltext,200) AS sqltext1<br/>temp0 AS tab<br/>,TABLE(execute_immediate(<br/>' CREATE TABLE '    schema    '.'    new_tabname<br/>' LIKE '    schema    '.'    old_tabname<br/>))AS stm<br/>tab.*<br/>,stm.sqlcode AS sqlcode2<br/>,CHAR(stm.sqltext,200) AS sqltext2<br/>temp1 AS tab<br/>,TABLE(execute_immediate(<br/>' INSERT INTO '    schema    '.'    new_tabname<br/>' SELECT * FROM '    schema    '.'    old_tabname<br/>))AS stm<br/>R(old_tabname,20) AS tabname<br/>code1<br/>code2<br/>p2<br/>tabname ANS<br/>LY<br/>TABNAME SQLCODE1 SQLCO<br/>SALES 0</pre> |

Figure 932, Create copies of tables, then populate

#### **Query Processing Sequence**

พттบ

In order to explain the above, we need to understand in what sequence the various parts of a query are executed in order to avoid semantic ambiguity:

FROM clause JOIN ON clause WHERE clause GROUP BY and aggregate SELECT list HAVING clause ORDER BY FETCH FIRST Figure 933, Query Processing Sequence

Observe above that the FROM clause is resolved before any WHERE predicates are applied. This is why the query in figure 930 did the wrong thing.

# Fun with SQL

In this chapter will shall cover some of the fun things that one can and, perhaps, should not do, using DB2 SQL. Read on at your own risk.

## **Creating Sample Data**

If every application worked exactly as intended from the first, we would never have any need for test databases. Unfortunately, one often needs to builds test systems in order to both tune the application SQL, and to do capacity planning. In this section we shall illustrate how very large volumes of extremely complex test data can be created using relatively simple SQL statements.

#### Good Sample Data is

- Reproducible.
- Easy to make.
- Similar to Production:
- Same data volumes (if needed).
- Same data distribution characteristics.

#### **Data Generation**

Create the set of integers between zero and one hundred. In this statement we shall use recursive coding to expand a single value into many more.

| WITH temp1 (col1) AS<br>(VALUES 0                    | ANSWER |
|------------------------------------------------------|--------|
| UNION ALL                                            | COL1   |
| SELECT coll + 1                                      |        |
| FROM temp1                                           | 0      |
| WHERE $coli + 1 < 100$                               | 1      |
| )                                                    | 2      |
| SELECT *                                             | 3      |
| FROM temp1;                                          | etc    |
| Figure 934, Use recursion to get list of 100 numbers |        |

Instead of coding a recursion join every time, we use the table function described on page 188 to create the required rows. Assuming that the function exists, one would write the following:

SELECT \* FROM TABLE (NumList (100)) AS xxx; Figure 935, Use user-defined-function to get list of 100 numbers

#### Make Reproducible Random Data

So far, all we have done is create sets of fixed values. These are usually not suitable for testing purposes because they are too consistent. To mess things up a bit we need to use the RAND function, which generates random numbers in the range of zero to one inclusive. In the next example we will get a (reproducible) list of five random numeric values:

| WITH temp1 (s1, r1) AS      | ANSWER |       |
|-----------------------------|--------|-------|
| (VALUES (0, RAND(1))        |        |       |
| UNION ALL                   | SEQ#   | RAN1  |
| SELECT s1+1, RAND()         |        |       |
| FROM temp1                  | 0      | 0.001 |
| WHERE s1+1 < 5              | 1      | 0.563 |
| )                           | 2      | 0.193 |
| SELECT SMALLINT(s1) AS seq# | 3      | 0.808 |
| ,DECIMAL(r1,5,3) AS ran1    | 4      | 0.585 |
| FROM temp1;                 |        |       |

Figure 936, Use RAND to create pseudo-random numbers

The initial invocation of the RAND function above is seeded with the value 1. Subsequent invocations of the same function (in the recursive part of the statement) use the initial value to generate a reproducible set of pseudo-random numbers.

#### Using the GENERATE\_UNIQUE function

With a bit of data manipulation, the GENERATE\_UNIQUE function can be used (instead of the RAND function) to make suitably random test data. The are advantages and disadvantages to using both functions:

- The GENERATE\_UNIQUE function makes data that is always unique. The RAND function only outputs one of 32,000 distinct values.
- The RAND function can make reproducible random data, while the GENER-ATE\_UNIQUE function can not.

See the description of the GENERATE\_UNIQUE function (see page 131) for an example of how to use it to make random data.

#### Make Random Data - Different Ranges

There are several ways to mess around with the output from the RAND function: We can use simple arithmetic to alter the range of numbers generated (e.g. convert from 0 to 10 to 0 to 10,000). We can alter the format (e.g. from FLOAT to DECIMAL). Lastly, we can make fewer, or more, distinct random values (e.g. from 32K distinct values down to just 10). All of this is done below:

| WITH temp1 (s1, r1) AS |         |  |  |  |
|------------------------|---------|--|--|--|
| (VALUES (0, RAND(2))   |         |  |  |  |
| UNION ALL              |         |  |  |  |
| SELECT s1+1, RAND()    |         |  |  |  |
| FROM temp1             |         |  |  |  |
| WHERE $s1+1 < 5$       |         |  |  |  |
| )                      |         |  |  |  |
| SELECT SMALLINT(s1)    | AS seq# |  |  |  |
| ,SMALLINT(r1*10000)    | AS ran2 |  |  |  |
| , DECIMAL(r1, 6, 4)    | AS ran1 |  |  |  |
| ,SMALLINT(r1*10)       | AS ran3 |  |  |  |
| FROM temp1;            |         |  |  |  |
| $\Gamma^{\prime}$      |         |  |  |  |

| ANSWE | R    |          |      |
|-------|------|----------|------|
|       |      | ======== | ==== |
| SEQ#  | RAN2 | RAN1     | RAN3 |
|       |      |          |      |
| 0     | 13   | 0.0013   | 0    |
| 1     | 8916 | 0.8916   | 8    |
| 2     | 7384 | 0.7384   | 7    |
| 3     | 5430 | 0.5430   | 5    |
| 4     | 8998 | 0.8998   | 8    |
|       |      |          |      |

Figure 937, Make differing ranges of random numbers

#### Make Random Data - Varying Distribution

In the real world, there is a tendency for certain data values to show up much more frequently than others. Likewise, separate fields in a table usually have independent semi-random data distribution patterns. In the next statement we create three independently random fields. The first has the usual 32K distinct values evenly distributed in the range of zero to one. The sec-

ond and third have random numbers that are skewed towards the low end of the range, and have many more distinct values:

ANCWED

|                                       | A      | NOWER    |         |        |
|---------------------------------------|--------|----------|---------|--------|
|                                       | =      |          | ======= | ====== |
|                                       | S      | # RAN1   | RAN2    | RAN3   |
| WITH                                  | -      |          |         |        |
| temp1 (s1) AS                         |        | 0 1251   | 365370  | 114753 |
| (VALUES (0)                           |        | 1 350291 | 280730  | 88106  |
| UNION ALL                             |        | 2 710501 | 149549  | 550422 |
| SELECT s1 + 1                         |        | 3 147312 | 33311   | 2339   |
| FROM temp1                            |        | 4 8911   | 556     | 73091  |
| WHERE s1 + 1 < 5                      |        |          |         |        |
| )                                     |        |          |         |        |
| SELECT SMALLINT(s1)                   |        | AS s#    |         |        |
| , INTEGER ((RAND(1))                  | * 1E6) | AS ran1  |         |        |
| ,INTEGER((RAND() * RAND())            | * 1E6) | AS ran2  |         |        |
| , INTEGER ((RAND() * RAND() * RAND()) | * 1E6) | AS ran3  |         |        |
| FROM temp1;                           |        |          |         |        |

Figure 938, Create RAND data with different distributions

#### Make Random Data - Different Flavours

The RAND function generates random numbers. To get random character data one has to convert the RAND output into a character. There are several ways to do this. The first method shown below uses the CHR function to convert a number in the range: 65 to 90 into the AS-CII equivalent: "A" to "Z". The second method uses the CHAR function to translate a number into the character equivalent.

| WITH temp1 (s1, r1) AS    |    |      | ANSWI | ER    |       |      |
|---------------------------|----|------|-------|-------|-------|------|
| (VALUES (0, RAND(2))      |    |      | ===== | ===== | ===== | ==== |
| UNION ALL                 |    |      | SEQ#  | RAN2  | RAN3  | RAN4 |
| SELECT s1+1, RAND()       |    |      |       |       |       |      |
| FROM temp1                |    |      | 0     | 65    | A     | 65   |
| WHERE $s1+1 < 5$          |    |      | 1     | 88    | Х     | 88   |
| )                         |    |      | 2     | 84    | Т     | 84   |
| SELECT SMALLINT(s1)       | AS | seq# | 3     | 79    | 0     | 79   |
| ,SMALLINT(r1*26+65)       | AS | ran2 | 4     | 88    | Х     | 88   |
| ,CHR(SMALLINT(r1*26+65))  | AS | ran3 |       |       |       |      |
| ,CHAR(SMALLINT(r1*26)+65) | AS | ran4 |       |       |       |      |
| FROM temp1;               |    |      |       |       |       |      |

Figure 939, Converting RAND output from number to character

#### Make Test Table & Data

So far, all we have done in this chapter is use SQL to select sets of rows. Now we shall create a Production-like table for performance testing purposes. We will then insert 10,000 rows of suitably lifelike test data into the table. The DDL, with constraints and index definitions, follows. The important things to note are:

- The EMP# and the SOCSEC# must both be unique.
- The JOB\_FTN, FST\_NAME, and LST\_NAME fields must all be non-blank.
- The SOCSEC# must have a special format.
- The DATE\_BN must be greater than 1900.

Several other fields must be within certain numeric ranges.

| CREATE TABLE    | E personnel      |                                       |
|-----------------|------------------|---------------------------------------|
| (emp#           | INTEGER          | NOT NULL                              |
| ,socsec#        | CHAR(11)         | NOT NULL                              |
| ,job_ftn        | CHAR(4)          | NOT NULL                              |
| ,dept           | SMALLINT         | NOT NULL                              |
|                 |                  | ) NOT NULL                            |
| ,date_bn        |                  | NOT NULL WITH DEFAULT                 |
|                 | VARCHAR(20)      |                                       |
|                 | VARCHAR(20)      |                                       |
|                 |                  | Y KEY (emp#)                          |
|                 | pe01 CHECK       |                                       |
| , CONSTRAINT    | pe02 CHECK       | (LOCATE(' ', socsec#) = 0)            |
| , CONSTRAINT    | pe03 CHECK       | (LOCATE('-', socsec#, 1) = 4)         |
| , CONSTRAINT    | pe04 CHECK       | (LOCATE('-', socsec#, 5) = 7)         |
|                 |                  | (job_ftn <> '')                       |
|                 |                  | (dept BETWEEN 1 AND 99)               |
|                 |                  | (salary BETWEEN 0 AND 99999)          |
|                 | pe08 CHECK       | · · · · · · · · · · · · · · · · · · · |
| ,               | pe09 CHECK       |                                       |
| , CONSTRAINT    | pelo CHECK       | (date_bn >= '1900-01-01' ));          |
|                 |                  |                                       |
| ~               |                  | 2 ON PERSONNEL (SOCSEC#);             |
| ~               |                  | 3 ON PERSONNEL (DEPT, EMP#);          |
| Figure 940, Pro | duction-like tes | st table DDL                          |

Now we shall populate the table. The SQL shall be described in detail latter. For the moment, note the four RAND fields. These contain, independently generated, random numbers which are used to populate the other data fields.

```
INSERT INTO personnel
WITH temp1 (s1,r1,r2,r3,r4) AS
    (VALUES (0
              , RAND(2)
              ,RAND()+(RAND()/1E5)
              ,RAND() * RAND()
              , RAND() * RAND() * RAND())
     UNION ALL
     SELECT s1 + 1
              , RAND()
              ,RAND()+(RAND()/1E5)
              ,RAND() * RAND()
              ,RAND()* RAND()* RAND()
     FROM
             temp1
    WHERE s1 < 10000)
SELECT 100000 + s1

      SUBSTR (DIGITS (INT (r2*988+10)), 8)
      '-'

      SUBSTR (DIGITS (INT (r1*88+10)), 9)
      '-'

        TRANSLATE (SUBSTR (DIGITS (s1), 7), '9873450126', '0123456789')
        ,CASE
           WHEN INT(r4*9) > 7 THEN 'MGR'
           WHEN INT(r4*9) > 5 THEN 'SUPR'
           WHEN INT(r4*9) > 3 THEN 'PGMR'
           WHEN INT(R4*9) > 1 THEN 'SEC'
           ELSE 'WKR'
        END
        ,INT(r3*98+1)
        ,DECIMAL(r4*99999,7,2)
       ,DATE('1930-01-01') + INT(50-(r4*50)) YEARS
                                + INT(r4*11) MONTHS
                                 + INT(r4*27) DAYS
       , CHR (INT (r1*26+65)) | CHR (INT (r2*26+97)) | CHR (INT (r3*26+97)) | CHR (INT (r4*26+97)) | CHR (INT (r3*10+97)) | CHR (INT (r3*11+97))
        ,CHR(INT(r2*26+65))
        TRANSLATE (CHAR (INT (r2*1E7)), 'aaeeiibmty', '0123456789')
FROM
        temp1;
```

Figure 941, Production-like test table INSERT

Some sample data follows:

| EMP#                                               | SOCSEC#     | JOB_ | DEPT | SALARY   | DATE_BN    | F_NME  | L_NME    |  |
|----------------------------------------------------|-------------|------|------|----------|------------|--------|----------|--|
|                                                    |             |      |      |          |            |        |          |  |
| 100000                                             | 484-10-9999 | WKR  | 47   | 13.63    | 1979-01-01 | Ammaef | Mimytmbi |  |
| 100001                                             | 449-38-9998 | SEC  | 53   | 35758.87 | 1962-04-10 | Ilojff | Liiiemea |  |
| 100002                                             | 979-90-9997 | WKR  | 1    | 8155.23  | 1975-01-03 | Xzacaa | Zytaebma |  |
| 100003                                             | 580-50-9993 | WKR  | 31   | 16643.50 | 1971-02-05 | Lpiedd | Pimmeeat |  |
| 100004                                             | 264-87-9994 | WKR  | 21   | 962.87   | 1979-01-01 | Wgfacc | Geimteei |  |
| 100005                                             | 661-84-9995 | WKR  | 19   | 4648.38  | 1977-01-02 | Wrebbc | Rbiybeet |  |
| 100006                                             | 554-53-9990 | WKR  | 8    | 375.42   | 1979-01-01 | Mobaaa | Oiiaiaia |  |
| 100007                                             | 482-23-9991 | SEC  | 36   | 23170.09 | 1968-03-07 | Emjgdd | Mimtmamb |  |
| 100008                                             | 536-41-9992 | WKR  | 6    | 10514.11 | 1974-02-03 | Jnbcaa | Nieebayt |  |
| Firme 042 Due location libert with Samuels Outward |             |      |      |          |            |        |          |  |

*Figure 942, Production-like test table, Sample Output* 

In order to illustrate some of the tricks that one can use when creating such data, each field above was calculated using a different schema:

- The EMP# is a simple ascending number.
- The SOCSEC# field presented three problems: It had to be unique, it had to be random with respect to the current employee number, and it is a character field with special layout constraints (see the DDL on page 362).
- To make it random, the first five digits were defined using two of the temporary random number fields. To try and ensure that it was unique, the last four digits contain part of the employee number with some digit-flipping done to hide things. Also, the first random number used is the one with lots of unique values. The special formatting that this field required is addressed by making everything in pieces and then concatenating.
- The JOB FUNCTION is determined using the fourth (highly skewed) random number. This ensures that we get many more workers than managers.
- The DEPT is derived from another, somewhat skewed, random number with a range of values from one to ninety nine.
- The SALARY is derived using the same, highly skewed, random number that was used for the job function calculation. This ensures that theses two fields have related values.
- The BIRTH DATE is a random date value somewhere between 1930 and 1981.
- The FIRST NAME is derived using seven independent invocation of the CHR function, each of which is going to give a somewhat different result.
- The LAST NAME is (mostly) made by using the TRANSLATE function to convert a large random number into a corresponding character value. The output is skewed towards some of the vowels and the lower-range characters during the translation.

# **Time-Series Processing**

The following table holds data for a typical time-series application. Observe is that each row has both a beginning and ending date, and that there are three cases where there is a gap between the end-date of one row and the begin-date of the next (with the same key).

```
CREATE TABLE time series
                                NOT NULL
  (KYY
               CHAR(03)
  ,bgn_dt
              DATE
                                NOT NULL
  ,end dt
                                NOT NULL
              DATE
  ,CONSTRAINT tsc1 CHECK (kyy <> '')
  CONSTRAINT tsc2 CHECK (bgn_dt <= end_dt));
 COMMIT;
 INSERT INTO TIME series values
  ('AAA','1995-10-01','1995-10-04'),
 ('AAA','1995-10-06','1995-10-06'),
('AAA','1995-10-07','1995-10-07'),
('AAA','1995-10-15','1995-10-19'),
 ('BBB','1995-10-01','1995-10-01'),
('BBB','1995-10-03','1995-10-03');
Figure 943, Sample Table DDL - Time Series
```

#### **Find Overlapping Rows**

We want to find any cases where the begin-to-end date range of one row overlaps another with the same KYY value. The following diagram illustrates our task. The bold line at the top represents the begin and end date for a row. This row is overlapped (in time) by the six lower rows, but the nature of the overlap differs in each case.

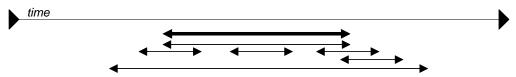

Figure 944, Overlapping Time-Series rows - Definition

The general types of overlap are:

- The related row has identical date ranges.
- The related row begins before the start-date and ends after the same.
- The row begins and ends between the start and finish dates.

WARNING: When writing SQL to check overlapping data ranges, make sure that all possible types of overlap (see diagram above) are tested. Some SQL statements work with some flavors of overlap, but not with others.

The relevant SQL follows. When reading it, think of the "A" table as being the bold line above and "B" table as being the four overlapping rows shown as single lines.

```
SELECT kyy
                                                            ANSWER
      ,bgn dt
                                                            _____
      ,end_dt
                                                            <no rows>
FROM
       time_series a
WHERE
      EXISTS
      (SELECT *
       FROM
             time series b
       WHERE a.kyy = b.kyy
             a.bgn_dt <> b.bgn_dt
        AND
        AND (a.bgn_dt BETWEEN b.bgn_dt AND b.end_dt
         OR b.bgn dt BETWEEN a.bgn dt AND a.end dt))
ORDER BY 1,2;
```

Figure 945, Find overlapping rows in time-series

The first predicate in the above sub-query joins the rows together by matching key value. The second predicate makes sure that one row does not match against itself. The final two predicates look for overlapping date ranges.

The above query relies on the sample table data being valid (as defined by the CHECK constraints in the DDL on page 364. This means that the END DT is always greater than or equal to the BGN DT, and each KYY, BGN DT combination is unique.

#### **Find Gaps in Time-Series**

We want to find all those cases in the TIME\_SERIES table when the ending of one row is not exactly one day less than the beginning of the next (if there is a next). The following query will answer this question. It consists of both a join and a sub-query. In the join (which is done first), we match each row with every other row that has the same key and a BGN DT that is more than one day greater than the current END\_DT. Next, the sub-query excludes from the result those join-rows where there is an intermediate third row.

| SELECT a.kyy<br>,a.bqn dt          |                    |        | TIME     | SERIES     |            |
|------------------------------------|--------------------|--------|----------|------------|------------|
| ,a.end_dt                          |                    |        | KYY      | BGN_DT     | END_DT     |
| ,b.bgn_dt<br>,b.end dt             |                    |        |          | 1995-10-01 | 1995-10-04 |
| ,DAYS(b.bgn_d                      |                    |        | AAA      | 1995-10-06 | 1995-10-06 |
| DAYS(A.end_d<br>as diff            | t)                 |        |          |            | 1995-10-07 |
| FROM time_series                   | a                  |        |          |            | 1995-10-01 |
| ,time_series<br>WHERE a.kyy = b    |                    |        | BBB      | 1995-10-03 | 1995-10-03 |
| AND a.end_dt < b<br>AND NOT EXISTS |                    | DAY    | <b>T</b> |            | +          |
| (SELECT *                          |                    |        |          |            |            |
| FROM time_                         |                    |        |          |            |            |
| WHERE z.kyy<br>AND z.kvv           | = a.kyy<br>= b.kyy |        |          |            |            |
| AND z.bgn                          | _dt > a.bgn_       |        |          |            |            |
| AND z.bgn<br>ORDER BY 1,2;         | _dt < b.bgn_       | _dt)   |          |            |            |
| Figure 946, Find gap in T          | 'ime-Series, SQ    | L      |          |            |            |
| KEYCOL BGN_DT                      | END_DT             | BGN_DT | END      | _DT DI     | FF         |
|                                    |                    |        |          |            |            |

| 0                                         |            |            |            |            |      |  |  |  |
|-------------------------------------------|------------|------------|------------|------------|------|--|--|--|
| KEYCOL                                    | BGN_DT     | END_DT     | BGN_DT     | END_DT     | DIFF |  |  |  |
|                                           |            |            |            |            |      |  |  |  |
| AAA                                       | 1995-10-01 | 1995-10-04 | 1995-10-06 | 1995-10-06 | 2    |  |  |  |
| AAA                                       | 1995-10-07 | 1995-10-07 | 1995-10-15 | 1995-10-19 | 8    |  |  |  |
| BBB                                       | 1995-10-01 | 1995-10-01 | 1995-10-03 | 1995-10-03 | 2    |  |  |  |
| in an and the second second second second |            |            |            |            |      |  |  |  |

Figure 947, Find gap in Time-Series, Answer

WARNING: If there are many rows per key value, the above SQL will be very inefficient. This is because the join (done first) does a form of Cartesian Product (by key value) making an internal result table that can be very large. The sub-query then cuts this temporary table down to size by removing results-rows that have other intermediate rows.

Instead of looking at those rows that encompass a gap in the data, we may want to look at the actual gap itself. To this end, the following SQL differs from the prior in that the SELECT list has been modified to get the start, end, and duration, of each gap.

| SELECT a.kyy                                                     | AS kyy  | TIME_      | SERIES         |                          |    |
|------------------------------------------------------------------|---------|------------|----------------|--------------------------|----|
| ,a.end_dt + 1 DAY<br>,b.bgn_dt - 1 DAY<br>,(DAYS(b.bgn_dt) -     |         | +<br>  KYY | BGN_DT         | END_DT                   | +  |
| DAYS(a.end_dt) - 1)<br>FROM time series a                        | AS sz   |            |                | 1 1995-10-<br>6 1995-10- |    |
| ,time_series b<br>WHERE a.kyy = b.kyy                            |         |            |                | 7 1995-10-<br>5 1995-10- |    |
| AND a.end_dt < b.bgn_dt ·<br>AND NOT EXISTS                      | - 1 DAY |            |                | 1 1995-10-<br>3 1995-10- |    |
| (SELECT *<br>FROM time series z                                  |         | +          |                |                          | +  |
| WHERE $z \cdot kyy = a \cdot d$<br>AND $z \cdot kyy = b \cdot d$ |         | ANSWE      | २<br>========= |                          |    |
| AND $z.bgn_dt > a.b$<br>AND $z.bgn_dt < b.b$                     | bgn_dt  | КҮҮ ВС     | GN_GAP         | END_GAP                  | SZ |
| ORDER BY 1,2;                                                    | 5_      |            |                | 1995-10-05<br>1995-10-14 |    |

\_\_\_\_\_ ΈR \_\_\_\_\_ BGN\_GAP END\_GAP SZ \_\_\_\_ 1995-10-05 1995-10-05 1 A 1995-10-08 1995-10-14 7 BBB 1995-10-02 1995-10-02 1

Figure 948, Find gap in Time-Series

# Show Each Day in Gap

Imagine that we wanted to see each individual day in a gap. The following statement does this by taking the result obtained above and passing it into a recursive SQL statement which then generates additional rows - one for each day in the gap after the first.

```
WITH temp
(kyy, gap_dt, gsize) AS
(SELECT a.kyy
       ,a.end_dt + 1 DAY
       ,(DAYS(b.bgn_dt) -
         DAYS(a.end_dt) - 1)
 FROM time_series a
       ,time_series b
 WHERE a.kyy
                 = b.kyy
   AND a.end_dt < b.bgn_dt - 1 DAY
AND NOT EXISTS
       (SELECT *
        FROM time_series z
WHERE z.kyy = a.kyy
                        = b.kyy
          AND z.kyy
          AND z.bgn_dt > a.bgn_dt
          AND z.bgn_dt < b.bgn_dt)
 UNION ALL
 SELECT kyy
       ,gap_dt + 1 DAY
       ,gsize - 1
 FROM
       temp
 WHERE gsize > 1
)
SELECT
         *
FROM
         temp
ORDER BY 1,2;
```

| ] | TIME_SERIES |            |            |  |  |  |  |
|---|-------------|------------|------------|--|--|--|--|
|   | KYY         | BGN_DT     | END_DT     |  |  |  |  |
|   |             |            |            |  |  |  |  |
|   | AAA         | 1995-10-01 | 1995-10-04 |  |  |  |  |
|   | AAA         | 1995-10-06 | 1995-10-06 |  |  |  |  |
|   | AAA         | 1995-10-07 | 1995-10-07 |  |  |  |  |
|   | AAA         | 1995-10-15 | 1995-10-19 |  |  |  |  |
|   | BBB         | 1995-10-01 | 1995-10-01 |  |  |  |  |
|   | BBB         | 1995-10-03 | 1995-10-03 |  |  |  |  |

| ANSWER |            |       |
|--------|------------|-------|
| ====== |            | ===== |
| KEYCOL | GAP_DT     | GSIZE |
|        |            |       |
| AAA    | 1995-10-05 | 1     |
| AAA    | 1995-10-08 | 7     |
| AAA    | 1995-10-09 | 6     |
| AAA    | 1995-10-10 | 5     |
| AAA    | 1995-10-11 | 4     |
| AAA    | 1995-10-12 | 3     |
| AAA    | 1995-10-13 | 2     |
| AAA    | 1995-10-14 | 1     |
| BBB    | 1995-10-02 | 1     |

Figure 949, Show each day in Time-Series gap

# **Other Fun Things**

#### **Randomly Sample Data**

One can use the TABLESAMPLE schema to randomly sample rows for subsequent analysis.

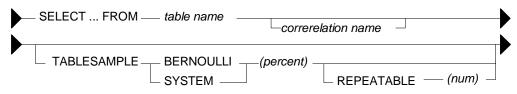

Figure 950, TABLESAMPLE Syntax

#### Notes

- The table-name must refer to a real table. This can include a declared global temporary table, or a materialized query table. It cannot be a nested table expression.
- The sampling is an addition to any predicates specified in the where clause. Under the covers, sampling occurs before any other query processing, such as applying predicates or doing a join.
- The BERNOUL option checks each row individually.
- The SYSTEM option lets DB2 find the most efficient way to sample the data. This may mean that all rows on each page that qualifies are included. For small tables, this method often results in an misleading percentage of rows selected.
- The "percent" number must be equal to or less than 100, and greater than zero. It determines what percentage of the rows processed are returns.
- The REPEATABLE option and number is used if one wants to get the same result every time the query is run (assuming no data changes). Without this option, each run will be both random and different.

#### Examples

Sample 5% of the rows in the staff table. Get the same result each time:

```
SELECT *

FROM staff TABLESAMPLE BERNOULLI(5) REPEATABLE(1234)

ORDER BY id;

Figure 951, Sample rows in STAFF table
```

Sample 18% of the rows in the employee table and 25% of the rows in the employee-activity table, then join the two tables together. Because each table is sampled independently, the fraction of rows that join will be much less either sampling rate:

```
SELECT *

FROM employee ee TABLESAMPLE BERNOULLI(18)

, emp_act ea TABLESAMPLE BERNOULLI(25)

WHERE ee.empno = ea.empno

ORDER BY ee.empno;

Figure 952, Sample rows in two tables
```

Sample a declared global temporary table, and also apply other predicates:

```
DECLARE GLOBAL TEMPORARY TABLE session.nyc_staff

LIKE staff;

SELECT *

FROM session.nyc_staff TABLESAMPLE SYSTEM(34.55)

WHERE id < 100

AND salary > 100

ORDER BY id;

Figure 953, Sample Views used in Join Examples
```

#### **Convert Character to Numeric**

The DOUBLE, DECIMAL, INTEGER, SMALLINT, and BIGINT functions call all be used to convert a character field into its numeric equivalent:

| WITH temp1 (c1) AS             | ANSWER (numbers shortened)  |
|--------------------------------|-----------------------------|
| (VALUES '123 ',' 345 ',' 567') |                             |
| SELECT c1                      | C1 DBL DEC SML INT          |
| ,DOUBLE(c1) AS dbl             |                             |
| ,DECIMAL(c1,3) AS dec          | 123 +1.2300E+2 123. 123 123 |
| ,SMALLINT(c1) AS sml           | 345 +3.4500E+2 345. 345 345 |
| ,INTEGER(c1) AS int            | 567 +5.6700E+2 567. 567 567 |
| FROM temp1;                    |                             |

Figure 954, Convert Character to Numeric - SQL

Not all numeric functions support all character representations of a number. The following table illustrates what's allowed and what's not:

| II  | NPUT STRING | COMPATI | BLE FUNCT | IONS       |              |        |  |
|-----|-------------|---------|-----------|------------|--------------|--------|--|
| = = |             | ======= |           | ========== | ============ |        |  |
| "   | 1234"       | DOUBLE, | DECIMAL,  | INTEGER,   | SMALLINT,    | BIGINT |  |
| "   | 12.4"       | DOUBLE, | DECIMAL   |            |              |        |  |
| "   | 12E4"       | DOUBLE  |           |            |              |        |  |
| -   |             |         |           |            |              |        |  |

*Figure 955, Acceptable conversion values* 

# **Checking the Input**

There are several ways to check that the input character string is a valid representation of a number - before doing the conversion. One simple solution involves converting all digits to blank, then removing the blanks. If the result is not a zero length string, then the input must have had a character other than a digit:

# Figure 956, Checking for non-digits

One can also write a user-defined scalar function to check for non-numeric input, which is what is done below. This function returns "Y" if the following is true:

- The input is not null.
- There are no non-numeric characters in the input.
- The only blanks in the input are to the left of the digits.
- There is only one "+" or "-" sign, and it is next to the left-side blanks, if any.
- There is at least one digit in the input.

Now for the code:

```
--#SET DELIMITER !
                                                                  IMPORTANT
                                                                  _____
 CREATE FUNCTION isnumeric(instr VARCHAR(40))
                                                                  This example
 RETURNS CHAR(1)
                                                                  uses an "!"
 BEGIN ATOMIC
                                                                  as the stmt
    DECLARE is_number CHAR(1) DEFAULT 'Y';
                                                                  delimiter.
    DECLARE bgn blank CHAR(1) DEFAULT 'Y';
    DECLARE found_num CHAR(1) DEFAULT 'N';
DECLARE found_pos CHAR(1) DEFAULT 'N';
DECLARE found_neg CHAR(1) DEFAULT 'N';
DECLARE found_dot CHAR(1) DEFAULT 'N';
    DECLARE ctr _____ SMALLINT DEFAULT 1;
     IF instr IS NULL THEN
       RETURN NULL;
    END IF;
    wloop:
    WHILE ctr <= LENGTH(instr) AND
          is_number = 'Y'
     DO
       -----
        --- ERROR CHECKS ---
        IF SUBSTR(instr,ctr,1) NOT IN (' ','.','+','-','0','1','2'
,'3','4','5','6','7','8','9') THEN
           SET is_number = 'N';
           ITERATE wloop;
        END IF;
        IF SUBSTR(instr,ctr,1) = ' ' AND
           bgn_blank = 'N' THEN
SET is_number = 'N';
           ITERATE wloop;
        END IF;
        IF SUBSTR(instr,ctr,1) = '.' AND
found_dot = 'Y' THEN
           SET is_number = 'N';
           ITERATE wloop;
        END IF;
        IF SUBSTR(instr,ctr,1) = '+' AND
(found_neg = 'Y' OR
bgn_blank = 'N') THEN
           SET is number = 'N';
           ITERATE wloop;
        END IF;
       IF SUBSTR(instr,ctr,1) = '-' AND
(found_neg = 'Y' OR
bgn_blank = 'N') THEN
           bgn_blank
SET is_number = 'N';
           ITERATE wloop;
        END IF;
        --- MAINTAIN FLAGS & CTR ---
        IF SUBSTR(instr,ctr,1) IN ('0','1','2','3','4'
,'5','6','7','8','9') THEN
           SET found_num = 'Y';
        END IF;
        IF SUBSTR(instr,ctr,1) = '.' THEN
          SET found dot = 'Y';
        END IF;
        IF SUBSTR(instr,ctr,1) = '+' THEN
           SET found_pos = 'Y';
        END IF;
        IF SUBSTR(instr,ctr,1) = '-' THEN
           SET found_neg = 'Y';
        END IF;
Figure 957, Check Numeric function, part 1 of 2
```

```
IF SUBSTR(instr,ctr,1) <> ' ' THEN
        SET bgn_blank = 'N';
     END IF;
      SET ctr = ctr + 1;
   END WHILE wloop;
IF found_num = 'N' THEN
     SET is_number = 'N';
   END IF;
   RETURN is number;
END!
WITH TEMP1 (C1) AS
(VALUES '
           123′
        ,'+123.45'
        ,'456
        ,′ 10 2
                ,
           -.23′
                                                ANSWER
         '++12356'
                                                 _____
         '.012349'
                                                 C1 C2 C3
                                                 -----
           33%′
        ,
                                                   123 Y 123.00000
        ,NULL)
                                                 +123.45 Y 123.45000
SELECT
                                      AS C1
        C1
                                                 456 N
        ,isnumeric(C1)
                                                10 2 N
                                      AS C2
                                                  -.23 Y
        ,CASE
                                                            -0.23000
           WHEN isnumeric(C1) = 'Y'
                                                 ++12356 N
           THEN DECIMAL(C1,10,6)
                                                 .012349 Y
                                                            0.01234
           ELSE NULL
                                                    33% N
                                                                   _
        END
                                      AS C3
                                                        Ν
FROM
        TEMP1!
                                                         -
```

```
Figure 958, Check Numeric function, part 2 of 2
```

NOTE: See page 190 for a much simpler function that is similar to the above.

## **Convert Number to Character**

The CHAR and DIGITS functions can be used to convert a DB2 numeric field to a character representation of the same, but as the following example demonstrates, both functions return problematic output:

```
SELECT
        d sal
        ,CHAR(d sal)
                      AS d chr
        ,DIGITS(d sal) AS d dgt
        ,i_sal
        ,CHAR(i_sal) AS i_chr
,DIGITS(i_sal) AS i_dgt
(SELECT DEC(salary - 11000,6,2) AS d_sal
FROM
               ,SMALLINT(salary - 11000) AS i sal
        FROM
                staff
                salary > 10000
        WHERE
          AND
                salary < 12200
       )AS xxx
                                                               ANSWER
ORDER BY d_sal;
                            _____
                            D_SAL D_CHR D_DGT I_SAL I_CHR I_DGT
                                    ----- ----- -----
                                                                - - - - -
                            -494.10 -0494.10 049410 -494 -494
                                                                00494
                             -12.00 -0012.00 001200 -12 -12
                                                                00012
                             508.60 0508.60 050860 508 508
                                                                00508
                            1009.75 1009.75 100975 1009 1009
                                                                01009
```

Figure 959, CHAR and DIGITS function usage

The DIGITS function discards both the sign indicator and the decimal point, while the CHAR function output is (annoyingly) left-justified, and (for decimal data) has leading zeros. We can do better.

Below are three user-defined functions that convert integer data from numeric to character, displaying the output right-justified, and with a sign indicator if negative. There is one function for each flavor of integer that is supported in DB2:

```
CREATE FUNCTION char_right(inval SMALLINT)
RETURNS CHAR(06)
RETURN RIGHT(CHAR('',06) CONCAT RTRIM(CHAR(inval)),06);
CREATE FUNCTION char_right(inval INTEGER)
RETURNS CHAR(11)
RETURN RIGHT(CHAR('',11) CONCAT RTRIM(CHAR(inval)),11);
CREATE FUNCTION char_right(inval BIGINT)
RETURNS CHAR(20)
RETURN RIGHT(CHAR('',20) CONCAT RTRIM(CHAR(inval)),20);
Figure 960, User-defined functions - convert integer to character
```

Each of the above functions works the same way (working from right to left):

- First, convert the input number to character using the CHAR function.
- Next, use the RTRIM function to remove the right-most blanks.
- Then, concatenate a set number of blanks to the left of the value. The number of blanks appended depends upon the input type, which is why there are three separate functions.
- Finally, use the RIGHT function to get the right-most "n" characters, where "n" is the maximum number of digits (plus the sign indicator) supported by the input type.

The next example uses the first of the above functions:

| SELECT    | i_sal        |                                   | ANSWER |       |
|-----------|--------------|-----------------------------------|--------|-------|
|           |              | ght(i sal) AS i chr               | ====== | ====  |
| FROM      | (SELECT)     | SMALLINT(salary - 11000) AS i sal | I SAL  | I CHR |
|           | FROM         | staff                             |        |       |
|           | WHERE        | salary > 10000                    | -494   | -494  |
|           | AND          | salary < 12200                    | -12    | -12   |
|           | )AS xxx      | -                                 | 508    | 508   |
| ORDER B   | BY i sal;    |                                   | 1009   | 1009  |
| Figure 96 | 1, Convert S | MALLINT to CHAR                   |        |       |

#### **Decimal Input**

Creating a similar function to handle decimal input is a little more tricky. One problem is that the CHAR function adds leading zeros to decimal data, which we don't want. A more serious problem is that there are many sizes and scales of decimal data, but we can only create one function (with a given name) for a particular input data type.

Decimal values can range in both length and scale from 1 to 31 digits. This makes it impossible to define a single function to convert any possible decimal value to character with possibly running out of digits, or losing some precision.

NOTE: The fact that one can only have one user-defined function, with a given name, per DB2 data type, presents a problem for all variable-length data types - notably character, varchar, and decimal. For character and varchar data, one can address the problem, to some extent, by using maximum length input and output fields. But decimal data has both a scale and a length, so there is no way to make an all-purpose decimal function.

Despite the above, below is a function that converts decimal data to character. It compromises by assuming an input of type decimal(22,2), which should handle most monetary values:

```
CREATE FUNCTION char_right(inval DECIMAL(22,2))
RETURNS CHAR(23)
RETURN RIGHT(CHAR('',20) CONCAT RTRIM(CHAR(BIGINT(inval))),20)
CONCAT '.'
CONCAT SUBSTR(DIGITS(inval),21,2);
```

Figure 962, User-defined function - convert decimal to character

The function works as follows:

- The non-fractional part of the number is converted to BIGINT, then converted to CHAR as previously described.
- A period (dot) is added to the back of the output.
- The fractional digits (converted to character using the DIGITS function) are appended to the back of the output.

Below is the function in action:

```
SELECT
         d sal
         ,char_right(d_sal) AS d_chr
(SELECT DEC(salary - 11000,6,2) AS d_sal
FROM
                  staff
         FROM
                  salary > 10000
         WHERE
                                                                      ANSWER
                                                            _____
           AND
                  salary < 12200
        )AS xxx
                                                            D_SAL D_CHR
                                                            -----
ORDER BY d_sal;
                                                            -494.10 -494.10
-12.00 -12.00
                                                             508.60 508.60
                                                            1009.75 1009.75
```

Figure 963, Convert DECIMAL to CHAR

Floating point data can be processed using the above function, as long as it is first converted to decimal using the standard DECIMAL function.

#### **Adding Commas**

The next function converts decimal input to character, with embedded comas. It first coverts the value to character - as per the above function. It then steps though the output string, three bytes at a time, from right to left, checking to see if the next-left character is a number. If it is, it insert a comma, else it adds a blank byte to the front of the string:

```
CREATE FUNCTION comma right (inval DECIMAL (20,2))
RETURNS CHAR(27)
LANGUAGE SOL
DETERMINISTIC
NO EXTERNAL ACTION
BEGIN ATOMIC
   DECLARE i INTEGER DEFAULT 17;
   DECLARE abs_inval BIGINT;
   DECLARE out_value CHAR(27);
SET abs_inval = ABS(BIGINT(inval));
   SET out_value = RIGHT(CHAR('',19) CONCAT
                          RTRIM(CHAR(BIGINT(inval))),19)
                    CONCAT '.'
                    CONCAT SUBSTR(DIGITS(inval), 19, 2);
   WHILE i > 2 DO
      IF SUBSTR(out_value,i-1,1) BETWEEN '0' AND '9' THEN
         SET out_value = SUBSTR(out_value,1,i-1) CONCAT
                           1.1
                                                     CONCAT
                           SUBSTR(out_value,i);
      ELSE
         SET out_value = ' ' CONCAT out_value;
      END IF;
      SET i = i - 3;
   END WHILE;
   RETURN out_value;
END
```

Figure 964, User-defined function - convert decimal to character - with commas

Below is an example of the above function in use:

```
WITH
                                                                ANSWER
temp1 (num) AS
                                  (VALUES (DEC(+1,20,2))
                                 INPUT OUTPUT
         ,(DEC(+1,20,2))
                                 _ _ _ _ _ _ _ _ _ _ _ _ _ _ _ _
                                               UNION ALL
                                 -975460660753.97 -975,460,660,753.97
                                 -975460660755.12

-2.00

-2.00

-2.00

-2.00

0.00

987653.12

975460660751.97

975,460,660,751.97
   SELECT num * 987654.12
   FROM
          temp1
  WHERE ABS (num) < 1E10),
temp2 (num) AS
  (SELECT num - 1
  FROM temp1)
                         AS input
SELECT num
      ,comma_right(num) AS output
temp2
FROM
ORDER BY num;
```

```
Figure 965, Convert DECIMAL to CHAR with commas
```

#### **Convert Timestamp to Numeric**

There is absolutely no sane reason why anyone would want to convert a date, time, or timestamp value directly to a number. The only correct way to manipulate such data is to use the provided date/time functions. But having said that, here is how one does it:

```
WITH tabl(ts1) AS
(VALUES CAST('1998-11-22-03.44.55.123456' AS TIMESTAMP))
SELECT ts1 => 1998-11-22-03.44.55.123456
, HEX(ts1) => 19981122034455123456
, DEC(HEX(ts1),20) => 1.9981122034455123456.
, FLOAT(DEC(HEX(ts1),20)) => 1.99811220344551e+019
, REAL (DEC(HEX(ts1),20)) => 1.998112e+019
FROM tabl;
Figure 966, Convert Timestamp to number
```

#### Selective Column Output

There is no way in static SQL to vary the number of columns returned by a select statement. In order to change the number of columns you have to write a new SQL statement and then rebind. But one can use CASE logic to control whether or not a column returns any data.

Imagine that you are forced to use static SQL. Furthermore, imagine that you do not always want to retrieve the data from all columns, and that you also do not want to transmit data over the network that you do not need. For character columns, we can address this problem by re-trieving the data only if it is wanted, and otherwise returning to a zero-length string. To illustrate, here is an ordinary SQL statement:

```
SELECT empno
,firstnme
,lastname
,job
FROM employee
WHERE empno < '000100'
ORDER BY empno;
Figure 967, Sample query with no column control
```

Here is the same SQL statement with each character column being checked against a host-variable. If the host-variable is 1, the data is returned, otherwise a zero-length string:

```
SELECT
          empno
         ,CASE :host-var-1
            WHEN 1 THEN firstnme
             ELSE
          END
                      AS firstnme
         ,CASE :host-var-2
             WHEN 1 THEN lastname
             ELSE
          END
                      AS lastname
         ,CASE :host-var-3
             WHEN 1 THEN VARCHAR(job)
             ELSE
                         . .
          END
                      AS job
 FROM
         employee
 WHERE
          empno < '000100'
 ORDER BY empno;
Figure 968, Sample query with column control
```

#### Making Charts Using SQL

Imagine that one had a string of numeric values that one wants to display as a line-bar chart. With a little coding, this is easy to do in SQL:

```
SELECT
         id
        ,salary
        ,INT(salary / 1500)
                                          AS len
       ,REPEAT('*',INT(salary / 1500)) AS salary_chart
FROM
         staff
WHERE
        id > 120
                                                                  ANSWER
 AND
        id < 190
                                    _____
ORDER BY id;
                                    ID SALARY LEN SALARY_CHART
                                         -----
                                    _ _ _
                                                   - - -
                                                        -----
                                    130 10505.90 7 ******
                                    160 22959.20 15 ************

        170
        12258.50
        8
        ********

        180
        12009.75
        8
        ********
```

Figure 969, Make chart using SQL

To create the above graph we first converted the column of interest to an integer field of a manageable length, and then used this value to repeat a single "\*" character a set number of times.

One problem with the above query is that we won't know how long the chart will be until we run the statement. This may cause problems if we guess wrongly and we are tight for space, so the next query addresses this issue by creating a chart of known length. To do this, it does the following:

- First select all of the matching rows and columns and store them in a temporary table.
- Next, obtain the MAX value from the field of interest. Then covert this value to an integer and divide by the maximum desired chart length (e.g. 20).
- Finally, join the two temporary tables together and display the chart. Because the chart will never be longer than 20 bytes, we can display it in a 20 byte field.

Now for the code:

```
ANSWER
                                _____
                                ID SALARY SALARY CHART
 WITH
                                130 10505.90 ********
140 21150.00 ****************
 temp1 (id, salary) AS
   (SELECT
          id
          ,salary
                               150 19456.50 *************
   FROM staff
WHERE id > 120
AND id < 190),
                               160 22959.20
170 12258.50
                                             *******
                               180 12009.75 *********
 temp2 (max sal) AS
   (SELECT
           INT(MAX(salary)) / 20
   FROM
           temp1)
 SELECT id
        ,salary
        ,VARCHAR(REPEAT('*',INT(salary / max sal)),20) AS salary chart
 FROM
        temp1
 ,temp2
ORDER BY id;
Figure 970, Make chart of fixed length
```

#### **Multiple Counts in One Pass**

The STATS table that is defined on page 116 has a SEX field with just two values, 'F' (for female) and 'M' (for male). To get a count of the rows by sex we can write the following:

| SELECT sex                             | ANSWER >> | SEX NUM |
|----------------------------------------|-----------|---------|
| ,COUNT(*) AS num                       |           |         |
| FROM stats                             |           | F 595   |
| GROUP BY sex                           |           | M 405   |
| ORDER BY sex;                          |           |         |
| Figure 971, Use GROUP BY to get counts |           |         |

Imagine now that we wanted to get a count of the different sexes on the same line of output. One, not very efficient, way to get this answer is shown below. It involves scanning the data table twice (once for males, and once for females) then joining the result.

```
WITH f (f) AS (SELECT COUNT(*) FROM stats WHERE sex = 'F')
    ,m (m) AS (SELECT COUNT(*) FROM stats WHERE sex = 'M')
SELECT f, m
FROM f, m;
Figure 972, Use Common Table Expression to get counts
```

It would be more efficient if we answered the question with a single scan of the data table. This we can do using a CASE statement and a SUM function:

SELECT SUM(CASE sex WHEN 'F' THEN 1 ELSE 0 END) AS female ,SUM(CASE sex WHEN 'M' THEN 1 ELSE 0 END) AS male FROM stats;

Figure 973, Use CASE and SUM to get counts

We can now go one step further and also count something else as we pass down the data. In the following example we get the count of all the rows at the same time as we get the individual sex counts.

SELECT COUNT(\*) AS total ,SUM(CASE sex WHEN 'F' THEN 1 ELSE 0 END) AS female ,SUM(CASE sex WHEN 'M' THEN 1 ELSE 0 END) AS male FROM stats; Figure 974, Use CASE and SUM to get counts

# Find Missing Rows in Series / Count all Values

One often has a sequence of values (e.g. invoice numbers) from which one needs both found and not-found rows. This cannot be done using a simple SELECT statement because some of rows being selected may not actually exist. For example, the following query lists the number of staff that have worked for the firm for "n" years, but it misses those years during which no staff joined:

| SELECT   | years        |        |       | ANSWE | R      |
|----------|--------------|--------|-------|-------|--------|
|          | ,COUNT(*) AS | #staff |       | ===== |        |
| FROM     | staff        |        |       | YEARS | #STAFF |
| WHERE    | UCASE(name)  | LIKE   | '%E%' |       |        |
| AND      | years        | <=     | 5     | 1     | 1      |
| GROUP BY | / years;     |        |       | 4     | 2      |
|          |              |        |       | 5     | 3      |
|          |              | -      |       |       |        |

Figure 975, Count staff joined per year

The simplest way to address this problem is to create a complete set of target values, then do an outer join to the data table. This is what the following example does:

| WITH list years (year#) AS $(VALUES (0), (1), (2), (3), (4), (5)$ | ANSWE | R<br>======= |
|-------------------------------------------------------------------|-------|--------------|
| )                                                                 | YEARS | #STAFF       |
| SELECT year# AS years                                             |       |              |
| , COALESCE(#stff,0) AS #staff                                     | 0     | 0            |
| FROM list years                                                   | 1     | 1            |
| LEFT OUTER JOIN                                                   | 2     | 0            |
| (SELECT years                                                     | 3     | 0            |
| ,COUNT(*) AS #stff                                                | 4     | 2            |
| FROM staff                                                        | 5     | 3            |
| WHERE UCASE(name) LIKE '%E%'                                      |       |              |
| AND years <= 5                                                    |       |              |
| GROUP BY years                                                    |       |              |
| ) AS XXX                                                          |       |              |
| ON year# = years                                                  |       |              |
| ORDER BY 1;                                                       |       |              |
| Figure 076 Count staff joined per year, all years                 |       |              |

Figure 976, Count staff joined per year, all years

The use of the VALUES syntax to create the set of target rows, as shown above, gets to be tedious if the number of values to be made is large. To address this issue, the following example uses recursion to make the set of target values:

```
WITH list_years (year#) AS
                                                               ANSWER
   (VALUES SMALLINT(0)
UNION ALL
                                                               _____
                                                               YEARS #STAFF
    SELECT year# + 1
                                                               -----
    FROM list_years
WHERE year# < 5)
                                                                   0
                                                                          0
                                                                   1
                                                                          1
                             AS years
 SELECT year#
                                                                   2
                                                                          0
         , COALESCE (#stff,0) AS #staff
                                                                   3
                                                                          0
 FROM list_years
LEFT OUTER JOIN
                                                                   4
                                                                          2
                                                                   5
                                                                          3
         (SELECT
                    years
                    ,COUNT(*) AS #stff
          FROM
                    staff
          WHERE UCASE (name) LIKE '%E%'
                   years
            AND
                           <= 5
          GROUP BY years
         )AS xxx
 ON
          year# = years
 ORDER BY 1;
Figure 977, Count staff joined per year, all years
```

If one turns the final outer join into a (negative) sub-query, one can use the same general logic to list those years when no staff joined:

```
WITH list years (year#) AS
                                                                      ANSWER
   (VALUES SMALLINT(0)
                                                                      _____
    UNION ALL
                                                                       YEAR#
    SELECT year# + 1
                                                                       - - - - -
    FROM
            list_years
    WHERE year\overline{\#} < 5)
 SELECT year#
FROM list_years y
 WHERE NOT EXISTS
          (SELECT *
          FROM staff s
          WHERE UCASE(s.name) LIKE '%E%'
            AND s.years
                              = y.year#)
 ORDER BY 1;
Figure 978, List years when no staff joined
```

#### Multiple Counts from the Same Row

Imagine that we want to select from the EMPLOYEE table the following counts presented in a tabular list with one line per item. In each case, if nothing matches we want to get a zero:

- Those with a salary greater than \$20,000 .
- Those whose first name begins 'ABC%' .
- Those who are male. •
- Employees per department. •
- A count of all rows. •

Note that a given row in the EMPLOYEE table may match more than one of the above criteria. If this were not the case, a simple nested table expression could be used. Instead we will do the following:

0

2

3

```
WITH category (cat, subcat, dept) AS
(VALUES ('1ST', 'ROWS IN TABLE ','')
, ('2ND', 'SALARY > $20K ','')
, ('3RD', 'NAME LIKE ABC%','')
, ('4TH', 'NUMBER MALES ','')
  UNION
  SELECT '5TH', deptname, deptno
  FROM
           department
 SELECT
                               AS "category"
            xxx.cat
           ,xxx.subcat
                              AS "subcategory/dept"
            ,SUM(xxx.found) AS "#rows"
 FROM
           (SELECT
                       cat.cat
                       ,cat.subcat
                       ,CASE
                           WHEN emp.empno IS NULL THEN 0
                           ELSE
                                                               1
                        END AS found
            FROM
                        category cat
            LEFT OUTER JOIN
                       employee emp
            ON
                                           = 'ROWS IN TABLE'
                        cat.subcat
                                           = 'NUMBER MALES'
            OR
                       (cat.subcat
                                           = 'M')
            AND
                       emp.sex
                                           = 'SALARY > $20K'
            OR
                       (cat.subcat
                                          >
            AND
                                               20000)
                        emp.salary
                                            = 'NAME LIKE ABC%'
            OR
                       (cat.subcat
            AND
                        emp.firstnme LIKE 'ABC%')
                                          <> ''
            OR
                       (cat.dept
            AND
                        cat.dept
                                           = emp.workdept)
           )AS xxx
 GROUP BY xxx.cat
           ,xxx.subcat
 ORDER BY 1,2;
Figure 979, Multiple counts in one pass, SQL
```

In the above query, a temporary table is defined and then populated with all of the summation types. This table is then joined (using a left outer join) to the EMPLOYEE table. Any matches (i.e. where EMPNO is not null) are given a FOUND value of 1. The output of the join is then feed into a GROUP BY to get the required counts.

|   | CATEGORY   | SUBCATEGORY/DEPT                   | #ROWS |
|---|------------|------------------------------------|-------|
|   |            |                                    |       |
|   | 1ST        | ROWS IN TABLE                      | 32    |
|   | 2ND        | SALARY > \$20K                     | 25    |
|   | 3RD        | NAME LIKE ABC%                     | 0     |
|   | 4TH        | NUMBER MALES                       | 19    |
|   | 5TH        | ADMINISTRATION SYSTEMS             | 6     |
|   | 5TH        | DEVELOPMENT CENTER                 | 0     |
|   | 5TH        | INFORMATION CENTER                 | 3     |
|   | 5TH        | MANUFACTURING SYSTEMS              | 9     |
|   | 5TH        | OPERATIONS                         | 5     |
|   | 5TH        | PLANNING                           | 1     |
|   | 5TH        | SOFTWARE SUPPORT                   | 4     |
|   | 5TH        | SPIFFY COMPUTER SERVICE DIV.       | 3     |
|   | 5TH        | SUPPORT SERVICES                   | 1     |
| I | Tigura 080 | Multiple counts in one pass Answer |       |

Figure 980, Multiple counts in one pass, Answer

#### Normalize Denormalized Data

Imagine that one has a string of text that one wants to break up into individual words. As long as the word delimiter is fairly basic (e.g. a blank space), one can use recursive SQL to do this task. One recursively divides the text into two parts (working from left to right). The first part is the word found, and the second part is the remainder of the text:

```
WITH
 temp1 (id, data) AS
     (VALUES (01,'SOME TEXT TO PARSE.')
            ,(02,'MORE SAMPLE TEXT.')
            ,(03,'ONE-WORD.')
,(04,'')
 ),
 temp2 (id, word#, word, data_left) AS
     (SELECT
             id
             ,SMALLINT(1)
             ,SUBSTR(data,1,
CASE LOCATE('',data)
                 WHEN 0 THEN LENGTH (data)
                 ELSE
                        LOCATE(' ', data)
              END)
             ,LTRIM(SUBSTR(data,
              CASE LOCATE (' ', data)
                 WHEN 0 THEN LENGTH (data) + 1
                 ELSE
                         LOCATE(' ', data)
              END))
     FROM
              temp1
              datā <> ''
     WHERE
     UNION ALL
     SELECT id
             ,word# + 1
             ,SUBSTR(data left,1,
              CASE LOCATE (' ', data_left)
                 WHEN 0 THEN LENGTH (data_left)
                         LOCATE(' ', data_left)
                 ELSE
              END)
             ,LTRIM(SUBSTR(data left,
              CASE LOCATE(' ', data left)
                 WHEN 0 THEN LENGTH (data_left) + 1
                        LOCATE(' ',data_left)
                 ELSE
              END))
     FROM
              temp2
              data_left <> ''
     WHERE
 )
 SELECT
 FROM
           temp2
 ORDER BY 1,2;
Figure 981, Break text into words - SQL
```

The SUBSTR function is used above to extract both the next word in the string, and the remainder of the text. If there is a blank byte in the string, the SUBSTR stops (or begins, when getting the remainder) at it. If not, it goes to (or begins at) the end of the string. CASE logic is used to decide what to do.

| ID | WORD#    | WORD            | DATA_LEFT      |
|----|----------|-----------------|----------------|
|    |          |                 |                |
| 1  | 1        | SOME            | TEXT TO PARSE. |
| 1  | 2        | TEXT            | TO PARSE.      |
| 1  | 3        | TO              | PARSE.         |
| 1  | 4        | PARSE.          |                |
| 2  | 1        | MORE            | SAMPLE TEXT.   |
| 2  | 2        | SAMPLE          | TEXT.          |
| 2  | 3        | TEXT.           |                |
| 3  | 1        | ONE-WORD.       |                |
| 7: | . 002 D. | and tout into . | wanda Amarwan  |

Figure 982, Break text into words - Answer

#### **Denormalize Normalized Data**

In the next example, we shall use recursion to string together all of the employee NAME fields in the STAFF table (by department):

```
WITH temp1 (dept, w#, name, all_names) AS
 (SELECT
           dept
           ,SMALLINT(1)
           ,MIN(name)
           ,VARCHAR(MIN(name),50)
  FROM
            staff a
  GROUP BY dept
  UNION ALL
  SELECT
            a.dept
           ,SMALLINT(b.w#+1)
           ,a.name
           ,b.all_names || ' ' || a.name
staff a
  FROM
           ,temp1 b
  WHERE
            a.dept = b.dept
    AND
            a.name > b.name
    AND
            a.name
           (SELECT MIN(c.name)
            FROM
                   staff c
            WHERE c.dept = b.dept
              AND c.name > b.name)
 SELECT
           dept
          ,w#
          ,name AS max_name
          ,all_names
 FROM
           temp1 d
 WHERE
           w# =
          (SELECT MAX(w#)
           FROM
                  temp1 e
           WHERE
                  d.dept = e.dept)
 ORDER BY dept;
Figure 983, Denormalize Normalized Data - SQL
```

The above statement begins by getting the minimum name in each department. It then recursively gets the next to lowest name, then the next, and so on. As we progress, we store the current name in the temporary NAME field, maintain a count of names added, and append the same to the end of the ALL\_NAMES field. Once we have all of the names, the final SELECT eliminates from the answer-set all rows, except the last for each department.

```
DEPT
      W# MAX NAME ALL NAMES
              _ _ _ _ _ _
                    -----
 _ _ _ _
          - - - -
      - -
   10 4 Molinare Daniels Jones Lu Molinare
                    Hanes Kermisch Ngan Rothman
   15 4 Rothman
   20 4 Sneider
                    James Pernal Sanders Sneider
   38
      5
                    Abrahams Marenghi Naughton O'Brien Quigley
          Quigley
   42
      4
          Yamaguchi Koonitz Plotz Scoutten Yamaguchi
   51
       5
          Williams
                    Fraye Lundquist Smith Wheeler Williams
                    Burke Gonzales Graham Lea Wilson
   66
       5
          Wilson
                    Davis Edwards Gafney Quill
   84
       4
          Quill
Figure 984, Denormalize Normalized Data - Answer
```

If there are no suitable indexes, the above query may be horribly inefficient. If this is the case, one can create a user-defined function to string together the names in a department:

```
CREATE FUNCTION list names (indept SMALLINT)
 RETURNS VARCHAR(50)
 BEGIN ATOMIC
    DECLARE outstr VARCHAR(50) DEFAULT '';
    FOR list_names AS
       SELECT
                name
       FROM
                 staff
       WHERE
                 dept = indept
       ORDER BY name
    DO
       SET outstr = outstr || name || ' ';
    END FOR;
    SET outstr = rtrim(outstr);
    RETURN outstr;
 END!
 SELECT
          dept
                             AS DEPT
          ,SMALLINT(cnt)
                             AS W#
         ,mxx
                             AS MAX NAME
          ,list names(dept) AS ALL_NAMES
                   dept
 FROM
          (SELECT
                   , COŪNT (*)
                              as cnt
                   ,MAX(name) AS mxx
          FROM
                   staff
          GROUP BY dept
         )as ddd
 ORDER BY dept!
Figure 985, Creating a function to denormalize names
```

Even the above might have unsatisfactory performance - if there is no index on department. If adding an index to the STAFF table is not an option, it might be faster to insert all of the rows into a declared temporary table, and then add an index to that.

# **Transpose Numeric Data**

In this section we will turn rows of numeric data into columns. This cannot be done directly in SQL because the language does not support queries where the output columns are unknown at query start. We will get around this limitation by sending the transposed output to a suitably long VARCHAR field.

Imagine that we want to group the data in the STAFF sample table by DEPT and JOB to get the SUM salary for each instance, but not in the usual sense with one output row per DEPT and JOB value. Instead, we want to generate one row per DEPT, with a set of "columns" (in a VARCHAR field) that hold the SUM salary values for each JOB in the department. We will also put column titles on the first line of output.

To make the following query simpler, three simple scalar functions will be used to convert data from one type to another:

- Convert decimal data to character similar to the one on page 371.
- Convert smallint data to character same as the one page 371.
- Right justify and add leading blanks to character data.

Now for the functions:

```
CREATE FUNCTION num_to_char(inval SMALLINT)

RETURNS CHAR(06)

RETURN RIGHT(CHAR('',06) CONCAT RTRIM(CHAR(inval)),06);

CREATE FUNCTION num_to_char(inval DECIMAL(9,2))

RETURNS CHAR(10)

RETURN RIGHT(CHAR('',7) CONCAT RTRIM(CHAR(BIGINT(inval))),7)

CONCAT '.'

CONCAT SUBSTR(DIGITS(inval),8,2);

CREATE FUNCTION right_justify(inval CHAR(5))

RETURNS CHAR(10)

RETURN RIGHT(CHAR('',10) || RTRIM(inval),10);

Figure 986, Data Transformation Functions
```

The query consists of lots of little steps that are best explained by describing each temporary table built:

- DATA\_INPUT: This table holds the set of matching rows in the STAFF table, grouped by DEPT and JOB as per a typical query (see page 384 for the contents). This is the only time that we touch the original STAFF table. All subsequent queries directly or indirectly reference this table.
- JOBS\_LIST: The list of distinct jobs in all matching rows. Each job is assigned two rownumbers, one ascending, and one descending.
- DEPT\_LIST: The list of distinct departments in all matching rows.
- DEPT\_JOB\_LIST: The list of all matching department/job combinations. We need this table because not all departments have all jobs.
- DATA\_ALL\_JOBS: The DEPT\_JOB\_LIST table joined to the original DATA\_INPUT table using a left outer join, so we now have one row with a sum-salary value for every JOB and DEPT instance.
- DATA\_TRANSFORM: Recursively go through the DATA\_ALL\_JOBS table (for each department), adding the a character representation of the current sum-salary value to the back of a VARCHAR column.
- DATA\_LAST\_ROW: For each department, get the row with the highest ascending JOB# value. This row has the concatenated string of sum-salary values.

At this point we are done, except that we don't have any column headings in our output. The rest of the query gets these.

- JOBS\_TRANSFORM: Recursively go through the list of distinct jobs, building a VAR-CHAR string of JOB names. The job names are right justified - to match the sum-salary values, and have the same output length.
- JOBS\_LAST\_ROW: Get the one row with the lowest descending job number. This row has the complete string of concatenated job names.
- DATA\_AND\_JOBS: Use a UNION ALL to vertically combine the JOBS\_LAST\_ROW and DATA\_LAST\_ROW tables. The result is a new table with both column titles and sum-salary values.

Finally, we select the list of column names and sum-salary values. The output is ordered so that the column names are on the first line fetched.

Now for the query:

```
WITH
 data input AS
    (SELECT
              dept
              ,job
              ,SUM(salary) AS sum_sal
    FROM
               staff
     WHERE
              id
                        < 200
                       <> 'Sue'
       AND
              name
              salary
       AND
                       > 10000
    GROUP BY dept
              ,job),
 jobs_list AS
   (S\overline{E}LECT)
               job
              ,ROW_NUMBER() OVER(ORDER BY job ASC) AS job#A
             ,ROW_NUMBER() OVER(ORDER BY job DESC) AS job#D
    FROM
               data_input
    GROUP BY job),
 dept list AS
    (SELECT
              dept
    FROM
               data_input
    GROUP BY dept),
 dept_jobs_list AS
    (SELECT
              dpt.dept
             ,job.job
             ,job.job#A
             ,job.job#D
jobs_list job
    FROM
    FULL OUTER JOIN
              dept_list dpt 
1 = 1),
    ON
 data_all_jobs AS
    (SELECT
              djb.dept
              ,djb.job
              ,djb.job#A
             ,djb.job#D
              ,COALESCE(dat.sum_sal,0) AS sum_sal
               dept_jobs_list djb
     FROM
    LEFT OUTER JOIN
              data input
                                dat
    ON
               djb.dept = dat.dept
               djb.job = dat.job),
    AND
 data_transform (dept, job#A, job#D, outvalue) AS
    (S\overline{E}LECT)
               dept
              ,job#A
              ,job#D
              ,VARCHAR(num_to_char(sum_sal),250)
    FROM
               data_all_jobs
    WHERE
               job#\overline{A} = \overline{1}
    UNION ALL
    SELECT
              dat.dept
              ,dat.job#A
              ,dat.job#D
              ,trn.outvalue || ',' || num_to_char(dat.sum_sal)
    FROM
              data_transform trn
             ,data_all_jobs dat
    WHERE
              trn.dept = dat.dept
      AND
              trn.job#A = dat.job#A - 1),
 data_last_row AS
    (SELECT
               dept
              ,num_to_char(dept) AS dept_char
              , \operatorname{outvalue}
               data_transform
     FROM
     WHERE
               job\#\overline{D} = 1),
Figure 987, Transform numeric data - part 1 of 2
```

```
jobs_transform (job#A, job#D, outvalue) AS
    (S\overline{E}LECT)
               job#A
               ,job#D
              ,VARCHAR(right justify(job),250)
    rKOM jobs_list
WHERE job#
     UNION ALL
     SELECT
               job.job#A
              ,job.job#D
              ,trn.outvalue || ',' || right_justify(job.job)
              jobs_transform trn
,jobs_list job
trn.job#A = job.job#A - 1),
     FROM
    WHERE
 jobs_last_row AS
    (SELECT
                          AS dept
               0
              ,' DEPT' AS dept_char
               ,outvalue
     FROM
               jobs_transform
     WHERE
                job\#\overline{D} = 1),
 data_and_jobs AS
    (SELECT)
               dept
               ,dept_char
              ,outvalue
                jobs_last_row
     FROM
     UNION ALL
     SELECT
               dept
              ,dept_char
            ,outvalue
data_last_row)
dept_char || ',' ||
outvalue AS output
     FROM
 SELECT
            data_and_jobs
 FROM
 ORDER BY dept;
Figure 988, Transform numeric data - part 2 of 2
```

For comparison, below is the contents of the first temporary table, and the final output:

| DATA       | _INPUT |          | OUTPUT            | ſ         |                |           |
|------------|--------|----------|-------------------|-----------|----------------|-----------|
| ====       |        | ======== | ======            |           | ============== | ========= |
| DEPT       | JOB    | SUM_SAL  | DEPT,             | Clerk,    | Mgr,           | Sales     |
|            |        |          | 10,               | 0.00,     | 22959.20,      | 0.00      |
| 10         | Mgr    | 22959.20 | 15,               | 24766.70, | 20659.80,      | 16502.83  |
| 15         | Clerk  | 24766.70 | 20,<br>38,<br>42, | 27757.35, | 18357.50,      | 18171.25  |
| 15         | Mgr    | 20659.80 | 38,               | 24964.50, | 17506.75,      | 34814.30  |
| 15         | Sales  | 16502.83 | 42,               | 10505.90, | 18352.80,      | 18001.75  |
| 20         | Clerk  | 27757.35 | 51,               | 0.00,     | 21150.00,      | 19456.50  |
| 20         | Mgr    | 18357.50 |                   |           |                |           |
| 20         | Sales  | 18171.25 |                   |           |                |           |
| 38         | Clerk  | 24964.50 |                   |           |                |           |
| 38         | Mgr    | 17506.75 |                   |           |                |           |
| 38         | Sales  | 34814.30 |                   |           |                |           |
| 42         | Clerk  | 10505.90 |                   |           |                |           |
| 42         | Mgr    | 18352.80 |                   |           |                |           |
| 42         | Sales  | 18001.75 |                   |           |                |           |
| 51         | Mgr    | 21150.00 |                   |           |                |           |
| 51         | Sales  | 19456.50 |                   |           |                |           |
| <b>r</b> . | 000 0  |          | . 11 10           | • • • •   |                |           |

Figure 989, Contents of first temporary table and final output

#### **Reversing Field Contents**

DB2 lacks a simple function for reversing the contents of a data field. Fortunately, we can create a function to do it ourselves.

#### Input vs. Output

Before we do any data reversing, we have to define what the reversed output should look like relative to a given input value. For example, if we have a four-digit numeric field, the reverse of the number 123 could be 321, or it could be 3210. The latter value implies that the input has a leading zero. It also assumes that we really are working with a four digit field. Likewise, the reverse of the number 123.45 might be 54.321, or 543.21.

Another interesting problem involves reversing negative numbers. If the value "-123" is a string, then the reverse is probably "321-". If it is a number, then the desired reverse is more likely to be "-321".

Trailing blanks in character strings are a similar problem. Obviously, the reverse of "ABC" is "CBA", but what is the reverse of "ABC"? There is no general technical answer to any of these questions. The correct answer depends upon the business needs of the application.

Below is a user defined function that can reverse the contents of a character field:

```
--#SET DELIMITER !
                                                        TMPORTANT
                                                        _____
CREATE FUNCTION reverse (instr VARCHAR(50))
                                                        This example
RETURNS VARCHAR(50)
                                                        uses an "!"
BEGIN ATOMIC
                                                        as the stmt
  DECLARE outstr VARCHAR(50) DEFAULT '';
                                                        delimiter.
  DECLARE curbyte SMALLINT DEFAULT 0;
  SET curbyte = LENGTH(RTRIM(instr));
   WHILE curbyte >= 1 DO
     SET outstr = outstr || SUBSTR(instr,curbyte,1);
     SET curbyte = curbyte - 1;
  END WHILE;
  RETURN outstr;
END!
                                               ANSWER
               AS ID
AS NAME1
                                                _____
SELECT
       id
       ,name
                                               ID NAME1 NAME2
       ,reverse(name) AS NAME2
                                                -- ----- -----
                                                10 Sanders srednaS
20 Pernal lanreP
FROM
        staff
      id < 40
WHERE
ORDER BY id!
                                                30 Marenghi ihgneraM
```

Figure 990, Reversing character field

The same function can be used to reverse numeric values, as long as they are positive:

| SELECT     | id                              | AS | ID      |     |          |         |
|------------|---------------------------------|----|---------|-----|----------|---------|
|            | ,salary                         | AS | SALARY1 |     |          |         |
|            | ,DEC(reverse(CHAR(salary)),7,4) | AS | SALARY2 |     |          |         |
| FROM       | staff                           |    |         |     |          | ANSWER  |
| WHERE      | id < 40                         |    |         | === |          |         |
| ORDER BY   | id;                             |    |         | ID  | SALARY1  | SALARY2 |
|            |                                 |    |         |     |          |         |
|            |                                 |    |         | 10  | 18357.50 | 5.7538  |
|            |                                 |    |         | 20  | 18171.25 | 52.1718 |
|            |                                 |    |         | 30  | 17506.75 | 57.6057 |
| Figure 001 | Roversing numeric field         |    |         |     |          |         |

#### Figure 991, Reversing numeric field

Simple CASE logic can be used to deal with negative values (i.e. to move the sign to the front of the string, before converting back to numeric), if they exist.

#### Fibonacci Series

A Fibonacci Series is a series of numbers where each value is the sum of the previous two. Regardless of the two initial (seed) values, if run for long enough, the division of any two adjacent numbers will give the value 0.618 or inversely 1.618.

The following user defined function generates a Fibonacci series using three input values:

- First seed value.
- Second seed value.
- Number values to generate in series.

Observe that the function code contains a check to stop series generation if there is not enough space in the output field for more numbers:

```
--#SET DELIMITER !
                                                            IMPORTANT
                                                             _____
CREATE FUNCTION Fibonacci (inval1 INTEGER
                                                           This example
                           ,inval2 INTEGER
                                                           uses an "!"
                                                            as the stmt
                           ,loopno INTEGER)
RETURNS VARCHAR(500)
                                                            delimiter.
BEGIN ATOMIC
   DECLARE loopctr INTEGER DEFAULT 0;
DECLARE tempvall BIGINT;
   DECLARE tempval2 BIGINT;
   DECLARE tempval3 BIGINT;
   DECLARE outvalue VARCHAR(500);
   SET tempval1 = inval1;
   SET tempval2 = inval2;
   SET outvalue = RTRIM(LTRIM(CHAR(tempval1))) || ', ' ||
                  RTRIM(LTRIM(CHAR(tempval2)));
   calc: WHILE loopctr < loopno DO
      SET tempval3 = tempval1 + tempval2;
      SET tempval1 = tempval2;
      SET tempval2 = tempval3;
      SET outvalue = outvalue || ', ' || RTRIM(LTRIM(CHAR(tempval3)));
      SET loopctr = loopctr + 1;
      IF LENGTH (outvalue) > 480 THEN
         SET outvalue = outvalue || ' etc...';
         LEAVE calc;
      END IF;
   END WHILE;
   RETURN outvalue;
END!
```

```
Figure 992, Fibonacci Series function
```

The following query references the function:

```
WITH temp1 (v1,v2,lp) AS
  (VALUES (00,01,11)
         ,(12,61,10)
         ,(02,05,09)
         ,(01,-1,08))
SELECT
         t1.*
         ,Fibonacci(v1,v2,lp) AS sequence
FROM
         temp1 t1;
                                                                    ANSWER
_____
V1 V2 LP SEQUENCE
-- -- --
          0 1 11 0, 1, 1, 2, 3, 5, 8, 13, 21, 34, 55, 89, 144
12 61 10 12, 61, 73, 134, 207, 341, 548, 889, 1437, 2326, 3763, 6089
2 5 9 2, 5, 7, 12, 19, 31, 50, 81, 131, 212, 343
1 -1 8 1, -1, 0, -1, -1, -2, -3, -5, -8, -13
```

Figure 993, Fibonacci Series generation

The above example generates the complete series of values. If needed, the code could easily be simplified to simply return only the last value in the series. Likewise, a recursive join can be used to create a set of rows that are a Fibonacci series.

#### **Business Day Calculation**

The following function will calculate the number of business days (i.e. Monday to Friday) between to two dates:

```
CREATE FUNCTION business days (lo date DATE, hi date DATE)
RETURNS INTEGER
BEGIN ATOMIC
   DECLARE bus days INTEGER DEFAULT 0;
   DECLARE cur_date DATE;
SET cur date = lo date;
   WHILE cur date < hi date DO
      IF DAYOFWEEK(cur_date) IN (2,3,4,5,6) THEN
         SET bus days = bus days + 1;
                                                             IMPORTANT
      END TF:
                                                             _____
      SET cur date = cur date + 1 DAY;
                                                            This example
   END WHILE;
                                                            uses an "!"
   RETURN bus days;
                                                             as the stmt
END!
                                                             delimiter.
```

Figure 994, Calculate number of business days between two dates

Below is an example of the function in use:

```
WITH temp1 (ld, hd) AS
 (VALUES (DATE ('2006-01-10'), DATE ('2007-01-01'))
       , (DATE('2007-01-01'), DATE('2007-01-01'))
        , (DATE('2007-02-10'), DATE('2007-01-01')))
SELECT
      t1.*
       ,DAYS(hd) - DAYS(ld) AS diff
      ,business_days(ld,hd) AS bdays
FROM
       temp1 t1;
                                                         ANSWER
                                  _____
                                  LD
                                           HD DIFF BDAYS
                                  ----- ----- ------ -----
                                  2006-01-10 2007-01-01 356
                                                            254
                                  2007-01-01 2007-01-01 0
                                                             0
                                  2007-02-10 2007-01-01 -40
                                                             0
```

Figure 995, Use business-day function

# **Stripping Characters**

If all you want to do is remove leading and trailing blanks from a character string, the LTRIM and RTRIM functions can be combined to do the job:

| WITH temp (txt) AS                | ANSWER                 |
|-----------------------------------|------------------------|
| (VALUES (' HAS LEADING BLANKS')   |                        |
| , ('HAS TRAILING BLANKS ')        | TXT2 LEN               |
| , (' BLANKS BOTH ENDS '))         |                        |
| SELECT LTRIM(RTRIM(txt)) AS txt2  | HAS LEADING BLANKS 18  |
| ,LENGTH(LTRIM(RTRIM(txt))) AS len | HAS TRAILING BLANKS 19 |
| FROM temp;                        | BLANKS BOTH ENDS 16    |
|                                   |                        |

*Figure 996, Stripping leading and trailing blanks* 

#### Writing Your Own STRIP Function

Stripping leading and trailing non-blank characters is a little harder, and is best done by writing your own function. The following example goes thus:

- Check that a one-byte strip value was provided. Signal an error if not.
- Starting from the left, scan the input string one byte at a time, looking for the character to be stripped. Stop scanning when something else is found.
- Use the SUBSTR function to trim the input-string up to the first non-target value found.

- Starting from the right, scan the left-stripped input string one byte at a time, looking for the character to be stripped. Stop scanning when something else is found.
- Use the SUBSTR function to trim the right side of the already left-trimmed input string.
- Return the result.

Here is the code:

```
--#SET DELIMITER !
```

```
CREATE FUNCTION strp(in val VARCHAR(20), in strip VARCHAR(1))
RETURNS VARCHAR(20)
BEGIN ATOMIC
   DECLARE cur_pos SMALLINT;
   DECLARE stp_flg CHAR(1);
  DECLARE out_val VARCHAR(20);
   IF in_strip = '' THEN
      SIGNAL SQLSTATE '75001'
      SET MESSAGE TEXT = 'Strip char is zero length';
   END IF;
   SET cur_pos = 1;
   SET stp flg = 'Y';
   WHILE stp_flg = 'Y' AND cur_pos <= length(in_val) DO
      IF SUBSTR(in_val,cur_pos,1) <> in_strip THEN
         SET stp flg = 'N';
      ELSE
        SET cur pos = cur pos + 1;
     END IF;
   END WHILE;
   SET out val = SUBSTR(in val, cur pos);
   SET cur_pos = length(out_val);
   SET stp_flg = 'Y';
WHILE stp_flg = 'Y' AND cur_pos >= 1 DO
      IF SUBSTR(out_val,cur_pos,1) <> in_strip THEN
         SET stp_flg = 'N';
      ELSE
        SET cur pos = cur pos - 1;
                                                           IMPORTANT
     END IF;
                                                            _____
                                                           This example
   END WHILE;
   SET out val = SUBSTR(out val,1,cur pos);
                                                           uses an "!"
   RETURN out_val;
                                                           as the stmt
END!
                                                            delimiter.
```

Figure 997, Define strip function

Here is the above function in action:

```
WITH word1 (w#, word val) AS
                                          ANSWER
    (VALUES(1,'00 abc 000')
                                            _____
        ,(2,'0 0 abc')
,(3,' sdbs')
                                            W# WORD_VAL STP LEN
                                            ---
         ,(4,'000 0')
                                            1 00 abc 000 abc
                                                                 5
         , (5,'0000')
, (6,'0')
                                            2 0 0 abc 0 abc
                                                                 6
                                            3 sdbs
                                                         sdbs
                                                                 5
         ,(7,'a')
                                            4 000 0
                                                                 1
         , (8,''))
                                            5 0000
                                                                 0
 SELECT
         w#
                                             60
                                                                 0
        ,word_val
                                             7 a
                                                                 1
                                                        а
                             AS stp
        ,strp(word_val,'0')
                                            8
                                                                 0
        ,length(strp(word_val,'0')) AS len
 FROM
        word1
 ORDER BY w#;
Figure 998, Use strip function
```

Note: The above function was named "strp" because DB2 complained when it was called "strip", even though this is not a reserved word.

#### Query Runs for "n" Seconds

Imagine that one wanted some query to take exactly four seconds to run. The following query does just this - by looping (using recursion) until such time as the current system timestamp is four seconds greater than the system timestamp obtained at the beginning of the query:

```
WITH temp1 (num,ts1,ts2) AS
(VALUES (INT(1)
       ,TIMESTAMP(GENERATE UNIQUE())
       , TIMESTAMP (GENERATE UNIQUE ()))
 UNION ALL
 SELECT num + 1
       ,ts1
       , TIMESTAMP (GENERATE_UNIQUE())
 FROM
       temp1
 WHERE TIMESTAMPDIFF(2,CHAR(ts2-ts1)) < 4
SELECT MAX(num) AS #loops
,MIN(ts2) AS bgn_timestamp
,MAX(ts2) AS end_timestamp
FROM
      temp1;
                                                       ANSWER
         _____
        #LOOPS BGN_TIMESTAMP END_TIMESTAMP
         _____
         58327 2001-08-09-22.58.12.754579 2001-08-09-22.58.16.754634
```

#### Figure 999, Run query for four seconds

Observe that the CURRENT TIMESTAMP special register is not used above. It is not appropriate for this situation, because it always returns the same value for each invocation within a single query.

#### Function to Pause for "n" Seconds

We can take the above query and convert it into a user-defined function that will loop for "n" seconds, where "n" is the value passed to the function. However, there are several caveats:

- Looping in SQL is a "really stupid" way to hang around for a couple of seconds. A far better solution would be to call a stored procedure written in an external language that has a true pause command.
- The number of times that the function is invoked may differ, depending on the access path used to run the query.
- The recursive looping is going to result in the calling query getting a warning message.

Now for the code:

```
CREATE FUNCTION pause(inval INT)
RETURNS INTEGER
NOT DETERMINISTIC
EXTERNAL ACTION
RETURN
WITH ttt (num, strt, stop) AS
  (VALUES (1
          ,TIMESTAMP(GENERATE_UNIQUE())
          , TIMESTAMP (GENERATE UNIQUE ()))
   UNION ALL
   SELECT num + 1
          ,strt
          , TIMESTAMP (GENERATE_UNIQUE())
   FROM
           ttt
   WHERE
           TIMESTAMPDIFF(2,CHAR(stop - strt)) < inval</pre>
  )
SELECT MAX(num)
FROM
        ttt;
```

Figure 1000, Function that pauses for "n" seconds

Below is a query that calls the above function:

```
SELECT
         id
         ,SUBSTR(CHAR(TIMESTAMP(GENERATE UNIQUE())),18) AS ss mmmmmm
        ,pause(id / 10)
                                                      AS #loops
        , SUBSTR (CHAR (TIMESTAMP (GENERATE_UNIQUE())), 18) AS ss mmmmmm
 FROM
         staff
 WHERE
         id < 31;
                                                               ANSWER
                                         _____
                                        ID SS MMMMMM #LOOPS SS MMMMMM
                                         -- ----- ----- ------
                                         10 50.068593 76386 50.068587
                                         20 52.068744 144089 52.068737
                                         30 55.068930 206101 55.068923
Figure 1001, Query that uses pause function
```

#### Sort Character Field Contents

The following user-defined scalar function will sort the contents of a character field in either ascending or descending order. There are two input parameters:

- The input string: As written, the input can be up to 20 bytes long. To sort longer fields, change the input, output, and OUT-VAL (variable) lengths as desired.
- The sort order (i.e. 'A' or 'D').

The function uses a very simple, and not very efficient, bubble-sort. In other words, the input string is scanned from left to right, comparing two adjacent characters at a time. If they are not in sequence, they are swapped - and flag indicating this is set on. The scans are repeated until all of the characters in the string are in order:

```
--#SET DELIMITER !
 CREATE FUNCTION sort_char(in_val VARCHAR(20), sort_dir VARCHAR(1))
 RETURNS VARCHAR(20)
 BEGIN ATOMIC
    DECLARE cur_pos SMALLINT;
     DECLARE do sort CHAR(1);
     DECLARE out_val VARCHAR(20);
     IF UCASE (sort_dir) NOT IN ('A','D') THEN SIGNAL SQLSTATE '75001'
        SET MESSAGE_TEXT = 'Sort order not ''A'' or ''D''';
     END IF;
     SET out_val = in_val;
     SET do sort = 'Y';
     WHILE \overline{do} sort = 'Y' DO
         SET do_sort = 'N';
SET cur_pos = 1;
                                                                       IMPORTANT
                                                                        _____
          WHILE cur_pos < length(in_val) DO
                                                                      This example
             IF (UCASE(sort_dir) = 'A'
AND SUBSTR(out_val,cur_pos+1,1) <</pre>
                                                                      uses an "!"
as the stmt
                                                     = 'A'
                    SUBSTR(out_val,cur_pos,1))
                                                                       delimiter.
             OR (UCASE(sort_dir) = 'I
AND SUBSTR(out_val,cur_pos+1,1) >
    SUBSTR(out_val,cur_pos,1)) THEN
    SET do_sort = 'Y';
                                                     = 'D'
                 SET out_val = CASE
                                     WHEN cur_pos = 1
                                     THEN ''
                                      ELSE SUBSTR(out val,1,cur pos-1)
                                  END
                                  CONCAT SUBSTR(out_val,cur_pos+1,1)
                                  CONCAT SUBSTR(out_val,cur_pos ,1)
                                  CONCAT
                                  CASE
                                      WHEN cur_pos = length(in_val) - 1
                                      THEN ''
                                      ELSE SUBSTR(out_val,cur_pos+2)
                                  END;
             END IF;
             SET cur_pos = cur_pos + 1;
         END WHILE;
     END WHILE;
     RETURN out val;
 END!
Figure 1002, Define sort-char function
```

```
Here is the function in action:
```

```
WITH word1 (w#, word_val) AS
  (VALUES(1,'12345678')
        ,(2,'ABCDEFG')
        ,(3,'AaBbCc')
        ,(4,'abccb')
        ,(5,'''&#.')
        ,(6,'bB')
        ,(7,'a')
        ,(8,''))
SELECT w#
        ,word_val
        ,sort_char(word_val,'a') sa
        ,sort_char(word_val,'D') sd
FROM word1
ORDER BY w#;
Figure 1003, Use sort-char function
```

```
ANSWER

W# WORD_VAL SA SD

1 12345678 12345678 87654321

2 ABCDEFG ABCDEFG GFEDCBA

3 AABbCc aAbBcC CcBbAa

4 abccb abbcc ccbba

5 '%#. .'#% %#'.

6 bB bB Bb

7 a a a a

8
```

#### Calculating the Median

The median is defined at that value in a series of values where half of the values are higher to it and the other half are lower. The median is a useful number to get when the data has a few very extreme values that skew the average.

If there are an odd number of values in the list, then the median value is the one in the middle (e.g. if 7 values, the median value is #4). If there is an even number of matching values, there are two formulas that one can use:

- The most commonly used definition is that the median equals the sum of the two middle values, divided by two.
- A less often used definition is that the median is the smaller of the two middle values.

DB2 does not come with a function for calculating the median, but it can be obtained using the ROW\_NUMBER function. This function is used to assign a row number to every matching row, and then one searches for the row with the middle row number.

#### Using Formula #1

Below is some sample code that gets the median SALARY, by JOB, for some set of rows in the STAFF table. Two JOB values are referenced - one with seven matching rows, and one with four. The query logic goes as follows:

- Get the matching set of rows from the STAFF table, and give each row a row-number, within each JOB value.
- Using the set of rows retrieved above, get the maximum row-number, per JOB value, then add 1.0, then divide by 2, then add or subtract 0.6. This will give one two values that encompass a single row-number, if an odd number of rows match, and two row-numbers, if an even number of rows match.
- Finally, join the one row per JOB obtained in step 2 above to the set of rows retrieved in step 1 by common JOB value, and where the row-number is within the high/low range. The average salary of whatever is retrieved is the median.

Now for the code:

```
WITH numbered rows AS
   (SELECT
            s *
             , ROW NUMBER() OVER (PARTITION BY job
                                 ORDER BY salary, id) AS row#
    FROM
              staff s
    WHERE
                      > 0
             comm
      AND
             name LIKE '%e%'),
 median row num AS
            job
   (SELECT
             ,(MAX(row# + 1.0) / 2) - 0.5 AS med_lo
,(MAX(row# + 1.0) / 2) + 0.5 AS med_hi
    FROM
             numbered rows
    GROUP BY job)
 SELECT nn.job
          ,DEC(AVG(nn.salary),7,2) AS med_sal
 FROM
                          nn
                                                             ANSWER
         numbered rows
         ,median_row_num mr
                                                             _____
         nn.job = mr.job
nn.row# BETWEEN mr.med_lo AND mr.med_hi
 WHERE
                                                             JOB MED_SAL
                                                             -----
   AND
 GROUP BY nn.job
                                                             Clerk 13030.50
 ORDER BY nn.job;
                                                             Sales 17432.10
Figure 1004, Calculating the median
```

IMPORTANT: To get consistent results when using the ROW\_NUMBER function, one must ensure that the ORDER BY column list encompasses the unique key of the table. Otherwise the row-number values will be assigned randomly - if there are multiple rows with the same value. In this particular case, the ID has been included in the ORDER BY list, to address duplicate SALARY values.

The next example is the essentially the same as the prior, but there is additional code that gets the average SALARY, and a count of the number of matching rows per JOB value. Observe that all this extra code went in the second step:

```
WITH numbered rows AS
   (SELECT
           s.*
           ,ROW NUMBER() OVER(PARTITION BY job
                            ORDER BY salary, id) AS row#
   FROM
            staff s
   WHERE
           comm > 0
     AND name LIKE '%e%'),
 median_row_num AS
   (SELECT
           job
           ,(MAX(row# + 1.0) / 2) - 0.5 AS med_lo
           ,(MAX(row# + 1.0) / 2) + 0.5 AS med_hi
           ,DEC(AVG(salary),7,2) AS avg_sal
           , COUNT (*)
                                     AS #rows
   FROM
           numbered rows
   GROUP BY job)
 SELECT nn.job
        ,DEC(AVG(nn.salary),7,2) AS med_sal
        ,MAX(mr.avg_sal) AS avg_sal
        ,MAX(mr.#rows)
                              AS #r
        numbered rows nn
 FROM
        ,median row num mr
                                         ANSWER
 WHERE
        nn.job = mr.job
                                         ------
        nn.row# BETWEEN mr.med lo
  AND
                                         JOB MED SAL AVG SAL #R
                  AND mr.med hi
                                          ---- ---
 GROUP BY nn.job
                                         Clerk 13030.50 12857.56 7
 ORDER BY nn.job;
                                         Sales 17432.10 17460.93
                                                                4
Figure 1005, Get median plus average
```

#### Using Formula #2

Once again, the following sample code gets the median SALARY, by JOB, for some set of rows in the STAFF table. Two JOB values are referenced - one with seven matching rows, and the other with four. In this case, when there are an even number of matching rows, the smaller of the two middle values is chosen. The logic goes as follows:

- Get the matching set of rows from the STAFF table, and give each row a row-number, within each JOB value.
- Using the set of rows retrieved above, get the maximum row-number per JOB, then add 1, then divide by 2. This will get the row-number for the row with the median value.
- Finally, join the one row per JOB obtained in step 2 above to the set of rows retrieved in step 1 by common JOB and row-number value.

```
WITH numbered rows AS
   (SELECT s.*
             ,ROW_NUMBER() OVER(PARTITION BY job
                                  ORDER BY salary, id) AS row#
    FROM
              staff s
             comm > 0
    WHERE
      AND
             name LIKE '%e%'),
 median_row_num AS
            job
   (SELECT
             ,MAX(row# + 1) / 2 AS med_row#
    FROM
             numbered_rows
    GROUP BY job)
 SELECT nn.job
         ,nn.salary AS med_sal
                                                               ANSWER
        numbered_rows nn
,median_row_num mr
nn.job = mr.job
nn.row# = mr.med_row#
 FROM
                                                               _____
                                                               JOB MED_SAL
 WHERE
                                                               ----- ---<del>-</del>----
                                                               Clerk 13030.50
   AND
 ORDER BY nn.job;
                                                               Sales 16858.20
Figure 1006, Calculating the median
```

The next query is the same as the prior, but it uses a sub-query, instead of creating and then joining to a second temporary table:

```
WITH numbered rows AS
   (SELECT s.*
            ,ROW NUMBER() OVER(PARTITION BY job
                               ORDER BY salary, id) AS row#
    FROM
            staff s
           comm > 0
    WHERE
      AND
            name LIKE '%e%')
 SELECT job
         , salary AS med sal
          numbered_rows
 FROM
 WHERE
         (job,row#) IN
                                                          ANSWER
         (SELECT
                 job
                                                          ===============
                  , MAX (row# + 1) / 2
                                                           JOB MED_SAL
          FROM
                   numbered rows
                                                           _ _ _ _ _ _ _ _ _ _ _ _ _ _ _ _
          GROUP BY job)
                                                          Clerk 13030.50
 ORDER BY job;
                                                           Sales 16858.20
Figure 1007, Calculating the median
```

The next query lists every matching row in the STAFF table (per JOB), and on each line of output, shows the median salary:

```
WITH numbered rows AS
   (SELECT s.*
            , ROW NUMBER() OVER (PARTITION BY job
                              ORDER BY salary, id) AS row#
            staff s
    FROM
            comm > 0
    WHERE
            name LIKE '%e%')
     AND
 SELECT r1.*
         , (SELECT r2.salary
                  numbered_rows r2
          FROM
           WHERE
                 r2.job = r1.job
            AND r2.row\# = (SELECT MAX(r3.row\# + 1) / 2
                             FROM
                                     numbered_rows r3
                             WHERE r2.job = r3.job)) AS med sal
 FROM
         numbered_rows r1
 ORDER BY job
         ,salary;
Figure 1008, List matching rows and median
```

# **Quirks in SQL**

One might have noticed by now that not all SQL statements are easy to comprehend. Unfortunately, the situation is perhaps a little worse than you think. In this section we will discuss some SQL statements that are correct, but which act just a little funny.

## **Trouble with Timestamps**

When does one timestamp not equal another with the same value? The answer is, when one value uses a 24 hour notation to represent midnight and the other does not. To illustrate, the following two timestamp values represent the same point in time, but not according to DB2:

To make DB2 think that both timestamps are actually equal (which they are), all we have to do is fiddle around with them a bit:

| WITH temp1 (c1,t1,t2) AS (VALUES               | ANSWER |
|------------------------------------------------|--------|
| ('A'                                           | ====== |
| ,TIMESTAMP('1996-05-01-24.00.00.000000')       | C1     |
| ,TIMESTAMP('1996-05-02-00.00.00.000000') ))    |        |
| SELECT c1                                      | A      |
| FROM temp1                                     |        |
| WHERE t1 + 0 MICROSECOND = t2 + 0 MICROSECOND; |        |
| Figure 1010, Timestamp comparison - Correct    |        |

Be aware that, as with everything else in this section, what is shown above is not a bug. It is the way that it is because it makes perfect sense, even if it is not intuitive.

#### **Using 24 Hour Notation**

One might have to use the 24-hour notation, if one needs to record (in DB2) external actions that happen just before midnight - with the correct date value. To illustrate, imagine that we have the following table, which records supermarket sales:

```
CREATE TABLE supermarket_sales
(sales_ts TIMESTAMP NOT NULL
,sales_val DECIMAL(8,2) NOT NULL
,PRIMARY KEY(sales_ts));
Figure 1011, Sample Table
```

In this application, anything that happens before midnight, no matter how close, is deemed to have happened on the specified day. So if a transaction comes in with a timestamp value that is a tiny fraction of a microsecond before midnight, we should record it thus:

```
INSERT INTO supermarket_sales VALUES ('2003-08-01-24.00.00.000000',123.45); Figure 1012, Insert row
```

Now, if we want to select all of the rows that are for a given day, we can write this:

```
SELECT *

FROM supermarket_sales

WHERE DATE(sales_ts) = '2003-08-01'

ORDER BY sales_ts;

Figure 1013, Select rows for given date
```

Or this:

```
SELECT *

FROM supermarket_sales

WHERE sales_ts BETWEEN '2003-08-01-00.00.00'

AND '2003-08-01-24.00.00'

ORDER BY sales_ts;
```

Figure 1014, Select rows for given date

DB2 will never internally generate a timestamp value that uses the 24 hour notation. But it is provided so that you can use it yourself, if you need to.

# **No Rows Match**

How many rows to are returned by a query when no rows match the provided predicates? The answer is that sometimes you get none, and sometimes you get one:

| WHERE                     | <pre>creator sysibm.systables creator = 'ZZZ'; , Query with no matching rows (1 of 8)</pre>                                | ANSWER<br>=======<br><no row=""></no> |
|---------------------------|----------------------------------------------------------------------------------------------------|---------------------------------------|
| FROM<br>WHERE             | MAX(creator)<br>sysibm.systables<br>creator = 'ZZZ';<br>, Query with no matching rows(2 of 8)                              | ANSWER<br>======<br><null></null>     |
| FROM<br>WHERE<br>HAVING   | MAX(creator)<br>sysibm.systables<br>creator = 'ZZZ'<br>MAX(creator) IS NOT NULL;<br>, Query with no matching rows (3 of 8) | ANSWER<br>=======<br><no row=""></no> |
| FROM<br>WHERE<br>HAVING   | MAX(creator)<br>sysibm.systables<br>creator = 'ZZZ'<br>MAX(creator) = 'ZZZ';<br>, Query with no matching rows (4 of 8)     | ANSWER<br>=======<br><no row=""></no> |
| FROM<br>WHERE<br>GROUP BY | MAX(creator)<br>sysibm.systables<br>creator = 'ZZZ'<br>creator;<br>, Query with no matching rows (5 of 8)                  | ANSWER<br>=======<br><no row=""></no> |
| WHERE<br>GROUP BY         | creator<br>sysibm.systables<br>creator = 'ZZZ'<br>creator;<br>, Query with no matching rows (6 of 8)                       | ANSWER<br>=======<br><no row=""></no> |
| FROM<br>WHERE<br>GROUP BY | COUNT(*)<br>sysibm.systables<br>creator = 'ZZZ'<br>creator;<br>, Query with no matching rows (7 of 8)                      | ANSWER<br>=======<br><no row=""></no> |

SELECT COUNT(\*) FROM sysibm.systables WHERE creator = 'ZZZ'; Figure 1022, Query with no matching rows (8 of 8) ANSWER ======

There is a pattern to the above, and it goes thus:

- When there is no column function (e.g. MAX, COUNT) in the SELECT then, if there are no matching rows, no row is returned.
- If there is a column function in the SELECT, but nothing else, then the query will always return a row with zero if the function is a COUNT, and null if it is something else.
- If there is a column function in the SELECT, and also a HAVING phrase in the query, a row will only be returned if the HAVING predicate is true.
- If there is a column function in the SELECT, and also a GROUP BY phrase in the query, a row will only be returned if there was one that matched.

Imagine that one wants to retrieve a list of names from the STAFF table, but when no names match, one wants to get a row/column with the phrase "NO NAMES", rather than zero rows. The next query does this by first generating a "not found" row using the SYSDUMMY1 table, and then left-outer-joining to the set of matching rows in the STAFF table. The COALESCE function will return the STAFF data, if there is any, else the not-found data:

|                        | (name, noname) AS nme                                       | ANSWER  |      |
|------------------------|-------------------------------------------------------------|---------|------|
| FROM (SELECT           | (salary,nosal) AS sal<br>'NO NAME' AS noname<br>.0 AS nosal | NME     | SAL  |
| FROM<br>)AS nnn        | sysibm.sysdummy1                                            | NO NAME | 0.00 |
| LEFT OUTER JOIN        |                                                             |         |      |
| (SELECT                | *                                                           |         |      |
| FROM                   | staff                                                       |         |      |
| WHERE                  | id < 5                                                      |         |      |
| )AS xxx                |                                                             |         |      |
| ON $1 = 1$             |                                                             |         |      |
| ORDER BY name;         |                                                             |         |      |
| Figure 1023, Always ge | t a row, example 1 of 2                                     |         |      |

The next query is logically the same as the prior, but it uses the WITH phrase to generate the "not found" row in the SQL statement:

```
WITH nnn (noname, nosal) AS
(VALUES ('NO NAME', 0))
         COALESCE (name, noname) AS nme
SELECT
        ,COALESCE(salary,nosal) AS sal
FROM
         nnn
LEFT OUTER JOIN
                   *
        (SELECT
         FROM
                   staff
         WHERE
                   id < 5
        )AS xxx
ON
         1 = 1
ORDER BY NAME;
```

Figure 1024, Always get a row, example 2 of 2

### Dumb Date Usage

Imagine that you have some character value that you convert to a DB2 date. The correct way to do it is given below:

| SELECT | DATE('2001-09-22') | ANSWER     |
|--------|--------------------|------------|
| FROM   | sysibm.sysdummy1;  | =========  |
|        |                    | 2001-09-22 |

Figure 1025, Convert value to DB2 date, right

What happens if you accidentally leave out the quotes in the DATE function? The function still works, but the result is not correct:

| SELECT | DATE(2001-09-22)  | ANSWER     |
|--------|-------------------|------------|
| FROM   | sysibm.sysdummy1; | =========  |
|        |                   | 0006-05-24 |

Figure 1026, Convert value to DB2 date, wrong

Why the 2,000 year difference in the above results? When the DATE function gets a character string as input, it assumes that it is valid character representation of a DB2 date, and converts it accordingly. By contrast, when the input is numeric, the function assumes that it represents the number of days minus one from the start of the current era (i.e. 0001-01-01). In the above query the input was 2001-09-22, which equals (2001-9)-22, which equals 1970 days.

#### **RAND in Predicate**

The following query was written with intentions of getting a single random row out of the matching set in the STAFF table. Unfortunately, it returned two rows:

| SELECT      | id                                | ANSWER      |
|-------------|-----------------------------------|-------------|
|             | ,name                             |             |
| FROM        | staff                             | ID NAME     |
| WHERE       | id <= 100                         |             |
| AND         | id = (INT(RAND() * 10) * 10) + 10 | 30 Marenghi |
| ORDER BY    | ːid;                              | 60 Quigley  |
| Figure 1027 | 7, Get random rows - Incorrect    |             |

The above SQL returned more than one row because the RAND function was reevaluated for each matching row. Thus the RAND predicate was being dynamically altered as rows were being fetched.

To illustrate what is going on above, consider the following query. The results of the RAND function are displayed in the output. Observe that there are multiple rows where the function output (suitably massaged) matched the ID value. In theory, anywhere between zero and all rows could match:

| WITH temp AS<br>(SELECT id                                    | ANS | WER      |     |     |
|---------------------------------------------------------------|-----|----------|-----|-----|
| (SELLCI 10<br>, name<br>, (INT(RAND(0)* 10) * 10) + 10 AS ran | ID  | NAME     | RAN | EQL |
| FROM staff                                                    | 10  | Sanders  | 10  | Y   |
| WHERE id <= 100                                               | 20  | Pernal   | 30  |     |
| )                                                             | 30  | Marenghi | 70  |     |
| SELECT t.*                                                    | 40  | O'Brien  | 10  |     |
| ,CASE id                                                      | 50  | Hanes    | 30  |     |
| WHEN ran THEN 'Y'                                             | 60  | Quigley  | 40  |     |
| ELSE ' '                                                      | 70  | Rothman  | 30  |     |
| END AS eql                                                    | 80  | James    | 100 |     |
| FROM temp t                                                   | 90  | Koonitz  | 40  |     |
| ORDER BY id;                                                  | 100 | Plotz    | 100 | Y   |
| Figure 1028, Get random rows - Explanation                    |     |          |     |     |

NOTE: To randomly select some fraction of the rows in a table efficiently and consistently, use the TABLESAMPLE feature. See page 366 for more details.

#### Getting "n" Random Rows

There are several ways to always get exactly "n" random rows from a set of matching rows. In the following example, three rows are required:

```
WITH
 staff numbered AS
   (SELECT s.*
           ,ROW_NUMBER() OVER() AS row#
    FROM
            staff s
    WHERE id <= 100
 ),
 count rows AS
   (SELECT MAX(row#) AS #rows
    FROM
          staff numbered
 ),
 random values (RAN#) AS
   (VALUES (RAND())
          , (RAND())
          , (RAND())
 ),
 rows t0 get AS
   (SELECT INT(ran# * #rows) + 1 AS get row
    FROM random_values
          ,count rows
 )
 SELECT
         id
         ,name
 FROM
         staff numbered
 ,rows_t0_get
WHERE row# = get_row
 ORDER BY id;
Figure 1029, Get random rows - Non-distinct
```

ANSWER ID NAME 10 Sanders 20 Pernal 90 Koonitz

The above query works as follows:

- First, the matching rows in the STAFF table are assigned a row number.
- Second, a count of the total number of matching rows is obtained.
- Third, a temporary table with three random values is generated.
- Fourth, the three random values are joined to the row-count value, resulting in three new row-number values (of type integer) within the correct range.
- Finally, the three row-number values are joined to the original temporary table.

There are some problems with the above query:

- If more than a small number of random rows are required, the random values cannot be defined using the VALUES phrase. Some recursive code can do the job.
- In the extremely unlikely event that the RAND function returns the value "one", no row will match. CASE logic can be used to address this issue.
- Ignoring the problem just mentioned, the above query will always return three rows, but the rows may not be different rows. Depending on what the three RAND calls generate, the query may even return just one row repeated three times.

In contrast to the above query, the following will always return three different random rows:

```
SELECT
          id
                                                              ANSWER
         ,name
                                                              _____
 FROM
         (SELECT s.*
                                                              ID NAME
                ,ROW_NUMBER() OVER(ORDER BY RAND()) AS r
                                                               -- ----
          FROM
                 staff s
                                                              10 Sanders
          WHERE id <= 100
                                                              40 O'Brien
         )AS xxx
                                                              60 Quigley
 WHERE
          r <= 3
 ORDER BY id;
Figure 1030, Get random rows - Distinct
```

In this query, the matching rows are first numbered in random order, and then the three rows with the lowest row number are selected.

#### Summary of Issues

The lesson to be learnt here is that one must consider exactly how random one wants to be when one goes searching for a set of random rows:

- Does one want the number of rows returned to be also somewhat random?
- Does one want exactly "n" rows, but it is OK to get the same row twice?
- Does one want exactly "n" distinct (i.e. different) random rows?

#### **Date/Time Manipulation**

I once had a table that contained two fields - the timestamp when an event began, and the elapsed time of the event. To get the end-time of the event, I added the elapsed time to the begin-timestamp - as in the following SQL:

```
WITH temp1 (bgn_tstamp, elp_sec) AS
(VALUES (TIMESTAMP('2001-01-15-01.02.03.000000'), 1.234)
                    ,(TIMESTAMP('2001-01-15-01.02.03.123456'), 1.234)
)
SELECT bgn_tstamp
                    ,elp_sec
                    ,bgn_tstamp + elp_sec SECONDS AS end_tstamp
FROM temp1;
```

As you can see, my end-time is incorrect. In particular, the factional part of the elapsed time has not been used in the addition. I subsequently found out that DB2 never uses the fractional part of a number in date/time calculations. So to get the right answer I multiplied my elapsed time by one million and added microseconds:

```
WITH temp1 (bgn_tstamp, elp_sec) AS
(VALUES (TIMESTAMP('2001-01-15-01.02.03.000000'), 1.234)
,(TIMESTAMP('2001-01-15-01.02.03.123456'), 1.234)
SELECT
         bgn_tstamp
         ,elp_sec
         , bgn_tstamp + (elp_sec *1E6) MICROSECONDS AS end tstamp
FROM
          temp1;
        ANSWER
        _____
        BGN TSTAMP
                                       ELP SEC END TSTAMP
        ____
                                        ----
                                                  ____
        2001-01-15-01.02.03.0000001.2342001-01-15-01.02.04.2340002001-01-15-01.02.03.1234561.2342001-01-15-01.02.04.357456
```

*Figure 1032, Date/Time manipulation - right* 

DB2 doesn't use the fractional part of a number in date/time calculations because such a value often makes no sense. For example, 3.3 months or 2.2 years are meaningless values - given that neither a month nor a year has a fixed length.

#### The Solution

When one has a fractional date/time value (e.g. 5.1 days, 4.2 hours, or 3.1 seconds) that is for a period of fixed length that one wants to use in a date/time calculation, one has to convert the value into some whole number of a more precise time period. For example:

- 5.1 days times 86,400 returns the equivalent number of seconds.
- 6.2 seconds times 1,000,000 returns the equivalent number of microseconds.

# Use of LIKE on VARCHAR

Sometimes one value can be EQUAL to another, but is not LIKE the same. To illustrate, the following SQL refers to two fields of interest, one CHAR, and the other VARCHAR. Observe below that both rows in these two fields are seemingly equal:

| WITH temp1 (c0,c1,v1) AS (VALUES    | ANSWER |
|-------------------------------------|--------|
| ('A',CHAR(' ',1),VARCHAR(' ',1)),   | ====== |
| ('B',CHAR(' ',1),VARCHAR('' ,1)))   | CO     |
| SELECT CO                           |        |
| FROM temp1                          | A      |
| WHERE C1 = V1                       | В      |
| AND C1 LIKE ' ';                    |        |
| Figure 1033, Use LIKE on CHAR field |        |

Look what happens when we change the final predicate from matching on C1 to V1. Now only one row matches our search criteria.

| WITH temp1 (c0,c1,v1) AS (VALUES       | ANSWER |
|----------------------------------------|--------|
| ('A',CHAR(' ',1),VARCHAR(' ',1)),      | ====== |
| ('B',CHAR(' ',1),VARCHAR('' ,1)))      | C0     |
| SELECT c0                              |        |
| FROM temp1                             | A      |
| WHERE c1 = v1                          |        |
| AND v1 LIKE ' ';                       |        |
| Figure 1034, Use LIKE on VARCHAR field |        |

To explain, observe that one of the VARCHAR rows above has one blank byte, while the other has no data. When an EQUAL check is done on a VARCHAR field, the value is padded with blanks (if needed) before the match. This is why C1 equals C2 for both rows. However,

the LIKE check does not pad VARCHAR fields with blanks. So the LIKE test in the second SQL statement only matched on one row.

The RTRIM function can be used to remove all trailing blanks and so get around this problem:

```
WITH temp1 (c0,c1,v1) AS (VALUES
                                                                                        ANSWER
     ('A', CHAR(' ', 1), VARCHAR(' ', 1)),
('B', CHAR(' ', 1), VARCHAR(' ', 1)))
                                                                                        _____
                                                                                             C0
 SELECT CO
                                                                                              - -
 FROM temp1
                                                                                              Α
 WHERE c1 = v1
AND RTRIM(v1) LIKE '';
                                                                                              B
Figure 1035, Use RTRIM to remove trailing blanks
```

#### **Comparing Weeks**

One often wants to compare what happened in part of one year against the same period in another year. For example, one might compare January sales over a decade period. This may be a perfectly valid thing to do when comparing whole months, but it rarely makes sense when comparing weeks or individual days.

The problem with comparing weeks from one year to the next is that the same week (as defined by DB2) rarely encompasses the same set of days. The following query illustrates this point by showing the set of days that make up week 33 over a ten-year period. Observe that some years have almost no overlap with the next:

| WITH ter       | np1 (yymmdd) AS            |       |       | ANSWE | ER         |            |
|----------------|----------------------------|-------|-------|-------|------------|------------|
| (VALUES        | DATE('2000-01-01')         |       |       | ===== |            | ========== |
| UNION          | ALL                        |       |       | YEAR  | MIN_DT     | MAX DT     |
| SELECT         | yymmdd + 1 DAY             |       |       |       |            |            |
| FROM           | temp1                      |       |       | 2000  | 2000-08-06 | 2000-08-12 |
| WHERE          | yymmdd < '2010-12-31'      |       |       | 2001  | 2001-08-12 | 2001-08-18 |
| )              |                            |       |       | 2002  | 2002-08-11 | 2002-08-17 |
| SELECT         | уу                         | AS ye | ear   | 2003  | 2003-08-10 | 2003-08-16 |
|                | , CHAR (MIN (yymmdd), ISO) | AS m: | in dt | 2004  | 2004-08-08 | 2004-08-14 |
|                | , CHAR (MAX (yymmdd), ISO) | AS ma | ax dt | 2005  | 2005-08-07 | 2005-08-13 |
| FROM           | (SELECT yymmdd             |       | —     | 2006  | 2006-08-13 | 2006-08-19 |
|                | , YEAR (yymmdd) y          | У     |       | 2007  | 2007-08-12 | 2007-08-18 |
|                | ,WEEK(yymmdd) w            | k     |       | 2008  | 2008-08-10 | 2008-08-16 |
|                | FROM temp1                 |       |       | 2009  | 2009-08-09 | 2009-08-15 |
|                | WHERE WEEK(yymmdd) =       | 33    |       | 2010  | 2010-08-08 | 2010-08-14 |
|                | )AS xxx                    |       |       |       |            |            |
| GROUP BY       | Ү уу                       |       |       |       |            |            |
|                | , wk;                      |       |       |       |            |            |
| <b>T</b> . 100 | 6 6 1 1 2 2                | 10    |       |       |            |            |

Figure 1036, Comparing week 33 over 10 years

#### **DB2 Truncates, not Rounds**

When converting from one numeric type to another where there is a loss of precision, DB2 always truncates not rounds. For this reason, the S1 result below is not equal to the S2 result:

| SELECT | SUM(INTEGER(salary))     | AS | s1 | P | ANSWER |        |  |
|--------|--------------------------|----|----|---|--------|--------|--|
|        | , INTEGER (SUM (salary)) | AS | s2 | = |        | =====  |  |
| FROM   | staff;                   |    |    | 5 | 51     | S2     |  |
|        |                          |    |    | - |        |        |  |
|        |                          |    |    | 5 | 683633 | 583647 |  |

Figure 1037, DB2 data truncation

If one must do scalar conversions before the column function, use the ROUND function to improve the accuracy of the result:

| SELECT | SUM(INTEGER(ROUND(salary,-1))) AS s1 | ANSWER |        |  |
|--------|--------------------------------------|--------|--------|--|
|        | ,INTEGER(SUM(salary)) AS s2          | ====== | ====== |  |
| FROM   | staff;                               | S1     | S2     |  |
|        |                                      |        |        |  |
|        |                                      | 583640 | 583647 |  |

Figure 1038, DB2 data rounding

#### **CASE Checks in Wrong Sequence**

The case WHEN checks are processed in the order that they are found. The first one that matches is the one used. To illustrate, the following statement will always return the value 'FEM' in the SXX field:

| SELECT   | lastname                         | ANSWER      |      |      |
|----------|----------------------------------|-------------|------|------|
|          | , sex                            | =========== | ==== | ==== |
|          | , CASE                           | LASTNAME    | SX   | SXX  |
|          | WHEN sex $\geq$ 'F' THEN 'FEM'   |             |      |      |
|          | WHEN sex >= 'M' THEN 'MAL'       | JEFFERSON   | М    | FEM  |
|          | END AS sxx                       | JOHNSON     | F    | FEM  |
| FROM     | employee                         | JONES       | М    | FEM  |
| WHERE    | lastname LIKE 'J%'               |             |      |      |
| ORDER BY | 1;                               |             |      |      |
| E:       | Construction Descention Learning |             |      |      |

Figure 1039, Case WHEN Processing - Incorrect

By contrast, in the next statement, the SXX value will reflect the related SEX value:

| SELECT      | lastname                          | ANSWER    |      |      |
|-------------|-----------------------------------|-----------|------|------|
|             | , sex                             |           | ===: | ==== |
|             | , CASE                            | LASTNAME  | SX   | SXX  |
|             | WHEN sex >= 'M' THEN 'MAL'        |           |      |      |
|             | WHEN sex >= 'F' THEN 'FEM'        | JEFFERSON | М    | MAL  |
|             | END AS sxx                        | JOHNSON   | F    | FEM  |
| FROM        | employee                          | JONES     | М    | MAL  |
| WHERE       | lastname LIKE 'J%'                |           |      |      |
| ORDER BY    | 1;                                |           |      |      |
| Figure 1040 | ), Case WHEN Processing - Correct |           |      |      |

NOTE: See page 32 for more information on this subject.

#### **Division and Average**

The following statement gets two results, which is correct?

| SELECT     | AVG(salary) / AVG(comm)  | AS | a1 | ANSWER | >>> | A1 | A2    |
|------------|--------------------------|----|----|--------|-----|----|-------|
|            | ,AVG(salary / comm)      | AS | a2 |        |     |    |       |
| FROM       | staff;                   |    |    |        |     | 32 | 61.98 |
| Figure 104 | 41, Division and Average |    |    |        |     |    |       |

Arguably, either answer could be correct - depending upon what the user wants. In practice, the first answer is almost always what they intended. The second answer is somewhat flawed because it gives no weighting to the absolute size of the values in each row (i.e. a big SAL-ARY divided by a big COMM is the same as a small divided by a small).

#### **Date Output Order**

DB2 has a bind option (called DATETIME) that specifies the default output format of datetime data. This bind option has no impact on the sequence with which date-time data is presented. It simply defines the output template used. To illustrate, the plan that was used to run the following SQL defaults to the USA date-time-format bind option. Observe that the month is the first field printed, but the rows are sequenced by year:

| SELECT   | hiredate                | ANSWER     |
|----------|-------------------------|------------|
| FROM     | employee                | =========  |
| WHERE    | hiredate < '1960-01-01' | 1947-05-05 |
| ORDER BY | 1;                      | 1949-08-17 |
|          |                         | 1958-05-16 |

Figure 1042, DATE output in year, month, day order

When the CHAR function is used to convert the date-time value into a character value, the sort order is now a function of the display sequence, not the internal date-time order:

| SELECT   | CHAR(hiredate,USA)      | ANSWER     |
|----------|-------------------------|------------|
| FROM     | employee                | =========  |
| WHERE    | hiredate < '1960-01-01' | 05/05/1947 |
| ORDER BY | 1;                      | 05/16/1958 |
|          |                         | 08/17/1949 |

Figure 1043, DATE output in month, day, year order

In general, always bind plans so that date-time values are displayed in the preferred format. Using the CHAR function to change the format can be unwise.

#### Ambiguous Cursors

The following pseudo-code will fetch all of the rows in the STAFF table (which has ID's ranging from 10 to 350) and, then while still fetching, insert new rows into the same STAFF table that are the same as those already there, but with ID's that are 500 larger.

```
EXEC-SQL
    DECLARE fred CURSOR FOR
    SELECT
             *
             staff
    FROM
    WHERE
             id < 1000
    ORDER BY id;
 END-EXEC;
 EXEC-SQL
    OPEN fred
 END-EXEC;
 DO UNTIL SQLCODE = 100;
    EXEC-SQL
       FETCH fred
       INTO :HOST-VARS
    END-EXEC;
    IF SQLCODE <> 100 THEN DO;
       SET HOST-VAR.ID = HOST-VAR.ID + 500;
       EXEC-SQL
         INSERT INTO staff VALUES (:HOST-VARS)
       END-EXEC;
    END-DO;
 END-DO;
 EXEC-SQL
    CLOSE fred
 END-EXEC;
Figure 1044, Ambiguous Cursor
```

We want to know how many rows will be fetched, and so inserted? The answer is that it depends upon the indexes available. If there is an index on ID, and the cursor uses that index for the ORDER BY, there will 70 rows fetched and inserted. If the ORDER BY is done using a row sort (i.e. at OPEN CURSOR time) only 35 rows will be fetched and inserted. Be aware that DB2, unlike some other database products, does NOT (always) retrieve all of the matching rows at OPEN CURSOR time. Furthermore, understand that this is a good thing for it means that DB2 (usually) does not process any row that you do not need.

DB2 is very good at always returning the same answer, regardless of the access path used. It is equally good at giving consistent results when the same logical statement is written in a different manner (e.g. A=B vs. B=A). What it has never done consistently (and never will) is guarantee that concurrent read and write statements (being run by the same user) will always give the same results.

## **Multiple User Interactions**

There was once a mythical company that wrote a query to list all orders for a particular date in their ORDER table, with the output sequenced by region and product. To make the query really fly, they had defined an index on the date, region, and product fields, in addition to the primary unique index on the order-number column:

| SELECT   | region code   | AS region   |
|----------|---------------|-------------|
|          | ,product_type | AS ptype    |
|          | ,order_number | AS order#   |
|          | ,order_value  | AS value    |
| FROM     | order_table   |             |
| WHERE    | order_date =  | 2005-12-22' |
| ORDER BY | region_code   |             |
|          | ,product_type |             |
| WITH CS; |               |             |
|          |               |             |

Figure 1045, Select from ORDER table

When they ran the above query, they found that some orders were seemingly listed twice:

| REGION | PTYPE | ORDER# | VALUE  |               |
|--------|-------|--------|--------|---------------|
|        |       |        |        |               |
| EAST   | GOOD  | 111    | 4.66   | < Same ORDER# |
| EAST   | JUNK  | 222    | 6.33   |               |
| EAST   | NICE  | 333    | 123.45 |               |
| EAST   | NICE  | 444    | 123.45 |               |
| EAST   | TRASH | 111    | 4.66   | <+            |
| E:     | 16 C  | 1      |        |               |

Figure 1046, Sample query output

While the above query was running (i.e. traversing the secondary index) another user had come along and updated the product-type for order# 111 from GOOD to TRASH, and then committed the change. This update moved the pointer for the row down the secondary index, so that the query subsequently read the same row again.

In the above case, DB2 is working exactly as intended. Because it seems a little odd to some people, I will try to explain what is going on using a simple example.

Imagine that one wants to count the number of cars parked on a busy street by walking down the road from one end to the other, counting each parked car as you walk past. By the time you get to the end of the street, you will have a number, but that number will not represent the number of cars parked on the street at any point in time. And if a car that you counted at the start of the street was moved to the end of the street while you were walking, you will have counted that particular car twice. Likewise, a car that was moved from the end of the street to the start of the street while you were walking in the middle of the street would not have been counted by you, even though it never left the street during your walk.

One way to get a true count of cars on the street is to prevent car movement while you do your walk. This can be unpopular, but it works. The same can be done in DB2 by changing the WITH phrase (i.e. isolation level) at the bottom of the above query:

### WITH RR - Repeatable Read

A query defined with repeatable read can be run multiple times and will always return the same result, with the following qualifications:

- References to special registers, like CURRENT TIMESTAMP, may differ.
- Rows changed by the user will show in the query results.

No row will ever be seen twice with this solution, because once a row is read it cannot be changed. And the query result is a valid representation of the state of the table, or at least of the matching rows, as of when the query finished.

In the car-counting analogy described above, this solution is akin to locking the street as you walk down, regardless of whether there is a car parked there or not. As long as you do not move a car yourself, each traverse of the street will always get the same count, and no car will ever be counted more than once.

In many cases, defining a query with repeatable read will block all changes by other users to the target table for the duration. In theory, rows can be changed if they are outside the range of the query predicates, but this is not always true. In the case of the order system described above, it was not possible to use this solution because orders were coming in all the time.

### WITH RS - Read Stability

A query defined with read-stability can be run multiple times, and each row processed previously will always look the same the next time that the query is run - with the qualifications listed above. But rows can be inserted into the table that match the query predicates. These will show in the next run. No row will ever be inadvertently read twice.

In our car-counting analogy, this solution is akin to putting a wheel-lock on each parked car as you walk past. The car can't move, but new cars can be parked in the street while you are counting. The new cars can also leave subsequently, as you long as you don't lock them in your next walk down the street. No car will ever be counted more than once in a single pass, but nor will your count ever represent the true state of the street.

As with repeatable read, defining a query with read stability will often block all updates by other users to the target table for the duration. It is not a great way to win friends.

## WITH CS - Cursor Stability

A query defined with cursor stability will read every committed matching row, occasionally more than once. If the query is run multiple times, it may get a different result each time.

In our car-counting analogy, this solution is akin to putting a wheel-lock on each parked car as you count it, but then removing the lock as soon as you move on to the next car. A car that you are not currently counting can be moved anywhere in the street, including to where you have yet to count. In the latter case, you will count it again.

Queries defined with cursor stability still need to take locks, and thus can be delayed if another user has updated a matching row, but not yet done a commit. In extreme cases, the query may get a timeout or deadlock.

#### WITH UR - Uncommitted Read

A query defined with uncommitted read will read every matching row, including those that have not yet been committed. Rows may occasionally be read more than once. If the query is run multiple times, it may get a different result each time.

In our car-counting analogy, this solution is akin to counting each stationary car as one walks past, regardless of whether or not the car is permanently parked.

Queries defined with uncommitted read do not take locks, and thus are not delayed by other users who have changed rows, but not yet committed. But some of the rows read may be subsequently rolled back, and so were never valid.

Below is a summary of the above options:

| CURSOR "WITH" OPTION                 | SAME RESULT<br>IF RUN TWICE | FETCH SAME<br>ROW > ONCE | UNCOMMITTED<br>ROWS SEEN | ROWS<br>LOCKED |  |  |
|--------------------------------------|-----------------------------|--------------------------|--------------------------|----------------|--|--|
|                                      |                             |                          |                          |                |  |  |
| RR - Repeatable Read                 | Yes                         | Never                    | Never                    | Many/All       |  |  |
| RS - Read Stability                  | No (inserts)                | Never                    | Never                    | Many/All       |  |  |
| CS - Cusor Stability                 | No (all DML)                | Maybe                    | Never                    | Current        |  |  |
| UR - Uncommitted Read                | No (all DML)                | Maybe                    | Yes                      | None           |  |  |
| Figure 1047, WITH Option vs. Actions |                             |                          |                          |                |  |  |

#### Other Solutions - Good and Bad

Below are some alternatives to the above:

- Lock Table: If one wanted to see the state of the table as it was at the start of the query, one could use a LOCK TABLE command in share or exclusive mode. This will not win you many friends with other users.
- **Check for Changes:** Imagine that the target table has a column of type timestamp that is set to the current timestamp value every time the row is changed (this can be enforced using triggers). If the query scanning the table has a predicate to look for only those rows that were updated before the current timestamp (see below), which is the time when the query was opened, it would only ever fetch each matching row once.

```
SELECT region_code AS region
,product_type AS ptype
,order_number AS order#
,order_value AS value
FROM order_table
WHERE order_date = '2005-12-22'
AND update_ts < CURRENT TIMESTAMP <= New predicate
ORDER BY region_code
,product_type
WITH CS;
```

Figure 1048, Select from ORDER table

- Use Versions: See the chapter titled "Retaining a Record" for a schema that uses lots of complex triggers and views, and that lets one see consistent views of the rows in the table as of any point in time.
- **Control Access Path:** Some access paths (e.g. primary index scan) guarantee that one will never see the same row more than once.

## **Floating Point Numbers**

The following SQL repetitively multiplies a floating-point number by ten:

```
WITH temp (f1) AS
(VALUES FLOAT(1.23456789)
UNION ALL
SELECT f1 * 10
FROM temp
WHERE f1 < 1E18
)
SELECT f1 AS float1
,DEC(f1,19) AS decimal1
,BIGINT(f1) AS bigint1
FROM temp;
Figure 1049, Multiply floating-point number by ten, SQL
```

i igure 1019, munipily floating point number by K

After a while, things get interesting:

Figure 1050, Multiply floating-point number by ten, answer

Why do the bigint values differ from the original float values? The answer is that they don't, it is the decimal values that differ. Because this is not what you see in front of your eyes, we need to explain. Note that there are no bugs here, everything is working fine.

Perhaps the most insidious problem involved with using floating point numbers is that the number you see is not always the number that you have. DB2 stores the value internally in binary format, and when it displays it, it shows a decimal approximation of the underlying binary value. This can cause you to get very strange results like the following:

Figure 1051, Two numbers that look equal, but aren't equal

We can use the HEX function to show that, internally, the two numbers being compared above are not equal:

Figure 1052, Two numbers that look equal, but aren't equal, shown in HEX

Now we can explain what is going on in the recursive code shown at the start of this section. The same value is be displayed using three different methods:

- The floating-point representation (on the left) is really a decimal approximation (done using rounding) of the underlying binary value.
- When the floating-point data was converted to decimal (in the middle), it was rounded using the same method that is used when it is displayed directly.
- When the floating-point data was converted to bigint (on the right), no rounding was done because both formats hold binary values.

In any computer-based number system, when you do division, you can get imprecise results due to rounding. For example, when you divide 1 by 3 you get "one third", which can not be stored accurately in either a decimal or a binary number system. Because they store numbers internally differently, dividing the same number in floating-point vs. decimal can result in different results. Here is an example:

```
WITH
  temp1 (dec1, dbl1) AS
   (VALUES (DECIMAL(1), DOUBLE(1)))
 ,temp2 (dec1, dec2, dbl1, dbl2) AS
   (SELECT dec1
         ,dec1 / 3 AS dec2
         ,dbl1
                                  ANSWER (1 row returned)
         ,dbl1 / 3 AS dbl2
                                  FROM
         temp1)
 SELECT *
FROM temp2
WHERE dbl2 <> dec2;
Figure 1053, Comparing float and decimal division
```

When you do multiplication of a fractional floating-point number, you can also encounter rounding differences with respect to decimal. To illustrate this, the following SQL starts with two numbers that are the same, and then keeps multiplying them by ten:

```
WITH temp (f1, d1) AS
(VALUES (FLOAT(1.23456789)
          ,DEC(1.23456789,20,10))
 UNION ALL
 SELECT f1 * 10
       ,d1 * 10
 FROM
         temp
 WHERE fl < 1E9
SELECT f1
       ,d1
       ,CASE
           WHEN d1 = f1 THEN 'SAME'
           ELSE
                                'DIFF'
        END AS compare
FROM
        temp;
```

Figure 1054, Comparing float and decimal multiplication, SQL

Here is the answer:

| F1                             | D1                             | COMPARE |
|--------------------------------|--------------------------------|---------|
|                                |                                |         |
| +1.23456789000000E+000         | 1.2345678900                   | SAME    |
| +1.23456789000000E+001         | 12.3456789000                  | SAME    |
| +1.23456789000000E+002         | 123.4567890000                 | DIFF    |
| +1.23456789000000E+003         | 1234.5678900000                | DIFF    |
| +1.23456789000000E+004         | 12345.6789000000               | DIFF    |
| +1.23456789000000E+005         | 123456.789000000               | DIFF    |
| +1.23456789000000E+006         | 1234567.8900000000             | SAME    |
| +1.23456789000000E+007         | 12345678.900000000             | DIFF    |
| +1.23456789000000E+008         | 123456789.0000000000           | DIFF    |
| +1.23456789000000E+009         | 1234567890.000000000           | DIFF    |
| Figure 1055, Comparing float a | and decimal multiplication, ar | iswer   |

As we mentioned earlier, both floating-point and decimal fields have trouble accurately storing certain fractional values. For example, neither can store "one third". There are also some numbers that can be stored in decimal, but not in floating-point. One common value is "one tenth", which as the following SQL shows, is approximated in floating-point:

| WITH temp (f1) AS                                                     | ANSWER                |                  |  |  |  |
|-----------------------------------------------------------------------|-----------------------|------------------|--|--|--|
| (VALUES FLOAT(0.1))                                                   |                       |                  |  |  |  |
| SELECT f1                                                             | F1                    | HEX F1           |  |  |  |
| ,HEX(f1) AS hex f1                                                    |                       |                  |  |  |  |
| FROM temp;                                                            | +1.0000000000000E-001 | 9A9999999999B93F |  |  |  |
| Figure 1056, Internal representation of "one tenth" in floating-point |                       |                  |  |  |  |

In conclusion, a floating-point number is, in many ways, only an approximation of a true integer or decimal value. For this reason, this field type should not be used for monetary data, nor for other data where exact precision is required.

#### Legally Incorrect SQL

Imagine that we have a cute little view that is defined thus:

CREATE VIEW damn\_lawyers (DB2 ,V5) AS (VALUES (0001,2) ,(1234,2)); Figure 1057, Sample view definition

Now imagine that we run the following query against this view:

|      | db2/v5    |      |   | ANSWER |
|------|-----------|------|---|--------|
| FROM | damn lawy | vers | ; |        |
|      |           |      |   | 0      |
|      |           |      |   | 617    |

# Figure 1058, Trademark Invalid SQL

Interestingly enough, the above answer is technically correct but, according to IBM, the SQL (actually, they were talking about something else, but it also applies to this SQL) is not quite right. We have been informed (in writing), to quote: "try not to use the slash after 'DB2'. That is an invalid way to use the DB2 trademark - nothing can be attached to 'DB2'." So, as per IBM's trademark requirements, we have changed the SQL thus:

|      | db2 / v5 AS answer | ANSWER |
|------|--------------------|--------|
| FROM | damn lawyers;      |        |
|      |                    | 0      |
|      |                    | 617    |

Figure 1059, Trademark Valid SQL

Fortunately, we still get the same (correct) answer.

# Appendix

# **DB2 Sample Tables**

### **Class Schedule**

CREATE TABLE CL\_SCHED (CLASS\_CODE CHARACTER (00007) , DAY SMALLINT , STARTING TIME , ENDING TIME); Figure 1060, CL\_SCHED sample table - DDL

There is no sample data for this table.

### Department

| CREATE TABLE DEI  | PARTMENT        |         |          |
|-------------------|-----------------|---------|----------|
| (DEPTNO           | CHARACTER       | (00003) | NOT NULL |
| , DEPTNAME        | VARCHAR         | (00029) | NOT NULL |
| , MGRNO           | CHARACTER       | (00006) |          |
| ,ADMRDEPT         | CHARACTER       | (00003) | NOT NULL |
| ,LOCATION         | CHARACTER       | (00016) |          |
| , PRIMARY KEY (DE | PTNO));         |         |          |
| Elaura 1061 DEDAD | TMENT completel |         |          |

Figure 1061, DEPARTMENT sample table - DDL

| DEPTNO                                      | DEPTNAME                     | MGRNO  | ADMRDEPT | LOCATION |  |
|---------------------------------------------|------------------------------|--------|----------|----------|--|
|                                             |                              |        |          |          |  |
| A00                                         | SPIFFY COMPUTER SERVICE DIV. | 000010 | A00      | -        |  |
| B01                                         | PLANNING                     | 000020 | A00      | -        |  |
| C01                                         | INFORMATION CENTER           | 000030 | A00      | -        |  |
| D01                                         | DEVELOPMENT CENTER           | -      | A00      | -        |  |
| D11                                         | MANUFACTURING SYSTEMS        | 000060 | D01      | -        |  |
| D21                                         | ADMINISTRATION SYSTEMS       | 000070 | D01      | -        |  |
| E01                                         | SUPPORT SERVICES             | 000050 | A00      | -        |  |
| E11                                         | OPERATIONS                   | 000090 | E01      | -        |  |
| E21                                         | SOFTWARE SUPPORT             | 000100 | E01      | -        |  |
| Figure 1062, DEPARTMENT sample table - Data |                              |        |          |          |  |

### Employee

| CREATE TABLE EMPLOY   | /EE       |         |          |
|-----------------------|-----------|---------|----------|
| (EMPNO                | CHARACTER | (00006) | NOT NULL |
| ,FIRSTNME             | VARCHAR   | (00012) | NOT NULL |
| ,MIDINIT              | CHARACTER | (00001) | NOT NULL |
| , LASTNAME            | VARCHAR   | (00015) | NOT NULL |
| ,WORKDEPT             | CHARACTER | (00003) |          |
| , PHONENO             | CHARACTER | (00004) |          |
| ,HIREDATE             | DATE      |         |          |
| , JOB                 | CHARACTER | (00008) |          |
| ,EDLEVEL              | SMALLINT  |         | NOT NULL |
| ,SEX                  | CHARACTER | (00001) |          |
| ,BIRTHDATE            | DATE      |         |          |
| , SALARY              | DECIMAL   | (09,02) |          |
| , BONUS               | DECIMAL   | (09,02) |          |
| , COMM                | DECIMAL   | (09,02) |          |
| , PRIMARY KEY (EMPNO) | );        |         |          |
|                       |           |         |          |

Figure 1063, EMPLOYEE sample table - DDL

| EMPNO  | FIRSTNME       | М   | LASTNAME | WKD | PH# | HIREDATE   | JOB      | ED |   |          |       |     | COMM |
|--------|----------------|-----|----------|-----|-----|------------|----------|----|---|----------|-------|-----|------|
|        |                | -   |          |     |     | 1065 01 01 |          |    |   | 10000000 |       |     |      |
|        | CHRISTINE      |     |          |     |     | 1965-01-01 |          |    |   |          |       |     |      |
|        |                |     | THOMPSON |     |     | 1973-10-10 |          |    |   | 19480202 |       |     |      |
|        | SALLY<br>JOHN  |     |          |     |     | 1975-04-05 |          |    |   | 19410511 |       |     |      |
|        | JOHN<br>IRVING |     |          |     |     | 1949-08-17 |          |    |   | 19250915 |       |     |      |
|        |                |     |          |     |     | 1973-09-14 |          |    |   | 19450707 |       |     |      |
| 000070 |                |     | PULASKI  |     |     | 1980-09-30 |          |    |   | 19530526 |       |     |      |
|        | EILEEN         |     |          |     |     | 1970-08-15 |          |    |   | 19410515 |       |     |      |
|        | THEODORE       |     |          |     |     | 1980-06-19 |          |    |   | 19561218 |       |     |      |
|        | VINCENZO       | G   |          |     |     | 1958-05-16 |          |    |   |          |       |     |      |
| 000120 |                |     |          |     |     | 1963-12-05 |          |    |   | 19421018 |       |     |      |
|        |                |     | ~        |     |     | 1971-07-28 |          |    |   |          |       |     |      |
|        | HEATHER        |     |          |     |     | 1976-12-15 |          |    |   |          |       |     |      |
|        | BRUCE          |     |          |     |     | 1972-02-12 |          |    |   |          |       |     |      |
|        | ELIZABETH      |     |          |     |     | 1977-10-11 |          |    |   |          |       |     |      |
|        |                |     |          |     |     | 1978-09-15 |          |    |   |          |       |     |      |
|        | MARILYN        |     | SCOUTTEN |     |     | 1973-07-07 |          |    |   |          |       |     |      |
|        |                |     | WALKER   |     |     | 1974-07-26 |          |    |   |          |       |     |      |
|        | DAVID          |     |          |     |     | 1966-03-03 |          |    |   |          |       |     |      |
|        | WILLIAM        |     | JONES    |     |     | 1979-04-11 |          |    |   |          |       |     |      |
|        | JENNIFER       |     |          |     |     | 1968-08-29 |          |    |   |          |       |     |      |
| 000230 |                |     |          |     |     | 1966-11-21 |          |    |   | 19350530 |       |     |      |
|        | SALVATORE      |     |          |     |     | 1979-12-05 |          |    |   |          |       |     |      |
|        | DANIEL         |     | SMITH    |     |     | 1969-10-30 |          |    |   |          |       |     |      |
|        | SYBIL          |     |          |     |     | 1975-09-11 |          |    |   |          |       |     |      |
|        | MARIA          |     |          |     |     | 1980-09-30 |          |    |   |          |       |     |      |
| 000280 |                |     |          |     |     | 1967-03-24 |          |    |   |          |       |     |      |
|        | JOHN           |     | PARKER   |     |     | 1980-05-30 |          |    |   |          |       |     |      |
|        | PHILIP         |     | SMITH    |     |     | 1972-06-19 |          |    |   |          |       |     |      |
|        | MAUDE          |     |          |     |     | 1964-09-12 |          |    |   |          |       |     |      |
| 000320 | RAMLAL         | V   | MEHTA    |     |     | 1965-07-07 |          |    |   |          |       |     |      |
| 000330 | WING<br>JASON  |     | LEE      |     |     | 1976-02-23 |          |    |   |          |       |     |      |
|        |                |     |          |     |     | 1947-05-05 | FIELDREP | 16 | М | 19260517 | 23840 | 500 | 1907 |
|        | OCA DIAD       | × / |          | 1 . | 1 1 | D          |          |    |   |          |       |     |      |

Figure 1064, EMPLOYEE sample table - Data

# **Employee Activity**

| CREATE TABLE E | MP ACT    |         |          |
|----------------|-----------|---------|----------|
| (EMPNO         | CHARACTER | (00006) | NOT NULL |
| , PROJNO       | CHARACTER | (00006) | NOT NULL |
| , ACTNO        | SMALLINT  |         | NOT NULL |
| ,EMPTIME       | DECIMAL   | (05,02) |          |
| , EMSTDATE     | DATE      |         |          |
| , EMENDATE     | DATE);    |         |          |
| E 1065 EMD     | ACT       | זחת     |          |

*Figure 1065, EMP\_ACT sample table - DDL* 

| EMPNO                                             | PROJNO | ACTNO | EMPTIME | EMSTDATE   | EMENDATE   |  |  |
|---------------------------------------------------|--------|-------|---------|------------|------------|--|--|
|                                                   |        |       |         |            |            |  |  |
| 000010                                            | AD3100 | 10    | 0.50    | 1982-01-01 | 1982-07-01 |  |  |
| 000010                                            | MA2100 | 10    | 0.50    | 1982-01-01 | 1982-11-01 |  |  |
| 000010                                            | MA2110 | 10    | 1.00    | 1982-01-01 | 1983-02-01 |  |  |
| 000020                                            | PL2100 | 30    | 1.00    | 1982-01-01 | 1982-09-15 |  |  |
| 000020                                            | PL2100 | 30    | 1.00    | 1982-01-01 | 1982-09-15 |  |  |
| 000030                                            | IF1000 | 10    | 0.50    | 1982-06-01 | 1983-01-01 |  |  |
| 000030                                            | IF2000 | 10    | 0.50    | 1982-01-01 | 1983-01-01 |  |  |
| 000050                                            | OP1000 | 10    | 0.25    | 1982-01-01 | 1983-02-01 |  |  |
| 000050                                            | OP2010 | 10    | 0.75    | 1982-01-01 | 1983-02-01 |  |  |
| 000070                                            | AD3110 | 10    | 1.00    | 1982-01-01 | 1983-02-01 |  |  |
| 000090                                            | OP1010 | 10    | 1.00    | 1982-01-01 | 1983-02-01 |  |  |
| 000100                                            | OP2010 | 10    | 1.00    | 1982-01-01 | 1983-02-01 |  |  |
| 000110                                            | MA2100 | 20    | 1.00    | 1982-01-01 | 1982-03-01 |  |  |
| 000130                                            | IF1000 | 90    | 1.00    | 1982-01-01 | 1982-10-01 |  |  |
| 000130                                            | IF1000 | 100   | 0.50    | 1982-10-01 | 1983-01-01 |  |  |
| Figure 1066, EMP ACT sample table - Data (1 of 2) |        |       |         |            |            |  |  |

Figure 1066, EMP\_ACT sample table - Data (1 of 2)

| EMPNO            | PROJNO           | ACTNO      | EMPTIME      | EMSTDATE                 | EMENDATE                 |
|------------------|------------------|------------|--------------|--------------------------|--------------------------|
| 000140           | IF1000           | 90         | 0.50         | 1982-10-01               | 1983-01-01               |
| 000140           | IF2000           | 100        | 0.50         | 1982-03-01               | 1982-07-01               |
| 000140<br>000140 | IF2000           | 100<br>110 | 1.00<br>0.50 | 1982-01-01<br>1982-03-01 | 1982-03-01<br>1982-07-01 |
| 000140           | IF2000<br>IF2000 | 110        | 0.50         | 1982-03-01               | 1982-07-01               |
| 000150           | MA2112           | 60         | 1.00         | 1982-01-01               | 1982-07-15               |
| 000150           | MA2112           | 180        | 1.00         | 1982-07-15               | 1983-02-01               |
| 000160           | MA2113           | 60         | 1.00         | 1982-07-15               | 1983-02-01               |
| 000170           | MA2112           | 60         | 1.00         | 1982-01-01               | 1983-06-01               |
| 000170<br>000170 | MA2112<br>MA2113 | 70<br>80   | 1.00<br>1.00 | 1982-06-01<br>1982-01-01 | 1983-02-01<br>1983-02-01 |
| 000180           | MA2113<br>MA2113 | 70         | 1.00         | 1982-04-01               | 1982-06-15               |
| 000190           | MA2112           | 70         | 1.00         | 1982-02-01               | 1982-10-01               |
| 000190           | MA2112           | 80         | 1.00         | 1982-10-01               | 1983-10-01               |
| 000200           | MA2111           | 50         | 1.00         | 1982-01-01               | 1982-06-15               |
| 000200<br>000210 | MA2111<br>MA2113 | 60<br>80   | 1.00<br>0.50 | 1982-06-15<br>1982-10-01 | 1983-02-01<br>1983-02-01 |
| 000210           | MA2113<br>MA2113 | 180        | 0.50         | 1982-10-01               | 1983-02-01               |
| 000220           | MA2111           | 40         | 1.00         | 1982-01-01               | 1983-02-01               |
| 000230           | AD3111           | 60         | 0.50         | 1982-03-15               | 1982-04-15               |
| 000230           | AD3111           | 60         | 1.00         | 1982-01-01               | 1982-03-15               |
| 000230           | AD3111           | 70         | 0.50         | 1982-03-15               | 1982-10-15               |
| 000230<br>000230 | AD3111<br>AD3111 | 80<br>180  | 0.50<br>1.00 | 1982-04-15<br>1982-10-15 | 1982-10-15<br>1983-01-01 |
| 000240           | AD3111           | 70         | 1.00         | 1982-02-15               | 1982-09-15               |
| 000240           | AD3111           | 80         | 1.00         | 1982-09-15               | 1983-01-01               |
| 000250           | AD3112           | 60         | 0.50         | 1982-02-01               | 1982-03-15               |
| 000250           | AD3112           | 60         | 0.50         | 1982-12-01               | 1983-01-01               |
| 000250<br>000250 | AD3112<br>AD3112 | 60<br>60   | 1.00<br>1.00 | 1982-01-01<br>1983-01-01 | 1982-02-01<br>1983-02-01 |
| 000250           | AD3112<br>AD3112 | 70         | 0.25         | 1982-08-15               | 1982-10-15               |
| 000250           | AD3112           | 70         | 0.50         | 1982-02-01               | 1982-03-15               |
| 000250           | AD3112           | 70         | 1.00         | 1982-03-15               | 1982-08-15               |
| 000250           | AD3112           | 80         | 0.25         | 1982-08-15               | 1982-10-15               |
| 000250<br>000250 | AD3112           | 80<br>180  | 0.50<br>0.50 | 1982-10-15               | 1982-12-01               |
| 000250           | AD3112<br>AD3113 | 70         | 0.50         | 1982-08-15<br>1982-06-15 | 1983-01-01<br>1982-07-01 |
| 000260           | AD3113           | 70         | 1.00         | 1982-07-01               | 1983-02-01               |
| 000260           | AD3113           | 80         | 0.50         | 1982-03-01               | 1982-04-15               |
| 000260           | AD3113           | 80         | 1.00         | 1982-01-01               | 1982-03-01               |
| 000260           | AD3113           | 180        | 0.50         | 1982-03-01               | 1982-04-15               |
| 000260<br>000260 | AD3113<br>AD3113 | 180<br>180 | 0.50<br>1.00 | 1982-06-01<br>1982-04-15 | 1982-07-01<br>1982-06-01 |
| 000270           | AD3113           | 60         | 0.25         | 1982-09-01               | 1982-10-15               |
| 000270           | AD3113           | 60         | 0.50         | 1982-03-01               | 1982-04-01               |
| 000270           | AD3113           | 60         | 1.00         | 1982-04-01               | 1982-09-01               |
| 000270           | AD3113           | 70         | 0.75         | 1982-09-01               | 1982-10-15               |
| 000270           | AD3113<br>AD3113 | 70<br>80   | 1.00         | 1982-10-15<br>1982-03-01 | 1983-02-01<br>1982-04-01 |
| 000270           | AD3113           | 80         | 1.00         | 1982-01-01               | 1982-03-01               |
| 000280           | OP1010           | 130        | 1.00         | 1982-01-01               | 1983-02-01               |
| 000290           | OP1010           | 130        | 1.00         | 1982-01-01               | 1983-02-01               |
| 000300           | OP1010           | 130        | 1.00         | 1982-01-01               | 1983-02-01               |
| 000310<br>000320 | OP1010<br>OP2011 | 130<br>140 | 1.00<br>0.75 | 1982-01-01<br>1982-01-01 | 1983-02-01<br>1983-02-01 |
| 000320           | OP2011<br>OP2011 | 140        | 0.75         | 1982-01-01               | 1983-02-01               |
| 000330           | OP2012           | 140        | 0.25         | 1982-01-01               | 1983-02-01               |
| 000330           | OP2012           | 160        | 0.75         | 1982-01-01               | 1983-02-01               |
| 000340           | OP2013           | 140        | 0.50         | 1982-01-01               | 1983-02-01<br>1983-02-01 |
| 000340           | OP2013           | 170        | 0.50         | 1982-01-01               | 1903-02-01               |
|                  |                  |            |              |                          |                          |

Figure 1067, EMP\_ACT sample table - Data (2 of 2)

# **Employee Photo**

| CREATE TABLE EMP F   | РНОТО           |          |          |
|----------------------|-----------------|----------|----------|
| (EMPNO               | CHARACTER       | (00006)  | NOT NULL |
| , PHOTO_FORMAT       | VARCHAR         | (00010)  | NOT NULL |
| , PICTURE            | BLOB            | (0100)K  |          |
| , PRIMARY KEY (EMPNC | , PHOTO_FORMA   | T));     |          |
| Figure 1068, EMP_PHO | DTO sample tabl | le - DDL |          |

| EMPNO      | PHOTO_FORMAT  | PICTURE                    |
|------------|---------------|----------------------------|
|            |               |                            |
| 000130     | bitmap        | < <not shown="">&gt;</not> |
| 000130     | gif           | < <not shown="">&gt;</not> |
| 000130     | xwd           | < <not shown="">&gt;</not> |
| 000140     | bitmap        | < <not shown="">&gt;</not> |
| 000140     | gif           | < <not shown="">&gt;</not> |
| 000140     | xwd           | < <not shown="">&gt;</not> |
| 000150     | bitmap        | < <not shown="">&gt;</not> |
| 000150     | gif           | < <not shown="">&gt;</not> |
| 000150     | xwd           | < <not shown="">&gt;</not> |
| 000190     | bitmap        | < <not shown="">&gt;</not> |
| 000190     | gif           | < <not shown="">&gt;</not> |
| 000190     | xwd           | < <not shown="">&gt;</not> |
| Figure 106 | 69, EMP_PHOTO | sample table - Data        |

### **Employee Resume**

| CREATE TABLE EMP RE                        | ESUME       |         |          |  |  |
|--------------------------------------------|-------------|---------|----------|--|--|
| (EMPNO —                                   | CHARACTER   | (00006) | NOT NULL |  |  |
| ,RESUME FORMAT                             | VARCHAR     | (00010) | NOT NULL |  |  |
| , RESUME                                   | CLOB        | (0005)K |          |  |  |
| , PRIMARY KEY (EMPNO)                      | RESUME_FORM | AT));   |          |  |  |
| Figure 1070, EMP_RESUME sample table - DDL |             |         |          |  |  |

| EMPNO      | RESUME_FORMAT  | RESUME                     |
|------------|----------------|----------------------------|
|            |                |                            |
| 000130     | ascii          | < <not shown="">&gt;</not> |
| 000130     | script         | < <not shown="">&gt;</not> |
| 000140     | ascii          | < <not shown="">&gt;</not> |
| 000140     | script         | < <not shown="">&gt;</not> |
| 000150     | ascii          | < <not shown="">&gt;</not> |
| 000150     | script         | < <not shown="">&gt;</not> |
| 000190     | ascii          | < <not shown="">&gt;</not> |
| 000190     | script         | < <not shown="">&gt;</not> |
| Figure 107 | 71, EMP_RESUME | sample table - Data        |

# In Tray

| CREATE TABLE                                          | IN TRAY   |           |  |  |  |
|-------------------------------------------------------|-----------|-----------|--|--|--|
| (RECEIVED                                             | TIMESTAMP |           |  |  |  |
| , SOURCE                                              | CHARACTER | (00008)   |  |  |  |
| , SUBJECT                                             | CHARACTER | (00064)   |  |  |  |
| , NOTE_TEXT                                           | VARCHAR   | (03000)); |  |  |  |
| Figure $\overline{1072}$ , IN_TRAY sample table - DDL |           |           |  |  |  |

There is no sample data for this table.

# Organization

| CREATE TA                           | BLE ORG                             |       |      |          |               |
|-------------------------------------|-------------------------------------|-------|------|----------|---------------|
| (DEPTNUMB                           | SMALI                               | LINT  |      | NOT      | NULL          |
| , DEPTNAME                          | VARCH                               | IAR   | (00) | 014)     |               |
| , MANAGER                           | SMALI                               | LINT  |      |          |               |
| ,DIVISION                           | VARCH                               | IAR   | (00) | 010)     |               |
| , LOCATION                          | VARCH                               | IAR   | (00) | 013)     |               |
| , PRIMARY KEY(DEPTNUMB));           |                                     |       |      |          |               |
| Figure 1073, ORG sample table - DDL |                                     |       |      |          |               |
|                                     | · · · · · · · · · · · · · · · · · · |       |      |          |               |
| DEPTNUMB                            | DEPTNAME                            | MANAG | ER   | DIVISION | LOCATION      |
|                                     |                                     |       |      |          |               |
| 10                                  |                                     |       | 60   | ±        | New York      |
| 15                                  | 5                                   |       | 50   | Eastern  | Boston        |
| 20                                  | Mid Atlantic                        |       | 10   | Eastern  | Washington    |
| 38                                  | South Atlantic                      |       | 30   | Eastern  | Atlanta       |
| 42                                  | Great Lakes                         | 1     | 00   | Midwest  | Chicago       |
| 51                                  | Plains                              | 1     | 40   | Midwest  | Dallas        |
| 66                                  | Pacific                             | 2     | 70   | Western  | San Francisco |
| 84                                  | Mountain                            | 2     | 90   | Western  | Denver        |
| Figure 1074                         | ORG sample table.                   | Data  |      |          |               |

Figure 1074, ORG sample table - Data

# Project

|   | CREATE TABLE  | PROJECT   |          |         |     |      |
|---|---------------|-----------|----------|---------|-----|------|
|   | (PROJNO       | C         | HARACTER | (00006) | NOT | NULL |
|   | , PROJNAME    | V         | ARCHAR   | (00024) | NOT | NULL |
|   | ,DEPTNO       | C         | HARACTER | (00003) | NOT | NULL |
|   | ,RESPEMP      | C         | HARACTER | (00006) | NOT | NULL |
|   | , PRSTAFF     | D         | ECIMAL   | (05,02) |     |      |
|   | , PRSTDATE    | D         | DATE     |         |     |      |
|   | , PRENDATE    | D         | DATE     |         |     |      |
|   | ,MAJPROJ      | C         | HARACTER | (00006) |     |      |
|   | , PRIMARY KEY | (PROJNO)) | ;        |         |     |      |
| T | · 1075 DD(    |           | 1 . 11   | DDI     |     |      |

Figure 1075, PROJECT sample table - DDL

| PROJNO                                   | PROJNAME              | DP# | RESEMP | PRSTAFF | PRSTDATE   | PRENDATE   | MAJPRJ |  |
|------------------------------------------|-----------------------|-----|--------|---------|------------|------------|--------|--|
|                                          | ADMIN SERVICES        |     |        |         | 1982-01-01 | 1002 02 01 |        |  |
|                                          |                       |     |        |         |            |            |        |  |
|                                          | GENERAL ADMIN SYSTEMS |     |        |         |            | 1983-02-01 |        |  |
| AD3111                                   | PAYROLL PROGRAMMING   | D21 | 000230 | 2.00    | 1982-01-01 | 1983-02-01 | AD3110 |  |
| AD3112                                   | PERSONNEL PROGRAMMING | D21 | 000250 | 1.00    | 1982-01-01 | 1983-02-01 | AD3110 |  |
| AD3113                                   | ACCOUNT PROGRAMMING   | D21 | 000270 | 2.00    | 1982-01-01 | 1983-02-01 | AD3110 |  |
| IF1000                                   | QUERY SERVICES        | C01 | 000030 | 2.00    | 1982-01-01 | 1983-02-01 | -      |  |
| IF2000                                   | USER EDUCATION        | C01 | 000030 | 1.00    | 1982-01-01 | 1983-02-01 | -      |  |
| MA2100                                   | WELD LINE AUTOMATION  | D01 | 000010 | 12.00   | 1982-01-01 | 1983-02-01 | -      |  |
| MA2110                                   | W L PROGRAMMING       | D11 | 000060 | 9.00    | 1982-01-01 | 1983-02-01 | MA2100 |  |
| MA2111                                   | W L PROGRAM DESIGN    | D11 | 000220 | 2.00    | 1982-01-01 | 1982-12-01 | MA2110 |  |
| MA2112                                   | W L ROBOT DESIGN      | D11 | 000150 | 3.00    | 1982-01-01 | 1982-12-01 | MA2110 |  |
| MA2113                                   | W L PROD CONT PROGS   | D11 | 000160 | 3.00    | 1982-02-15 | 1982-12-01 | MA2110 |  |
| OP1000                                   | OPERATION SUPPORT     | E01 | 000050 | 6.00    | 1982-01-01 | 1983-02-01 | -      |  |
| OP1010                                   | OPERATION             | E11 | 000090 | 5.00    | 1982-01-01 | 1983-02-01 | OP1000 |  |
| OP2000                                   | GEN SYSTEMS SERVICES  | E01 | 000050 | 5.00    | 1982-01-01 | 1983-02-01 | -      |  |
| OP2010                                   | SYSTEMS SUPPORT       | E21 | 000100 | 4.00    | 1982-01-01 | 1983-02-01 | OP2000 |  |
| OP2011                                   | SCP SYSTEMS SUPPORT   | E21 | 000320 | 1.00    | 1982-01-01 | 1983-02-01 | OP2010 |  |
| OP2012                                   | APPLICATIONS SUPPORT  | E21 | 000330 | 1.00    | 1982-01-01 | 1983-02-01 | OP2010 |  |
| OP2013                                   | DB/DC SUPPORT         | E21 | 000340 | 1.00    | 1982-01-01 | 1983-02-01 | OP2010 |  |
| PL2100                                   | WELD LINE PLANNING    | B01 | 000020 | 1.00    | 1982-01-01 | 1982-09-15 | MA2100 |  |
| Figure 1076, PROJECT sample table - Data |                       |     |        |         |            |            |        |  |

# Sales

| , SALES INTEGER) ;<br>Figure 1077, SALES sample table - DDL                                                                                                    |                             |
|----------------------------------------------------------------------------------------------------|-----------------------------|
| SALES_DATESALES_PERSONREGION1995-12-31GOUNOTQuebec1995-12-31LEEManitoba1995-12-31LEEOntario-South1995-12-31LEEQuebec                                                                                                    | SALES<br><br>2<br>3<br>1    |
| 1995-12-31LUCCHESSIOntario-South1996-03-29GOUNOTManitoba1996-03-29GOUNOTOntario-South1996-03-29GOUNOTQuebec1996-03-29LEEManitoba1996-03-29LEEOntario-North                                                                                                    | 1<br>7<br>3<br>1<br>5<br>2  |
| 1996-03-29LEEOntario-South1996-03-29LEEQuebec1996-03-29LUCCHESSIOntario-South1996-03-29LUCCHESSIQuebec1996-03-30GOUNOTManitoba                                                                                                    | 2<br>3<br>1<br>1            |
| 1996-03-30       GOUNOT       Ontario-South         1996-03-30       GOUNOT       Quebec         1996-03-30       LEE       Manitoba         1996-03-30       LEE       Ontario-North         1996-03-30       LEE       Ontario-South         1996-03-30       LEE       Quebec         1996-03-30       LEE       Quebec | 2<br>18<br>4<br>3<br>7<br>7 |
| 1996-03-30LUCCHESSIManitoba1996-03-30LUCCHESSIOntario-South1996-03-30LUCCHESSIQuebec1996-03-31GOUNOTOntario-South1996-03-31GOUNOTQuebec                                                                                                    | 1<br>1<br>2<br>2<br>1       |
| 1996-03-31 LEEManitoba1996-03-31 LEEOntario-North1996-03-31 LEEOntario-South1996-03-31 LEEQuebec1996-03-31 LUCCHESSIManitoba1996-04-01 COLNORManitoba                                                                                                    | 3<br>3<br>14<br>7<br>1<br>7 |
| 1996-04-01GOUNOTManitoba1996-04-01GOUNOTOntario-North1996-04-01GOUNOTOntario-South1996-04-01GOUNOTQuebec1996-04-01LEEManitoba1996-04-01LEEOntario-North                                                                                                    | 7<br>1<br>3<br>3<br>9<br>-  |
| 1996-04-01LEEOntario-North1996-04-01LEEOntario-South1996-04-01LUCCHESSIQuebec1996-04-01LUCCHESSIOntario-South1996-04-01LUCCHESSIOntario-SouthFigure 1078, SALES sample table - Data                                                                                                    | 8<br>8<br>1<br>3            |

# Staff

| CREATE TABLE STAFF       |                |          |          |
|--------------------------|----------------|----------|----------|
| (ID                      | SMALLINT       |          | NOT NULL |
| , NAME                   | VARCHAR        | (00009)  |          |
| ,DEPT                    | SMALLINT       |          |          |
| , JOB                    | CHARACTER      | (00005)  |          |
| , YEARS                  | SMALLINT       |          |          |
| , SALARY                 | DECIMAL        | (07,02)  |          |
| , COMM                   | DECIMAL        | (07, 02) |          |
| , PRIMARY KEY(ID));      |                |          |          |
| Figure 1079, STAFF sam   | nle tahle - DD | L        |          |
| rigure 1079, 511111 same |                |          |          |

| 10Sanders20Mgr718357.50-20Pernal20Sales818171.25612.4530Marenghi38Mgr517506.75-40O'Brien38Sales618006.00846.5550Hanes15Mgr1020659.80-60Quigley38Sales-16808.30650.2570Rothman15Sales716502.831152.00 | ID  | NAME      | DEPT | JOB   | YEARS | SALARY   | COMM    |
|----------------------------------------------------------------------------------------------------|-----|-----------|------|-------|-------|----------|---------|
| 20Pernal20Sales818171.25612.4530Marenghi38Mgr517506.75-40O'Brien38Sales618006.00846.5550Hanes15Mgr1020659.80-60Quigley38Sales-16808.30650.2570Rothman15Sales716502.831152.00                         | 10  | Sanders   | 20   |       | 7     | 18357.50 |         |
| 400'Brien38Sales618006.00846.5550Hanes15Mgr1020659.80-60Quigley38Sales-16808.30650.2570Rothman15Sales716502.831152.00                                                                                |     |           |      |       |       |          | 612.45  |
| 400'Brien38Sales618006.00846.5550Hanes15Mgr1020659.80-60Quigley38Sales-16808.30650.2570Rothman15Sales716502.831152.00                                                                                | 30  | Marenghi  | 38   |       |       |          | _       |
| 60Quigley38Sales-16808.30650.2570Rothman15Sales716502.831152.00                                                                                                    | 40  |           |      |       | 6     |          | 846.55  |
| 70 Rothman 15 Sales 7 16502.83 1152.00                                                                                                    | 50  | Hanes     | 15   | Mqr   | 10    | 20659.80 | -       |
|                                                                                                    | 60  | Quigley   | 38   | Sales | -     | 16808.30 | 650.25  |
| 80 James 20 Clerk - 13504.60 128.20                                                                                                    | 70  | Rothman   | 15   | Sales | 7     | 16502.83 | 1152.00 |
|                                                                                                    | 80  | James     | 20   | Clerk | -     | 13504.60 | 128.20  |
| 90 Koonitz 42 Sales 6 18001.75 1386.70                                                                                                    | 90  | Koonitz   | 42   | Sales | 6     | 18001.75 | 1386.70 |
| 100 Plotz 42 Mgr 7 18352.80 -                                                                                                    | 100 | Plotz     | 42   | Mgr   | 7     | 18352.80 | -       |
| 110 Ngan 15 Clerk 5 12508.20 206.60                                                                                                    | 110 | Ngan      | 15   | Clerk | 5     | 12508.20 | 206.60  |
| 120 Naughton 38 Clerk - 12954.75 180.00                                                                                                    | 120 | Naughton  | 38   | Clerk | -     | 12954.75 | 180.00  |
| 130 Yamaguchi 42 Clerk 6 10505.90 75.60                                                                                                    | 130 | Yamaguchi | 42   | Clerk | 6     | 10505.90 | 75.60   |
| 140 Fraye 51 Mgr 6 21150.00 -                                                                                                    | 140 |           |      | Mgr   |       | 21150.00 | -       |
| 150 Williams 51 Sales 6 19456.50 637.65                                                                                                    |     | Williams  |      | Sales |       | 19456.50 | 637.65  |
| 160 Molinare 10 Mgr 7 22959.20 -                                                                                                    |     | Molinare  | 10   | Mgr   |       | 22959.20 | -       |
| 170 Kermisch 15 Clerk 4 12258.50 110.10                                                                                                    |     | Kermisch  |      | Clerk |       | 12258.50 | 110.10  |
| 180 Abrahams         38 Clerk         3 12009.75         236.50                                                                                                    | 180 | Abrahams  |      | Clerk |       | 12009.75 | 236.50  |
| 190 Sneider 20 Clerk 8 14252.75 126.50                                                                                                    |     | Sneider   |      |       | 8     |          | 126.50  |
| 200 Scoutten 42 Clerk - 11508.60 84.20                                                                                                    |     | Scoutten  |      | Clerk |       |          | 84.20   |
| 210 Lu 10 Mgr 10 20010.00 -                                                                                                    |     |           |      |       |       | 20010.00 | -       |
| 220 Smith 51 Sales 7 17654.50 992.80                                                                                                    |     |           |      |       |       |          |         |
| 230 Lundquist 51 Clerk 3 13369.80 189.65                                                                                                    |     |           |      |       |       |          | 189.65  |
| 240 Daniels 10 Mgr 5 19260.25 -                                                                                                    |     |           |      |       |       |          | -       |
| 250 Wheeler 51 Clerk 6 14460.00 513.30                                                                                                    |     |           |      |       |       |          | 513.30  |
| 260 Jones 10 Mgr 12 21234.00 -                                                                                                    |     |           |      |       |       |          | -       |
| 270 Lea 66 Mgr 9 18555.50 -                                                                                                    |     |           |      |       |       |          | -       |
| 280 Wilson 66 Sales 9 18674.50 811.50                                                                                                    |     |           |      |       |       |          | 811.50  |
| 290 Quill 84 Mgr 10 19818.00 -                                                                                                    |     | ~         |      |       |       |          | -       |
| 300 Davis 84 Sales 5 15454.50 806.10                                                                                                    |     |           |      |       |       |          |         |
| 310 Graham 66 Sales 13 21000.00 200.30                                                                                                    |     |           |      |       |       |          |         |
| 320 Gonzales 66 Sales 4 16858.20 844.00                                                                                                    |     |           |      |       |       |          |         |
| 330 Burke         66 Clerk         1         10988.00         55.50                                                                                                    |     |           |      |       |       |          |         |
| 340 Edwards         84 Sales         7         17844.00         1285.00                                                                                                    |     |           |      |       |       |          |         |
| 350 Gafney 84 Clerk 5 13030.50 188.00                                                                                                    |     | -         |      |       | 5     | 13030.50 | 188.00  |

Figure 1080, STAFF sample table - Data

# Add Primary Keys

Not all of the above tables come with primary keys defined, so it may be worth your while to run the following:

| ALTER                                  | TABLE | department | ADD | PRIMARY | KEY | (deptno); |  |
|----------------------------------------|-------|------------|-----|---------|-----|-----------|--|
| ALTER                                  | TABLE | employee   | ADD | PRIMARY | KEY | (empno);  |  |
| ALTER                                  | TABLE | project    | ADD | PRIMARY | KEY | (projno); |  |
| ALTER                                  | TABLE | staff      | ADD | PRIMARY | KEY | (id);     |  |
| Figure 1081 Define primary has columns |       |            |     |         |     |           |  |

Figure 1081, Define primary key columns

# **Book Binding**

Below is a quick-and-dirty technique for making a book out of this book. The object of the exercise is to have a manual that will last a long time, and that will also lie flat when opened up. All suggested actions are done at your own risk.

### **Tools Required**

Printer, to print the book.

- KNIFE, to trim the tape used to bind the book.
- BINDER CLIPS, (1" size), to hold the pages together while gluing. To bind larger books, or to do multiple books in one go, use two or more cheap screw clamps.
- CARDBOARD: Two pieces of thick card, to also help hold things together while gluing.

### Consumables

Ignoring the capital costs mentioned above, the cost of making a bound book should work out to about \$4.00 per item, almost all of which is spent on the paper and toner. To bind an already printed copy should cost less than fifty cents.

- PAPER and TONER, to print the book.
- CARD STOCK, for the front and back covers.
- GLUE, to bind the book. Cheap rubber cement will do the job The glue must come with an applicator brush in the bottle. Sears hardware stores sell a more potent flavor called Duro Contact Cement that is quite a bit better. This is toxic stuff, so be careful.
- CLOTH TAPE, (2" wide) to bind the spine. Pearl tape, available from Pearl stores, is fine. Wider tape will be required if you are not printing double-sided.
- TIME: With practice, this process takes less than five minutes work per book.

## Before you Start

- Make that sure you have a well-ventilated space before gluing.
- Practice binding on some old scraps of paper.
- Kick all kiddies out off the room.

## Instructions

- Print the book double-sided if you can. If you want, print the first and last pages on card stock to make suitable protective covers.
- Jog the pages, so that they are all lined up along the inside spine. Make sure that every page is perfectly aligned, otherwise some pages won't bind. Put a piece of thick cardboard on either side of the set of pages to be bound. These will hold the pages tight during the gluing process.

- Place binder clips on the top and bottom edges of the book (near the spine), to hold everything in place while you glue. One can also put a couple on the outside edge to stop the pages from splaying out in the next step. If the pages tend to spread out in the middle of the spine, put one in the centre of the spine, then work around it when gluing. Make sure there are no gaps between leafs, where the glue might soak in.
- Place the book spine upwards. The objective here is to have a flat surface to apply the glue on. Lean the book against something if it does not stand up freely.
- Put on gobs of glue. Let it soak into the paper for a bit, then put on some more.
- Let the glue dry for at least half an hour. A couple of hours should be plenty.
- Remove the binder clips that are holding the book together. Be careful because the glue does not have much structural strength.
- Separate the cardboard that was put on either side of the book pages. To do this, carefully open the cardboard pages up (as if reading their inside covers), then run the knife down the glue between each board and the rest of the book.
- Lay the book flat with the front side facing up. Be careful here because the rubber cement is not very strong.
- Cut the tape to a length that is a little longer that the height of the book.
- Put the tape on the book, lining it up so that about one quarter of an inch (of the tape width) is on the front side of the book. Press the tape down firmly (on the front side only) so that it is properly attached to the cover. Make sure that a little bit of tape sticks out of both the bottom and top ends of the spine.
- Turn the book over (gently) and, from the rear side, wrap the cloth tape around the spine of the book. Pull the tape around so that it puts the spine under compression.
- Trim excess tape at either end of the spine using a knife or pair of scissors.
- Tap down the tape so that it is firmly attached to the book.
- Let the book dry for a day. Then do the old "hold by a single leaf" test. Pick any page, and gently pull the page up into the air. The book should follow without separating from the page.

## **More Information**

The binding technique that I have described above is fast and easy, but rather crude. It would not be suitable if one was printing books for sale. There are plenty of other binding methods that take a little more skill and better gear that can be used to make "store-quality" books. Search the web for more information.

# **Bibliography**

This section documents various useful sources of information on DB2 and SQL. However, far and away the best source of DB2 help is Google. To check an error-code (e.g. SQL0402N) simply enter the code in Google, and you should get a link to a page that describes it. To get the official IBM webpage on the code, add "boulder" (as in Boulder, Colorado) to the search.

GOOGLE SEARCH TERM DB2 UDB MANUALS DB2 V8.2 UDB REDBOOKS DB2 UDB ONLINE TUTORIALS DB2 INFORMATION CENTER DB2 MAGAZINE Figure 1082, Google Search Terms FIND LINKS TO DB2 UDB manuals DB2 UDB V8.2 Redbooks DB2 UDB V8.1 Online Tutorials Online DB2 information center DB2 Magazine

# **IBM Sources**

#### **DB2 UDB Manuals**

All of the UDB DB2 manuals are available for free from the IBM website. A selected list is provided below:

```
ADMINISTRATION
   Administration Guide: Planning
   Administration Guide: Implementation
   Administration Guide: Performance
   Administrative API Reference
   Data Recovery and High Availability Guide and Reference
   Data Warehouse Center Administration Guide
APPLICATION DEVELOPMENT
   Application Development Guide: Building and Running Applications
   Application Development Guide: Programming Client Applications
Application Development Guide: Programming Server Applications
   CLI Guide and Reference, Vol. 1
   CLI Guide and Reference, Vol. 2
REFERENCE
   Command Reference
   Message Reference, Vol. 1
   Message Reference, Vol. 2
   SQL Reference, Vol. 1
   SQL Reference, Vol. 2
```

Figure 1083, DB2 UDB Manuals

# **Red Books**

IBM occasionally publishes a "red book" on a technical subject that involves DB2. All of the redbooks are available for free from the IBM website. Below is a selective list:

DB2 UDB V8.2 on the Windows Environment DB2 UDB V8.2 WebSphere V6 Performance Tuning and Operations Scaling DB2 UDB (V8) on Windows Server 2003 Database Performance Tuning on AIX Figure 1084, DB2 UDB Redbooks

The IBM Redbook website has its own search engine. It is often better at finding suitable books than external search engines.

#### **Online Tutorials**

The IBM website has a series of online tutorials that are designed for DBAs who are familiar with the basic concepts, and who want to study for the DB2 certification tests. Some of these tutorials are free, some are not. One must register with IBM before using the tutorials. They can be run online (note: JavaScript must enabled on your browser), or downloaded in PDF format.

# **Other Sources**

#### **Books Published**

The following books have been published on DB2:

```
Understanding DB2 - Learning Visually with Examples
    Author: Chong/Liu/Qi/Snow
    ISBN:
             0131859161
 DB2 UDB v8.1 for Linux, UNIX, and Windows Database Administration
 Certification Guide
    Author: Baklarz & Wong
    TSBN:
             0-13-046361-2
             Textbook Binding - 912 pages, 5th edition (Feb 2003)
             Prentice Hall
 Teach Yourself DB2 Universal Database in 21 Days
    Author: Visser & Wong
    TSBN:
             067232582
             Paperback - 640 pages, 2nd edition (Aug 2003)
             Sams
 DB2 UDB V8.1 Application Development Certification Guide
    Author: Sanyal, et. al
    ISBN:
             0-13-046391-4
             2nd edition (April 2003)
             Prentice Hall
 The Official Introduction to DB2 UDB for z/OS Version 8
    Author: Sloan
             0-13-147750-1
    ISBN:
             Textbook Binding - 496 pages, 1st edition (Apr 2004)
             Prentice Hall
 DB2 UDB V8.1 Certification Exam 700 Study Guide
 Publication order number: :
Figure 1085, DB2 UDB Books
```

#### **Roger Sanders Books**

Roger Sanders has written the following books:

DB2 UDB V8.1 Certification Exam 700 Study Guide DB2 UDB V8.1 Certification Exams 701 and 706 Study Guide DB2 UDB V8.1 Certification Exam 703 Study Guide Figure 1086, Books by Roger Sanders

#### **DB2 Magazine**

The DB2 Magazine is published quarterly. One can subscribe from the magazine website, or read issues online. The website has a set of "electronic books", which a good introduction to certain subjects.

# Index

# Α

ABS function, 115 ACOS function, 116 ADD function. See PLUS function AGGREGATION function BETWEEN, 110 Definition, 106 ORDER BY, 108 PARTITION, 113 RANGE, 112 **ROWS**, 109 Alias, 21 ALL, sub-query, 239, 249 AND vs. OR, precedence rules, 38 ANY, sub-query, 238, 247 Arithmetic, precedence rules, 38 AS statement Correlation name, 31 Renaming fields, 32 ASCII function, 116 ASIN function, 116 ATAN function, 116 ATOMIC, BEGIN statement, 73 AVG Compared to median, 392 Date value, 84 Function, 83, 393 Null usage, 84

# В

Balanced hierarchy, 309 BEGIN ATOMIC statement, 73 BERNOULI option. *See* TABLESAMPLE feature BETWEEN AGGREGATION function, 110 Predicate, 35 BIGINT function, 116, 408 BLOB function, 117 Business day calculation, 387

### С

Cartesian Product, 226 CASE expression Character to number, 368 Definition, 43 Predicate use, 46 Recursive processing, 321 Sample data creation, usage, 362 Selective column output, 374 UPDATE usage, 45 Wrong sequence, 403 Zero divide (avoid), 45 CAST expression Definition, 40 CEIL function, 117

CHAR function, 118, 370 Character to number, convert, 190, 368 Chart making using SQL, 374 Check input is numeric, 190 CHR function, 120 Circular Reference. See You are lost Clean hierarchies, 317 CLOB function, 121 CLOSE cursor, 47 COALESCE function, 121, 228 Comma usage in number display, 372 Comment in SQL, 19 COMMIT statement, 51 Common table expression Definition, 290 Full-select clause, 292 Compound SQL DECLARE variables, 74 Definition, 73 FOR statement, 75 IF statement, 76 LEAVE statement, 77 Scalar function, 182 SIGNAL statement, 77 Table function, 185 WHILE statement, 77 CONCAT function, 122, 162 Constraint, 333, 334 Convergent hierarchy, 308 Convert Character to number, 190, 368 Commas added to display, 372 Date-time to character, 119 Decimal to character, 371 Integer to character, 370 Timestamp to numeric, 373 Correlated sub-query Definition, 244 NOT EXISTS, 246 CORRELATION function, 85 Correlation name, 31 COS function, 122 COT function, 123 COUNT DISTINCT function Definition, 85 Null values, 96 COUNT function Definition, 85 No rows, 86, 213, 396 Null values, 85 COUNT BIG function, 86 COVARIANCE function, 86 Create Table Constraint, 333, 334 Dimensions, 267 Example, 20

Identity Column, 270, 273 Indexes, 266 Materialized query table, 257 Referential Integrity, 333, 334 Staging tables, 267 CUBE, 207 Current maintained types, 259 Current query optimization, 259 Current refresh age, 258 Cursor, 47 Cursor Stability, 406

#### D

Data in view definition, 21 Data types, 22, 27 DATE Arithmetic, 23 AVG calculation, 84 Convert to CHAR, 119 Duration, 24 Function, 123 Get prior, 186 Labeled duration, 23 Manipulation, 23, 397, 400 Output order, 403 DAY function, 124 DAYNAME function, 124 DAYOFWEEK function, 124, 125, 387 DAYOFYEAR function, 125 DAYS function, 125 DBPARTITIONNUM function, 126 DECIMAL Commas added to display, 372 Convert to character, 371 Function, 126, 408 Multiplication, 39, 142 Timestamp conversion, 373 DECLARE cursor, 47 DECLARE variables, 74 Declared Global Temporary Table, 288, 296 DECRYPT\_BIN function, 127 DECRYPT\_CHAR function, 127 Deferred Refresh tables, 260 **DEGRESS** function, 127 DELETE Counting using triggers, 281 Definition, 62 Full-select, 62, 63 MERGE usage, 69 Multiple tables usage, 254 OLAP functions, 63 Select results, 66 Stop after, 63 Delimiter, statement, 20, 73 Denormalize data, 379 DENSE\_RANK function, 94 DESCRIBE statement, 50 DETERMINISTIC statement, 179 DIFFERENCE function, 127 DIGITS function, 128, 370 DISTINCT, 83, 114 Distinct types, 22, 27 Divergent hierarchy, 307 DIVIDE "/" function, 162

Divide by zero (avoid), 45 DOUBLE function, 129 Double quotes, 33 Duration Date/Time duration, 24 Labeled duration, 23

# Ε

ELSE. See CASE expression ENCRYPT function, 130 ESCAPE phrase, 37 EXCEPT, 252 EXECUTE IMMEDIATE statement, 50 EXECUTE statement, 50 EXISTS, sub-query, 36, 240, 245, 246 EXP function, 130

#### F

FETCH FIRST clause Definition, 30 Efficient usage, 104 FETCH from cursor, 47 Fibonacci Series, 385 FLOAT function, 131, 408 Floating-point numbers, 407 FLOOR function, 131 FOR statement, 75 Foreign key, 333 Fractional date manipulation, 400 Full Outer Join COALESCE function, 228 Definition, 222 Full-select Definition, 292 DELETE usage, 62, 63 INSERT usage, 56, 57 MERGE usage, 70 TABLE function, 293 UPDATE usage, 60, 61, 295 Function (user defined). See User defined function

## G

GENERATE\_UNIQUE function, 131, 360 Generating SQL, 349 GET DIAGNOSTICS statement, 75 **GETHINT** function, 132 Global Temporary Table, 288, 296 GROUP BY **CUBE**, 207 Definition, 196 **GROUPING SETS**, 199 Join usage, 212 ORDER BY usage, 212 PARTITION comparison, 113 ROLLUP, 203 XMLAGG function, 173 Zero rows match, 396 GROUPING function, 87, 201 GROUPING SETS, 199

#### н

HASHEDVALUE function, 133 HAVING Definition, 196 Sample queries, 198 Zero rows match, 396 HEX function, 133, 195, 373, 408 Hierarchy Balanced, 309 Convergent, 308 Denormalizing, 317 Divergent, 307 Recursive, 308 Summary tables, 317 Triggers, 317 History tables, 339, 342 HOUR function, 134

## 

Identity column IDENTITY\_VAL\_LOCAL function, 275 Restart value, 273 Usage notes, 269 IDENTITY\_VAL\_LOCAL function, 134, 275 IF statement, 76 Immediate Refresh tables, 261 IN Multiple predicates, 245 Predicate, 36 Sub-query, 243, 245 Index on materialized query table, 266 Inner Join Definition, 218 ON and WHERE usage, 219 Outer followed by inner, 234 **INPUT SEQUENCE**, 64 INSERT 24-hour timestamp notation, 395 Common table expression, 292 Definition, 55 Full-select, 56, 57, 294 Function, 134 MERGE usage, 69 Multiple tables usage, 58, 254 Select results, 64 UNION All usage, 58, 254 INSTEAD OF. See Triggers INTEGER Arithmetic, 38 Convert to character, 370 Function, 135 Truncation, 402 Intelligent Comment, 19 INTERSECT. 252 Isolation level, 405 **ITERATE** statement, 76

# Ĵ

Join Cartesian Product, 226 COALESCE function, 228 DISTINCT usage warning, 83 Full Outer Join, 222 GROUP BY usage, 212 Inner Join, 218 Left Outer Join, 219 Materialized query tables, 263, 264 Meta-data to real data, 352 Null usage, 228 Right Outer Join, 221 Syntax, 215 Julian Date Format definition, 123 User defined function, 186 JULIAN\_DAY function Definition, 135 History, 135

#### L

Labeled Duration, 23 LCASE function, 137 LEAVE statement, 77 LEFT function, 138 Left Outer Join, 219 LENGTH function, 138 LIKE predicate Definition, 37 ESCAPE usage, 37 Varchar usage, 401 LN function, 138 LOCATE function, 138 LOG function, 139 LOG10 function, 139 Lousy Index. See Circular Reference LTRIM function, 139, 387

### Μ

Matching rows, zero, 396 Materialized query tables Current maintained types, 259 Current query optimization, 259 Current refresh age, 258 DDL restrictions, 257 Dimensions, 267 Duplicate data, 262 Index usage, 266 Join usage, 263, 264 Optimizer options, 258 Refresh Deferred, 260 Refresh Immediate, 261 Staging tables, 267 Syntax diagram, 255 MAX Function. 87 Rows, getting, 101 Values, getting, 99, 102 Median, 392 MERGE Definition, 67 DELETE usage, 69 Full-select, 70 **INSERT** usage, 69 UPDATE usage, 69 Meta-data Join to real data, 352 Update real data, 355 MICROSECOND function, 139 MIDNIGHT\_SECONDS function, 140 MIN function, 88 MINUS "-" function, 162 MINUTE function, 140

Missing rows, 376 MOD function, 140 MONTH Function, 141 Get prior, 187 User defined function example, 187 MONTHNAME function, 141 MULITPLY\_ALT function, 142 Multiplication, overflow, 142 MULTIPLY "\*" function, 162

#### Ν

Nested table expression DELETE usage, 63, 67 SELECT usage, 236, 287, 291 Simplified syntax, 236 TABLE function, 154 NEXTVAL expression, 277 Nickname, 22 No rows match, 396 Normalize data, 378 NOT EXISTS, sub-query, 244, 246 NOT IN, sub-query, 243, 246 NOT predicate, 35 NULLIF function, 142 Nulls CASE expression, 43 CAST expression, 40 COUNT DISTINCT function, 85, 96 COUNT function, 246 Definition, 32 GROUP BY usage, 196 Join usage, 228 Order sequence, 193 Predicate usage, 38 RANK function, 96 Ranking, 96 User defined function output, 180 Numbered list generate - user defined function, 188 Numeric input check, 190

#### 0

**OLAP** functions AGGREGATION function, 106 DELETE usage, 63 DENSE RANK function, 94 RANK function, 94 ROW\_NUMBER function, 100 UPDATE usage, 60 ON vs. WHERE, joins, 217, 219, 220, 222, 223 **OPEN** cursor, 47 **OPTIMIZE FOR clause**, 104 OR vs. AND, precedence rules, 38 ORDER BY AGGREGATION function, 108 CONCAT function, 122 Date usage, 403 Definition, 193 FETCH FIRST, 31 GROUP BY usage, 212 Nulls processing, 96, 193 RANK function, 95 ROW\_NUMBER function, 100 Outer join

UNION usage, 220, 222 Outer Join COALESCE function, 228 Definition, 222 ON vs. WHERE, joins, 220, 222, 223 Outer followed by inner, 234 Overflow errors, 142

## Ρ

Partition AGGREGATION function, 113 GROUP BY comparison, 113 RANK function, 97 ROW\_NUMBER function, 101 PARTITION function, 143 PAUSE function (user defined), 389 Percentage calculation, 288 PLUS "+" function, 161 POSSTR function, 143 POWER function, 143 Precedence rules, 38 Predicate Basic types, 34 **BETWEEN** predicate, 35 CASE expression, 46 EXISTS sub-query, 36 IN predicate, 36 LIKE predicate, 37 NOT predicate, 35 Null reference, 32, 38 PREPARE statement, 49 PREVVAL expression, 277 Primary key, 333 Processing Sequence, 39, 217, 358

#### Q Quotes, 33

R

RAISE\_ERROR function, 144 RAND function

Description, 144 Predicate usage, 398 Random row selection, 147 Reproducible usage, 145, 359 Random sampling. See TABLESAMPLE feature RANGE (AGGREGATION function), 112 RANK function Definition, 94 Nulls processing, 96 ORDER BY, 95 Partition, 97 Read Stability, 406 REAL function, 147 REC2XML function, 174 Recursion Fetch first n rows, 105 Halting processing, 310 How it works, 299 Level (in hierarchy), 303 List children, 302 Multiple invocations, 305 Normalize data, 378 Stopping, 310

Warning message, 306 When to use, 299 Recursive hierarchy Definition, 308 Denormalizing, 318, 320 Triggers, 318, 320 Referential Integrity, 333, 334 Refresh Deferred tables, 260 Refresh Immediate tables, 261 **REGRESSION** functions, 88 RELEASE SAVEPOINT statement, 53 REPEAT function, 148, 374 REPEATABLE option. See TABLESAMPLE feature Repeatable Read, 406 **REPLACE** function, 148 Restart, Identity column, 273 RETURN statement, 180 Reversing values, 384 RIGHT function, 149 Right Outer Join, 221 **ROLLBACK** statement, 53 ROLLUP, 203 **ROUND** function, 149 ROW\_NUMBER function, 392 Definition, 100 ORDER BY, 100 PARTITION BY, 101 ROWS (AGGREGATION function), 109 RTRIM function, 149, 387

### S

Sample data. See TABLESAMPLE feature SAVEPOINT statement, 51 Scalar function, user defined, 179 SELECT statement Correlation name, 31 Definition, 28 DELETE usage, 66 DML changes, 64 Full-select, 294 INSERT usage, 57 Random row selection, 147 SELECT INTO statement, 49 Syntax diagram, 29 UPDATE usage, 61 Semi-colon SQL Statement usage, 38 Statement delimiter, 20 Sequence Create, 277 Multi table usage, 279 NEXTVAL expression, 277 PREVVAL expression, 277 Sequence numbers. See Identity column SET Intelligent comment, 19 SET statement, 50 SIGN function, 150 SIGNAL statement Definition, 77 Trigger usage, 336, 337 SIN function, 150 SMALLINT function, 150 SOME, sub-query, 238, 247 Sort string, 390

SOUNDEX function, 150 Sourced function, 177 SPACE function, 151 Special register Current maintained types, 259 Current query optimization, 259 Current refresh age, 258 Special Registers, 25 SQL Comment, 19 SQLCACHE\_SNAPSHOT function, 152 SORT function, 152 Staging tables, 267 Statement delimiter, 20, 73 STDDEV function, 89 Stored Procedure, 352 Strip Functions. See LTRIM or RTRIM User defined function, 387 Sub-query Correlated, 244 DELETE usage, 62 Error prone, 238 EXISTS usage, 240, 245 IN usage, 243, 245 Multi-field, 245 Nested, 245 SUBSTR function Definition, 153 SUBTRACT function. See MINUS function SUM function, 89, 108 Summary tables Recursive hierarchies, 317

### Т

Table. See Create Table TABLE function Defintion, 184 Full-select, 293 Numbered list generate example, 188 TABLE\_NAME function, 154 TABLE\_SCHEMA function, 154 TABLESAMPLE feature, 366 Temporary Table Common table expression, 290 Full select, 292 Global Declared, 288, 296 Nest table expression, 287 TABLE function, 293 Terminator, statement, 20, 73 Test Data. See Sample Data TIME Convert to CHAR, 119 Function, 155 Manipulation, 23 Time Series data, 363 TIMESTAMP 24-hour notation, 395 Convert to CHAR, 119 Function, 155 Manipulation, 395, 400 TIMESTAMP\_FORMAT function, 155 TIMESTAMP\_ISO function, 156 TIMESTAMPDIFF function, 156 TO\_CHAR function. See VARCHAR\_FORMAT TO\_DATE function. See TIMETAMP\_FORMAT TRANSLATE function, 157, 189 Transpose data. See Denormalize data Triggers BEFORE vs. AFTER triggers, 323, 334 Definition, 323 Delete counting, 281 History tables, 340, 345 Identity column, 282 INSTEAD OF triggers, 323, 345 Propagate changes, 337 Recursive hierarchies, 318, 320 ROW vs. STATEMENT triggers, 324 Sequence, 279 SIGNAL statement, 326, 336, 337 Syntax diagram, 323 Validate input, 326, 336, 337 TRIM. See LTRIM or RTRIM TRUNCATE function, 158 Truncation, numeric, 402

#### U

UCASE function, 159 Unbalanced hierarchy, 309 Uncommitted Read, 406 Uncorrelated sub-query, 244 Nested, 245 UNION Definition, 252 Outer join usage, 220, 222 Precedence Rules, 253 UNION ALL Definition, 252 INSERT usage, 57, 58, 254 Recursion, 300 View usage, 254 UPDATE CASE usage, 45 Definition, 59 Full-select, 60, 61, 295 MERGE usage, 69 Meta-data to real data, 355 Multiple tables usage, 254 OLAP functions, 60 Select results, 66 User defined function Data-type conversion example, 368, 370 Denormalize example, 379 Fibonacci Series, 385 Locate Block example, 312 Meta-data join to real data, 352 Month number example, 187 Nullable output, 180 Numbered list generate example, 188 Pause query example, 389 Recursion usage, 312 Reverse example, 384 Scalar function, 179 Sort string example, 390 Sourced function, 177

Strip example, 387 Table function, 184 Week number example, 187

#### ۷

VALUE function, 159 VALUES expression Definition, 41 View usage, 43 VARCHAR function, 159 VARCHAR\_FORMAT function, 160 VARIANCE function, 90 Versions (history tables), 342 View Data in definition, 21 DDL example, 21, 43 History tables, 341, 344 UNION ALL usage, 254

#### W

Wait. See PAUSE function WEEK Function, 160, 402 Get prior, 187 User defined function example, 187 WEEK ISO function, 160 WHEN. See CASE expression WHERE vs. ON, joins, 217, 219, 220, 222, 223 WHILE statement, 77 WITH statement Cursor Stability, 406 Defintion, 290 Insert usage, 292 Isolation level, 405 MAX values, getting, 102 Multiple tables, 291 Read Stability, 406 Recursion, 300 Repeatable Read, 406 Uncommitted Read, 406 VALUES expression, 41

#### Х

X (hex) notation, 38 XML2CLOB function, 166 XMLAGG function, 167, 173 XMLATTRIBUTES function, 168, 172 XMLCONCAT function, 167 XMLELEMENT function, 168, 171 XMLFOREST function, 169 XMLNAMESPACES function, 169 XMLSERIALIZE function, 166

# Υ

YEAR function, 161 You are lost. See Lousy Index

## Ζ

Zero divide (avoid), 45 Zero rows match, 396 DB2 UDB/V8.1 Cookbook ©